– インターネット編 –  $-cc$ 

> 初版'94. 3.23 改訂'00. 3.21

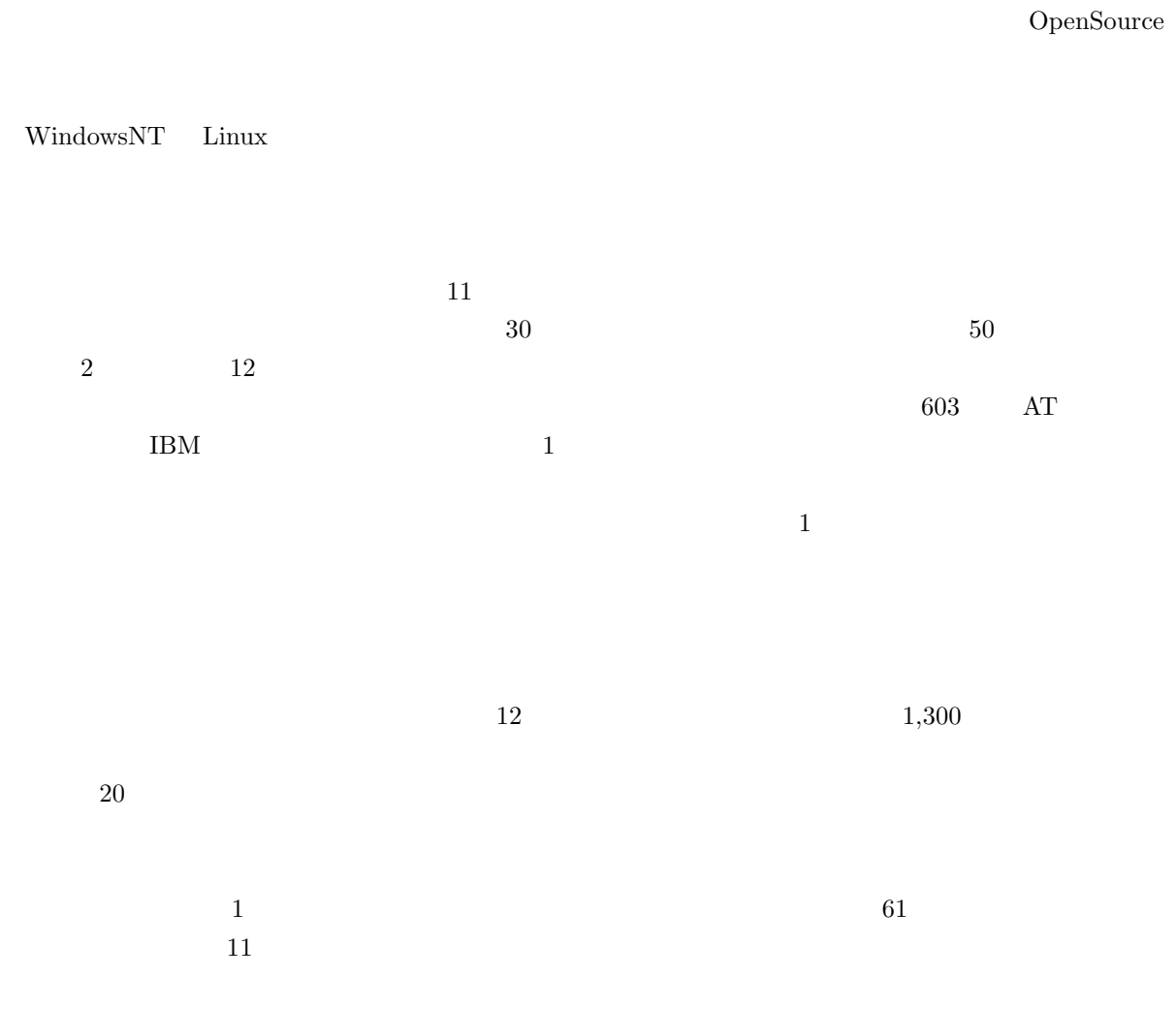

 $\rm Linux$ 

 $10$ 

i

 $\mu$ 

#### $\rm WWW$

#### http://www.kyoto-su.ac.jp/information/index-j.html

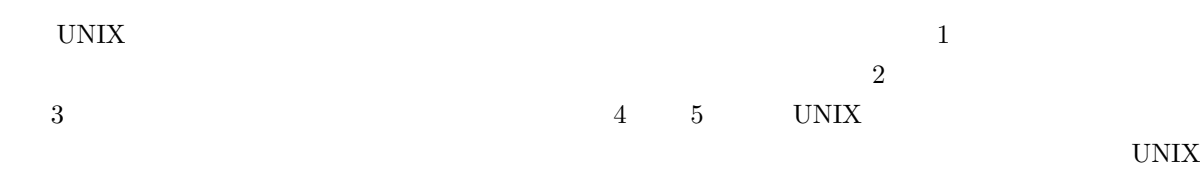

 $UNIX$ 

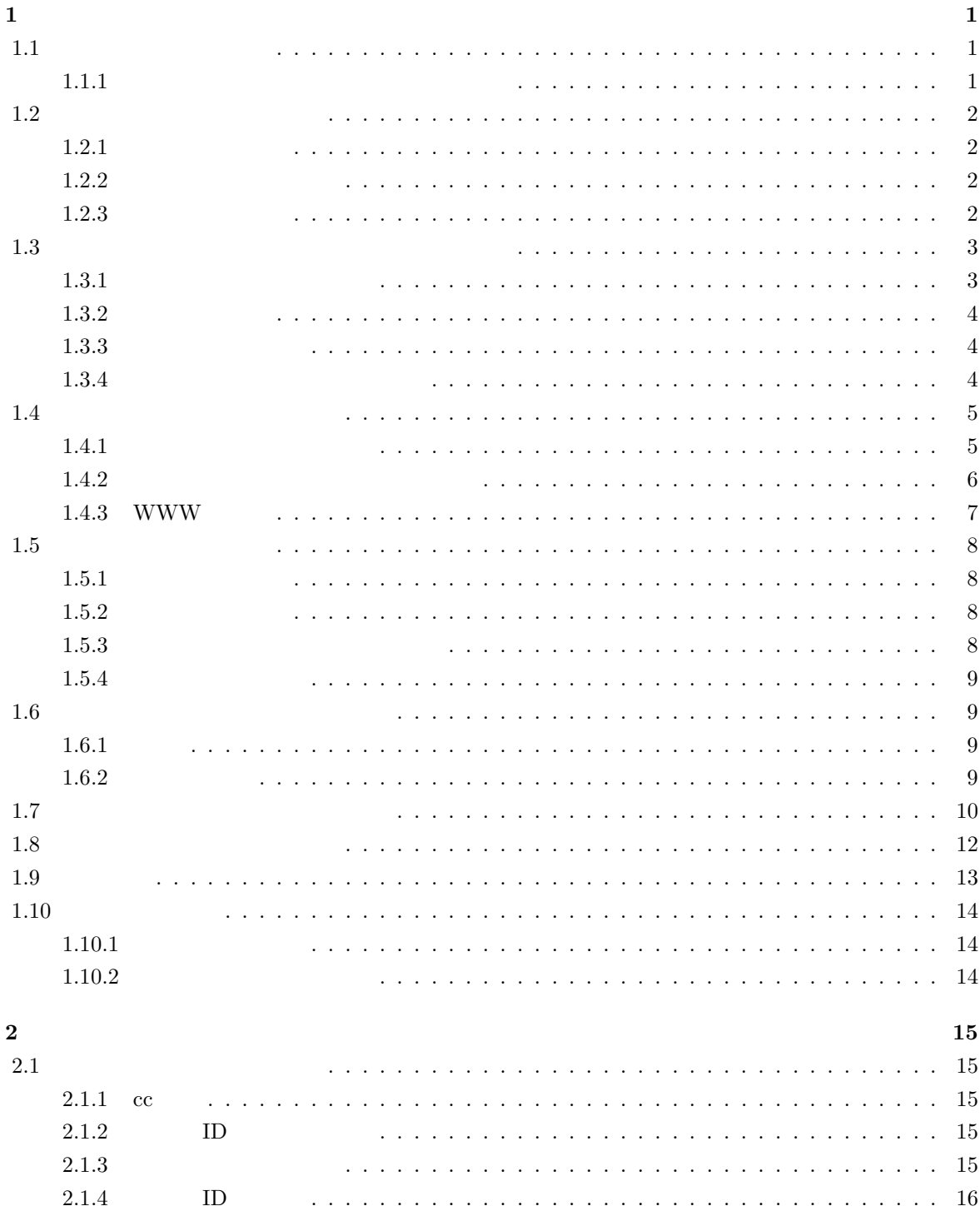

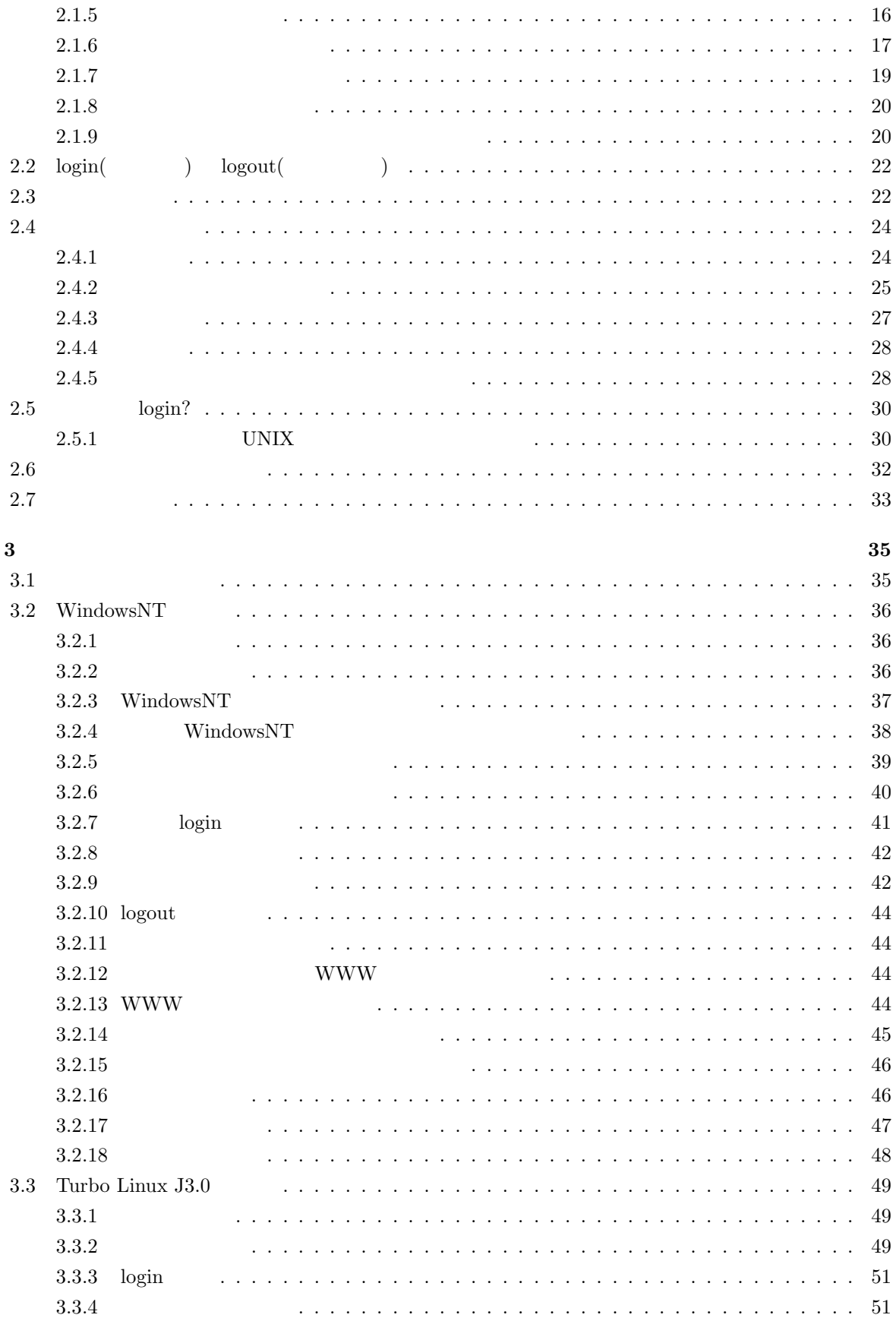

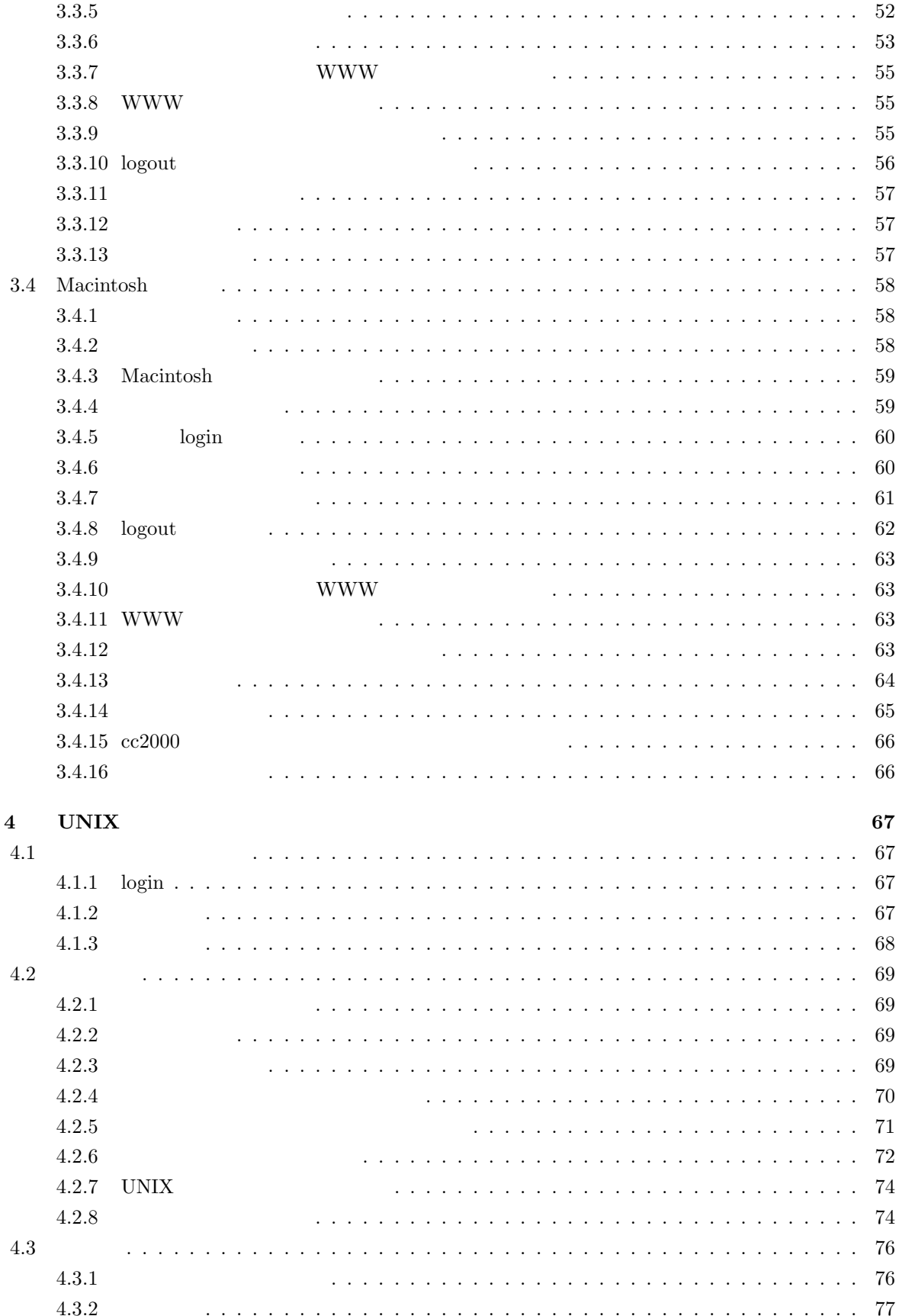

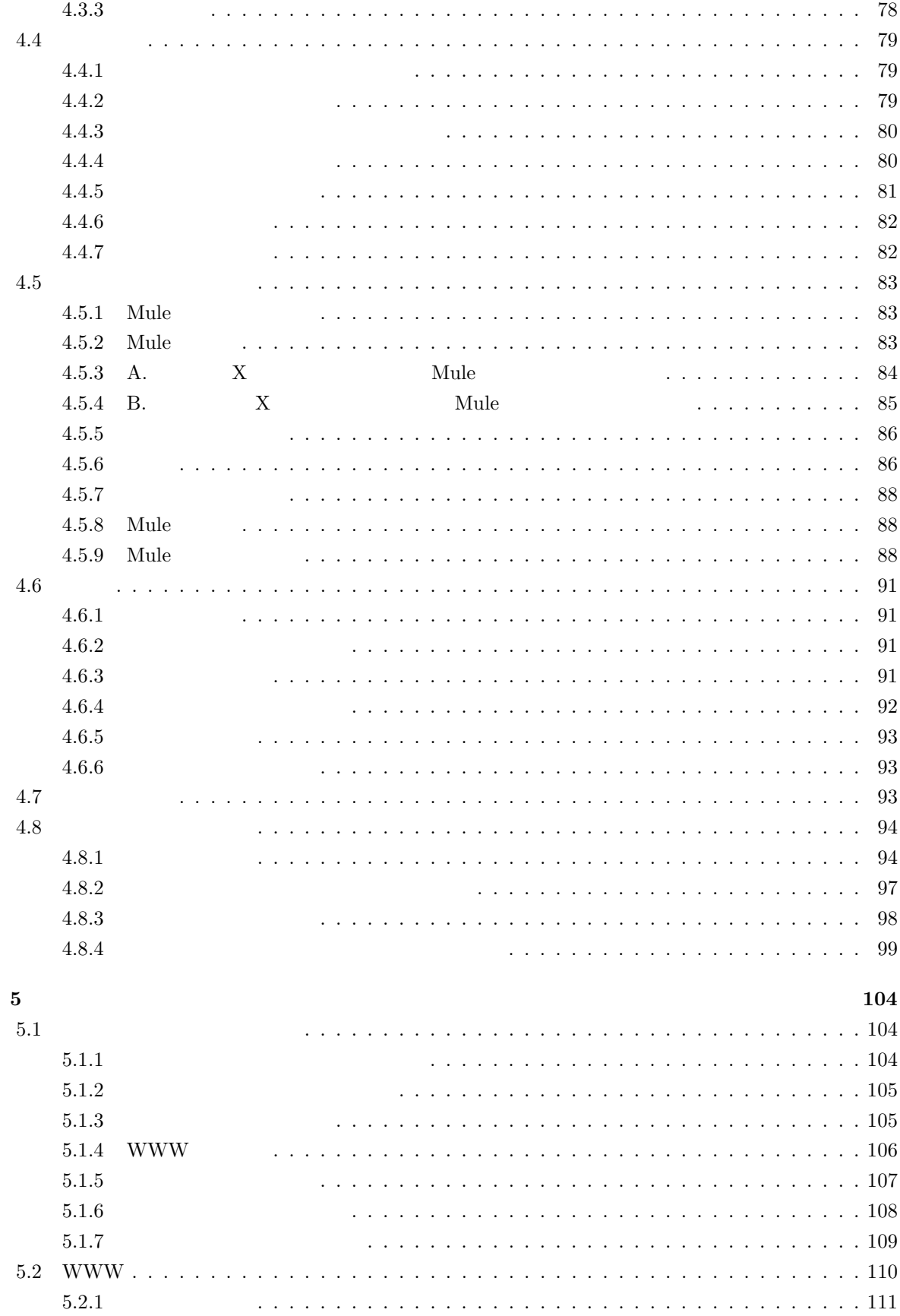

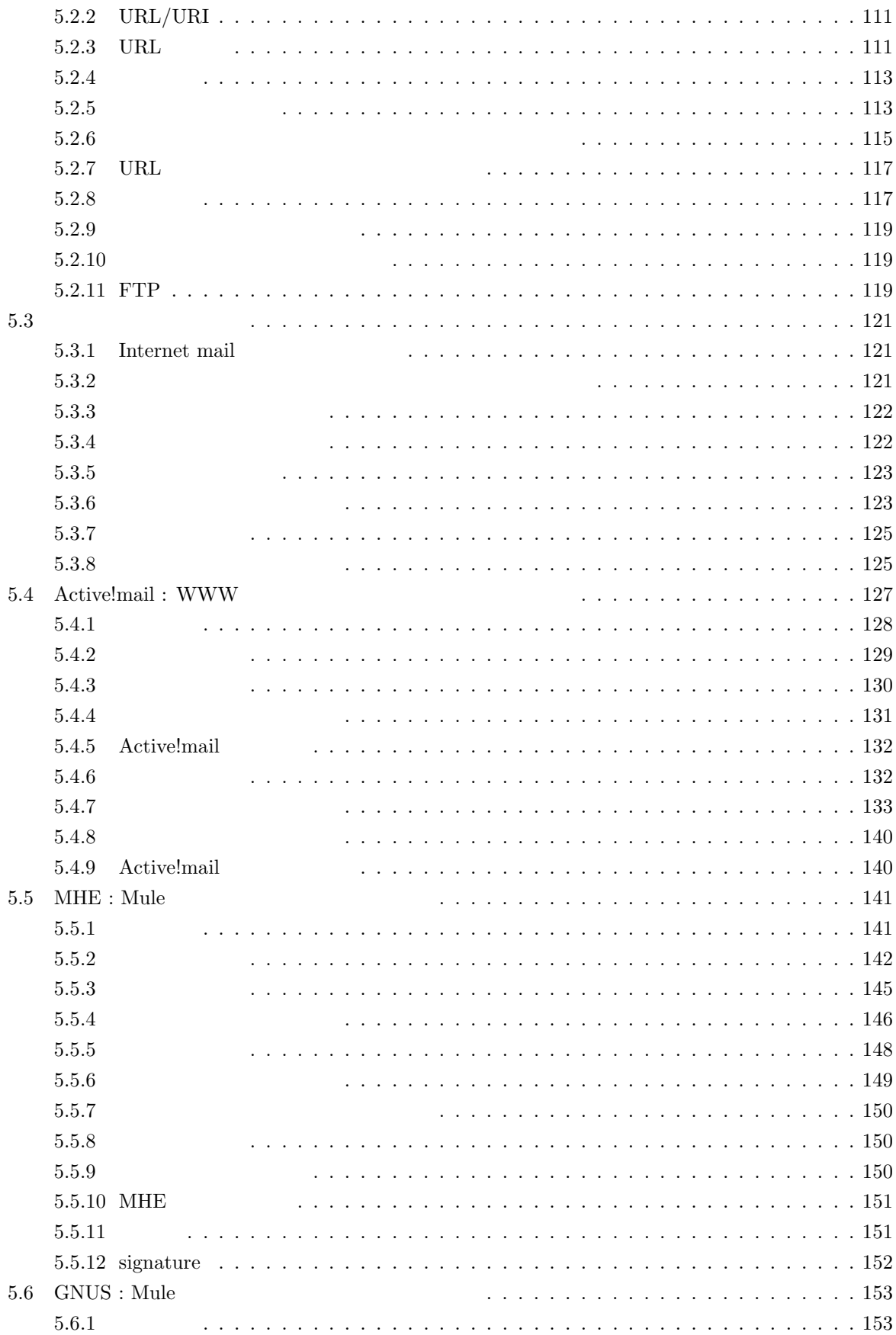

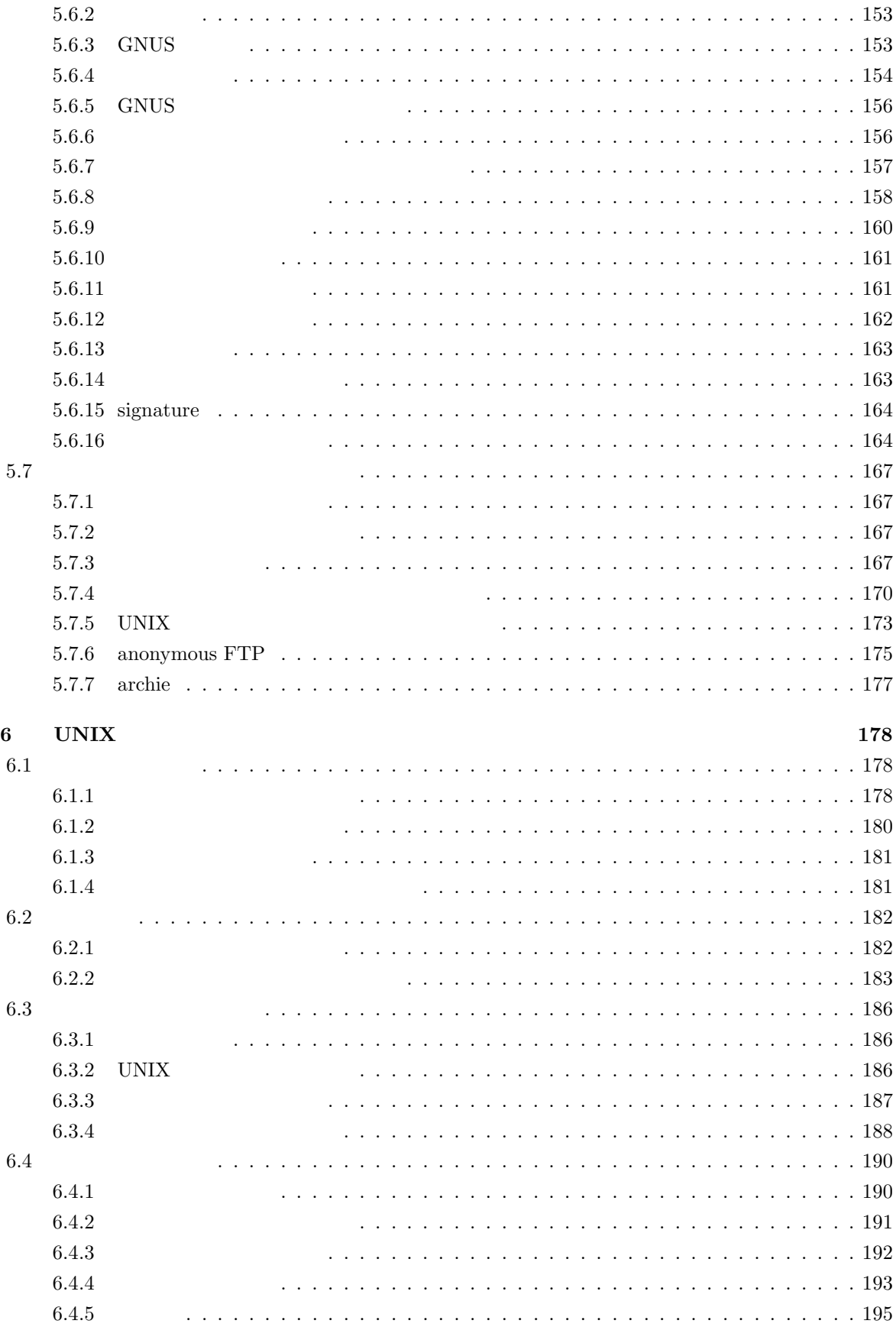

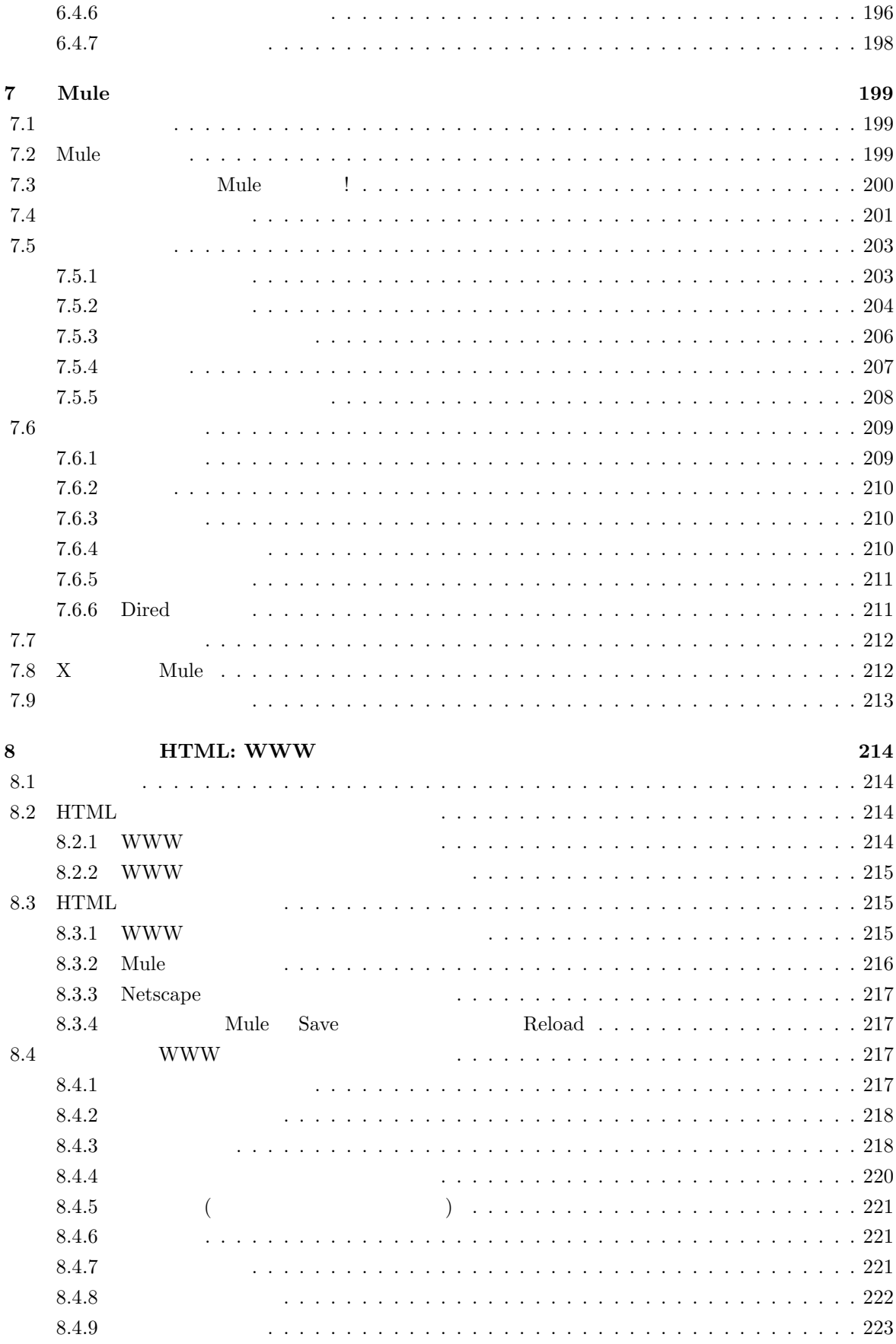

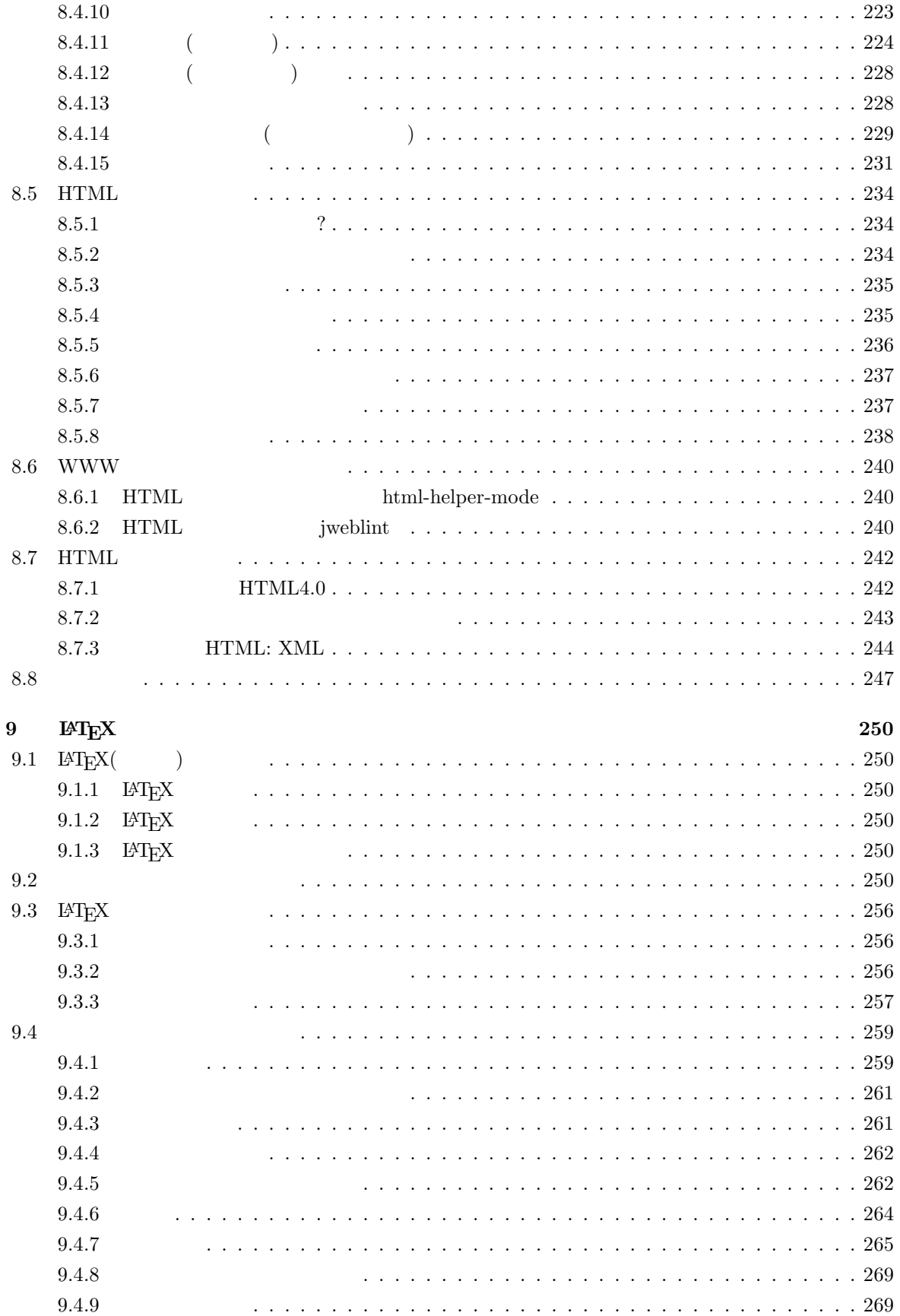

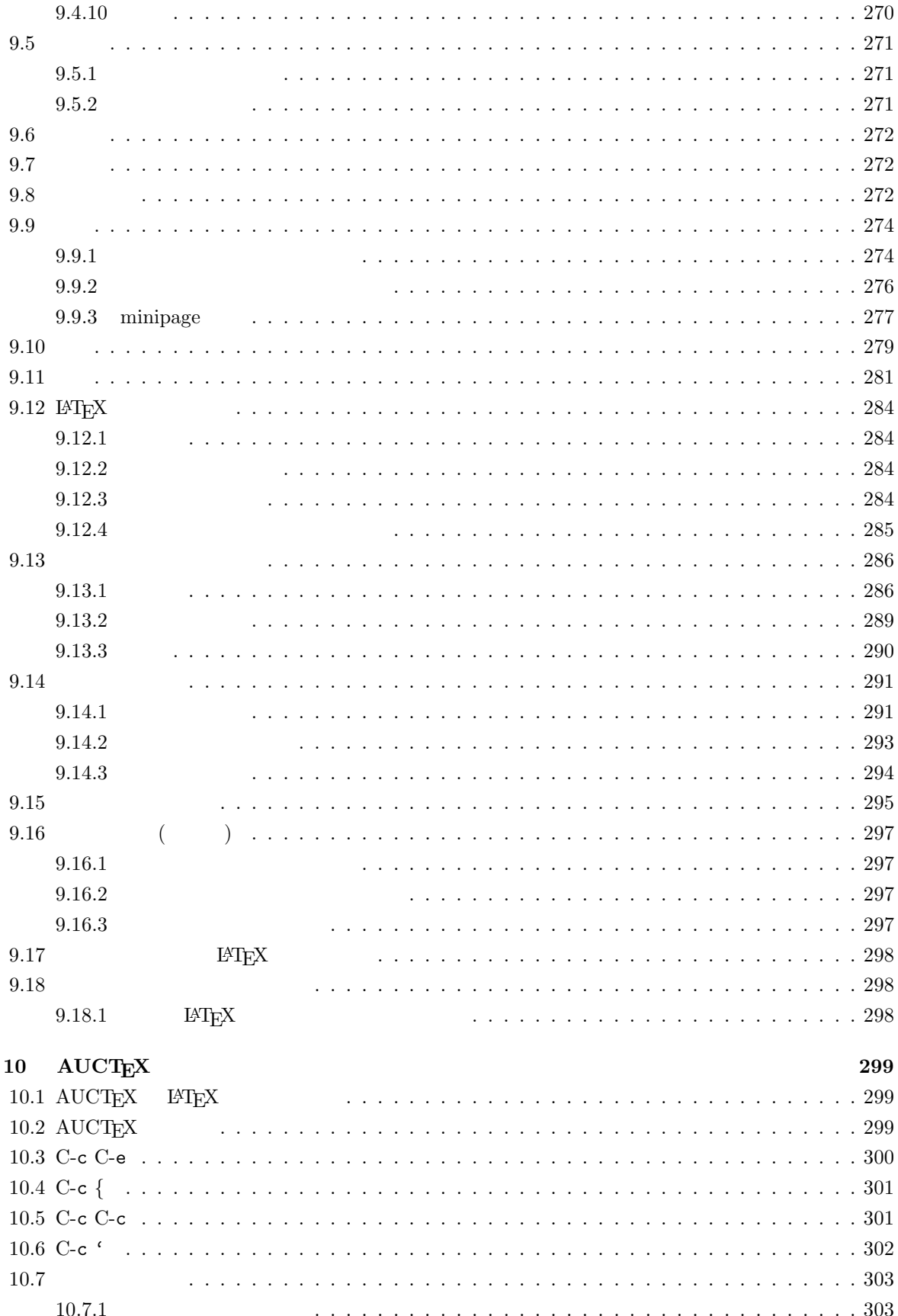

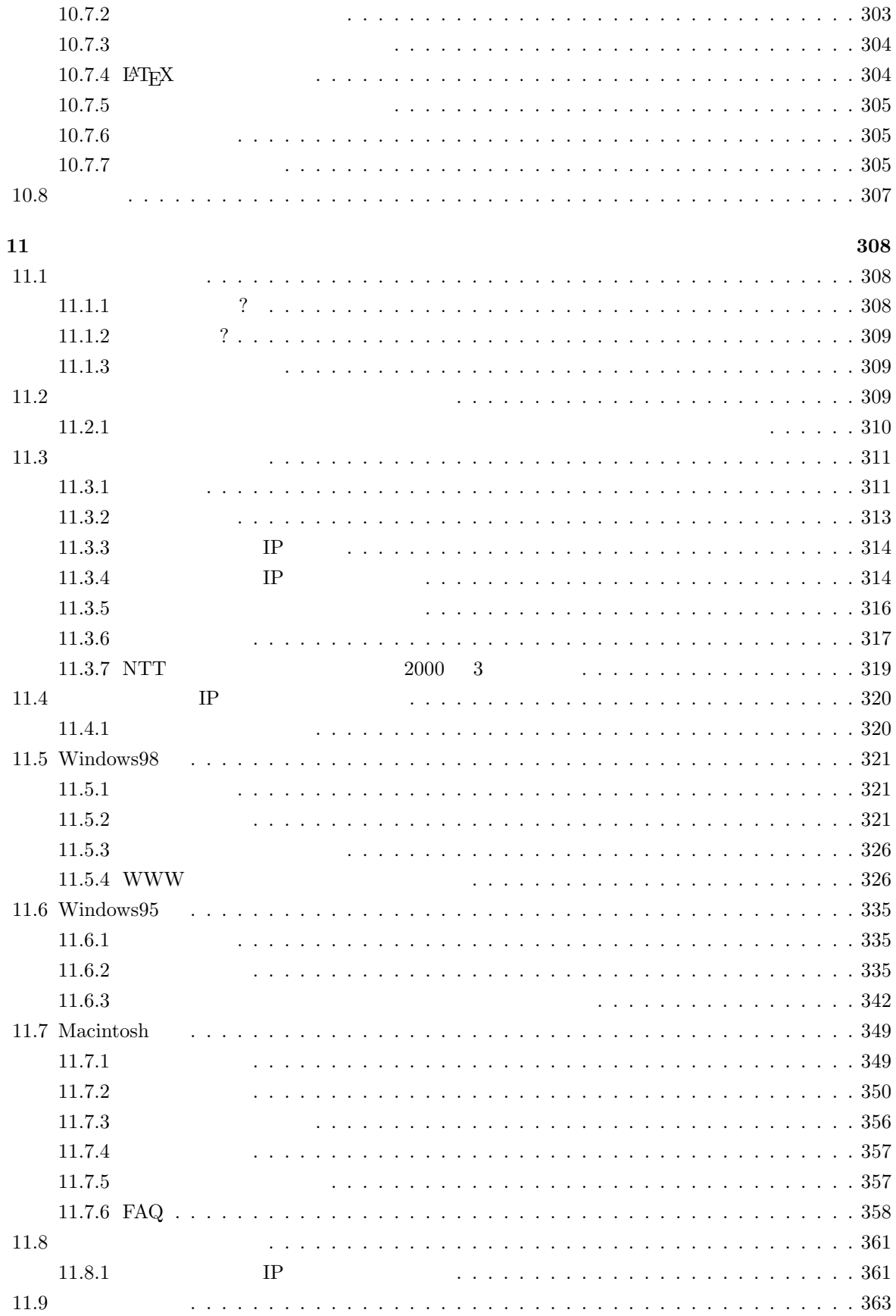

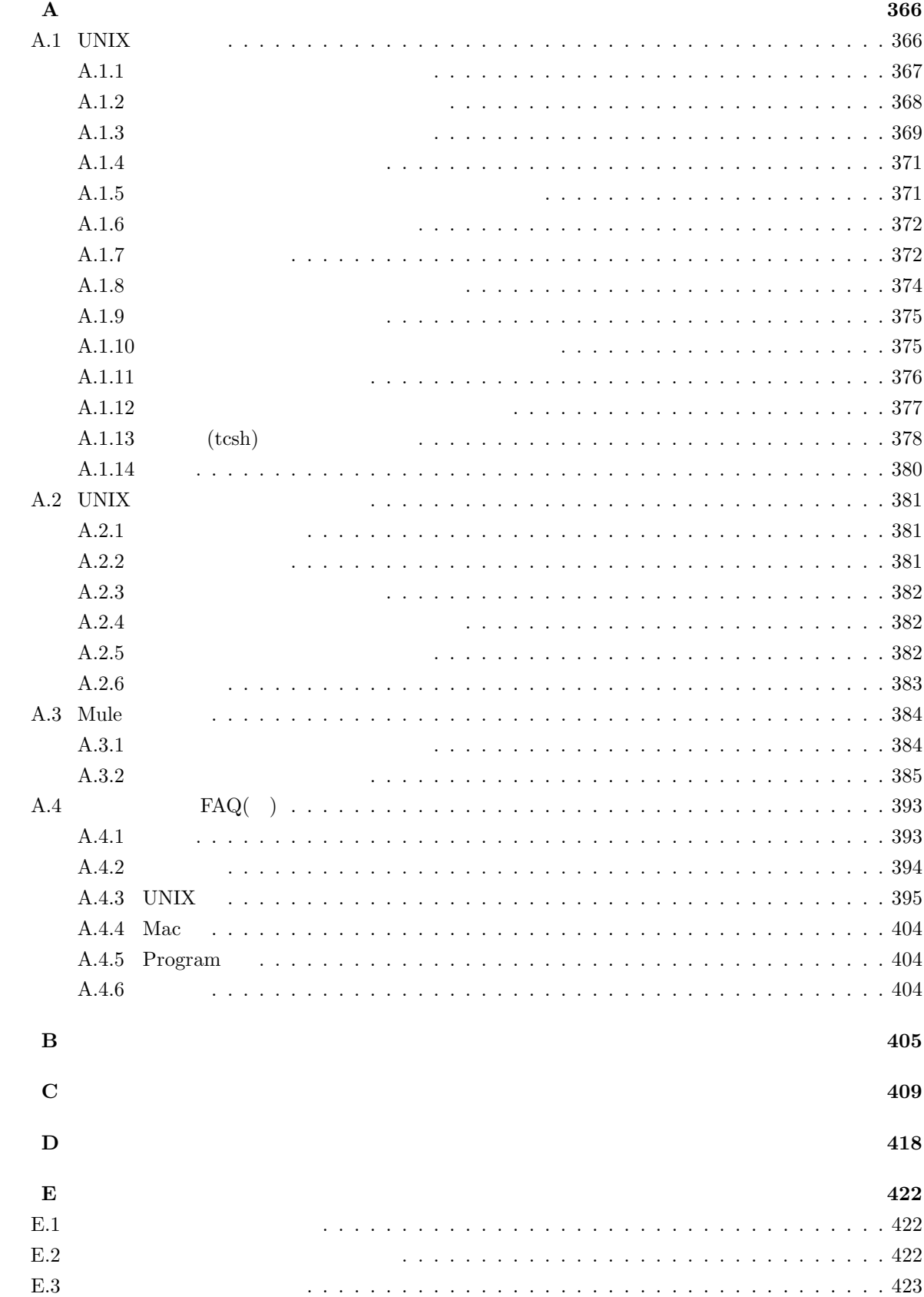

# $\mathbf 1$

# $1.1$

 $(Internet)$ 

World Wide Web

**1.1.1** 

#### **WWW**

World Wide Web

#### **anonymous ftp**

 $cc$ 

# **telnet**  $ID$  $1.2$  $1.2.1$  $\text{ID}$  $\text{ID}$  and  $\text{ID}$  $ID$  $1.5.4$  $1.2.2$  $\overline{1}$ .  $\text{ID}$  $\overline{2}$ .  $ID$  $\text{ID}$  identifies the  $\text{ID}$  $3.$  $ID$

# $1.2.3$

1.  $\blacksquare$ 

 $ID$ 

2. 客員研究員

 $3.$ 

# 1.3  $\overline{a}$

 $1.3.1$ 

(Netiquette)

1.  $\sim$ 

 $2.$ 

3. 無駄をしない

 $\text{ID}$ 

# $1.3.2$

 $\text{ID}$  $\mathbf{ID}$ 

 $\rm ID$  and  $\rm 1996$  $\mathbb{I}$  **ID**  $\mathbb{I}$ 

 $\overline{\phantom{a}}$  $ID$ 

# $1.3.3$

- $1.$
- $2.$  $3.$
- $4.$  $5.$

4

# 1.3.4

1.  $\blacksquare$ 

- $2.$
- 3. ID
- 
- 4.
- $5.$
- $6.$
- 7.
- $8.$
- 
- $9.$
- $10.$
- $11.$
- $12.$
- 13.
- $14.$
- $15.$
- $16.$

 $1.4.1$ 

- **( )** インターネット利用に関して, 様々にわからないことが出てくるでしょう。まずこの文章をしっかり  $WWW$
- $($   $)$   $*$  sandai.question sandai.comp

**( )** 学内のニュースグループに問い合わせれば,大半の疑問は解決できるはずですが,それでも分からな

#### mics-q@cc.kyoto-su.ac.jp

# **1.4.2**

1. 電子メールの練習

 $2.$ 

 $sandai.*$ 

 $(\hat{m}^{\dagger})$   $(x_{\perp}x)$  ( $\hat{m}$ );

1.

#### $2.$  SPAM

 $SPAM$ 

 $SPAM$ 

 $SPAM$  Web  $W$ http://www.kyoto-su.ac.jp/local/center/announce/index-j.html

 $3.48$ 

 $48$ 

 $\overline{a}$ 

#### $1.4.3$  WWW

World Wide Web

www entries and the set of the set of the set of the set of the set of the set of the set of the set of the set of the set of the set of the set of the set of the set of the set of the set of the set of the set of the set

- 1.  $\blacksquare$
- $2.$
- $3.$
- 1.  $\blacksquare$
- $2.$
- $3.$
- $4.$

1.  $\blacksquare$ 

 $2.$ 

WWW to the contract of the set of the set of the set of the set of the set of the set of the set of the set of the set of the set of the set of the set of the set of the set of the set of the set of the set of the set of t

 $WWW$ 

 $1.7$ 

# $1.5.1$

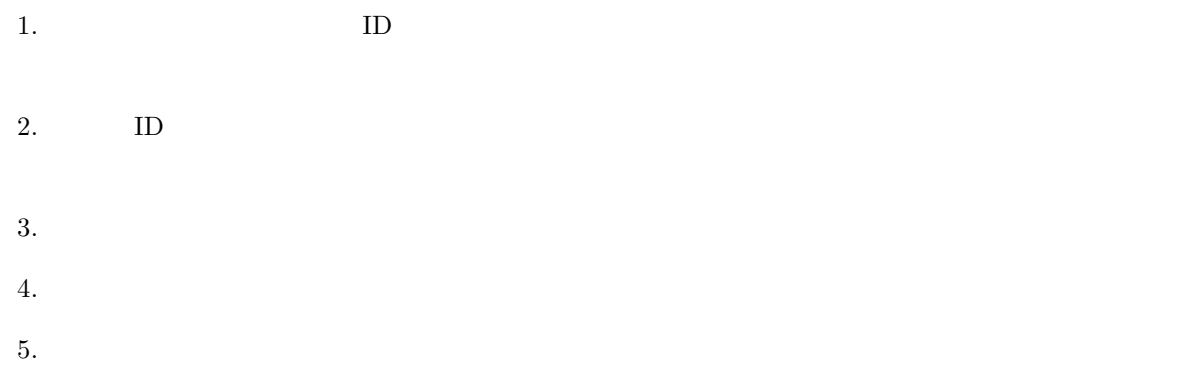

# $1.5.2$

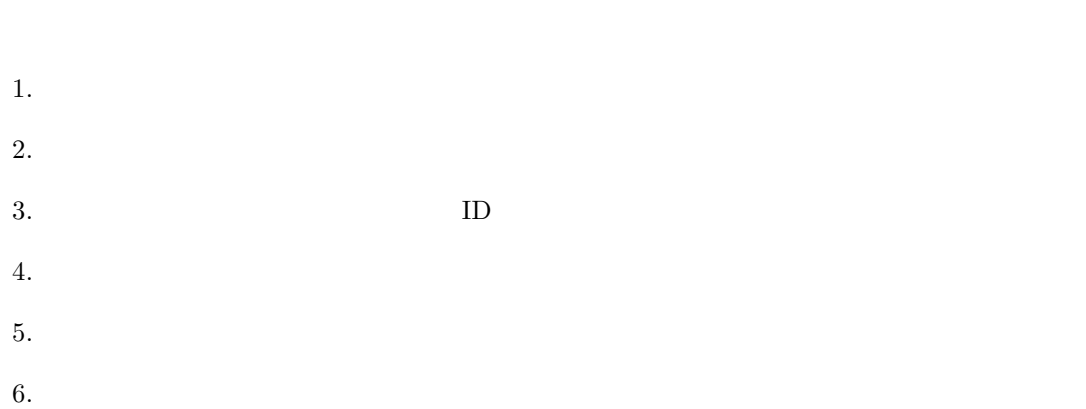

 $7.$ 

# $1.5.3$

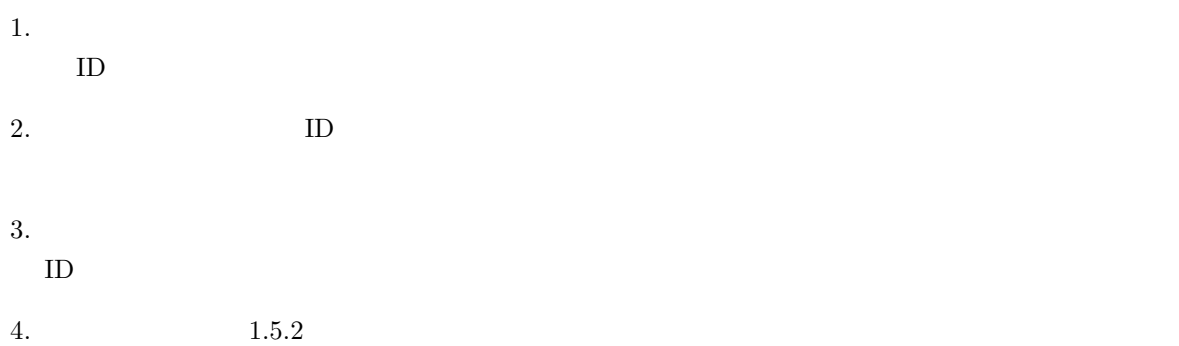

# $1.5.4$

- $1.$
- $\bullet$ • 利用者によって失効申請がなされたとき
- $ID$ 
	- $2.$ • 本学が定める規則に違反したとき
	- $\bullet$
- $3.$
- 本学が定める規則に違反したとき  $ID$

# **1.6**  $\blacksquare$

- $1.6.1$ 
	-
	- 1.  $\blacksquare$
	- $2.$

# $1.6.2$

- 
- $\text{ISP}(\text{f})$
- ) examples a  $\frac{1}{2}$

**1.7**  $\blacksquare$ 

 $=$  (1997  $=$ 

 $\mathcal{A}$ 

や土地のように形のある物のほかにも,無形の物—–たとえば,文章,絵画,音楽,写真,マーク,アイデ  $\mathcal{P}(\mathcal{P}(\mathcal{$ 

 $\text{ISP}$ 

1.  $\blacksquare$ 

2. 写真

- 4. 新聞雑誌の記事
- $5.$

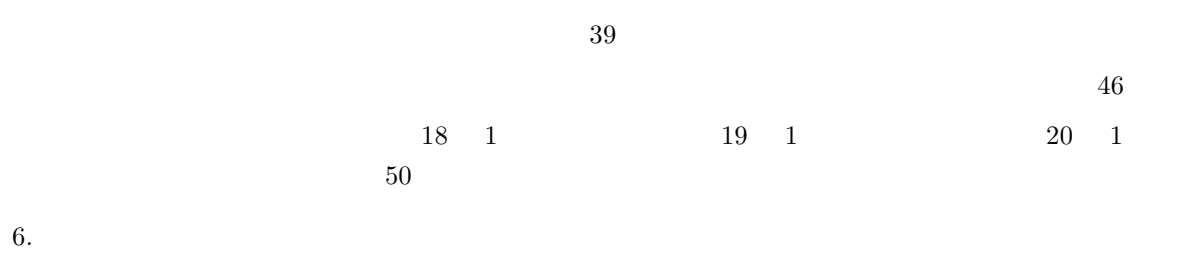

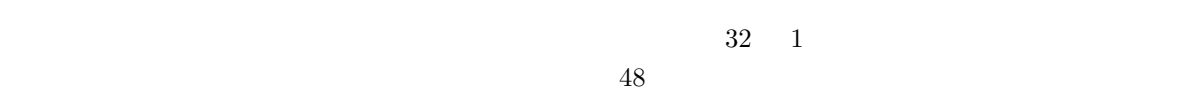

- 7. 氏名権・肖像権
- 
- 8. 商標権
- $9.$

3. 音楽

- 
- 2.  $10$
- $3.$

#### $UNIX$

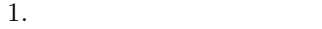

 $\overline{\text{OS}}$ 

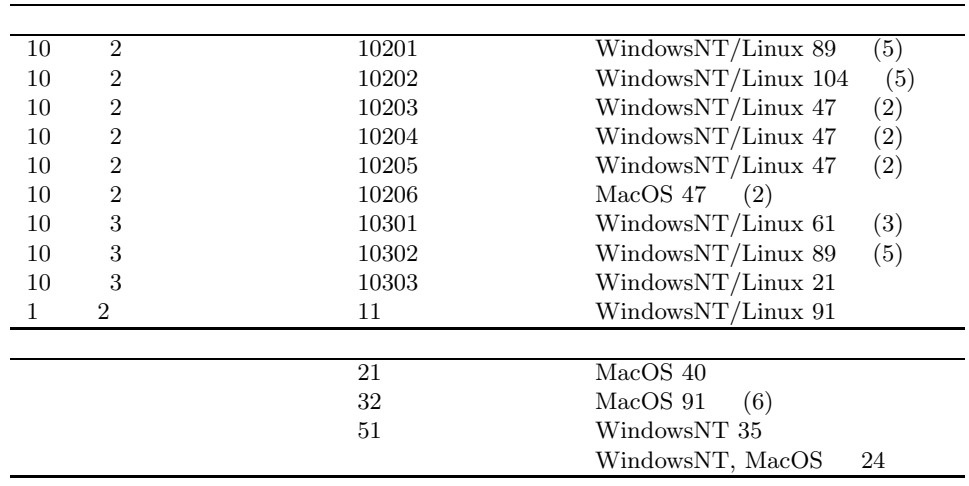

2. 利用時間

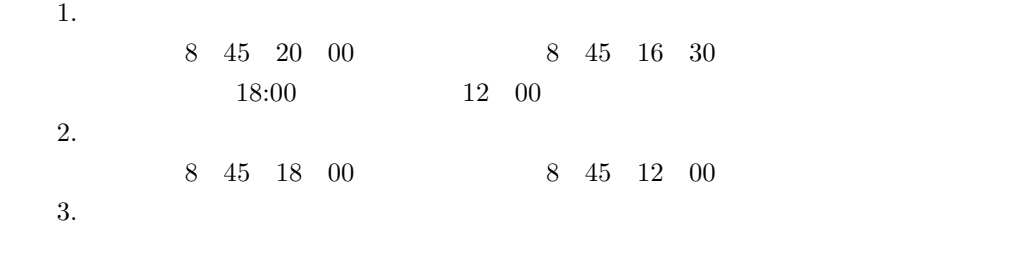

4. 学部・学科の情報処理教室

- $\bullet$  + the contract of the contract of the contract of the contract of the contract of the contract of the contract of the contract of the contract of the contract of the contract of the contract of the contract of the co
- $\bullet$
- ソフトウェアのインストール、持ち出し

 $1.9$ 

# $1.10.1$

 $10 \t 3$  $2578\,$ 

# $1.10.2$

• 計算機運用補助員

• コンピュータ基礎実習補助員

 $\frac{1}{2}$ 

 $2578 \hspace{1.5cm} \text{MiCS(} \hspace{1.5cm} )$ 

 $2578$ 

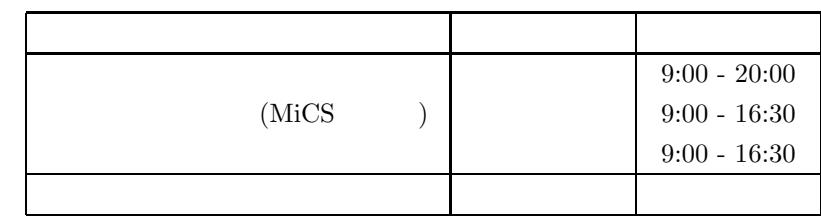

 $1\ 2000\ 4$  $2 \leftrightarrow 2$  **2**章 みんなで使うコンピュータ

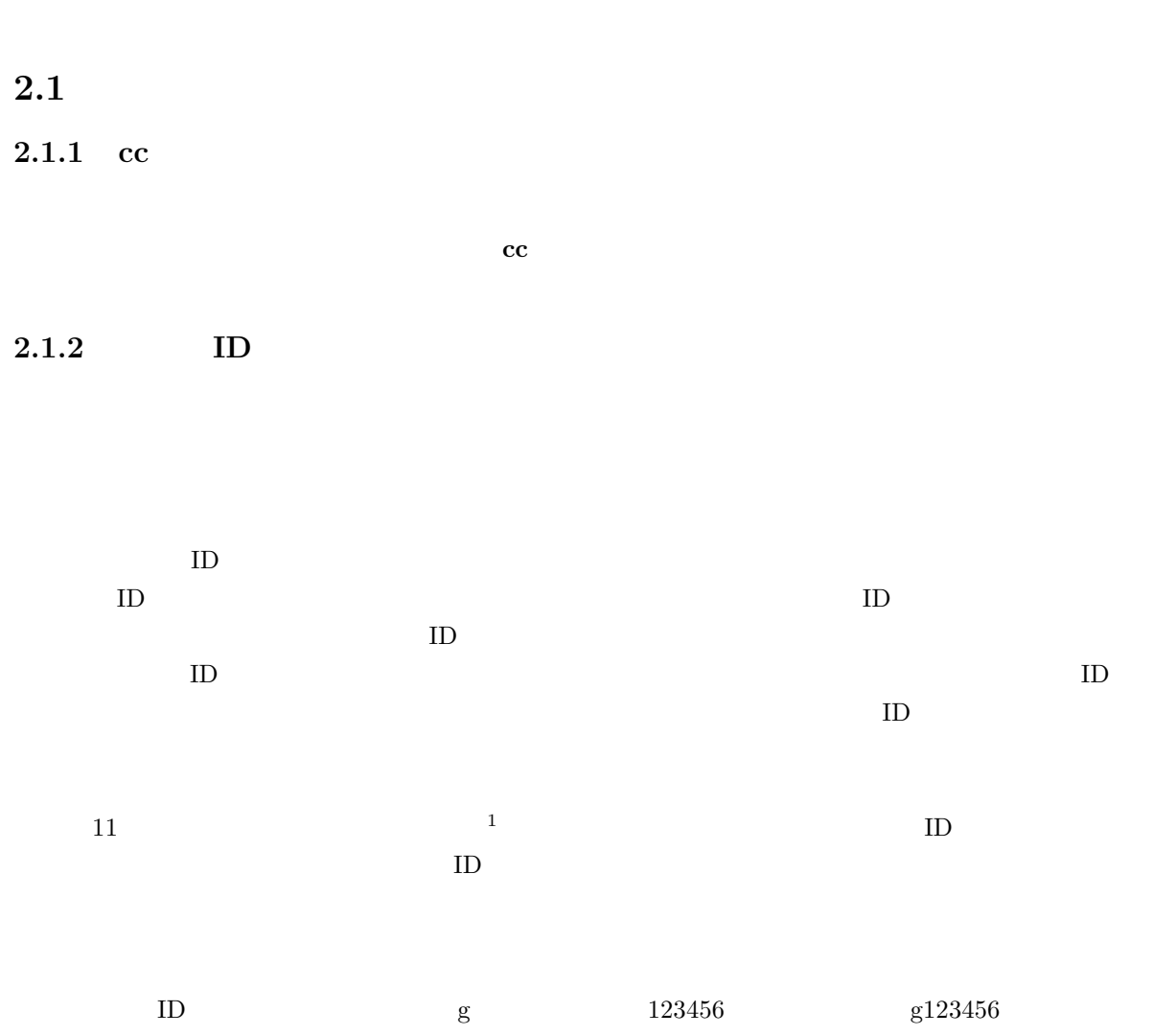

 $2.1.3$ 

 $\mathbf{E}$ 

ID@cc.kyoto-su.ac.jp

 $\begin{array}{ccccccccccccc}\n & 1 & & 11 & & 3 & & \text{ID}\n\end{array}$ 

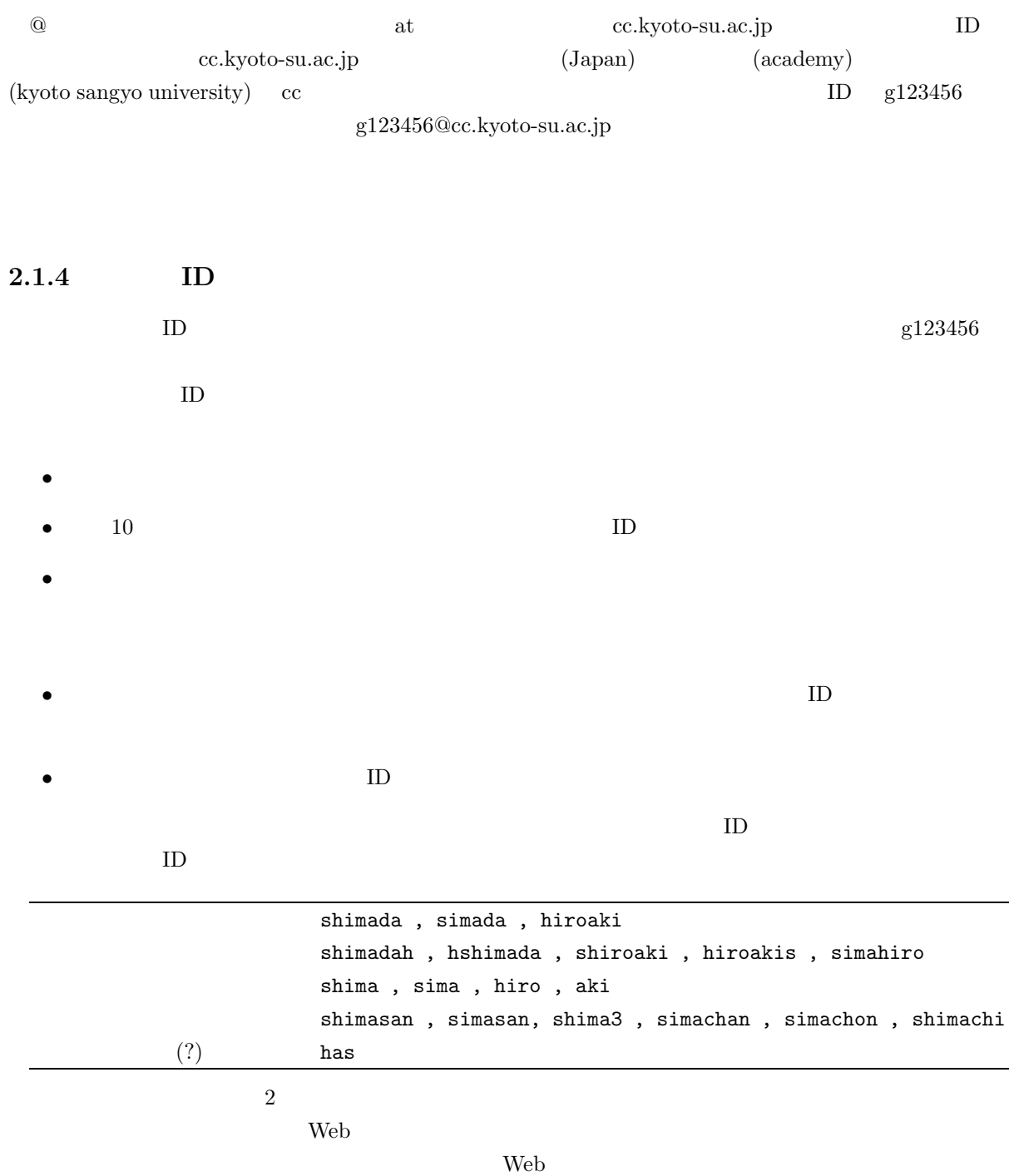

 $2.1.5$ 

yppasswd  $\,$ 

# $2.1.6$

 $4 \t 1.3.2$ 

 $ID$ 

 $ID$ 

あなたのユーザ **ID** の価値

•  $\blacksquare$  ID

•  $ID$ 

 $\bullet$   $\bullet$ ID  $\blacksquare$ 

•  $ID$ 

 $\mathbf{ID}$  $\rm ID$ 

 $\text{ID}$  $ID$ 

 $\rm ID$ 

 $\text{ID}$ 

 $[1;1;1]$ 

 $(1" #$ \$%&'()=~|'{}+\*<>?\_-^\@

 $8<sub>9</sub>$ 

#### ID  $\Box$

#### • ID  $\bullet$  ID

- **Particular and American and American and American and American and American and American and American and American and American and American and American and American and American and American and American and America**
- 
- $\bullet$
- $\bullet$

# - abcdefg,qwerty,asdfgh,zxcvbn,123456

 $\bullet$ 

- 
- 大文字、小文字、数字、記号を全て混ぜる。
- $\bullet$
- $\blacksquare$

• ikA1000-(いかやきせんべい) doBu6da!(どぶろくだ!) nI+2=yoN(2足す2は4) 83gA:Da(だ

- たまに(数ヶ月に一度くらい)変更する。
- 
- $\bullet$

#### $2.1.7$

 $cc$ 

- $\bullet$  UNIX<sup>2</sup>
- $\bullet \ \rm{Windows}NT^3$
- $\bullet$   $\text{MacOS}^4$

#### UNIX  $\blacksquare$

 $\rm WindowsNT$ 

 $\rm MacOS$ 

#### $cc$  **UNIX**

cc UNIX  $\frac{1}{\sqrt{2\pi}}$ 

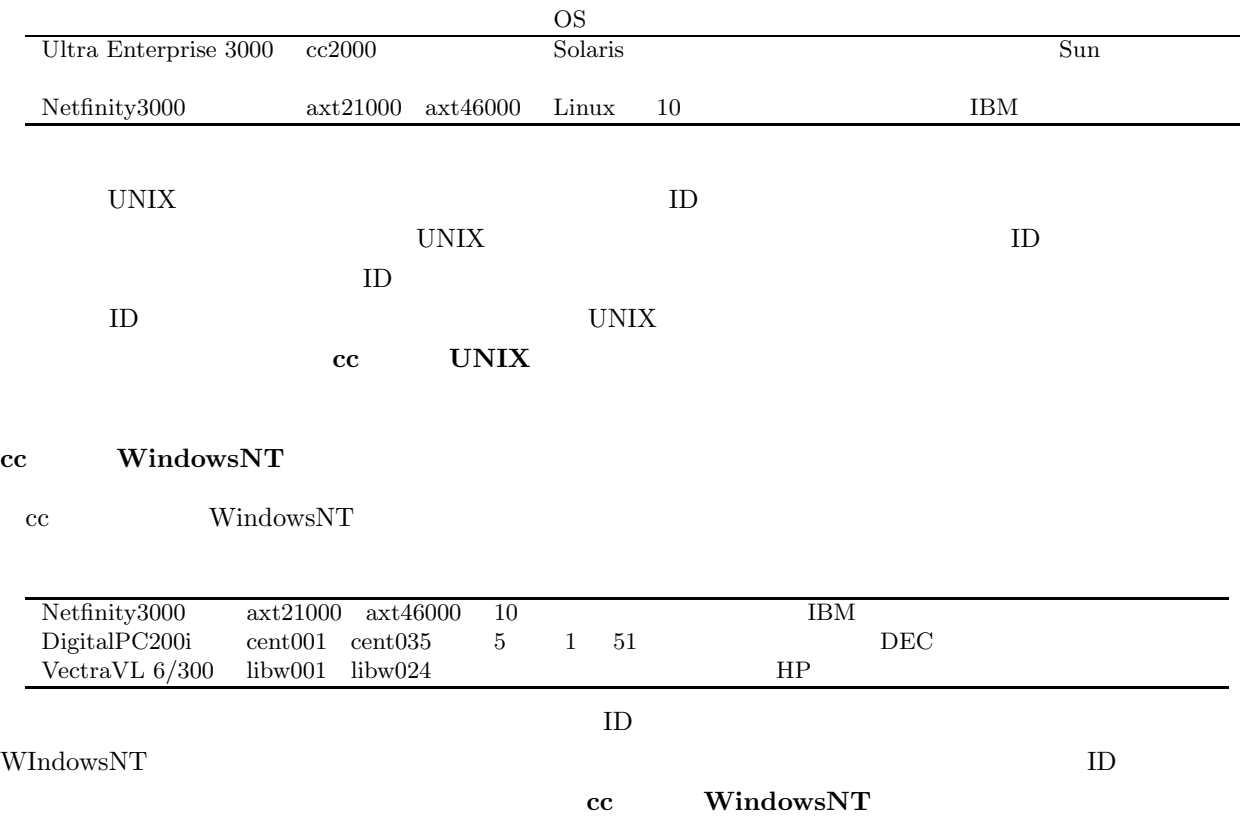

 $2 \left( \frac{1}{2} \right)$ 

 $3 \atop 3$  $4 \pm 4$ 

cc MacOS

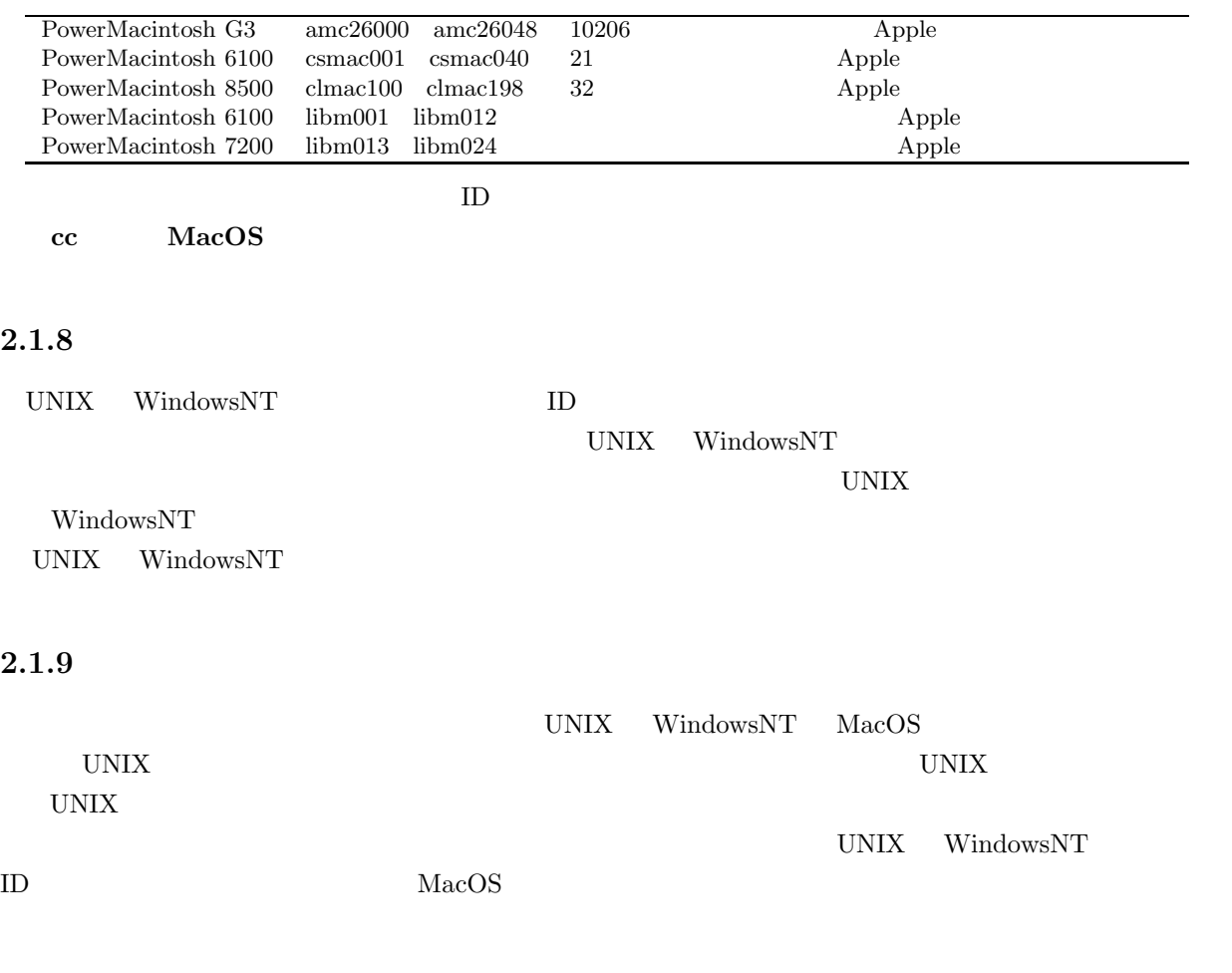

 $ID$ 

- $...$ UNIX ID
- $\dots \text{WindowsNT} \qquad \qquad \text{ID}$
- $\ldots$

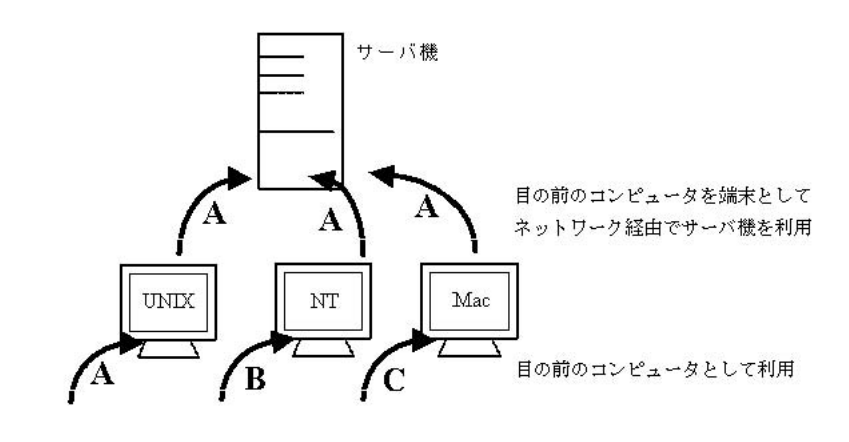

 ${\rm WindowsNT} \hspace{2cm} {\rm UNIX}$ 

1. WindowsNT

- 2. WindowsNT  $ID$  WindowsNT 3. WindowsNT 4. UNIX BD UNIX
- 5. UNIX
- 6. UNIX
- 7. WindowsNT
- $8.$

 $\rm ID$
## **2.2**  $login($  )  $logout($

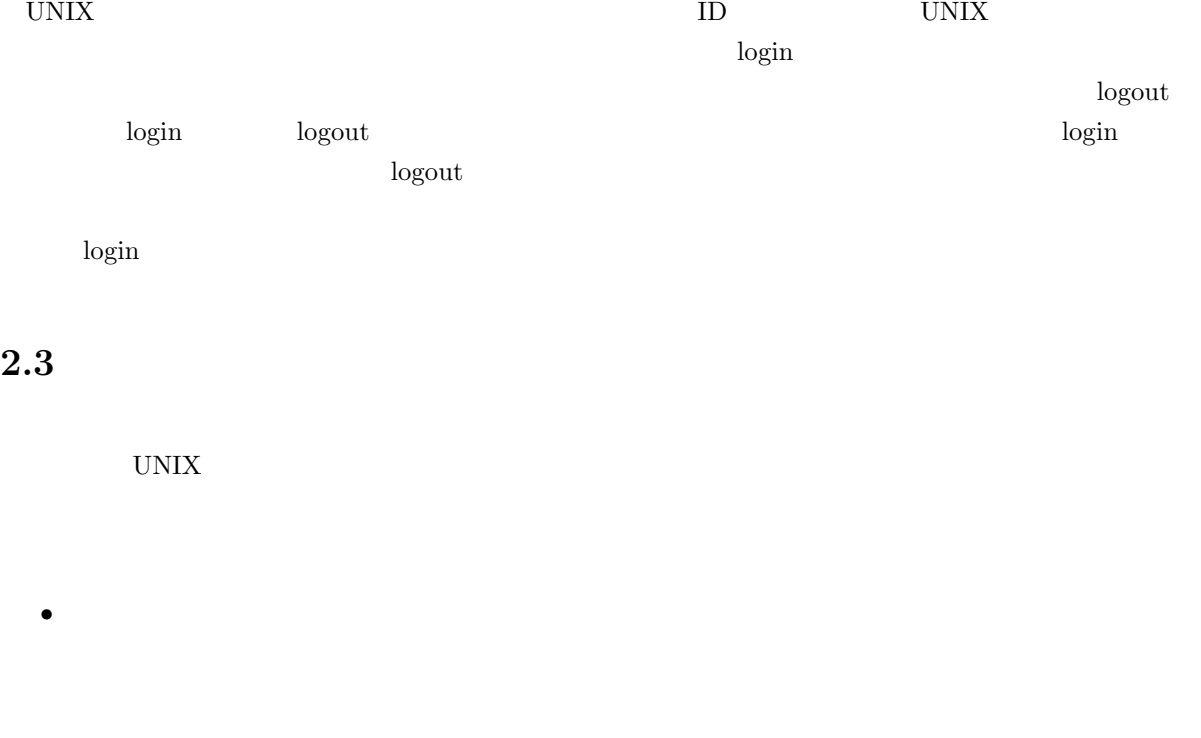

•  $a \, b \, c$  $\overline{A} \overline{B} C$ 

 $\text{shift}$ 

 $Z$ 

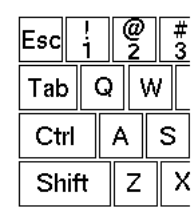

 $\mathbf M$ 

 $\bullet$  . The set of the set of the set of the set of the set of the set of the set of the set of the set of the set of the set of the set of the set of the set of the set of the set of the set of the set of the set of the s

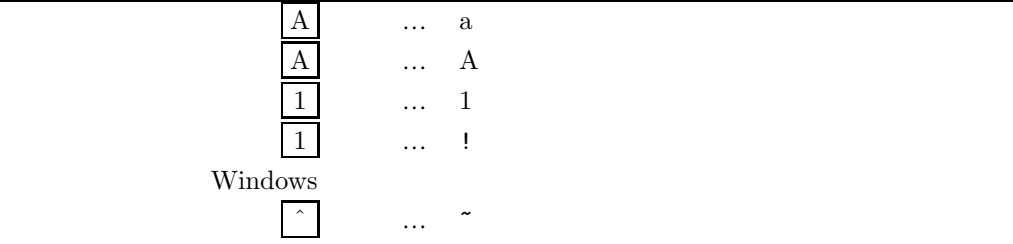

 $\bullet$   $\bullet$  $\label{eq:caps-loc} \text{Caps Lock}$ 

# Caps Lock

- $\bullet$ 
	- Return <sub>1</sub>
- $\bullet$  delete  $\bullet$  delete  $\bullet$ delete (return)  $\sim$  ${\rm DEL} \qquad {\rm delete} \qquad \qquad {\rm Back\ space}$
- UNIX  $\bullet$  Control C  $C-c$  $\rm C$   $\rm A$ か、左シフトキーの下かどちらかにあります。キーには大抵「Control CTRL」などと書いてあり

 $GUI$ 

コンピュータの種類に応じて様々なウインドウ環境が使われています。UNIX では X と呼ばれるウインド Microsoft Windows Macintosh

 $2.4.1$ 

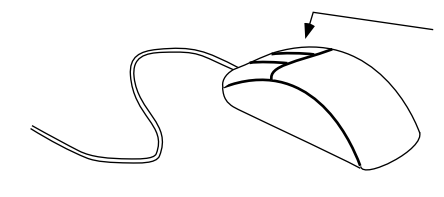

$$
\bf 2.1
$$

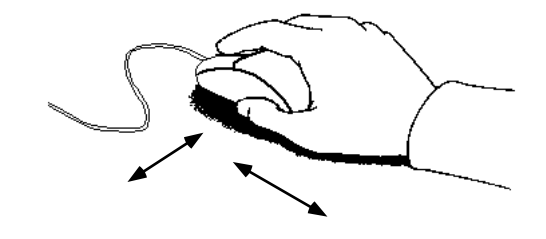

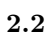

- $\star$  (  $\star$   $\star$   $\star$ 
	-
	- 小さな矢印 を「指し示すもの」という意味でポインタ、マウスポインタと呼びます。マウスポイ  $\mathbf x$
	- マウスにはボタンが幾つか付いています。それぞれ左ボタン、中ボタン、右ボタンなどと呼んでい
	-
	- $\bullet$   $\bullet$
	- $\bullet$
	- $\bullet$
	-
	- マウスのボタンをプレスして、そのまま移動することを「ドラッグ」と呼んでいます。目標の場所ま
	- 上記のクリック、ドラッグなどの操作の説明で、特にボタンを指定せずに「クリックする」と表現し
	- Product the collection of a collection of a collection of a collection of a collection of a collection of a collection of a collection of a collection of a collection of a collection of a collection of a collection of a
	-
	- ポインタを選びたいものの絵柄の上まで持っていって、どのボタンでクリックすると(もしくはダブ
- $2.4.2$

10 Linux login compared Linux Linux login and the login and the login and the login and the login and the login and the login and the login and the login and the login and the login and the login and the login and the logi

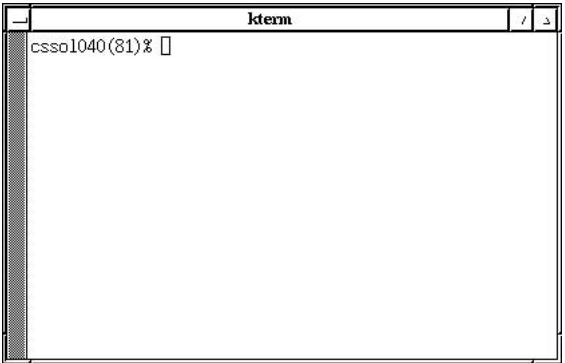

 $2.3$ 

 $x$ term

**2.4** 

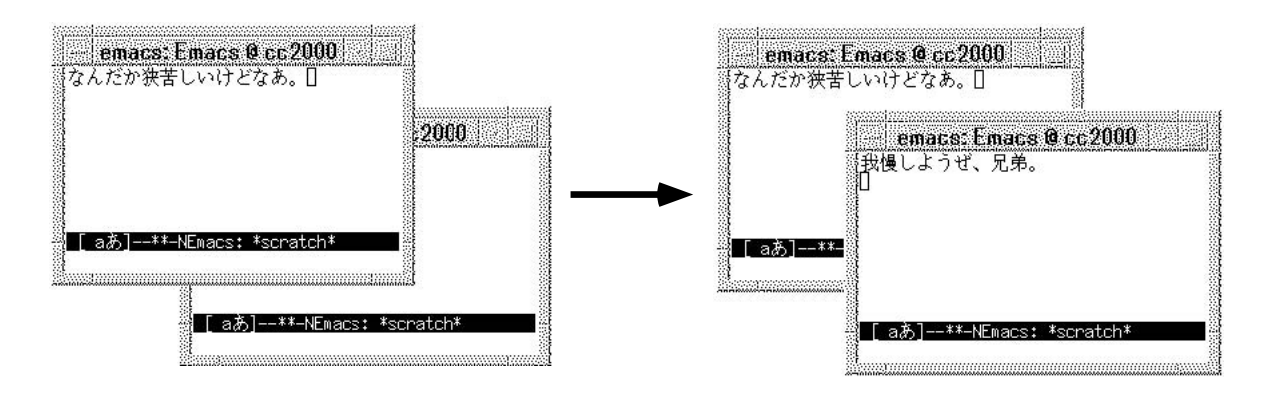

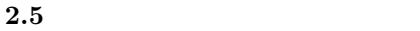

**2.4.3** メニュー

Linux

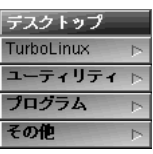

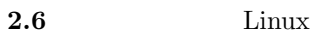

 $2.4.4$ 

 ${\rm XV}$ 

 $5<sub>2</sub>$ 

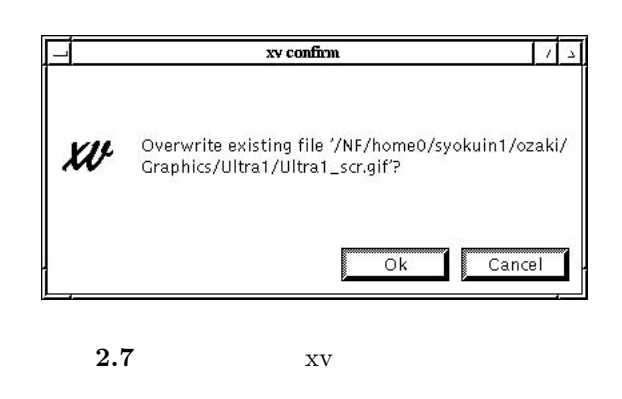

 $\overline{5}$ 

**OK** Cancel

**2.4.5** 

 $UNIX$ 

 $\rm C\text{-}q$  and  $\rm Q$ 

## **2.5 login?** UNIX  $\,$  $\bullet$  UNIX • UNIX UNIX  $UNIX$ UNIX login UNIX  $\blacksquare$  $UNIX$  $6$  UNIX  $UNIX$ UNIX  $\blacksquare$  $UNIX$  $\begin{array}{lll} {\rm cc} & & {\rm UNIX} \end{array}$

 $UNIX$ 

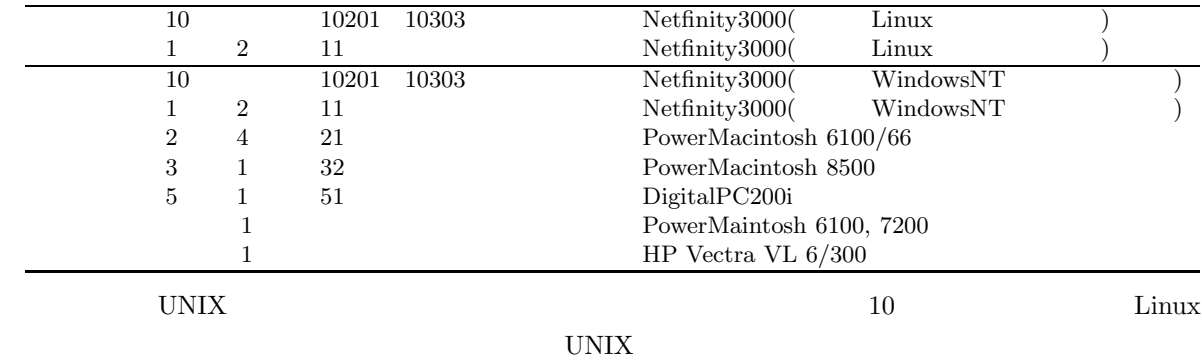

**2.5.1 UNIX** 

UNIX 2000 UNIX 2000 UNIX 2000 UNIX 3000 UNIX 3000 UNIX 3000 UNIX 3000 UNIX 3000 UNIX 3000 UNIX 3000 UNIX 3000 UNIX 3000 UNIX 3000 UNIX 3000 UNIX 3000 UNIX 3000 UNIX 3000 UNIX 3000 UNIX 3000 UNIX 3000 UNIX 3000 UNIX 3000 UN

 $6$ 

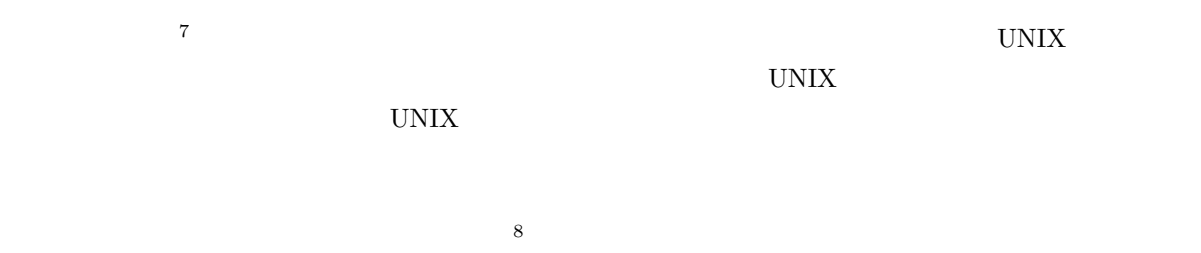

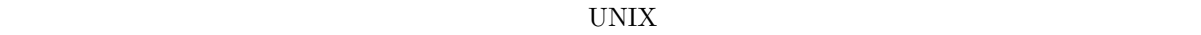

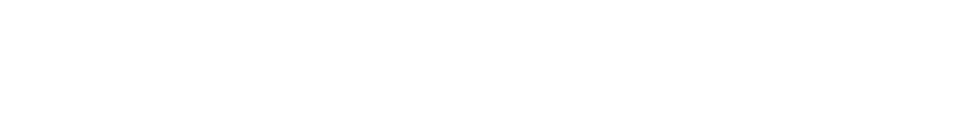

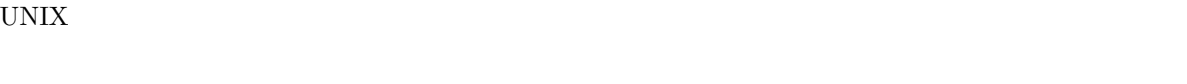

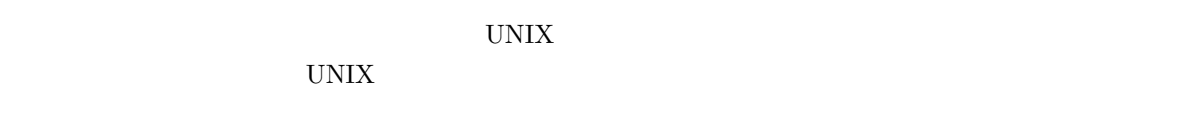

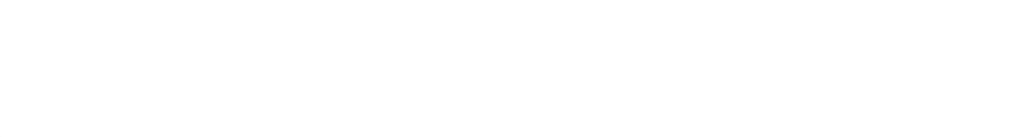

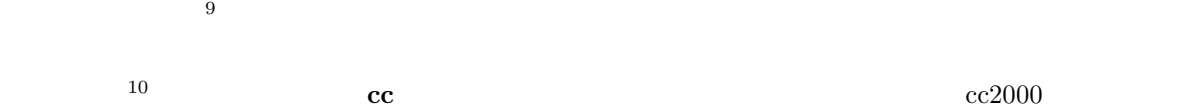

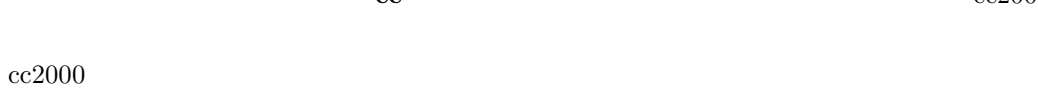

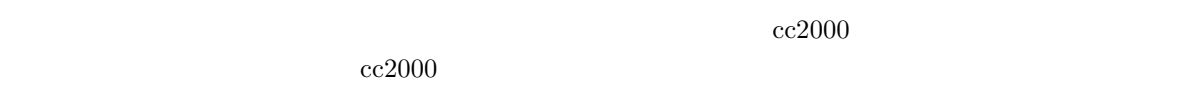

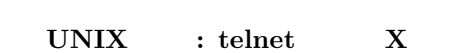

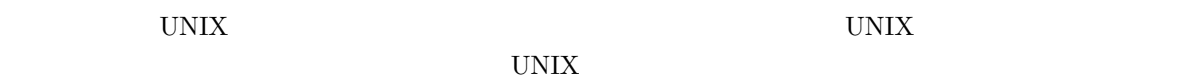

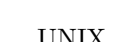

 $\text{telnet}$   $\text{X}$ 

$$
2.5\,
$$

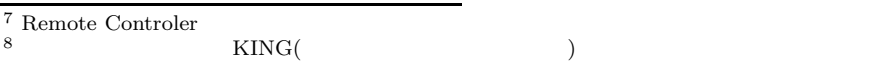

 $9$ 

 $10$ 

 $11$ 

 $12$ 

 $UNIX$  telnet<sup>11</sup>

 $X^{12}$   $X$ 

 $2.5$  telnet  $\frac{1}{2}$ 

 $\begin{array}{ll} \begin{array}{ll} \text{(Norton Anti Virus} & ) \end{array} \end{array}$ 

#### $cc$   $AA$  $\mathbf{A4}$

 $PitMart$ 

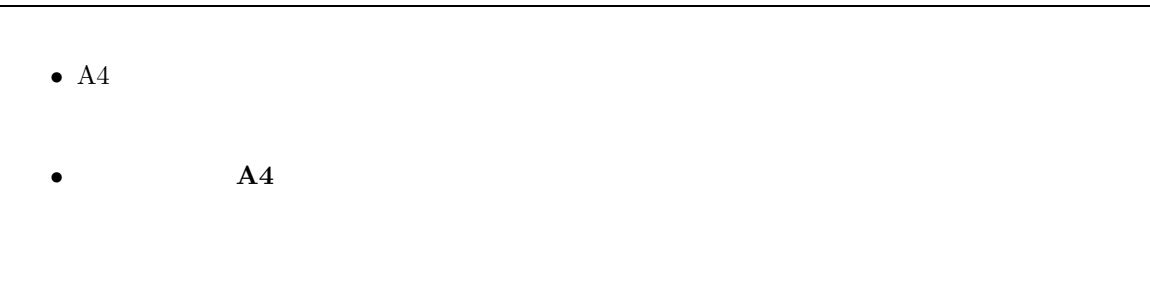

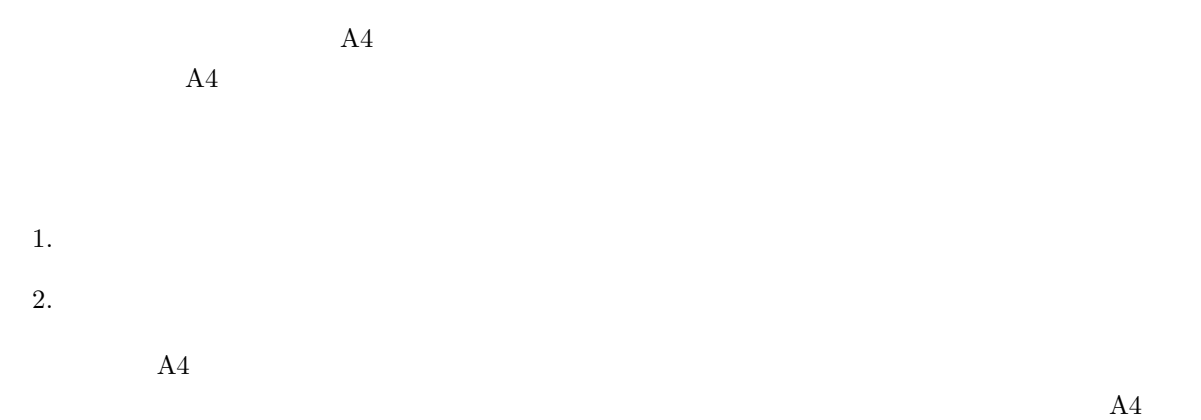

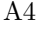

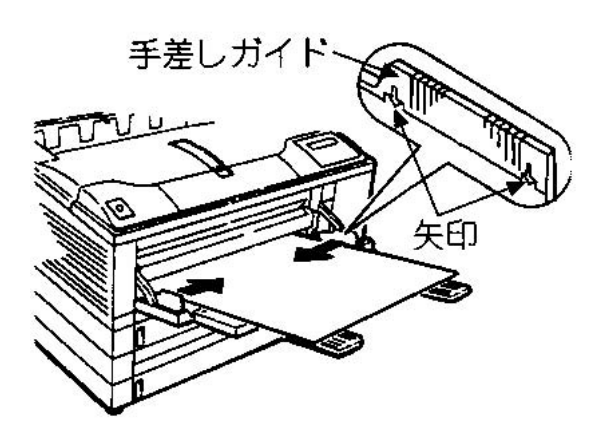

**2.8** A4

 $A4$  $30$  $30$  $\overline{10}$  $\overline{A4}$  $30$  $A4$  $A4$  $A4$ 

 $3.$   $\mathbf{A}4$  $4.$  $A4$  $A4$ 

 $5.$  A4  $A$  $\rm{6.}$   $\rm{Mics}$   $\rm{Mics}$ 

# **3**章 各種コンピュータの使い方

#### $\rm{cc}$  UNIX  $\rm{WWW}$

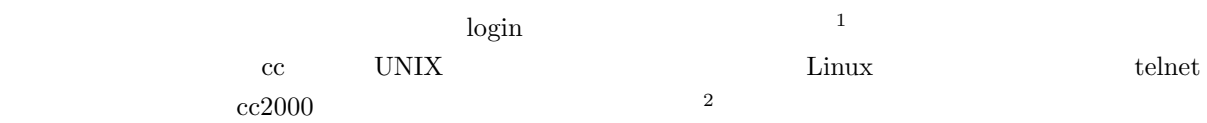

## $3.1$

## • 10  $11$   $Nefinity(Linux)$   $(49)$ • 10  $11$   $Nefinity(WindowsNT)$   $(36$   $))$ • 51  $\bullet$  DigitalPC200i Vectra telnet cc2000 (36  $)$ • 10206, 21, 32 Macintosh telnet  $cc2000$  (58  $)$

 $login$  $logout$ 

 $4$ 

1  $1$  $^{2}$  telnet,X,  $^{15}$   $\phantom{0}$  2

## **3.2 WindowsNT**

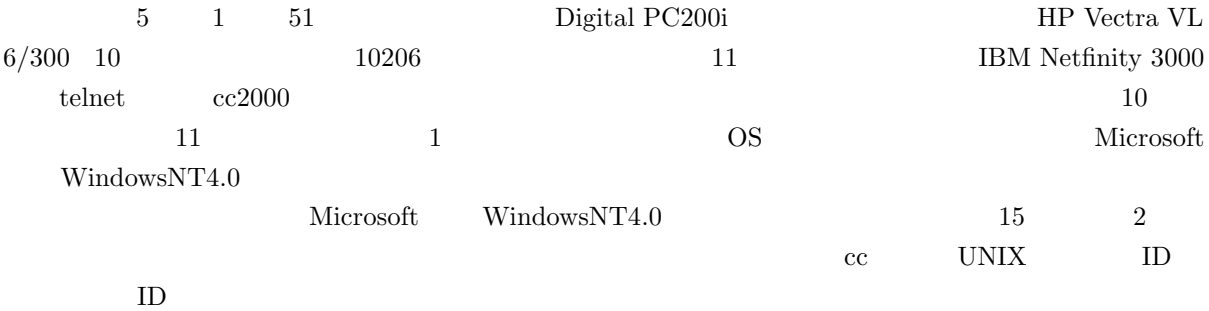

 $3.2.1$ 

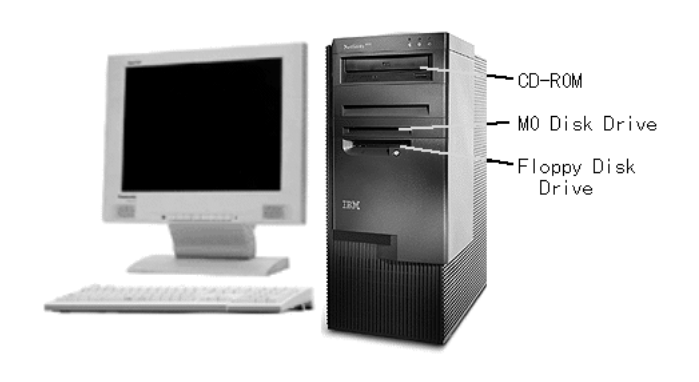

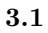

 $3.2.2$ 

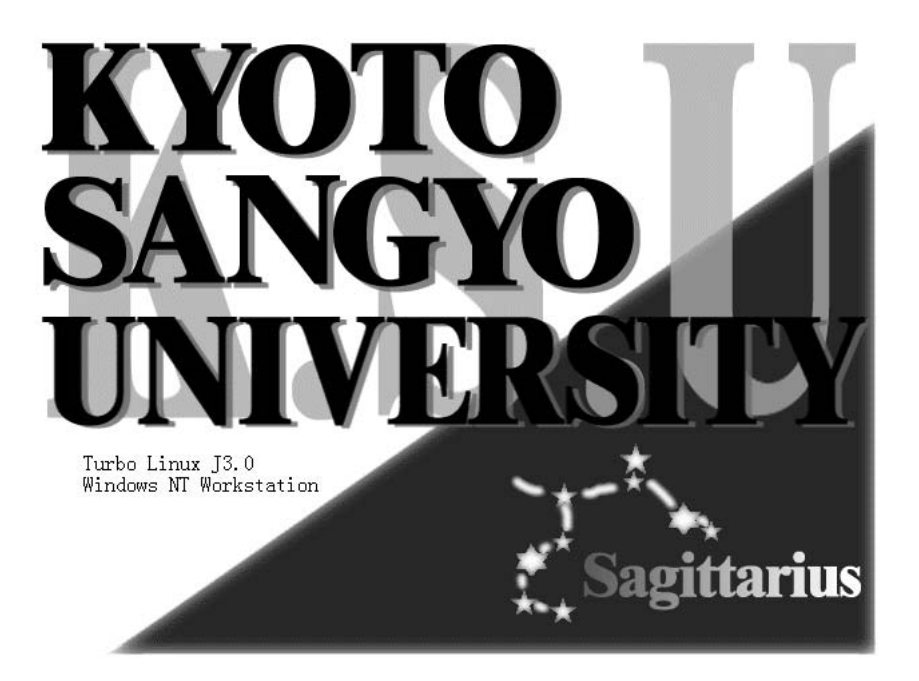

 $3.2 \; 10$ 

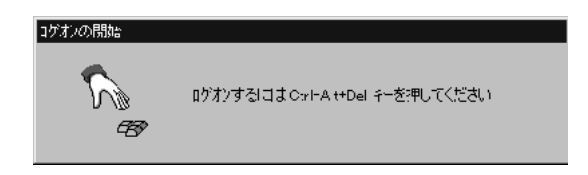

 $\bf 3.3$ 

#### 3.2.3 WindowsNT

UNIX and a login login that the login and  $\log$ 

 $\label{eq:Windowski} \text{WindowsNT}$ 

Ctrl+Alt+Del

ctrl alt Delete

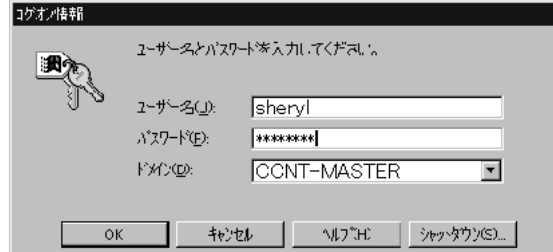

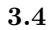

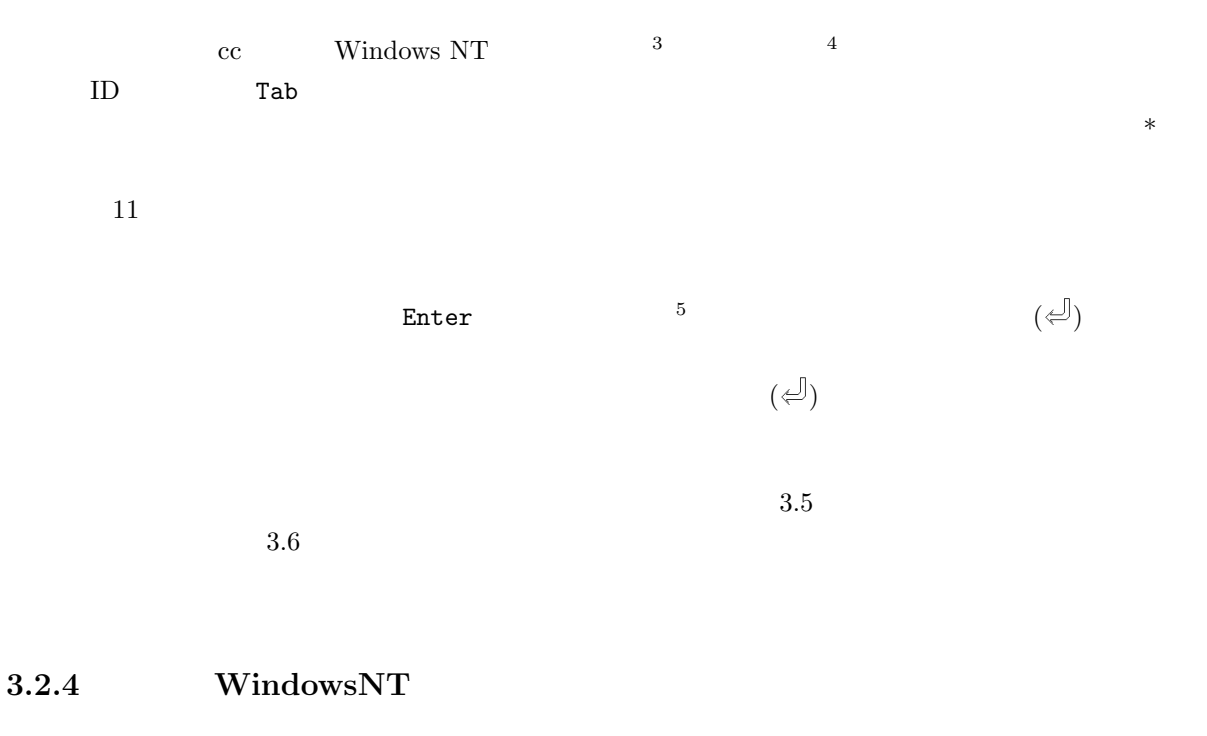

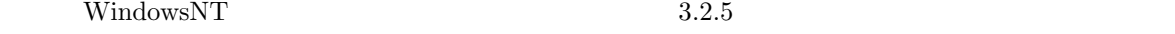

 $\begin{array}{lll} \text{WindowsNT} & \text{UNIX} \end{array}$ 

 $3.5$   $\rm Ctrl$   $\rm Alt$   $\rm Delete$ 

 $3 \text{ cc}$  UNIX  $\begin{array}{c} 3 \phantom{0} \text{cc} \\ 4 \phantom{0} \text{cc} \\ 5 \end{array}$ 

 $^{4}$  cc UNIX

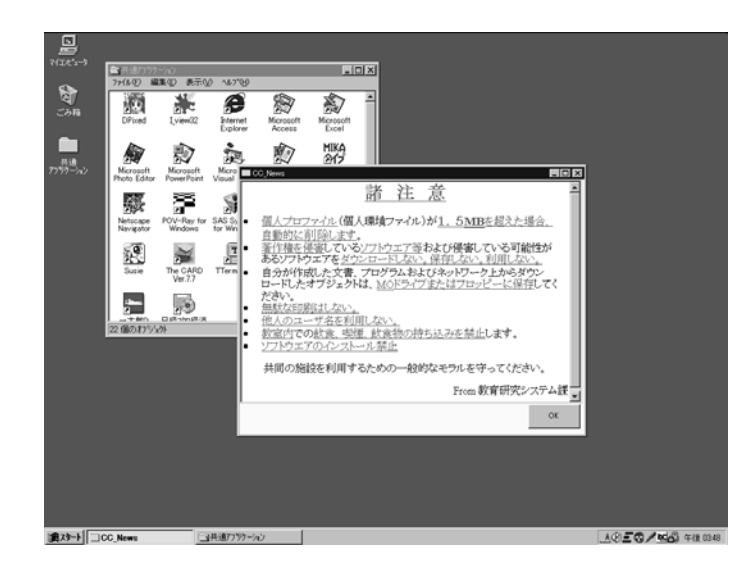

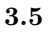

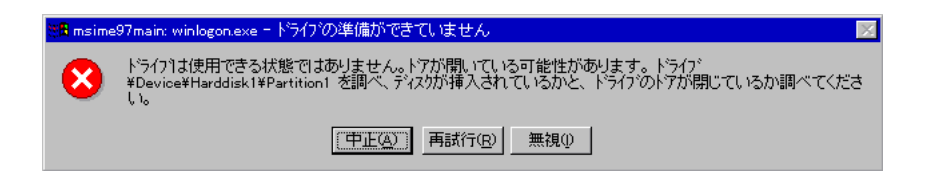

**3.6** 

WindowsNT

 $3.2.5$ 

 $10 \text{ }$  telnet  $\text{ }$   $\text{ }$  cc2000  $\text{ }$ 

Teraterm PRO

TeraTerm PRO

TeraTerm PRO

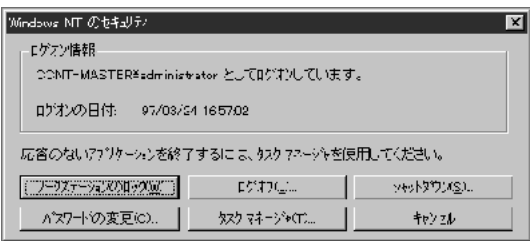

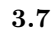

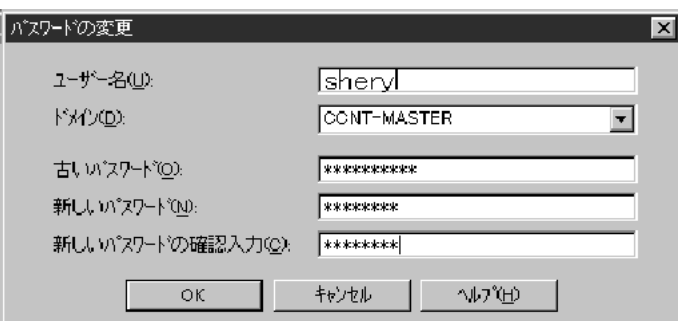

**3.8** パスワード変更画面

#### **3.2.6**

Teraterm Pro  $3.10$ Teraterm Pro

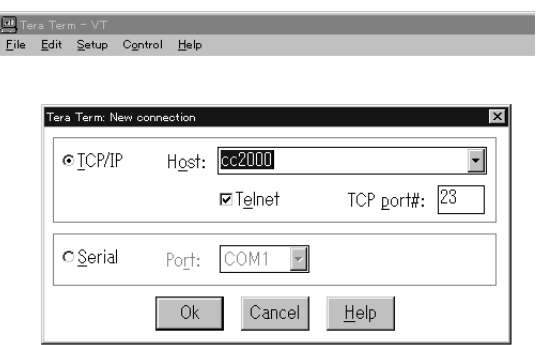

3.10 TeratermPRO

login:

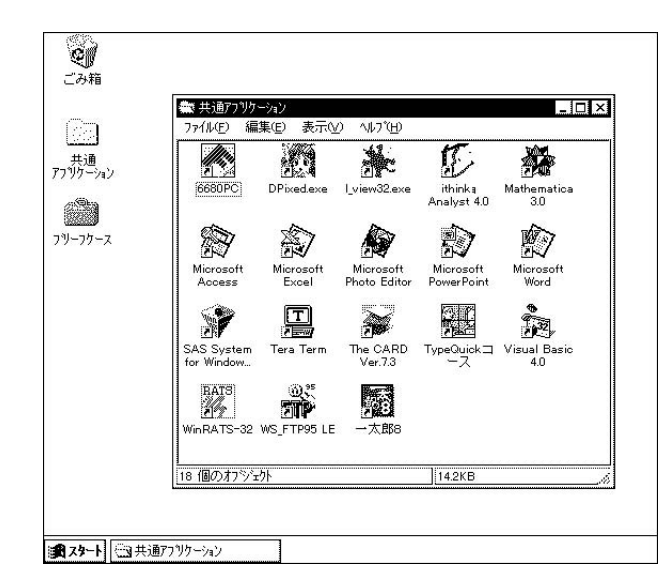

3.9 WindowsNT

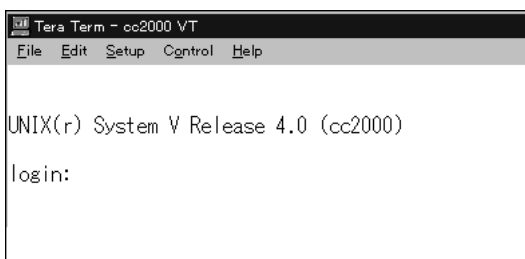

**3.11** cc2000

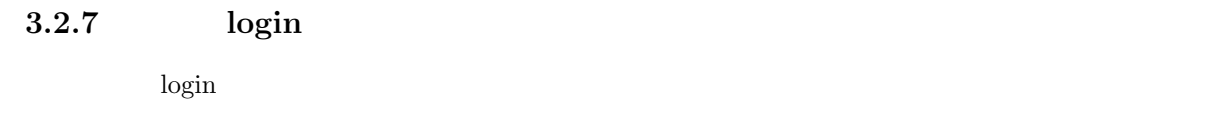

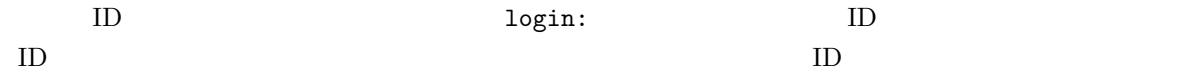

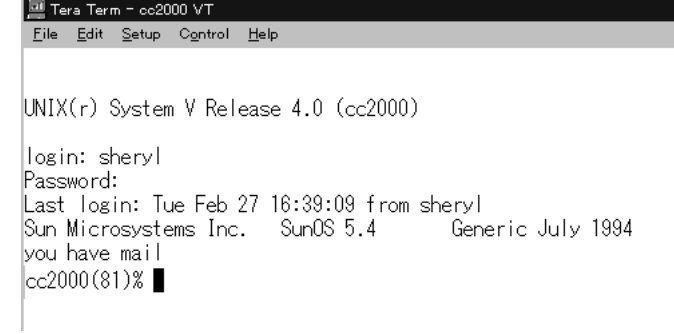

**3.12** cc2000

 $3.12$  ?

#### $3.2.8$

login to the contract the contract to the contract of the contract of the contract of the contract of the contract of the contract of the contract of the contract of the contract of the contract of the contract of the cont

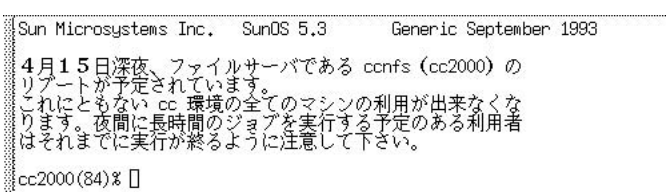

**3.13** login

**3.2.9** 

 $\log$ in  $\log$ 

17  $2.1.6$ 

telnet

www.com 2000 www.com 2000 www.com 2000 www.com 2000 www.com 2000 www.com 2000 www.com 2000 www.com 2000 www.com 2000 www.com 2000 www.com 2000 www.com 2000 www.com 2000 www.com 2000 www.com 2000 www.com 2000 www.com 2000 w

ホームページから変更する方法です。ターミナルから変更するには yppasswd コマンド<sup>6</sup> を利用します。

cc2000(81)%

 $cc2000$ 

 ${\tt yppasswd}$ 

ID ozaki ozaki  $\hbox{ID}$ 

cc2000(81)% yppasswd yppasswd: Changing password for ozaki Enter login(NIS) password:

 $\log$ in  $\log$ 

New password:

Re-enter new password:

NIS(YP) passwd/attributes changed on ccnic cc2000(82)%

NIS (YP) passwd/attributes changed

 $C-c$   $cc2000(82)%$ 

yppasswd

 $6<sub>5</sub>$ 

Password must contain at least two alphabetic characters and at least one numeric or special character.

Password is too short - must be at least 6 characters.

 $($  $\bigcup$ 

Passwords must differ by at least 3 positions

Too many failures - try later.

## **3.2.10** logout

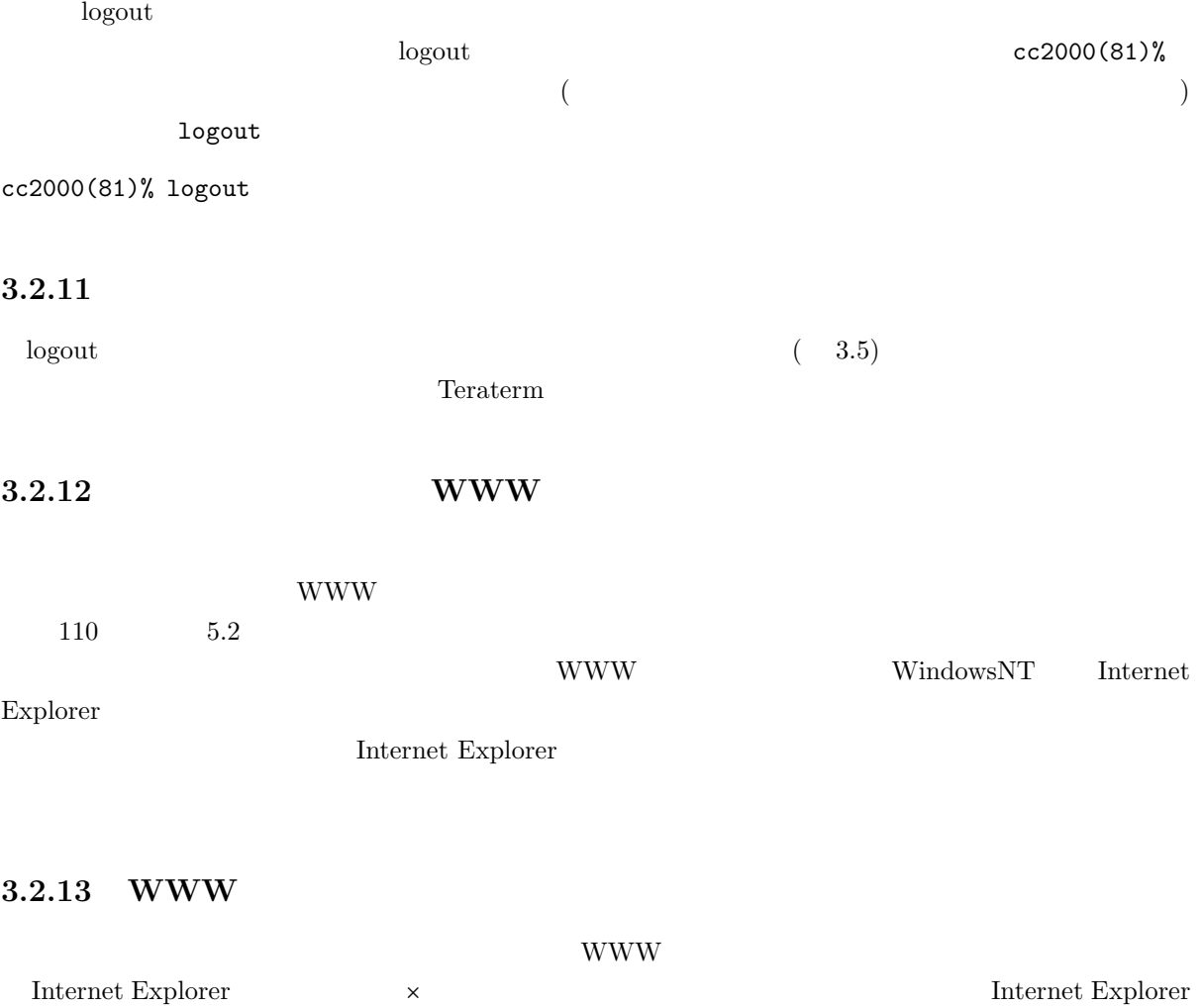

WWW *–* 

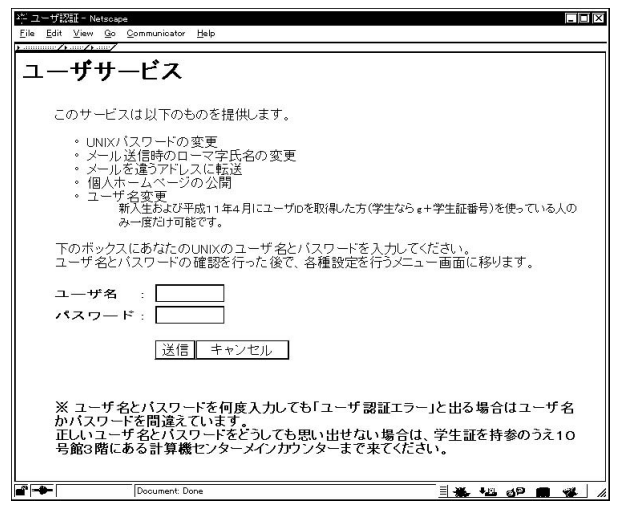

 $ID$ 

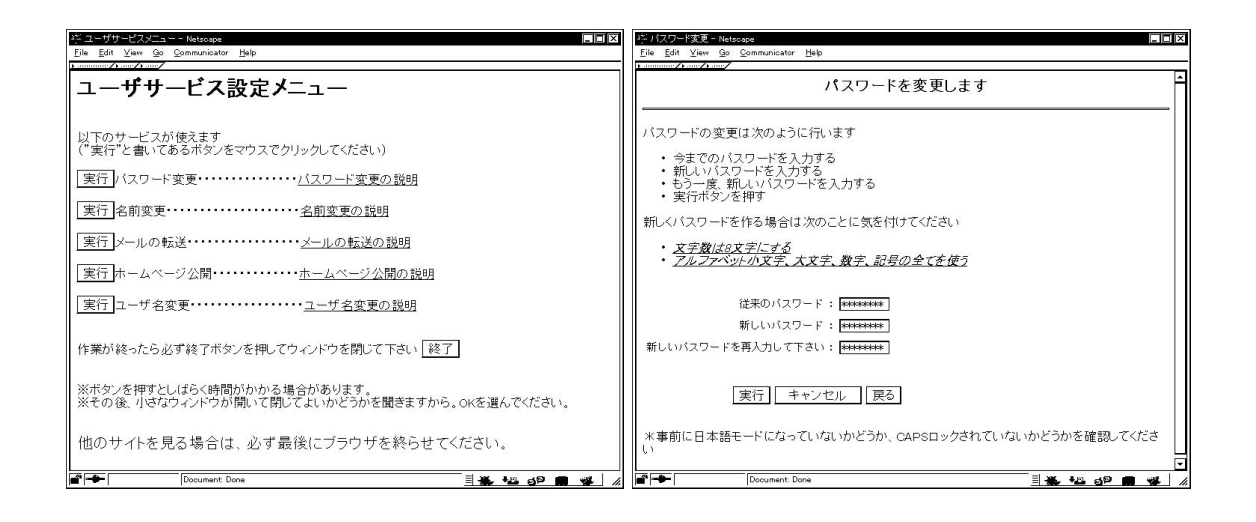

 $*$ 

 $\frac{1}{\sqrt{2\pi}}$ 

 $W$ indows extended the  $W$ indows extended the  $W$ indows extended the  $W$ indows extended the  $W$ indows extended the  $W$ indows extended the  $W$ indows extended the  $W$ indows extended the  $W$ indows extended the  $W$ indows exten

 $\text{START}$ 

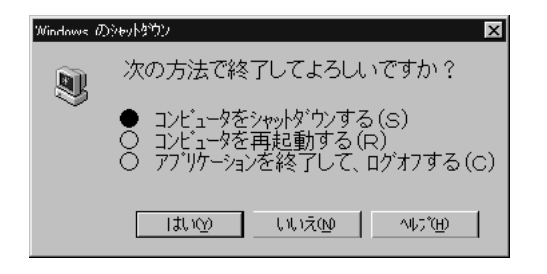

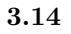

 $3.14$ 

 $3.2.16$ 

 $UNIX$  4

 $UNIX$ 

#### $3.2.17$

 $login$ 

•  $3.12$ 

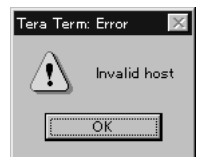

• 3 login incorrect

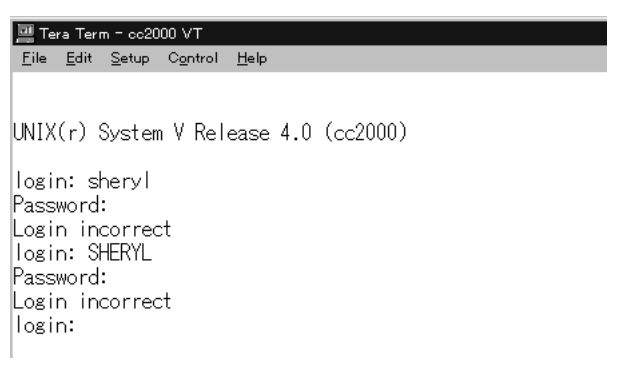

• 次のように、sheryl と入力しているのに「しぇryl」と画面上に現れる事がある。これはパソコ

 $\mathsf{Alt}$  (a)  $\neq$  (keeping  $\leftarrow$  and  $\leftarrow$  and  $\leftarrow$ 

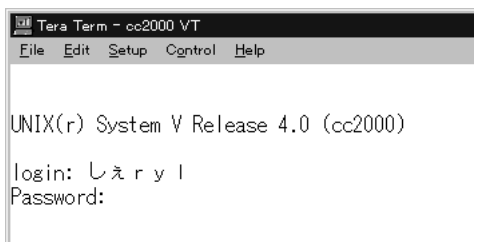

#### $3.2.18$

ち帰りはいけません!!。禁帯出です。

67 4

### **3.3 Turbo Linux J3.0**

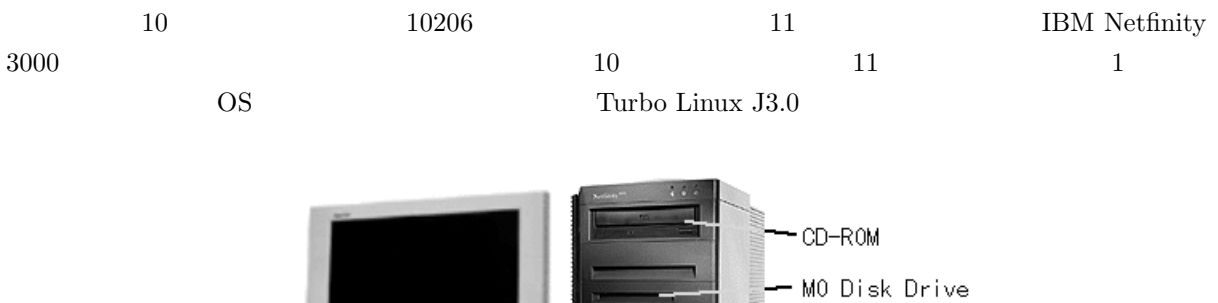

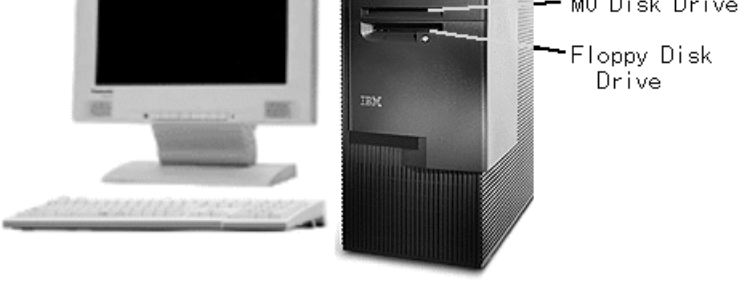

 $3.15$  NetfinityPC

 $3.3.1$ 

 $10$ 

 $3.3.2$ 

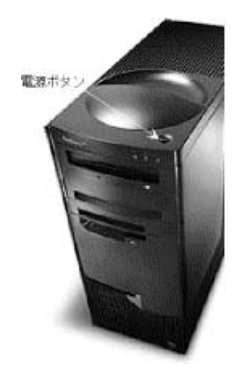

**3.16** 

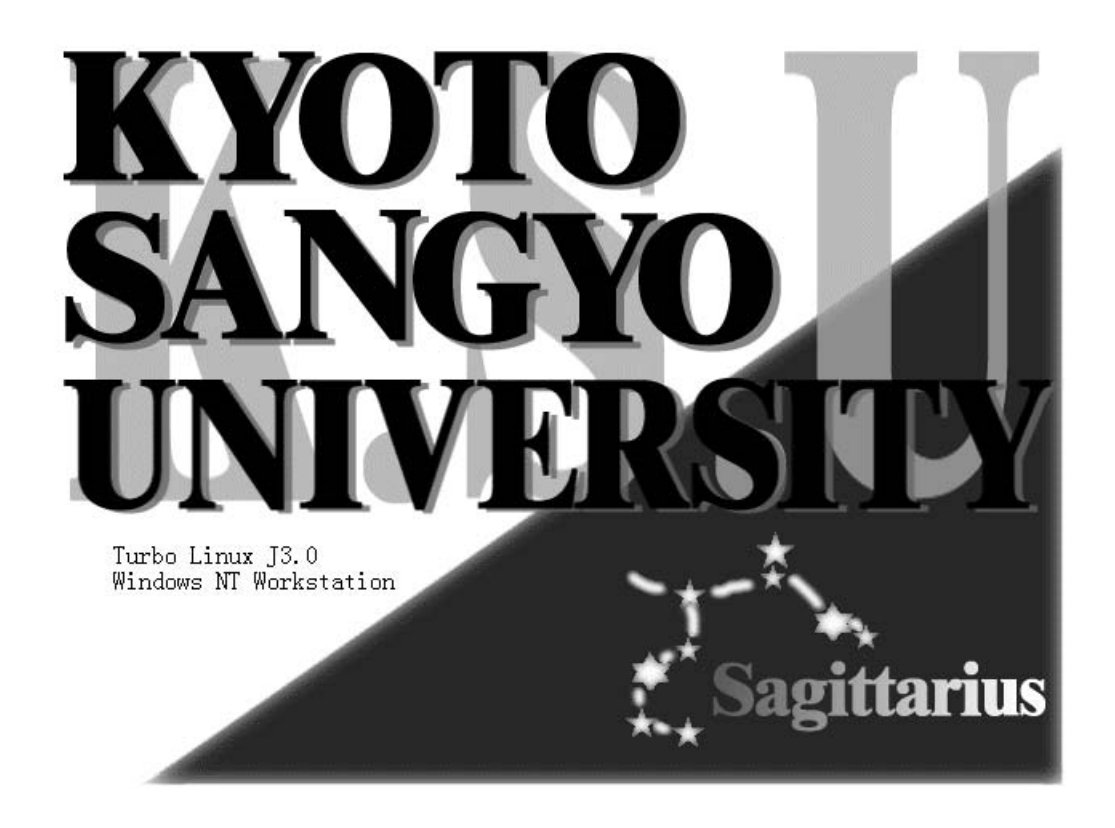

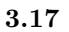

J3.0 Enter

キーボード上の矢印「↑」「↓」を操作して、選択する OS 名を黒く反転させてください。 Turbo Linux

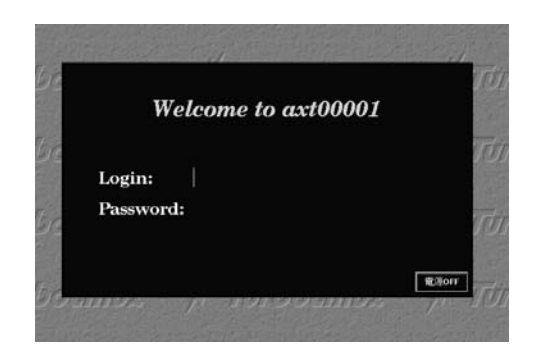

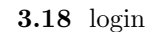

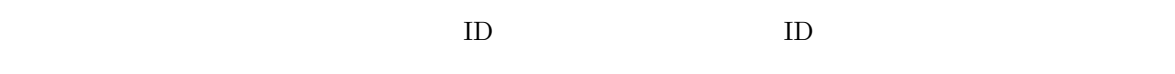

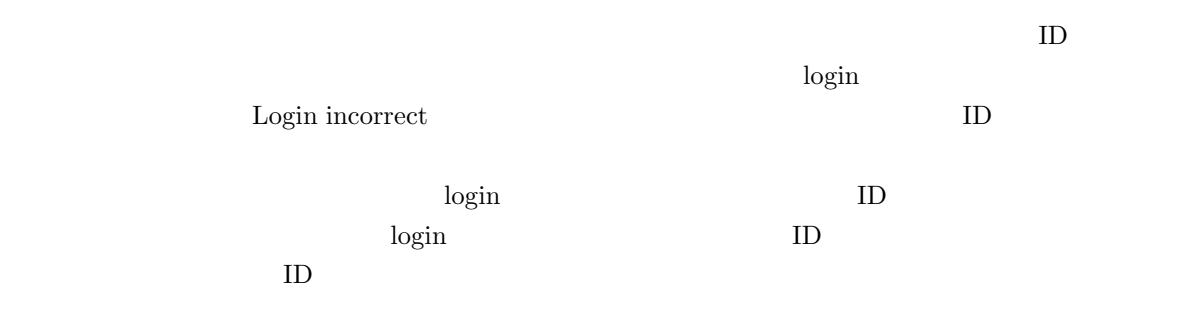

#### $3.3.4$

login to the contract the contract to the contract of the contract of the contract of the contract of the contract of the contract of the contract of the contract of the contract of the contract of the contract of the cont

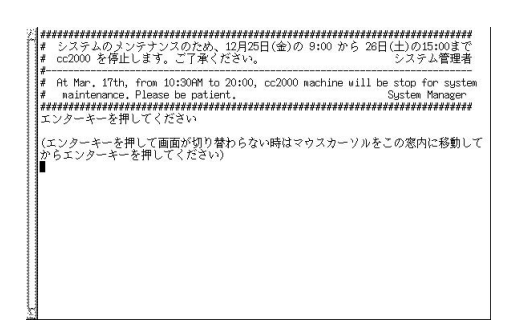

**3.19** login

#### $3.3.5$

login contracts and the second contracts of the second contracts of the second contracts of the second contracts of the second contracts of the second contracts of the second contracts of the second contracts of the second

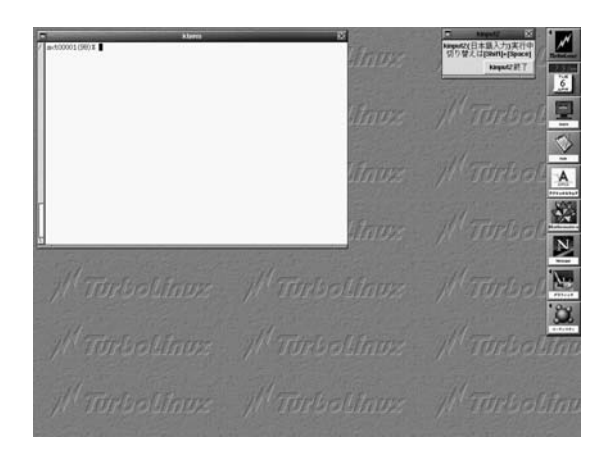

 $3.20$  Linux

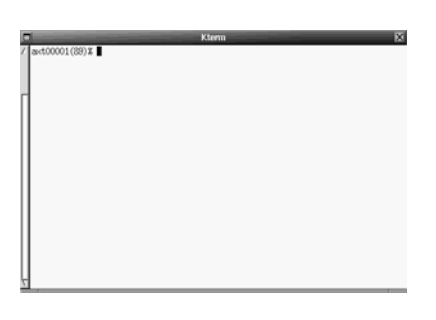

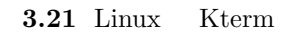

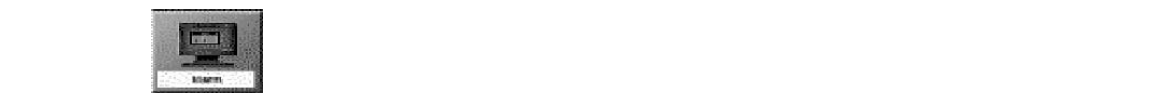

Kterm  $% \left( \mathcal{L}_{\mathrm{tr}}\right)$ 

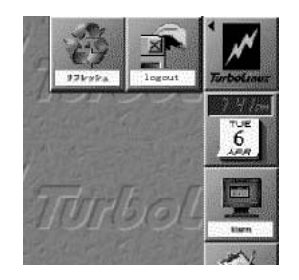

3.22 Linux

axt00001(11)%

#### $\mathtt{date}}$

axt00001(11)% axt00001(11)%

 ${\tt date}$ 

% axt00001(11)% date Thu Apr 8 15:26:46 JST 1999 axt00001(11)%

#### **3.3.6**

 $\log$ in  $\log$ 

17  $2.1.6$ 

**telnet** 

www.com 2000 www.com 2000 www.com 2000 www.com 2000 www.com 2000 www.com 2000 www.com 2000 www.com 2000 www.com 2000 www.com 2000 www.com 2000 www.com 2000 www.com 2000 www.com 2000 www.com 2000 www.com 2000 www.com 2000 w ホームページから変更する方法です。ターミナルから変更するには yppasswd コマンド<sup>7</sup> を利用します。

#### axt00001(81)%

 $\arct00001$ 

 ${\tt yppasswd}$ 

 $\hfill {\rm ID}$ ozaki ozaki <br/>  $\hfill {\rm ID}$ 

 $7 \,$ 

axt00001(81)% yppasswd yppasswd: Changing password for ozaki Enter login(NIS) password:

 $\log$ in  $\log$ 

New password:

Re-enter new password:

NIS(YP) passwd/attributes changed on ccnic axt00001(82)%

NIS (YP) passwd/attributes changed

 $C-c$   $axt00001(82)%$ 

yppasswd

Password must contain at least two alphabetic characters and at least one numeric or special character.

Password is too short - must be at least 6 characters.

 $($  $\overline{\phantom{a}}$ 

Passwords must differ by at least 3 positions

Too many failures - try later.

#### **3.3.7** WWW

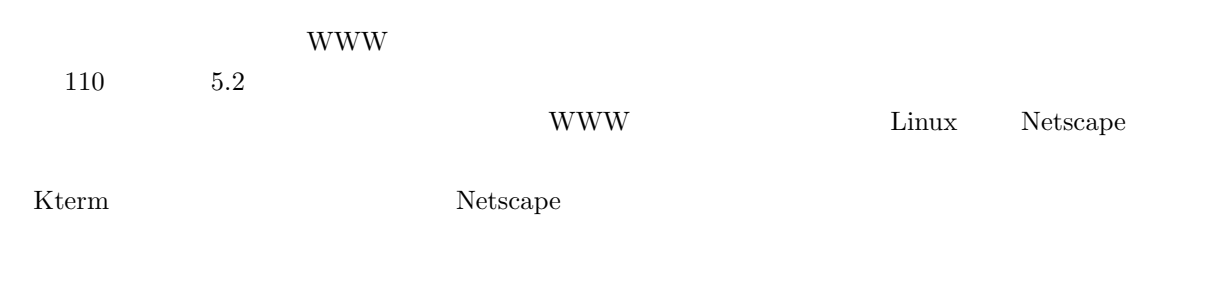

#### **3.3.8 WWW**

www <sub>T</sub> Netscape  $\times$   $\times$ 

#### **3.3.9**

WWW *–* 

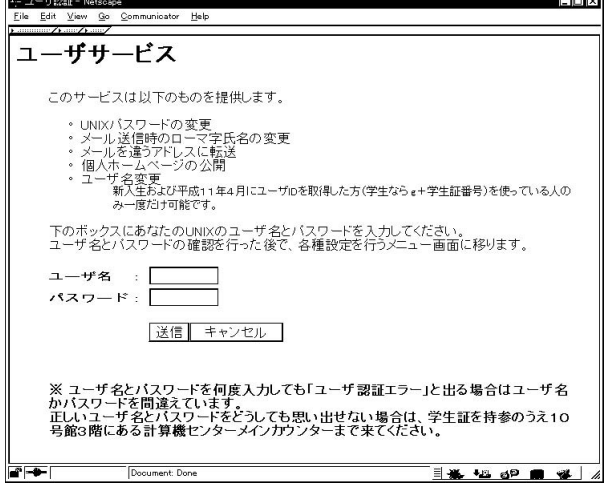

 $\overline{a}$ 

 $*$ 

 $\frac{1}{\sqrt{2\pi}}$ 

 $ID$ 

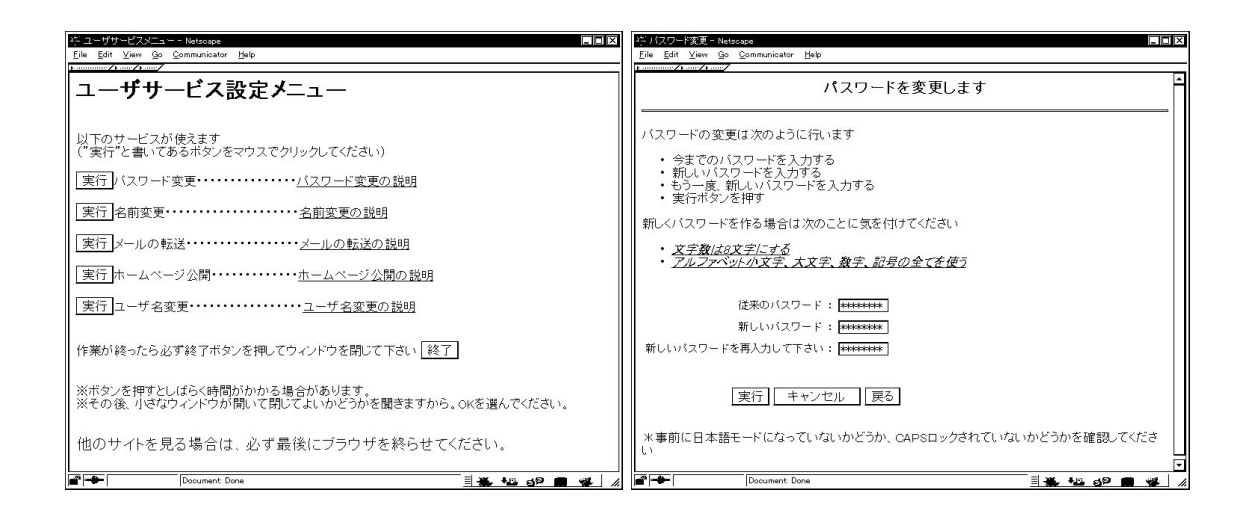

#### **3.3.10** logout

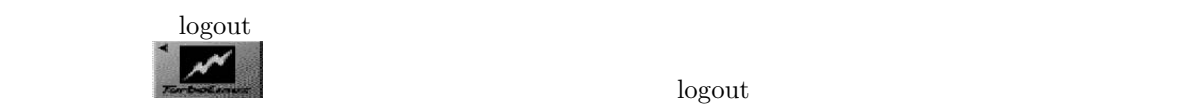

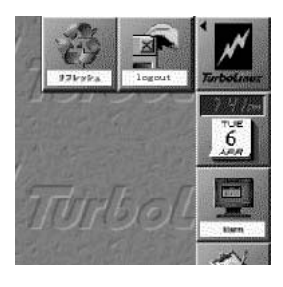

**3.23** 

 $3.18$  OFF

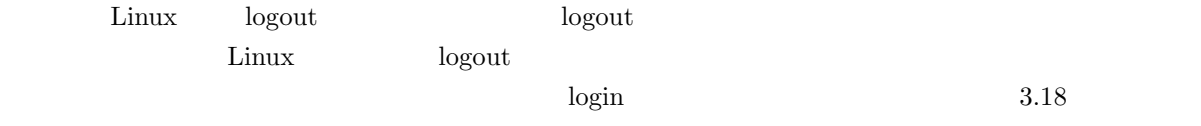

 $login$ 

 $\overline{OFF}$ 

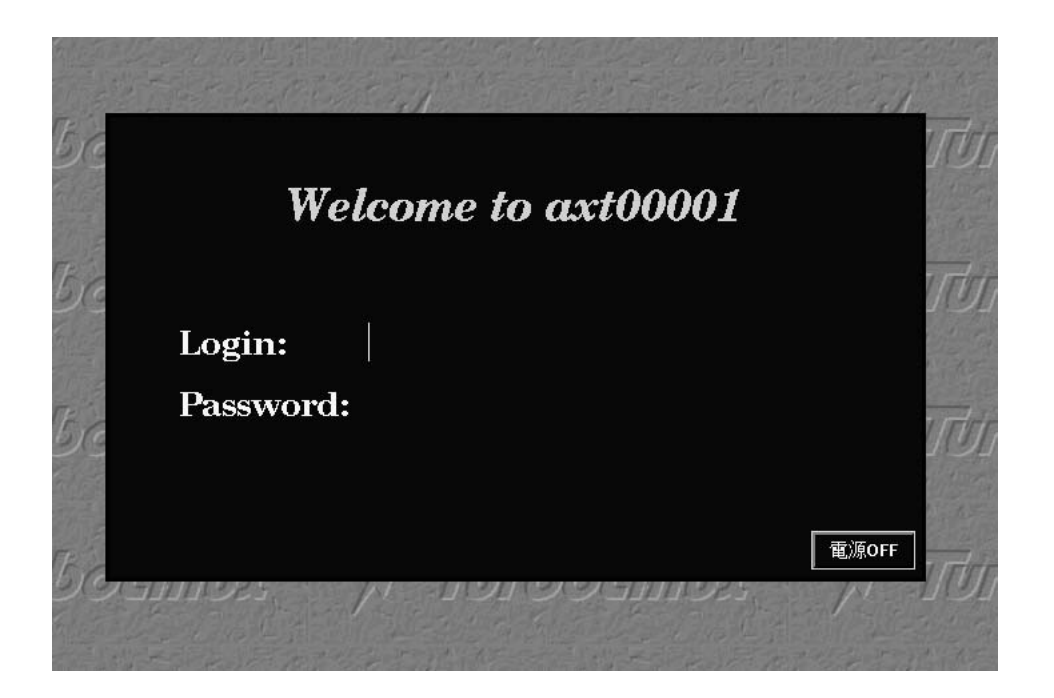

**3.24** OFF

**3.3.12** 

 $3.3.13$ 

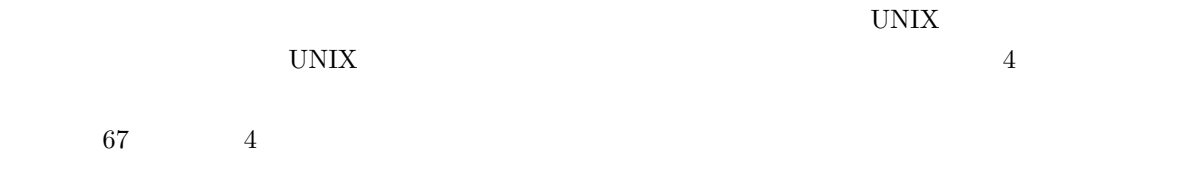
# **3.4 Macintosh**

ここでは 2 号館 4 階の 21 情報処理教室、3 号館 1 階の 32 情報処理教室、10 号館 2 階の 10206 情報処理 1 Macintosh Macintosh(以下「マック」という<sup>8</sup> )は Apple Computer 社製のパソコンで、cc 環境には、2 号館 4  $21 \hspace{3.1em} \text{PowerMacintosh } 6100/66 \hspace{3.1em} 40 \hspace{3.1em} 3 \hspace{3.1em} 1 \hspace{3.1em} 32$ PowerMacintosh  $8500/180$   $96$   $10$   $2$   $10206$  PowerMacintosh G3 MT300  $48$  1 PowerMacintosh 6100/66  $12$  $\label{eq:powerMax} \text{PowerMacintosh7200/120} \quad \ 12 \qquad \quad \ 208$ 

 ${\rm Better Telnet} \hspace{2cm} {\rm telnet}$ 

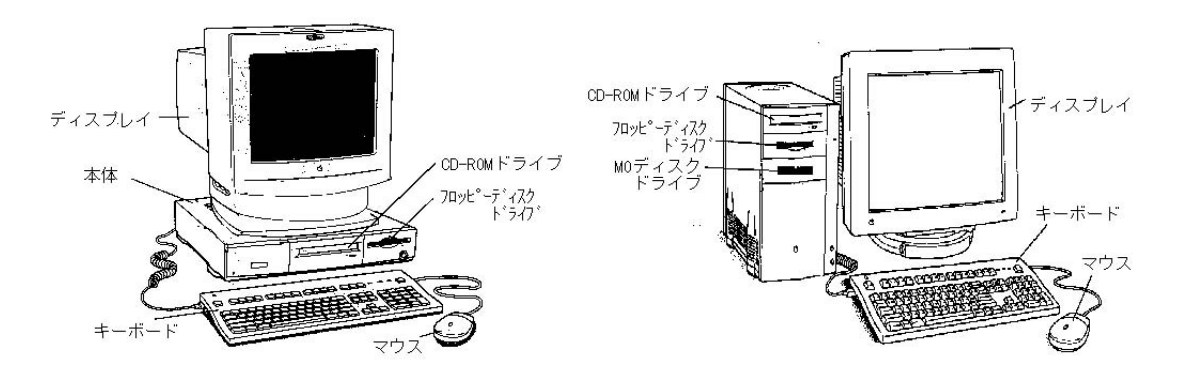

3.25 Power Macintosh

### $3.4.1$

 $21,32,10206$ 

 $\rm{cc}$ 

 $3.4.2$ 

<sup>8</sup> Macintosh Macintosh

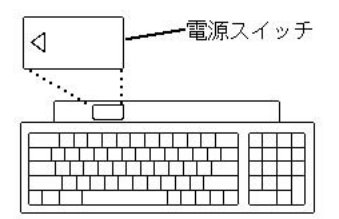

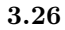

### **3.4.3 Macintosh**

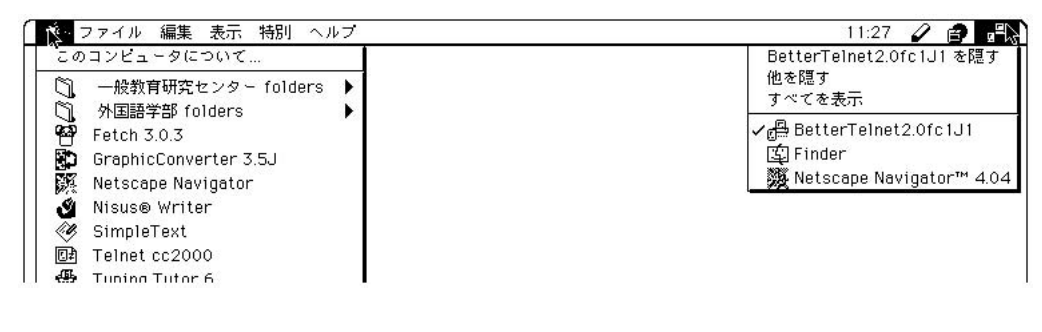

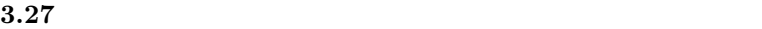

 $3.4.4$ 

Telnet  $\rm cc2000$ 

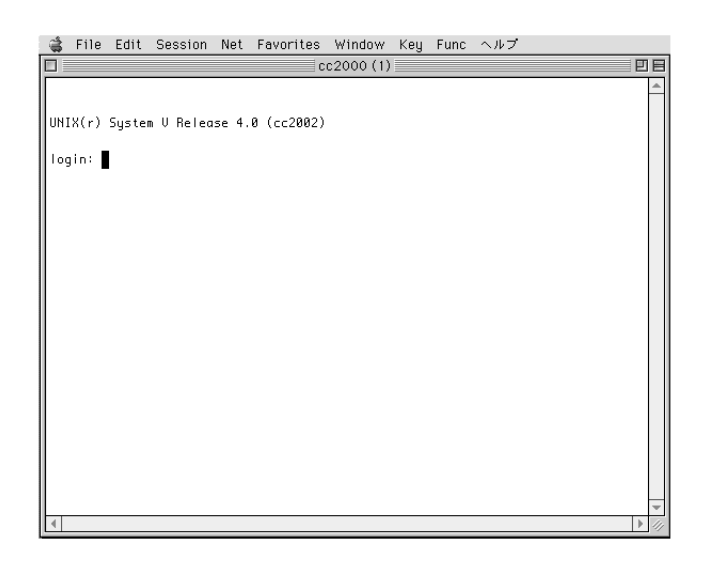

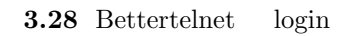

login:

# **3.4.5 login**

いちは、ここからはもうあなためましょう。ここからはもうあなためましょう。ここからはもうあなためません。ここからはまずに対する入力はおかないようなためません。ここからはおかないようなんだ。ここからはおかないようなんだ。ここ<br>およびに対する入力はホストコンピュータに対する入力はおかないようなんだから、ここからはおかないということができる人はおかないようなんだからです。ここでは、おかないはないようなんだからはおかないようではないようです。ここ

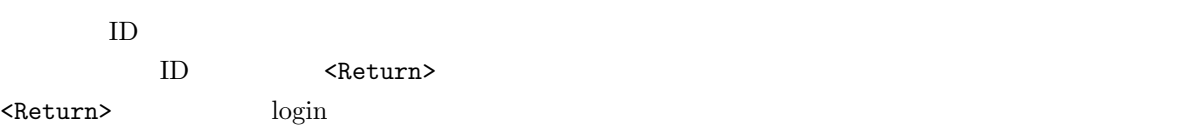

 $\texttt{\{Polete\}}$ 

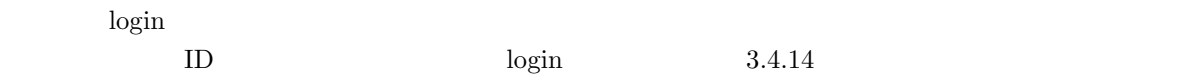

### $3.4.6$

login to the contract the contract to the contract of the contract of the contract of the contract of the contract of the contract of the contract of the contract of the contract of the contract of the contract of the cont

Sun Microsystems Inc. SunOS 5.3 Generic September 1993 |<br>|4月15日深夜、ファイルサーバである ccnfs(cc2000)の<br>|リプートが予定されています。<br>|これにともない cc 環境の全てのマシンの利用が出来なくな<br>|けきす。夜間に長時間のジョブを実行する予定のある利用者<br>|はそれまでに実行が終るように注意して下さい。 cc2000(84)% []

3.29 login

**3.4.7** パスワードを変える  $\log$ in  $\log$ 17  $2.1.6$ **telnet** www.com 2000 www.com 2000 www.com 2000 www.com 2000 www.com 2000 www.com 2000 www.com 2000 www.com 2000 www.com 2000 www.com 2000 www.com 2000 www.com 2000 www.com 2000 www.com 2000 www.com 2000 www.com 2000 www.com 2000 w ホームページから変更する方法です。ターミナルから変更するには yppasswd コマンド<sup>9</sup> を利用します。 cc2000(81)%  $cc2000$  ${\tt yppasswd}$  $\hfill {\rm ID}$ ozaki ozaki <br/>  $\hfill {\rm ID}$ 

cc2000(81)% yppasswd yppasswd: Changing password for ozaki Enter login(NIS) password:

 $\log$ in  $\log$ 

New password:

 $9<sub>9</sub>$ 

Re-enter new password:

NIS(YP) passwd/attributes changed on ccnic cc2000(82)%

NIS (YP) passwd/attributes changed

 $C$ -c  $cc2000(82)%$ yppasswd

Password must contain at least two alphabetic characters and at least one numeric or special character.

Password is too short - must be at least 6 characters.

 $($  $\overline{\phantom{a}}$ 

Passwords must differ by at least 3 positions

Too many failures - try later.

### **3.4.8** logout

logout t logout examples cc2000(81)% いでね!! logout<Return> telnet logout logout

cc2000(81)% logout

# $3.4.9$

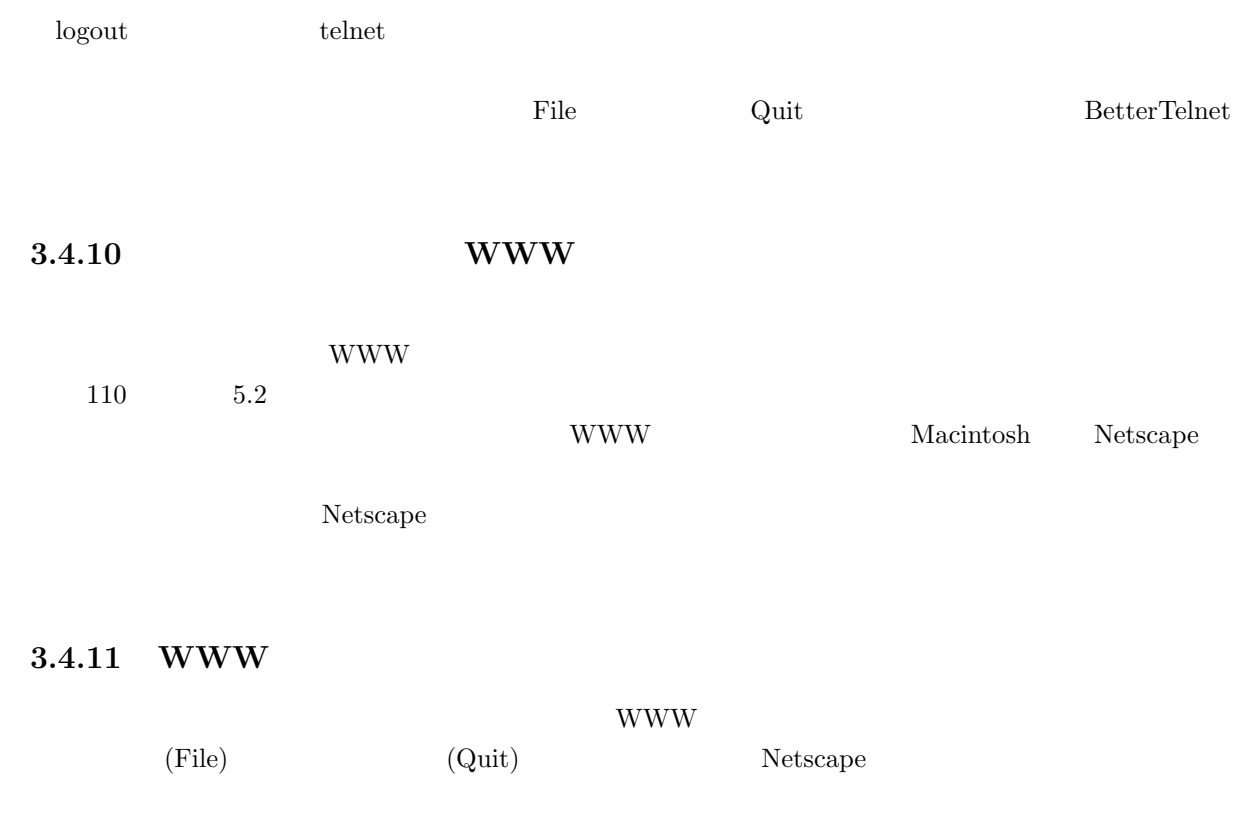

# $3.4.12$

WWW *–* 

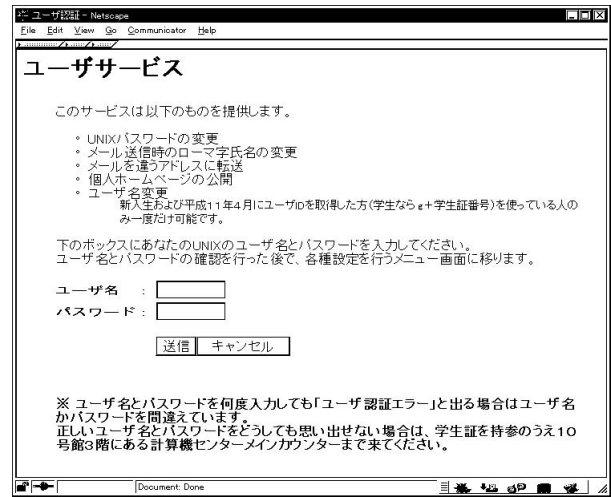

 $ID$ 

 $*$ 

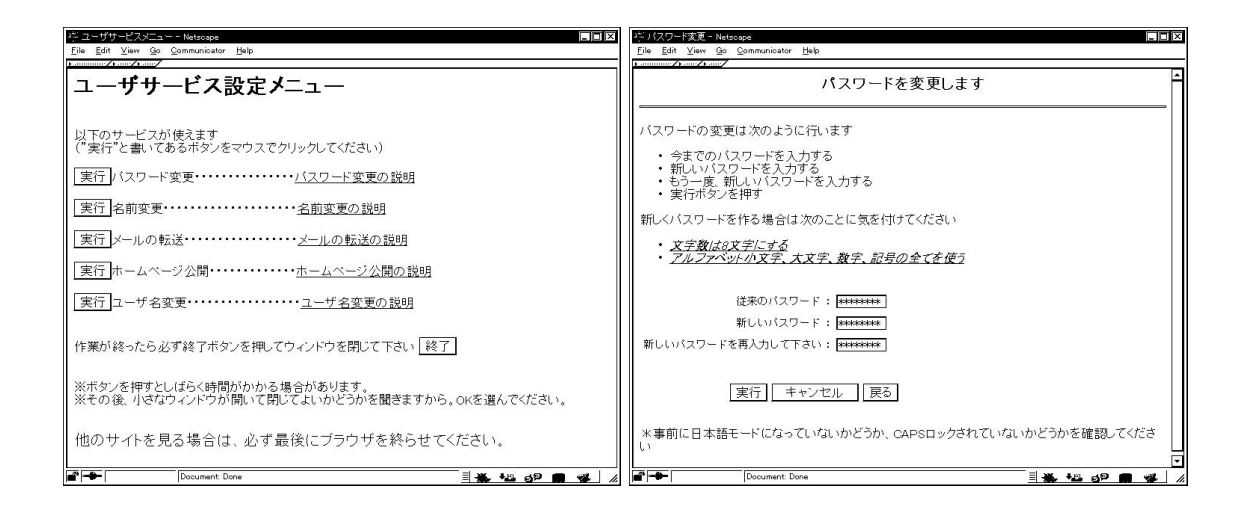

 $\frac{1}{\sqrt{2\pi}}$ 

**3.4.13** 

 $\mathbf M$ acintosh  $\mathbf M$ 

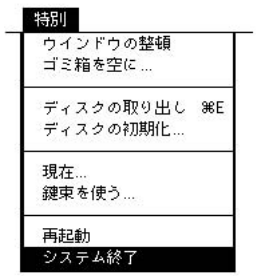

**3.30** Secondary Secondary Secondary Secondary Secondary Secondary Secondary Secondary Secondary Secondary Secondary Secondary Secondary Secondary Secondary Secondary Secondary Secondary Secondary Secondary Secondary Secon

 $3.4.14$ 

telnet  $\mathcal{L}$ 

 $\begin{array}{ccccc} \text{command} & \multicolumn{3}{c|}{\text{Spanand}} & \text{Space} & \text{(} & \multicolumn{3}{c|}{\text{}} \end{array}$ 

**telnet** 

 $\begin{aligned} \text{Telnet cc2000} \qquad \qquad \text{telnet} \end{aligned}$  $cc2000$  $cc2000$ 

 $cc2000$ 

 $cc2000$ 

### ${\bf Telnet\ cc2000\hskip2pt\atop\phantom{a}}$ Telnet  $cc2000$

### **3.4.15** cc2000

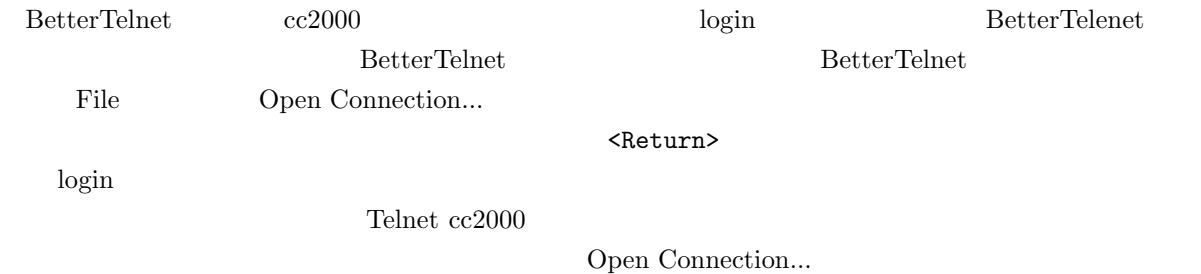

### **telnet**

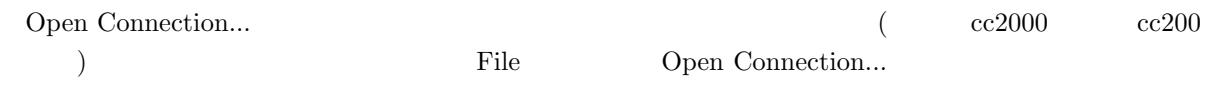

BetterTelnet

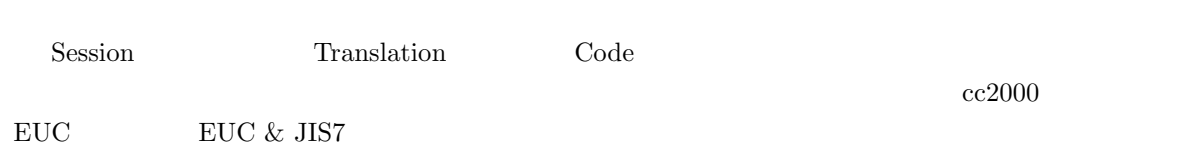

 $\rm cc2000$ 

### $3.4.16$

67 4

# $4$  **UNIX**

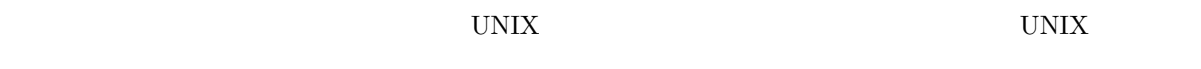

UNIX  $\blacksquare$ 

# $4.1$

# **4.1.1 login**

UNIX **JUNIX**  $\text{login}^{1}$ 

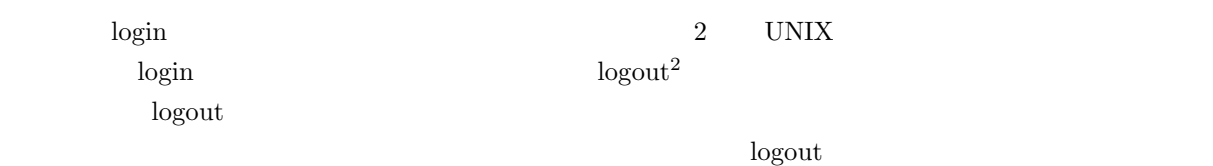

# $4.1.2$

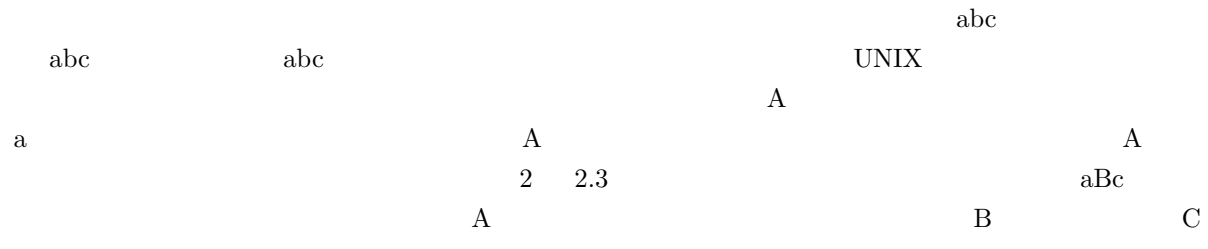

 $1$ 

 $2 \overline{a}$ 

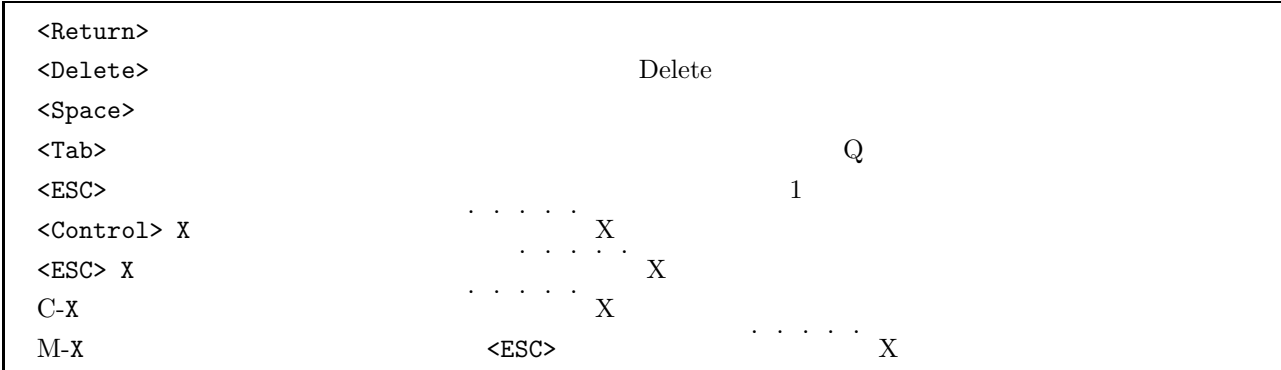

 $4.1.3$ 

 $(cursor)$ 

 $\begin{array}{|c|c|c|}\n\hline\n\text{cosf41(83)\%} & \hline\n\end{array}$ 

 $4.1$ 

**4.2** コマンド

 $4.2.1$ 

# **4.2.2** プロンプト

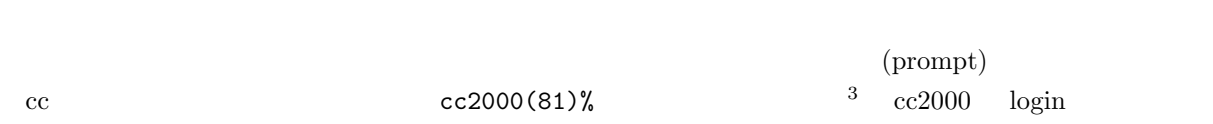

# $4.2.3$

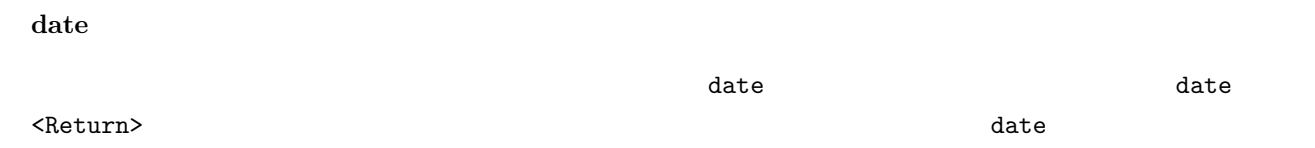

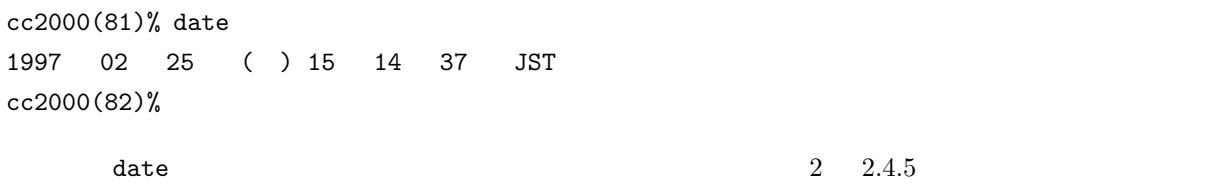

Command not found

cc2000(81)% data

 $3\delta$ 

data: Command not found cc2000(82)%

#### hostname

hostname

cc2000(82)% hostname cc2000 cc2000(83)%

 $\overline{\text{c}}$  cc  $\overline{\text{c}}$ 

### **4.2.4** 引数とオプションのあるコマンド

finger

 $\begin{array}{llll} \text{finger} & \hspace{1.5cm} & \hspace{1.5cm} & \hspace{1$ <Return>sigeta

cc2000(127)% finger sigeta Login name: getter14 **In real life: Sigeta Sintarou** Directory: /NF/home/g930/getter14 Shell: /usr/local/bin/tcsh Last login Wed Feb 28 15:16 on pts/69 from e51nf21 No unread mail

No Plan.

Login name: sheryl **In real life:** Sigeta Hiroyuki Directory: /NF/home/syokuin0/sheryl Shell: /usr/local/bin/tcsh On since Mar 13 15:47:12 on pts/39 from c1nf01 37 minutes Idle Time No unread mail No Plan. cc2000(128)%

 $\rm ID$ 

finger  $\epsilon$ 

 $^{\rm 4}$  finger

 ${\tt finger}$ 

 $\sim$  S

cc2000(128)% finger -s sigeta Login Name TTY Idle When Where getter14 Sigeta Sintarou pts/69 <Feb 28 15:16> e51nf21 sheryl Sigeta Hiroyuki pts/39 41 Wed 15:47 c1nf01 cc2000(129)% ID sheryl the state of the state of the state  $\mathbf{f}\mathbf{inger}$  -m cc2000(131)% finger -m sheryl Login name: sheryl **In real life:** Sigeta Hiroyuki Directory: /NF/home/syokuin0/sheryl Shell: /usr/local/bin/tcsh On since Mar 13 15:47:12 on pts/39 from c1nf01 45 minutes Idle Time No unread mail No Plan. ID sheryl  $\sim$  -s  $\sim$  -m ンは大抵 - 記号(引き算記号、ハイフン)に導かれています。また、オプションが複数並ぶ場合について -s -m  $-$ s -m  $-$ sm  $-$ sm  $-$ sm  $-$ sm  $-$ sm  $-$ sm  $-$ sm  $-$ sm  $-$ sm  $-$ sm  $-$ sm  $-$ sm  $-$ sm  $-$ sm  $-$ sm  $-$ sm  $-$ sm  $-$ sm  $-$ sm  $-$ sm  $-$ sm  $-$ sm  $-$ sm  $-$ sm  $-$ sm  $-$ sm  $-$ sm  $-$ sm  $-$ sm  $-$ sm  $-$ sm  $-$ sm  $-$ sm  $-$ sm  $-$ s finger -sm sheryl **4.2.5**  $\blacksquare$ bc bc コマンドで、簡単な四則演算電卓を利用することができます。bc <Return>でカーソルが画面の左端  $\prec$ Return $>$ cc2000(65)% bc  $1 + 2 * (3 + 4)$ 15  $\overline{C}$  ${\rm date}$ date syntax error on line 1 (null) 71

quit cc2000(66)% bc  $\overline{C}$ 

 $\mathbf{c}$  , the contract of  $\mathbf{c}$  quit  $\mathbf{c}$ 

#### **4.2.6**

 $\mathtt{man}^5$  and  $\mathtt{man}^5$ man finger <Return> csosf01(79)% man finger finger(1) finger(1) NAME finger, f - Displays user information SYNOPSIS finger [-bfhilmpqsw] [user ...]

The finger command displays information about the users in the passwd file.

くSpace>ではないか?<br>くれはサイトの意味ではないか?  $\verb|man|$  $\mathbf q$  the set of the man Theorem is the man Theorem is the man Theorem is the set of the man Theorem is the man Theorem is the man Theorem is the man Theorem is the man Theorem is the man Theorem is the man Theorem is the キーか、?キーのいずれかを押せば、どのようなキーを押せば一旦停止後にどのような操作が効くかを表示  $\sim$  6

 $\mathtt{man}$ 

man  $\mathfrak{m}$ 

finger NAME, SYNOPSIS, DESCRIPTION, FLAGS, EXAMPLES, FILES, **RELATED INFORMATION UNIX** 

 $\bullet$  NAME,

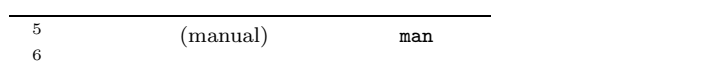

• SYNOPSIS,

```
finger
  finger [-bfhilmpqsw] [user ...]
\Box\Box the contract of \Boxアップしていいような こうしょうかい こうしゅうしょ こうしゅうしゅうしょ
r_{\text{upper}}• FLAG, OPTION, \qquad,
```
• **DESCRIPTION**,

 $\ensuremath{\text{UNIX}}$ 

- FILES,
- SEE ALSO, RELATED INFORMATION,

 $8<sub>3</sub>$ 

 $\mathbb{Z}^n$  and  $\mathbb{Z}^n$  and  $\mathbb{Z}^n$  and  $\mathbb{Z}^n$  mand  $\mathbb{Z}^n$  mand  $\mathbb{Z}^n$ 

 $\sim$ 

• BUGS,

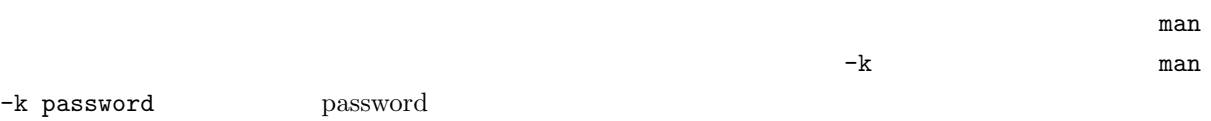

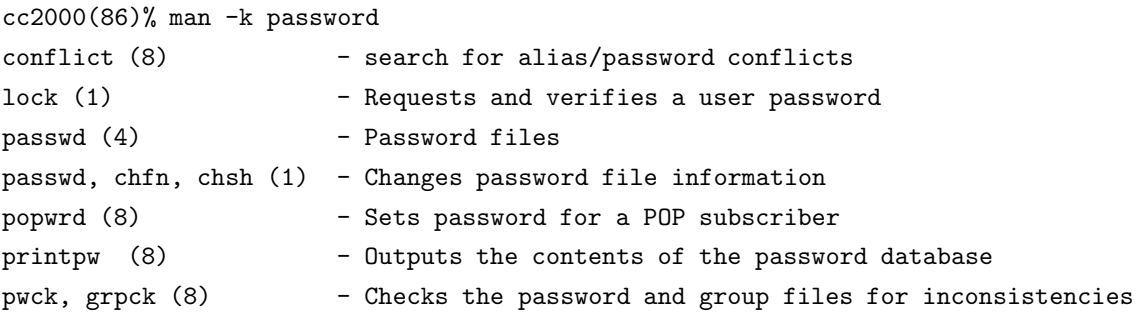

 $7 \,$ 

8  $4.4$ 

yppasswd (1) - change password in Network Information Service (NIS) yppasswdd, rpc.yppasswdd (8) - server daemon for modifying the Network Inform ation Service (NIS) password file cc2000(87)%

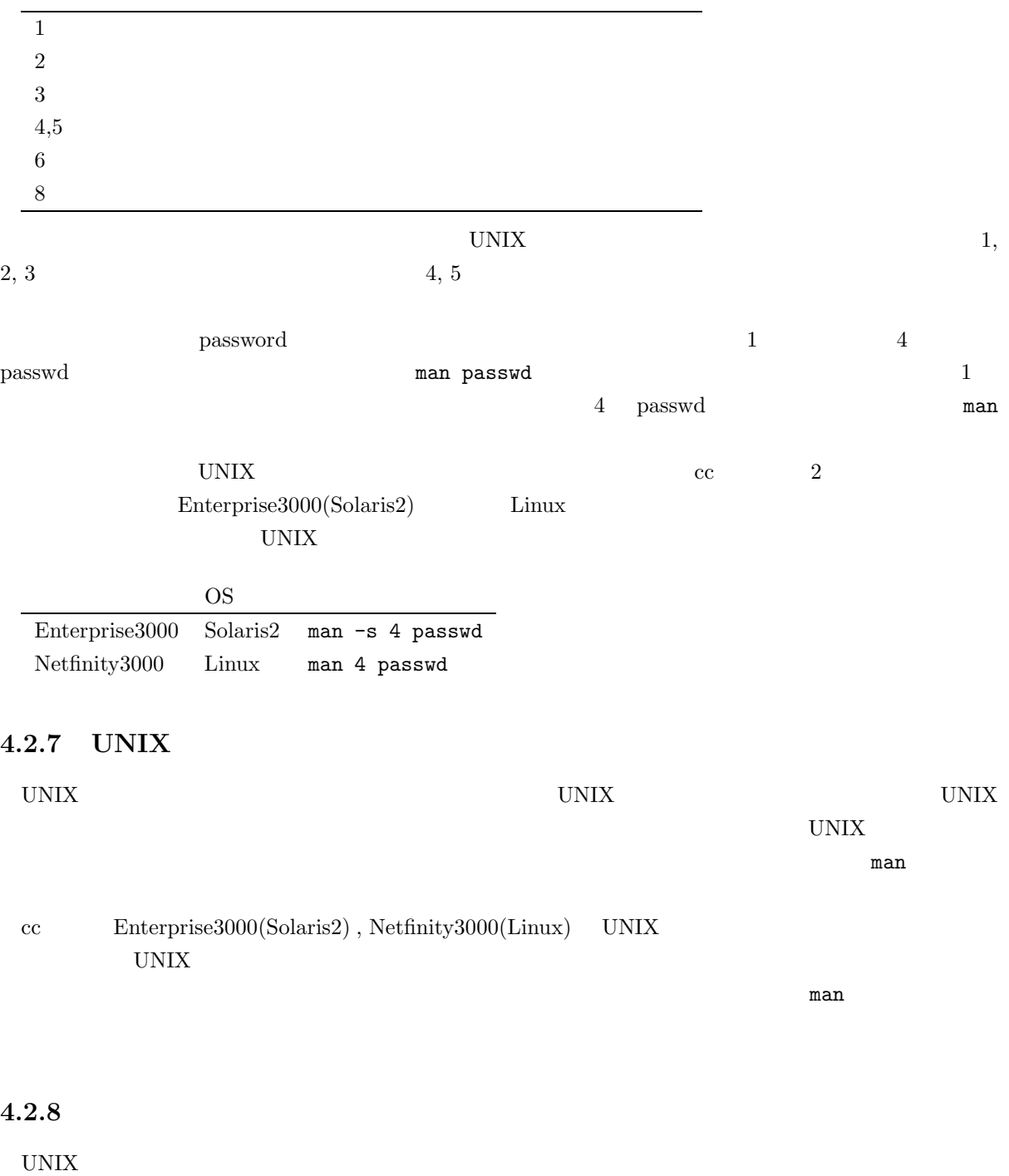

74

らやり直したいんだけど、今どういう状況なのかよく判らないなあどうしようどうしよう、こんなとき…。

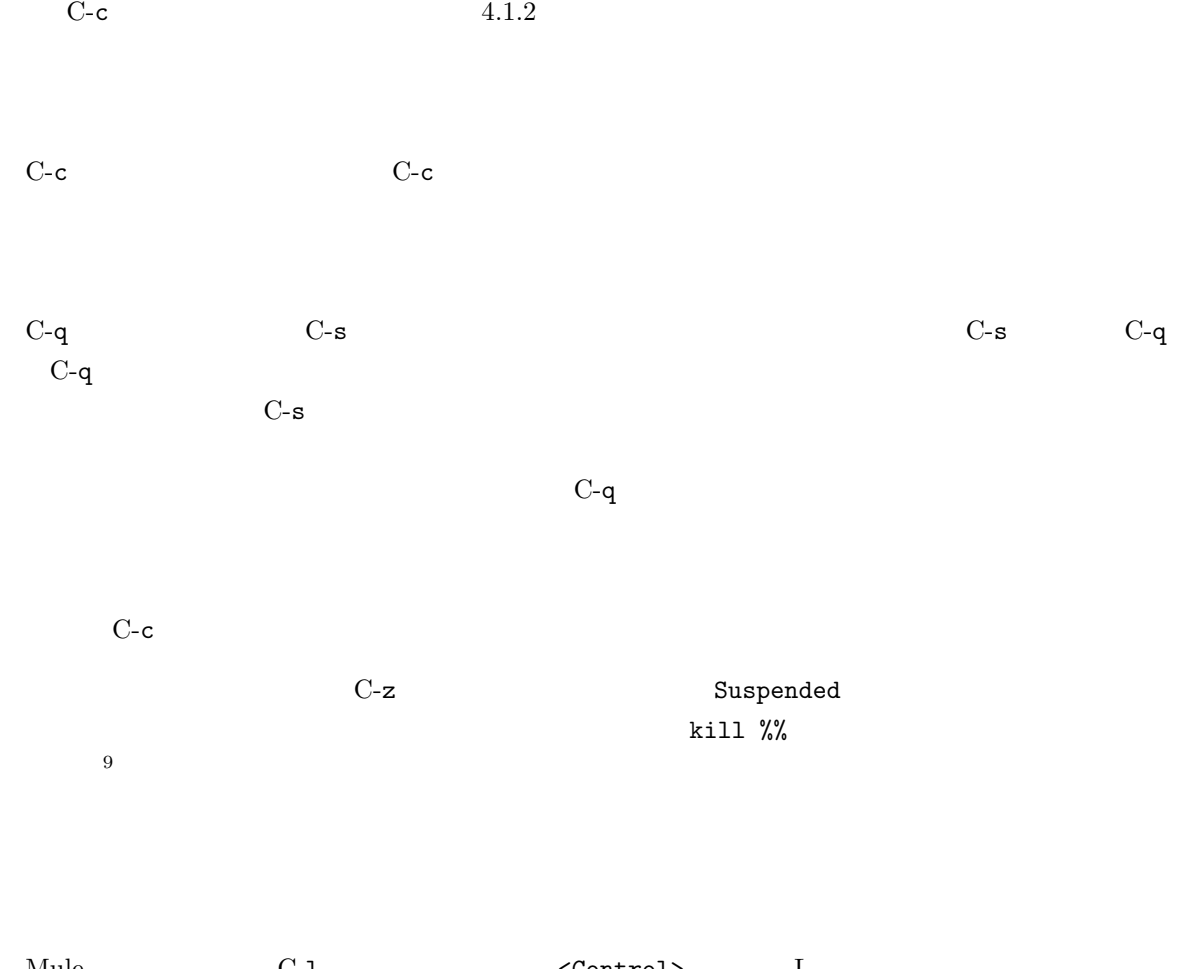

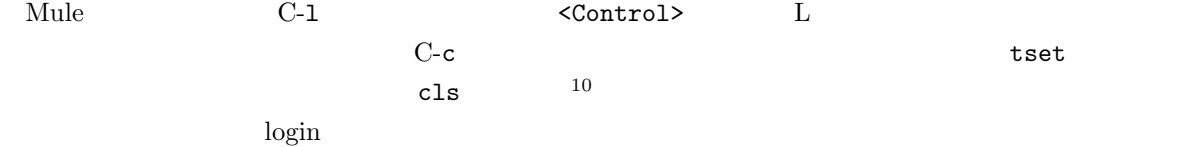

 $\begin{array}{c}\n9 \\
\hline\n9 \\
\hline\n10 \\
\hline\nccc\n\end{array}$ UNIX

### cc2000(81)%

 $11$ 

 $UNIX \tosh^{12}$  $\rm c\textsc{c} \hspace{11em} \centering tcsh^{-13} \hspace{11em} \centering \hspace{11em} \centering \hspace{11$  $\cosh$   $\cosh$  $tcsh$   $csh$ 

# $4.3.1$

 $\leq$ Delete $>$ fonger  $\texttt{-sm}$  sheryl  ${\tt finger}\hspace{-1.2mm}$  fonger  ${\tt forget}\hspace{-1.2mm}$  $\frac{14}{14}$ 

 $4.1.3$  $\texttt{fonger}$  and  $\texttt{fonger}$  is the set of  $\texttt{n}$  and  $\texttt{fonger}$ o i i finger -sm sheryl <Return>

<sup>11</sup>  $\overline{a}$ 

 $12$ 

 $13$ 

 $14$ 

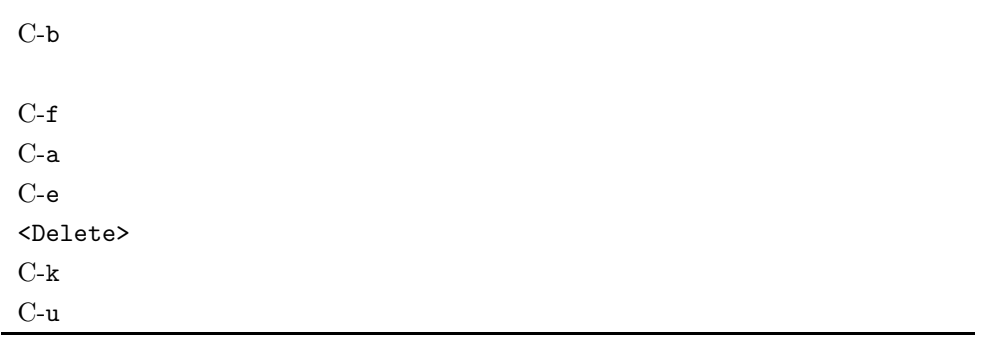

 $4.3.2$ 

 $\mathbf{C}$  history  $\mathbf{C}$ 

 $C-p$ 

 $C-n$ 

contract to history  $\mathcal{L}^{\infty}$  . The set of the set of the set of the set of the set of the set of the set of the set of the set of the set of the set of the set of the set of the set of the set of the set of the set o

```
cc2000(86)% history
   7 21:20 goto label
   8 21:20 man ls
. . . . .
   82 21:48 finger sheryl
   83 21:48 date
   84 21:48 finger -m sheryl
   85 21:48 finger -sm sheryl
   86 21:48 history
cc2000(87)%
```
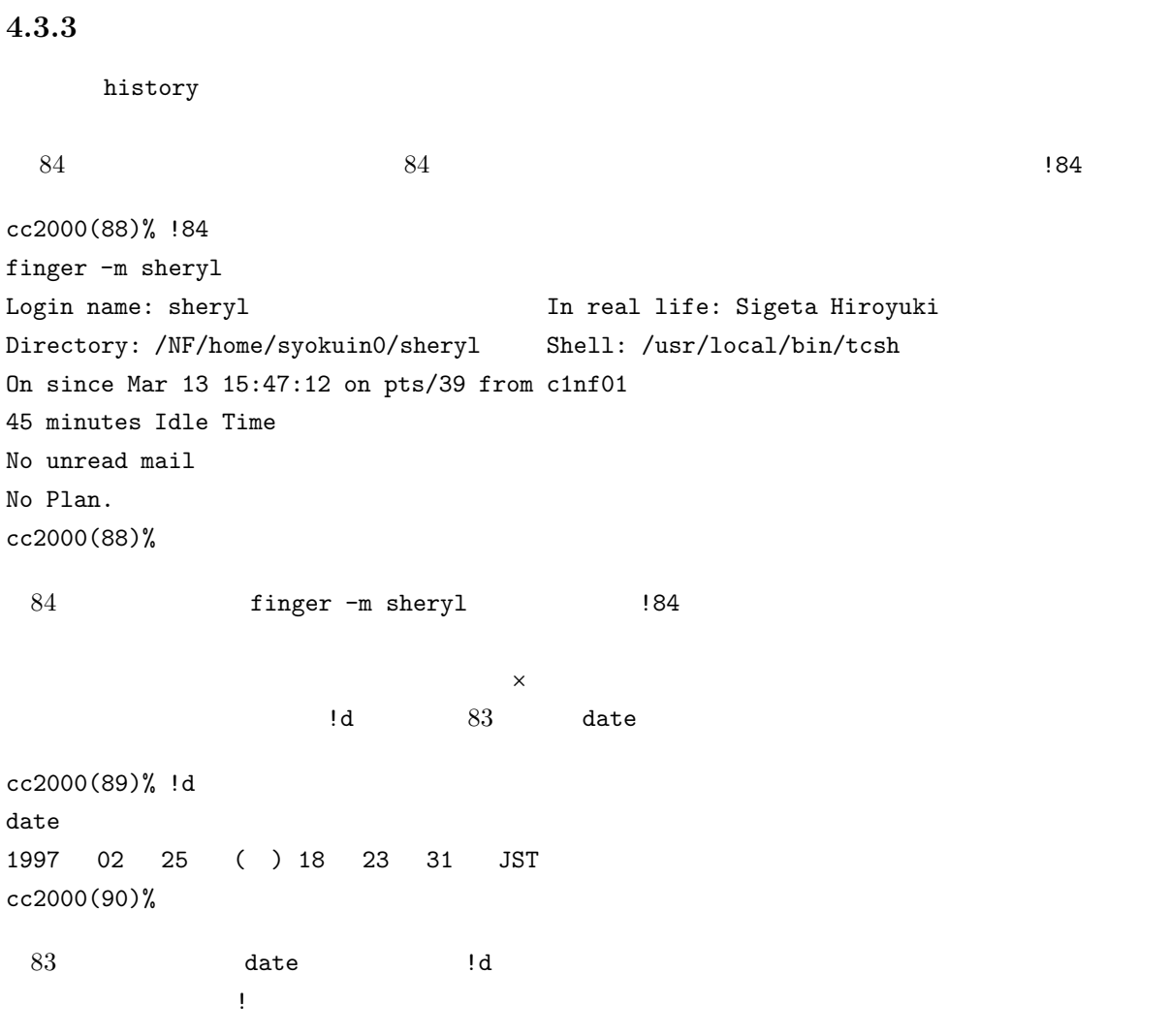

 $(\hat{c})$ <sup>15</sup>

15  $:$   $:$ )  $:$ 

78

 $16$ 

# **4.4.1**

で印を付けながら、とにかく「なにか」を記録していきます。UNIX コンピュータにもこれと同じように NiniDisk  $\blacksquare$ 

# $UNIX$  $17$

 $5$ 

# **4.4.2**

UNIX  $\blacksquare$ 

 $\widehat{\mathrm{file}}$ ,  $18$ 

 $255$ 

- $18$ 19 **L** S list
	- 79

用する文字としては、アルファベット大文字、小文字、数字、 (アンダースコア) -(ハイフン) .(ピ

 $1\mathrm{s}^{19}$ 

 $16$ 

 $17$ 

cc2000(82)% ls Apps Mail Wnn6 cc2000(83)%  $\begin{array}{lllll} \text{Apps} & \text{Mail} & \text{Wnn6} & \text{3} & \text{20} \end{array}$ **4.4.3** 試しにファイルを作ってみましょう  $21$  script ファイル名 <Return>で、ファイル名のファイルにコマンドの実行結果が記録できます。ここでは例とし UNIX QUESTING  $\begin{array}{ccc} \texttt{test} & \texttt{script} & \texttt{script} & \texttt{exit} \end{array}$ script test <Return> date <Return> uname <Return> cal 7 1999 <Return> exit <Return> cc2000(83)% script test Script started, file is test cc2000(81)% date

1997 03 5 23 22 51 cc2000(82)% uname SunOS cc2000(83)% cal 7 1999 7 1999

123 4 5 6 7 8 9 10 11 12 13 14 15 16 17 18 19 20 21 22 23 24 25 26 27 28 29 30 31 cc2000(84)% exit cc2000(85)% Script done, file is test

test  $\qquad \qquad$  ls  $\qquad \qquad$ 

cc2000(84)% ls Apps Mail Wnn6 test cc2000(84)%

### **4.4.4**

cat <Return>

cc2000(85)% cat test

 $^{20}$  cc  $\overline{3}$  $21$ 

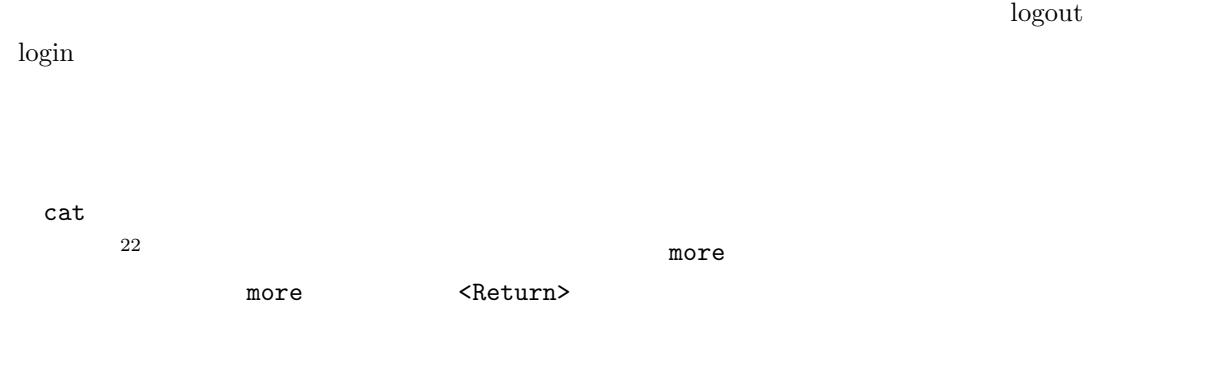

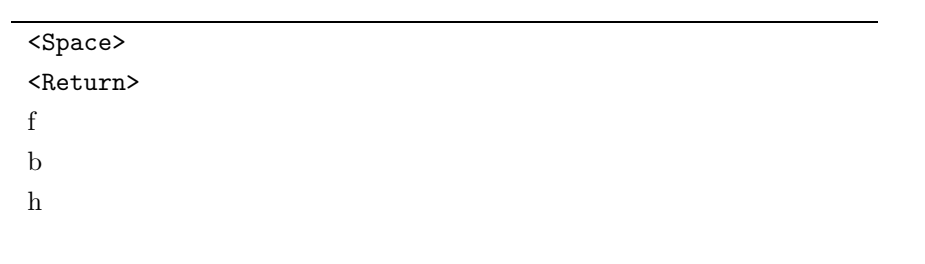

### **4.4.5**

#### UNIX  $\,$

 $m\rm{v}^{23}$ 

log test log log test log log test log results and  $\log$ 

 $\tau$   $\sim$   $\tau$   $\sim$   $\tau$   $\sim$   $\tau$   $\sim$   $\tau$   $\sim$   $\tau$  test  $\tau$ 

 $22$ 

 $23$  move

test  $\log$  log  $\log$ cc2000(86)% ls Apps Mail Wnn6 log

### **4.4.6**

cc2000(87)%

 ${\rm c} {\rm p}^{24}$ 

 $\log$  2  $\log$  log  $\log$ mv  $(\begin{array}{cc} \texttt{cm} \end{array})$  ( cp )  $(\begin{array}{cc} \texttt{m} \end{array})$ cc2000(87)% cp log log2 cc2000(88)%

 $\log 2$   $\qquad$   $\qquad$ 

cc2000(88)% ls Apps Mail Wnn6 log log2 cc2000(89)%

### **4.4.7** ファイルの消去

log2

cc2000(89)% rm log2 cc2000(90)%

 $\log 2$   $\qquad$   $\qquad$ 

 ${\tt rm}^{25}$ 

cc2000(88)% ls Apps Mail Wnn6 log cc2000(89)%

 $\overline{^{24}$  copy

 $25 \text{ remove}$ 

# $4.5$  $\,$  script  $\,$  $\,$  script  $\,$

 $\text{Mule}^{26}$  Mule  $\mathbf{Mule}$  $27$ 

### 4.5.1 Mule

Mule 2008 and 2008 and 2008 and 2008 and 2008 and 2008 and 2008 and 2008 and 2008 and 2008 and 2008 and 2008 a

- $\bullet \,$  Mule
- ファイル名の指定
- 
- $\bullet$
- ファイルの保存
- $\bullet\,$  Mule

 $\mathbf{Mule}$ 

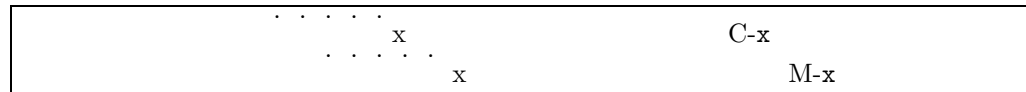

### 4.5.2 Mule

 $Mule$ 

A. X  $\blacksquare$ 

 $\rm Linux$ 

B. X  $\blacksquare$ 

 $\text{Enterprise}3000(\text{cc}2000)$ 

ール Mule でんしゃ mule mule mule ですが、それぞれの場合にはない場合になります。

 $\mathbf{Mule}$  $4.2$  Mule

 $26$ 27  $\hspace{1cm}$  2

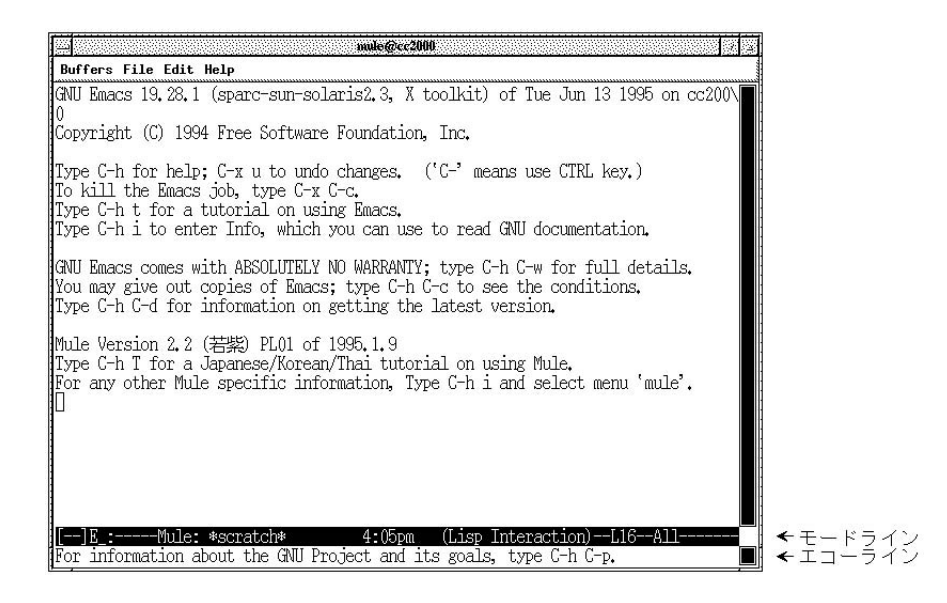

4.2 Mule

 $\rm{Mule}$ 

 $\bm{\mathrm{Mule}}$  . The contract of  $\bm{\mathrm{Mule}}$ 

de Mule 0.000  $\mu$  mule 0.000  $\mu$  mule 0.000  $\mu$  mule 0.000  $\mu$  mule 0.000  $\mu$  mule 0.000  $\mu$  multiple 0.000  $\mu$  multiple 0.000  $\mu$  multiple 0.000  $\mu$  multiple 0.000  $\mu$  multiple 0.000  $\mu$  multiple 0.000  $\mu$  mul

Mule 2008 Mule

**4.5.3 A. X Mule** mule & <Return> Mule cssol001(85)% mule & [1] 9503 cssol001(86)%  $4.2$ くReturn> ということになるかということになっている。エラーメッセージはない。エラーメッセージはない。エラーメッセージはない。エラーメッセージはない。エラー

 $\boldsymbol{\mathrm{X}}$ 

 $m$ ule  $\&$ 

```
Please set the environment variable TERM; see tset(1).
                                         mule & \langleReturn>^{28}cssol001(86)% setenv DISPLAY unix:0.0
            Xlib: connection to "unix:0.0" refused by server
Xlib: connection to "unix:0.0" refused by server
Xlib: Client is not authorized to connect to Server
X server not responding. Check your DISPLAY environment variable.
 Xウインドウ環境ですか?あなたが該当するのは B. のケースではないですか?一度確認してください。B.
のケースであれば B. のケースでのこのエラーの欄を参照してください。
 \bf X or the contract of \bf X or the contract of \bf X or the mule
& <Return>です。 '」バッククオートに気を付けてください。
cssol001(86)% setenv DISPLAY 'hostname':0.0
            X server not responding. Check your DISPLAY environment variable.
 Xウインドウ環境ですか?あながた該当するのは B. のケースではないですか?一度確認してください。B.
のケースであれば B. のケースでのこのエラーの欄を参照してください。
4.5.4 B. X Mule
 mule <Return> Mule
cc2000(85)% mule
 4.2mulePlease set the environment variable TERM; see tset(1).
                                         mule <Return>
cssol001(86)% set term=vt100
            Xlib: connection to "unix:0.0" refused by server
Xlib: connection to "unix:0.0" refused by server
Xlib: Client is not authorized to connect to Server
X server not responding. Check your DISPLAY environment variable.
^{28} UNIX ^{28} UNIX ^{28} UNIX ^{28}DISPLAY
```
 $"unix:0.0"$ 

cssol001(86)% unsetenv DISPLAY

### X server not responding. Check your DISPLAY environment variable.

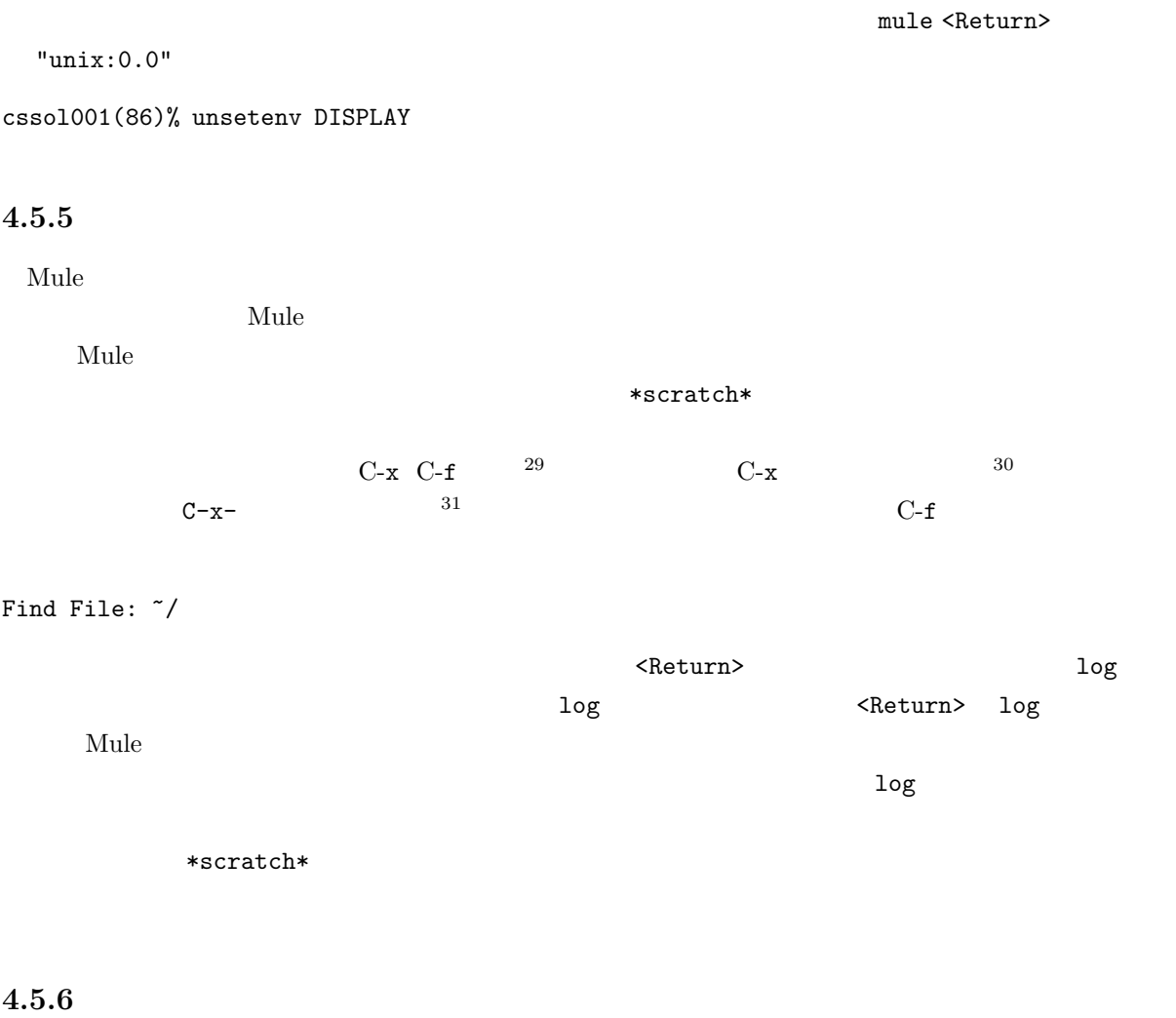

 $\texttt{\rm \leqDelta}$ 

<Return>

 $\frac{29 \text{ C-x}}{30 \text{ C-x}}$  4.1.2<br>31

 $31$ 

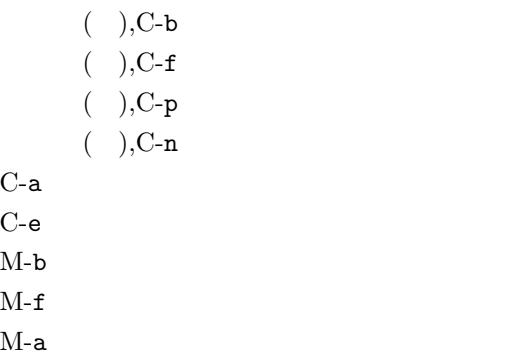

 $M$ -e

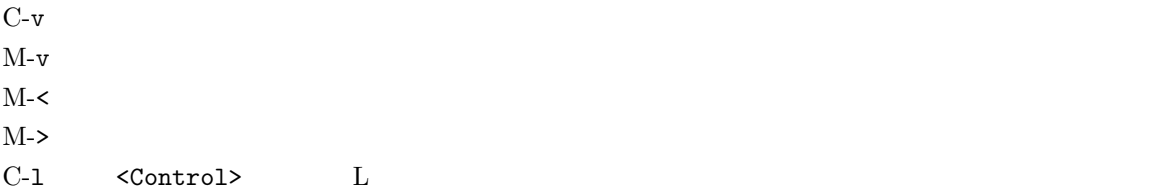

#### $\mathbf{Mule}$

1.  $C-k$ 

3.  $C-y = 1$ .

 $C-k$  equals to the contract of  $C-$ k contract  $C-k$ 

# $C-k$

 $C-y$ 

 $2.$ 

 $C-y$  $C-x$   $C-y$ 

 $C-y$ 

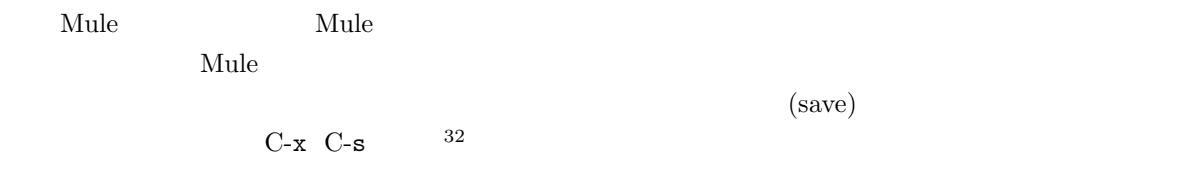

Wrote /NF/home/syokuin0/sheryl/log

### 4.5.8 Mule

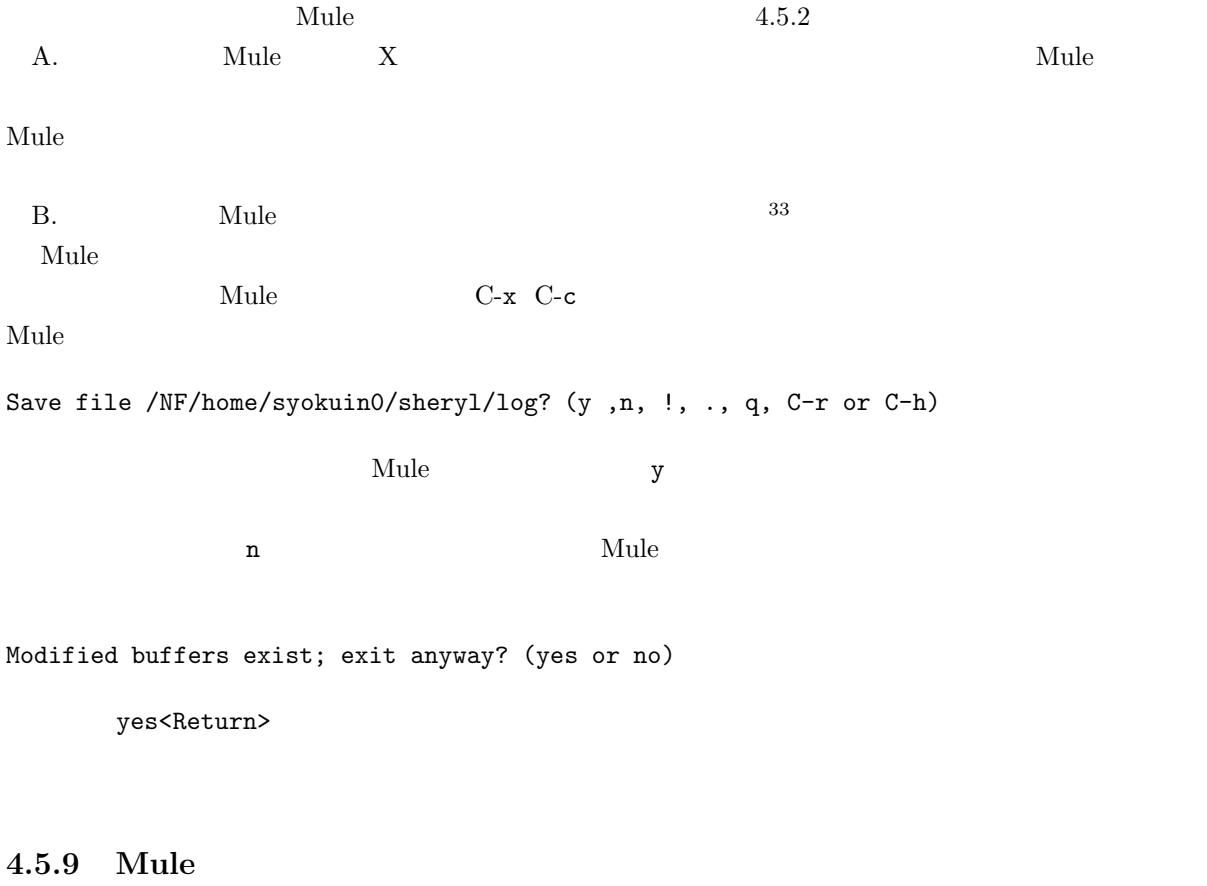

 $\mathbf{Mule}$ 

 $\mathbf{Mule}$ 

 $32$   $\leq$ Return>  $x$  s 33  $\mu$  Mule

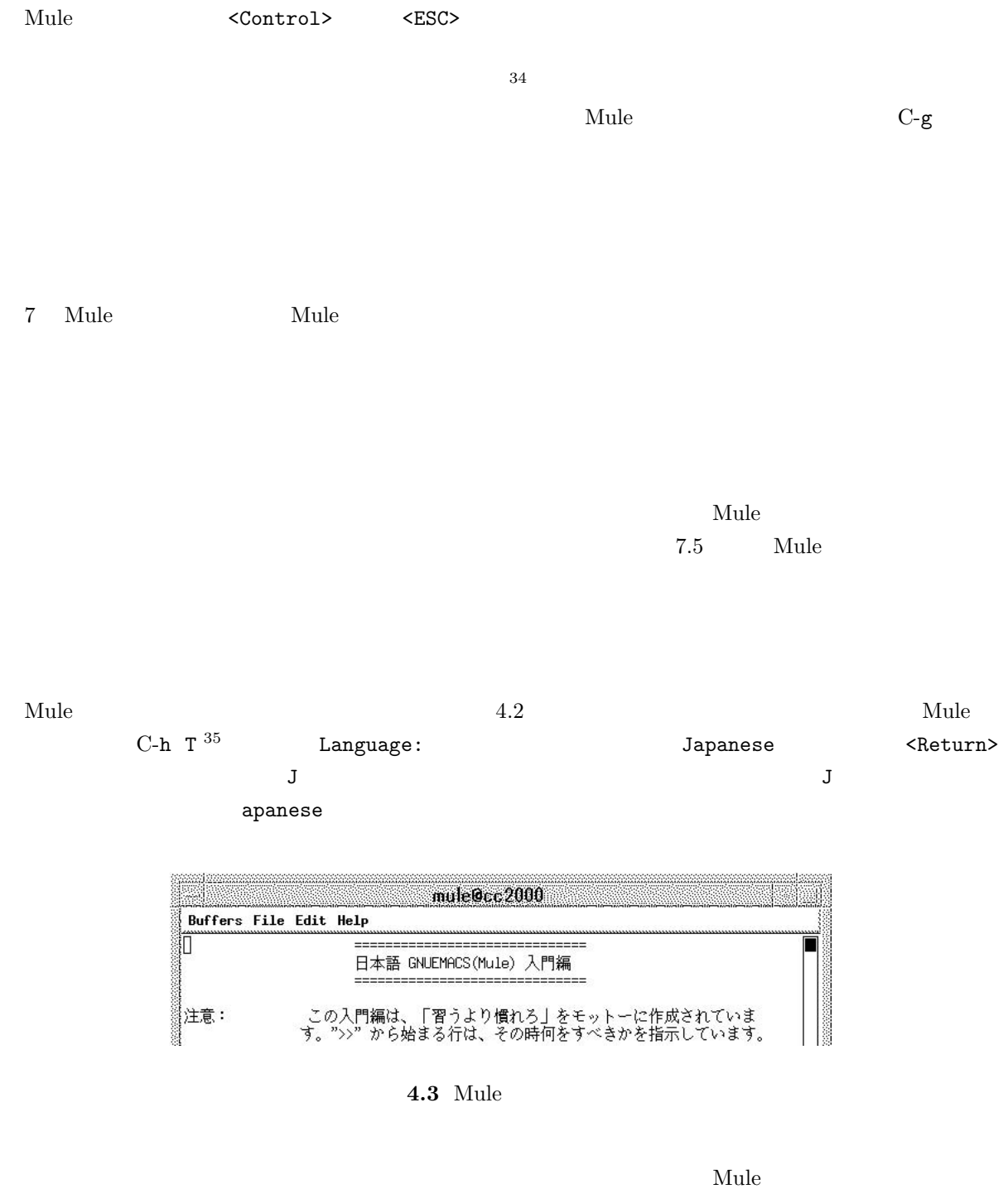

 $\,$  Japanese  $\,$ 

すが)4.5.8 を読んでください。入門編を始めた時のモードラインを見れば判るのですが、TUTORIAL.jp

 $34$  $35$  T T  $\qquad$  T

Save file /NF/home/syokuin0/sheryl/TUTORIAL.jp? (y or n)

 $4.5.8$ 

rm TUTORIAL.jp <Return>

# $4.6$

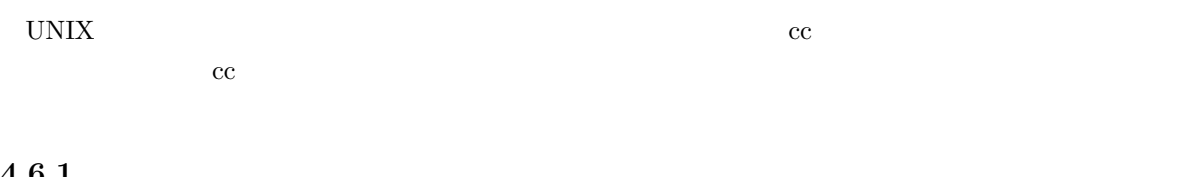

**4.6.1** 印刷ルール

33 ページ、2.7 節で説明したとおり、自由利用中の印刷は A4 用紙を自分で用意することになっていま

# $4.6.2$

 $cc$ 

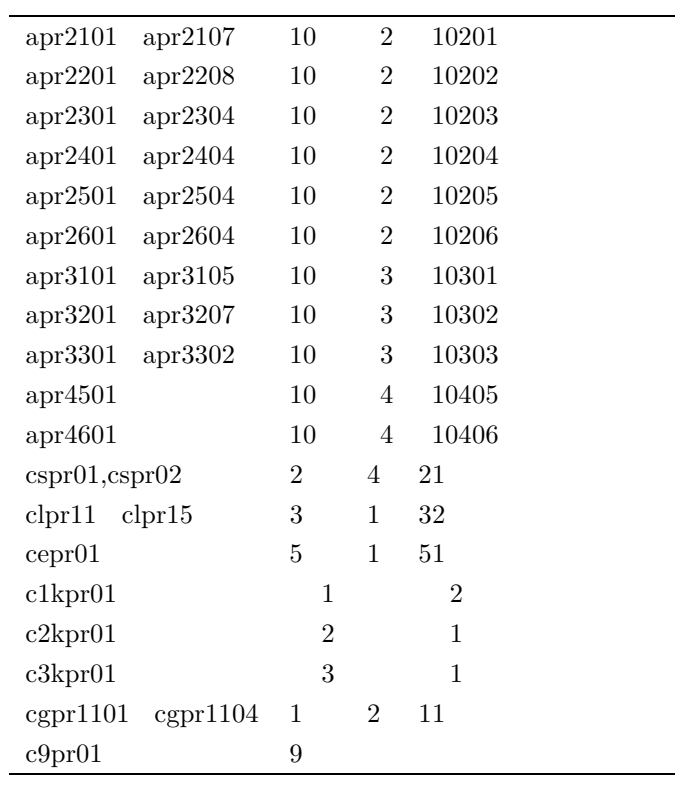

# $4.6.3$

lpr -P プリンタ名 ファイル名 <Return>とすれば指定のプリンタに指定のファイルの内容を印刷する

cc2000(81)% lpr -Pcspr01 log

 $-P$ 

 $-P \text{ cspr01}$ 

 $\sim$  2012  $\sim$  2013  $\sim$  2013  $\sim$  2013  $\sim$  2013  $\sim$  2014  $\sim$  2014  $\sim$  2014  $\sim$  2014  $\sim$  2014  $\sim$  2014  $\sim$ 

 $\alpha$ などではなかりのファイルに関してもなく文字はなかりのファイルに関してもなく文字はなかりのファイルに関してもなく文字はなかりのファイルに関してもなく文字はなかりの

### **4.6.4**

lpq -P <Return>

cc2000(82)% lpq -Pcspr01 cc2000: Tue Mar 8 13:48:02 1994: no entries cc2000(83)%

no entries

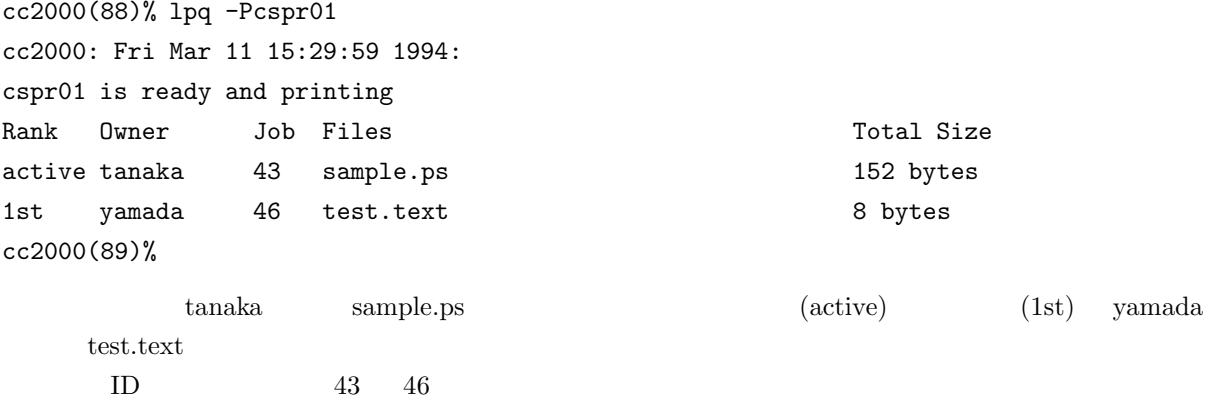

### $4.6.5$

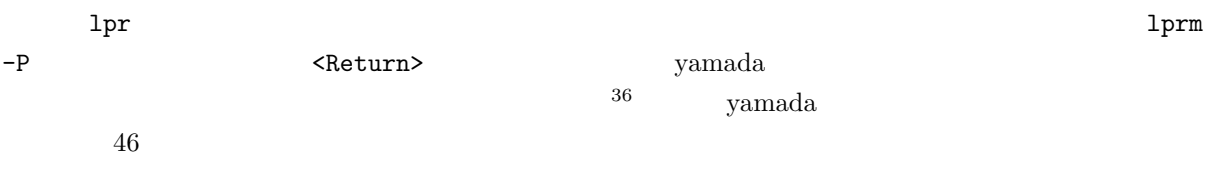

cc2000(99)% lprm -Pcspr01 46 benkei.kyoto-su.ac.jp: dfA046cc2000 dequeued benkei.kyoto-su.ac.jp: cfA046cc2000.kyoto-su.ac.jp dequeued cc2000(100)%

dequeued

 $\mathbf{p}_\mathbf{q}$ 

 $-Pcspr01$  <Return>

 $4.6.6$ 

 $MiCS$ 

# **4.7** 状況の変化

 $cc$ 

 $36$
UNIX UNIX C

**4.8.1** ディレクトリ

 $\blacksquare$ 

 $4 \quad 4.4 \quad \text{UNIX}$ 

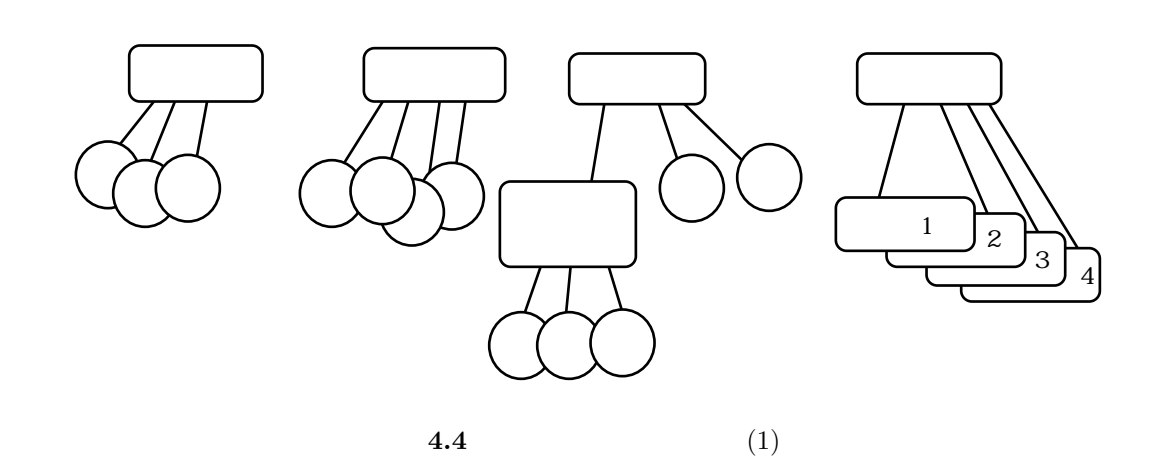

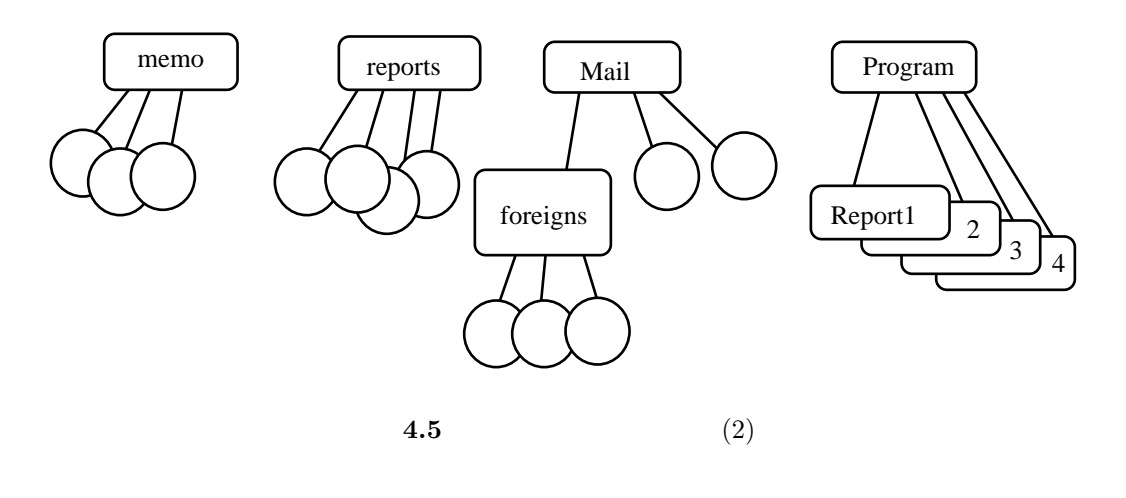

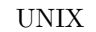

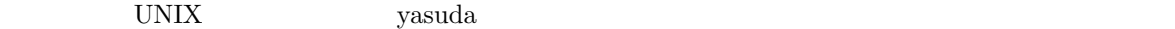

 ${\bf y}$ asuda  ${\bf y}$ asuda  ${\bf y}$ 

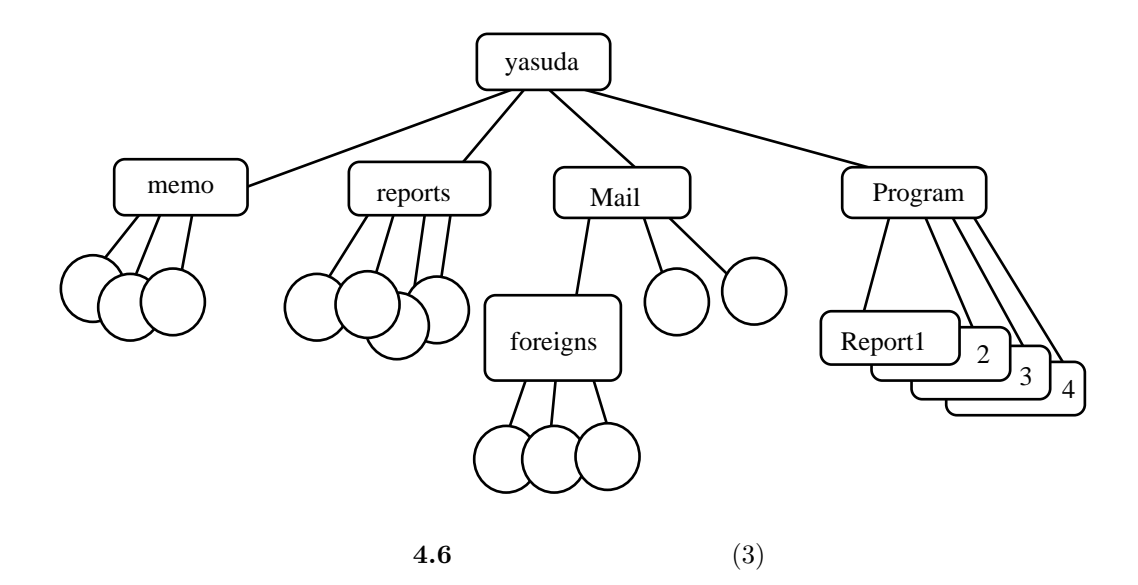

**yasuda** のです。

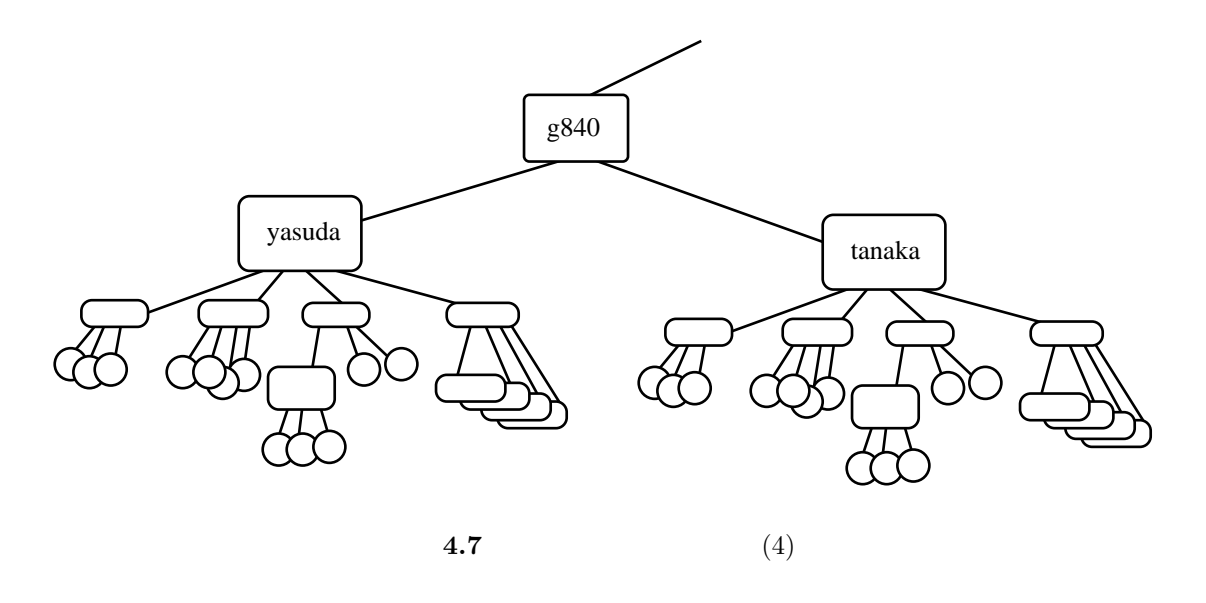

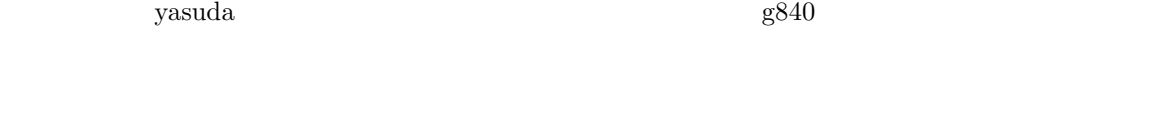

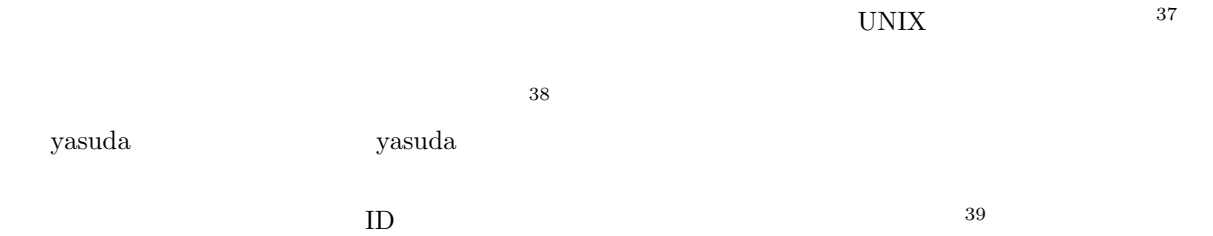

UNIX  $\blacksquare$ 

 $(\text{tree})$ 

UNIX  $\blacksquare$ 

 $37 \text{ directory :}$ 

 $38 \text{ root directory :}$ 

 $39 \, \text{cc}$ 

#### ファイルにはファイル名が有ることは説明しました。しかし UNIX のディレクトリ・ツリーの中で名前

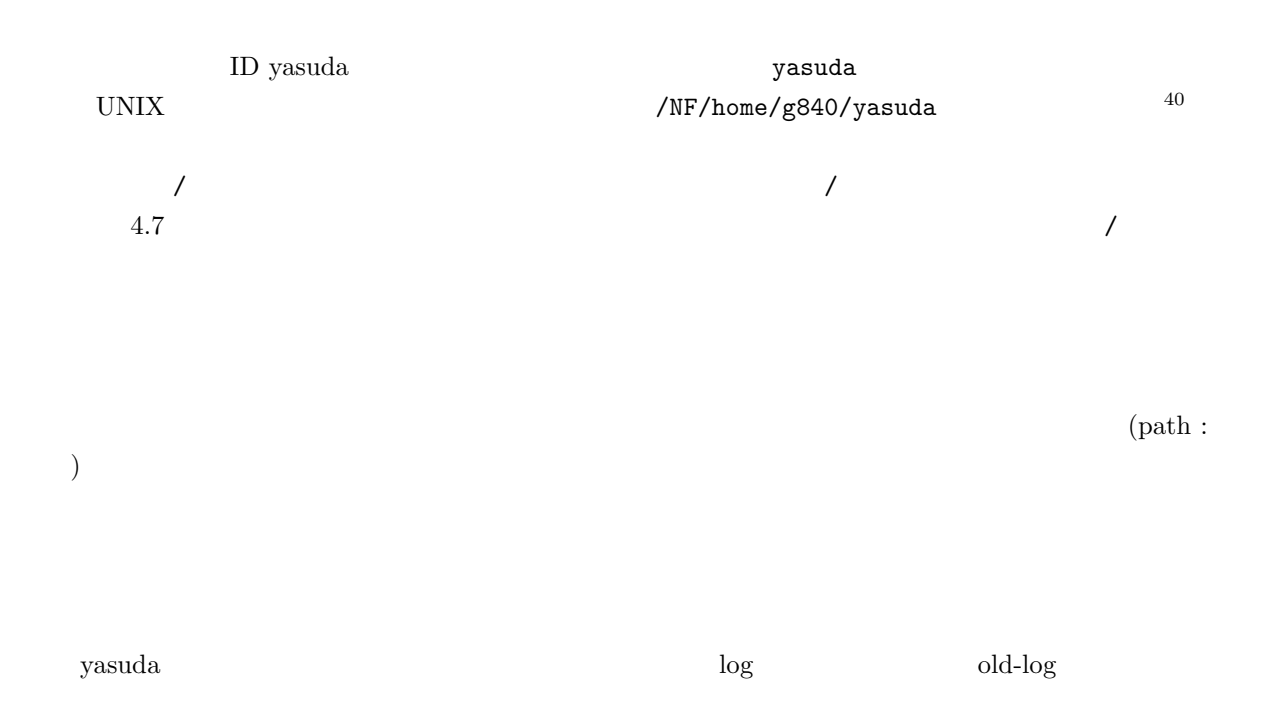

cc2000(82)% mv /NF/home/g840/yasuda/log /NF/home/g840/yasuda/old-log

 $UNIX$ 

 $m_{\rm V}$ 

cc2000(82)% mv log old-log

 $41$ 

 $\mathsf{pwd}$ 

cc2000(81)% pwd /NF/home/g840/yasuda  $\frac{cc2000(82)\%}{40}$ 

 $40 \hspace{1.5cm} \text{ID}$ login pwd  $41$  current directory :

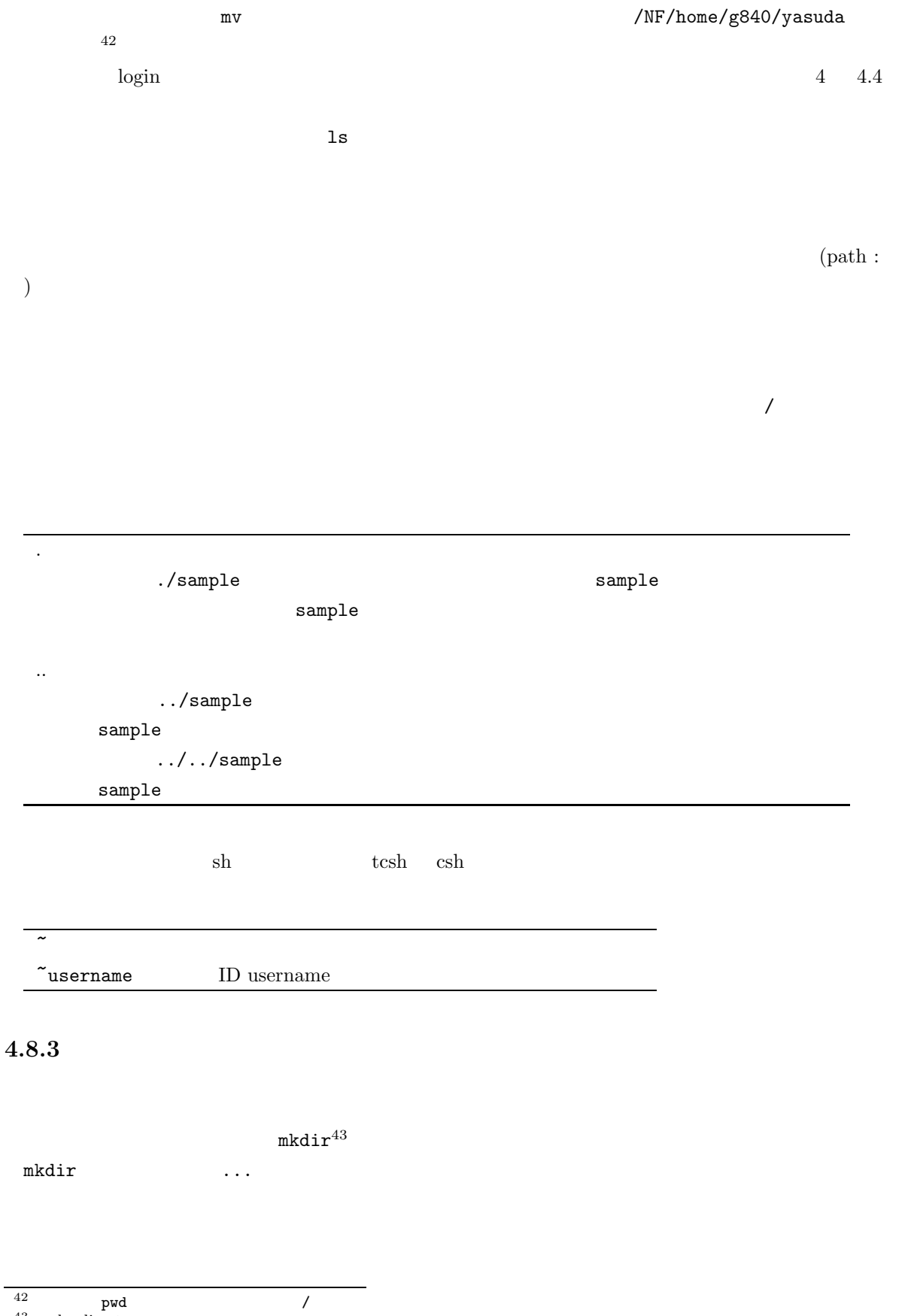

 $43$  make directory

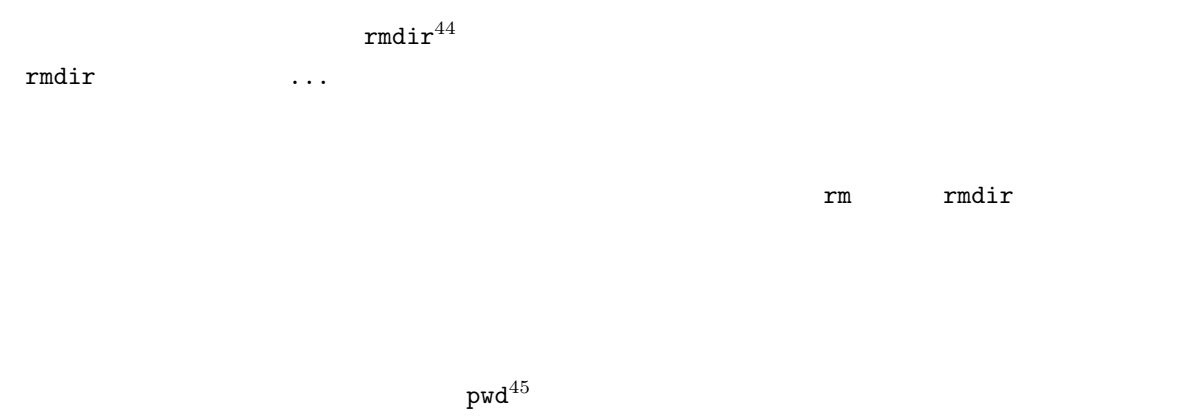

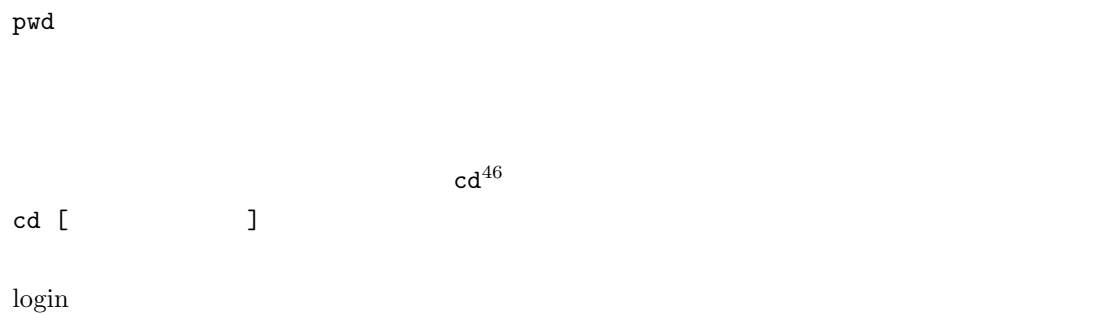

 ${\rm cd}\hskip -0.07em \n- cd<\\Return>
\n- cd<\\Return
\n$ 

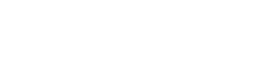

**4.8.4**  $\blacksquare$ 

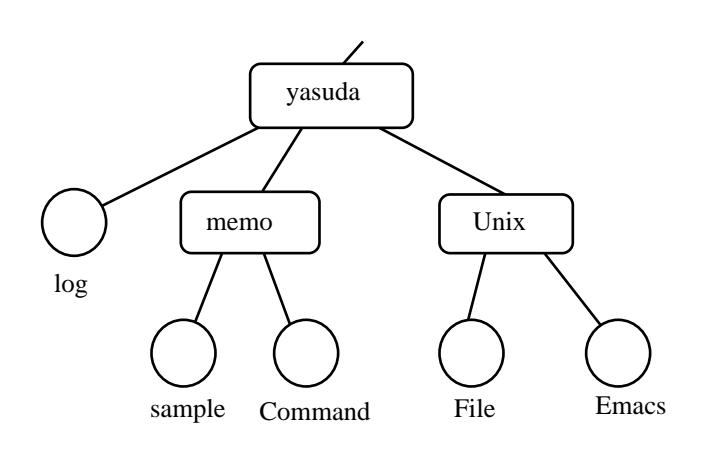

**4.8** ディレクトリの例

 $^{44}$  remove directory

 $^{45}$  print working directory

 $46$  change directory

cd<Return>

 $4.8$ 

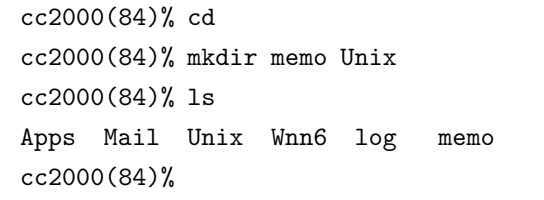

cp 3 1. cp [-i] file1 file2 2. cp [-i] file... dir  $3 \quad$  cp  $-$ r dir $1$  dir $2$ 

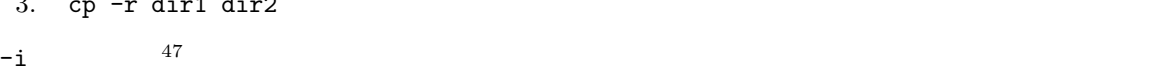

 $y$ 

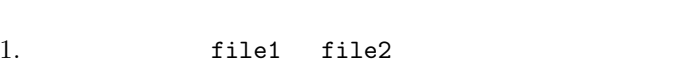

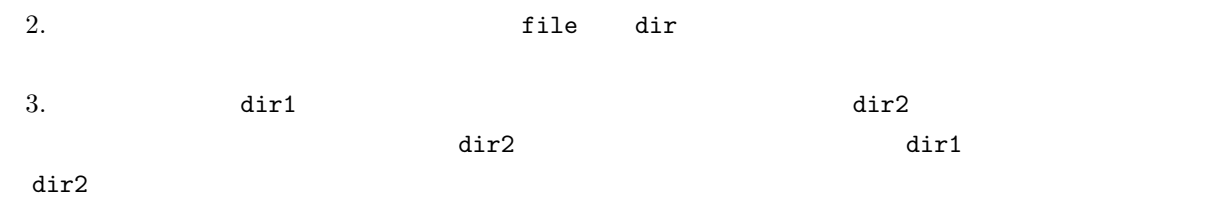

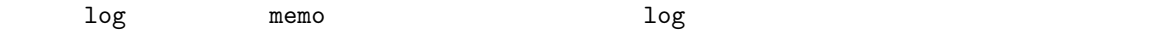

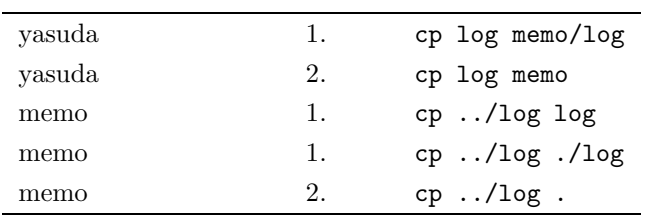

 $47$  inquiry

de Sample Divix アイトリング Sample Divix ディング・コンピー sample このことに関する場合

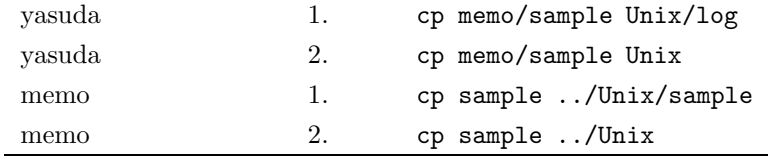

 $m$ emo  $Unix$ 

 $3.$ 

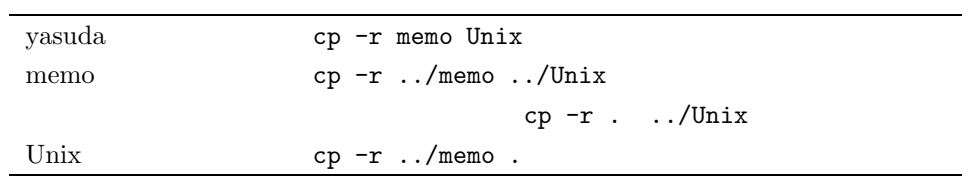

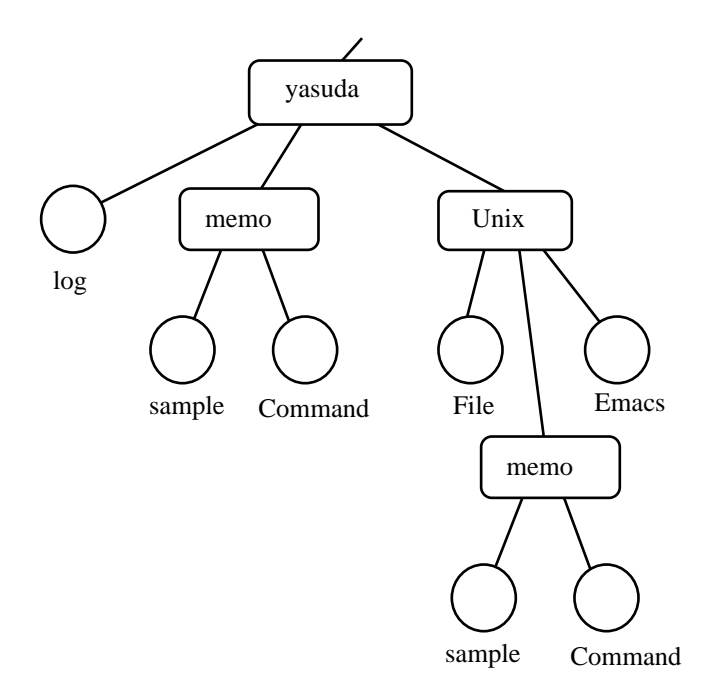

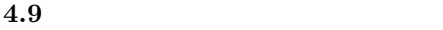

mv  $3$ 1. mv [-if] file1 file2 2. mv [-if] file... dir 3. mv dir1 dir2  $-i$   $48$  ${\bf y}$  $-$ f  $\frac{49}{3}$ 1. file1 file2  $2.$  file dir  $3.$  dir1  $\det$  dir2 of  $\det$  $\rm{dir2}$  dir2  $\rm{dir1}$  $\mathrm{dir2}$  $\mathbb{R}^n$  are also the contract cp  $\mathbb{C}^n$  $\text{(cp)} \quad \text{(mv)} \quad \text{cp}$ 3. memo Unix  $\sim$ et al. 9 to the memo that the memo sample Comand Sample Comand Sample Comand  $\sim$ 

**The matrix sample otherwise sample otherwise sample** otherwise otherwise otherwise otherwise otherwise otherwise  $\mathbf{C}$  ${\tt sample}$  otamesi  ${\tt sample}$ mv sample otamesi<Return>

rm  $\mathbf{r}$ rm [-ifr] file...  $-$ i  $50$  $y$ 

 $^{48}$  inquiry

 $^{49}$  force

 $50$  inquiry

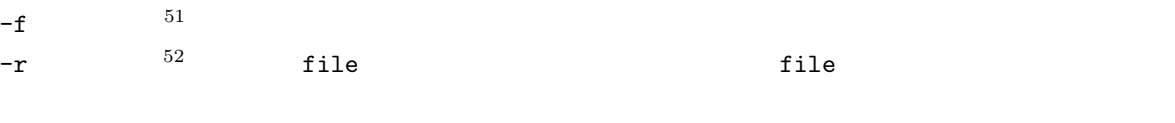

 $rm$   $-r$  $r$ mdir  $r$ rm -r

 $51$  force

 $52$  recursive

 $5.1$ 

 $5.1.1$ 

 $2$  becomes a set of the WWW set of the WWW set of the  $\sim$ 

**5**章 ネットワークの世界へようこそ

 $\rm{WWW^1}$  $\sim$  2

 $cc$ 

www was also to the ware that the wave the way to the wave the wave the wave that the wave the wave the wave to

www.

 $WWW$ 

www was a set of the set of the set of the set of the set of the set of the set of the set of the set of the set of the set of the set of the set of the set of the set of the set of the set of the set of the set of the set

 $WWW$ 

www extension www.

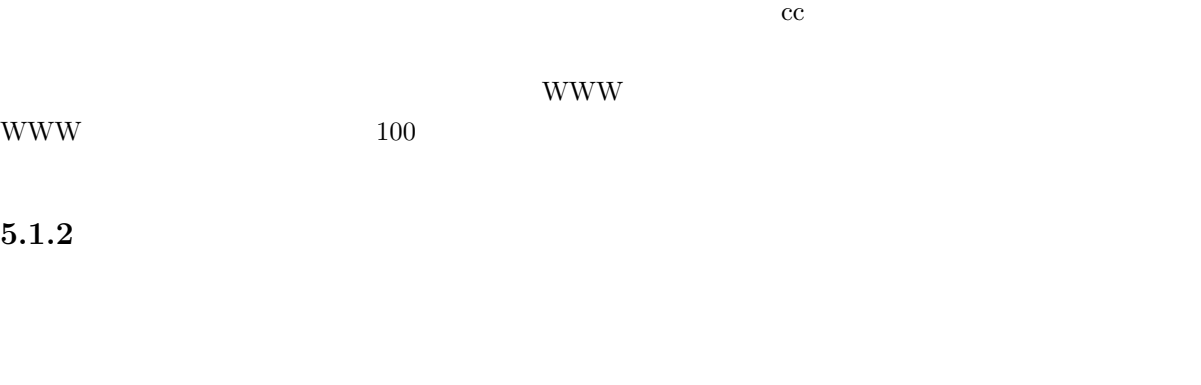

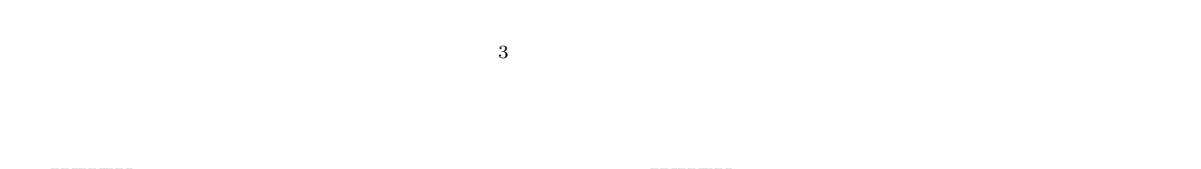

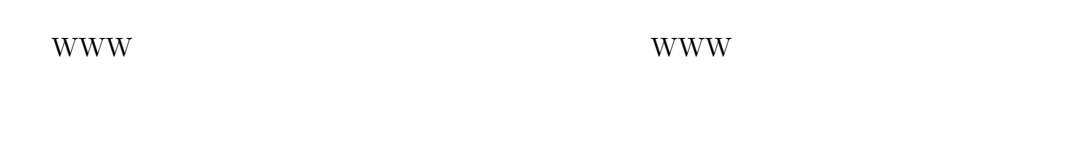

WWW のページを作って、世界中の人に情報を提供することもできるのです。

 $5.1.3$ 

 $3 \text{S}$  SF  $\text{S}$   $\text{S}$ 

 $\bullet$ 

 $\bullet$  (a) the contract the contract term in the contract term in the contract term in the contract term in the contract term in the contract term in the contract term in the contract term in the contract term in the contra

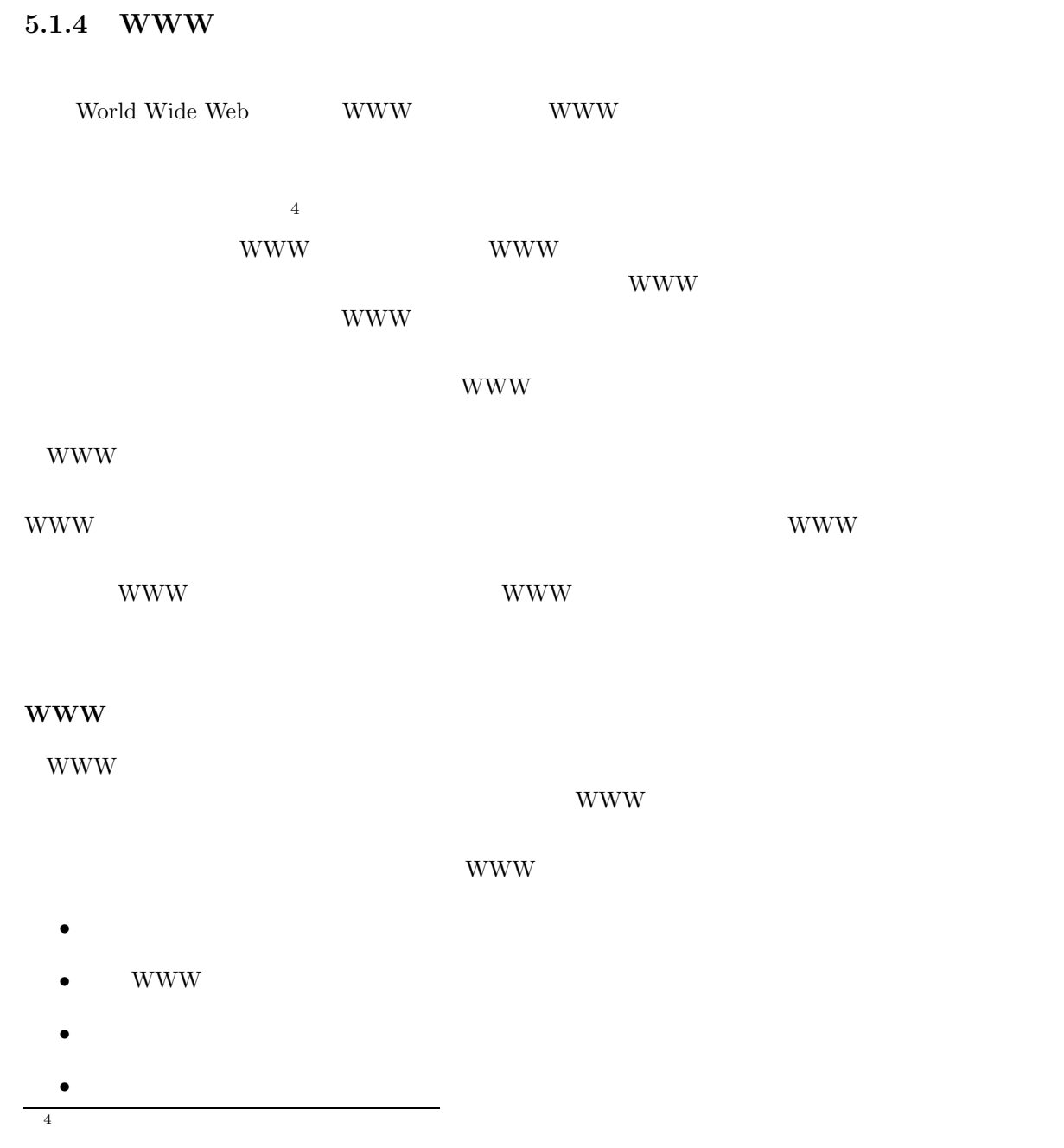

106

 $\rm WWW$ 

 $\text{ISP}$ )

 $\bullet$  + the result of the result of the result of the result of the result of the result of the result of the result of the result of the result of the result of the result of the result of the result of the result of the

 $\bullet$  and the distribution of the distribution of the distribution of the distribution of the distribution of the distribution of the distribution of the distribution of the distribution of the distribution of the distribu

 $($ 

- 107
- $\bullet$
- $\bullet$
- $\bullet$  $24$
- 
- $\sim 100$
- 
- 
- 
- 
- $5.1.5$

 $\bullet$ 

- 
- WWW WWW STREET LINES WWW WWW STREET LINES
- www www settings and the contract of the contract of the contract of the contract of the contract of the contract of the contract of the contract of the contract of the contract of the contract of the contract of the contr
- www www
- WWW <sub>2</sub>
- $\bullet$
- $(?)$  $\bullet$
- -
- 
- 

- -

 $5.1.6$ 

 $\bullet$ 

 $\bullet$ 

• 相手がネットワークに加入していないといけない

 $5\%$ 

#### Internet news

Internet news ©nifty (BBS)

 $6$ 

 $5<sub>5</sub>$ 

 $6$ 

 $5.1.7$ 

## **5.2 WWW**

#### WWW  $106$   $5.1.4$

WWW www.com/second-com/second-com/second-com/second-com/second-com/second-com/second-com/second-com/second-com/

WWW ページやブラウザの詳しい説明はもう少し後でしますが、簡単に言うと WWW ページは情報でブ

ここで WWW の利用方法の一例を紹介します。最初にまず、京都産業大学の WWW ページを見てみま

 $\rm WWW$ 

 $WWW$  and  $FRQ$ 

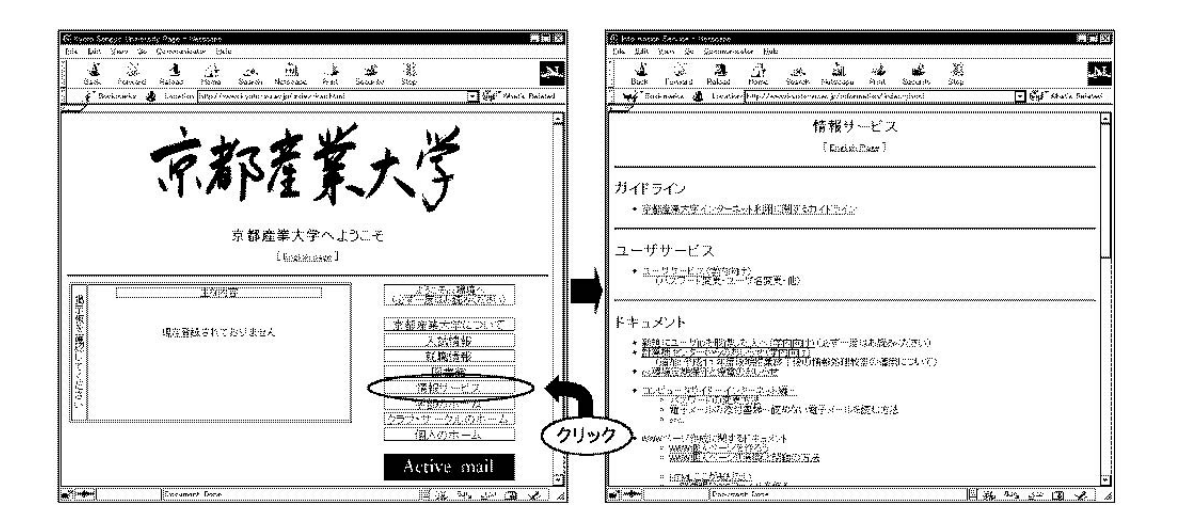

www extension to the New York condition to the New York condition to the New York condition to the New York condition to the New York condition to the New York condition to the New York condition to the New York condition

 $URL$ 

www www uRL

WWW extensions are the constant of the constant of the constant of the constant of the constant of the constant of the constant of the constant of the constant of the constant of the constant of the constant of the constan

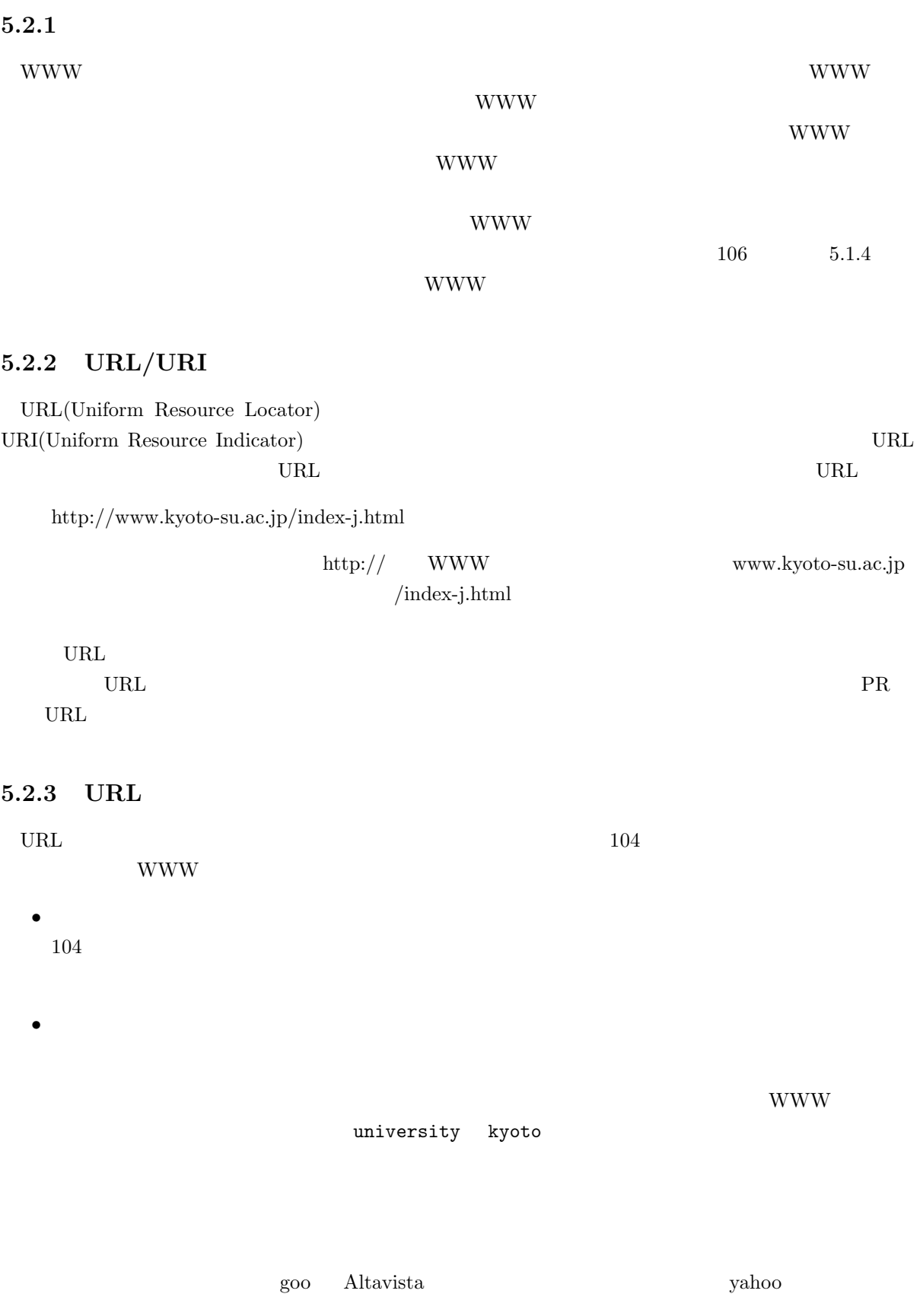

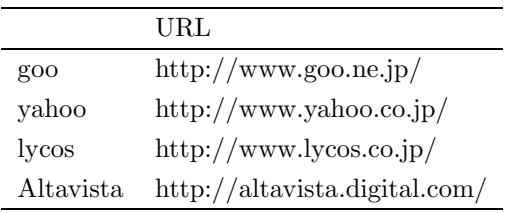

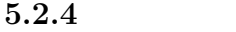

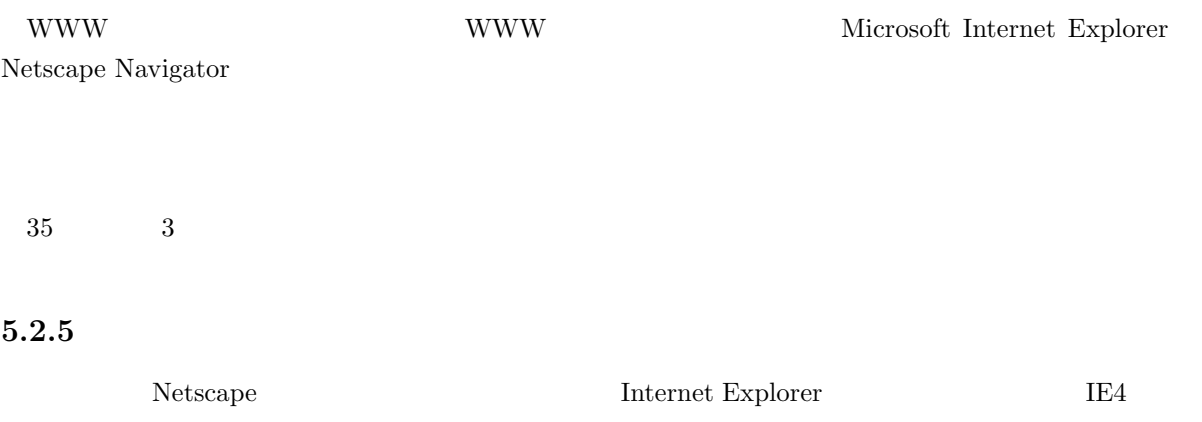

### $Netscape$

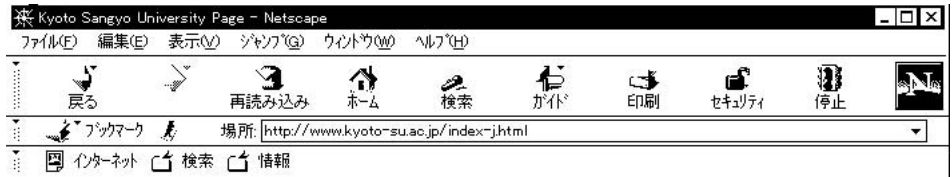

 $5.1$  Netscape $4.0$ 

WWW W

**WWW** 

ひ<sub>RL</sub> しんたいこうしゃ しんたいところをつける はんだい しんしゃ しんたいしゃ

 $\ensuremath{\text{URL}}\xspace$ 

場所 URL を入れる場所です。この欄に見たいページの URL を直接入力すると、そのペー

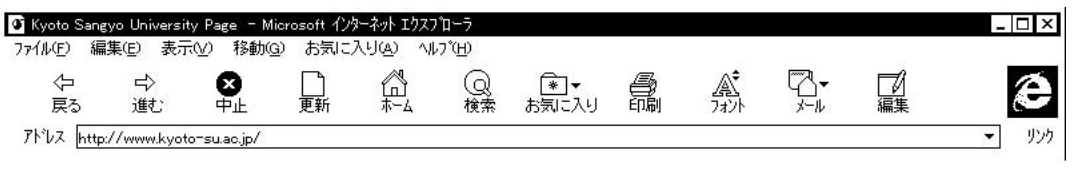

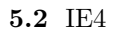

 $IE4$ 

 ${\rm WWW}$ 

 $\ensuremath{\text{WWW}}$ 

 $URL$ 

 $\ensuremath{\text{URL}}\xspace$ 

アドレス URL を入れる場所です。この欄に見たいページの URL を直接入力すると、そのペー

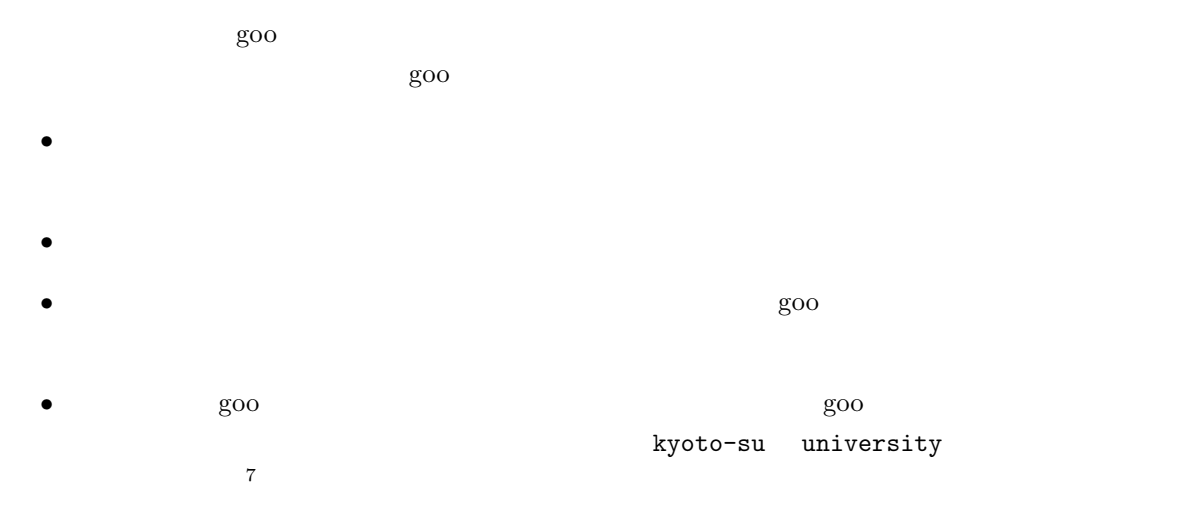

kyoto-su university

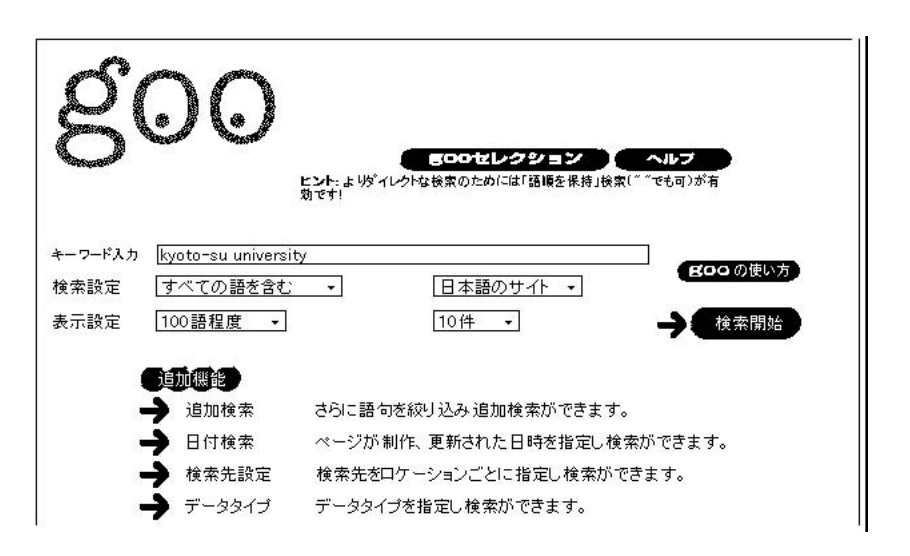

kyoto-su university

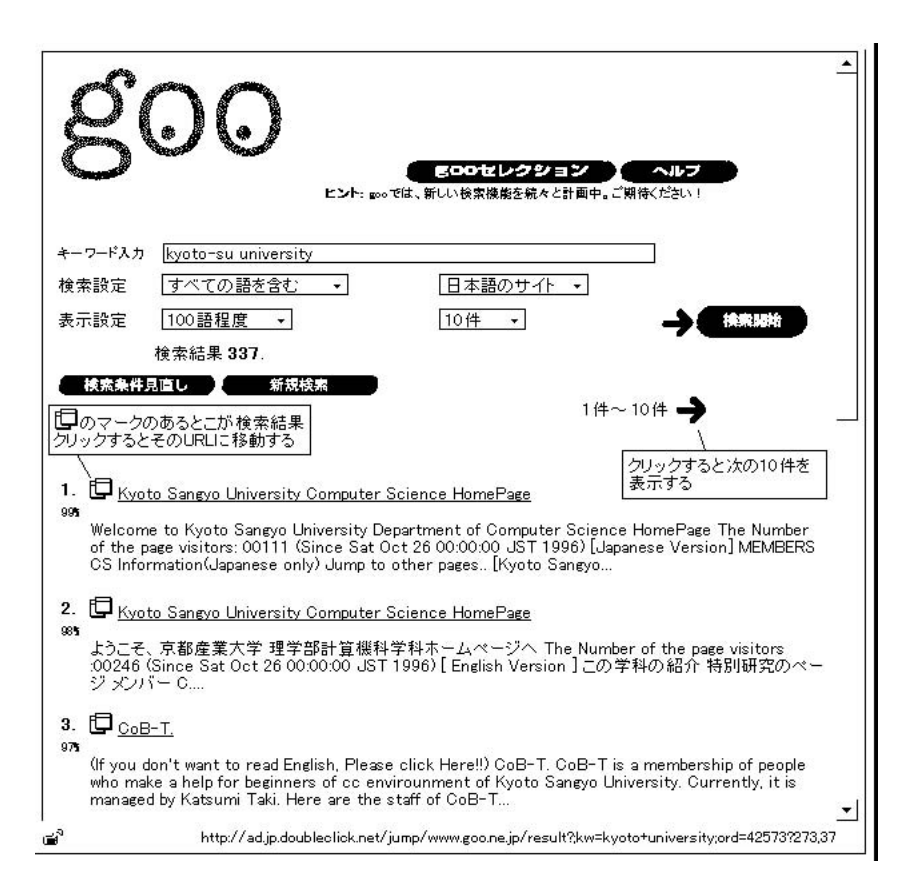

 $1.$   $2.$ 

 $\bullet$  +  $\bullet$  +  $\bullet$ 

 $\bullet$ 

5.2.7 URL

 $URL$ http://www.kyoto-su.ac.jp/information/index-j.html  $(MSE$   $)$ 

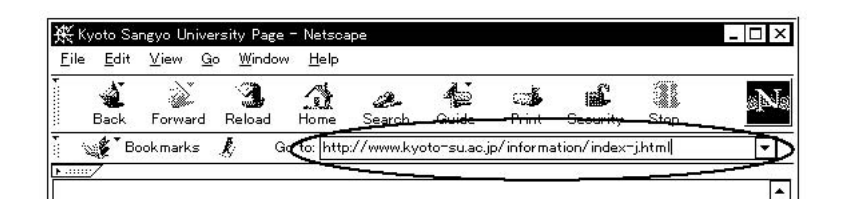

 $\text{URL}$ 

 $\mbox{OK}$ 

 $URL$ 

### $5.2.8$

WWW extended that the WWW extended the set of the set of the set of the set of the set of the set of the set of the set of the set of the set of the set of the set of the set of the set of the set of the set of the set of

mailto:ozaki@cc.kyoto-su.ac.jp E-Mail:ozaki@cc.kyoto-su.ac.jp

> ozaki@cc.kyoto-su.ac.jp Active!mail mule

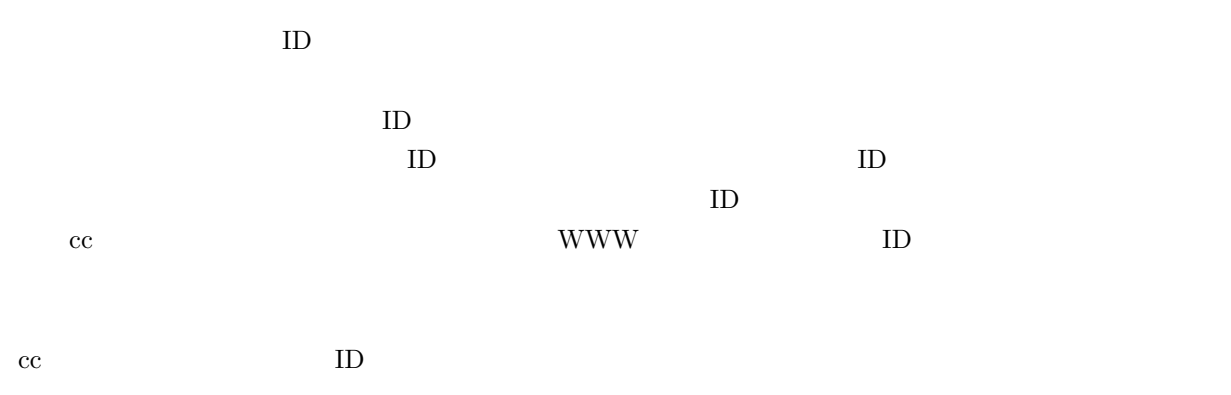

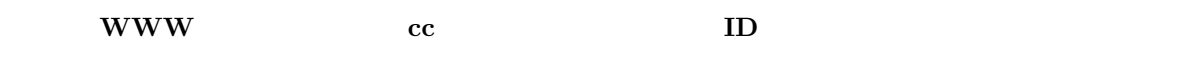

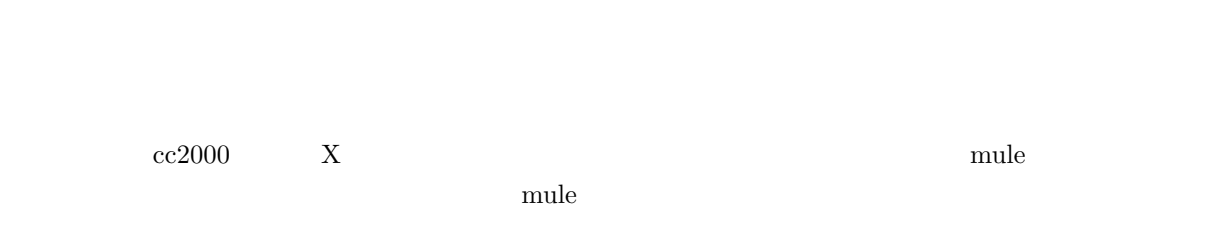

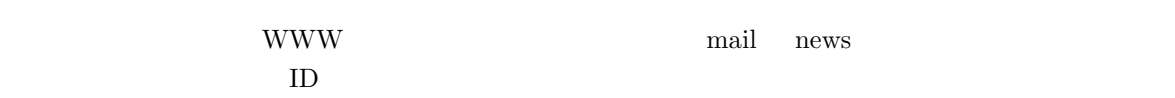

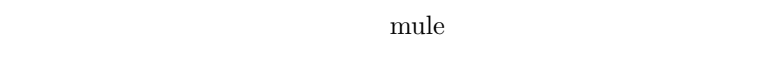

## $5.2.9$

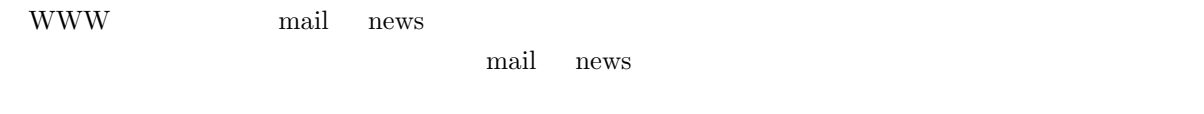

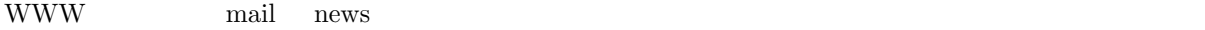

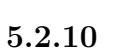

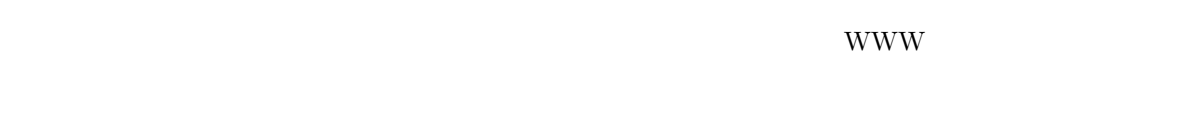

- $\hspace{1cm}$  ID  $\hspace{1cm}$
- $\bullet$ • 京都産業大学インターネット利用に関するガイドラインを守ること。

# これだけです。法律とは著作権や肖像権等です。WWW のページは新聞に記事を掲載するようなものです。

 $\operatorname{HTML}$ 

## **5.2.11 FTP**

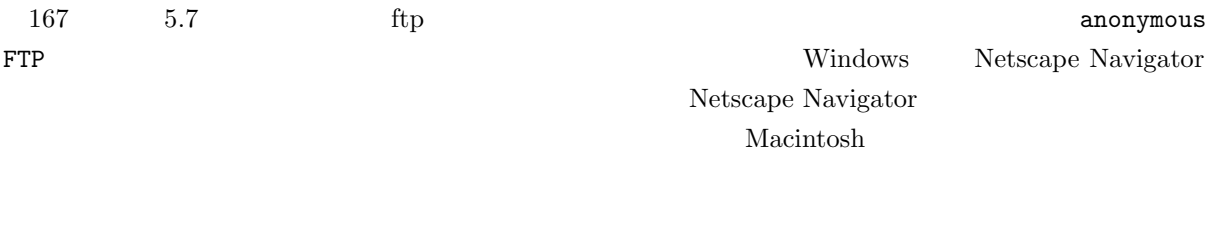

 $\begin{array}{ccc} \text{Windows} & \text{telet} & \text{TeratermPro} \end{array}$ 

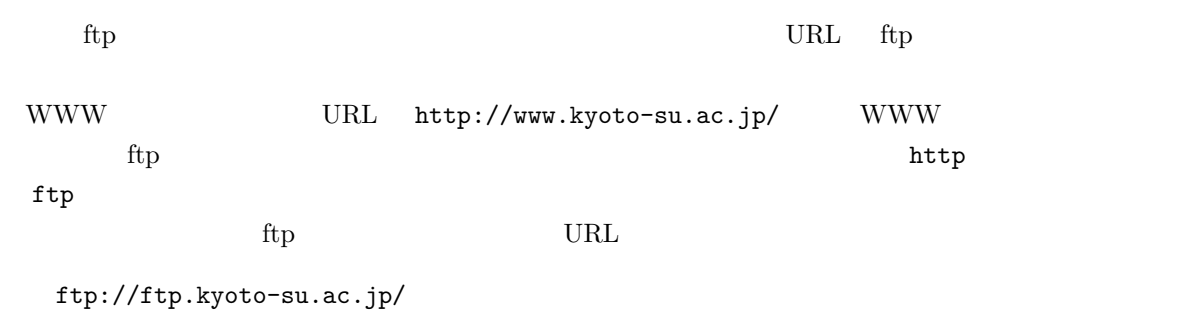

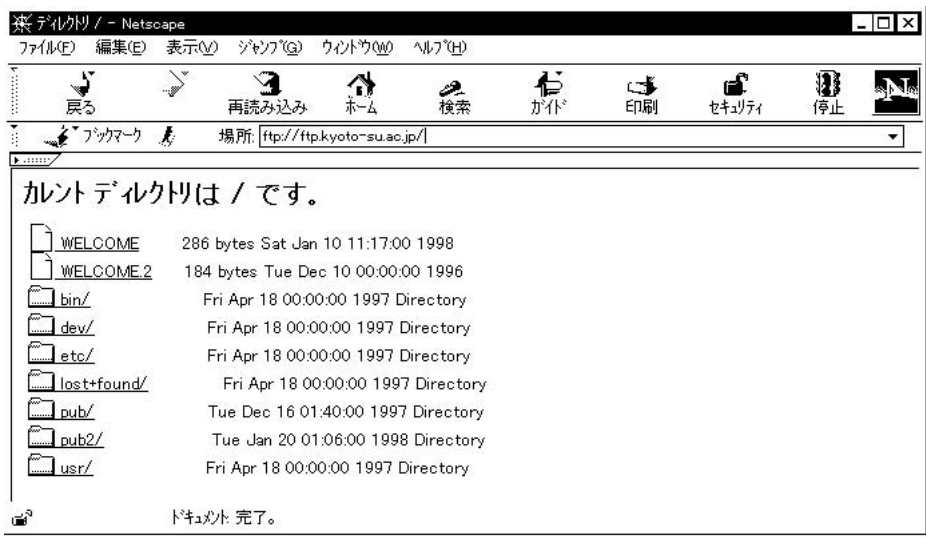

ftp teraterm teraterm teraterm teraterm teraterm teraterm teraterm teraterm teraterm teraterm teraterm teraterm /pub/Windowns/NetTools/Telnet/teraterm

pub/ Windows/ NetTools/ Telnet/ teraterm/

teraterm telnet  $\sim$ 

ftp

 $2$ 

 $\rm Mac$ 

120

## $5.3$

## **5.3.1** Internet mail

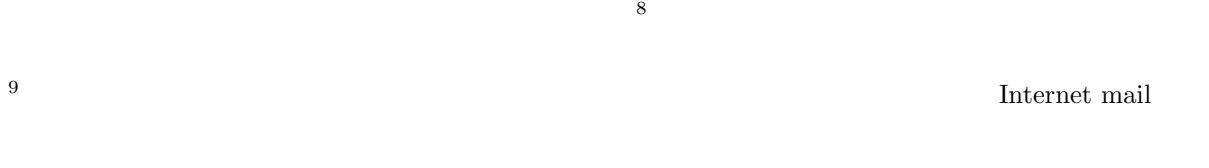

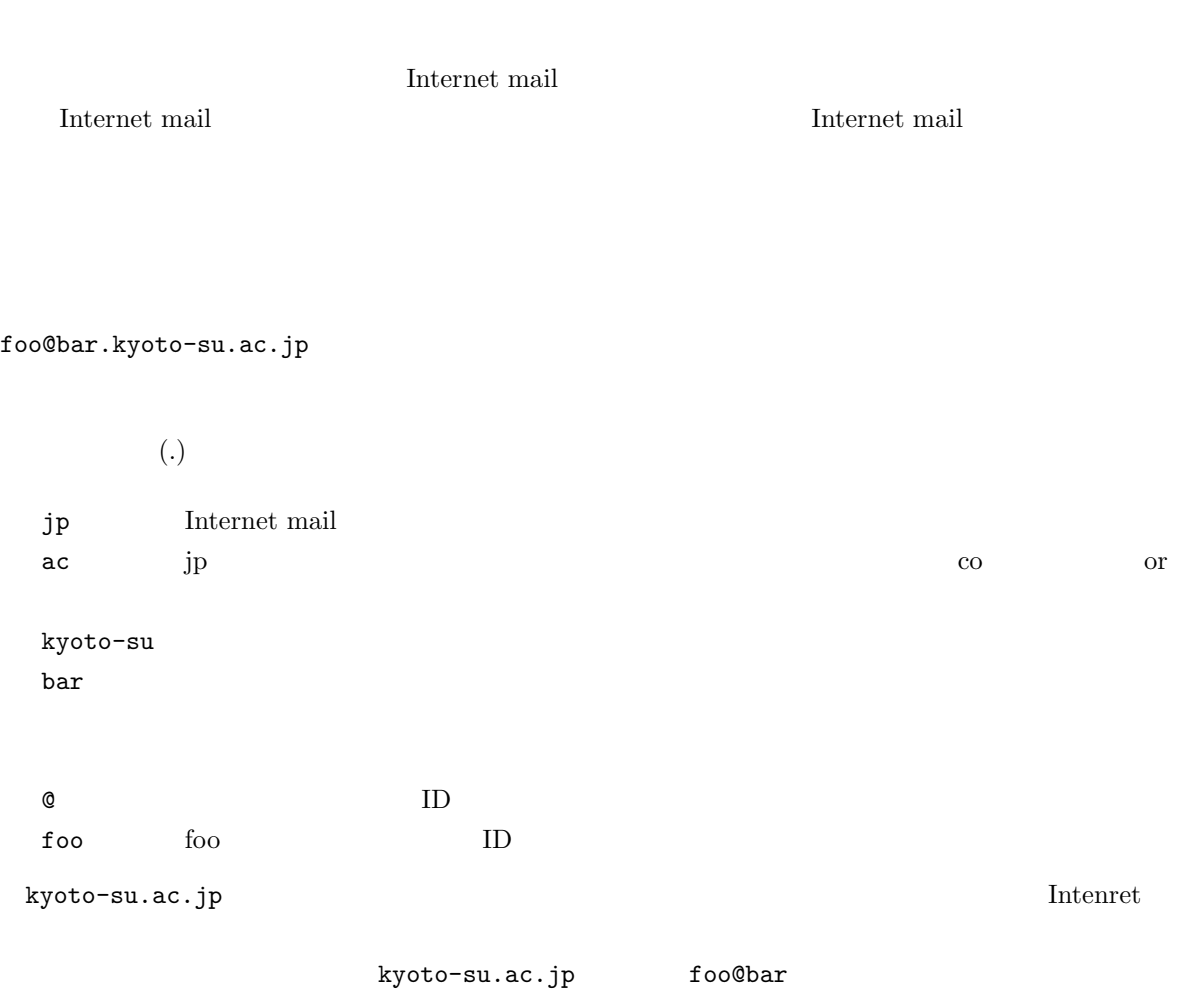

### **5.3.2** in the set of  $\mathbb{R}^n$  and  $\mathbb{R}^n$  and  $\mathbb{R}^n$  and  $\mathbb{R}^n$  and  $\mathbb{R}^n$  and  $\mathbb{R}^n$  and  $\mathbb{R}^n$  and  $\mathbb{R}^n$  and  $\mathbb{R}^n$  and  $\mathbb{R}^n$  and  $\mathbb{R}^n$  and  $\mathbb{R}^n$  and  $\mathbb{R}^n$  and  $\mathbb{$

- $8$
- $9$

 $cc$  $\rm{cc}$ 

username@cc.kyoto-su.ac.jp

- **Q** username ID  $\tan \theta$
- $ID \quad cc$

taro@cc.kyoto-su.ac.jp

## $5.3.3$

hanako **hanako termenatural hanako termenaturako energia hanako energia hanako energia hanako energia hanako energia hanako energia hanako energia hanako energia hanako energia hanako energia hanako energia hanako energia** 宛てにいきなり出すのは好ましくないと言えます。コンピュータシステムは正直に hanako というユーザ ID  $\rm c\bar{c}$ 

 $10$ 

 $5.3.4$ 

 $10$ 

 $5.3.6$ 

• どうしてもメールによってファイル転送する場合は目安として 1 メールあたり、50 キロバイト<sup>11</sup>

 $\bullet$  JIS  $\bullet$ 

cc2000, cssol , axt $\qquad \qquad \text{EUC}$  $JIS$ 

 $11$   $11$ 

 $50\,$ 

•  $\bullet$ 

 $\bullet$ 

- $\bullet\,$  Subject
- 使ってはならない文字として、半角カナ(カナ・キーを押して入力したもの)やメーカー独自の文字
	- $($   $),$ I,II,III,IV,V

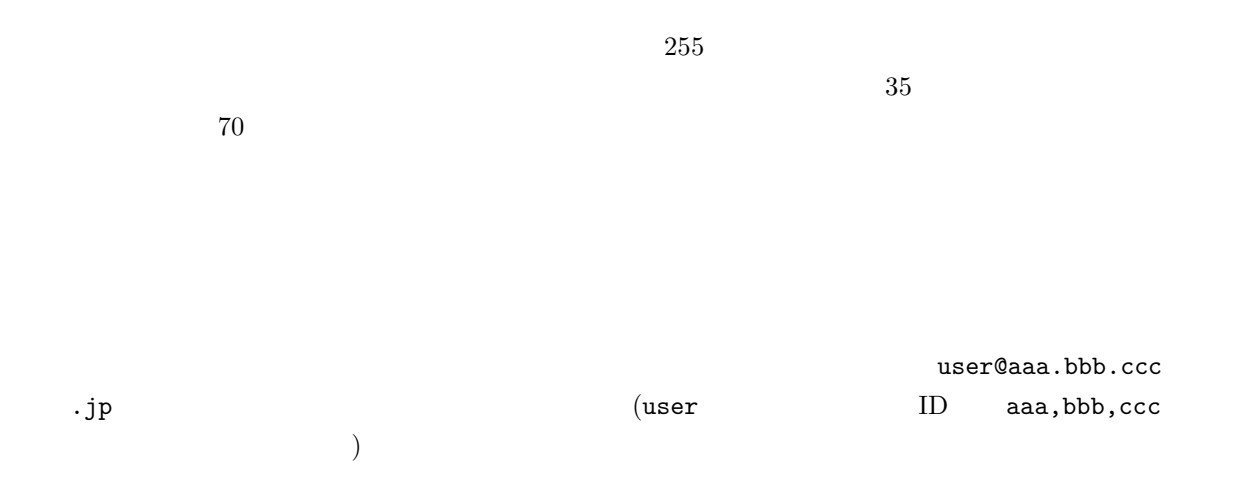

 $\dots$ …

 $12$ 

Subject Good Times

 $5.3.7$ 

5.3.8

 $\rm{cc}$   $\rm{c}$ • WWW  $127$  5.4 • UNIX コンピュータを使って mule を使って読む方法(141 ページ、5.5 節) www. <u>the mule</u> extendion of  $\mathbb{R}^n$  and  $\mathbb{R}^n$  and  $\mathbb{R}^n$  and  $\mathbb{R}^n$  and  $\mathbb{R}^n$  and  $\mathbb{R}^n$  and  $\mathbb{R}^n$  and  $\mathbb{R}^n$  and  $\mathbb{R}^n$  and  $\mathbb{R}^n$  and  $\mathbb{R}^n$  and  $\mathbb{R}^n$  and  $\mathbb{R}^n$  and  $\math$  $12$ 

## **5.4** Active!mail : WWW

#### WWW  $35$  3

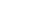

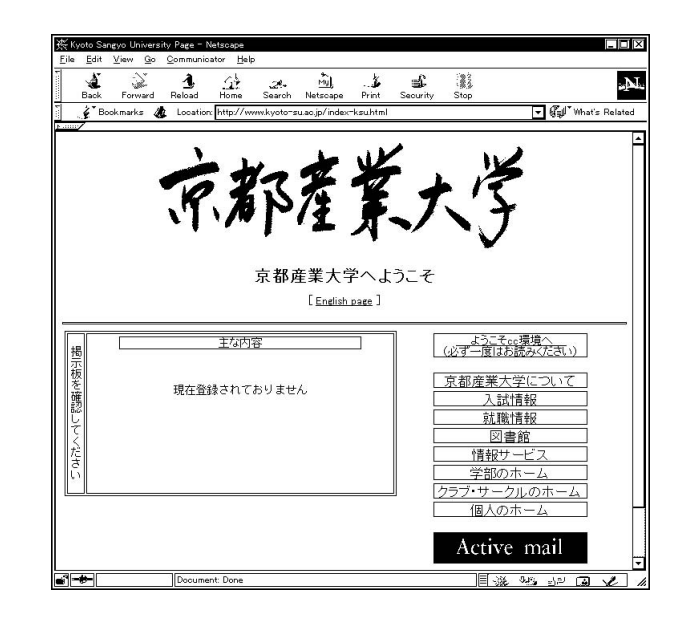

ている。<br>およびのトームページ右下に「Active!mail」という。これを考えているか、これをついているか、これをついているか、これをついているか、これをついているか、これをついているか、これをついているか、これをついているか、

http://webmail.kyoto-su.ac.jp/active-mail/

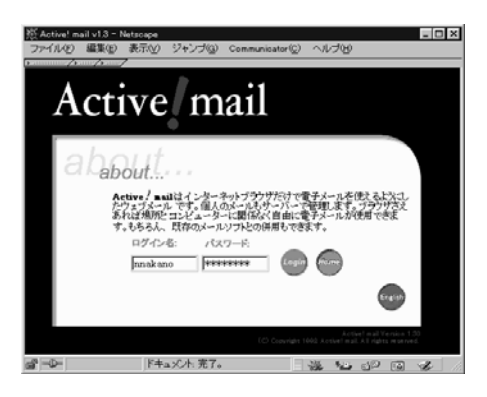

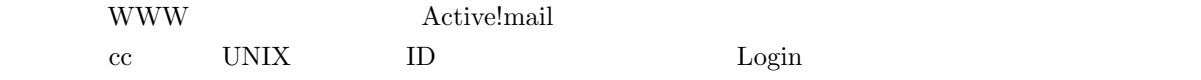

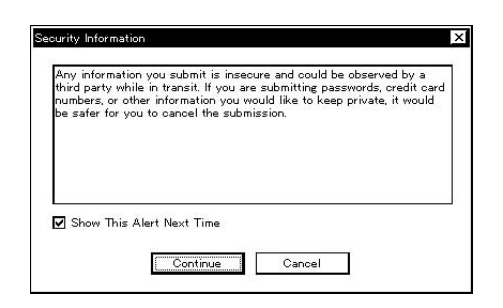

Continue

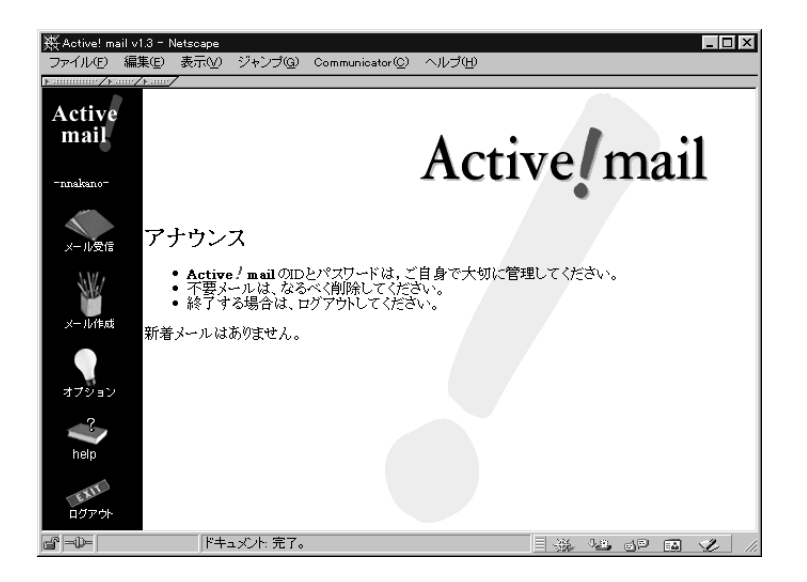

 $ID$ 

 $5.4.1$ 

- 
- メールを書く
- $\bullet$   $\bullet$   $\bullet$   $\bullet$   $\bullet$   $\bullet$   $\bullet$   $\bullet$
- $\bullet$
- 
- $\bullet$   $\bullet$   $\bullet$   $\bullet$   $\bullet$   $\bullet$   $\bullet$

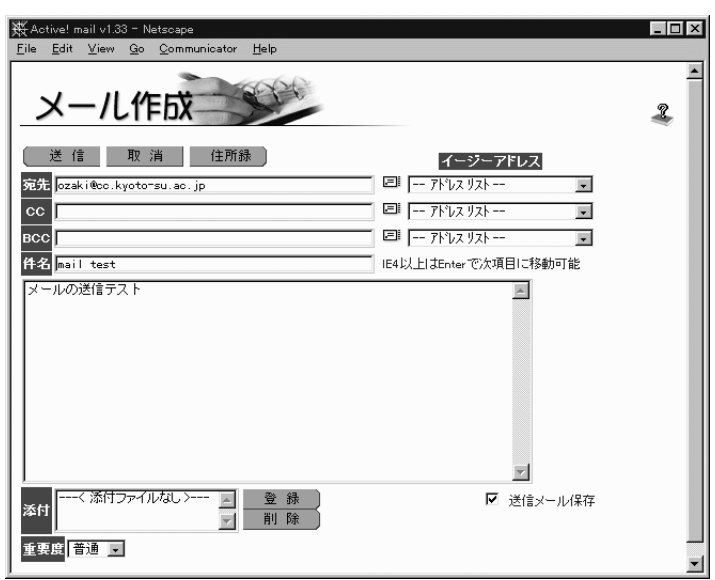

 $5.3$ 

 $\operatorname{mail}$ test

 $\overline{\text{ID@cc.kyoto-su.ac.jp}}$ 

CC BCC
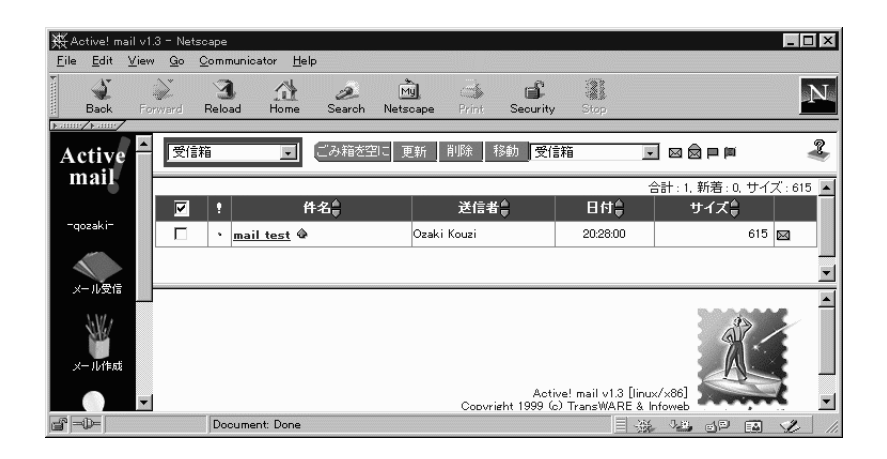

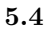

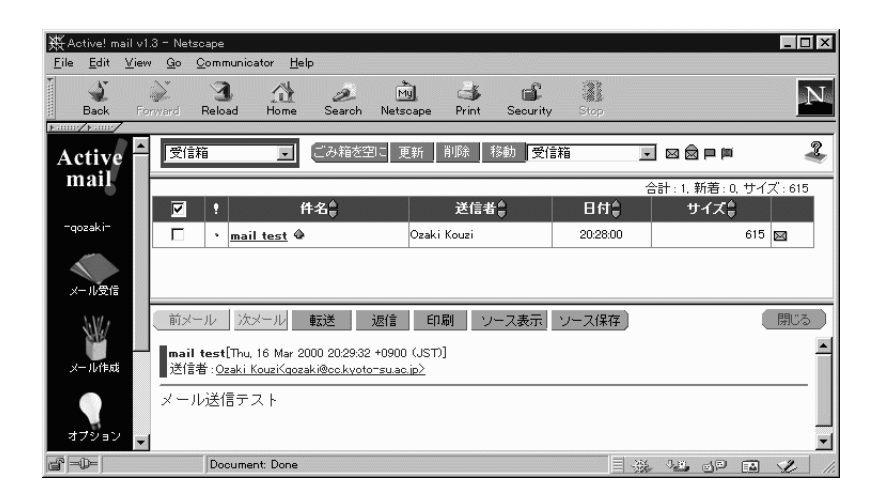

 $5.5$ 

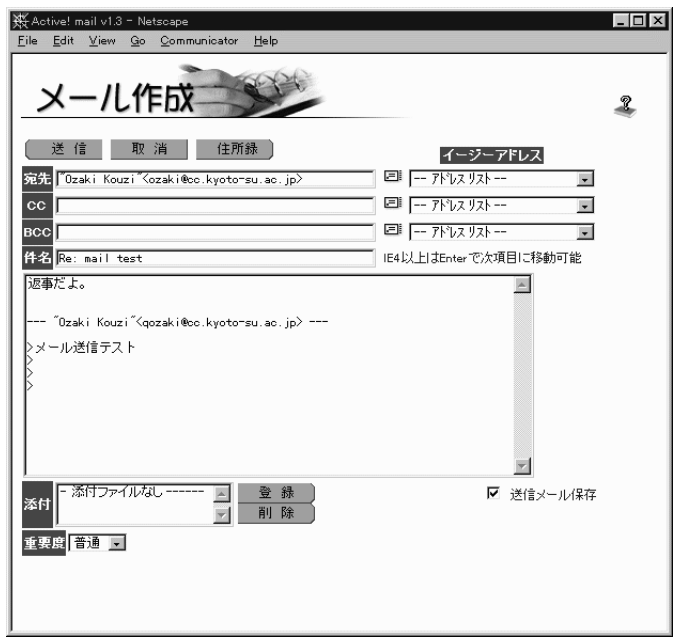

ニューが表示されていますね?「前メール・次メール・転送・返信・…」となっている、それです。その中

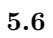

 $\rm_{CC}$ 

 ${\rm Re: \; mail \; test} \qquad \qquad {\rm Re:} \qquad \qquad$ 

 $\rightarrow$ 

- > 先日は飲み会お疲れ様でした。
- $>$
- $>$   $>$

 $(\hat{r}_{-}\hat{r};)$ 

**5.4.5** Active!mail

 $WWW$ 

 $\large\bf Active!mail$ 

 $\rm ID$  example and  $\rm WWW$ 

 $5.4.6$ 

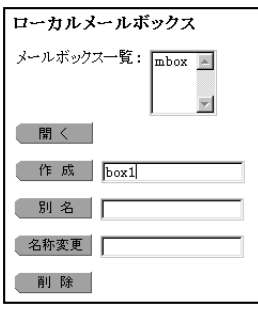

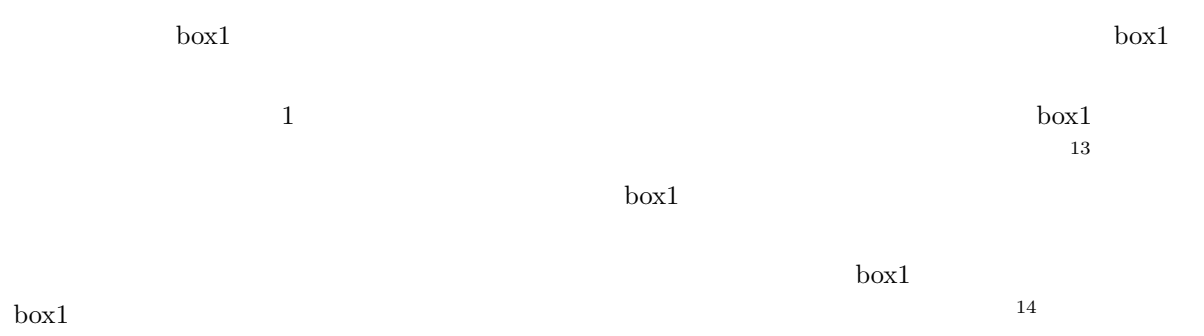

 $\text{box1}$ 

 $5.4.7$ 

 $14$ 

## cc complete  $\alpha$  $\rm CC$

 $\ddotsc$ 

# •  $CC$

 $\bullet$ 

**To Subject**

 $\begin{array}{l} \mbox{Active!mail} \end{array}$  ${\bf To} \hspace{1cm} {\bf Subject} \hspace{1cm} {\bf Active!mail}$ **BCC BCC** BCC BCC BCC to the contract of the contract of the contract of the contract of the contract of the contract of the contract of the contract of the contract of the contract of the contract of the contract of the contract of the con アドレスにもメールは届きますが、届いたメールには BCC の行は含まれません。つまり、宛先や CC  $\bullet$  $\rm{CC}$  BCC •  $CC$ 

BCC しゅうかんじょう しゅうかん こうしゃ こうしゃ CC にっぽん こうしょうかい こうしゅうしょう

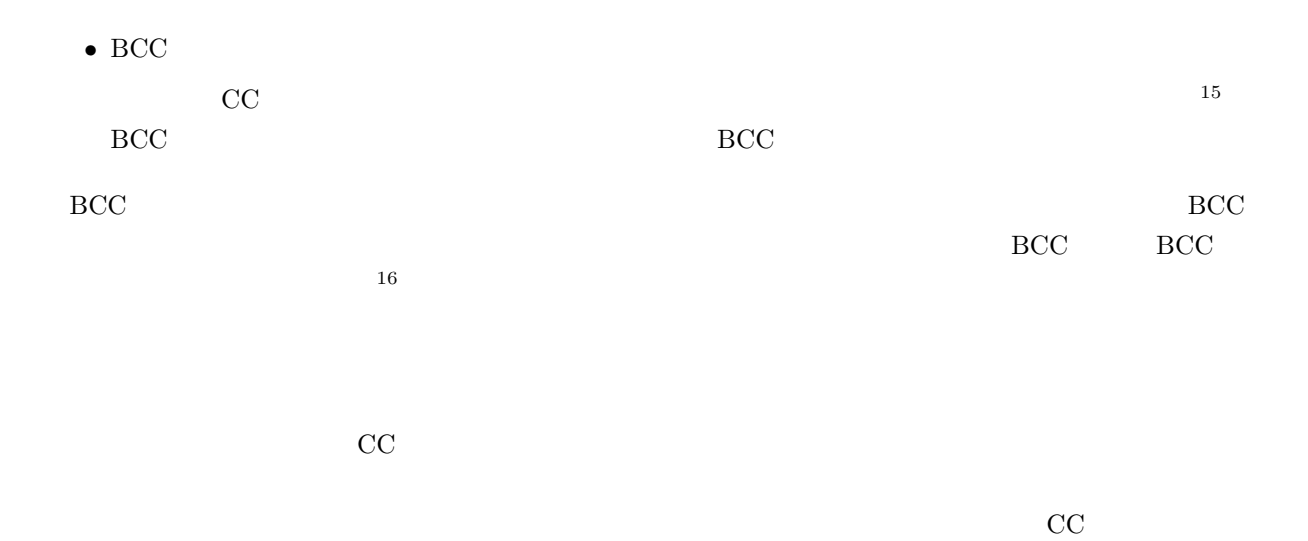

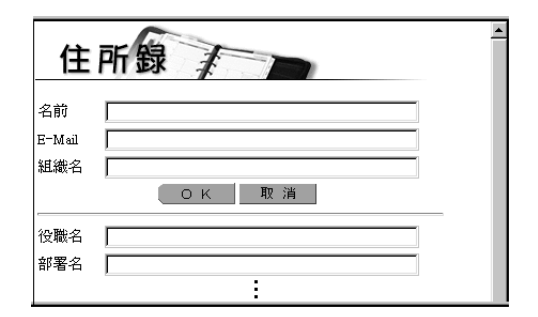

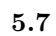

 $\mathbf{E}\text{-}\mathbf{mail}$  OK

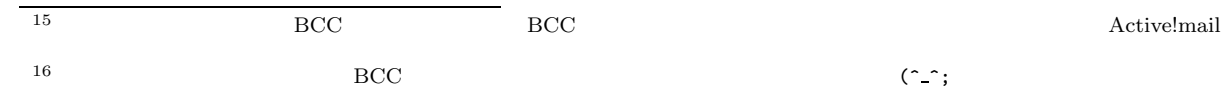

E-Mail  $\mathbb{E}\mathbb{P}\mathbb{P}$ 

#### $\overline{\text{OK}}$

 $\rm{CC}$ 

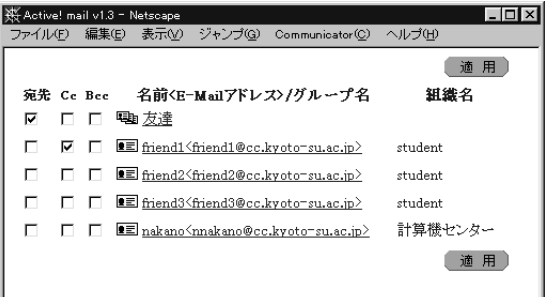

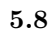

 $\rm OK$ 

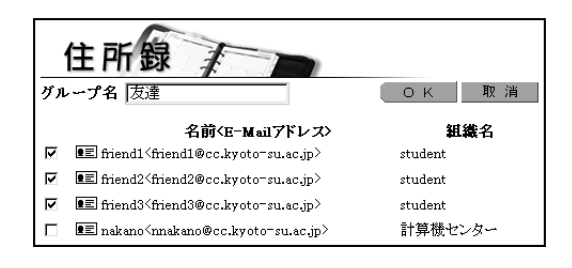

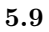

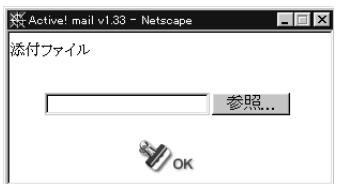

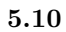

 $\overline{\text{OK}}$ 

 $Windows98$  MS-Word $98$ 

 $\bullet$  and  $\bullet$  and  $\bullet$  and  $\bullet$  and  $\bullet$  and  $\bullet$  and  $\bullet$  and  $\bullet$  and  $\bullet$  and  $\bullet$ 

 $\bullet$  and  $\bullet$  and  $\bullet$  and  $\bullet$  and  $\bullet$  and  $\bullet$  and  $\bullet$  and  $\bullet$  and  $\bullet$  and  $\bullet$ 

 $\bullet$ 

 $\label{eq:Windows98} \text{Windows98} \qquad \text{MS-Word98}$ 

www www

 $\rm URL$ 

• 添付ファイルがコンピュータウイルスかもしれない

 $% S = \{C_{1} \} \times \{C_{2} \} \times \{C_{3} \} \times \{C_{4} \} \times \{C_{5} \} \times \{C_{6} \} \times \{C_{7} \} \times \{C_{7} \} \times \{C_{8} \} \times \{C_{9} \} \times \{C_{1} \} \times \{C_{1} \} \times \{C_{1} \} \times \{C_{1} \} \times \{C_{1} \} \times \{C_{1} \} \times \{C_{1} \} \times \{C_{1} \} \times \{C_{1} \} \times \{C_{1} \} \times \{C_{1} \} \times \{C_{1} \$ 

#### **signature**

 $signature<sup>17</sup>$ 

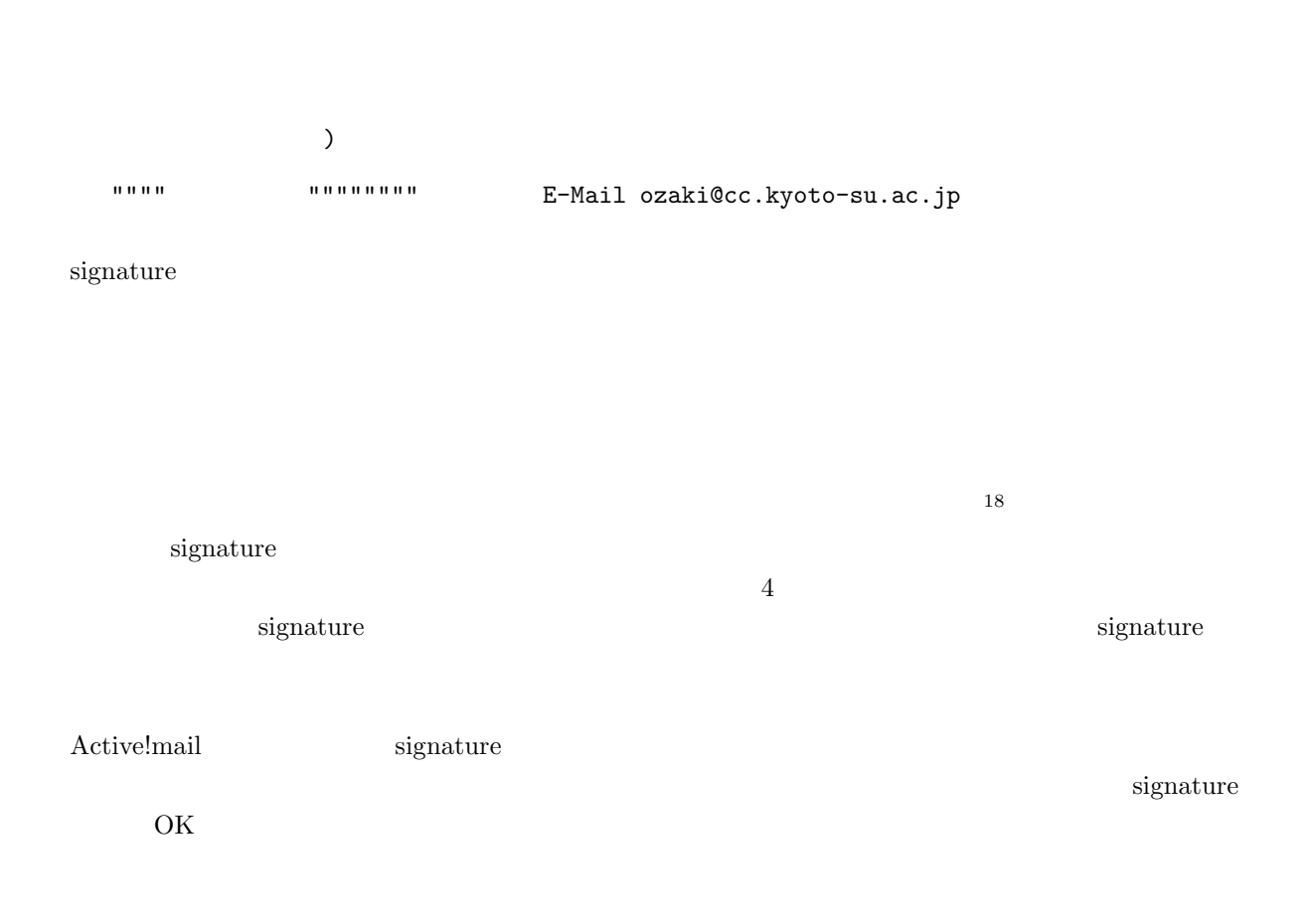

 $17$ 

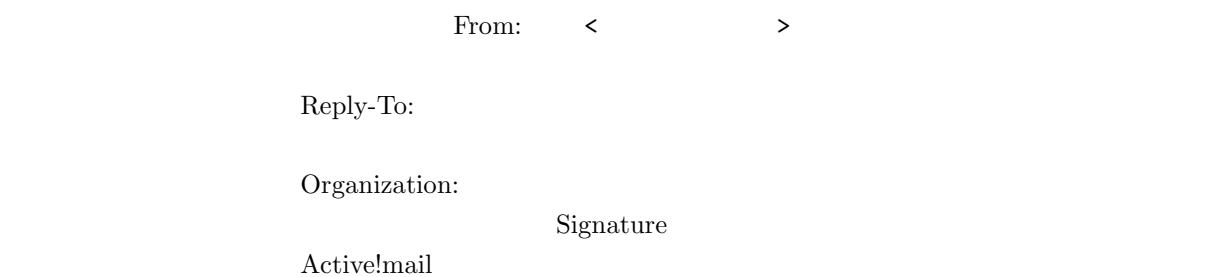

 $5.4.8$ 

 $\large\textsc{Active:} \textsc{mail}$ 

#### **5.4.9** Active!mail

 $\large\textsc{Active:mail}$ <u>HELP WWW Water</u>

WWW W

## 5.5 MHE : Mule

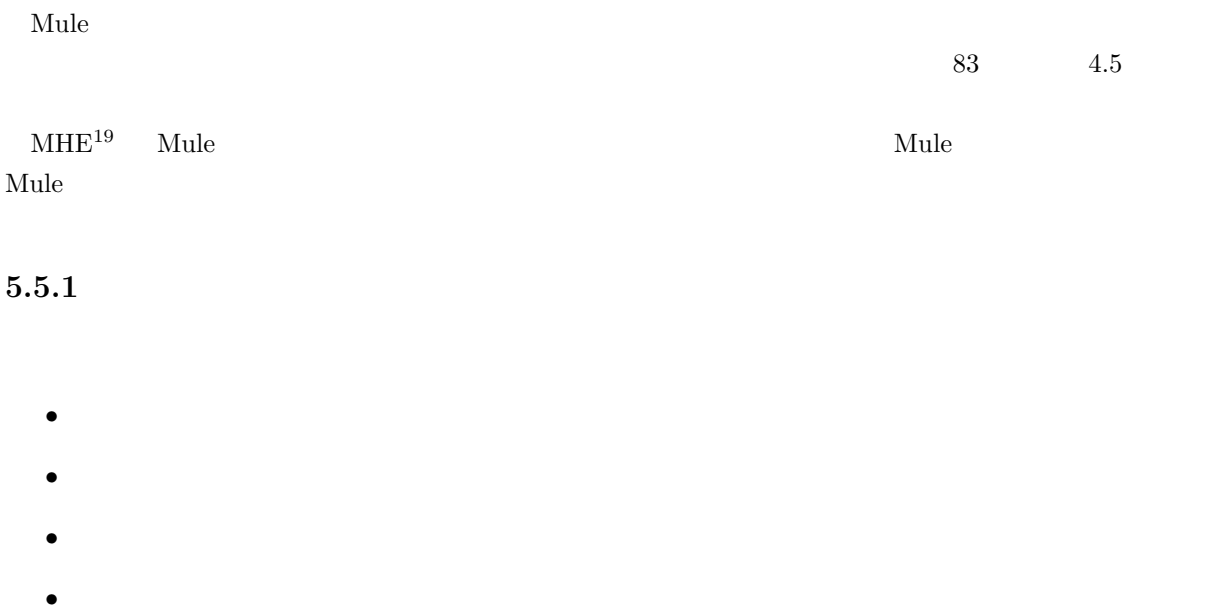

 $\texttt{mailself}$ 

cc2000(81)% mailself cc2000(81)%

 $\verb|mailself|$ 

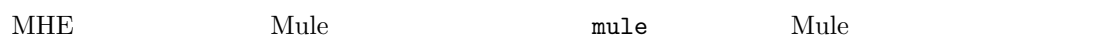

ています。<br>アルプルは、それでは、特に理解する必要はあります。<br>それでは、Mule の古いバーを読みます。

 $\mbox{M}\textrm{-}\textrm{x} \textrm{ m} \textrm{-}\textrm{main} < \textrm{Return} > \textrm{$ 2 External SM-x 2 and  $M-x$  and  $m$ -rmail  $\leq R$  eturn>

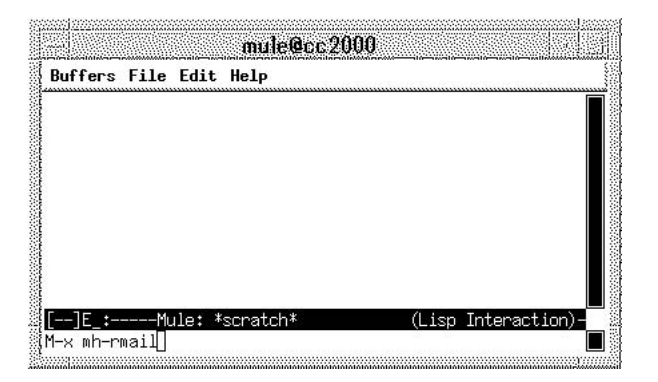

 $5.11$  mh-rmail

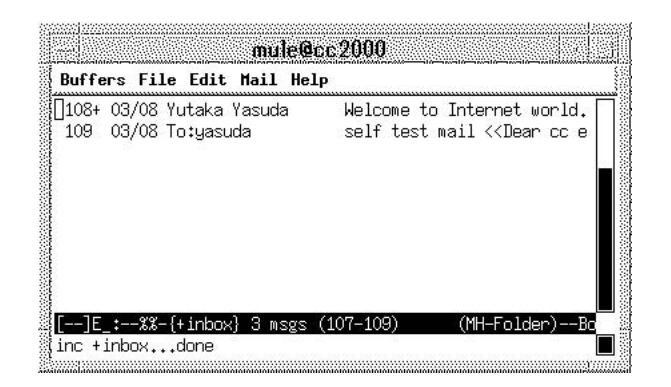

 $5.12$ 

 $\mathbf{Mule}$ 

 $\mathbf{C}\text{-}\mathbf{p}$   $\mathbf{C}\text{-}\mathbf{n}$ 

M-<br/>  $\sim$  M->

Mule 0.000 Nulle

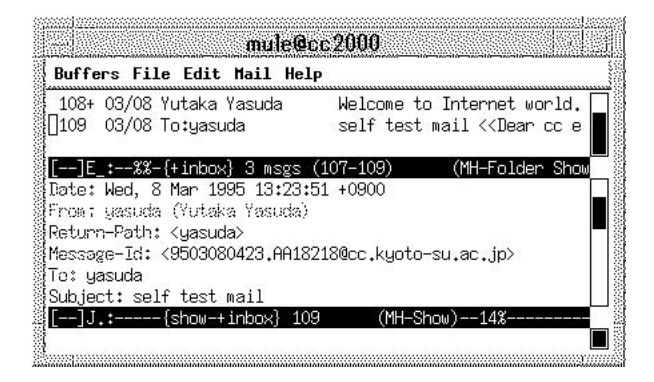

自分が読みたいメールの行の左にカーソルを移動させて「. (ピリオド)」を押せば、そのメールの内

 $5.13$ 

 $\bm{\mathsf{Mule}}$  . The matrix  $\bm{\mathsf{Mule}}$  is the set of  $\bm{\mathsf{Nrule}}$  and  $\bm{\mathsf{Mule}}$  . The set of  $\bm{\mathsf{Mule}}$  is the set of  $\bm{\mathsf{Mule}}$  .

<Delete>

19+ 03/17 Yutaka Yasuda Welcome to Internet world. <<Dear friends,

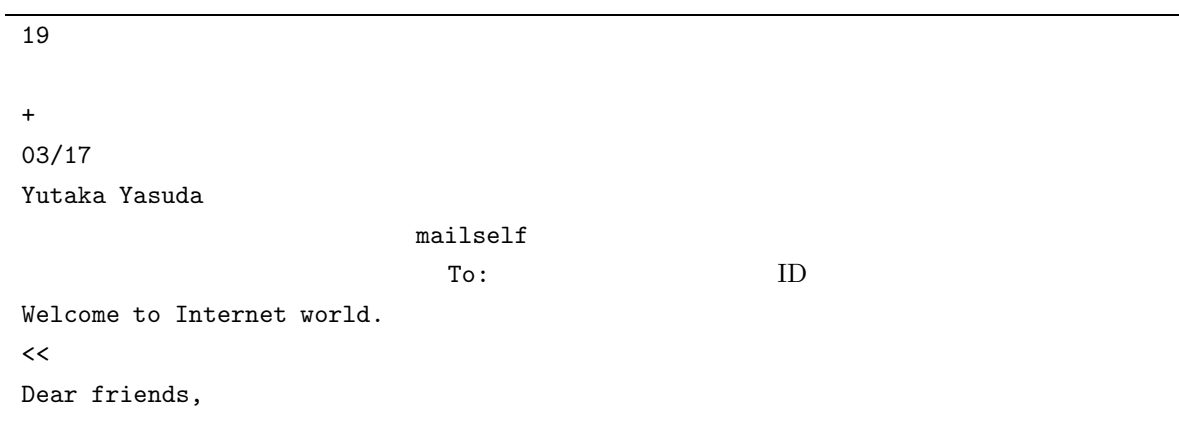

Welcome to Internet world. Subject Subject

 $\text{Subject}$   $4$ 

 $\overline{A}$ 

Date: Mon, 21 Mar 1994 12:53:31 +0900 From: Tanaka Hideki <tanaka> Return-Path: <tanaka> Message-Id: <9501130246.AA07556@cc.kyoto-su.ac.jp> To: yasuda Subject: Re: NOMIKAI again Cc: tanaka, ryo, omatsu

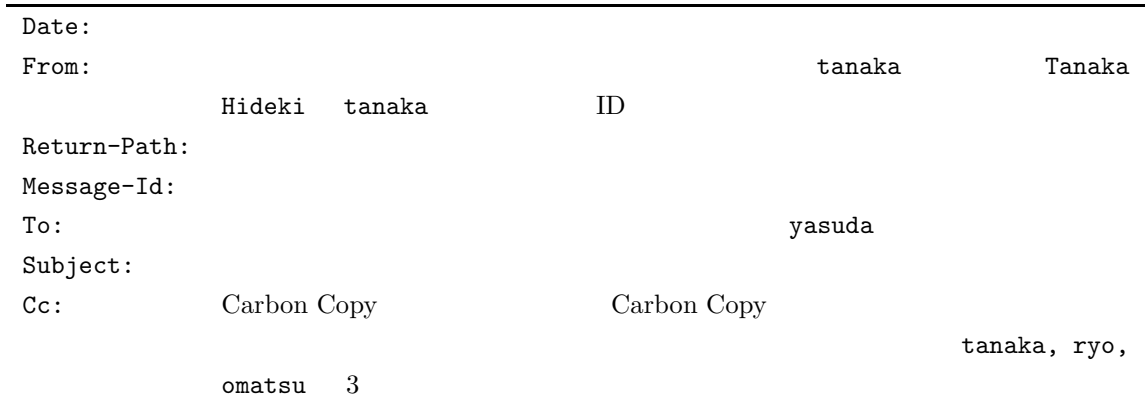

#### $5.13$

- $5.13$
- $5.13$  n  $p$

#### $MHE$

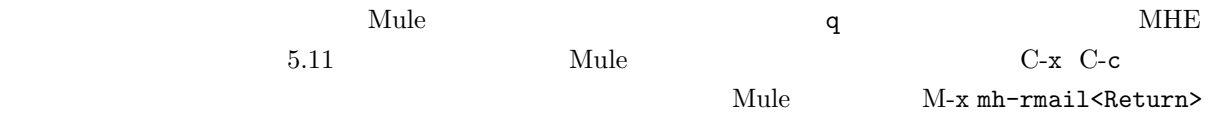

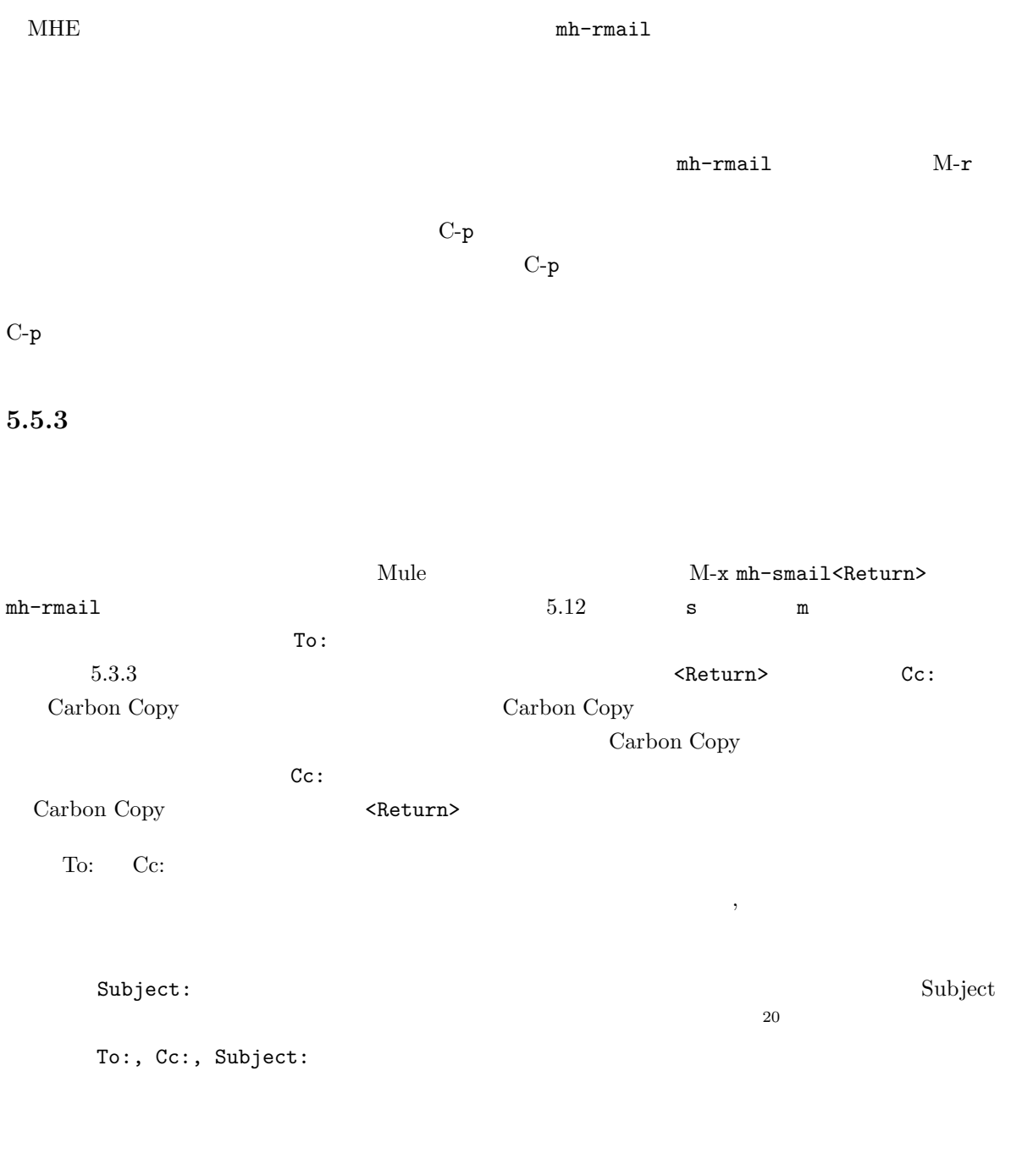

 $^{20}$  Subject  $^{20}$  Subject that  $\frac{1}{2}$  Subject  $\frac{1}{2}$ the cc and MHE Subject

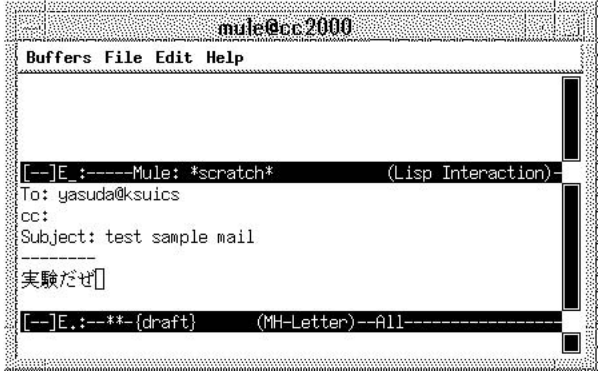

 $5.14$ 

To:, Cc:, Subject: -------- $---MHE$ where  $\mathbf{Mule}$  $\mathbf{Mule}$  $\mathbf{Mule}$  7

C-c C-c

 $C$ -c  $C$ -q  $y$ 

Kill draft message? (y or n)

#### $5.5.4$

 $5.13$  $\alpha$ 

#### Reply to whom:

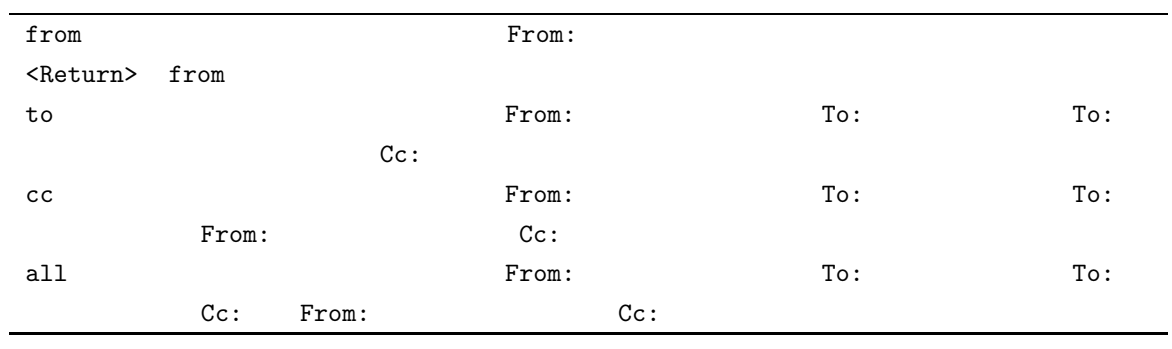

 $5.14$ 

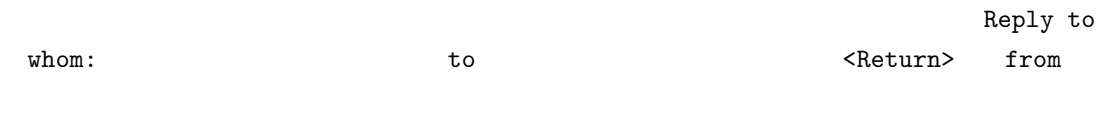

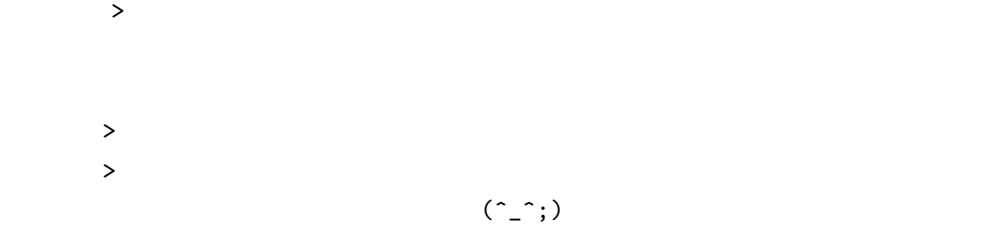

C-c C-y

Complete cite attribution string: (default Hideki)

 $\mathtt{default}$ 

 $Hideki$ 

#### 漢字も使えますのでここでは 田中さん<Return>としてみましょう。単に <Return>とすると最初に表示さ

Hideki

[ ]Complete cite attribution string: (default >)

 $(y \text{ or } n)$  $y$  $(y \text{ or } n)$  $y$ >>>>> On Wed, 08 Mar 1995 21:09:34 +0900, Environment Test Worker <worker> said\ : Showing reference header 1.

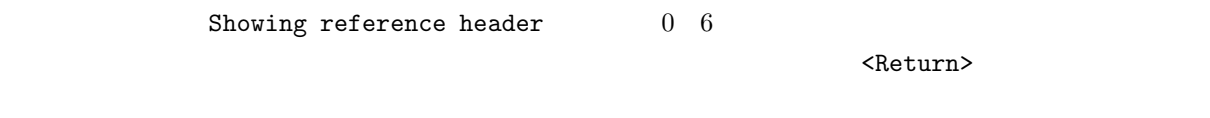

 $\mathbf n$ 

 $5.5.5$ 

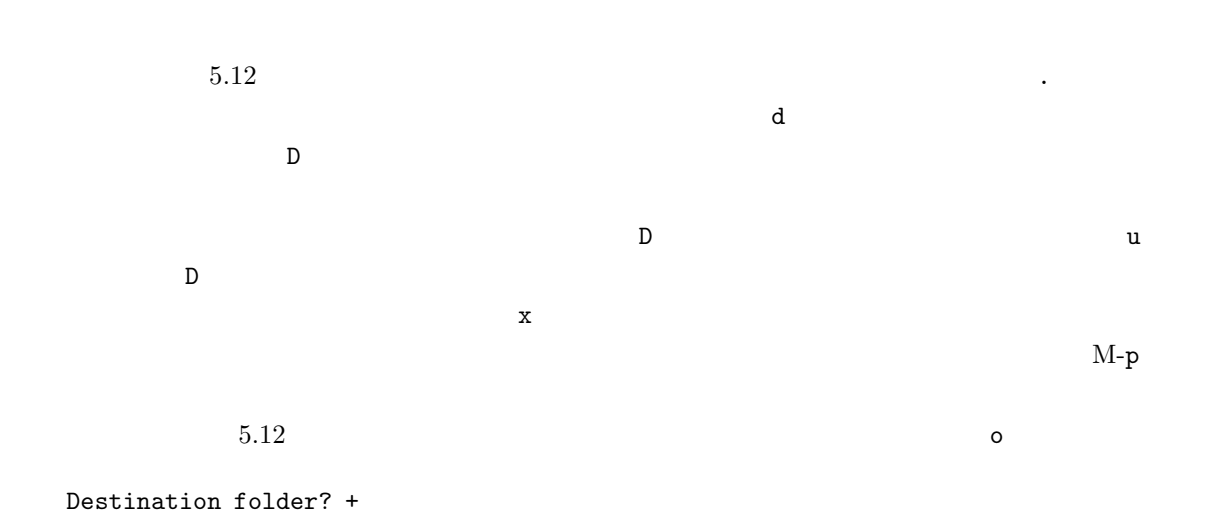

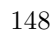

 $\verb|$ 

 $21$ 

 $\mathbf x$ 

$$
\mathbf{M}\text{-}\mathbf{f}
$$

Visit folder [+inbox]? +

 $\epsilon$ Return> 2

5.5.6

 $22\,$ 

 $MHE$   $MAE$  $MHE$  inbox  $Mail$  inbox  $i$ Mail/inbox/1  $1 \quad 1$ cc2000(87)% cd ( cc2000(88)% cd Mail/inbox ( $\frac{1}{\pi}$ cc2000(89)% ls  $\#120$   $\#$  $D$  $#120$   $120$   $22$  $\text{rm} \qquad \qquad \text{rm} \qquad \text{rm} \qquad \text{rm} \qquad \text{mm}$  $\text{rm} t# \cdot \text{cm}$   $\text{cm}$   $\text{t}$   $\text{cm}$   $\text{t}$   $\text{cm}$   $\text{t}$   $\text{cm}$   $\text{t}$  $rm *$  $\ln$  $\mu$  inbox the index state of  $\mu$  and  $\mu$  freind  $\mu$  freind  $\mu$ cc2000(87)% cd ( cc2000(88)% cd Mail/friend ( $\sim$  $cc2000(89)$ % ls 21  $y$ 

 $2142$   $5.12$   $5.12$   $108$   $109$ 

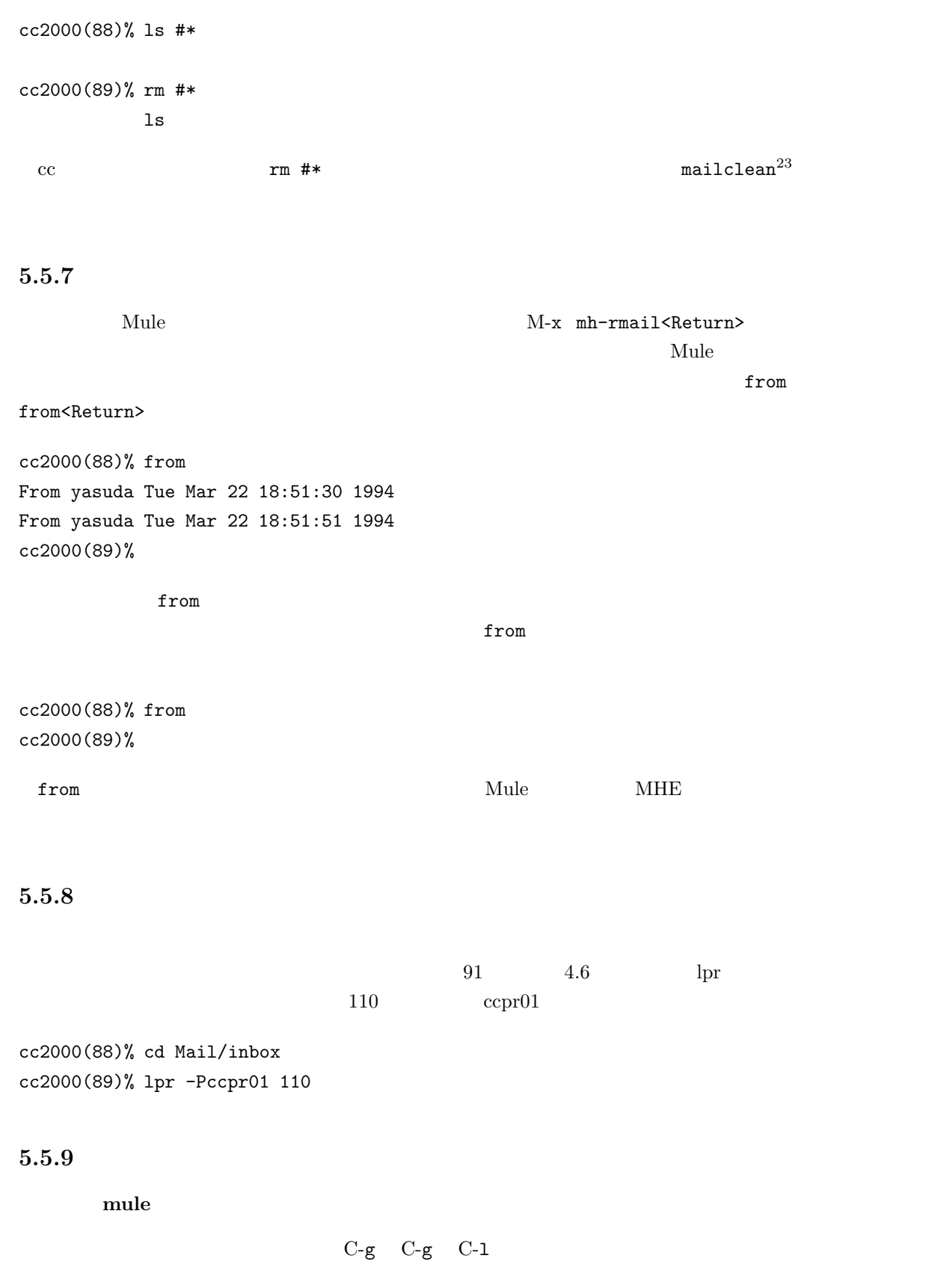

150

 $23$ 

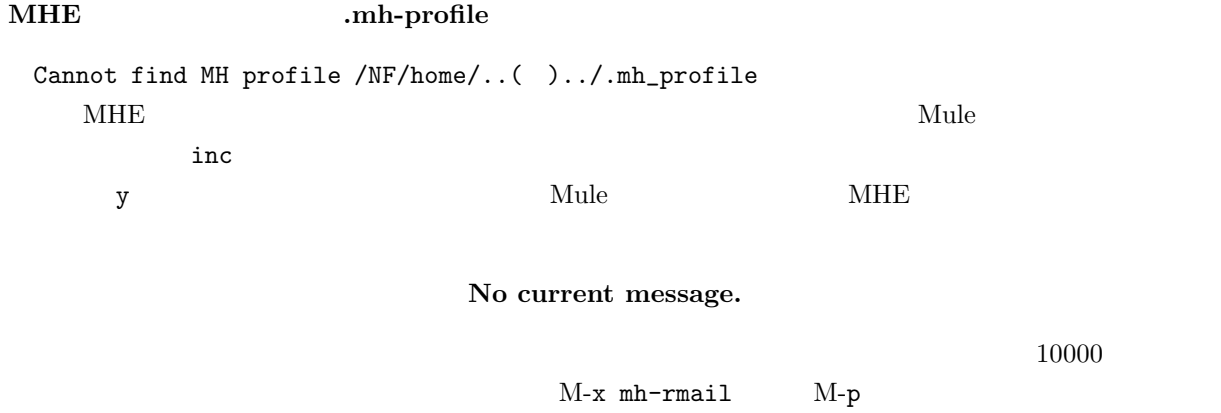

#### **5.5.10 MHE**

ここに紹介したのは MHE の機能のうちの基本的なものだけです。MHE にはもっと様々な機能があり

## $5.5.11$

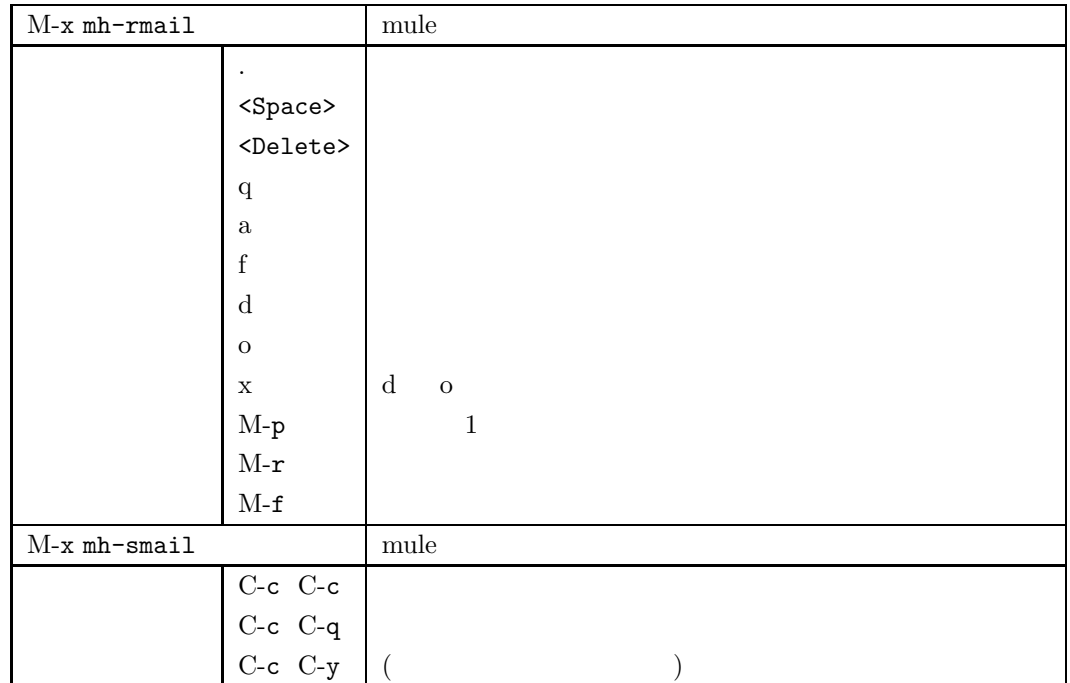

## **5.5.12 signature**

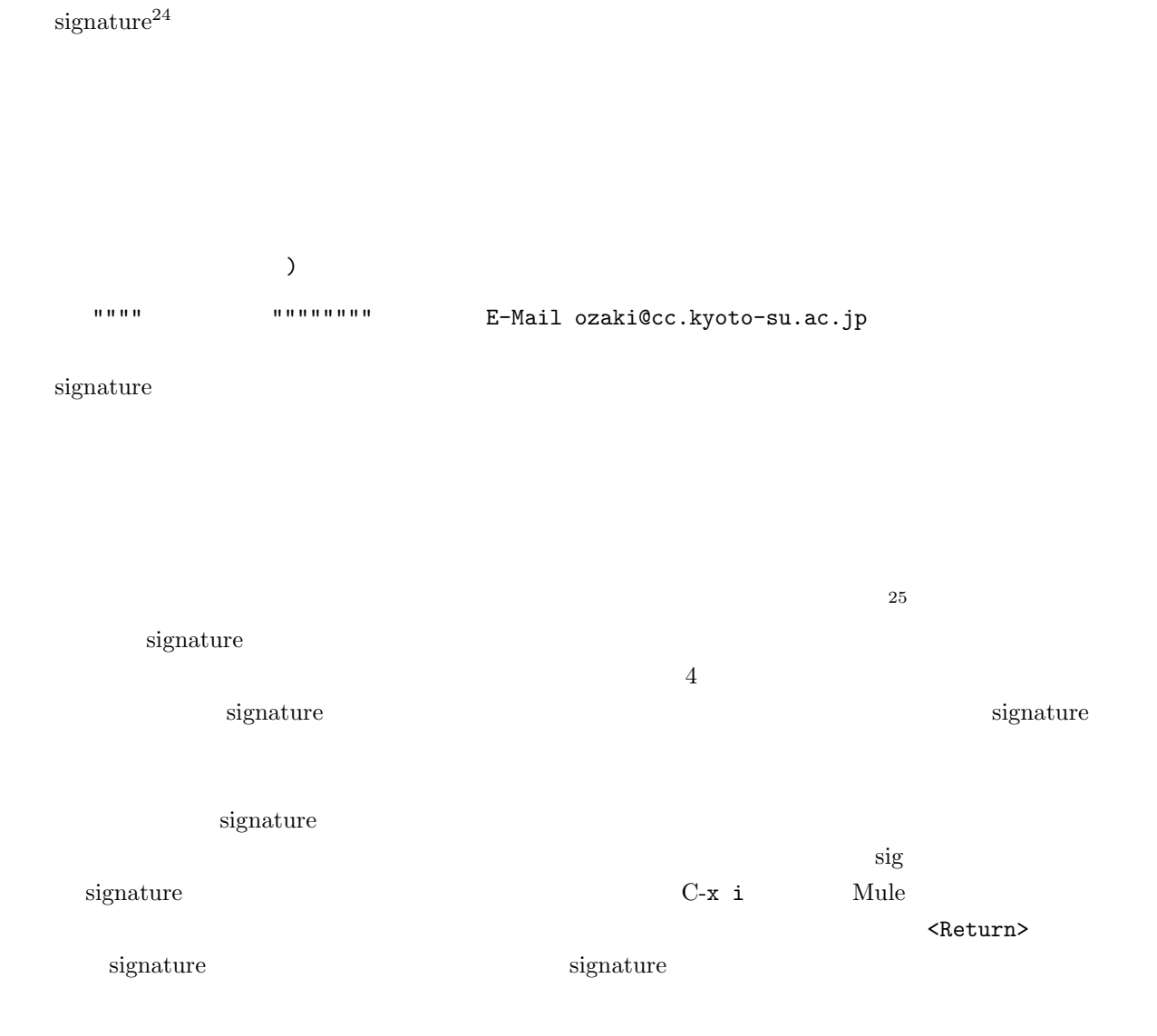

 $24$  $25$ 

## 5.6 GNUS : Mule

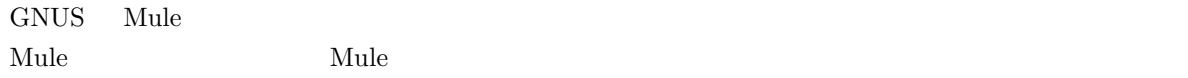

### $5.6.1$

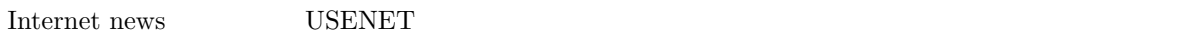

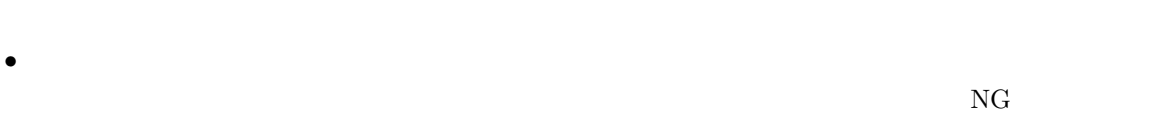

 $\rm SIG$ 

- $\bullet$  and  $\bullet$  and  $\bullet$
- 記事を書き込むことを投稿(ポスト)と呼んでいます。

## $5.6.2$

- GNUS
- $\bullet$
- 
- $\bullet$
- $\bullet$
- $\bullet$
- 
- $\bullet$
- $\bullet$  and  $\bullet$  and  $\bullet$  and  $\bullet$  and  $\bullet$  and  $\bullet$  and  $\bullet$  and  $\bullet$  and  $\bullet$
- 古い記事を読み返す
- 
- $\bullet$

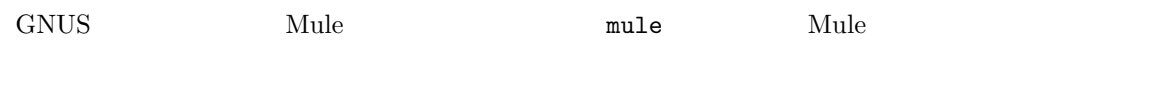

## **5.6.3 GNUS**

 $\begin{minipage}[c]{0.7\linewidth} \begin{tabular}{l} \multicolumn{2}{c}{\textbf{GNUS}} \end{tabular} & \multicolumn{2}{c}{\textbf{M-LY}{} \end{tabular} \end{minipage}$ 

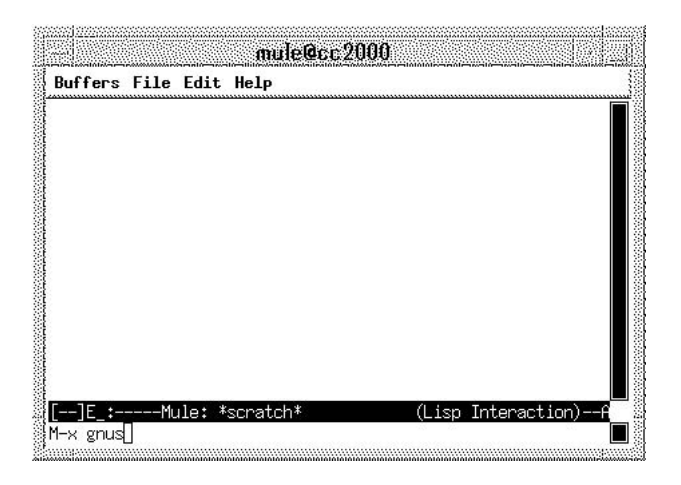

5.15 GNUS

 $GNUS$  and  $1$ 

| Buffers File Edit Groups GNUS Help                 |  |
|----------------------------------------------------|--|
| 119: sandai, announce                              |  |
| 79: sandai.center.announce                         |  |
| 166: sandai.center.general                         |  |
| 274: sandai.classes.os-ron                         |  |
| 99: sandai.classes.pro1-tsuiki                     |  |
| 181: sandai.classes.robb-chat                      |  |
| 174: sandai.classes.robb-discuss                   |  |
| 40: sandai.classes.robb-engl                       |  |
| 38: sandai.classes.robb-event                      |  |
| 38: sandai.classes.robb-movie                      |  |
| 32: sandai.classes.robb-music                      |  |
| 17: sandai.classes.robb-sport                      |  |
| 10: sandai.classes                                 |  |
| GNUS: List of Newsgroups<br>(Newsgroup)<br>{cc200} |  |

 $5.16$ 

 $5.6.4$ 

 $5.16$ 

 $\mathbf{Mule}$ 

C-p  $\rm C\text{-}p$   $\rm M\text{-}<\rm M\text{-}<\rm M\text{-}$ 

 $s$ andai.  $\overline{\phantom{a}}$ 

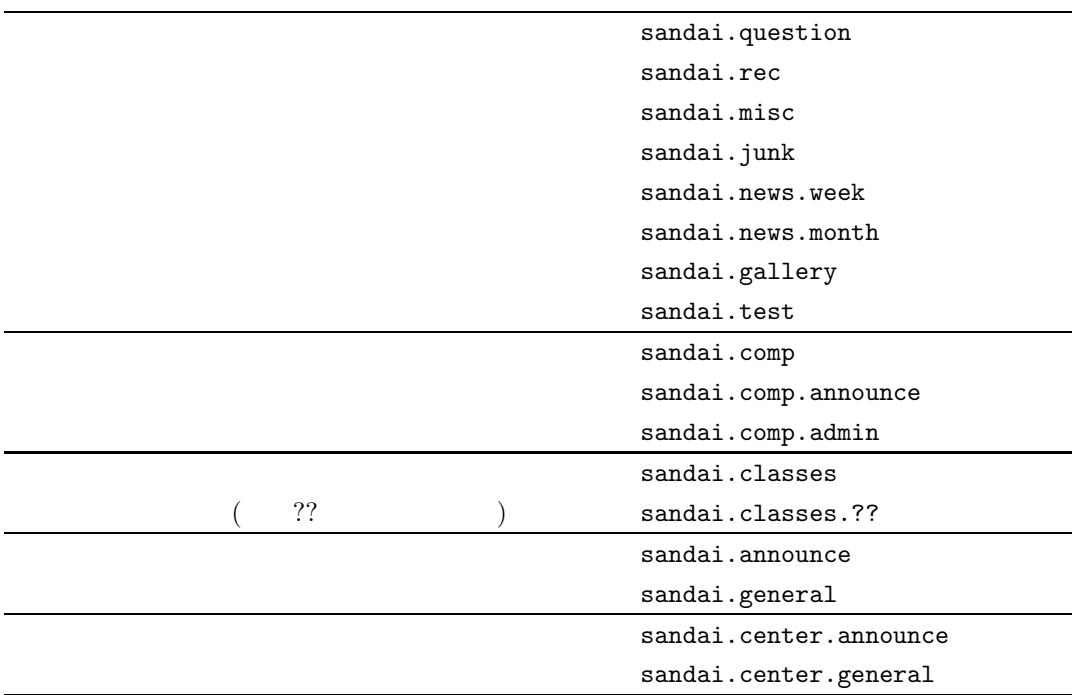

sandai.question

 $\langle {\rm Space}\rangle$  . The system of the system of the system of the system of the system of the system of the system of the system of the system of the system of the system of the system of the system of the system of the system of

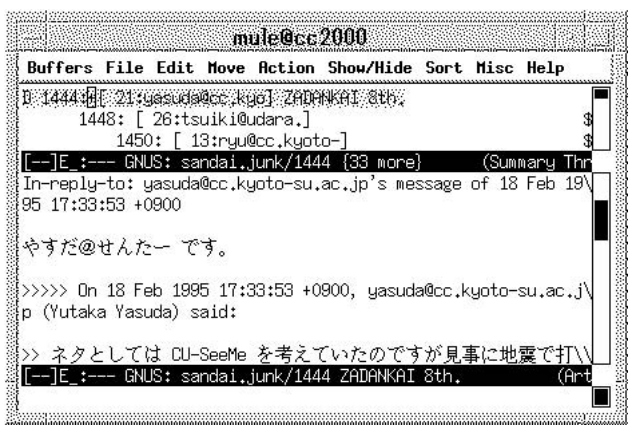

 $5.17$ 

contract Mule 0.0  $\mu$  Mule 0.0  $\mu$  and  $\mu$  and  $\mu$  and  $\mu$  and  $\mu$  and  $\mu$  and  $\mu$  and  $\mu$  and  $\mu$  and  $\mu$  and  $\mu$  and  $\mu$  and  $\mu$  and  $\mu$  and  $\mu$  and  $\mu$  and  $\mu$  and  $\mu$  and  $\mu$  and  $\mu$  and  $\mu$  and

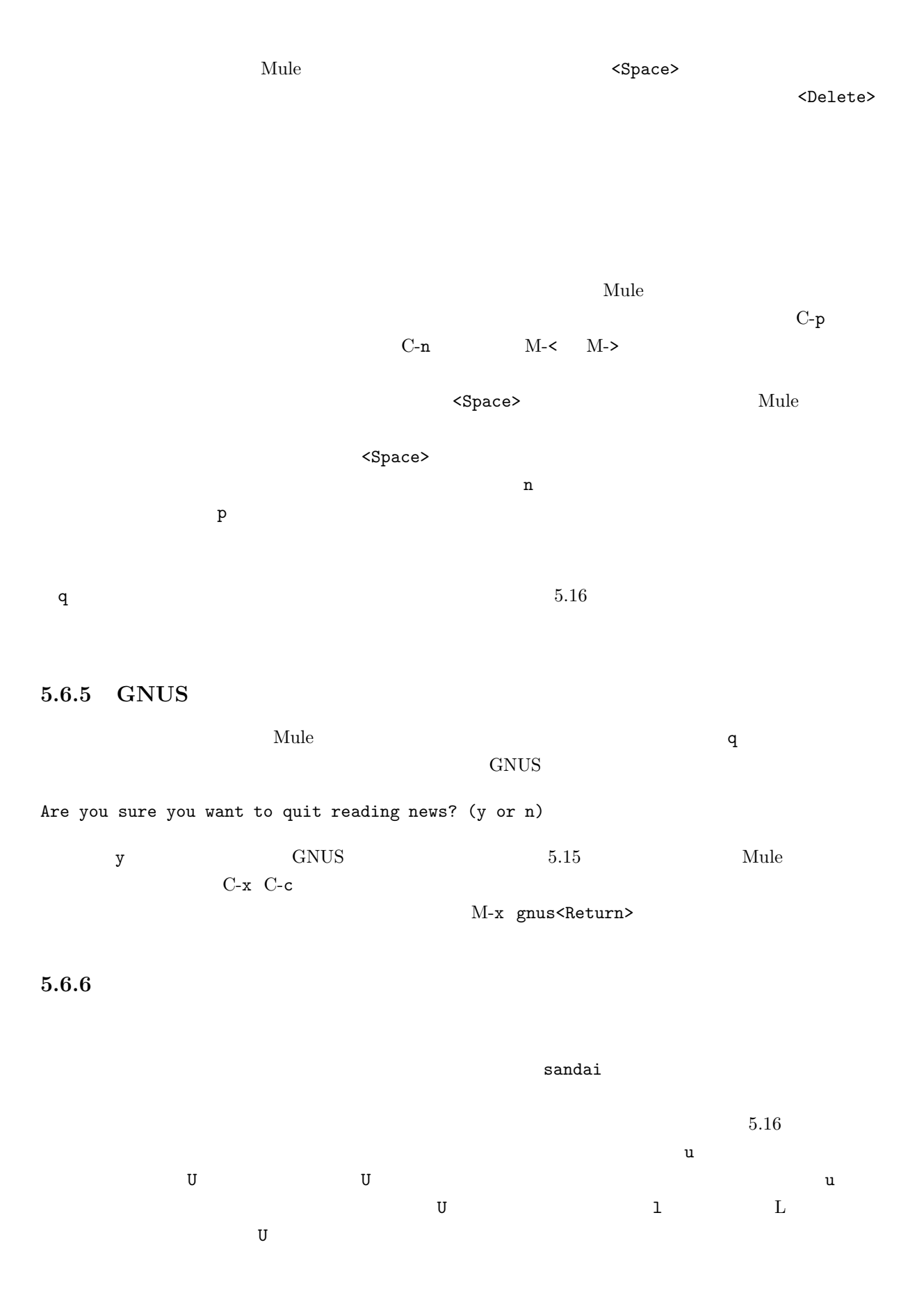

control GNUS extended a control and  $G$ NUS extended a control  $\sim$   $G$ NUS extended a control  $\sim$   $G$ NUS extended a control  $\sim$   $G$ NUS extended a control  $\sim$   $G$ NUS extended a control  $\sim$   $G$ NUS extended a control  $\sim$ 

#### u Unsubscribed

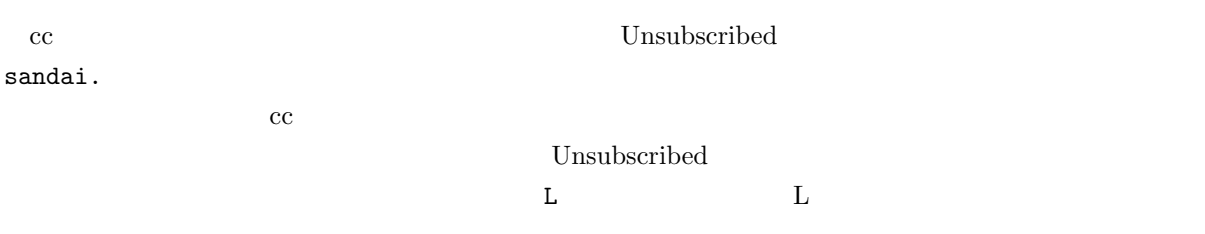

 $6000$ 

fj.  $tnn.$  japan.

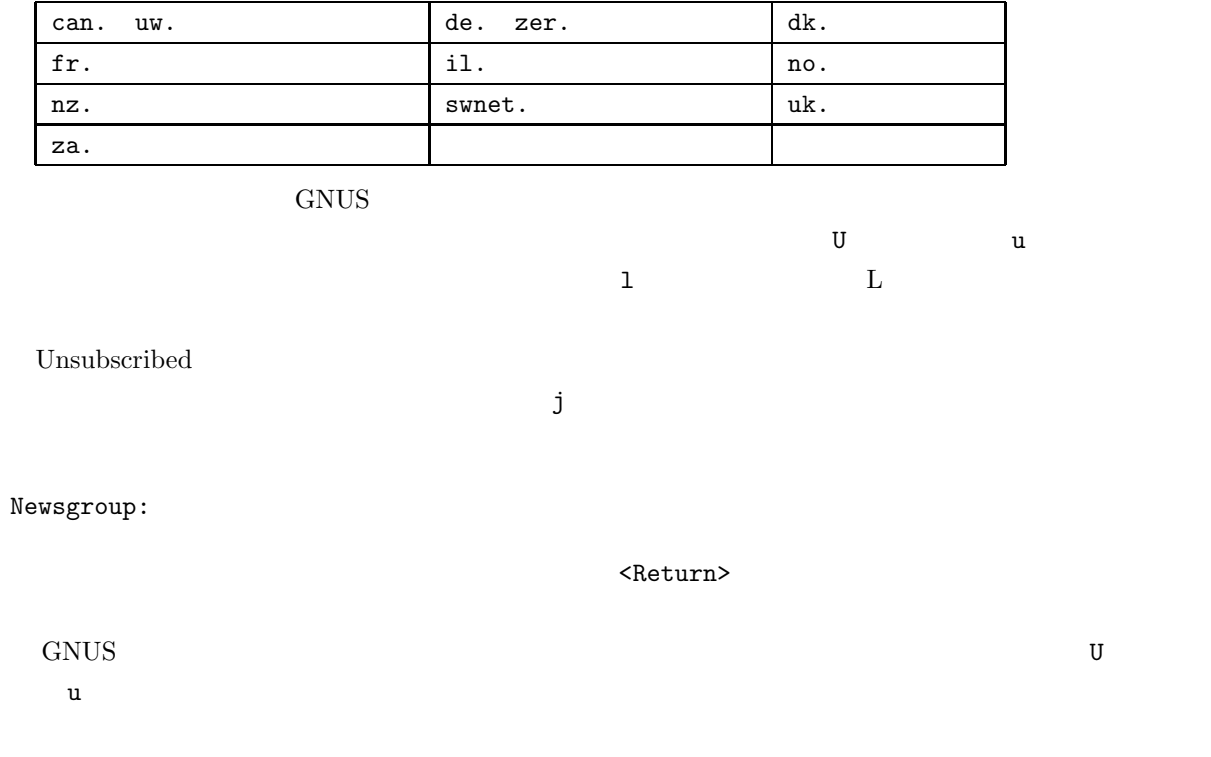

 $5.6.7$ 

 $26$ 

Newsgroup:

**あります。 a キーを発着することには**  $y$ Are you sure you want to post to all of USENET? (y or n)  $\bf{a}$  $\mathbf a$ 

## $5.6.8$

 $26$  $1.$   $2.$   $2.$ 

1.  $\blacksquare$  $2.$ 

 $\bf{Sandai}$ 

fj comp

sandai.test

 $GNUS$ 

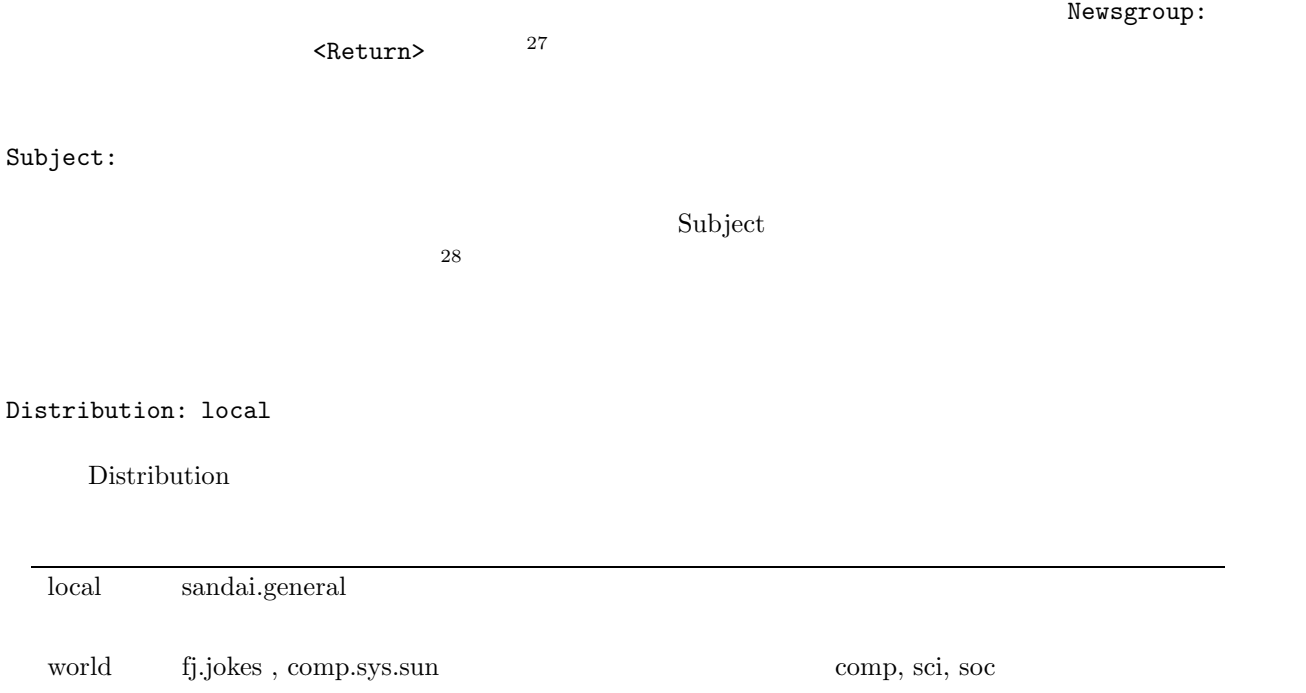

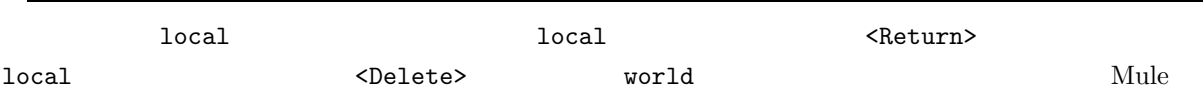

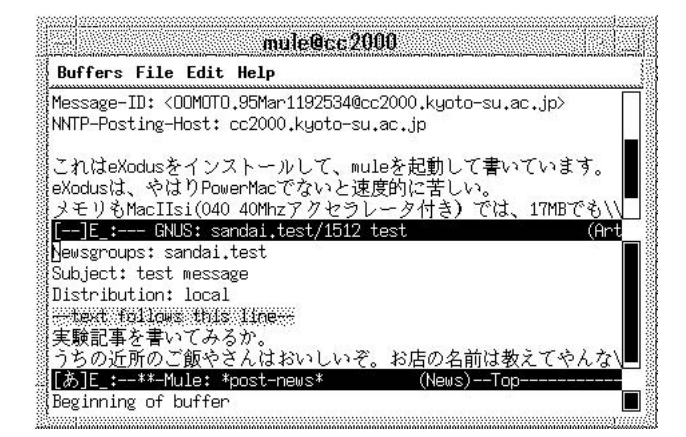

5.18

Newsgroups:, Subject:, Distribution:

159

--text follows this line--

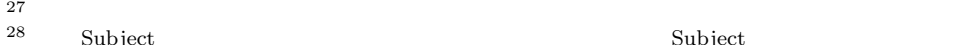

 $^{28}$  Subject  $^{28}$  Subject contracts the Subject contracts  $^{28}$ 

the extension of the GNUS subject  $c$  GNUS subject

くちにはなります。この代表を書いている。この代表を書いている。この代表を書いているものだろうか。この行は GNUS システム・システム GNUS システム・システム

 $\mathbf{Mule}$ 

 $\mathbf{Mule}$ 

 $C-c \quad C-c$  $C$ -c  $C$ -k  $\overline{C}$ 

 $5.6.9$ 

 $\mathbf F$  -  $\mathbf F$ Are you sure you want to followup to all of USENET? (y or n)  $y$ Complete cite attribution string: (default Hideki) せいしゃ Hideki はんしょう しょうしゅう しょうしゅう しょうしゅう しょうしゅう しょうしゅう しょうしゅう しょうしゅう しょうしゅう しょうしゅう しょうしゅうしょう しょくしゅうしょく しょくしゅうしょく くReturn> くちょう くちょう くちょう くちょう くちょう くちょう しょうしょう くちょう しょうしょう くちょう しょうしょう くちょう しょうしょう Hideki [  $]$  Complete cite attribution string: (default >)  $(y \text{ or } n)$  $y$  $(y \text{ or } n)$  $y$ 

>>>>> On Wed, 08 Mar 1995 21:09:34 +0900, Environment Test Worker <worker> said\ :

Showing reference header 1.

 $\prec$ Return $>$ 

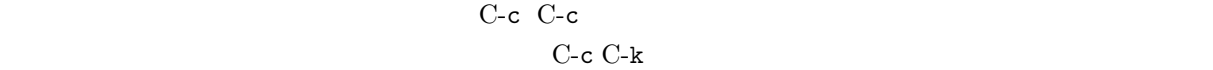

 $5.6.10$ 

 $5.17$  C

Do you really want to cancel this article? (yes or no)

yes<Return>

 $5.6.11$ 

 $5.17$  r R  $r$  R R R

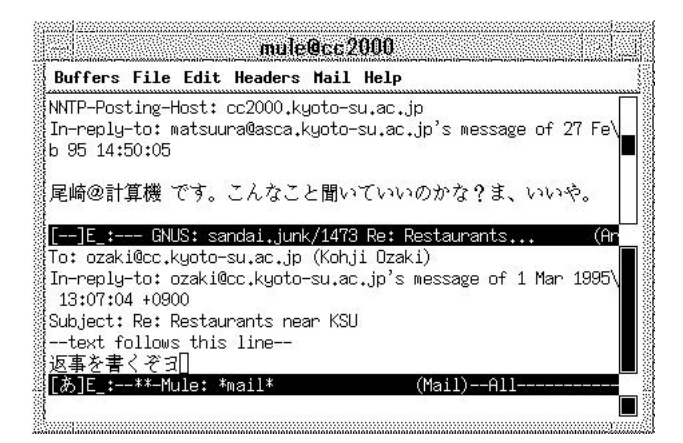

 $5.19$ 

--text follows this line-- $\mathbf{Mule}$ 

#### C-c C-c  $\overline{C}$ -c  $\overline{C}$ -c  $\overline{C}$ -c  $\overline{C}$

 $C-x$  k  $C-x$ 

#### <Return>

Kill buffer: (default \*mail\*)

#### 5.6.12

 $GNUS$ 

1.  $\blacksquare$ 2.  $\hspace{1cm}$  j  $3.$   $1.$  $4.$ 

 $GNUS$ 

How many articles from sandai.general (default 197):

sandai.general  $197$   $\leq$ Return>  $197$ 

 $5.17$ 

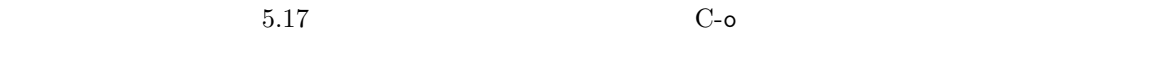

Save article in Unix mail file: (default sandai.test) ~/News/

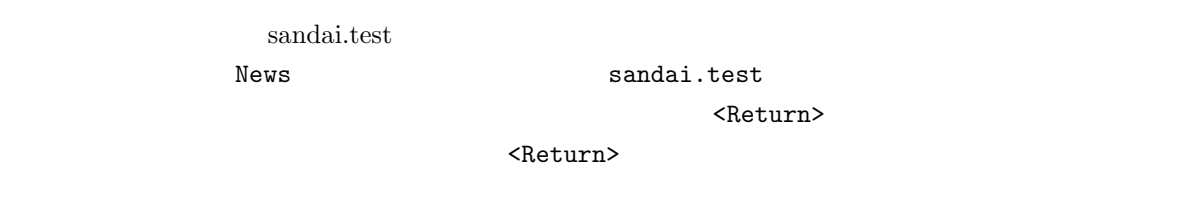

Loading rmailout...done

 $News$ 

#### **Mule**

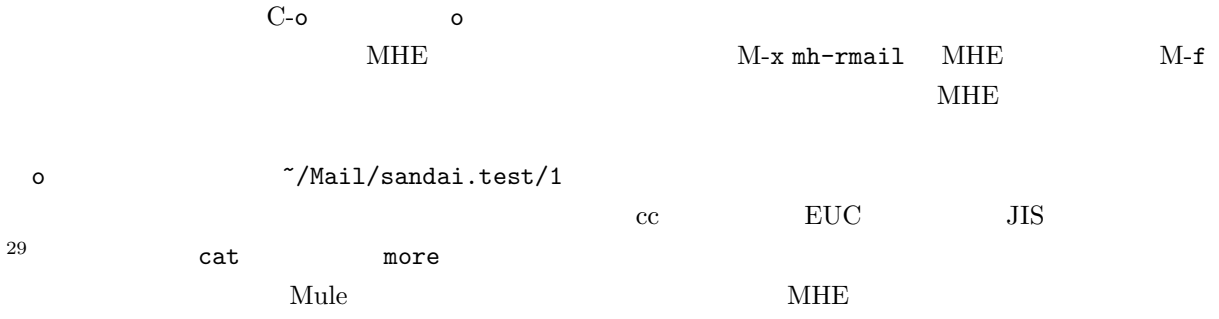

### $5.6.14$

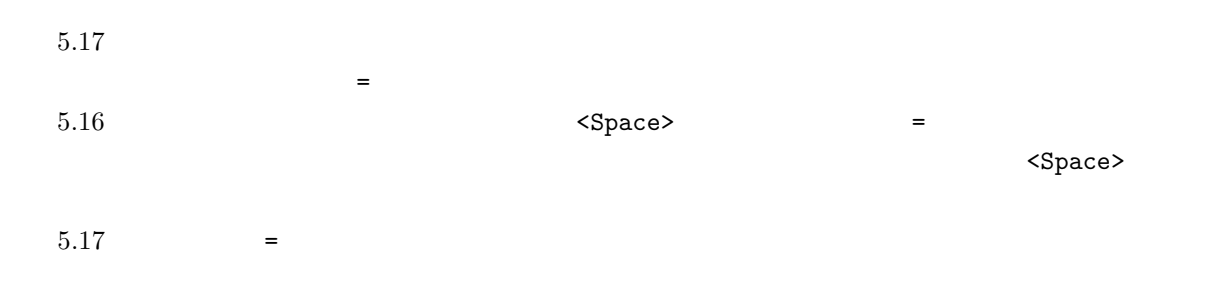

 $29$ 

## $GNUS$  $GNUS$  $GNUS$ でもいずれでもいすが、その場を全部まとしてもいうのが、その場を全部まとしてもいうのが、その場を全部まとしてもいうのが、その場を全部まとしているグループの記事を全 c  $\sim$ Delete all articles not marked as unread? (y or n)  $y$ **5.6.15 signature**

 $152$  5.5.12 signature 5.5.12 Signature signature

### $5.6.16$

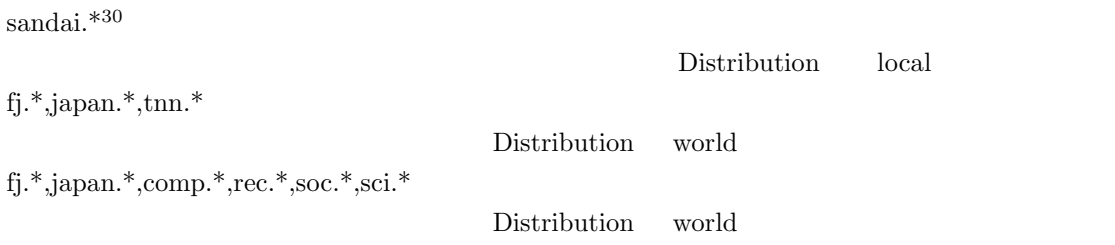

• モデレータがいるニュースグループは moderated と呼ばれています。このニュースグループに投稿

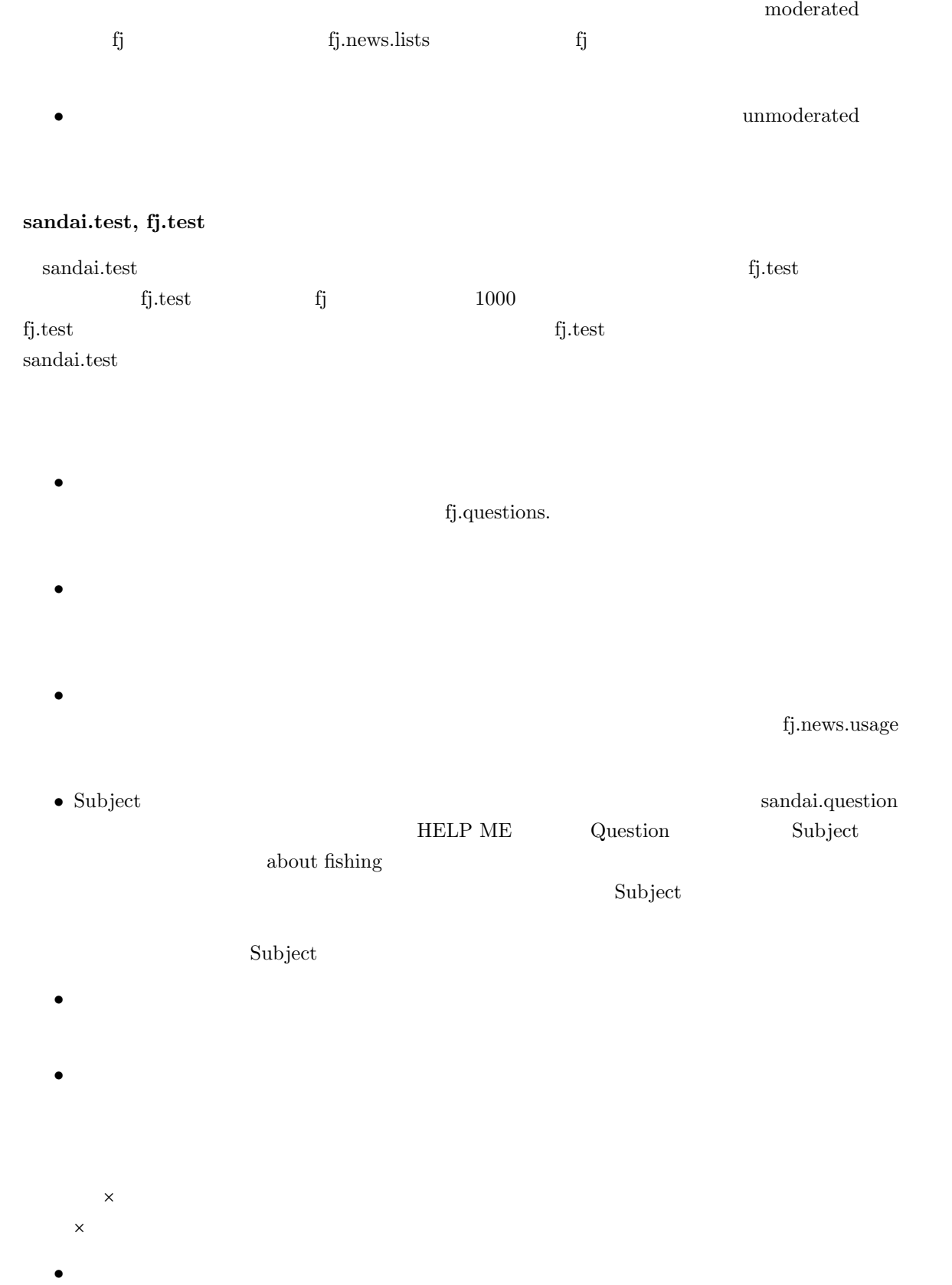
い。なお「>」では、自分がポストする記事全体の半分以下ではなりません(ネット)となりません(ネット)と思うとなりません(ネット)と思うと思うと思うと思うと思うと思う。

ネットニュースを読んでいるとわかりますが、相手の引用文の始めには「>」等をつけます。また、引用

 $f_j.*$  fj.\* fj.

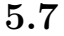

| 5.7                        |         |                                   |                                                                      |             |              |
|----------------------------|---------|-----------------------------------|----------------------------------------------------------------------|-------------|--------------|
| $\ensuremath{\text{UNIX}}$ |         | $\ensuremath{\text{UNIX}}$        |                                                                      |             |              |
|                            |         |                                   |                                                                      |             |              |
| 5.7.1                      |         |                                   |                                                                      |             |              |
| $32\,$                     | $2.6\,$ |                                   |                                                                      |             |              |
| 5.7.2                      |         |                                   |                                                                      |             |              |
|                            |         |                                   | $1.44\mathrm{MB}$ $2\mathrm{HD}$<br>$1.44\mathrm{MB}$ $2\mathrm{HD}$ |             |              |
| 31                         |         | $\mathrm{DOS/V}$ – $\mathrm{2HD}$ | Windows                                                              | $2{\rm HD}$ |              |
| 5.7.3                      |         |                                   |                                                                      |             |              |
|                            |         |                                   |                                                                      |             |              |
| $\operatorname{Mule}$      |         |                                   | $\,2$                                                                |             |              |
| $\bullet$                  |         |                                   | $_{\rm mule}$                                                        |             | $_{\rm cat}$ |
|                            |         | $32\,$                            |                                                                      |             |              |
|                            | $33\,$  | $\left($                          |                                                                      | $\big)$     |              |
|                            |         |                                   |                                                                      |             |              |
|                            |         |                                   |                                                                      |             |              |

 $31$  Windows Macintosh  $\blacksquare$ 

 $32$ 

 $33$ 

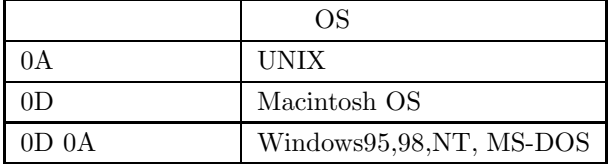

 $5.1$ 

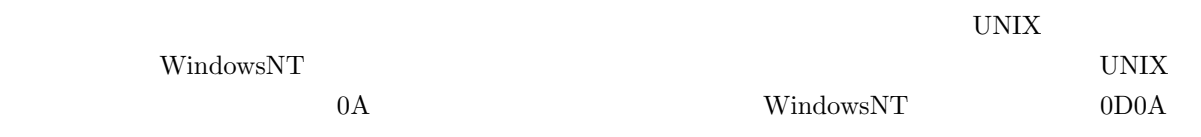

 $\overline{0}D$ 

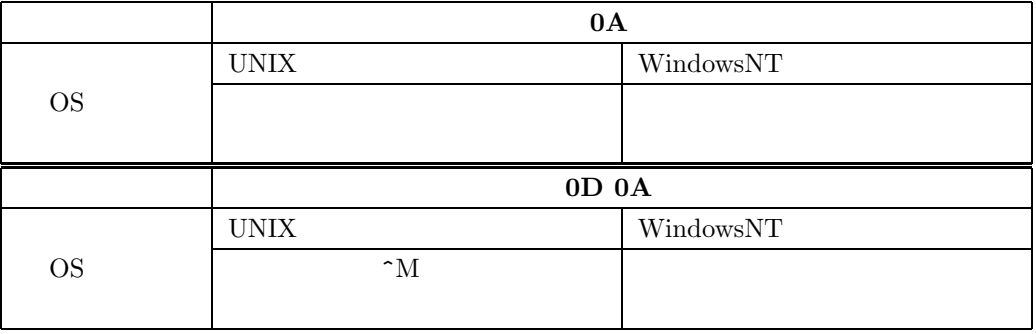

 $1$  and  $2$ A 1000 1001 ... 1004 B  $2000 \qquad \dots \quad 2004$  $\,$  B  $\,$  B  $\,$  $B$  and  $1000$  and  $1004$  $B = 1000$ 

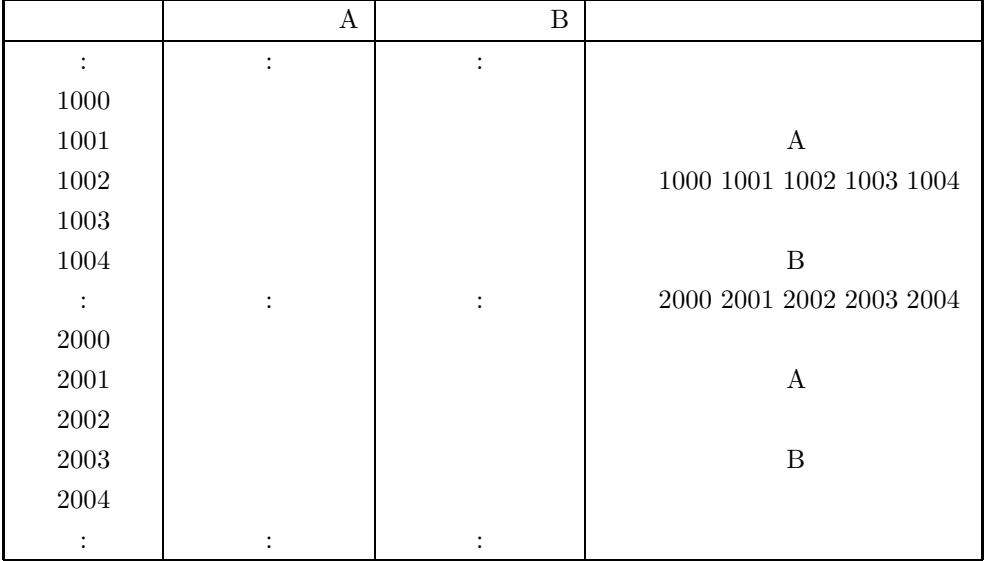

 $5.2$  3  $\phantom{00}$  3 JIS EUC SJIS

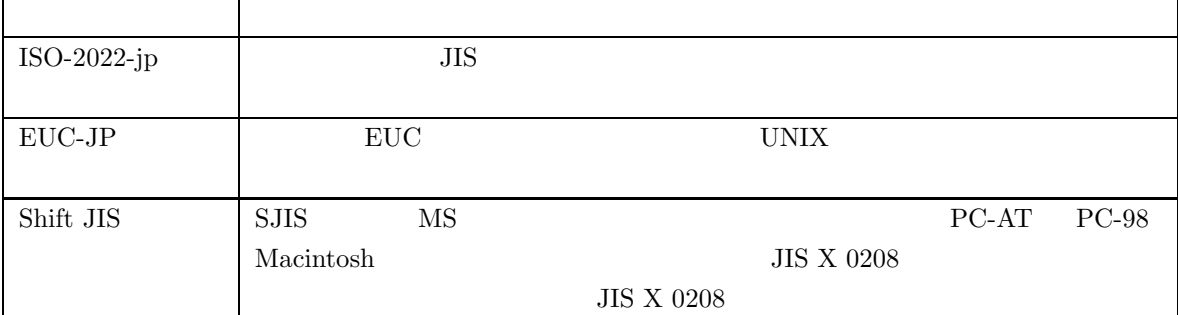

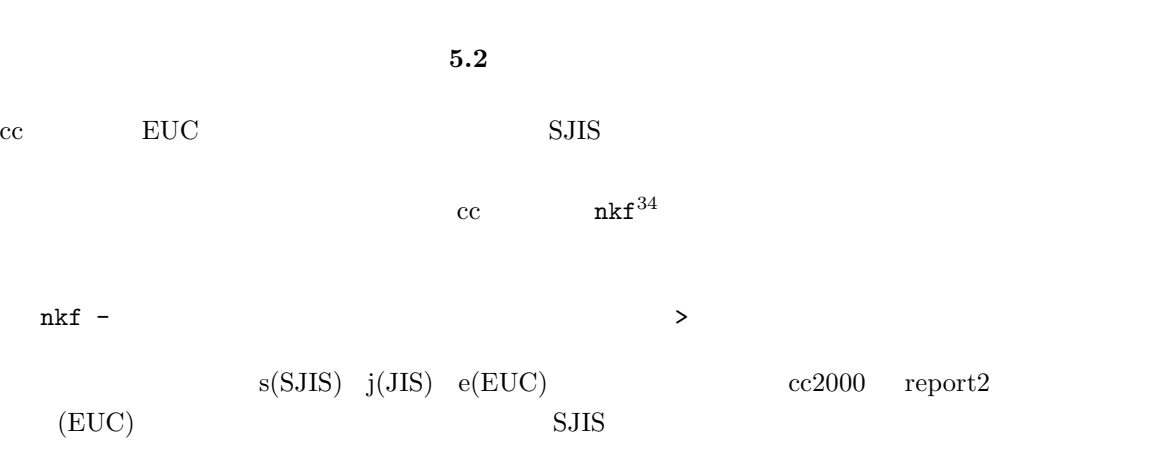

cc2000(80)% nkf -s report2 > report2.txt

 $^\mathrm{34}$  Network Kanji code conversion Filter

## UNIX  $($  report2) ルがからっぽになってしまいます。これはUNIXの処理方法を理解するとわかるのですが、UNIX  $\text{report2.txt} \qquad \qquad \text{report2} \qquad \qquad \text{report2.txt}$ nkf -s report2 > report2  $\text{report2}$  $\text{report2}$   $\text{report2}$

#### **5.7.4**

 $\overline{35}$  $UNIX$  $MO$ 

#### **MacOS Fetch**

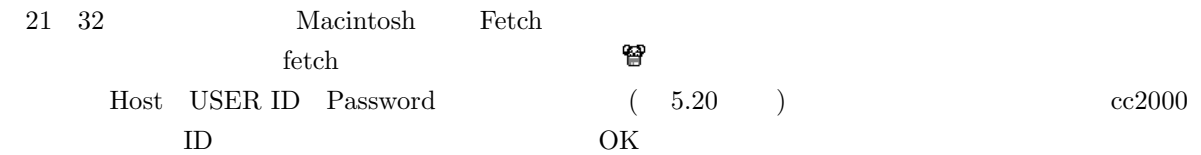

 $*$  $5.20$ 

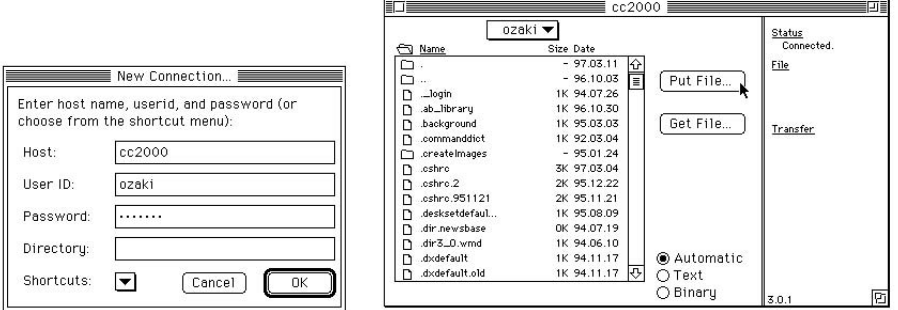

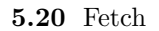

 $35$ 

 $PUT$ 

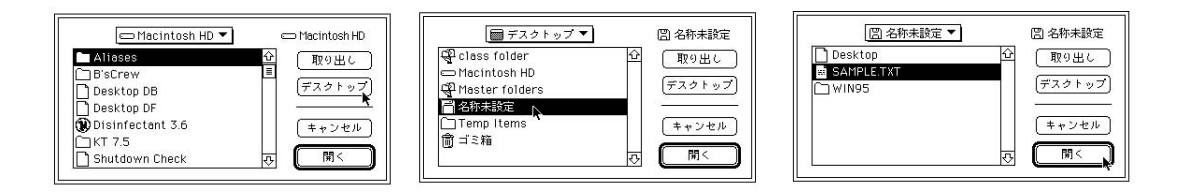

 $5.21$  Text

Raw Data

 ${\rm \bf Text} {\rm \bf}$ 

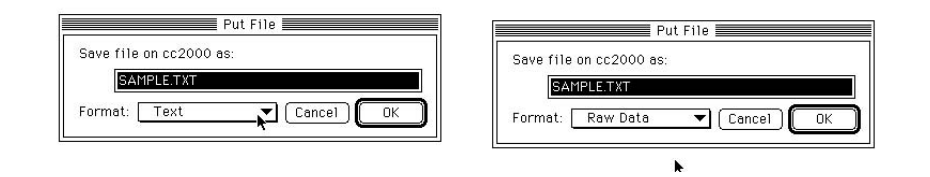

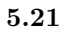

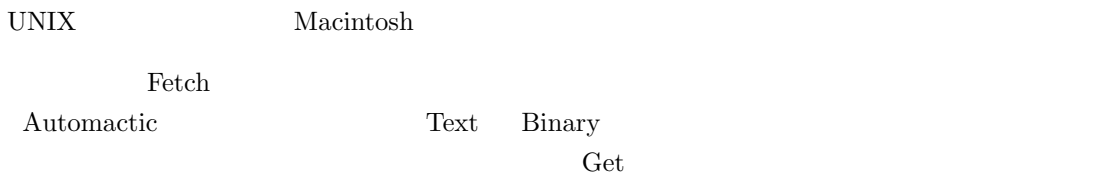

Text Binary extensive Binary and  $\frac{1}{\sqrt{2\pi}}$ 

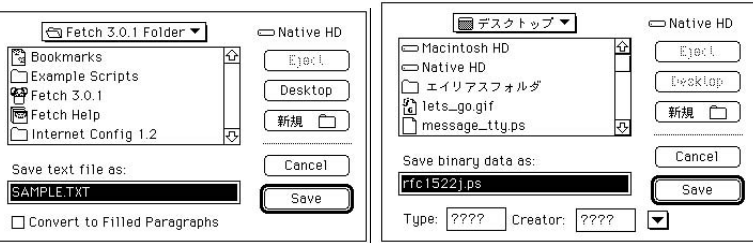

#### Linux **cp**

 $Linux 1.44MB(DOS/V)$   $\qquad \qquad$   $)$ mount /mnt/floppy /mnt/floppy cp reprot2 /mnt/floppy/report2 cp, rm , mv umount /mnt/floppy umount /mnt/floppy  $\mu$ umount  $\mu$ login

#### $WindowsNT$  **WS\_FTP**

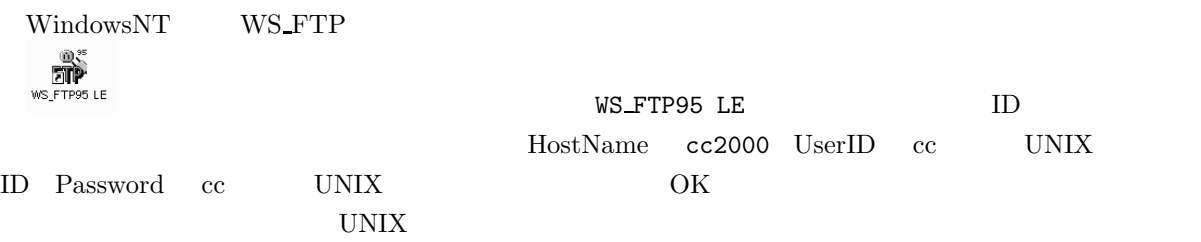

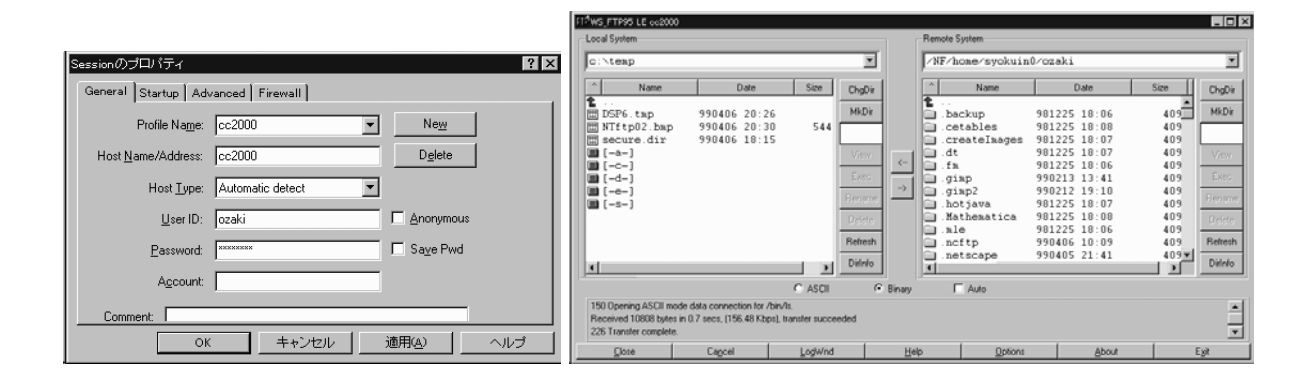

 $[-a-]$  A

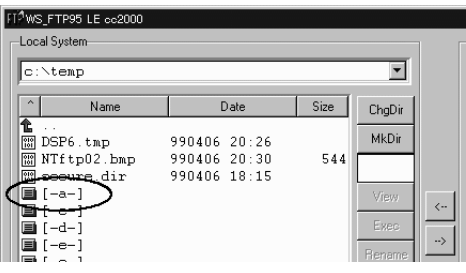

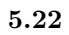

#### UNIX and the UNIX and the UNIX and the UNIX and The UNIX and The UNIX and The UNIX and The UNIX and The UNIX and The UNIX and The UNIX and The UNIX and The UNIX and The UNIX and The UNIX and The UNIX and The UNIX and The U

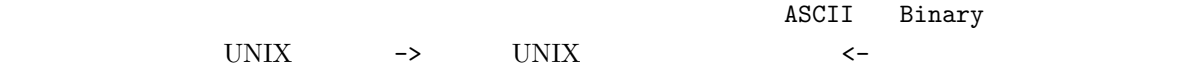

#### 5.7.5 UNIX

 $\sim$  2 UNIX  $\sim$ 

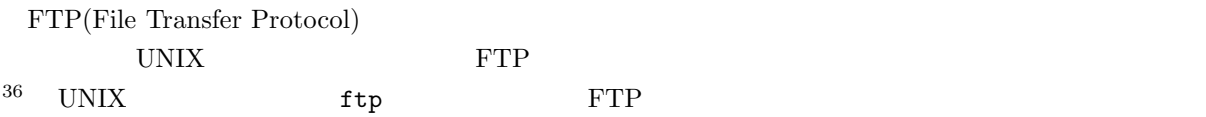

ozaki cc2000 ksunny 2 ozaki cc2000 ksunny 2 ozaki cc2000 ksunny reidai.txt  $\rm cc2000$ 

cc2000(80)% ftp ksunny

```
Connected to ksunny.
220 ksunny FTP server (UNIX(r) System V Release 4.0) ready.
Name (ksunny:ozaki):
```
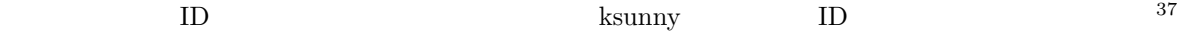

```
User ozaki logged in.
ftp>
```
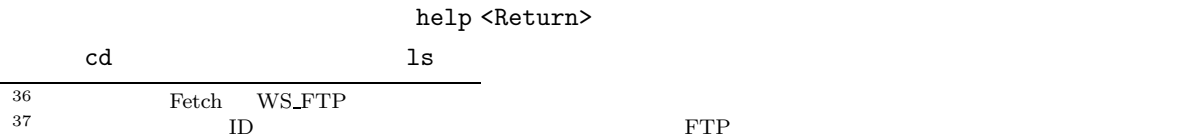

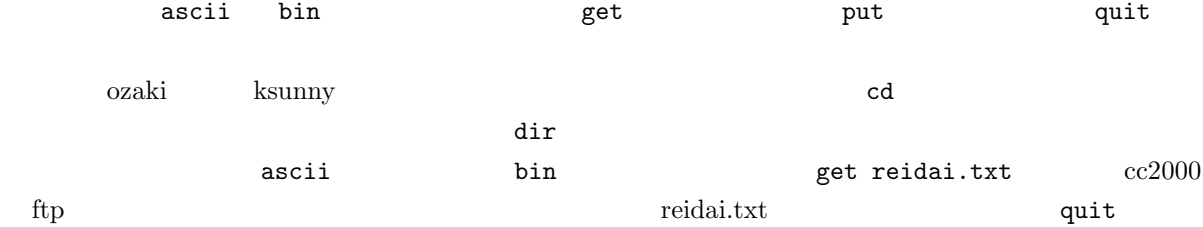

```
ftp> cd dir1
250 CWD command successful.
ftp> ascii
200 Type set to A.
ftp> get reidai.txt
200 PORT command successful.
150 ASCII data connection for reidai.txt (133.101.32.73,48069) (635 bytes).
226 ASCII Transfer complete.
local: reidai.txt remote: reidai.txt
648 bytes received in 0.004 seconds (1.6e+02 Kbytes/s)
ftp> quit
221 Goodbye.
cc2000(81)%
```
#### $$

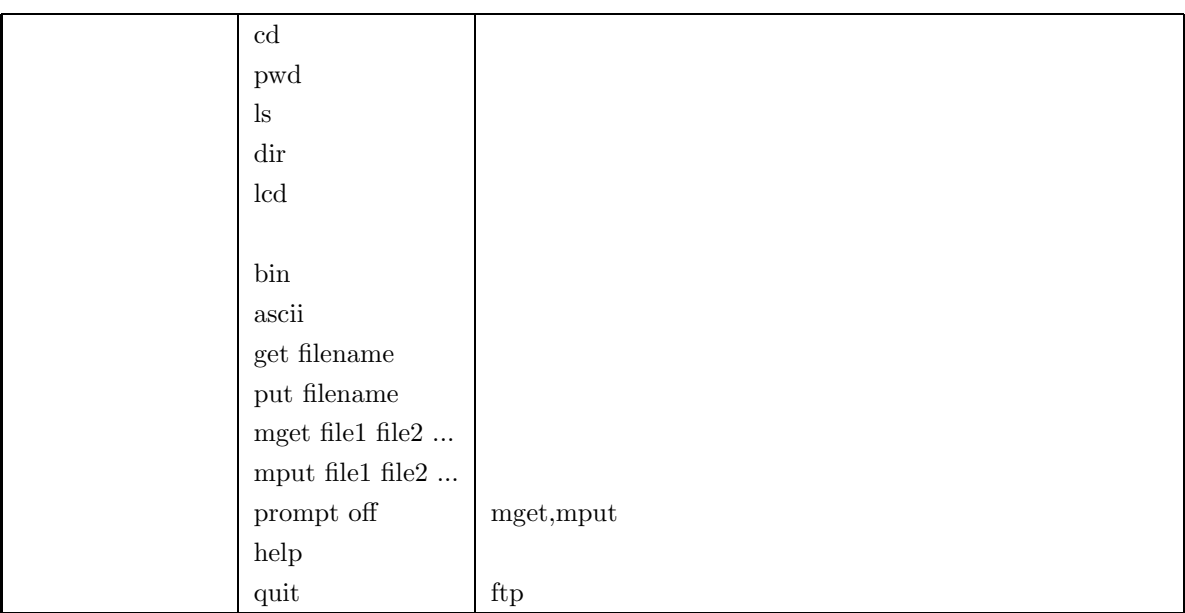

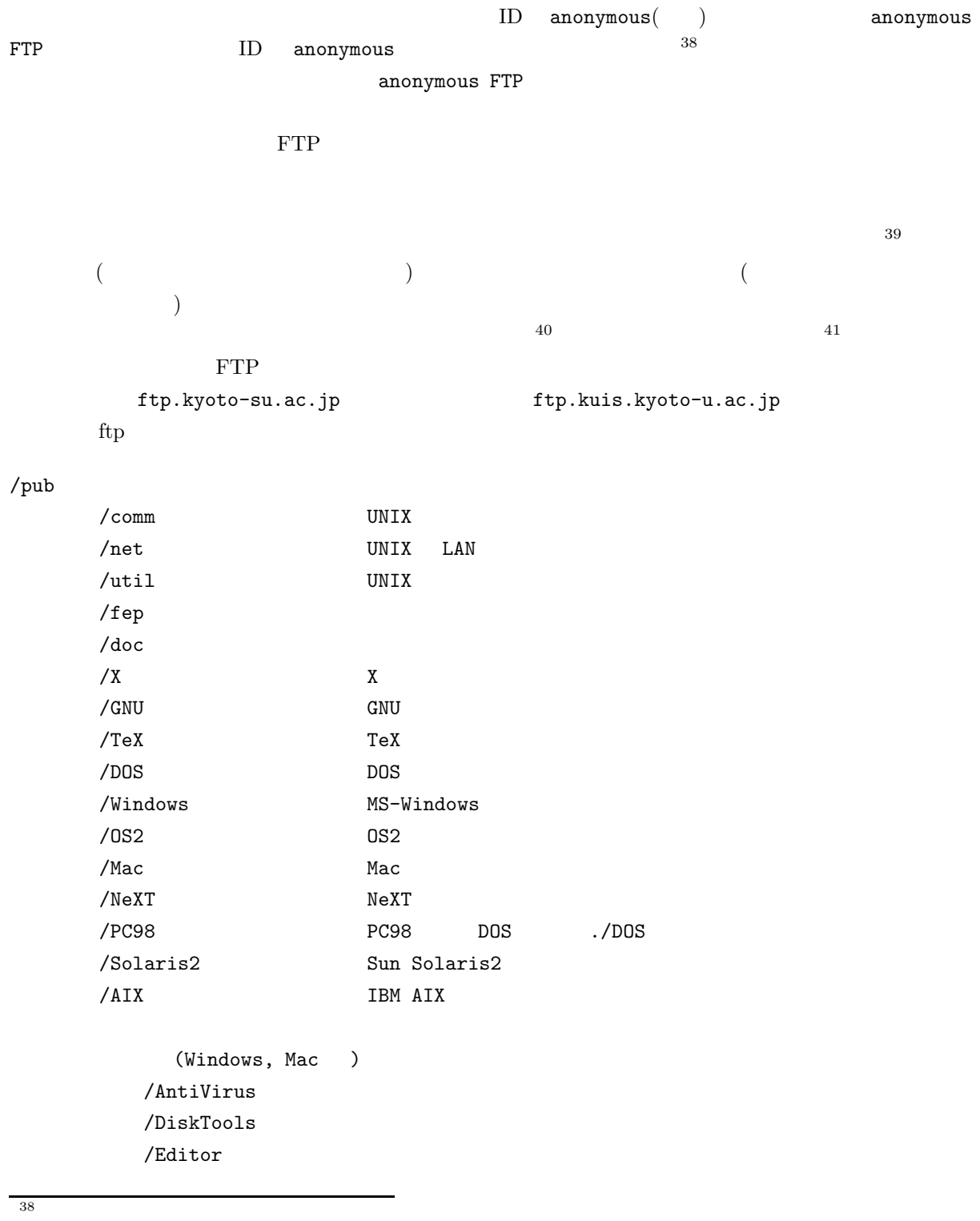

 $39$   $500KB$ 

 $40$  $41$ 

 $/$ Graphics /NetTools  $/0$ thers FTP  $/\text{pub}/\text{doc}/\text{report}_1$ .tex cc2000(80)% ftp ftp.kyoto-su.ac.jp Connected to cc2000.kyoto-su.ac.jp. 220 cc2000 FTP server (Version wu-2.4(1) 1994 11 15 ( ) 09 46 10 JST) ready. Name (ftp.kyoto-su.ac.jp:ozaki): anonymous 331 Guest login ok, send your complete e-mail address as password. Password: ozaki@cc.kyoto-su.ac.jp<sup>42</sup> 230-################################################################# 230-# Welcome to the Kyoto Sangyo University Computer Center archive. 230-# All archive files are stored under /pub. 230-# Please report if you have problem to ozaki@cc.kyoto-su.ac.jp 230-################################################################# 230- 230 Guest login ok, access restrictions apply. ftp>

#### となり、命令の入力待ちの状態になります。最初は FTP サービスのルートディレクトリにいますから、cd

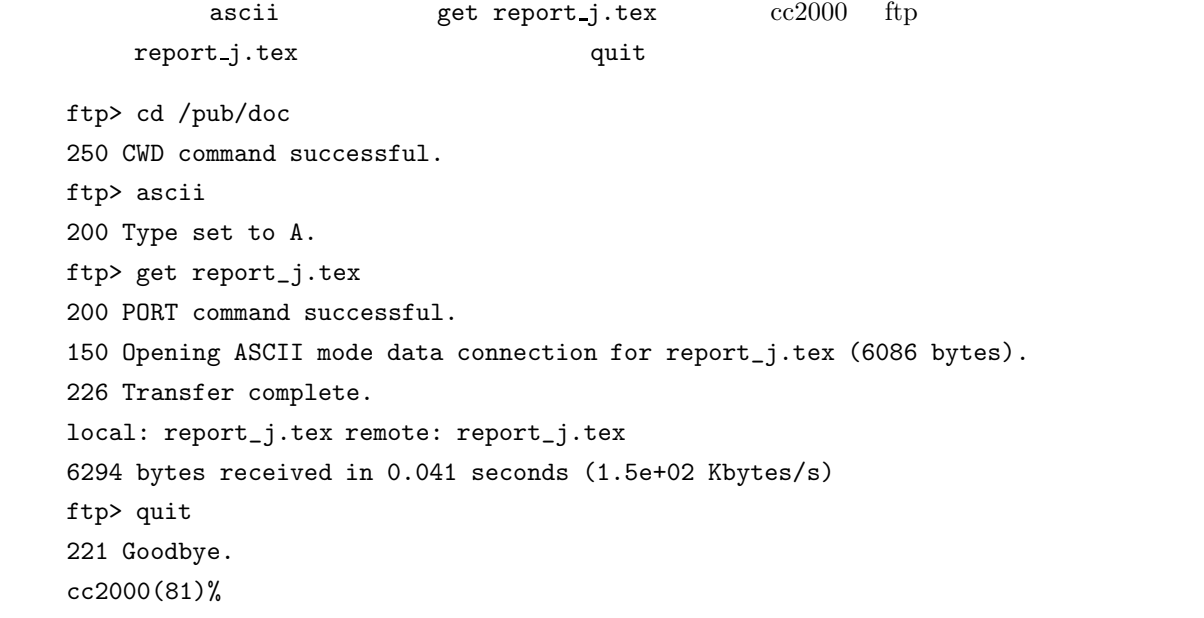

```
5.7.7 archie
```
ファイルの名前は分かるんだけれども、どこの FTP サイトにあるか分からないという時にはそれを検索

```
\mbox{archie}{^{43}}
```

```
cc2000(80)% archie -s 'strings'
```

```
strings s
```
 $\text{FTP}$ 

exchie  $\alpha$ FTP  $\text{cor}^{\text{44}}$  $cc2000(80)$ % ccarchie -s 'strings\*' strings  $cc2000(80)$ % ccarchie -s '\*strings\*' strings cc2000(80)% ccarchie  $-s$  '\*strings' strings  $cc2000(80)$ % man ccarchie  $cc$ archie cc2000(173)% ccarchie -s 'unixguide\*' Location: /pub/doc DIRECTORY drwxrwxr-x 4096 Mar 25 1994 UNIXguide

DIRECTORY drwxrwxr-x 7168 Oct 17 10:22 UNIXguide\_2nd DIRECTORY drwxrwxr-x 3072 Jul 4 1995 UNIXguide\_append Location: /pub/doc/UNIXguide\_2nd FILE -rw-rw-r-- 915 Apr 7 1995 unixguide.sty ftp the three three states of the states of the states of the states of the states of the states of the states of the states of the states of the states of the states of the states of the states of the states of the states unixguide.sty ftp.kyoto-su.ac.jp anonymous FTP /pub/doc/UNIXguide\_2nd

```
43^{44} cc UNIX
```
# **6 UNIX**

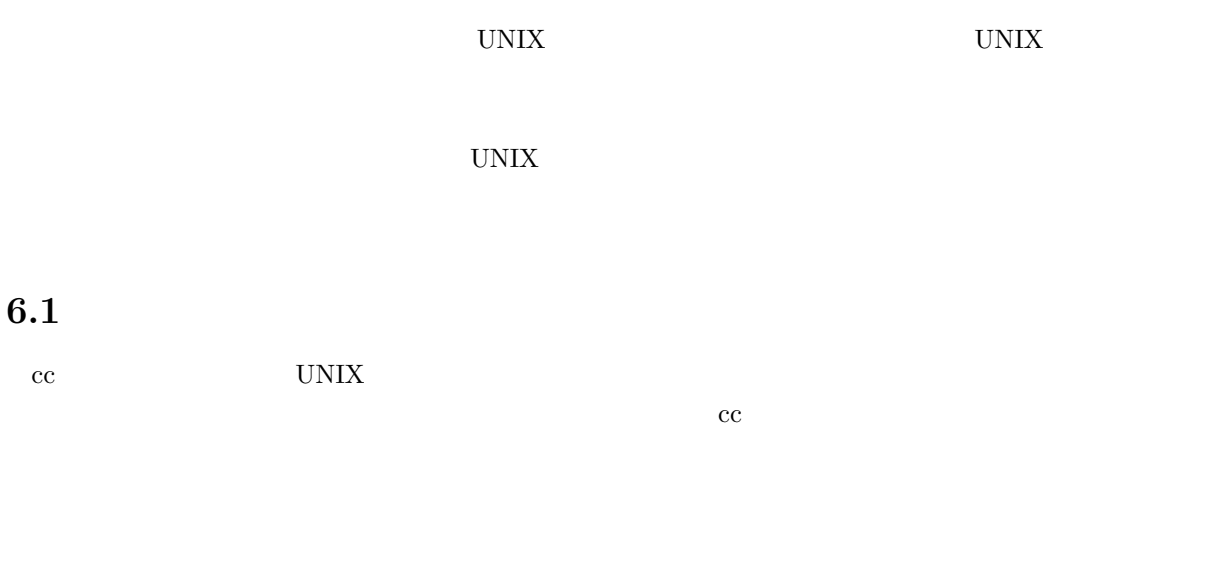

 $cc$  $\log$ in  $\log$ 

# $6.1.1$

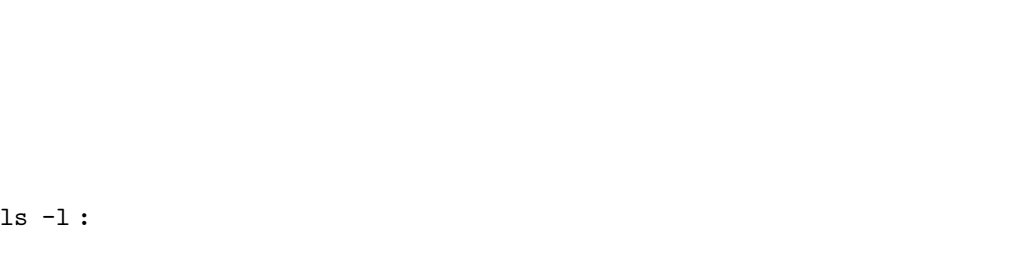

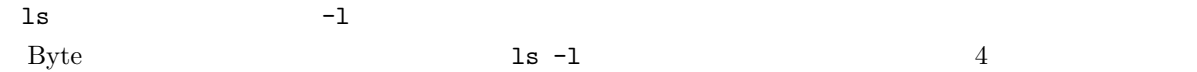

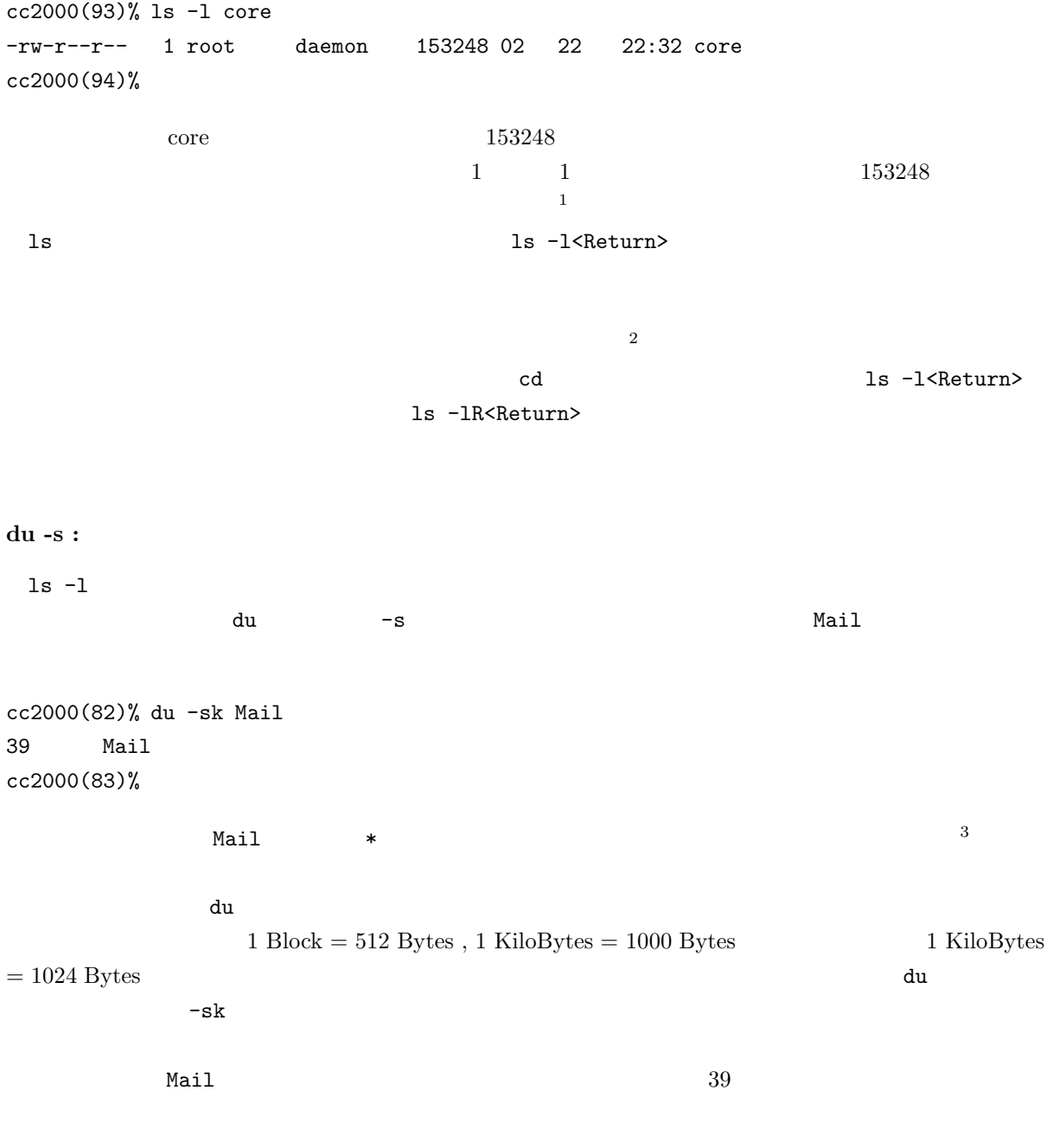

 $1$ 

 $2 \leq 2$ 

<sup>3</sup> 厳密には名前が . で始まるファイルについては表示されません。

#### $6.1.2$

UNIX  $\blacksquare$ 

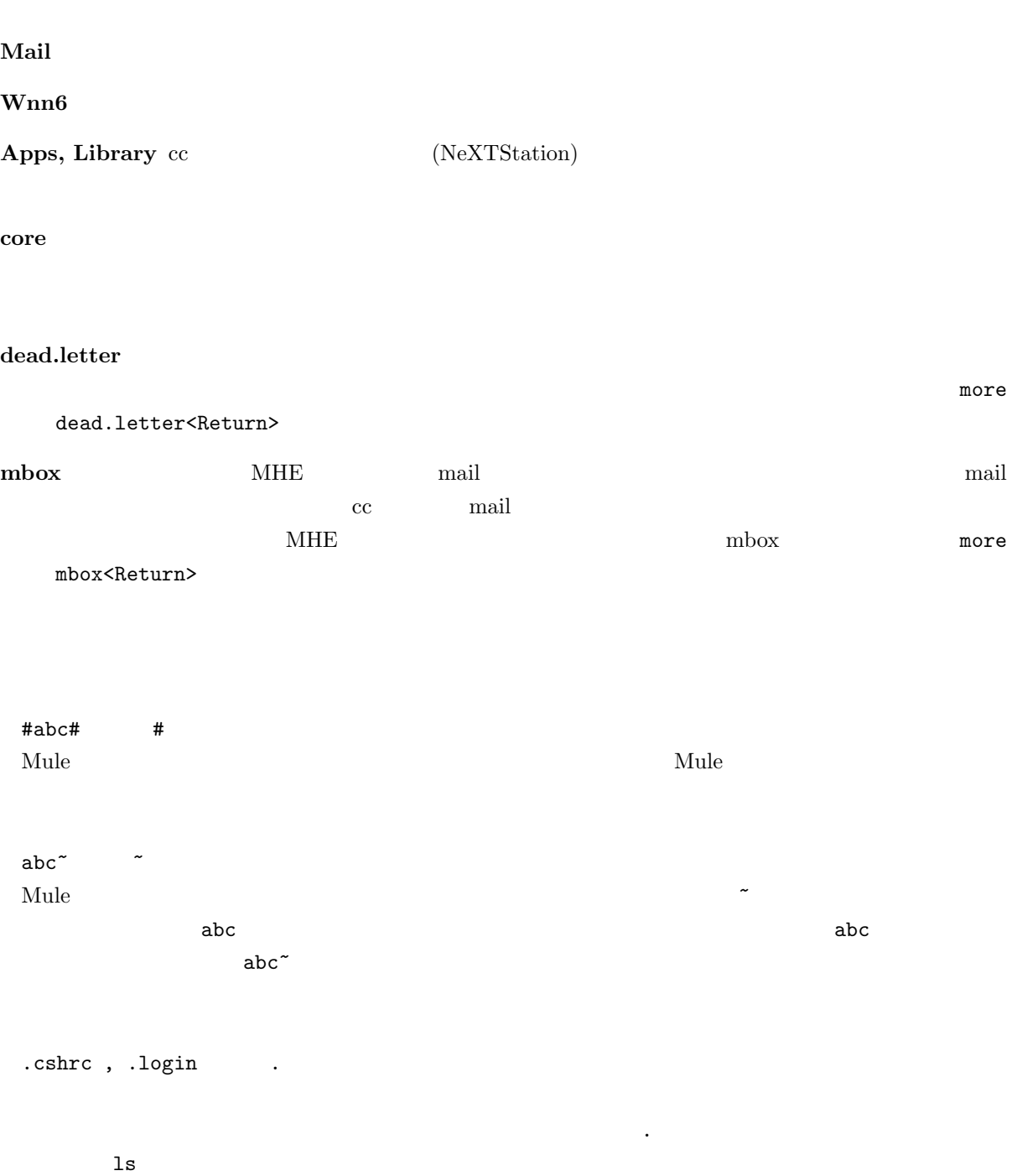

#### 1s -a<Return>

#### $6.1.3$

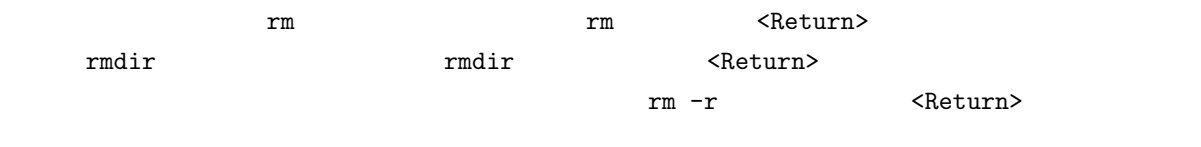

#### **6.1.4**

quota -v

cc2000(88)% quota -v Disk quotas for sheryl (uid 2019): Filesystem usage quota limit timeleft files quota limit timeleft /NF/home 1433 30000 30000 141 10000 10000 cc2000(89)%

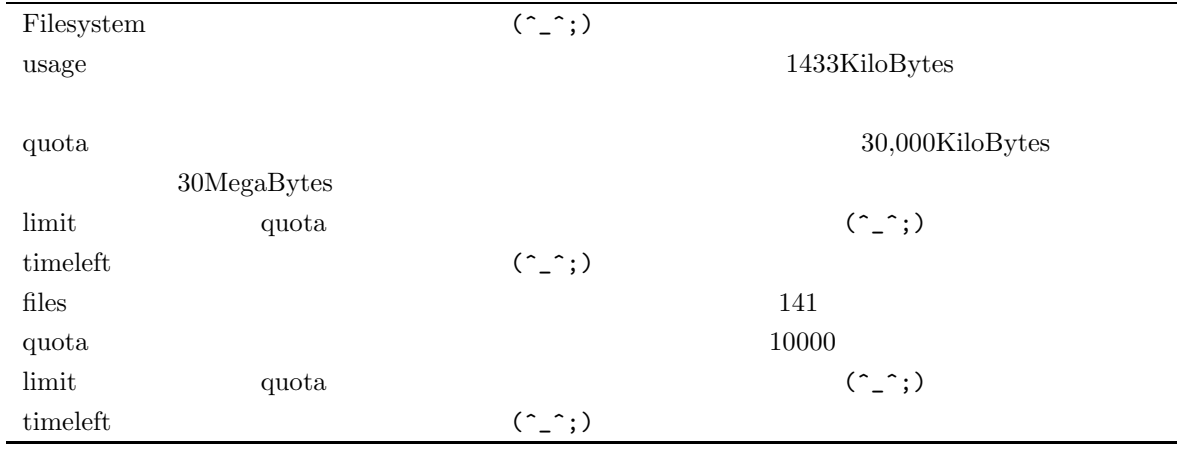

 $2 \qquad \quad \ \ \text {usage} \quad \ \ 3 \qquad \quad \ \ \text { quota}$ 

du -sk \*

```
6.26.2.1 学内の利用者情報の検索
 ID4 UNIX finger
\mathbf w hois \mathbf wwhois the whois the contract \alphaているもので、全ての学内の UNIX コンピュータで利用でき、全ての学内の UNIX コンピュー
   \rm ccが利用できますが、他の UNIX コンピュータからどの程度利用できるかは保証できません4
 whois \qquad ID \qquad whois keyword<Return>
               sigeta hiroyuki
cc2000(81)% whois 'sigeta hiroyuki'
[ Whois service for Kyoto Sangyo University. 1994.7.7 serviced from ccnic.]
[ Please contact ozaki@cc.kyoto-su.ac.jp if you find some trouble. \qquad \qquad ]
[ For more information, use 'whois -h ccnic.kyoto-su.ac.jp help:'. ]
    ID,uid : sheryl , 2019
         : Sigeta Hiroyuki
          : 重田 裕之
         \mathbf{r} : \mathbf{r} (as \mathbf{r})
         : sheryl@cc
cc2000(82)%
 ID uid
<u>ID</u> and \overline{D} and \overline{D} and \overline{D} and \overline{D} and \overline{D} and \overline{D} and \overline{D} and \overline{D} and \overline{D} and \overline{D} and \overline{D} and \overline{D} and \overline{D} and \overline{D} and \overline{D} and \overline{D} and \overline{whois 2019<Return>
 \rm ID and \rm Uwhois hiroyuki<Return> \lambda\chi uid \chi whois \chicc2000(82)% whois hiroyuki
[ Whois service for Kyoto Sangyo University. 1994.7.7 serviced from ccnic.]
[ Please contact ozaki@cc.kyoto-su.ac.jp if you find some trouble. \qquad \qquad ]
4 cc whois cenic \overline{c} ccnic \overline{c} ccnic \overline{c} \overline{c} whois -h cenic
```
keyword

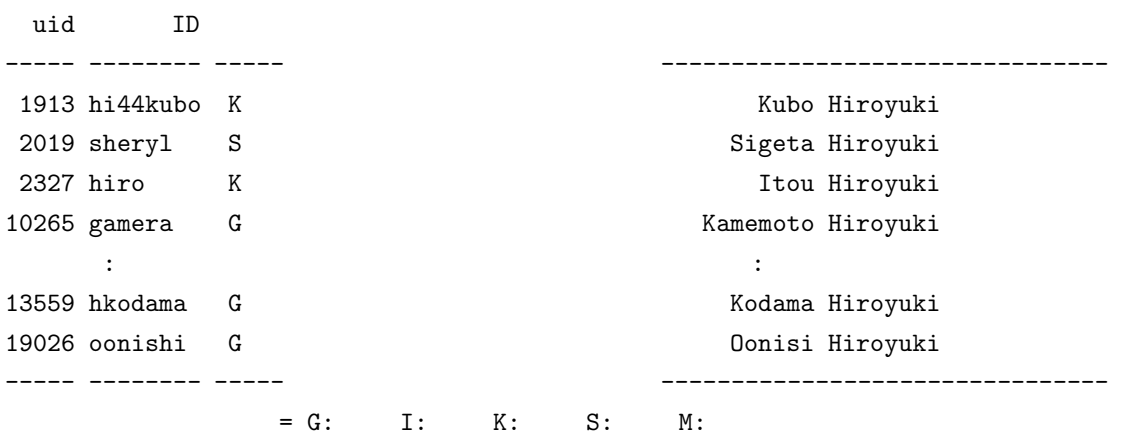

Many macthing. See the detail, use uid number for key. cc2000(83)%

cc2000(81)% whois hide

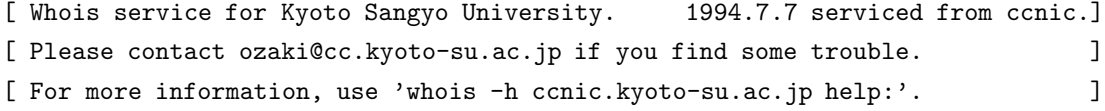

Too Many macthing. Try again with more detail information. cc2000(82)%

hide hideyuki  $\blacksquare$  whois  $\blacksquare$ whois 'part:yamada ta'

#### $6.2.2$

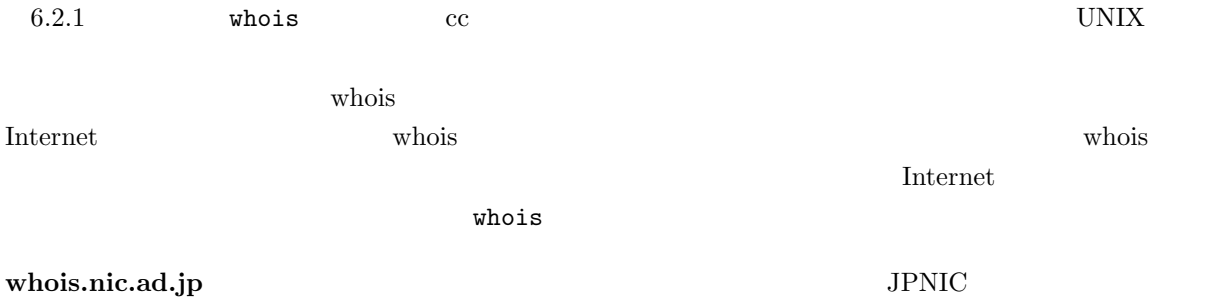

#### nic.ddn.mil MILNET NILNET

 $\Gamma$  Internet  $\Gamma$ whois.nic.ad.jp  $\blacksquare$ whois -h whois.nic.ad.jp. 'kyoto sangyo'<Return>

cc2000(86)% whois -h whois.nic.ad.jp. 'kyoto sangyo' [ JPNIC database provides information on network administration. Its use is ] [ restricted to network administration purposes. For further information, use ] [ 'whois -h whois.nic.ad.jp help'. To suppress Japanese output, add '/e' at ] [ the end of command, e.g. 'whois -h whois.nic.ad.jp xxx/e'. ]

> (Kyoto Sangyo University) KYOTO-SU.AC.JP (Kyoto Sangyo University) 133.101.0.0

To single out one record, look it up with '!xxx', where xxx is a key shown on the right hand side. cc2000(87)%

> $kyoto-su.ac.jp$   $133.101.0.0$ kyoto-su.ac.jp

 $$ 

rs.internic.net.

Internet sheryl whois -h rs.internic.net. sheryl<Return>

cc2000(93)% whois -h rc.internic.net. sheryl whois: rc.internic.net.: cc2000(139)% whois -h rs.internic.net. sheryl Birely, Diane (DB1506) sheryl@SPRINGACRE.COM 714-851-8356 x.256 Bruno, Sheryl (SB657) sheryl@COMMUNITY.NET 707-427-8458 Coppenger, Sheryl (SC295) sheryl@SEAS.GWU.EDU (202) 994-6853 Galchutt, Sheryl (SG420) sheryl@NOC.DIGEX.NET (703) 751-1905 Gruenler, Sheryl (SG558) Sheryl@SPRINGACRE.COM 714-857-0300

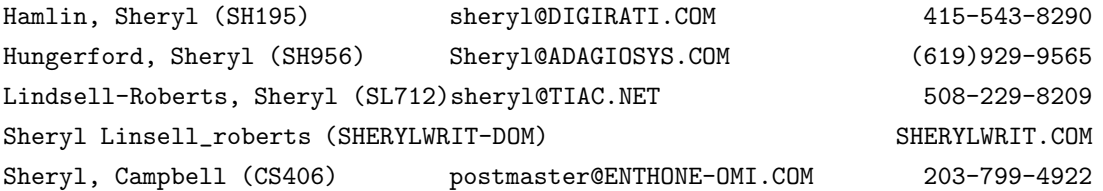

The InterNIC Registration Services Host contains ONLY Internet Information (Networks, ASN's, Domains, and POC's). Please use the whois server at nic.ddn.mil for MILNET Information.

cc2000(95)%

sheryl 'sigeta hiroyuki' to the unit of the state of the state of the state of the state of the state of the state of the state of the state of the state of the state of the state of the state of the state of the state of the state of the state of

LetterNIC 1

**6.3** 

 $5$ 

 ${\tt cc2000(85)}$  % cp  ${\tt ``tanaka/sample.tex}$   ${\tt ''}$ cp: /NF/home/g840/tanaka/sample.tex: Permission denied cc2000(86)%

Permission denied UNIX

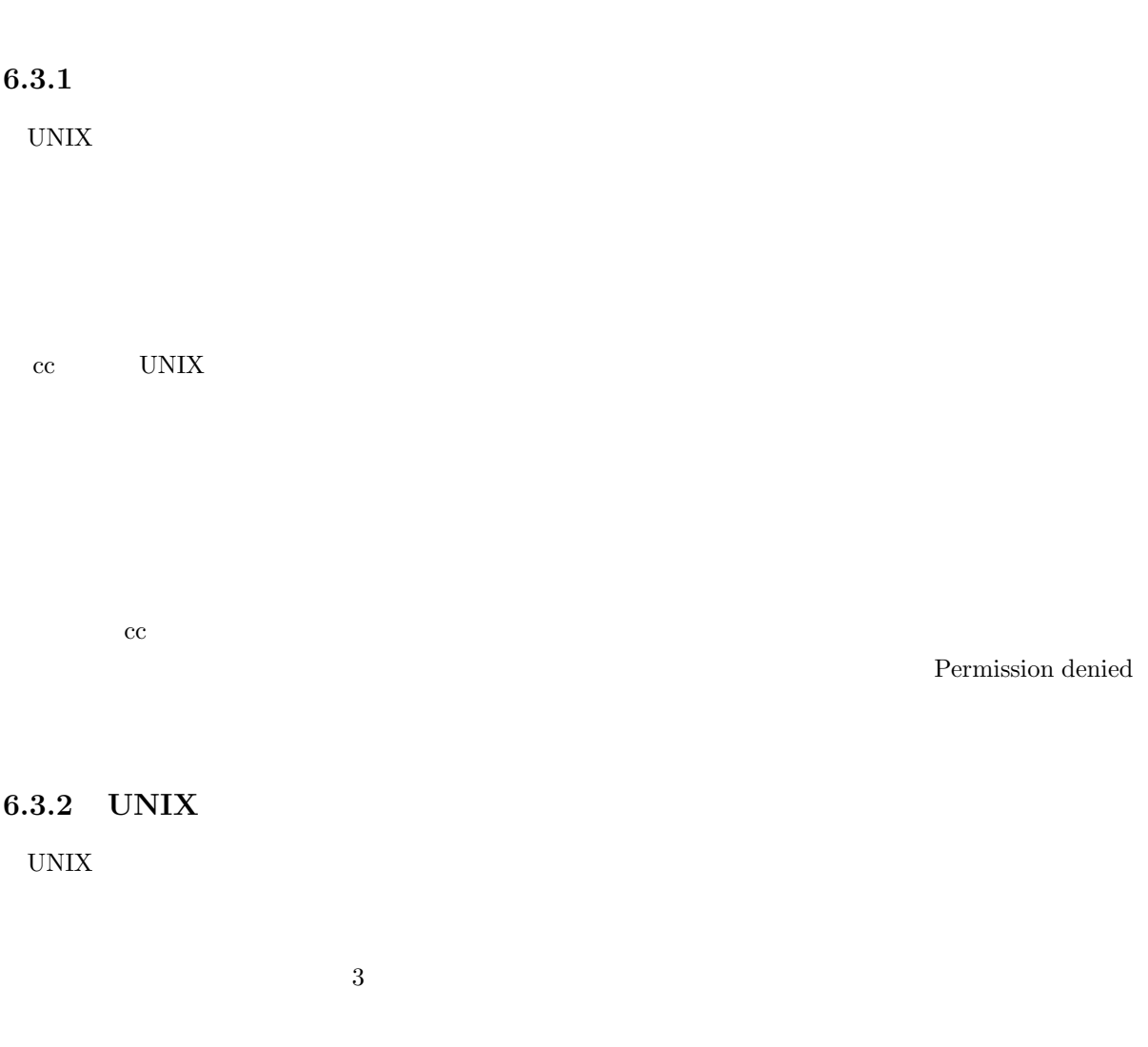

 $5<sub>5</sub>$ 

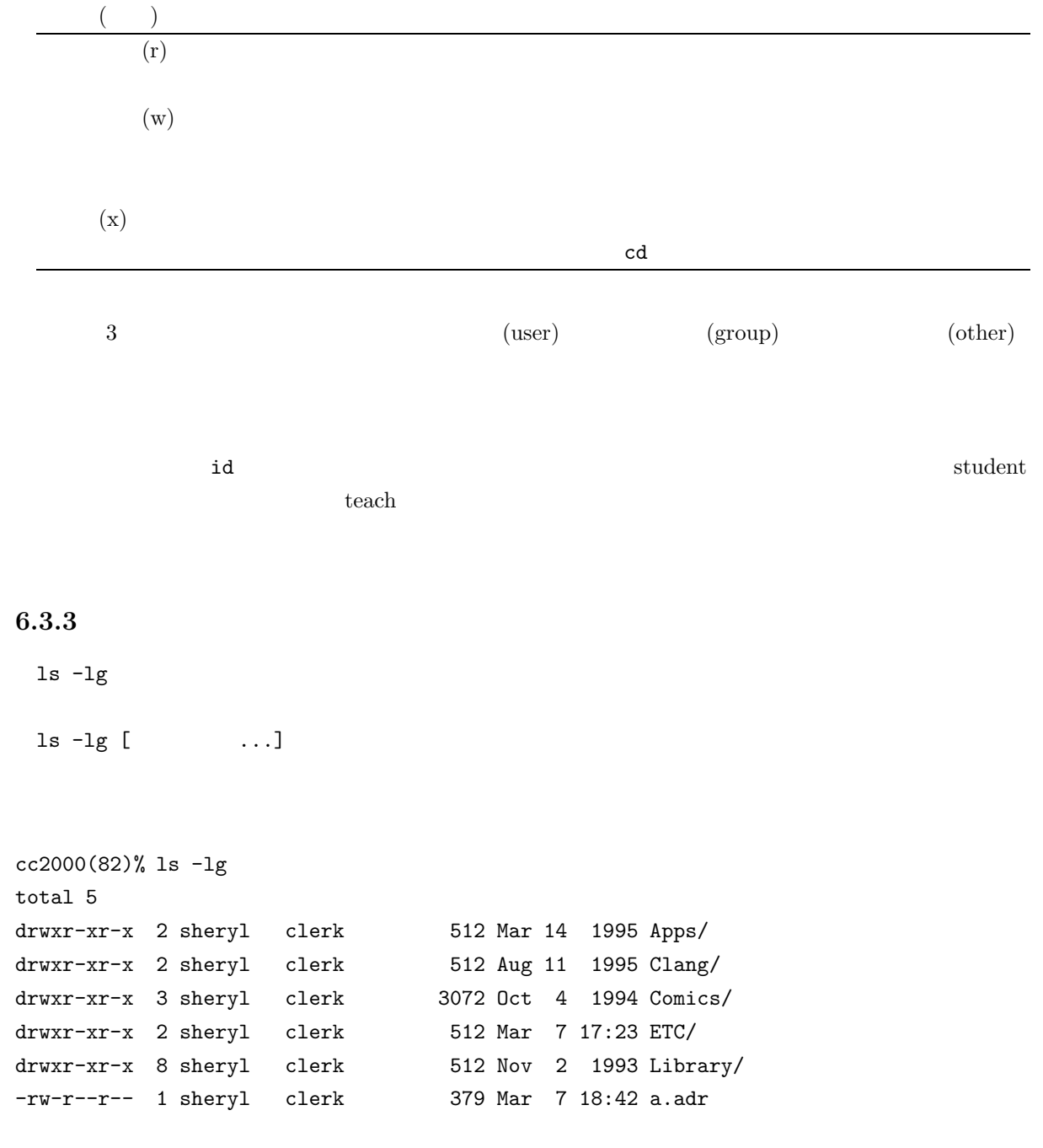

cc2000(83)%

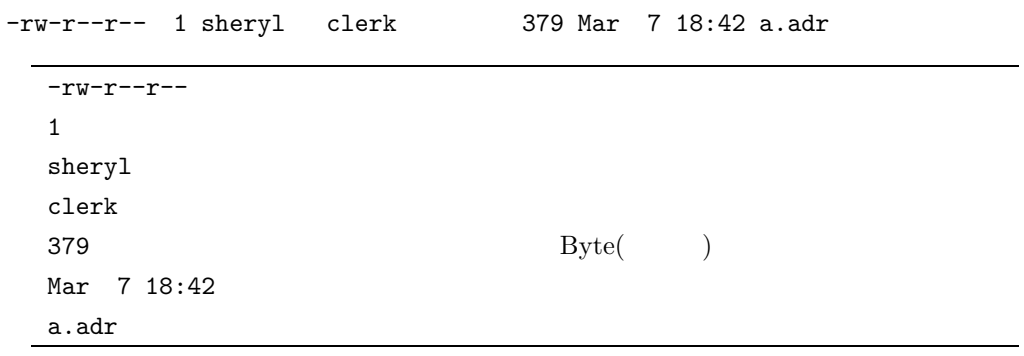

 $\lnot$ rw-r--r--

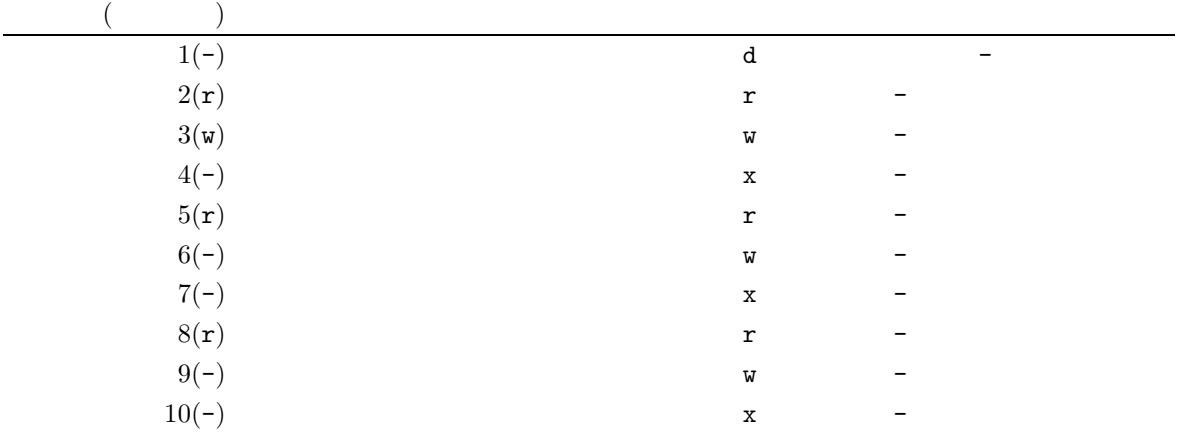

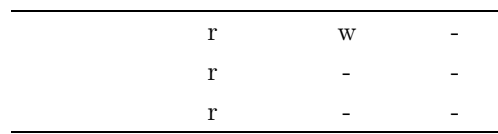

 $6.3.4$ 

 $\tt{chmod}^6$ 

chmod mode file...

 $^6$  change mode

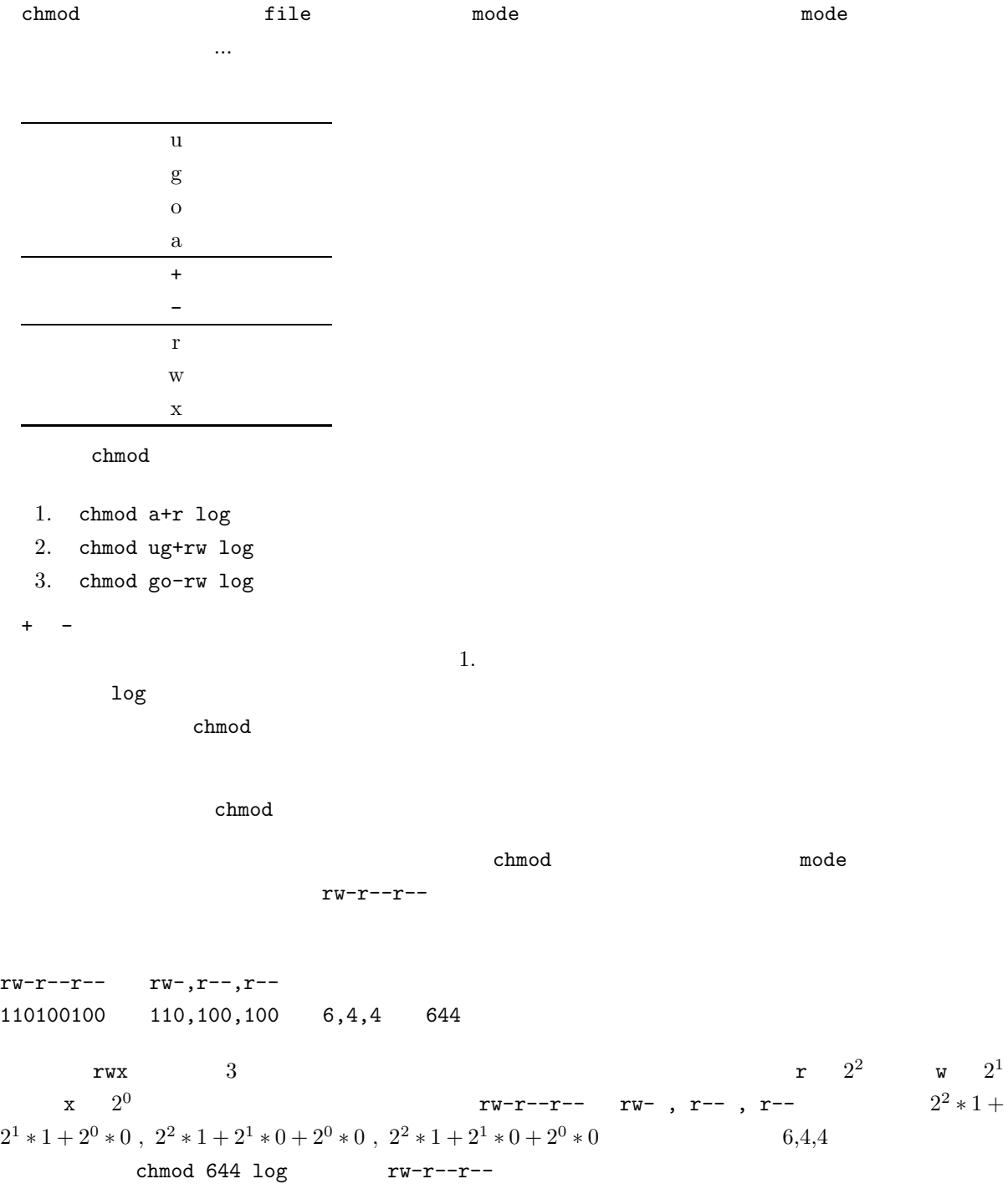

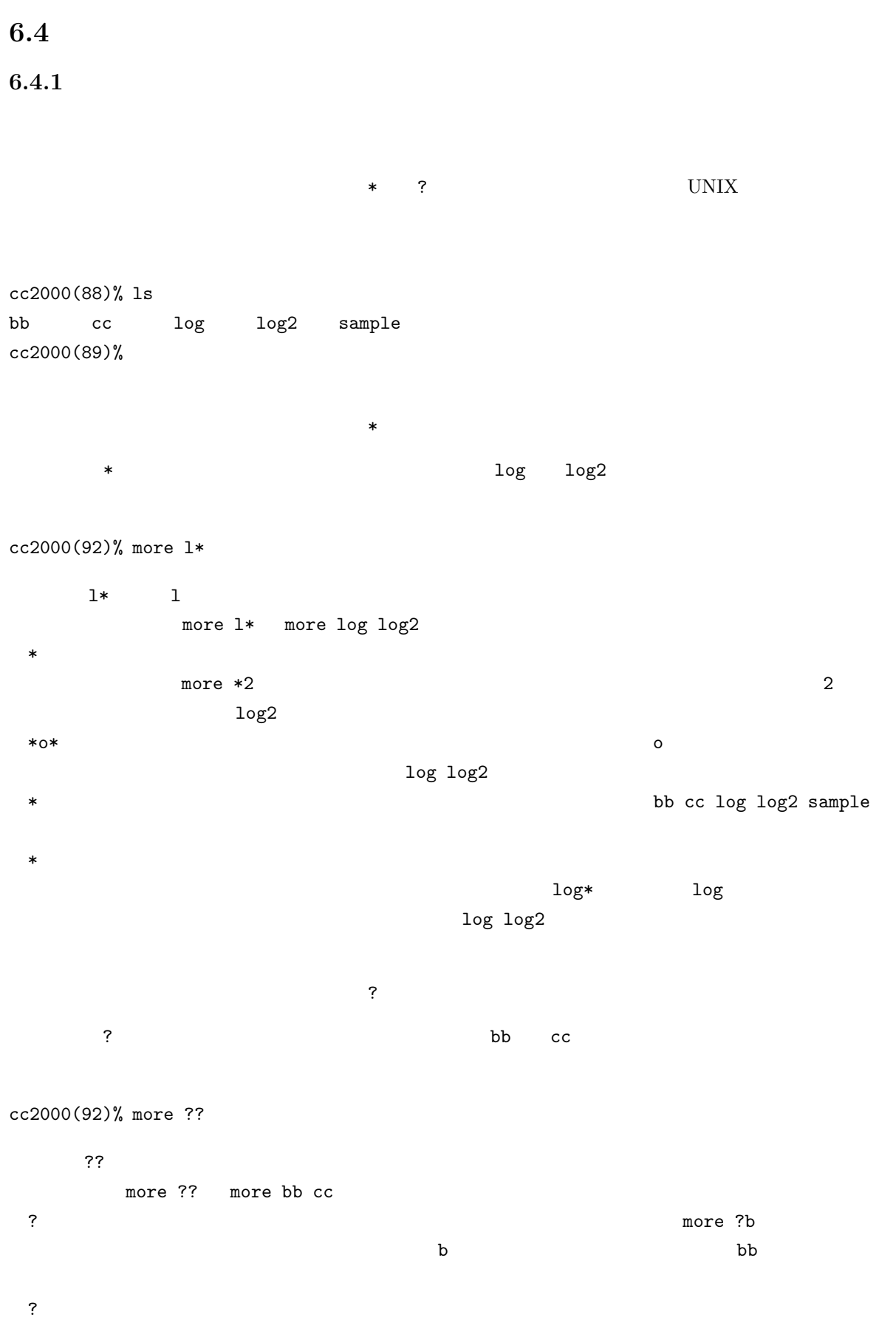

 $6.4.2$ 

cc2000(88)% ls bb cc log log2 sample cc2000(89)%

#### $<sub>Tab></sub>$ </sub>

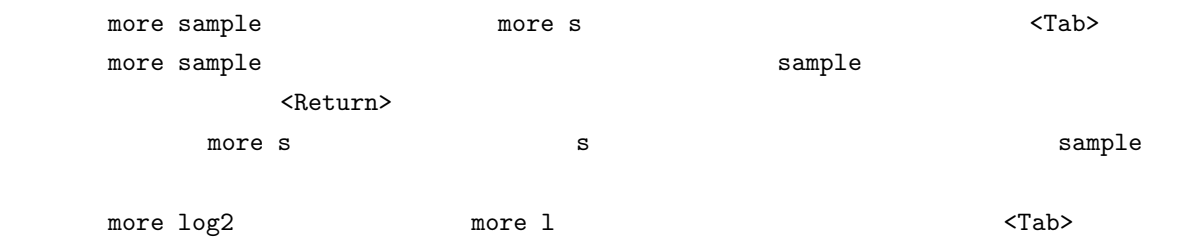

 $\frac{m}{\sqrt{2}}$  more log  $\frac{m}{\sqrt{2}}$ 

今度はシェルは more l とタイプされた段階で、l に続くファイル名としてはこの状況では log log2

2 <Return>

 $C$ -d

くTab> contracted かんしょう こうしょうかい アイディスク こうしょうかい こうしょうかい こうしゅうしょう

 $C-d$ 

 $cc2000(86)$ % more log  $\dots$   $<$  Control>-d log log2 cc2000(86)% more log

 $\langle \text{Tab}\rangle$  C-d

 $\sim$  2

## $6.4.3$

シェルには<sup>7</sup> シェル変数と環境変数と呼ばれる、コマンドなどの動作に影響を与えるものがあります。こ  $UNIX$  $\mathbf s$ et  $\mathbf s$ et  $\mathbf s$ et  $\mathbf s$ et  $\mathbf s$ 数の内容を変更するにも set コマンドを利用します。set コマンドには以下の 2 通りの書き方があります。 1. set 2. set var = string  $1.$  $2.$   $var$   $suring$ echo **The Techo State of the State of the State of the State of the State of the State of the State of the State of the State of the State of the State of the State of the State of the State of the State of the State of th** くちらには、シェル変数の内容を表示します。<br>シェル変数は、シェル変数は、シェル変数は、シェル変数は、シェル変数は、シェル変数は、シェル変数は、シェル変数は、シェル変数は、シェル変数は、シェル変数は、シェル変数は、シェル変数は、シェル変数は、シェル変数は、シェル変数  $tcsh$ 

autologout echo \$autologout<Return>

#### cc2000(81)% set autologout=300 cc2000(82)%

 $\rm{sewd}^8$  echo  $\rm{sewd}^8$  $\mathbb S$ home  $\mathbb S$ home  $\mathbb S$ home  $\mathbb S$ home  $\mathbb S$ echo \$home echo **\$**  $\quad \quad \ \ \,$ set  $\quad \ \ \,$ env  $^{9}$ setenv

<sup>7</sup>  $\cosh$  tcsh  $\cosh$ 

<sup>&</sup>lt;sup>8</sup> current working directory

 $9 \text{ UNIX}$  setenv printenv

#### env

setenv VAR string

VAR string

echo **The Techo Side of the Side of the Side of the Side of the Side of the Side of the Side of the Side of the Side of the Side of the Side of the Side of the Side of the Side of the Side of the Side of the Side of the Si** 

 $VAR$ 

lpr -Pcspr01 sample.tex うにしていました。環境変数 PRINTER が設定されている場合は、プリンタに関する各種コマンドは( -P オプションを省略した場合)環境変数 PRINTER に指定されたプリンタに対して処理を実行しようとします。

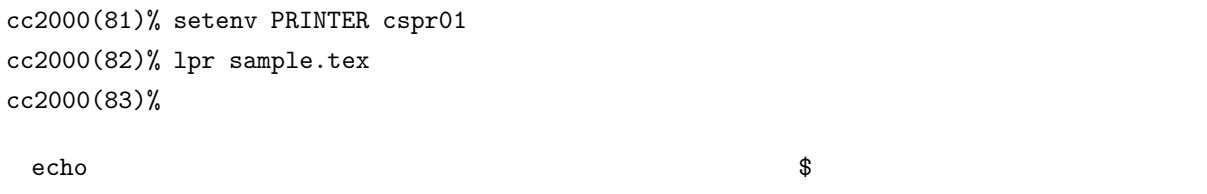

 ${\tt setenv}$   ${\tt s}$ 

 $6.4.4$ 

UNIX  $\blacksquare$ 

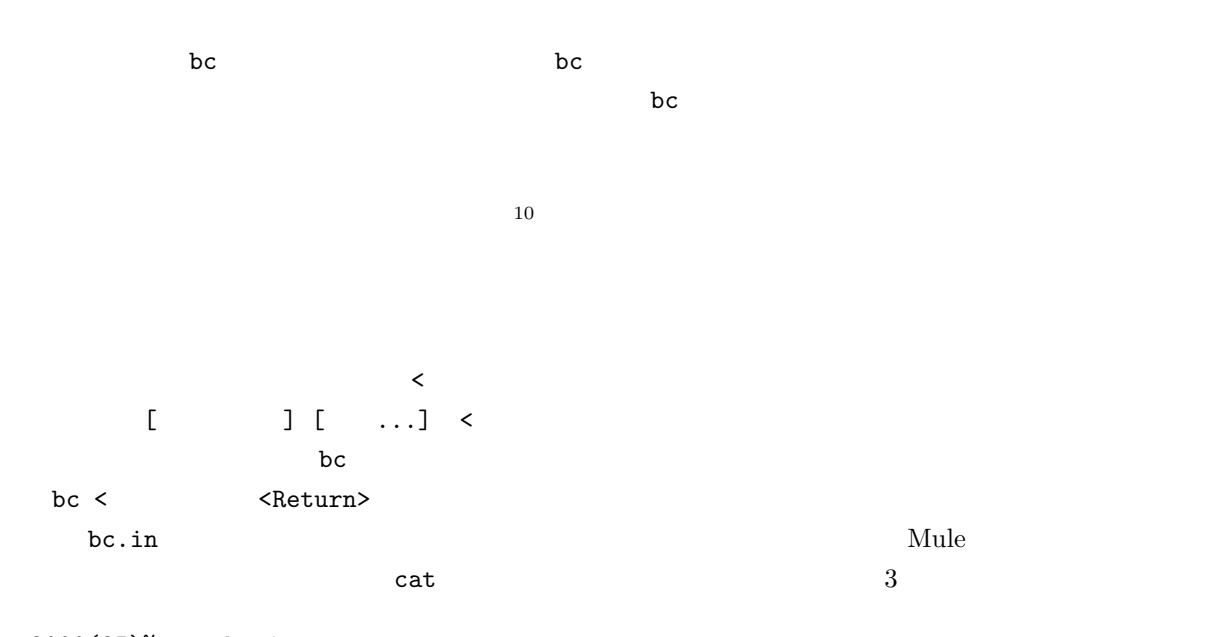

cc2000(85)% cat bc.in

 $10$  redirection

 $1 + 2$ 2\*3 4/2 cc2000(86)%

bc  $\overline{C}$ 

 $cc2000(86)$ % bc < bc.in 3 6 2 cc2000(87)%

 $\rightarrow$ コマンド [オプション] [引数...] > ファイル名 と書いて、コマンドの標準出力を指定のファイルに  $\mathbf b$ c  $\mathbf b$ bc > <Return>  $cc2000(88)$ % bc > bc.out  $1 + 2$ 2\*3 quit cc2000(89)% cat コマンドでリダイレクションにはは、コマンドでリダイレクションにはましょう。<br>コマンドでリダイレクションには cc2000(89)% cat bc.out 3 6 cc2000(90)%

 $\rightarrow$  $\begin{bmatrix} 1 & 1 \\ 0 & 1 \end{bmatrix} \begin{bmatrix} 1 & 1 \\ 0 & 1 \end{bmatrix} \quad \text{and} \quad \text{and$  $\mathbf{b}$  bc  $\mathbf{b}$ bc >> <Return>

cc2000(90)% bc >> bc.out 5\*2 quit cc2000(91)%

cc2000(91)% cat bc.out 3 6 10 cc2000(92)%

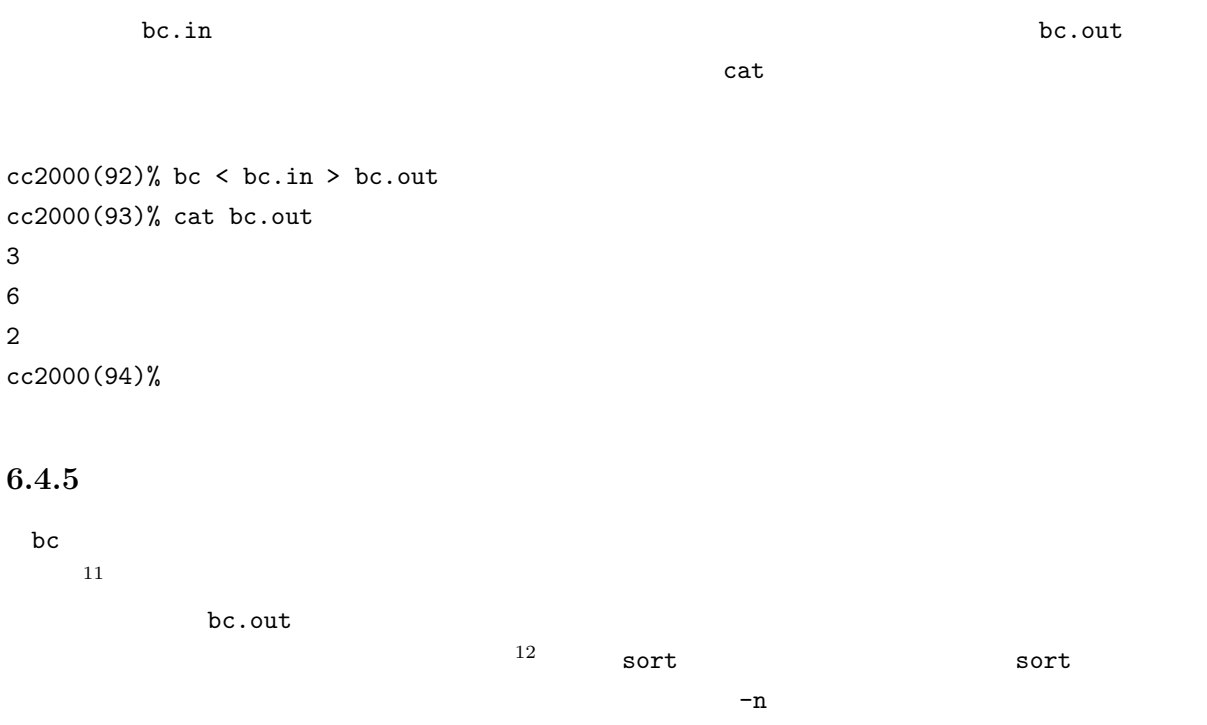

cc2000(94)% bc < bc.in > bc.out cc2000(95)% sort -n < bc.out 2 3 6 cc2000(96)%

 $13$  $\sim$  2  $\sim$  UNIX  $\sim$ 

cc2000(97)% bc < bc.in | sort  $-n$ 

11  $\overline{a}$ 

<sup>12</sup> sort  $13$ 

2 3 6 cc2000(98)%  $2$  bc.out ファイルも必要ありません。このような、コマンドとコマンドをつなぐ「|」記号を「パイプ」と呼んでい

 $\mathsf{cat}\hspace{1pt}$ 

cc2000(98)% cat bc.in | bc | sort -n 2 3 6 cc2000(99)%

 $\epsilon$ cho  $\epsilon$ 

cc2000(99)% echo '3 \* 4' | bc 12 cc2000(100)%

UNIX  $\blacksquare$ 

**6.4.6** 

 $14$ 

bc.in Mule

 $cc2000(100)$ % cat > bc.in

cat コマンドはコマンドはディートにないます。コマンドは、入力を持ちますがら、入力を持ちますがら、入力を持ちますがら、入力を持ちますがら、入力を持ちますがら、入力を持ちます。

1 + 2<Return>2 \* 3<Return>4 / 2<Return>C-d  $C-d$   $15$  $C-d$  $\bf{b}$  contracts be a set of  $\bf{c}$  and  $\bf{c}$  quit  $\bf{c}$ cat bc.in | bc  $14 \quad \ldots$  $15$  end of file

cc2000(101)% date ; hostname ; whoami ; id 1994 03 12 16 13 33 JST cc2000 yasuda uid=2126(yasuda) gid=700(admin) groups=500(clerk) cc2000(102)%

 $4$ 

 $cc2000(102)$ % (date; hostname; whoami; id) > hostinfo.txt

cc2000(103)% ( date ; hostname ) > hostinfo1.txt ; ( whoami ; id ) > hostinfo2.txt

;

についていることができます。<br>ついては、シェルは tcsh ですから、シェルは tcsh ですから

 ${\tt tcsh}$ 

cc2000(104)% cat batch echo 'Here is my session information.' date hostname whoami id cc2000(82)% tcsh < batch

 $\#$  a experimental # experimental # experimental #  $\#$  $16$ cc2000(84)% cat batch # # Sample shell program. '95.2 Yasu. # echo 'Here is my session information.'

 $16$ 

date hostname whoami id # show my username and etc. cc2000(85)%

 $6.4.7$ 

## **7 Mule**

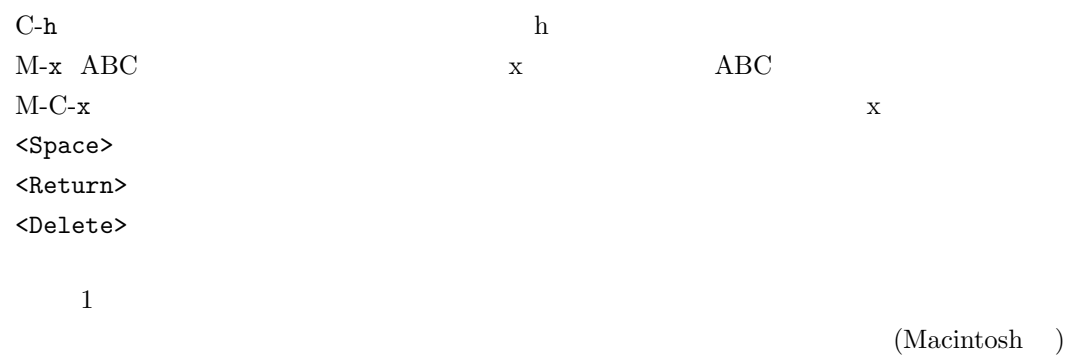

### $7.1$

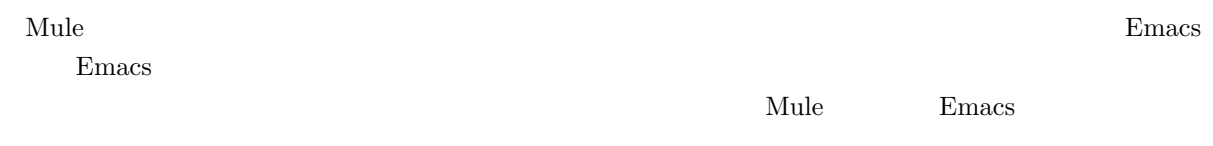

**7.2** Mule

 $\mathbf{Mule}$ 

 $\mathrm{Mule}$ 

 $\mathbf{Mule}$ 

<u>Mule</u> 2000

 $\mathbf{Mule}$ 

 $\mathbf{Mule}$ 

 $\mathbb{C}$  mule  $\mathbb{C}$ 

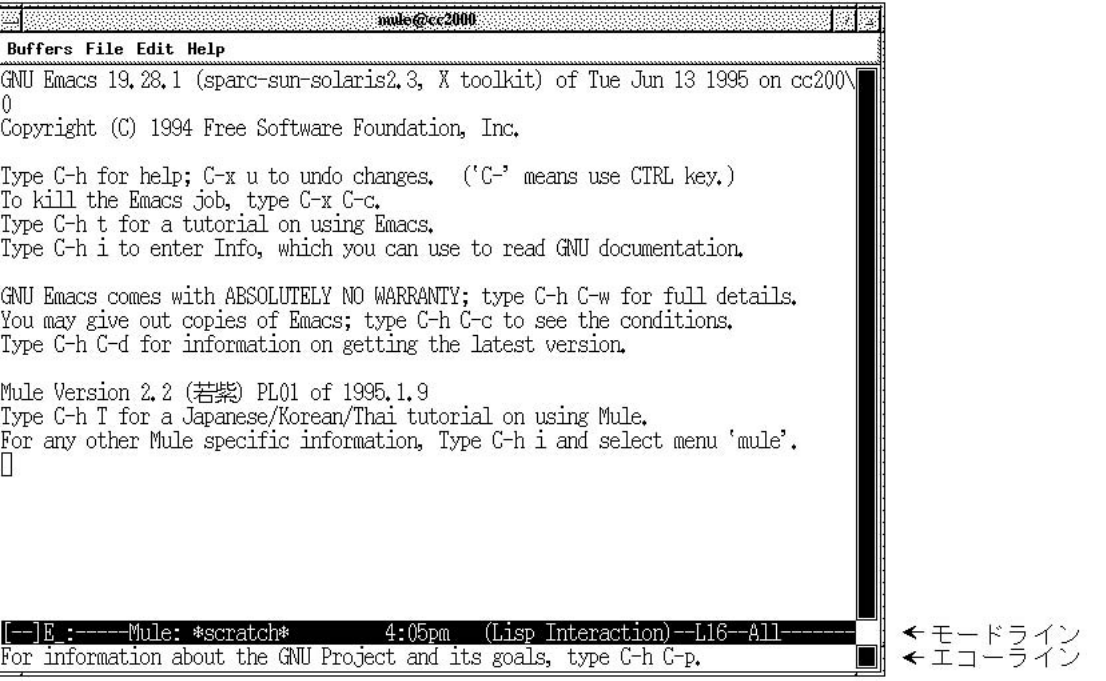

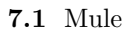

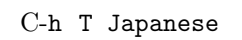

 $\mathbf h$  ${\bf T} {\bf \hspace{1cm}} {\bf \hspace{1cm}}$ 

 $\mathbf{Mule}$  $C$ -x  $C$ -c

これは UNIX の基本的な部分を一通り理解している事を前提としている事を前提している事を前提している事を前提している事を前提している事を前提している事。まず、

 $\begin{array}{lllllllllllllllllllll} \hbox{Mule} & \qquad & \ast_{\text{scrath}} \ast & \quad & \ast_{\text{scratch}} \ast \quad & \quad & \ast_{\text{scratch}} \ast \quad & \quad & \ast_{\text{scratch}} \ast \quad & \quad & \ast_{\text{scratch}} \ast \quad & \quad & \ast_{\text{scratch}} \ast \quad & \quad & \ast_{\text{scratch}} \ast \quad & \quad & \ast_{\text{scratch}} \ast \quad & \quad & \ast_{\text{scratch}} \ast \quad & \quad & \ast_{\text{scratch}} \ast \quad & \quad & \ast_{\text{scratch}} \ast \quad &$ **\*scratch\***は「走り書き」の名のとおり落書き扱いですからこのまま**\*scratch\***バッファに何か書いて  $\mathbf{Mule}$  $\overline{3}$  $\begin{minipage}[c]{0.5\linewidth} \textbf{Mule} & \textbf{C-x} & \textbf{C-f} \end{minipage}$ Find File: ~/ というこのファイルとつける名前を聞いてくるので、そこでは<mark>abc</mark>  $\label{eq:Ker} \textbf{(New file)} \qquad \qquad \textbf{``scratch*}$ れていた場所に **abc** と表示されますね。

 $C$ -g  $\phantom{C}$ 

 $C-x \quad C-c$ Save file /NF/home/g910/ozaki/abc? (y, n, !, ., q, C-r or C-h)

**y** an extending **n** and the *n* extending the *n* extending the *n* ですね。ここでは保存を選びましょう。**y**、と。他にも選択肢が表示されていますが、今は気にしなくてい  $C-h$ ー、Mule としてものが Mule としてもの Mule としてもの Mule の特徴

## $7.4$

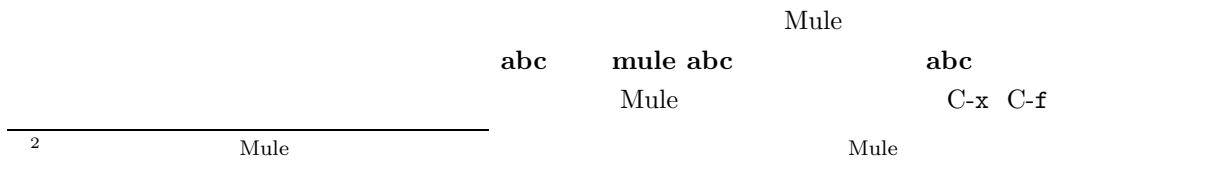

 $^3$  C-x  $\,$  C-w  $\,$
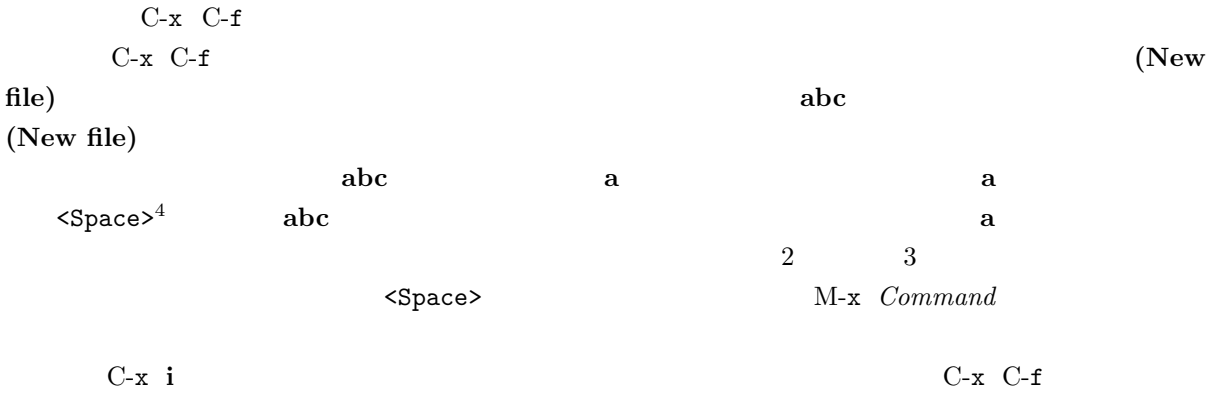

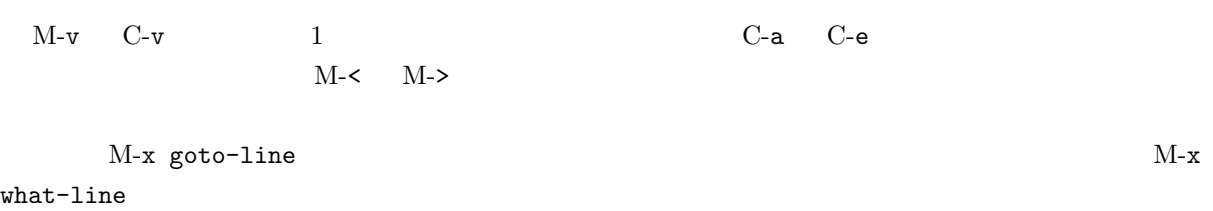

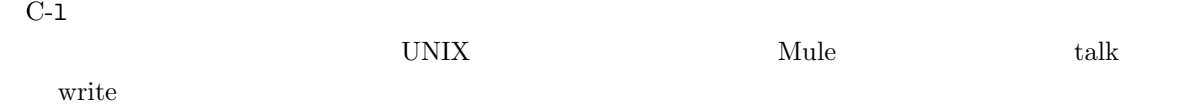

 $C-1$ 

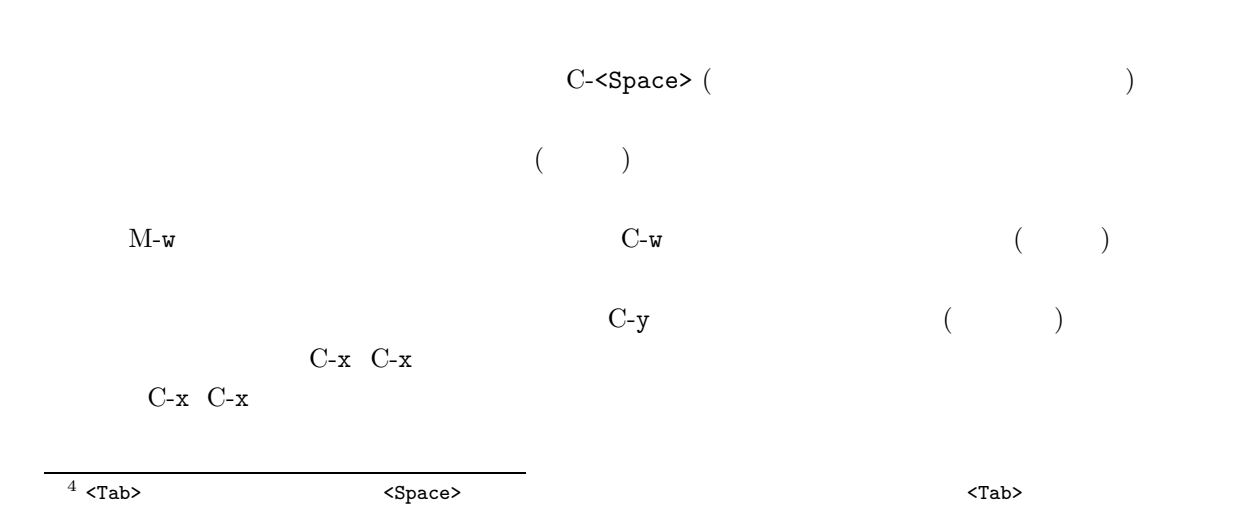

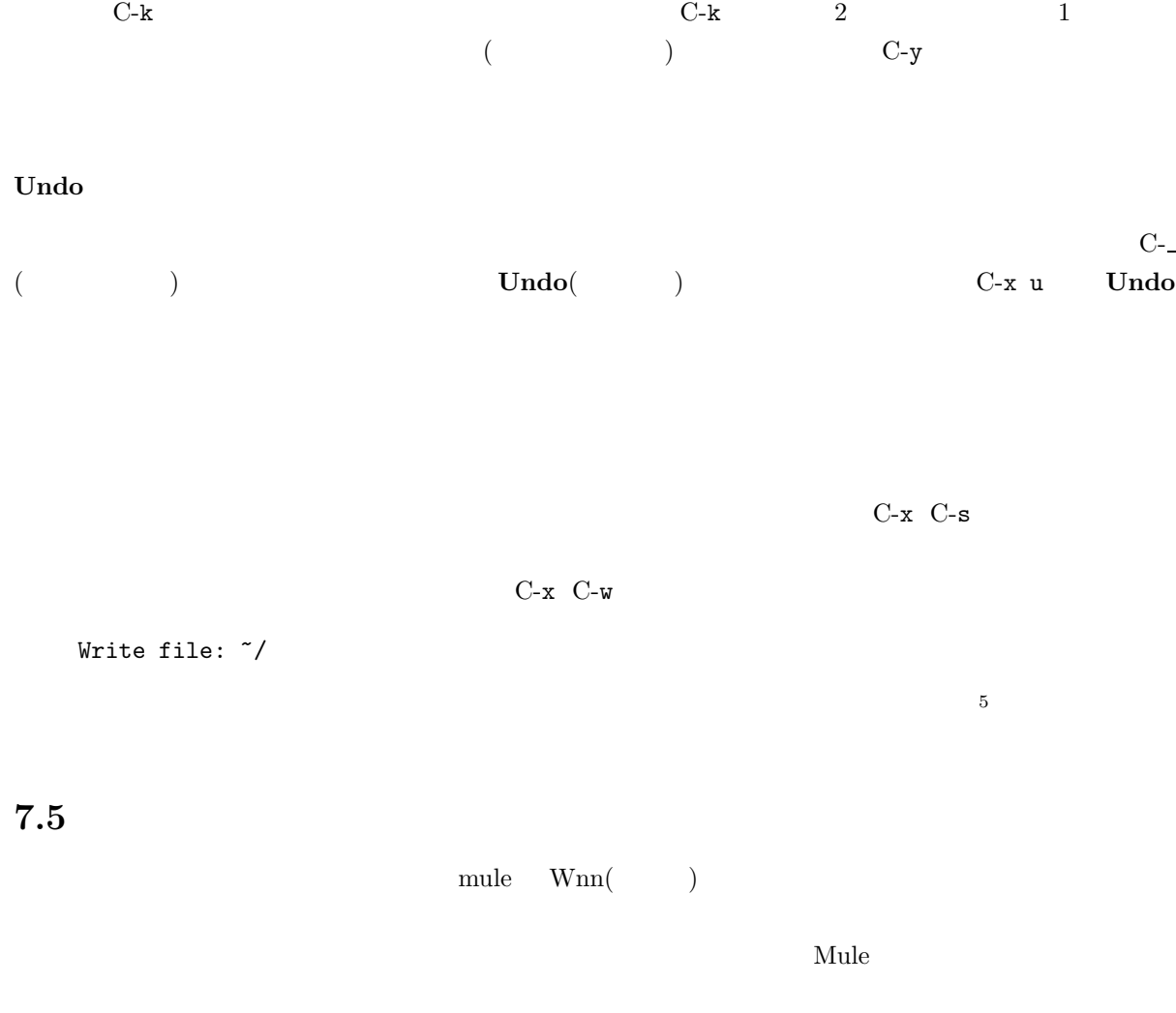

 $7.5.1$ 

 $6$ 

UNIX コンピュータでもこの方法ではない。<br>コンピュータでは、この方法では、この方法では、この方法では、この方法では、この方法では、この方法では、この方法では、この方法では、この方法では、この方法では、この方法では、この方法では、この方法には、この方法では、この方

 $Wnn^7$ 

 $\rm cc$  wnn  $\rm Wn$ 

 $5$  $6$ 

 $7$ 

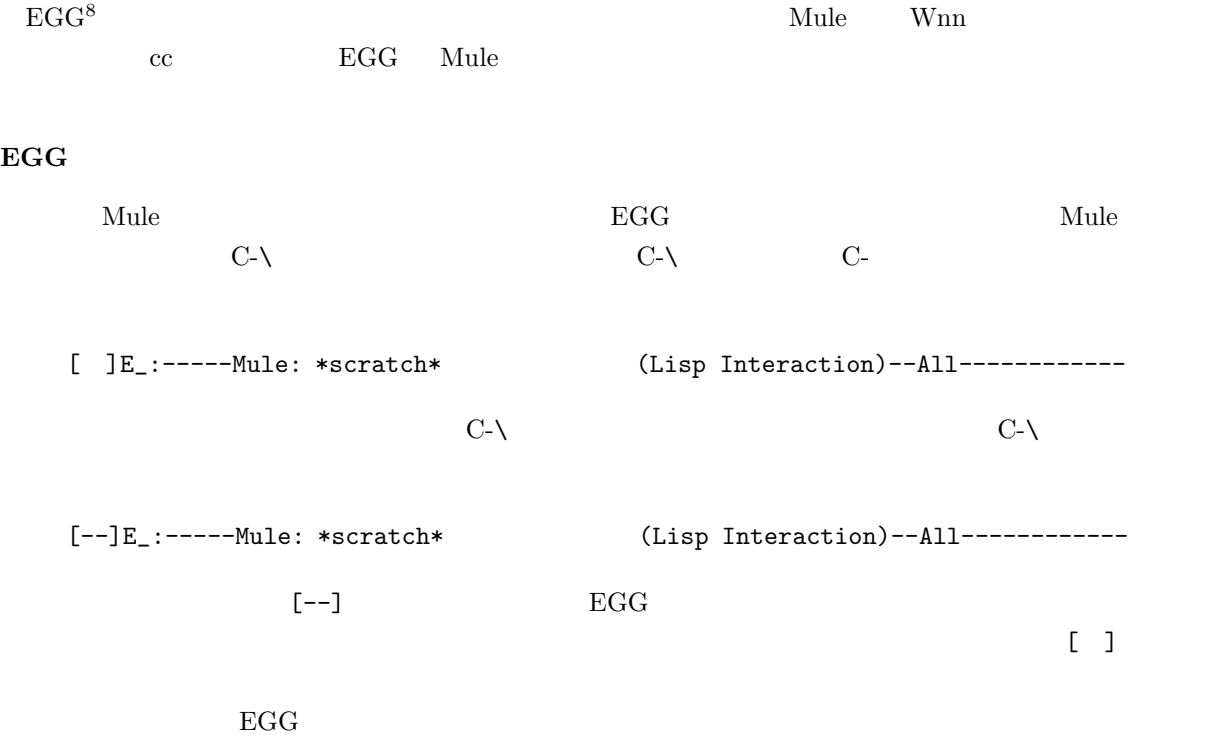

 $7.5.2$ 

 ${\rm watasinonamachanakanodesu}$ 

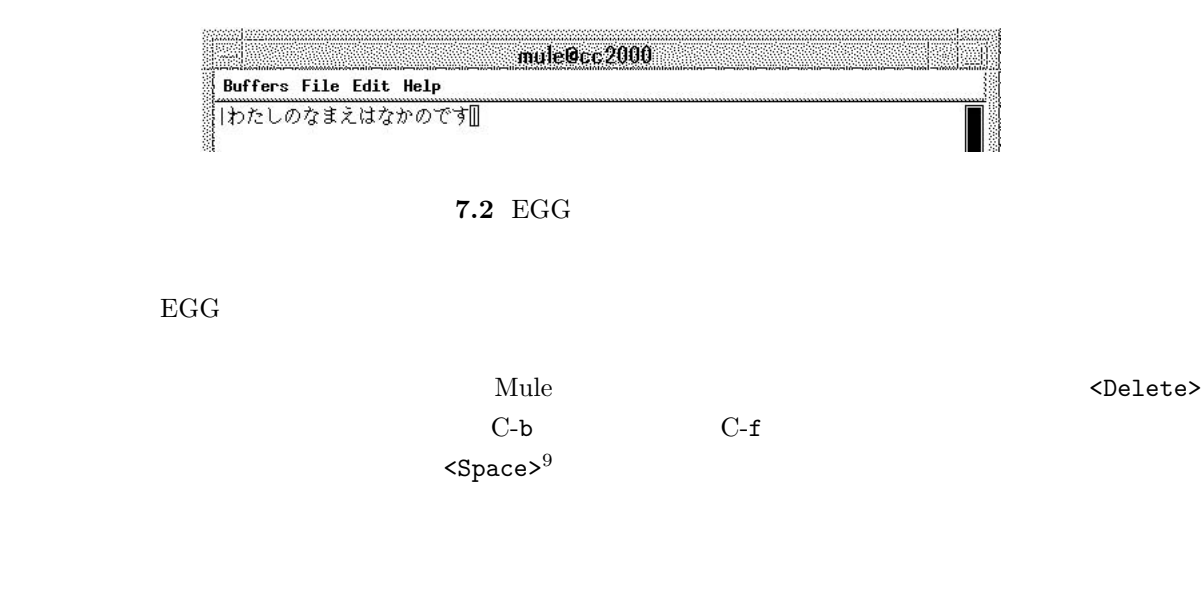

 $\bm{\mathrm{Mule}}$  the matrix  $\bm{\mathrm{Mnb}}$  and  $\bm{\mathrm{MNN}}$ 

<sup>8</sup> 「えっぐ」と読みます。名前の由来は「たくさんまたせてごめんなさい」の略「たまご」から来ているそうです。

 $\begin{array}{c}\n8 \\
9 \text{ C-W}\n\end{array}$ 

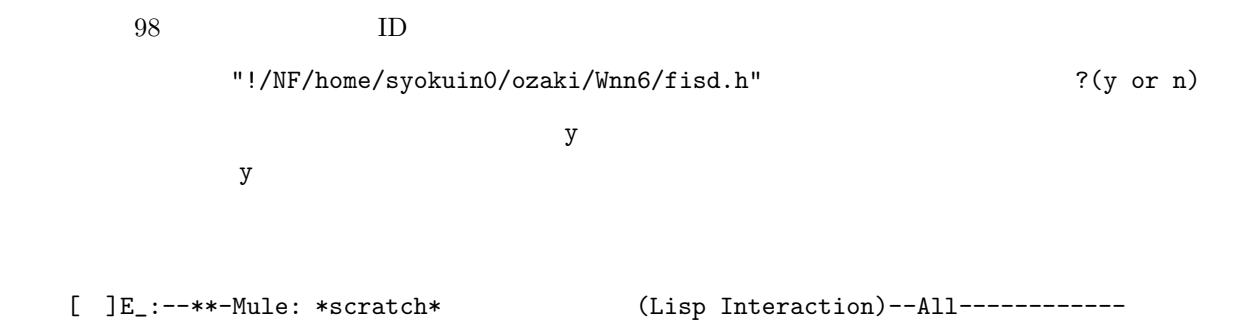

 $\blacksquare$  2 ] というモードラインの左端が [ ] というモードラインスの左端

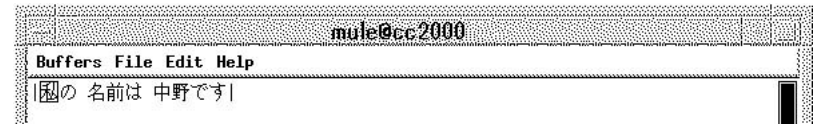

7.3 EGG

ここで<Return>とすれば現在表示されている漢字かなまじり文の候補「私の 名前は 中野です」が採用 the contract of the contract of the contract of the contract of the contract of the contract of the contract of the contract of the contract of the contract of the contract of the contract of the contract of the contract o

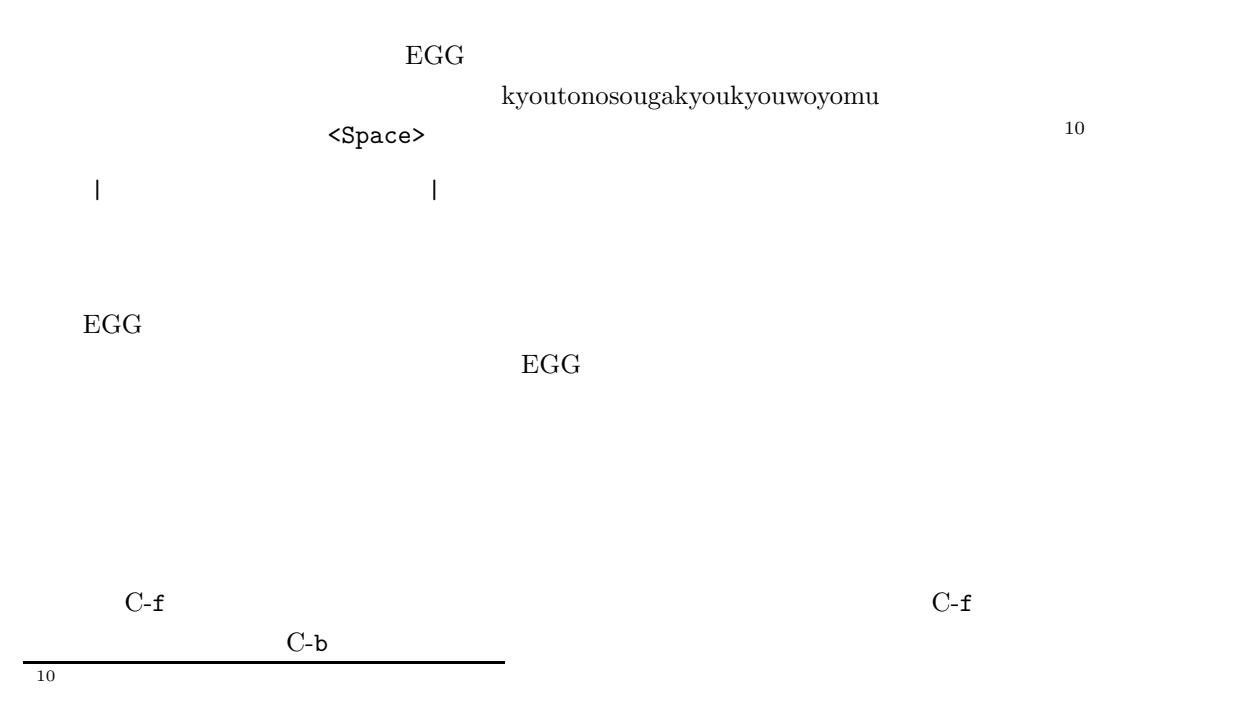

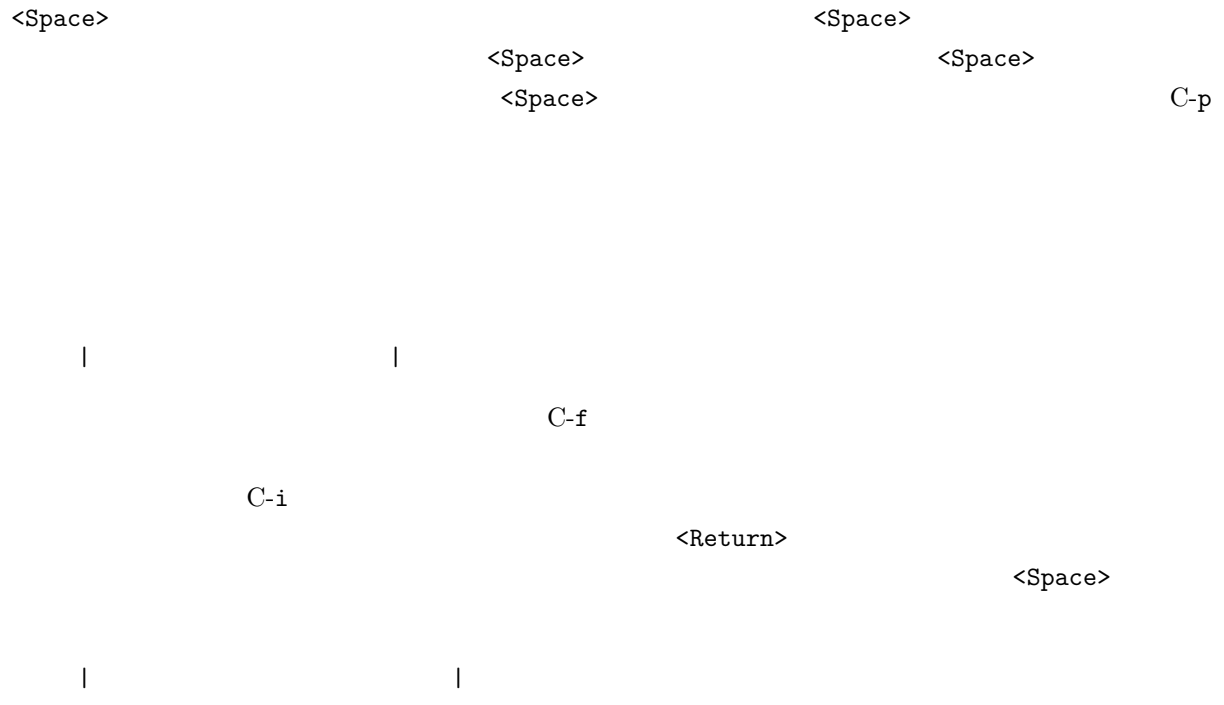

 $C$ -o  $C$ -o  $C$ -o  $C$ -o  $C$ -o  $C$ -o  $C$ -o  $C$ -o  $C$ -o  $C$ -o  $C$ -o  $C$ -o  $C$ -o  $C$ -o  $C$ -o  $C$ -o  $C$ -o  $C$ -o  $C$ -o  $C$ -o  $C$ -o  $C$ -o  $C$ -o  $C$ -o  $C$ -o  $C$ -o  $C$ -o  $C$ -o  $C$ -o  $C$ -o  $C$ -o  $C$ -o  $C$ -o  $C$ -o  $C$ -o  $C$ -o  $C$ -o |

# $7.5.3$

 $Sandai$  $\mathsf{\times}$ 次のように入力します。まず、入力モードをアルファベットに変更します。 **q** を押してください。モー ドラインの[ ] <aa>になりますね。この状態で **Sandai** と入力します。できたら C-q で元の日本語入 san:aretyautyautyau? <Space> |Sandai 算 : あれちゃ 卯 茶宇 茶宇?|  $C-f$  and  $N-h$  $C-f$   $C-i$ | Sandai |

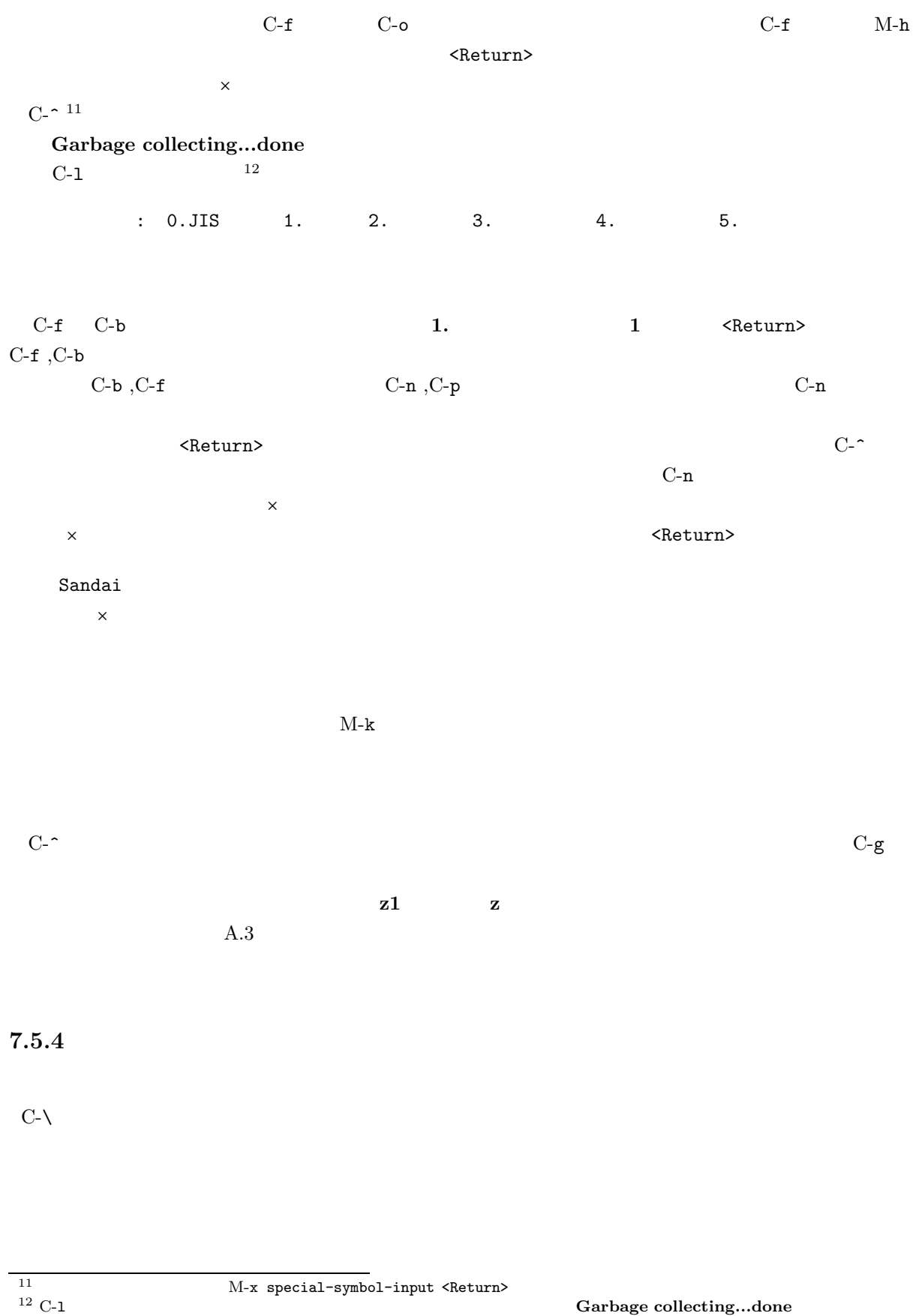

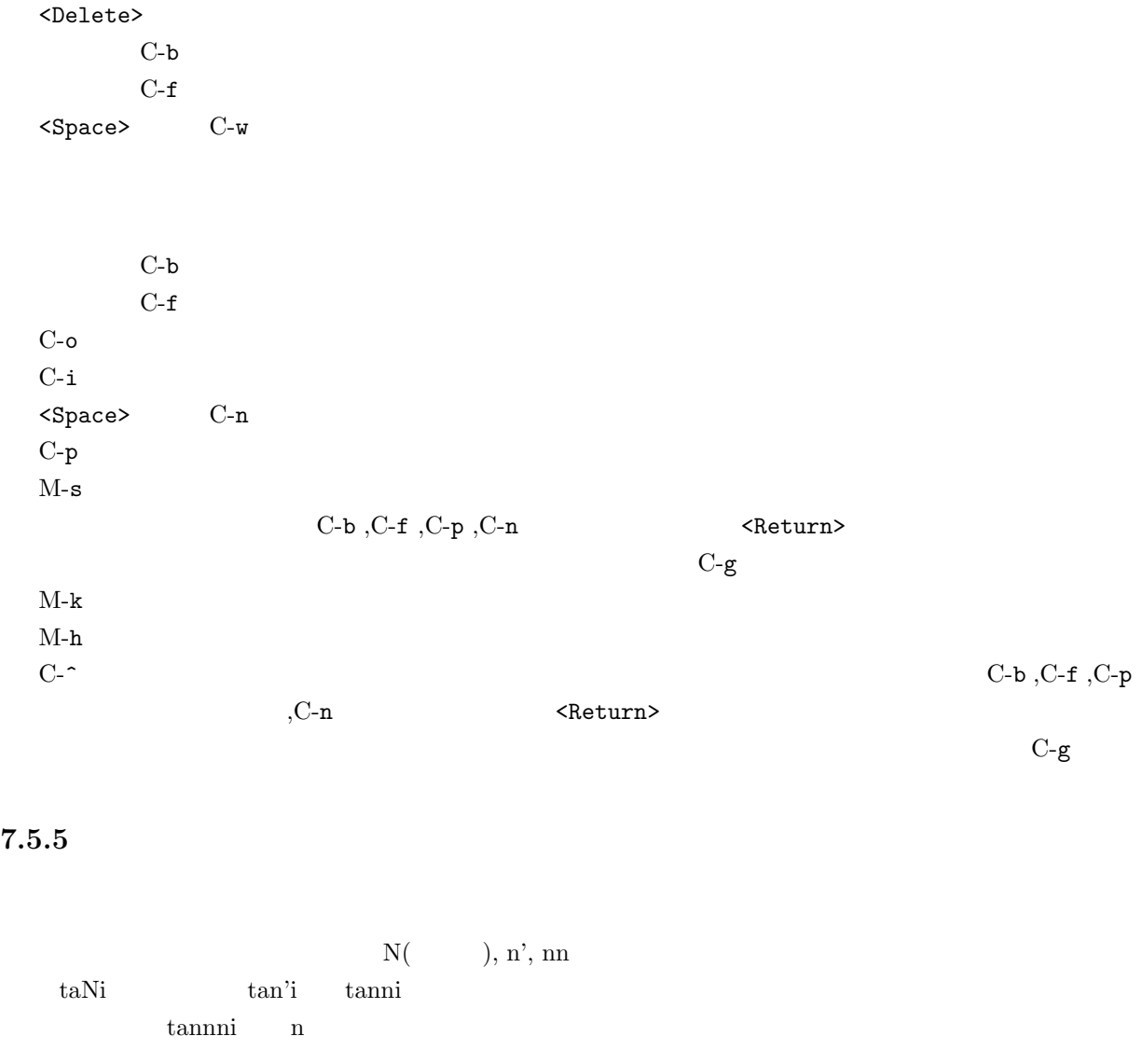

 $\mathbf x$  and  $\mathbf x$  and  $\mathbf x$  and  $\mathbf x$   $\mathbf x$   $\mathbf x$ xtu xyu

> M-x henkan-region M-x gyaku-henkan-region

 $M-x$  zenkaku-region  $M-x$  hankaku-region

M-x upcase-region <Return><Space> M-x downcase-region <Return><Space>

 $7.6$ 

 $7.6.1$ 

C-<Space> M-x toroku-region [ ] 辞書登録『神山』 読み :  $\leq$ Return $>$ : 0.ud 1.muhenkan 2. 3.bunsetsu  $\leq$ Return $>$  $: 0. \t/1. \t/2. \t/3. \t/4. \t/1.$  $C-n$ 品詞名: 0. その他の独立語/ 1. 接頭語, 接尾語/ 2. 単漢字 3. 疑似品詞/  $: 0.$  $\leq R$ eturn $>$ ら最初の **1.** 固有名詞を選択します。  $: 0.7 \quad 1.$   $2.$   $3.$   $\&$   $4.$  $\sim$  2.  $\sim$  Keturn>

w<sub>nn</sub> two states that the state of the state of the state of the state of the state of the state of the state of the state of the state of the state of the state of the state of the state of the state of the state of the s

 $M-x$  edit-dict-item

 $[$   $]$ 

 $\prec$ Return $>$ 

動かして **d** を押してください。その行の頭に **D** というマークがつきますね<sup>13</sup> 。消したい単語の行、全て にマークをつけたら **x** を押してください。すると (yes or no)  ${\tt yes\leq Return>}\qquad no\leq Return>$ 

# $7.6.2$

 $C$ -s  $C-s$   $C-r$  $C$ -g  $\qquad$ C-s C-s C-r C-r C-r

置換は M-% の後、検索文字列、置換文字列を入力した後、**y** で置換、**n** でパスします。また、**!**で残り全

# $7.6.3$

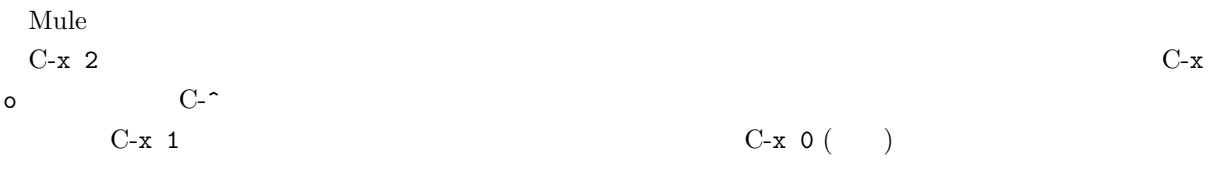

 $C-x \quad C-f$ 

# $7.6.4$

Mule  $C-x$   $C-b$  $C-x$  b  $($ 

<sup>&</sup>lt;u>13</u> **private** 

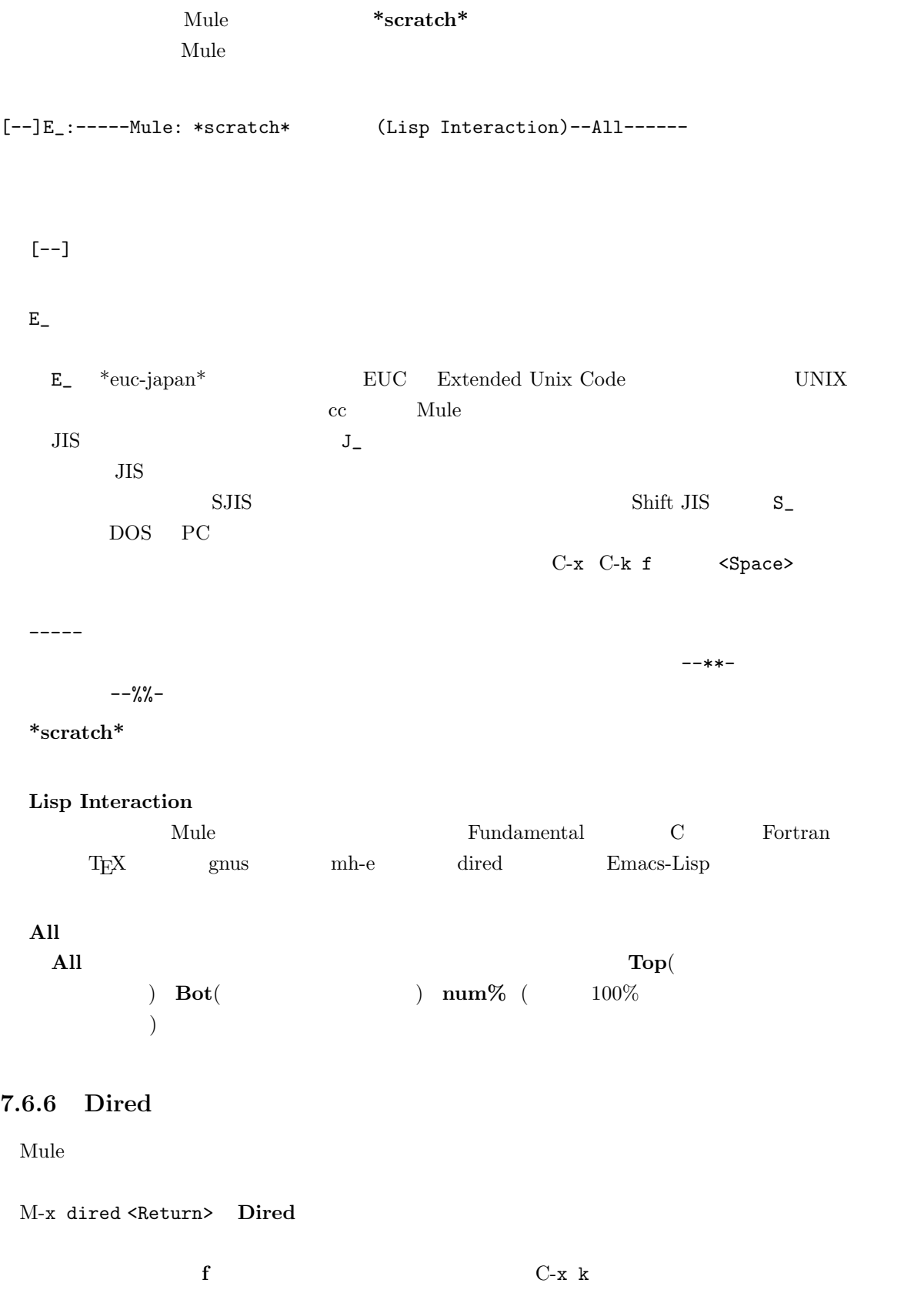

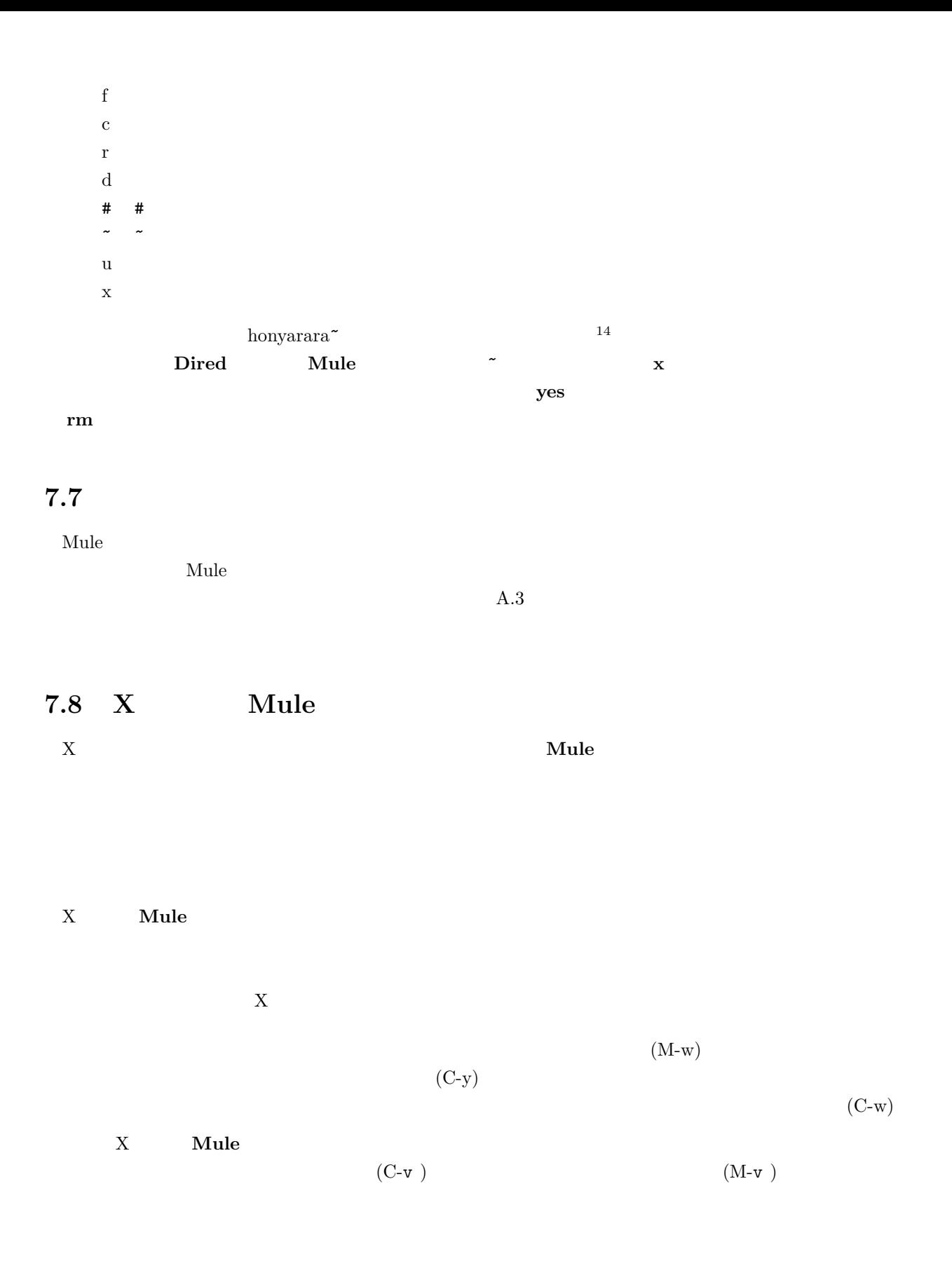

 $14$  Mule

# $\rm{Buffers,File,Edit,Help}$ Open File(C- $x$  C-f )

 $7.9$ 

Mule the state of the Mule of the Mule of the Share and Share and Share and Share and Share and Share and Share and Share and Share and Share and Share and Share and Share and Share and Share and Share and Share and Share

 $\rm A.3$ 

he Mule expected to the contract of the contract of the contract of the contract of the contract of the contract of the contract of the contract of the contract of the contract of the contract of the contract of the contra

# 8 **HTML:**  $\boldsymbol{\mathrm{WWW}}$

# $8.1$

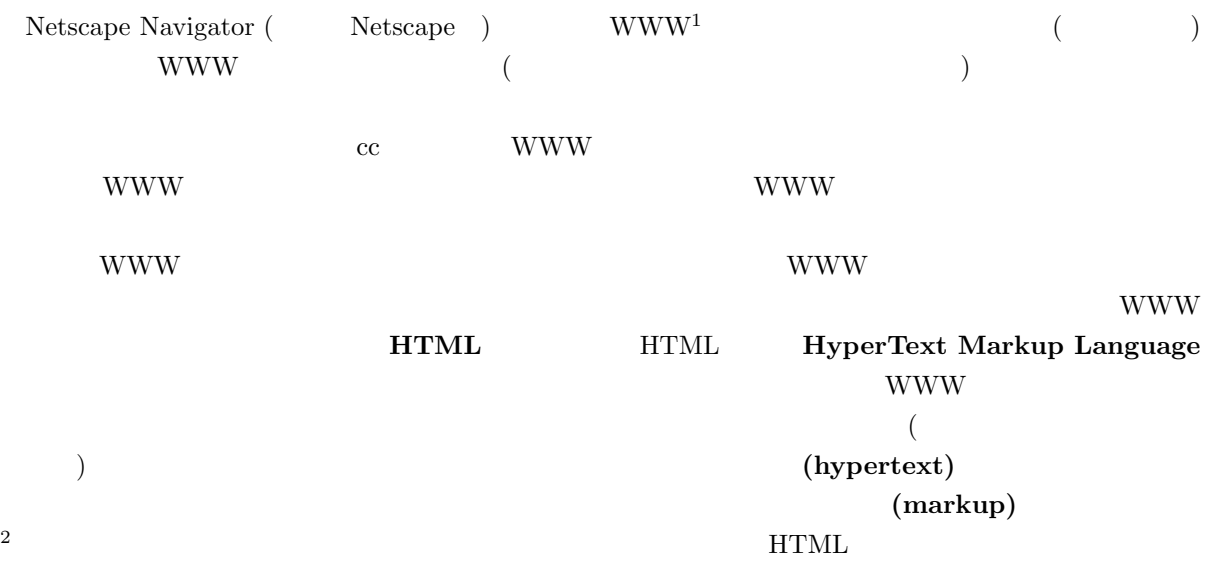

# 8.2 **HTML**

WWW <sup>2</sup>

WWW <sup>2</sup>  $\overline{\mathbf{3}}$ 

#### **8.2.1 WWW**

#### WWW <sub>0</sub>

 $\bullet$ •  $CD$ 

 $1 \t{WW}$  (= World Wide Web)  $110 \t{WW}$  $^2$  LAT<sub>E</sub>X  $_3$ 

- 
- 
- 
- 
- 
- $\bullet$
- 
- 
- 
- 
- 
- 

• **•** \*\*\*

• **CD** 

- 
- 
- 
- 
- 
- 
- 
- 
- 

8.2.2 WWW

*•* 他人の曲の歌詞

*•* 市販ソフトウェアのコピー

*•* 猥褻画像など、公序良俗に反する画像

*•* 誹謗中傷など、他人に迷惑を与える文章

- 
- 
- 
- 
- 
- -
- 
- 
- 
- 
- 
- 
- 
- 
- 
- 
- 
- 
- 
- 
- 
- 
- 
- 
- $\bullet$
- 
- 
- 
- 
- 
- 
- 
- **Linux de Linux de Linux de Linux de Linux de Linux de Linux de Linux de Linux de Linux de Linux de Linux d** 
	- -

WWW WWW <sub>3</sub>

*•* 他人が書いたコラム,新聞記事や **WWW** ページ

 $WWW$  www.

www was extended a wave to the second was extended a second was to the second second was to the second was to the second was to the second was to the second was to the second was to the second was to the second was to the

 $\overline{4}$ 

- 
- 
- 写真や映画などは肖像権の問題もありますから、自分以外の人が写っている場合には、その人に **WWW**

- 
- トンクリング しんしゃください しんしゃください しんしゃくだいがく しんしゃくだいがく しんしゃくだいがく しんしゃくだいがく しんしゃくだいがく しんしゃくだいがく しんしゃくだいがく しんしゃくだいがく しんしゃく しんしゃく しんしゃく しんしゃく しんしゃく しんしゃく しんしゃく しんしゃく しんしゃく しんしゃく しんしゃく しんしゃくん しんしゃくん しんしゃくん しんしゃくん しんしゃくん しんしゃくん しんしゃくん
	-

 $5\,$ 

8.3 **HTML** 

**8.3.1 WWW** 

- $4 \overline{4}$  $\text{URL} \quad \text{URL} \quad \text{VWL} \quad \text{VWW}$ 
	- ${\small \begin{array}{c} {\rm HTML4.0} \qquad \qquad {\rm Universal\; Resource\; Indicator} \\ {\rm URL} \qquad \qquad {\rm NWW} \end{array}}$

www www www www

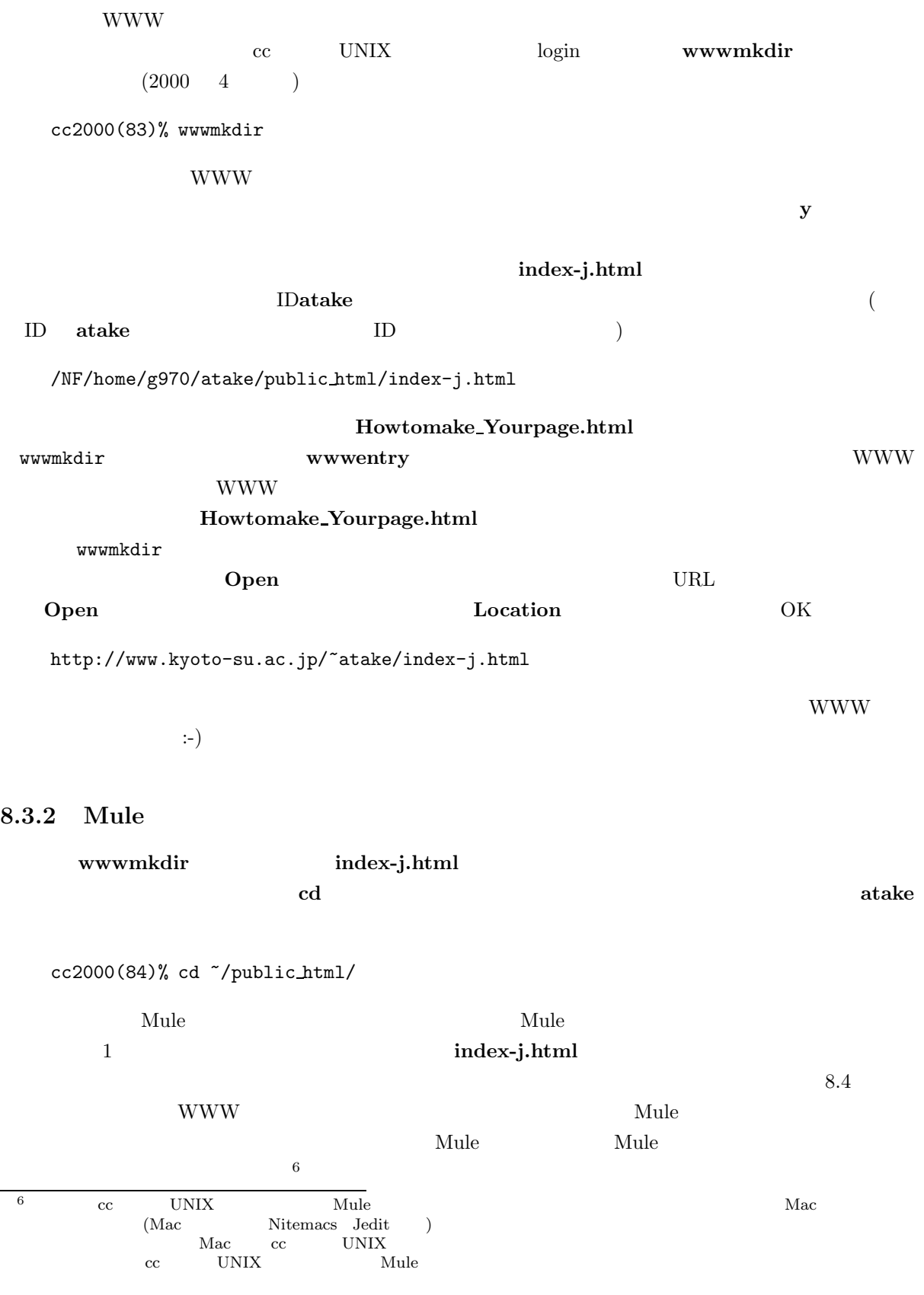

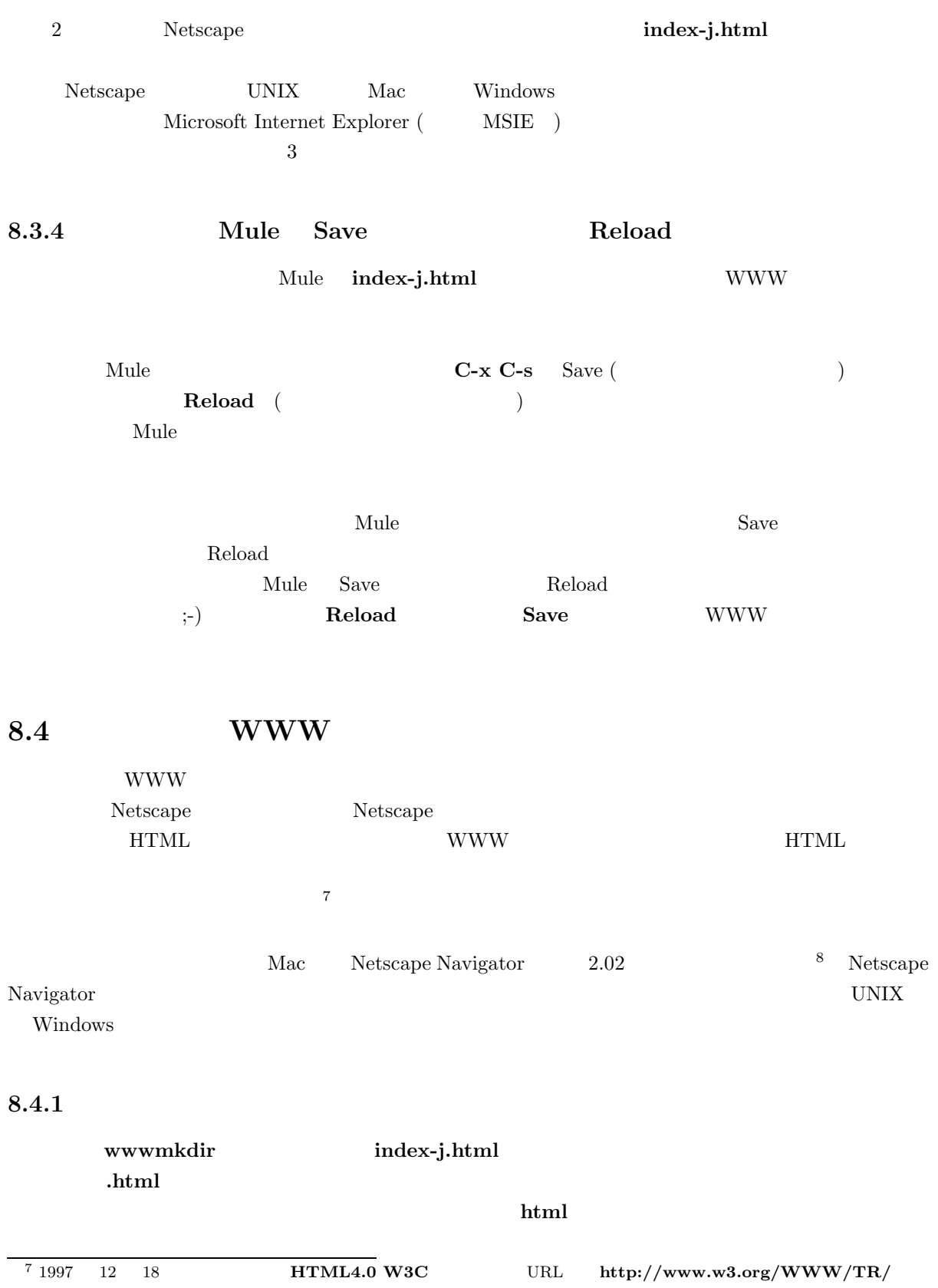

# 8.3.3 Netscape

 $\mathbf{P}=\mathbf{P}$ 

 $\begin{array}{lll} \texttt{8} & \texttt{4.04} \end{array}$ 

**html** HTML 識できるわけです<sup>9</sup> 。ですので、新しいファイルを作りたい場合にも、例えば **newfile.html** のように必 .html

# **8.4.2**

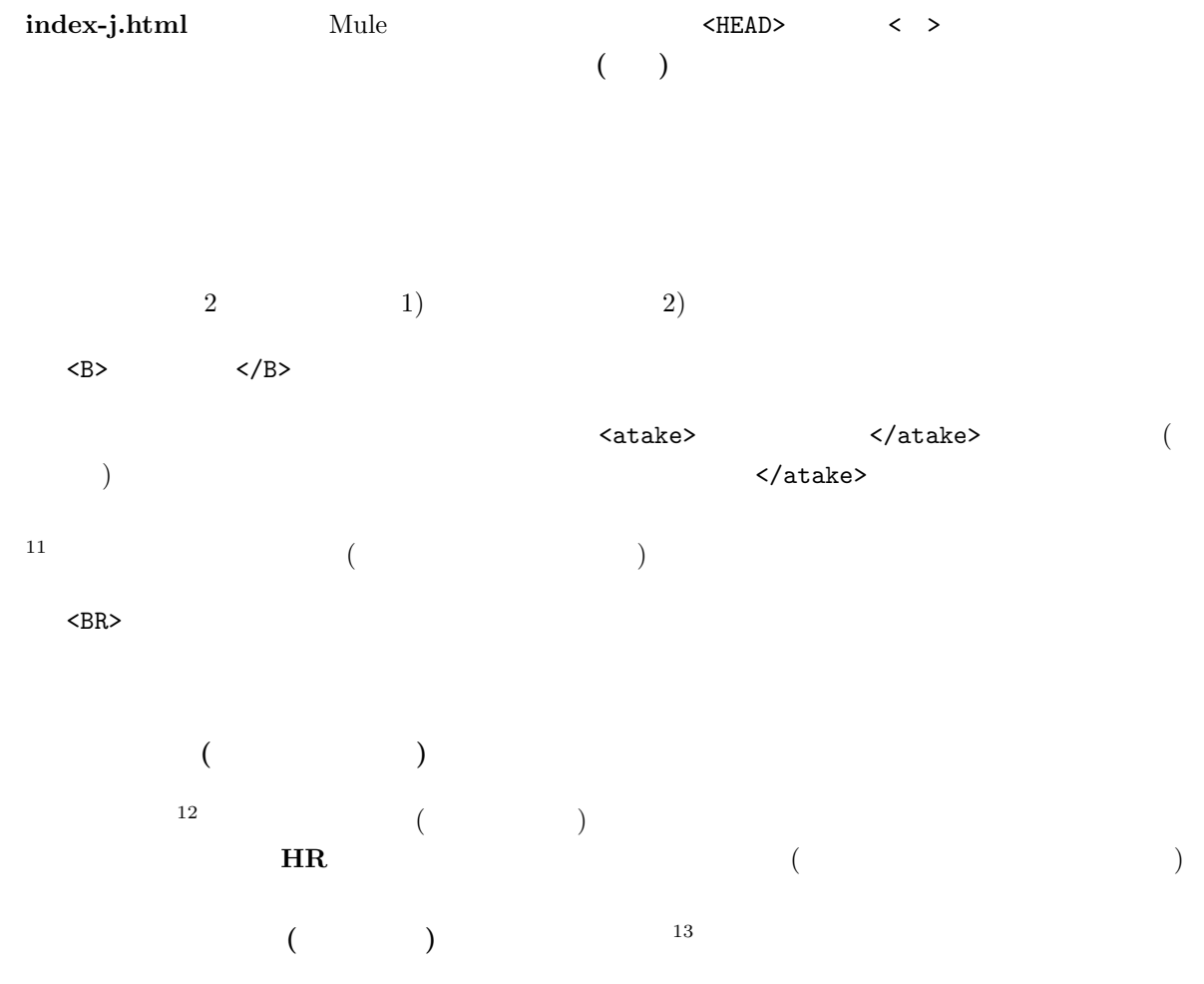

#### **8.4.3**

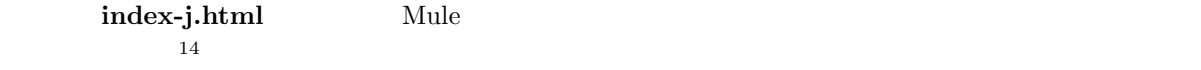

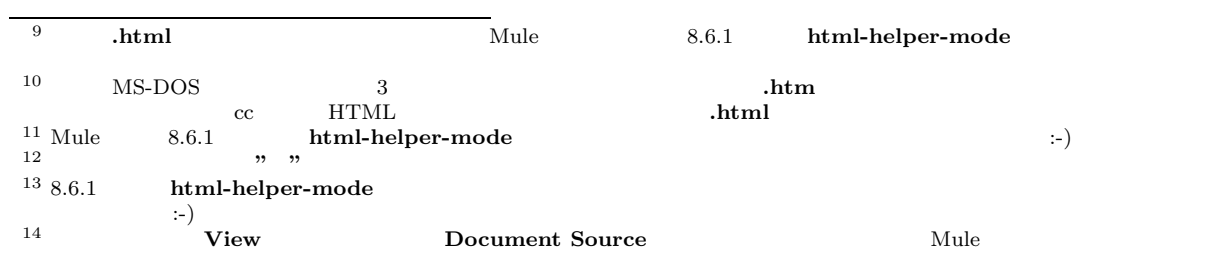

```
<!DOCTYPE HTML PUBLIC "-//W3C//DTD HTML 4.0//EN">
<HTML>
<HEAD>
<TITLE> This is my cool homepage :-) </TITLE>
< /HEAD ><BODY>
</BODY>
 </HTML>
✒ ✑
```
 $\mathtt{DOCTYPE}$ 

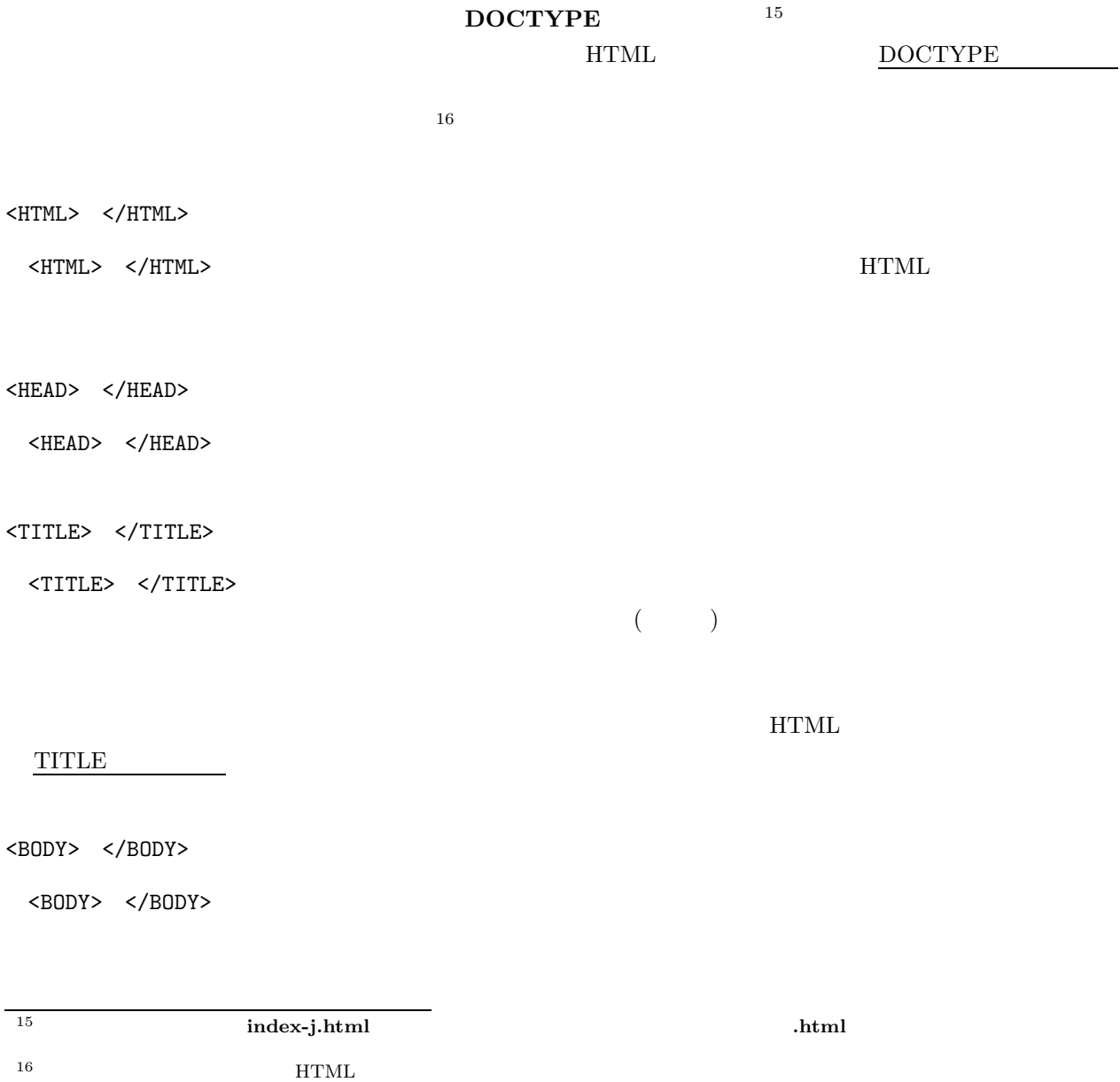

**✓**入 力 **✏**

**hogehoge.html** というように**.html** がついたファイルを Mule で作ると、自動的に入ってくれます。cc  $UNIX$ sample.html

 $8.1$ 

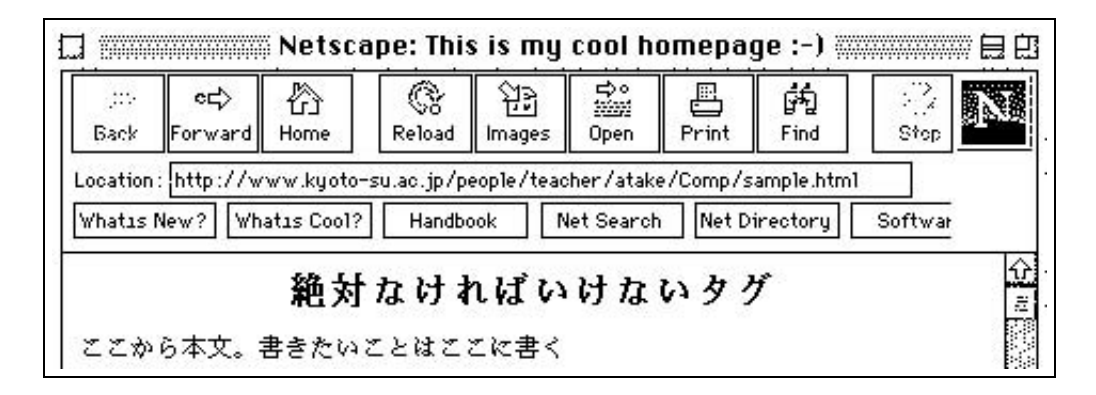

**8.1**  $\blacksquare$ 

<ADDRESS> </ADDRESS>

<ADDRESS> </ADDRESS>  $8.2$   $\leq$   $100$   $\leq$   $100$ 

<ADDRESS>
(atake@cc.kyoto-su.ac.jp)</ADDRESS>

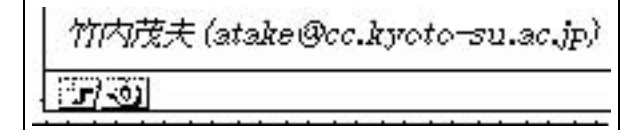

**✓**入 力 **✏**

**✒ ✑**

**8.2** アドレスの表示

#### **8.4.4**

 $\begin{array}{ccc} \text{HTML} & & \text{ & \quad } \langle & & \text{ & \quad } \rangle & \text{ & \quad } \langle & & \text{ & \quad } \rangle \end{array}$ または、このことは、このことは、このことは、命令として解釈されるので、ブラウザで見てもあるので、ブラウザで見てもあるので、ブラウザで見ては解釈されるので、ブラウザで見ては解釈されるので、ブラウザで見

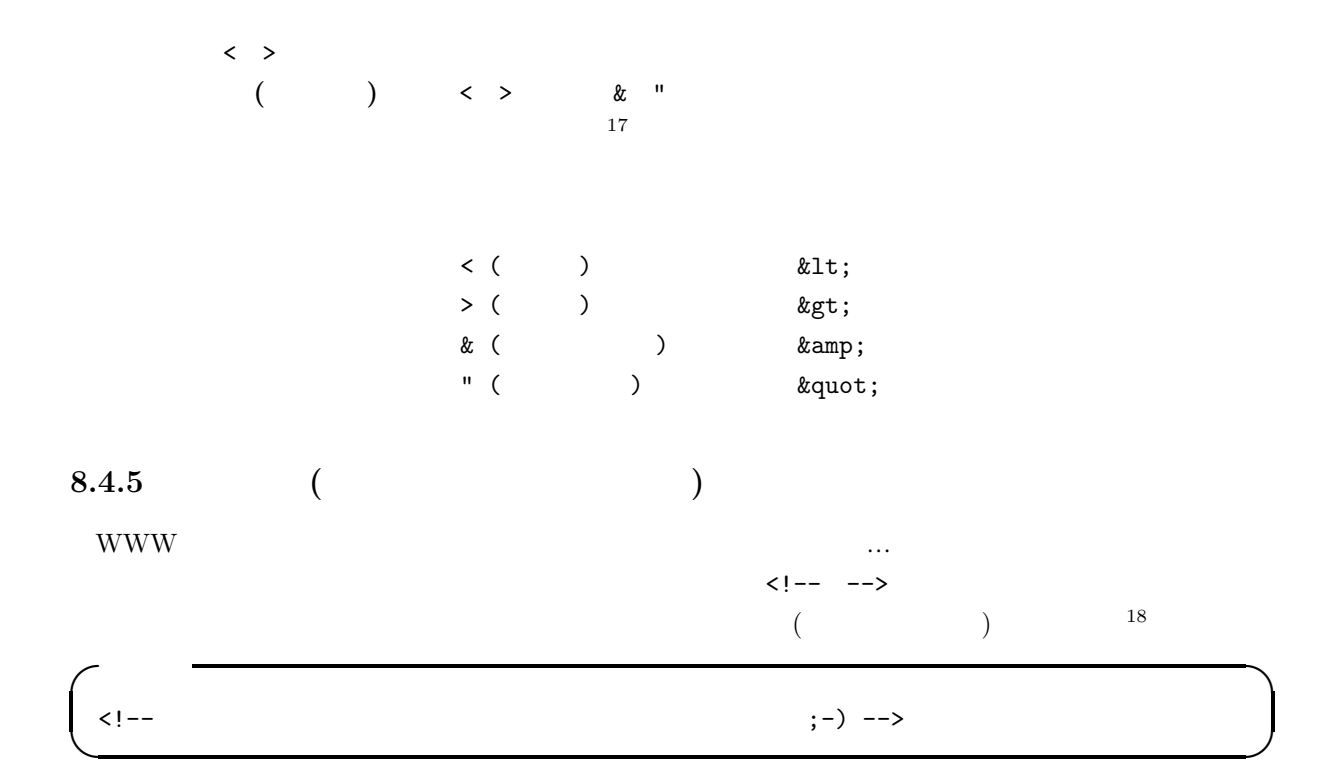

# **8.4.6**

HTML LATEX したられば、これは、これは、これは、これは、これは、これは、これは、これは、ブラウザで見るとしています。<br>これは、ブラウザで見るとしていると、これは、ブラウザで見るとしても、ブラウザで見るとしていると、これは、ブラウザで見るとしていると、これは、ブラウザで見るとしていると、ブラウザで見るとしています。  $19$  <BR> **✓**入 力 **✏** :-( <BR>  $>BR$ **:**-) **✒ ✑**

⇓

# **8.4.7**

WWW <sup>2</sup>

 $< P$ 

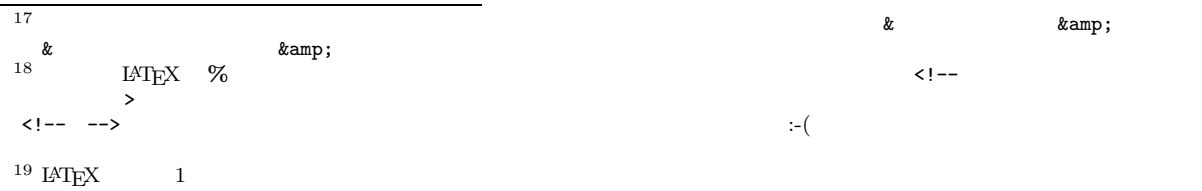

ちょっと改行したいな。よっこらしょっと。あれ?これだと改行できない。:-(<br>ちょっと改行したいな。<br>よっこらしょっと。これで、改行できた。:−)

**8.3** 改行する

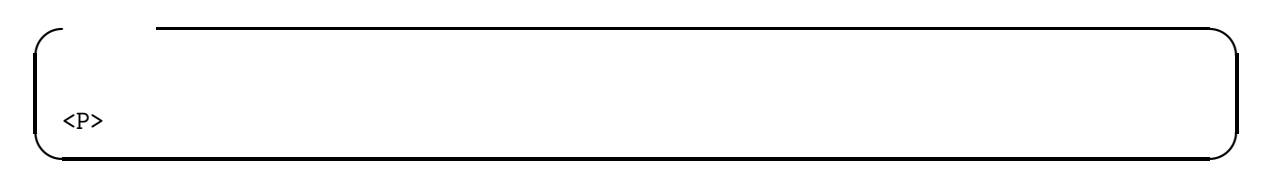

⇓

これで一行分空く。 さあどうだ!

**8.4** 

**8.4.8** 

 $\langle P \rangle$  $\langle HR \rangle$ 

<HR>

⇓

**✓**入 力 **✏**

**✒ ✑**

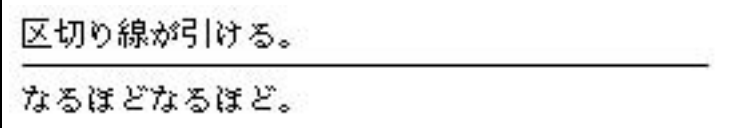

**8.5** 

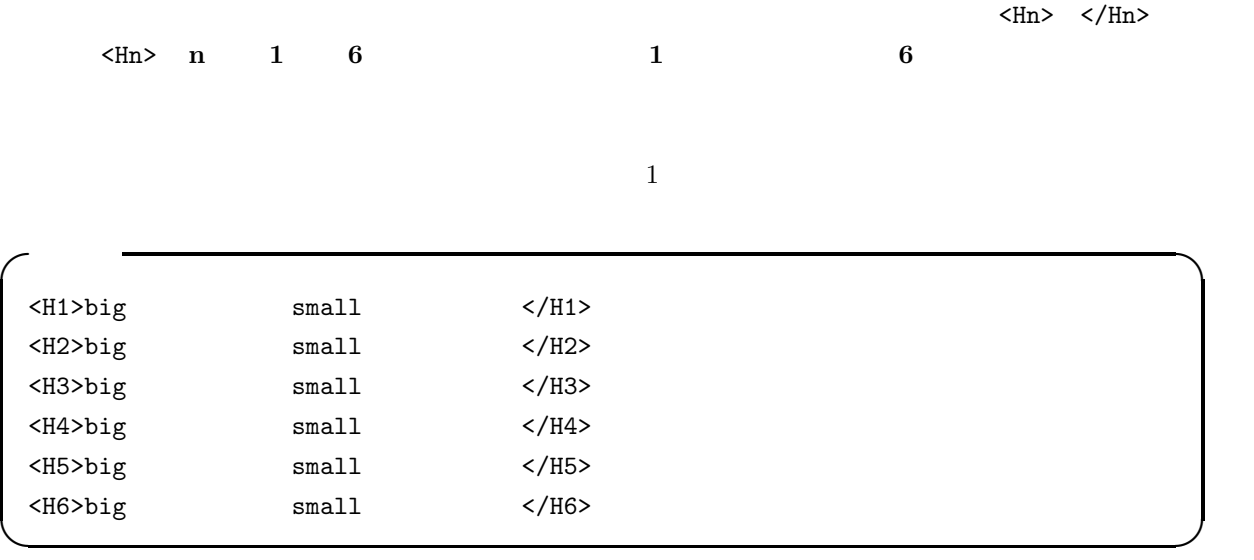

⇓

# bigな見出しからsmallな見出しまで

bigな見出しからsmallな見出しまで

bigな見出しからsmallな見出しまで

bigな見出しからsmallな見出しまで

bigな見出しからsmallな見出しまで

bigな見出しからsmallな見出しまで

**8.6** 見出し

**8.4.10** 21

 $\langle B \rangle$   $\langle /B \rangle$ 

 $HTML$   $\langle B \rangle$   $\langle A \rangle$ 

 $20 \text{C}$  cc UNIX Netscape  $20 \text{C}$  $21 \text{ }$  cc UNIX  $\text{Netscape}$ 

 $\langle I \rangle$   $\langle J \rangle$ 

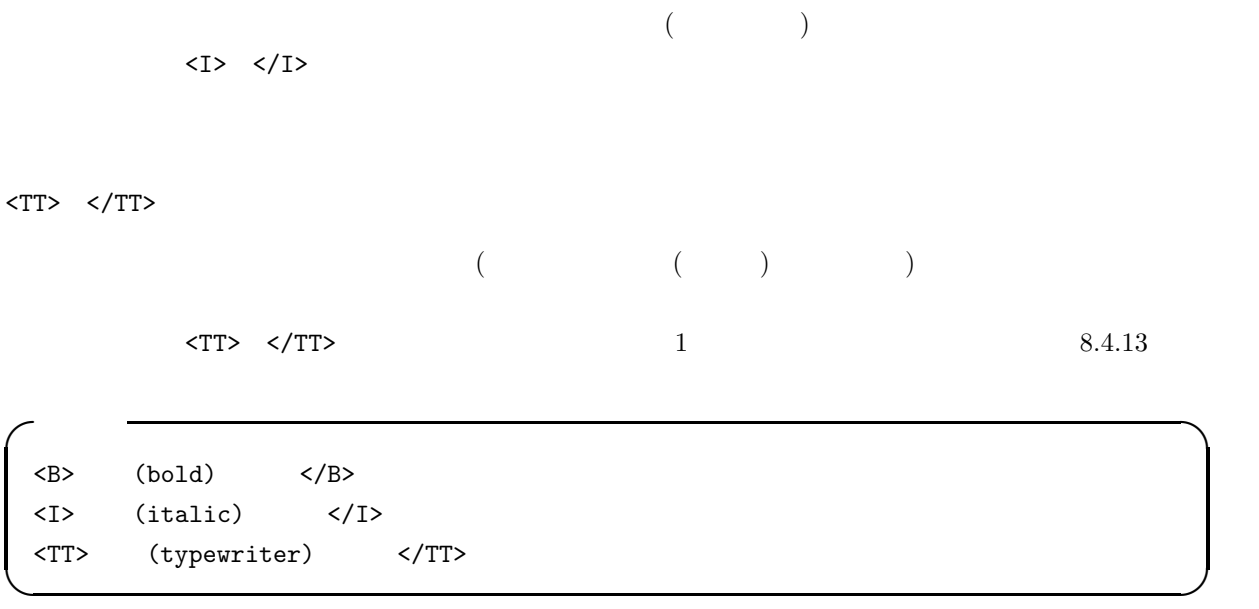

⇓

太字(bold)になる 斜め(italic)になる 等幅(typewriter)になる

**8.7** 文字の修飾

**8.4.11** ( ) HTML でリストにする方法には、3 種類あります。すなわち、**1)** 記号付きリスト、**2)** 番号付きリスト、 **3**) 22

 $\langle \text{UL} \rangle \quad \langle \text{/UL} \rangle \qquad \qquad \langle \text{LL} \rangle$ 

```
<UL>
  <LI> First Call
  <LI> Glad
  <LI> 2nd Chapter of Acts
\langle /UL \rangle
```
⇓

**✒ ✑**

**✓**入 力 **✏**

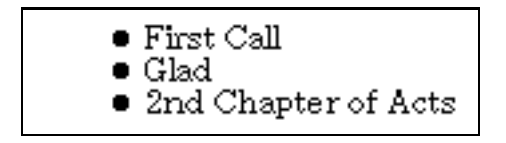

**8.8** 

番号付きのリストを作るには、<OL> </OL>で囲み、それぞれの項目の前に<LI>を付けます。

**✓**入 力 **✏**  $<0$ L> <LI> David Grisman <LI> Tony Rice <LI> Doc Watson  $\langle$ /0L> **✒ ✑**

⇓

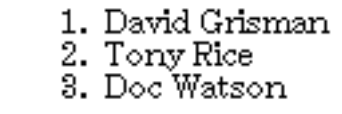

**8.9** 

見出し付きのリストを作るには、<DL> </DL>で囲み、見出しの前に<DT>を、説明の前に<DD>を付けま

 $\langle L1 \rangle$ 

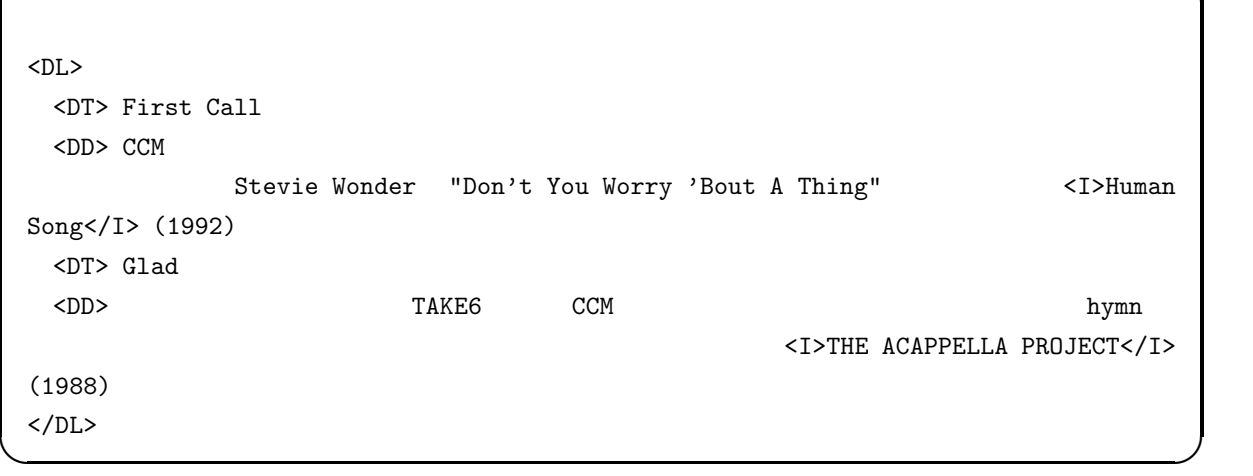

**✓**入 力 **✏**

⇓

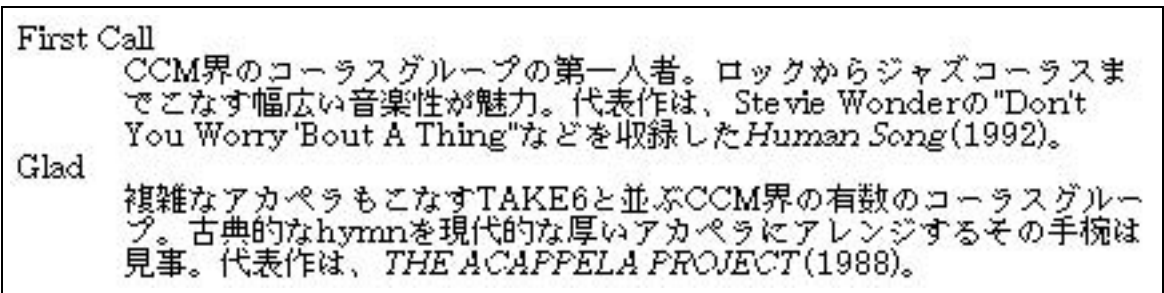

 $8.10$ 

```
✓入 力 ✏
 <sub>OL</sub></sub>
  <LI> CCM
     <DL>
       <DT> First Call
       <DD> CCM
       <DT> Glad
       <br/>DD> CCM \sim</DL>
  <LI> Bluegrass
     <UL>
       <LI> David Grisman
       <LI> Tony Rice
       <LI> Doc Watson
     \langle /UL \rangle\langle /0L \rangle
```
⇓

**✒ ✑**

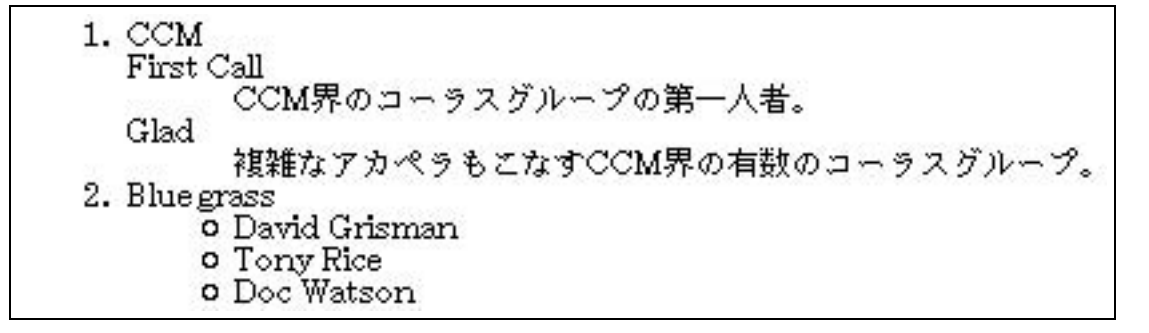

**8.11** 

<BLOCKQUOTE> </BLOCKQUOTE> **✓**入 力 **✏**

<BLOCKQUOTE>

</BLOCKQUOTE>

⇓

**✒ ✑**

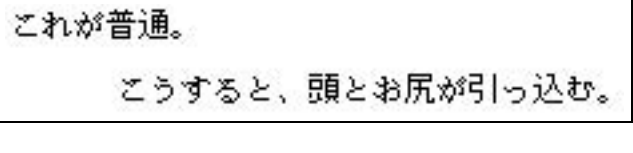

**8.12** (*C*)

**✓**入 力 **✏**

**8.4.13** 

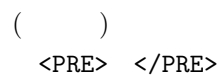

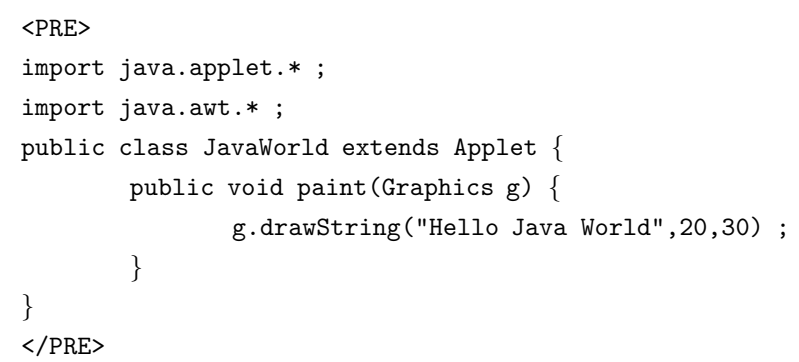

**✒ ✑**

import java.applet.\* ; import java.awt.\* ; public class JavaWorld extends Applet { public void paint(Graphics g) { g.drawString("Hello Java World",20,30) ; } }  $\langle P \rangle$  $^{23}$  <P>  $1 \qquad \qquad \text{PRE} > \qquad \text{PRE} > \qquad \text{PPE} > \qquad \text{PPE} > \qquad \text{PPE} > \qquad \text{PSE} > \qquad \text{PSE} > \qquad \text{PRE} > \qquad \text{PSE} > \qquad \text{PSE} > \qquad \text{PSE} > \qquad \text{PSE} > \qquad \text{PSE} > \qquad \text{PSE} > \qquad \text{PSE} > \qquad \text{PSE} > \qquad \text{PSE} > \qquad \text{PSE} > \qquad \text{PSE} > \qquad \text{PSE} > \qquad \text{PSE} > \qquad \text{$  $\langle P \rangle$ **✓**入 力 **✏** < P&gt; **✒ ✑**  $\frac{24}{3}$ **8.4.14** (1) WWW  $\cdots$  $WWW$  $25$ WWW  $\ldots$ www.  $26$  $GIF$  ( ) **JPEG PNG** というフォーマットで保存されていて、ファイル名の最後に**.gif .jpg**、もしくは**.png** という拡張子を持っ  $27$  $\begin{array}{lllll} &\text{123} &\text{134} \ & \text{24} & \text{14} \ & \text{25} & \text{26} \ & \text{26} & \text{27} \ & \text{28} & \text{29} \ & \text{20} & \text{21} \ & \text{22} & \text{22} \ & \text{23} & \text{24} \ & \text{25} & \text{26} \ & \text{27} & \text{28} \ & \text{28} & \text{29} \ & \text{20} & \text{20} \ & \text{21} & \text{22} \ & \text{22} & \text{23}$ 

ます。例えば、 **&** を入力するのは、**C-c &**でできます。  $25$  :-p  $26 \text{ }$  cc  $\text{X}$   $\text{xy}$   $\text{xpoint}$  $27$ 

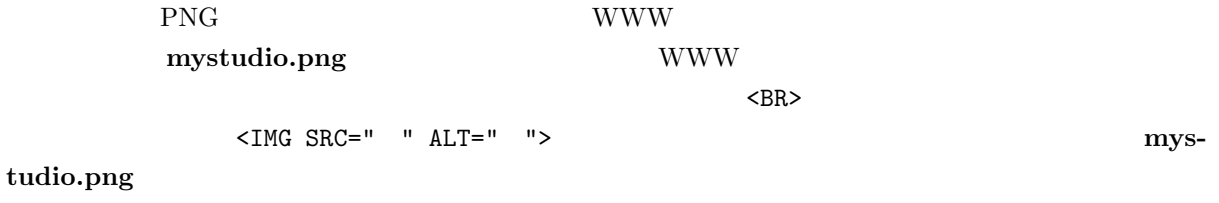

**✓**入 力 **✏**  $\verb|![ ](mystudio.png)$ **✒ ✑**

 $8.13$ 

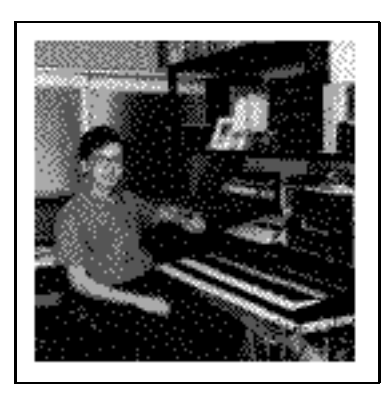

**8.13** (  $\qquad \qquad$ ):-p

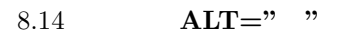

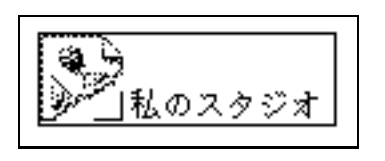

**8.14** 

WWW  $<sub>WWW</sub>$ </sub>

 $8.4.15$ 

定します。仮に、 WWW ページと同じディレクトリにある **photos** というディレクトリの中にあるとす

<IMG SRC="photos/mystudio.png" ALT="私のスタジオ">

**✓**入 力 **✏**

**✒ ✑**

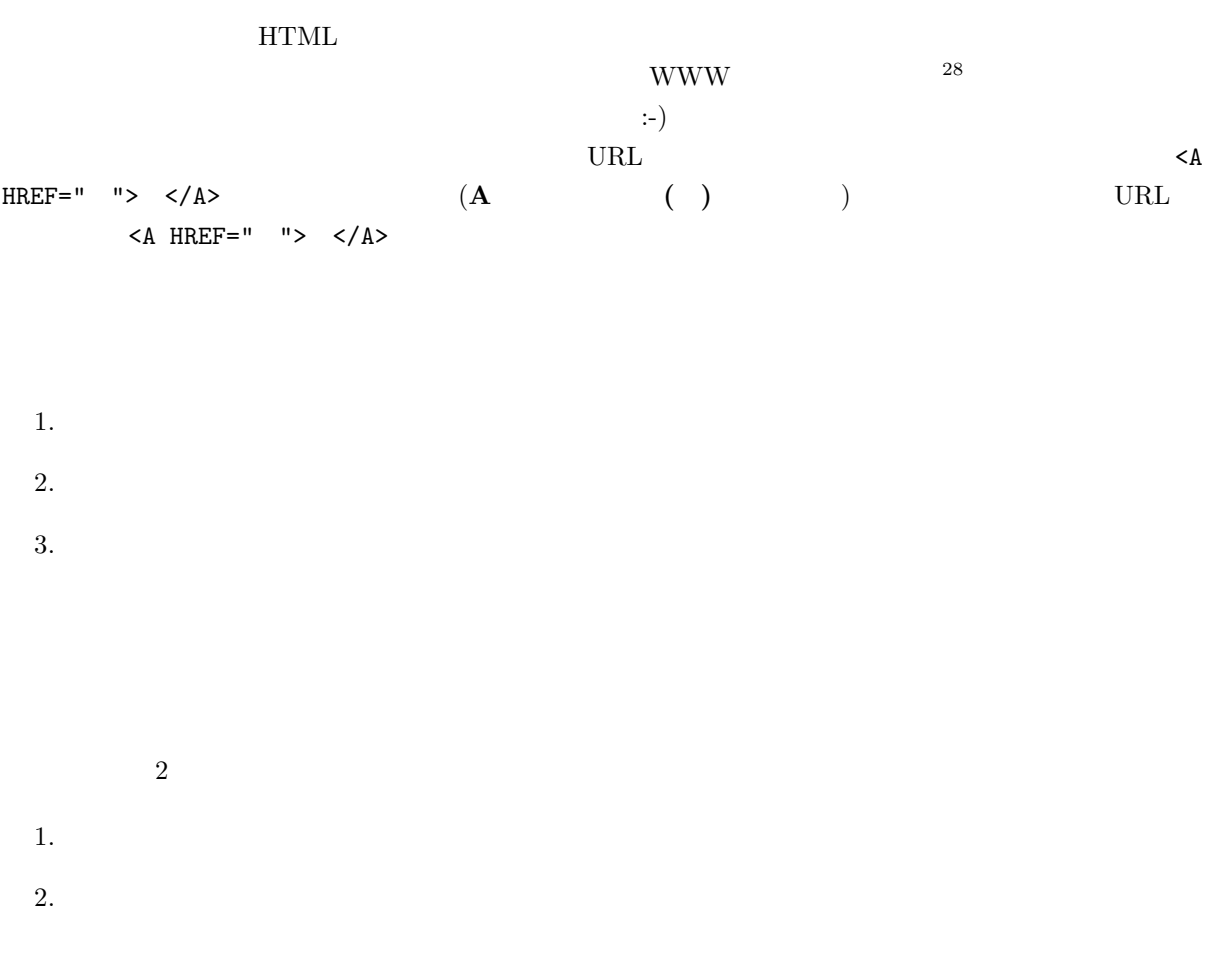

 $\overline{\text{OK}}$ 

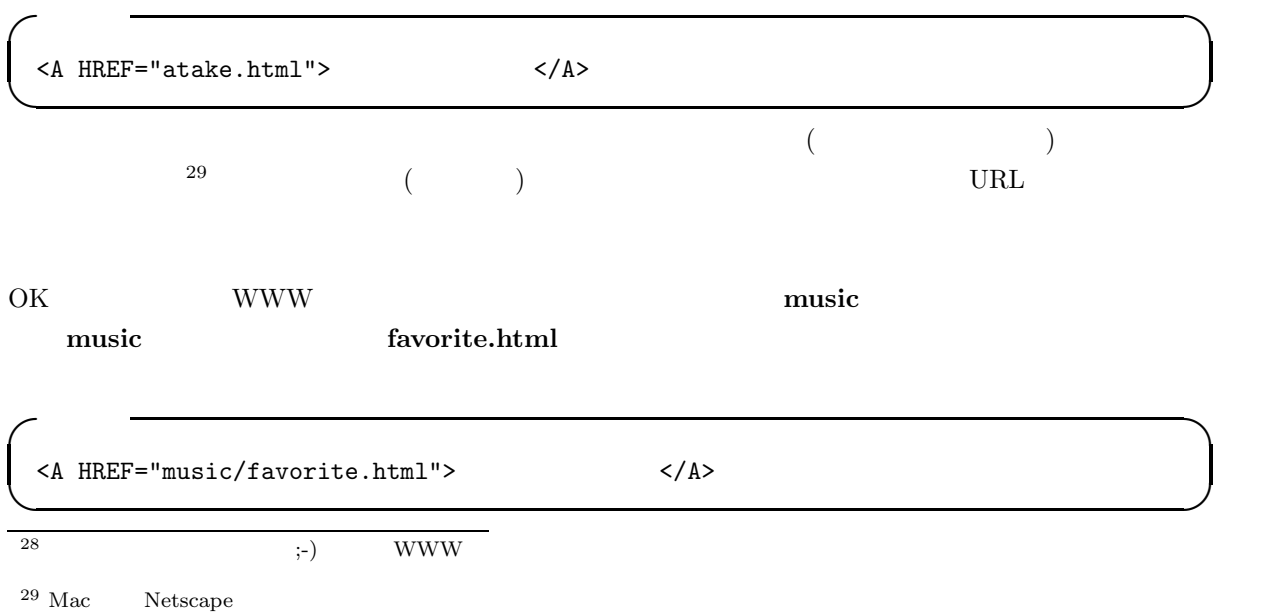

231

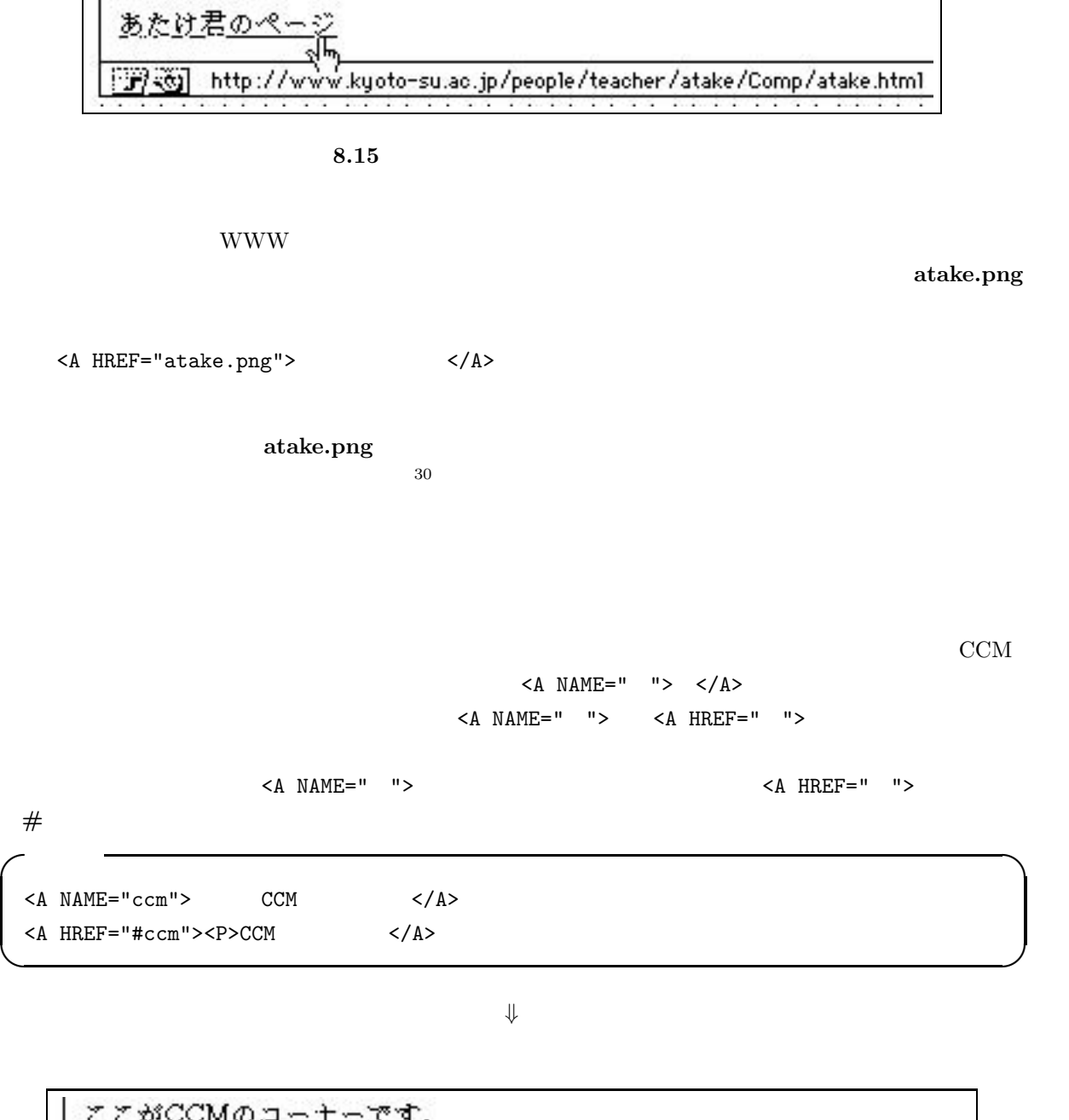

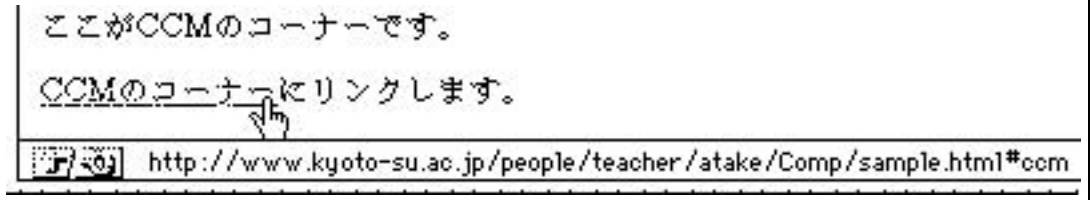

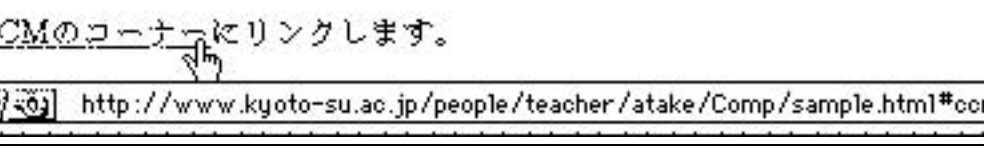

**8.16** 

 $30$   $\rm HTML$ 

 $\rm CCM$  and  $\rm CCM$ 

232

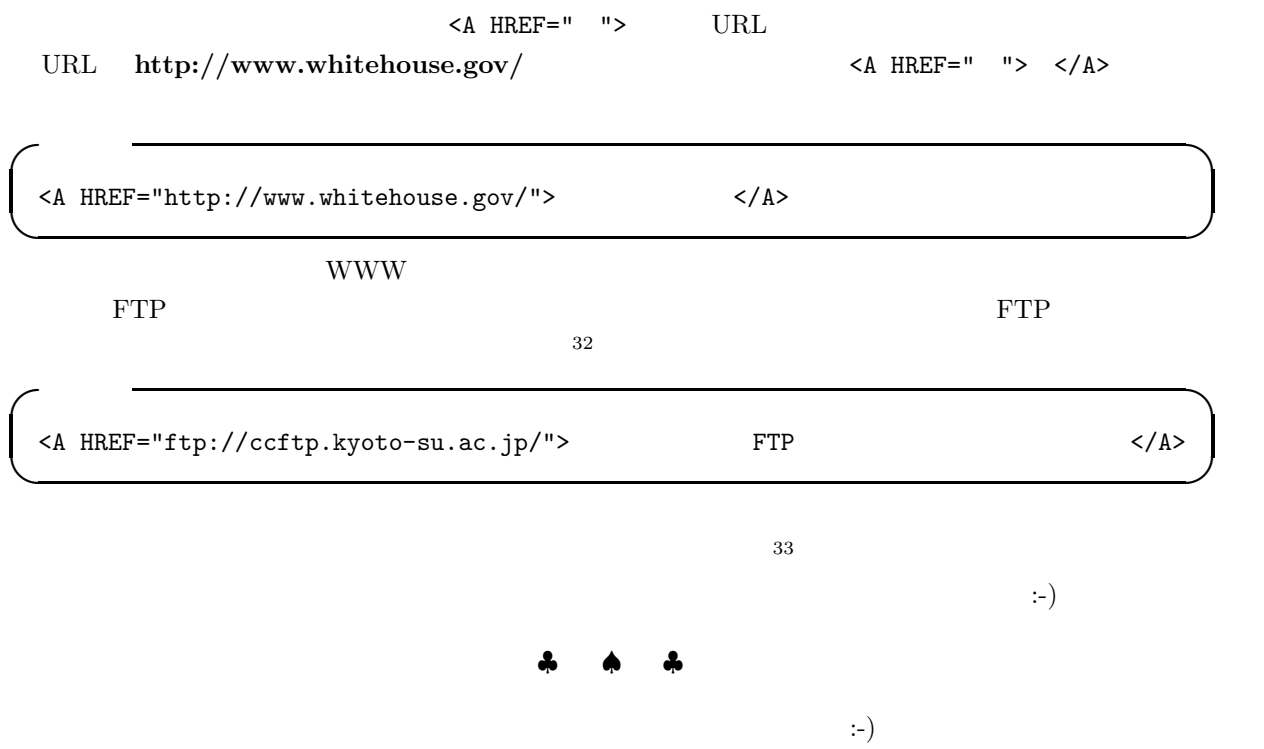

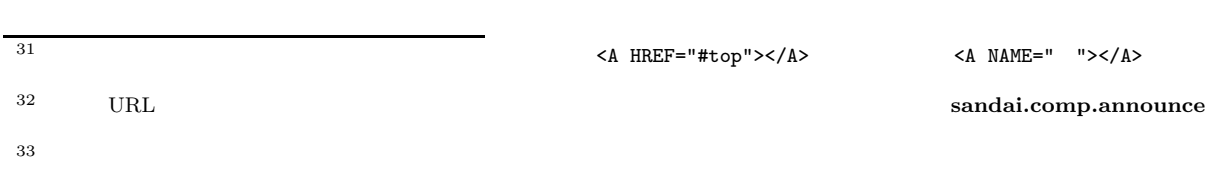

# 8.5 **HTML**

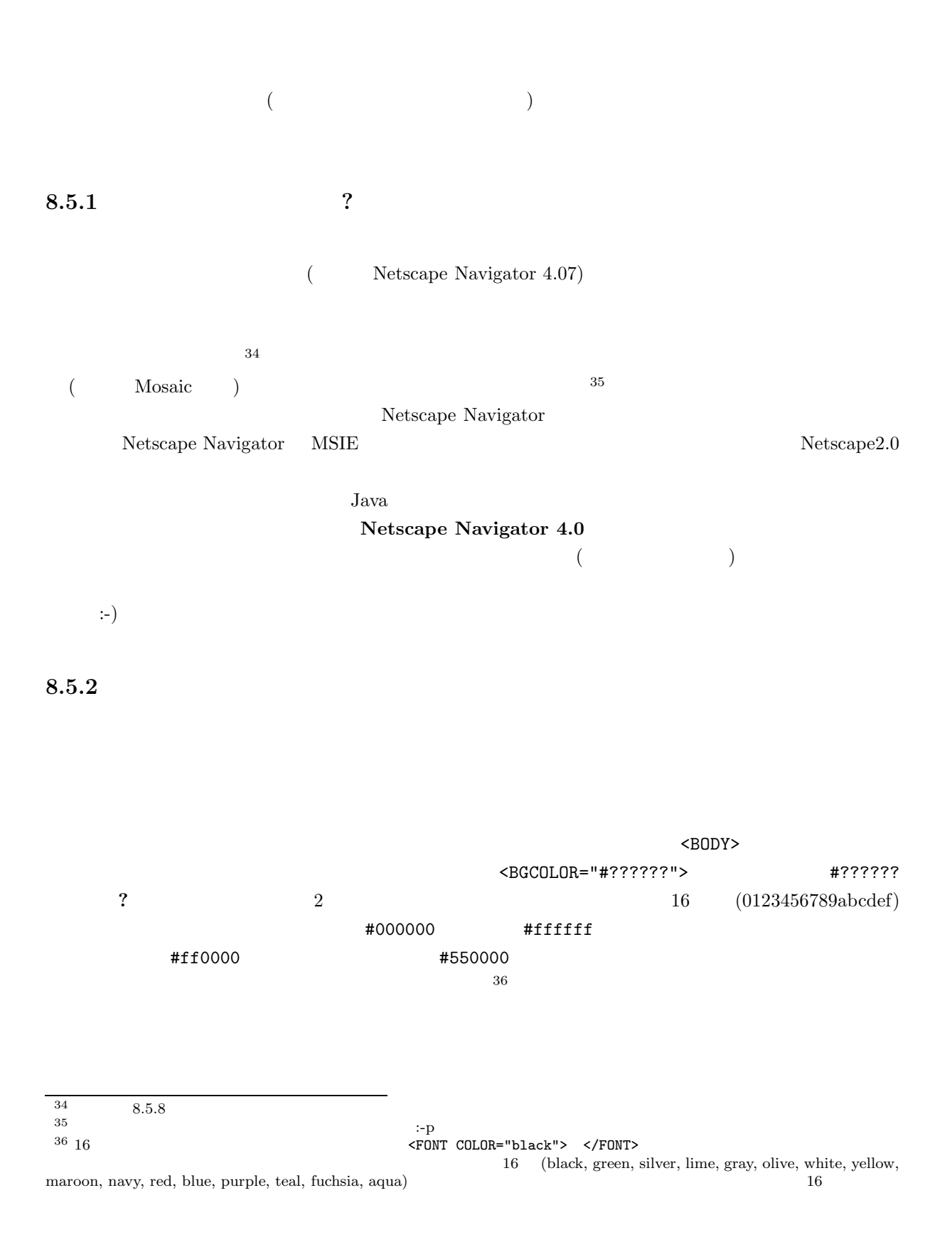

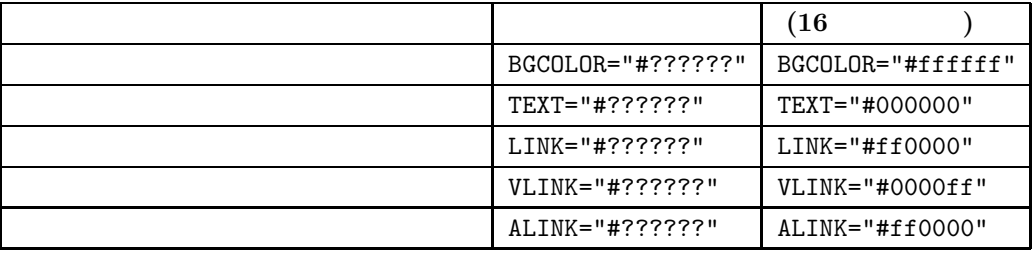

**✓**入 力 **✏**

**✒ ✑**

**✓**入 力 **✏**

```
<BODY BGCOLOR="#ffffff" TEXT="#000000" LINK="#ff0000" VLINK="#0000ff"
ALINK="#ff0000">
```
 $\sim$  38

</BODY>

#### **8.5.3**

 $1$  $\langle \text{FONT COLOR=}" \#??????" > \langle \text{/FONT>} \rangle$ 

<FONT COLOR="#000000"> </FONT> <FONT COLOR="#ff0000"> </FONT> <FONT COLOR="#00ff00"> </FONT> <FONT COLOR="#0000ff"> </FONT>

**✒ ✑**  $37$ 

 $\mathbf 1$ 

 $8.5.2$ 

#### **8.5.4**

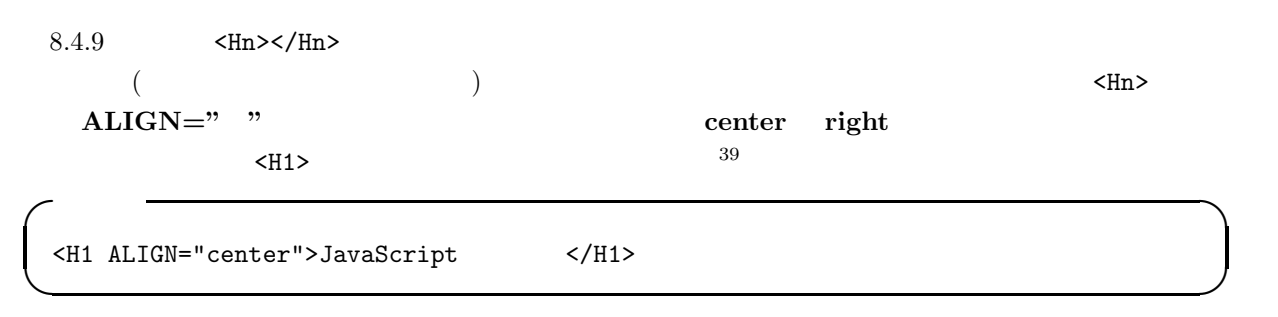

 $\begin{array}{ll} 37 \\ 38 \end{array} \hspace{2cm} 8.5.2$ 

 $38$ 

 $39 \t 8.5.7$ 

 $\langle$ H5 ALIGN="right">HTML  $\langle$ /H5>

**✓**入 力 **✏**

**✒ ✑**

# ⇓

# JavaScript

#### **HTML**

# $8.5.5$

 $8.4.7$   $\langle P \rangle$ 

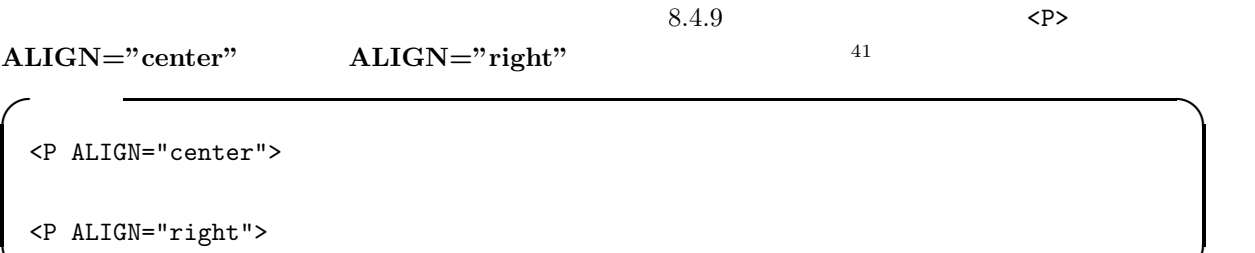

⇓

**✒ ✑**

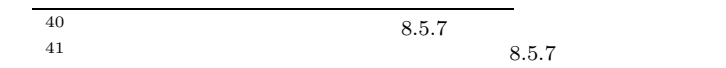

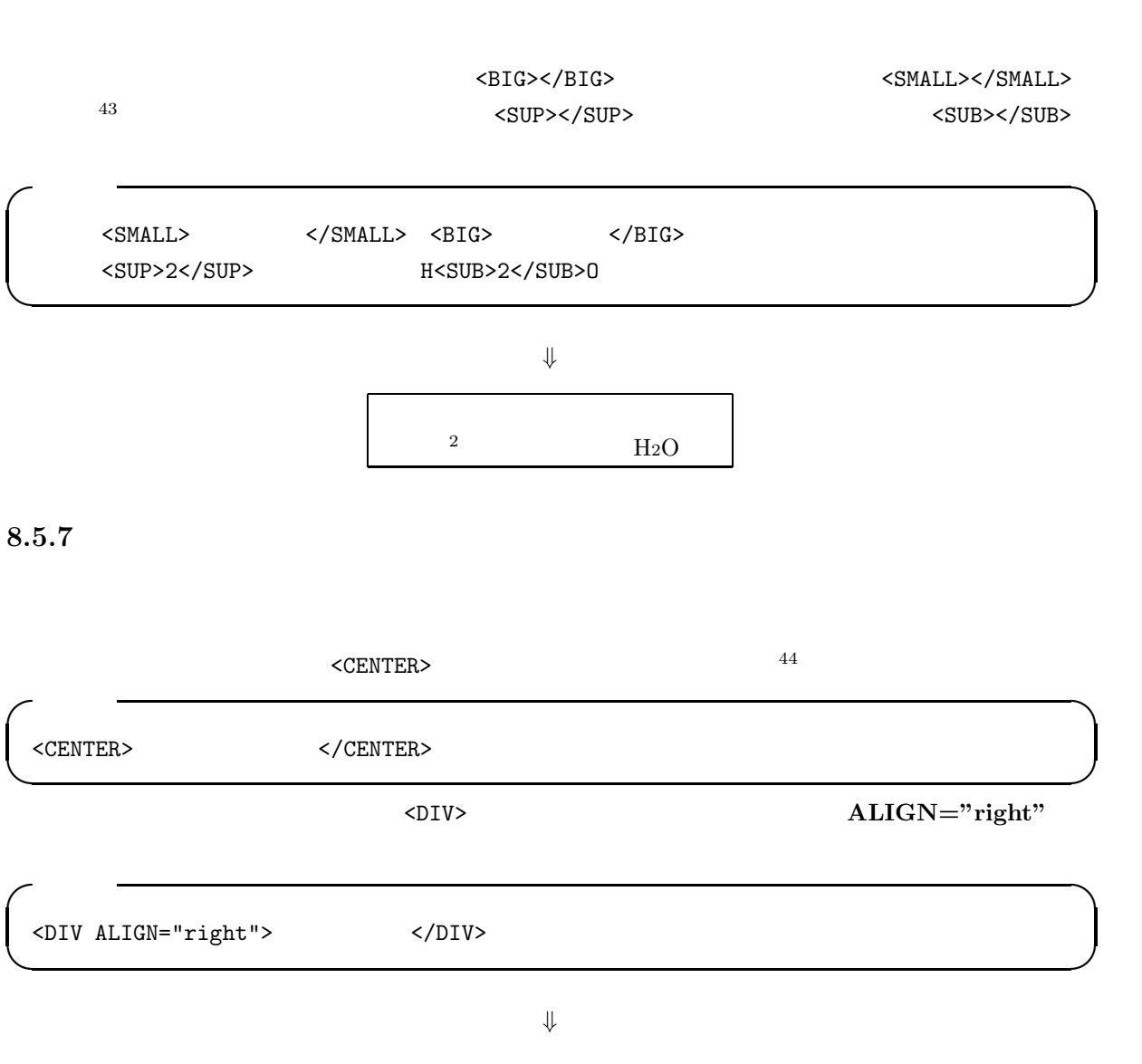

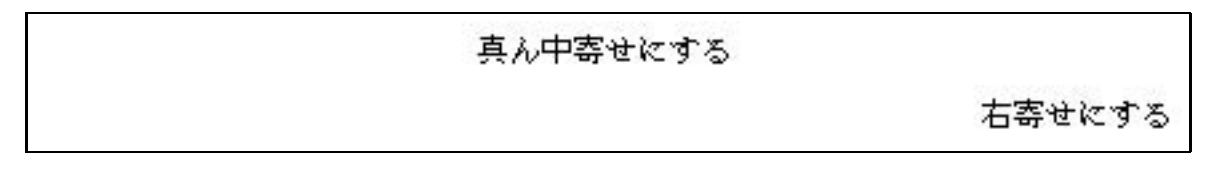

**8.17** 

 $^{42}$  cc UNIX Netscape 42 cc UNIX Netscape <br>43 **Contract Size="n"> </FONT** >  $\lambda$  T  $\lambda$  T ります。**7** が最も大きくて、**1** が最も小さい文字です。注意しなければならないのは、<Hn> </Hn>とは逆に大きい数字の時に大き <FONT SIZE="7"> </FONT><br><FONT SIZE="1"> </FONT>  $<$ FONT SIZE="1"> 44  $\textrm{ODIV ALIGN}="center" > \t$
#### **8.5.8**

 $HTML$ 

<TABLE> </TABLE>  $\langle \text{TABLE BORDER} \rangle$   $\langle \text{TABLE} \rangle$   $\langle \text{TABLE} \rangle$   $\langle \text{TABLE} \rangle$   $\langle \text{BORDER} \rangle$  $\langle \text{TABLE} \rangle$  OK  $<$ TR>  $<$ /TR>  $\langle TR \rangle$   $\langle TR \rangle$  1  $<$ TD>  $<$ /TD> <TD> </TD>の間には、個々のマス (「セル」と言います) に入る要素を書きます。  $<$ TH>  $<$ /TH>  $\langle \text{TH} \rangle \quad \langle \text{/TH} \rangle \tag{3.8}$ (bold) <CAPTION> </CAPTION> <CAPTION> </CAPTION> ( ) and  $\overline{a}$ **✓**入 力 **✏** <TABLE BORDER>  $<$ TR $>$  $<\!\!{\rm TH}\!\!><\!\!{\rm TH}\!\!>~~<\!\!{\rm TH}\!\!>~~<\!\!{\rm TH}\!\!>~~<\!\!{\rm TH}\!\!>~~<\!\!{\rm TH}\!\!>~~<\!\!{\rm TH}\!\!>$  $<$ /TR $>$ 

<TR>  $<\!\!{\rm TH}\!\!>\!\!2<\!\!/{\rm TH}\!\!>\!\!{\rm TDD}\!\!>\!\!{\rm I}<\!\!/{\rm TD}\!\!>\!\!{\rm A}<\!\!/{\rm TD}\!\!>\!\!{\rm A}<\!\!/{\rm TD}\!\!>\!\!{\rm A}\!\!>\!\!{\rm A}\!\!>\!\!{\rm A}\!\!>\!\!{\rm A}\!\!>\!\!{\rm A}\!\!>\!\!{\rm A}\!\!>\!\!{\rm A}\!\!>\!\!{\rm A}\!\!>\!\!{\rm A}\!\!>\!\!{\rm A}\!\!>\!\!{\rm A}\!\!>\!\!{\rm A}\!\!>\!\!{\rm A}\!\!>\!\!{\rm A}\!\!>\!\!{\rm A}\!\$  $\langle$ /TR $\rangle$ <CAPTION> </CAPTION> </TABLE>

⇓

**✒ ✑**

簡単な時間割 耳  $\overline{\mathcal{R}}$ 2ヘブライ語I言語学セミナーA

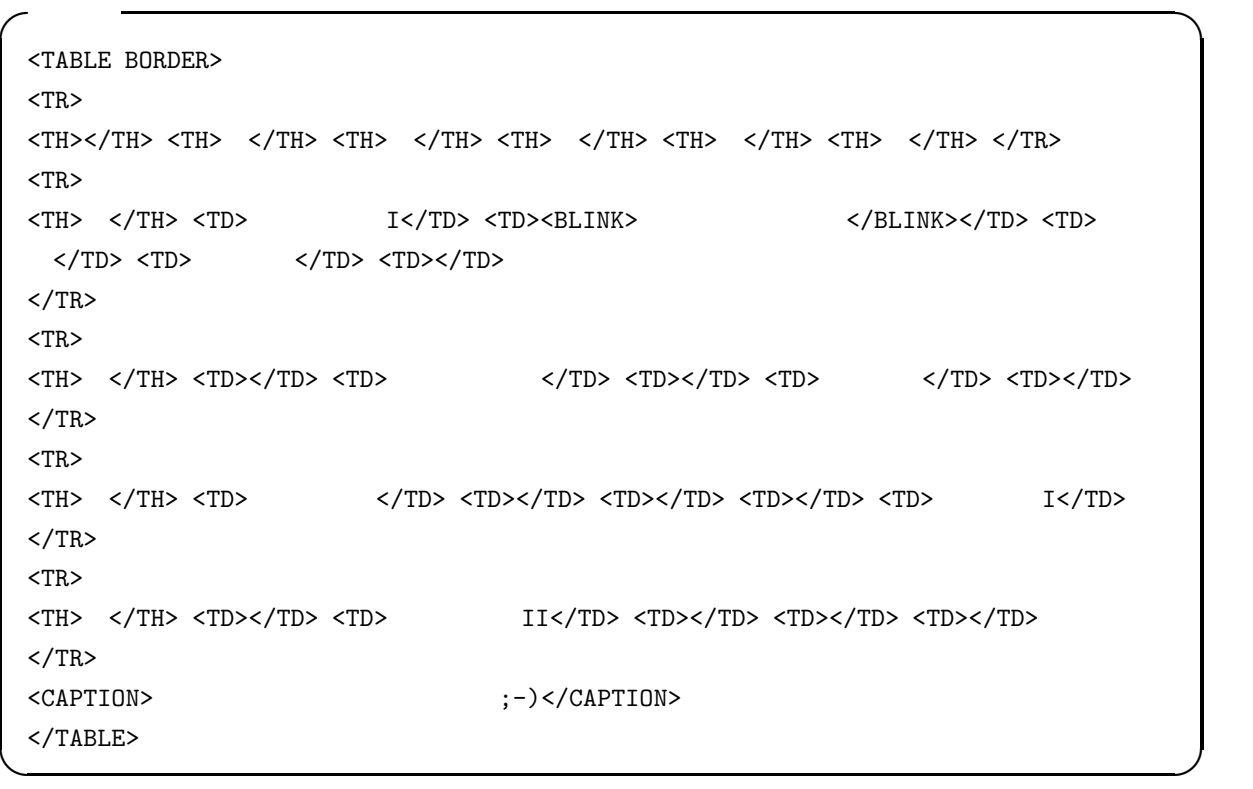

⇓

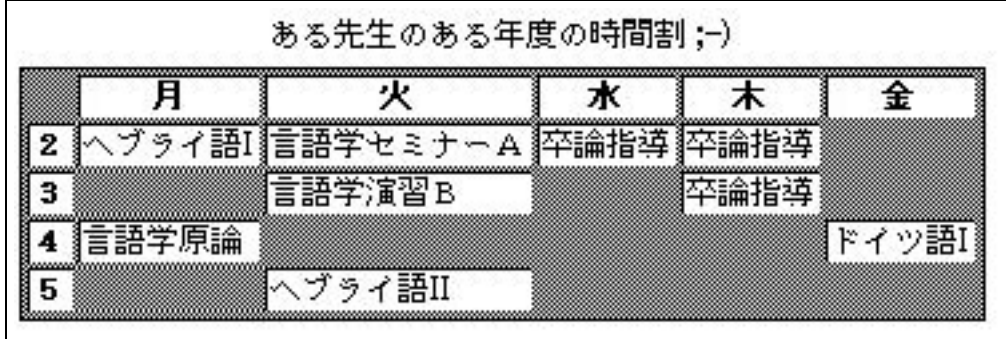

 $HTML$ 

## 8.6 WWW

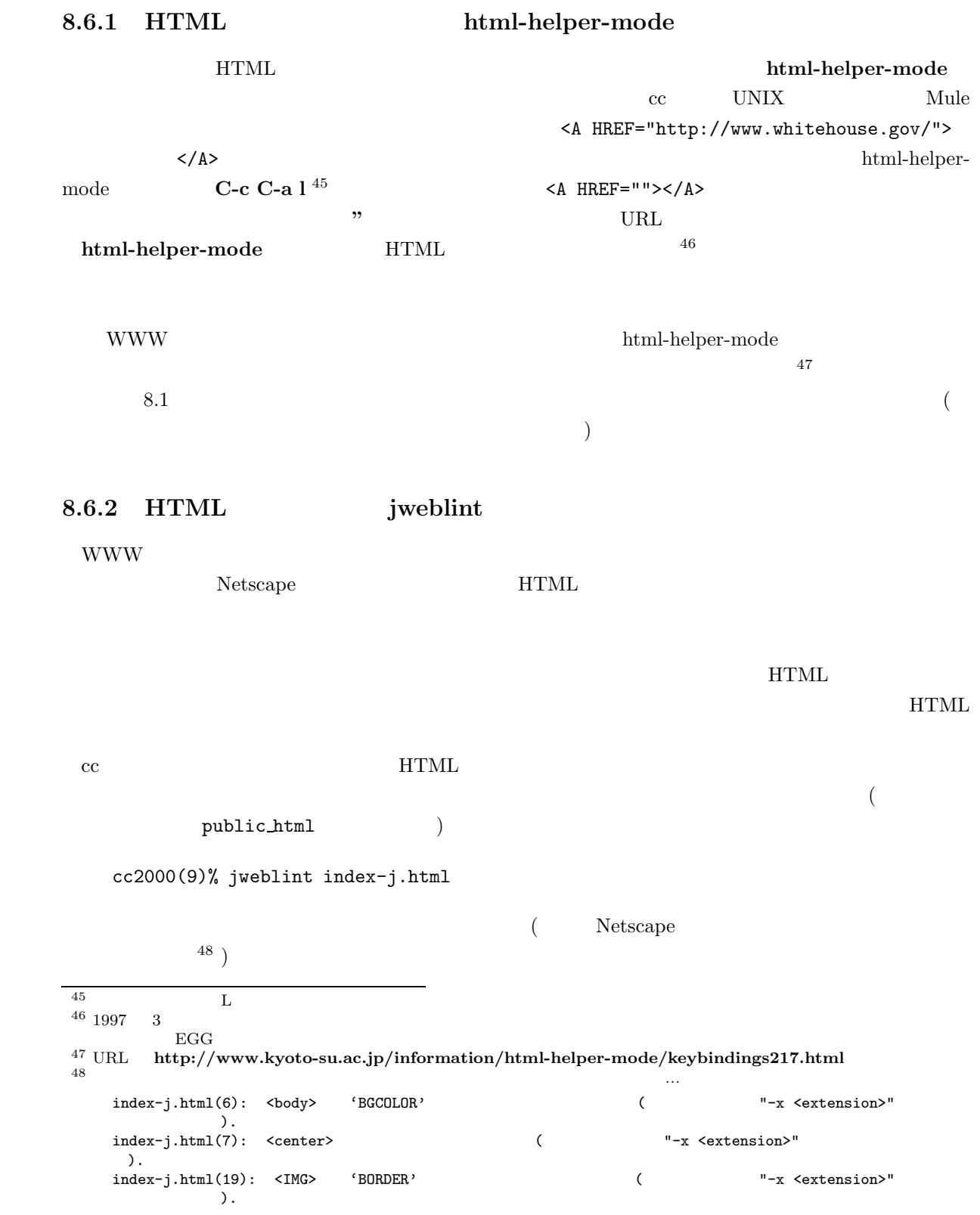

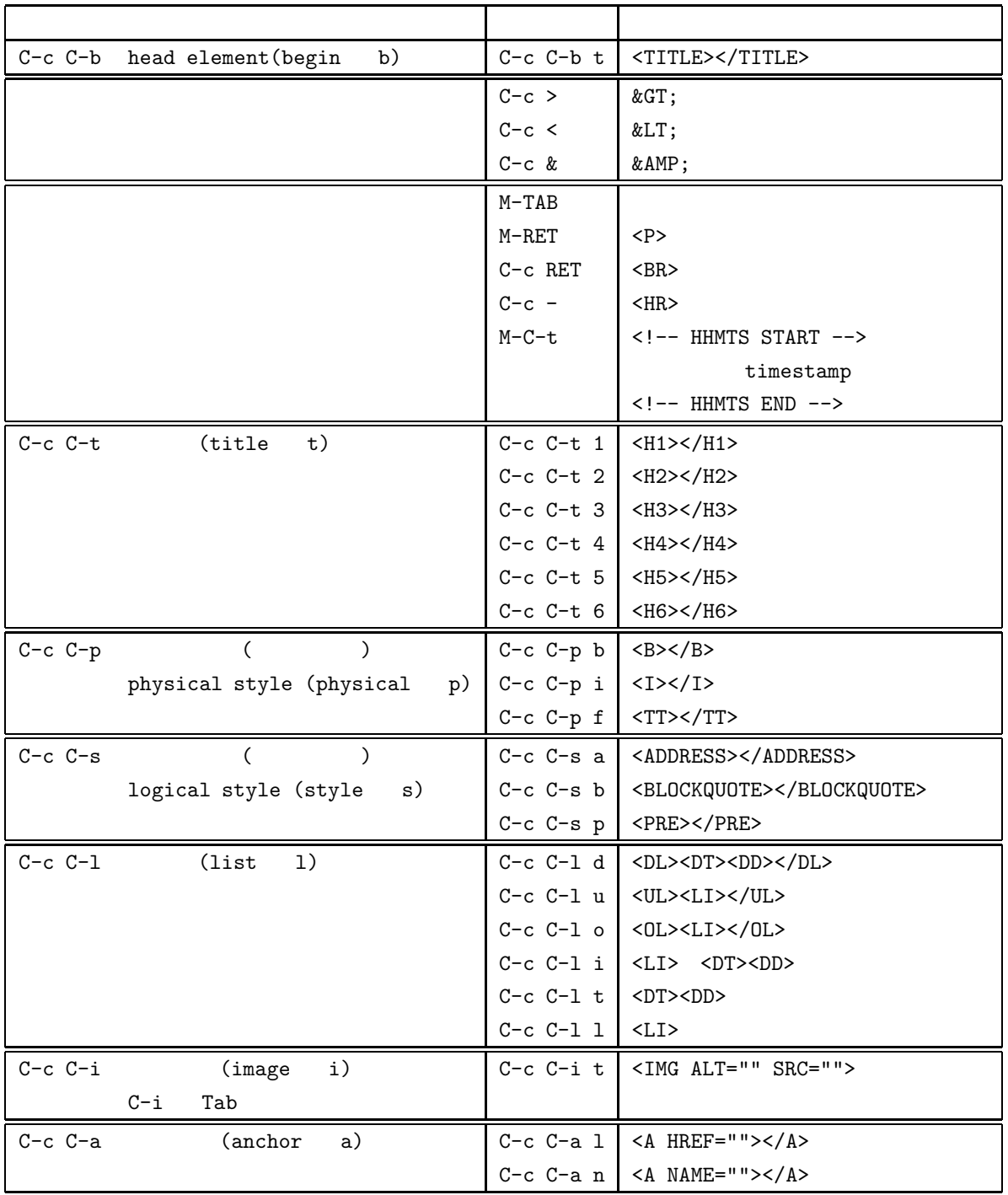

8.1 **html-helper-mode** 

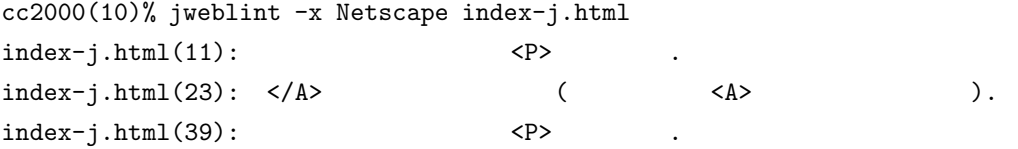

index-j.html

8.7 **HTML** 

**8.7.1 HTML4.0** 

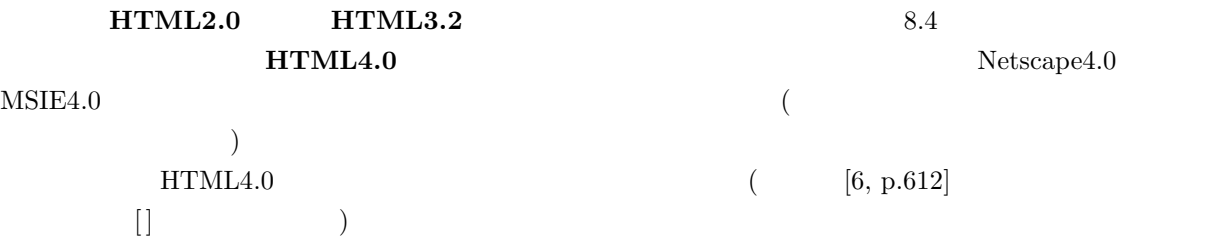

http://www.w3.org/WWW/TR/

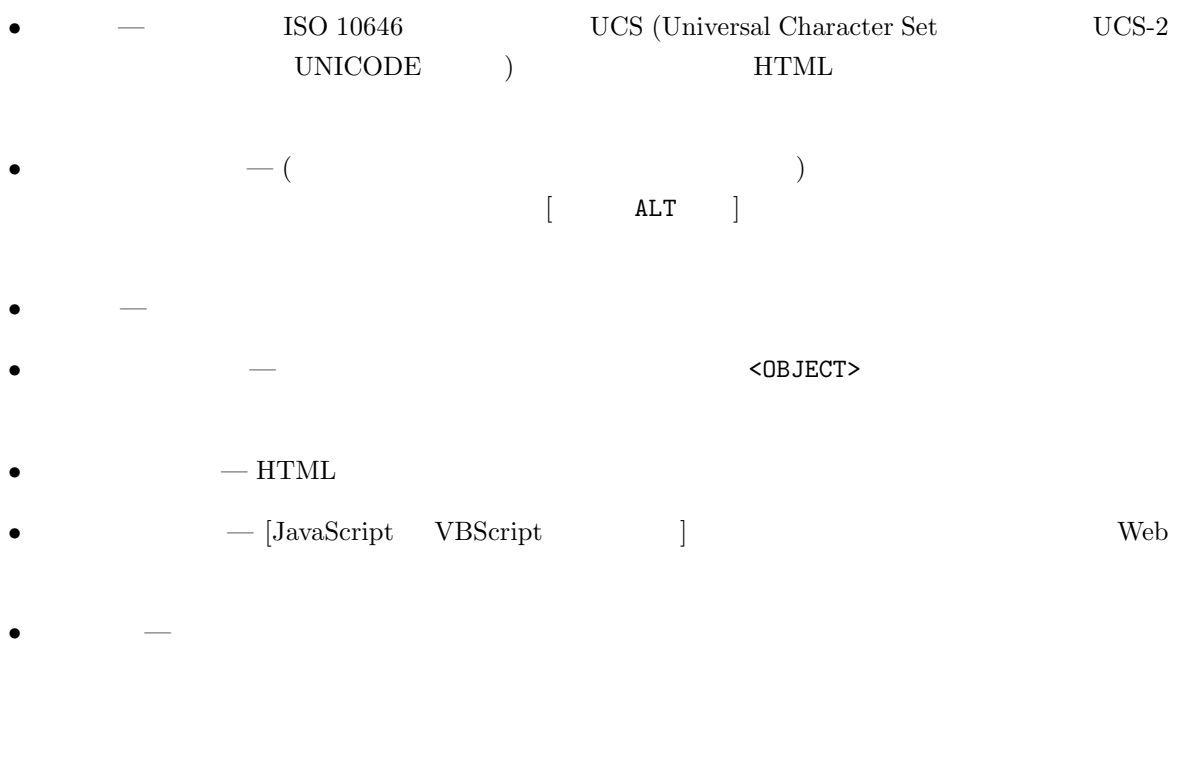

index-j.html(28): </center> (  $"$  -x <extension>" ).

 $HTML4.0$ フォントの大きさ、フォントの色、背景の色、配列 (右寄せや真ん中寄せなど) をコントロールするために  $($  <FONT> <CENTER>  $)$  HTML4.0  $\alpha$  (deprecated)  $\alpha$   $\beta$  HTML4.0 HTML  $\alpha$  ( ) and  $\tilde{a}$  and  $\tilde{b}$  and  $\tilde{c}$  and  $\tilde{c}$  and  $\tilde{c}$  and  $\tilde{c}$  and  $\tilde{c}$  and  $\tilde{c}$  and  $\tilde{c}$  and  $\tilde{c}$  and  $\tilde{c}$  and  $\tilde{c}$  and  $\tilde{c}$  and  $\tilde{c}$  and  $\tilde{c}$  and  $\tilde{c}$  and  $\tilde{c}$  $\textbf{(CSS = Cascading Style Sheet)}$ <sup>50</sup> 51  $-H1$ ></H1> <H2></H2> <H3></H3>  $8.4.9$ <FONT></FONT> <HEAD></HEAD> <STYLE TYPE="text/css"></STYLE> $\overline{Y}$  $36$   $\langle$  H2> $\langle$  H2> $\langle$  H2> $\rangle$   $24$   $\langle$  H3> $\langle$  H3> $\langle$  H3>  $18$   $\hfill$  Netscape4.0  $\hfill$  $MSE3.0$ **✓**入 力 **✏** <!DOCTYPE HTML PUBLIC "-//W3C//DTD HTML 4.0//EN"> <HTML> <HEAD> <TITLE>An Example of Stylesheet</TITLE> <STYLE TYPE="text/css"> <!-- H1 font-size:36pt; color:red H2 font-size:24pt; color:green H3 font-size:18pt; color:blue --> </STYLE> </HEAD> <BODY>  $\times$ H1>36  $\times$ /H1>  $<$ H2>24  $<$ /H2>  $\times$ H3>18  $\times$ /H3> </BODY> </HTML> **✒ ✑**  $53$ 

style01.css

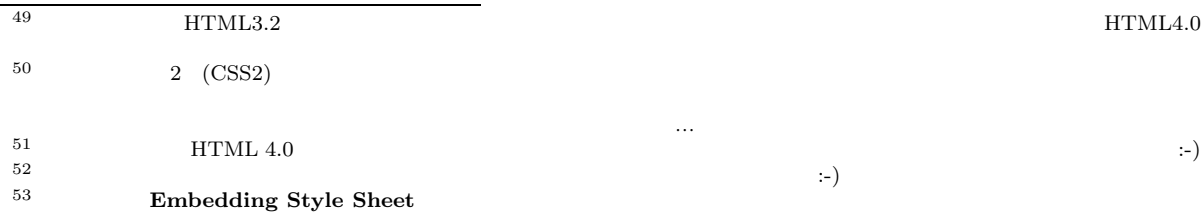

**✓**入 力 **✏** H1 font-size:36pt; color:red H2 font-size:24pt; color:green H3 font-size:18pt; color:blue **✒ ✑** <HEAD>/HEAD> <LINK REL="stylesheet" TYPE="text/css" href="style01.css">  $<$ H1> $<$ /H1 $>$ 54  $55$  $\sim 56$ **✓**入 力 **✏** <H1 STYLE="font-size:36pt; color:red">36  $\langle H1 \rangle$ <H2 STYLE="font-size:24pt; color:green">24  $\langle$ H2> <H3 STYLE="font-size:18pt; color:blue">18  $\checkmark$ H3> **✒ ✑** WWW <sup>2</sup>  $Netscape$   $MSIE$  $WWW$  $($  [3]) URI • WWW  $\text{CSS} \longrightarrow \text{http://www.w3.org/pub/WWW/Style/}$  $-$ http://webcom.net/~gmc/html/quick\_ref.html 8.7.3 **HTML: XML** extended that the state www wave extended to the state www wave for the state of the state of the state of the state of the state of the state of the state of the state of the state of the state of the state of the state o WWW *www*  $HTML$ www JavaScript Perl C そのような HTML の限界もあって、最近独自のタグを定義でき自分で拡張できる、いわば次世代の HTML **XML (eXtensible Markup Language)** XML 2 10 W3C (World Wide Web Consortium) によって勧告として制定された、WWW のための新しい文書記述  $57\,$ 54 **Linking Style Sheet** WWW text/css MIME .css 55 **Inline Styles**<br>56 **Embedding Style Sheet** Linking style Sheet Embedding Style Sheet Linking style Sheet Inline Styles Inline Styles *>* Linking Style Sheet *>* Embedding Style Sheet

57 XML SGML (Standard Genralized Markup Language)  $($ 

**✓**入 力 **✏** <!DOCTYPE HTML PUBLIC "-//W3C//DTD HTML 4.0//EN"> <HTML> <HEAD> <TITLE>CD CCM</TITLE> </HEAD> <BODY>  $<$ H1>CD CCM $<$ /H1> <UL> <LI> First Call <LI>メンバー:Marty McCall, Bonnie Keen  $<$  /UL>  $\,$  $<$ H2>  $<$ /H2>  $<$ DL $>$ <DT>First Call <UL> <LI>発表年: 1996 <LI> : WARNER ALLIANCE <LI>プロデューサー: Darrel Brown, Cheryl Rogers、コプロデューサ: First Call、エグ : Neal Joseph <LI>ゲスト: Veritas, Micael McDonald, Amy Holland, Take 6 <LI>曲目: Let The Healing Begin, The Prize, Will I Find Love, Selah, This Side Of Paradise, You'll Be There, I Find You, Sunrise On Ararat, Shadow Of The Cross, Breath Of God  $\langle /UL \rangle$  $<$ /DL> </BODY> </HTML>

www <sub>T</sub>

 $\langle L1 \rangle$ 

**✒ ✑**

 $\mathbf{XML}$ 

アルが有名どころです) の技術文書制作にも用いられている規格の簡易版で、 SGML Lite」とも言える直系の子どもです。HTML  $\rm SGML$ ^-^;

```
✓入 力 ✏
<?xml version="1.0" encoding="shift jis"?>
<CD CCM>
<アーチスト>
 <アーチスト名>First Call</アーチスト名>
 <メンバー>Marty McCall, Bonnie Keen</メンバー>
\langle/ \rangle\langle<アルバム名>First Call</アルバム名>
 \langle >1996\langle >
 <br />
><br />
><br />
><br/>\sim<br/>><br/>\sim<br/>\sim<プロデューサ コプロデューサ="First Call" エグゼクティブ・プロデューサ="Neal Joseph">
Darrel Brown, Cheryl Rogers</ >< >Veritas, Micael McDonald, Amy Holland, Take 6</ >
 <曲目>Let The Healing Begin, The Prize, Will I Find Love, Selah,
This Side Of Paradise, You'll Be There, I Find You, Sunrise On Ararat, Shadow Of
The Cross, Breath Of God</ >\langle/ \rangle\langle/CD CCM\rangle✒ ✑
XML{\bf XML} \quad {\bf HTML}58XMLXML
```
 $59$  60 60 61  $\text{XML}$  $^{62}$  XML  $XML$  $XML$   $[4]$   $[2]$   $[1]$   $($  $[5]$ ) WWW

• SGML Café — http://www.fxis.co.jp/DMS/sgml/index.htm

 $58$  XML  $\textrm{XML}$  ( )  $\textrm{XML}$ **XML (parser)**  $MSE4.0$  XML  $Java$ MSXML in Java C++ MSXML in C++  $^{59}$  **DTD (Document Type Definition)**  $_{\text{DTD}}$  $\rm DTD$ す。HTML の場合もそれぞれ DTD ファイルがあります。もっとも、DTD ファイルを公開していないために混乱を引き起こしてい  $\ddot{\phantom{a}}$  $^{60}$  XLL (eXtensible Linking Language)  $$3$   $\hbox{HTML}$  $\begin{array}{lll} \text{Xlink} & \text{Xpointer} & 2 \\ \text{XML} & & \\ \end{array}$ <sup>61</sup> XSL (eXtensible Stylesheet Language)  $62$  Mule XML  $(psgm)$  cc Mule

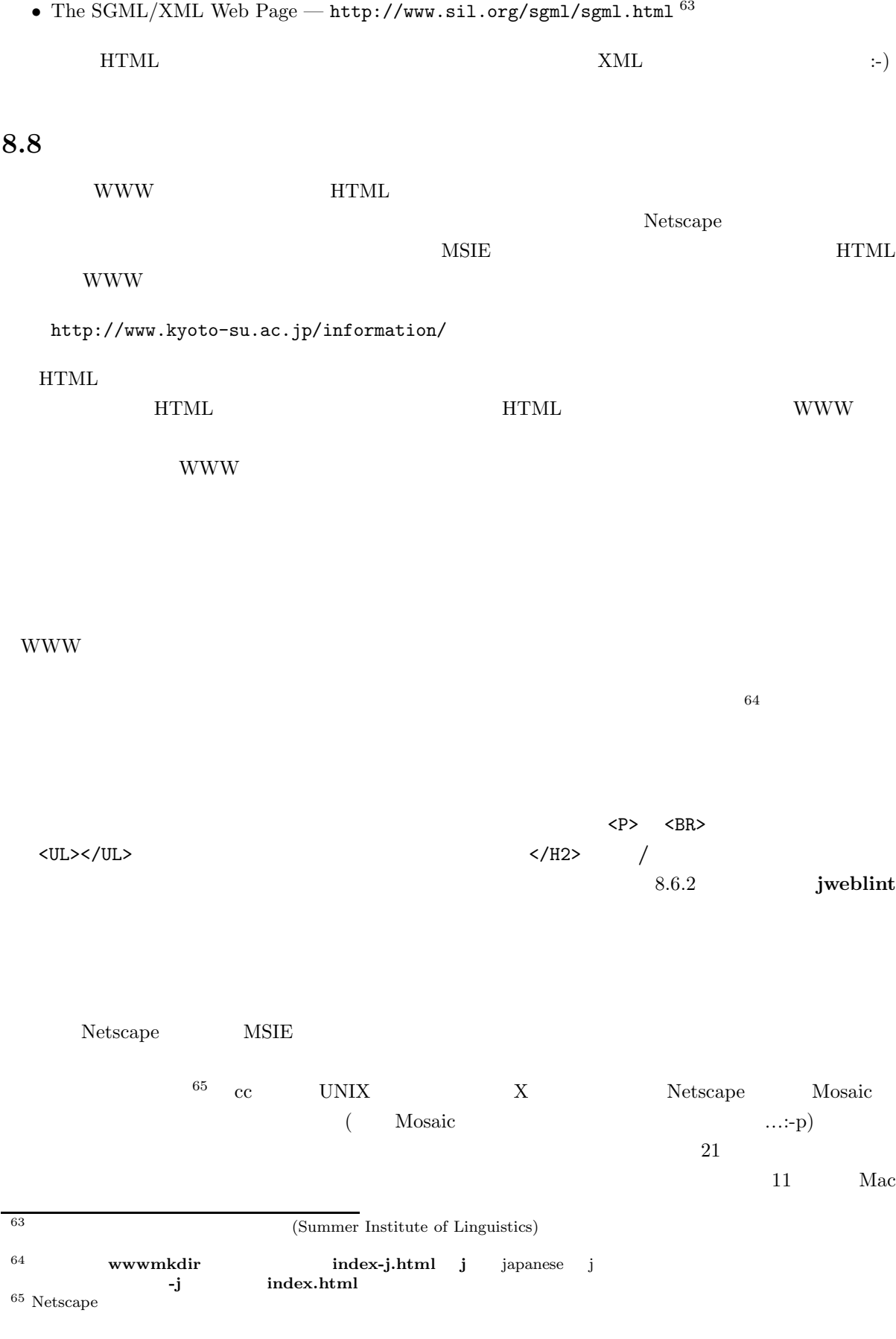

 $\mathcal{L}$ 

 $CD$  www

 $\overline{66}$ 

 $\begin{array}{ccccc} \heartsuit & \diamondsuit & \heartsuit \end{array}$ 

これで、HTML 入門はおしまいです。京都産業大学の中で魅力的な WWW ページがますます増えるこ  $\therefore$ )

 ${\rm JAVA}$  applet JavaScript CGI  $\qquad \qquad (4)$  $\lambda$ 

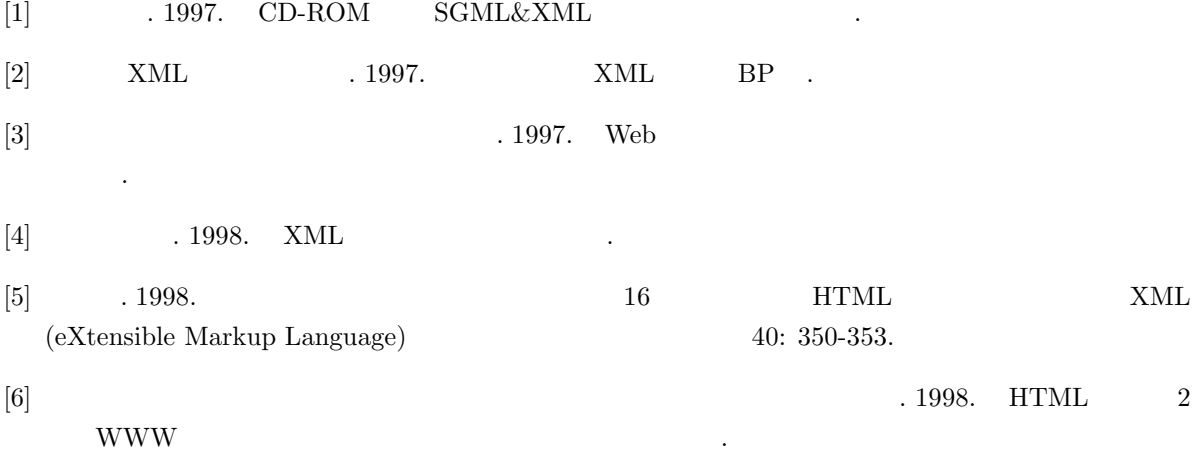

# **9 LATEX**

- **9.1 LATEX** ( )
- $9.1.1$  **LAT<sub>E</sub>X**

 $\rm IATEX$ 

 $\rm LATEX$ 

#### **9.1.2** LAT<sub>E</sub>X

 $\rm I\!AT\!E\!X$ 1.  $\blacksquare$  $\left( \begin{array}{cc} \text{diag} & \text{diag} & \text{diag} \end{array} \right)$  $2.$  $3.$ 

### **9.1.3 LATEX**

1.  $(Mule)$  $\begin{array}{ccc} \text{B} \text{T}_\text{E} \text{X} & & \text{(3)}\\ \text{C} \text{X} & & \text{(4)}\\ \text{C} \text{X} & & \text{(5)}\\ \text{D} \text{X} & & \text{(6)}\\ \text{D} \text{X} & & \text{(7)}\\ \text{E} \text{X} & & \text{(8)}\\ \text{E} \text{X} & & \text{(9)}\\ \text{E} \text{X} & & \text{(9)}\\ \text{E} \text{X} & & \text{(1)}\\ \text{E} \text{X} & & \text{(1)}\\ \text{E} \text{X} & & \text{(1)}\\ \text{E} \$ 3. xdvi  $4.$ 

#### **9.2**  $\blacksquare$

 $cc2000$   $L^{2}T_{E}X($ kterm mule first.tex &<return> Mule  $\text{LATEX}$  (  $\text{X}$   $\text{Mule}}$  &  $X$  Mule  $\&$  )

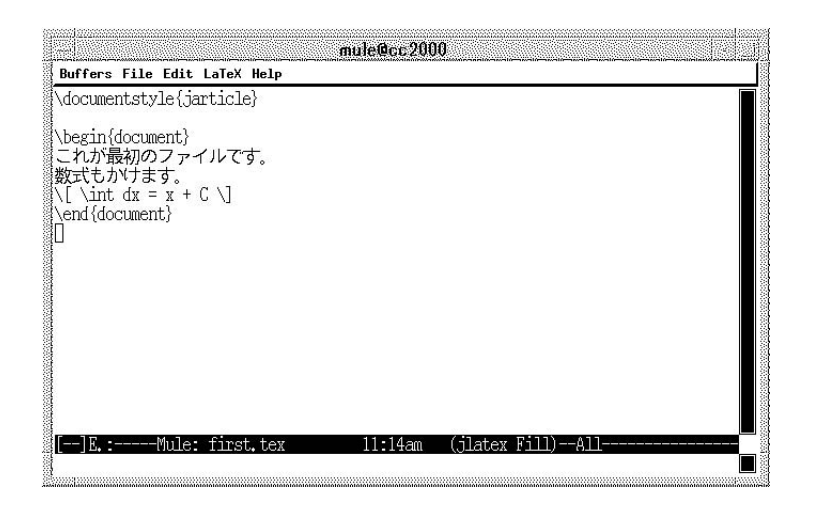

 $9.1$  first.tex

 $\begin{minipage}[c]{0.5\textwidth} \centering \begin{tabular}{l} \bf{Mule} \quad C-x \quad C-c \end{tabular} \end{minipage} }$ 

cc2000 **order** jlatex first.tex<return>

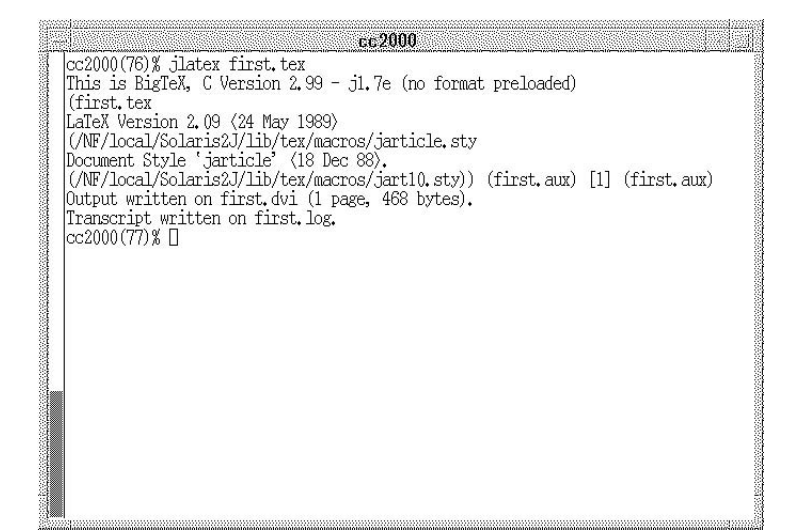

 $9.2$ 

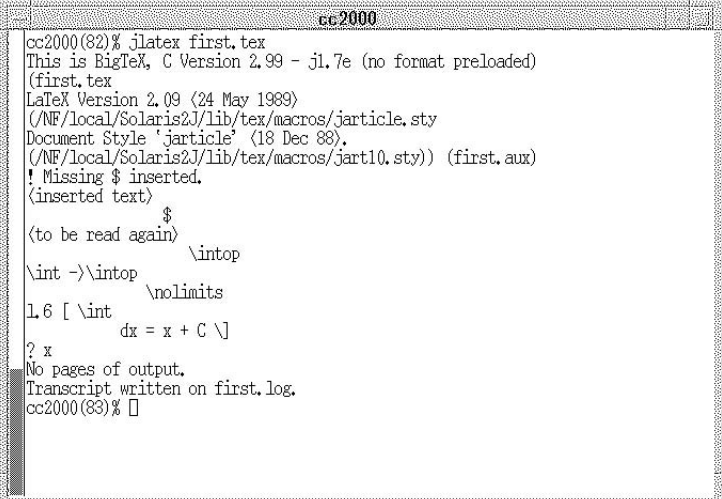

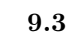

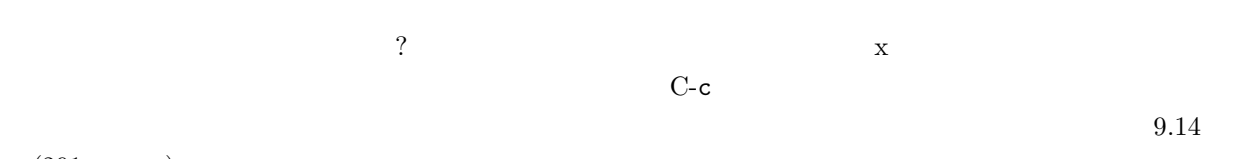

 $(291)$ 

xdvi first.dvi &

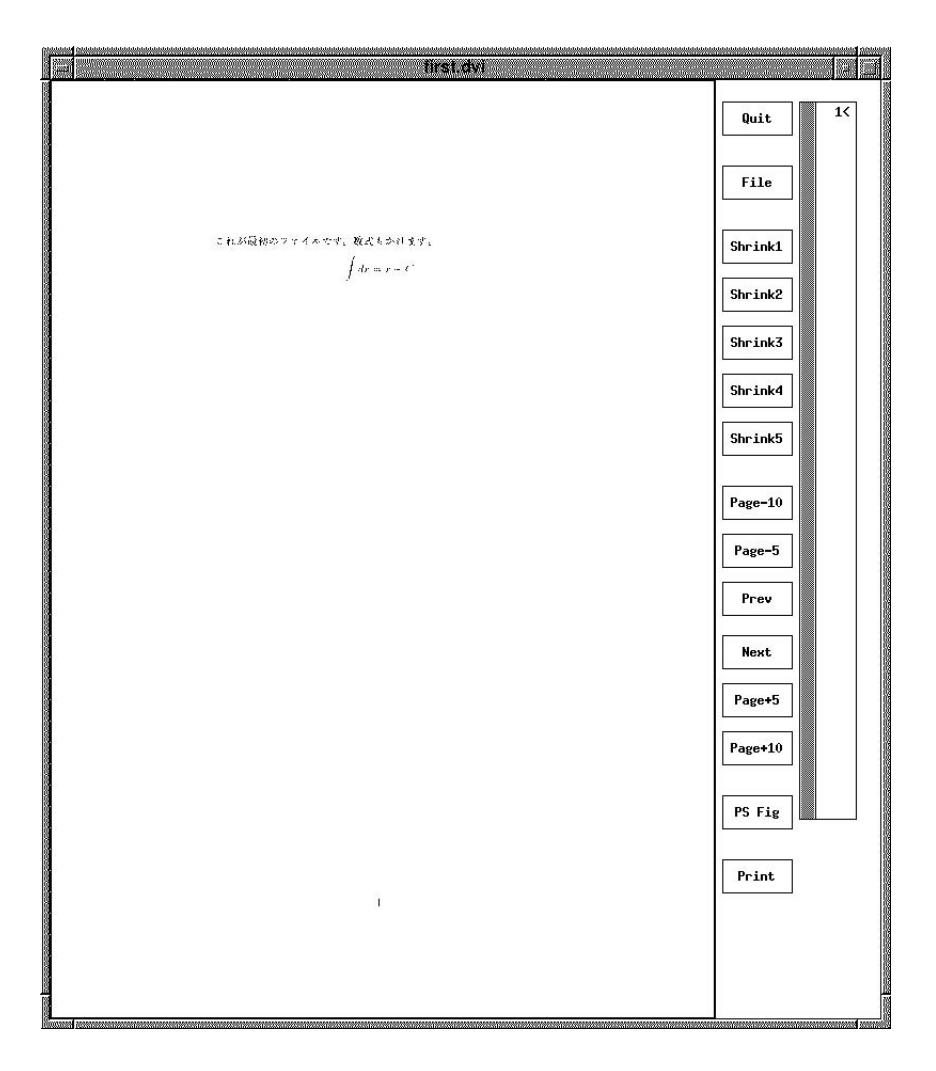

**9.4** xdvi

dvi2ps first.dvi > first.ps <return>

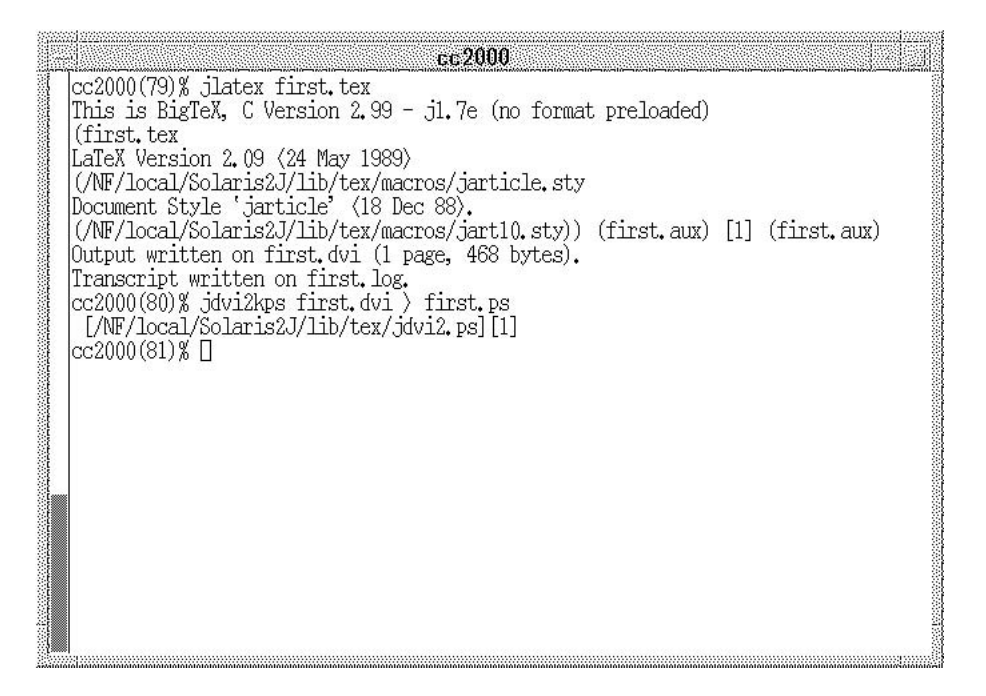

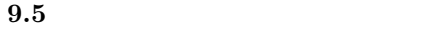

 $21$ 

lpr -Pcspr01 first.ps<return>

cspr01

 $\rm LATEX$  dvi  $\rm dVI$ xdvi first.dvi &

 $\overline{21}$ 

dvi Print しょうしょく しゅうしゅん こうしゅうしゅん しゅうしゅうしゅん しゅうしゅうしゅうしゅうしゅうしゅうしゅうしょく しゅうしゅうしょく こうしゃ はんしゃ はんしゃ はんしゃ はんしゃ はんしゃ はんしゃ

 $9.6$ 

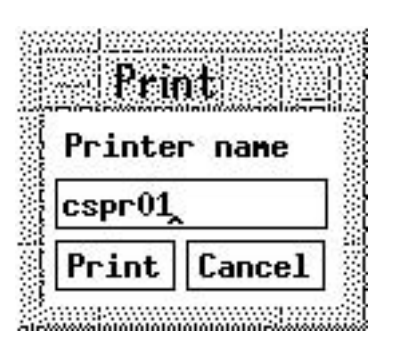

**9.6** print

 $\text{cspr}01$ 

print (Contract of the extension of the extension of the extension of the extension of the extension of the extension of the extension of the extension of the extension of the extension of the extension of the extension of

 $9.15$ 

## $9.3$  L<sup>A</sup>T<sub>E</sub>X

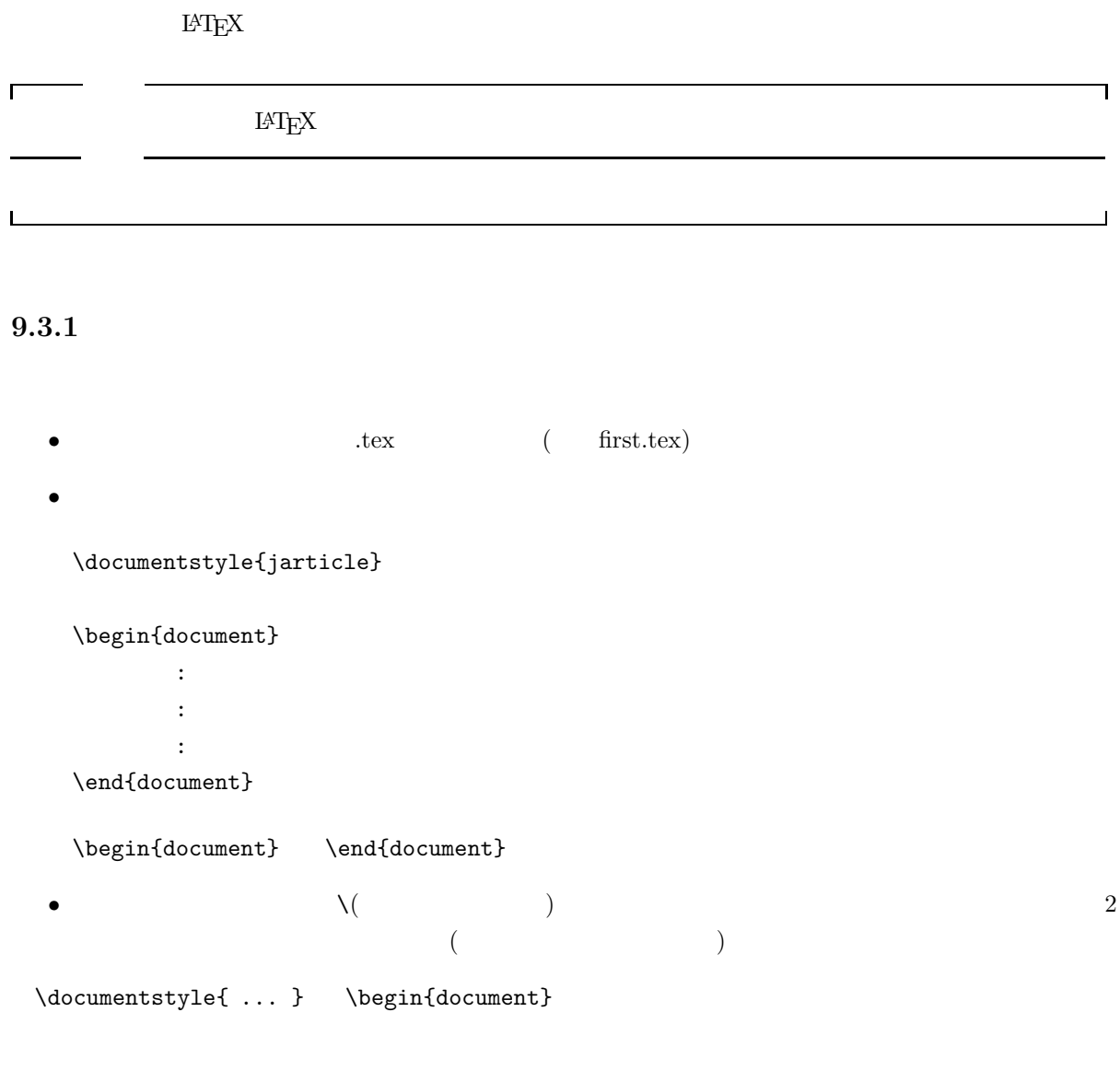

#### **9.3.2**

\documentstyle{jarticle}

 $\{\}\$ 

jarticle ..

jreport ...

 $9.18$ 

 $\left[ \begin{array}{c} 1 \end{array} \right]$ 

\documentstyle[..]{jarticle}

.. <sup>1</sup> 10pt 11pt 12pt default 10pt ....<br>**a4(j)(A4)** a5(j)(A5) b4(j)(B4) b5(j)(B5)  $a4j$  a4 紙の向き **......** 紙の向きを指定します。縦にして使うときは portrait、横にして使うときは landscape portrait その他 **........** 二段組にするときは jtwocolumn と指定します。

\documentstyle[a4j,12pt]{jarticle}

 $\left( ,\right)$ 

 $9.3.3$ 

 $\mathsf{r}$ 

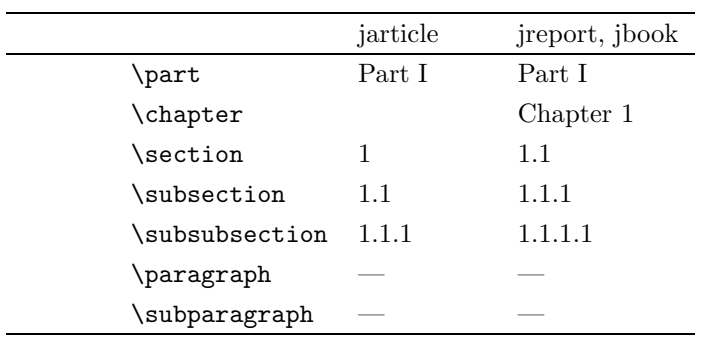

jarticle

٦

\documentstyle[a4j]{jarticle} \begin{document}  $\part{}$ 

 $1$ 

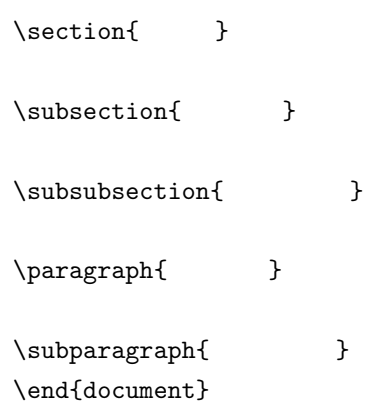

## **Part I**

**1** 第一節

 $1.1$ 

#### $1.1.1$

 $\mathsf{L}$ 

 $\Box$ 

このガイドではなく、タイプライタ体でもので、タイプライタ体でもので、 typewriter style  $\begin{align} \label{eq:1} \end{align}$ 

#### $9.4.1$

 $L{\text{H}}\text{F}\text{X}$ 

 $\binom{m}{1}$  = - '  $\textcircled{a}$  + ; \* : , . / [] ? <br>
10<br>
2  $10 \hspace{1.5cm}$  2

でもます。本文でも大文字と大文字に、アルファベットの小文字と大文字と大文字と大文字と大文字と大文字。

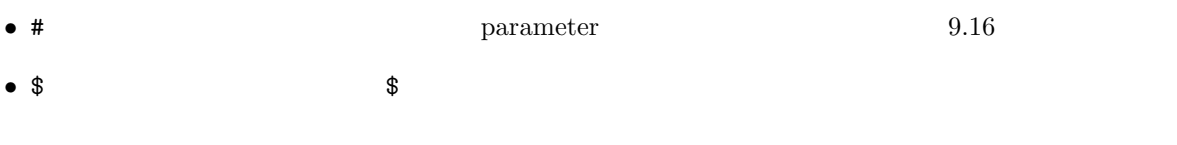

 $\bullet$  % %

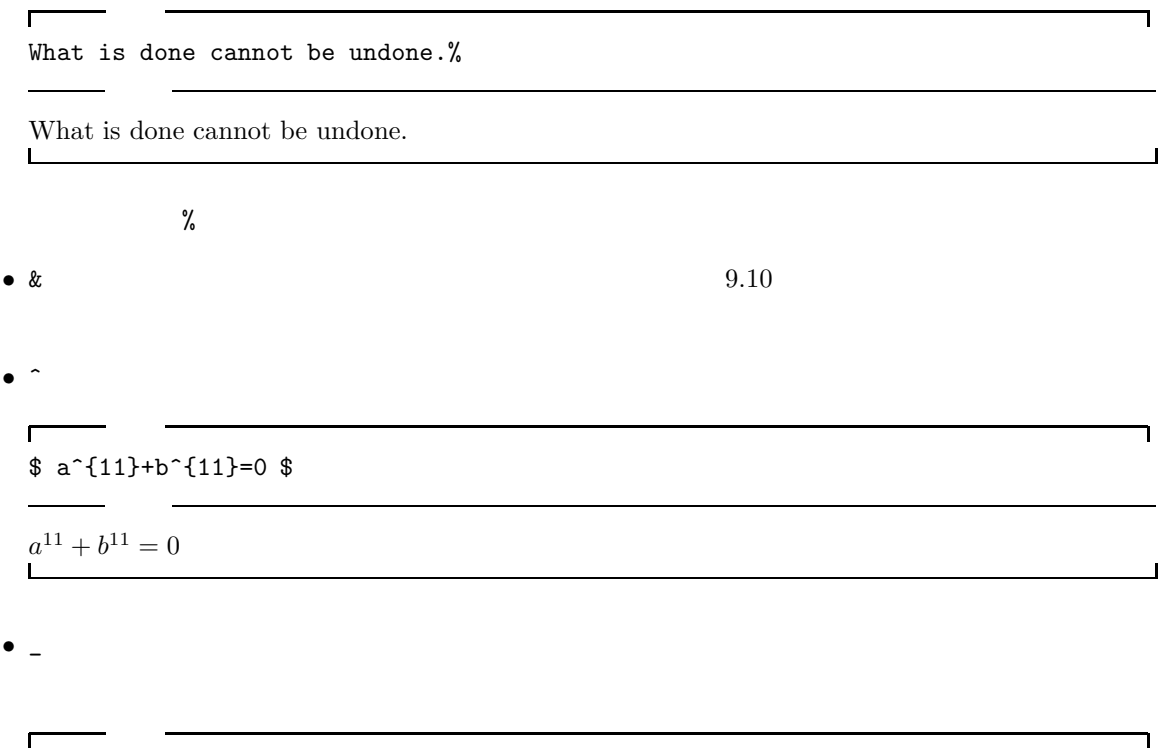

 $$ a_{11}+b_{11}=0 $$ 

 $2$ 

 $a_{11} + b_{11} = 0$ 

入力

•  $\tilde{z}$  and  $\tilde{z}$  2  $\tilde{z}$  2  $\tilde{z}$  3  $\tilde{z}$  3  $\tilde{z}$  3  $\tilde{z}$  3  $\tilde{z}$  3  $\tilde{z}$  3  $\tilde{z}$  3  $\tilde{z}$  3  $\tilde{z}$  3  $\tilde{z}$  3  $\tilde{z}$  3  $\tilde{z}$  3  $\tilde{z}$  3  $\tilde{z}$  3  $\tilde{z}$  3  $\tilde{z}$  3  $\tilde{z}$ 

 $\blacksquare$ 

What is do<sup>o</sup>ne cannot be undone.

What is do ne cannot be undone.  $\overline{\phantom{a}}$ 

 $\bullet$  \  $\bullet$ 

 $\bullet \leftarrow \left\{ \quad \ \ \right\}$ 

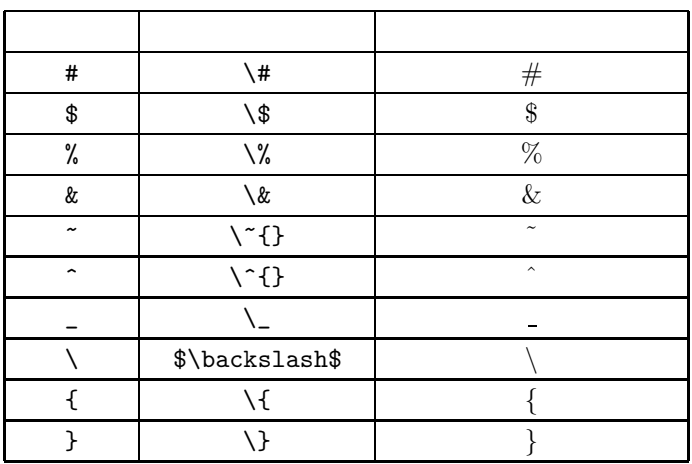

 $\sim$  ^  $\sim$   $\sqrt{ }$ 

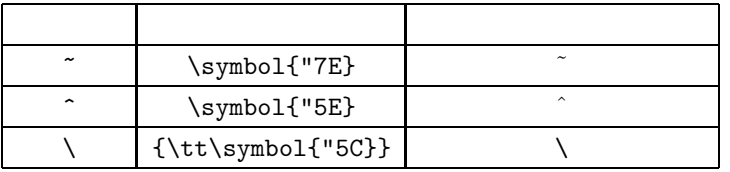

 $\langle \rangle$  +  $\langle \rangle$  +  $\langle \rangle$ 

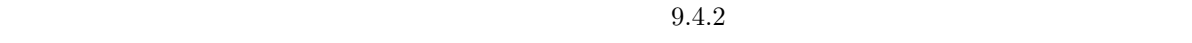

$$
i \iota
$$
  $\frac{3}{2}$   $\langle \rangle$   $\frac{1}{2}$   $\frac{9.4.2}{2}$   $\frac{9.4.2}{2}$ 

┚

٦

 $\Box$ 

**9.4.2** 

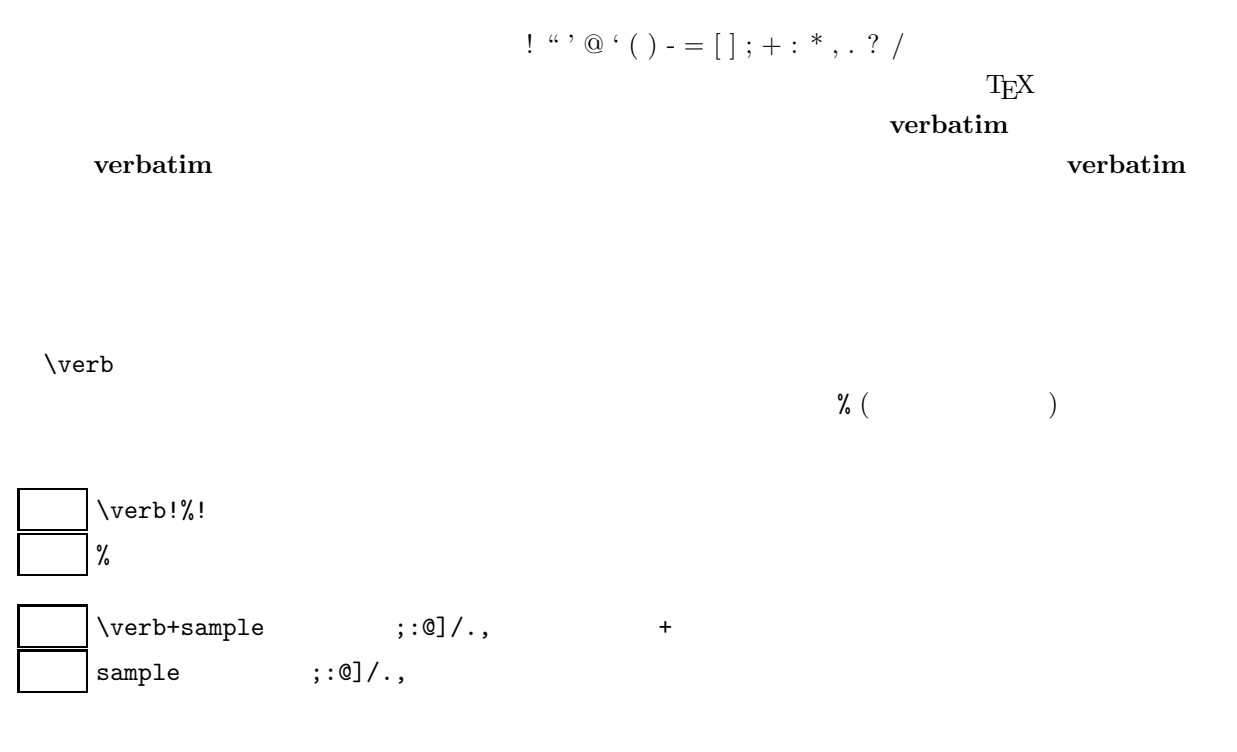

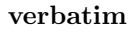

入力  $\Gamma$ ٦ \begin{verbatim} !@#\$%^&\*()<>;:  $[]$ {}'"\|-\end{verbatim} !@#\$%^&\*()<>;:  $[]$ {}'"\|- $\overline{\phantom{a}}$ 

#### $9.4.3$

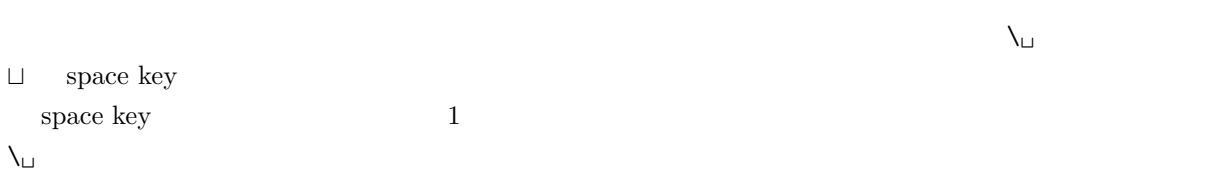

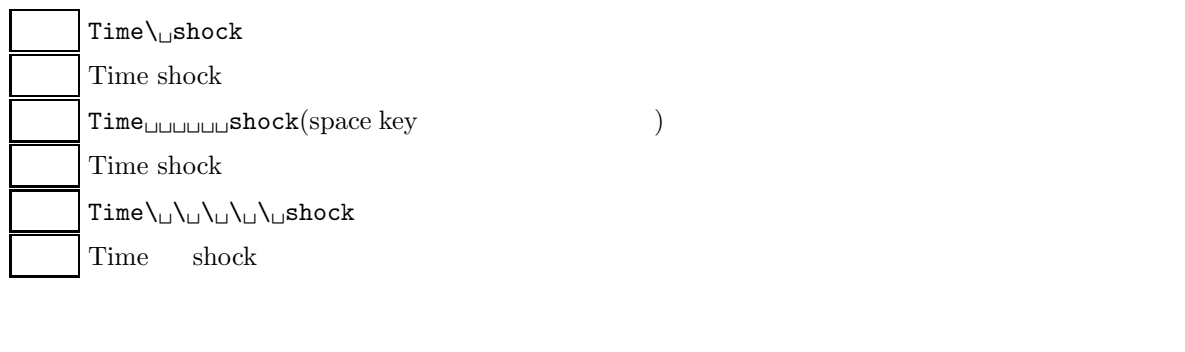

#### **9.4.4**

 $4 \nightharpoonup$ 

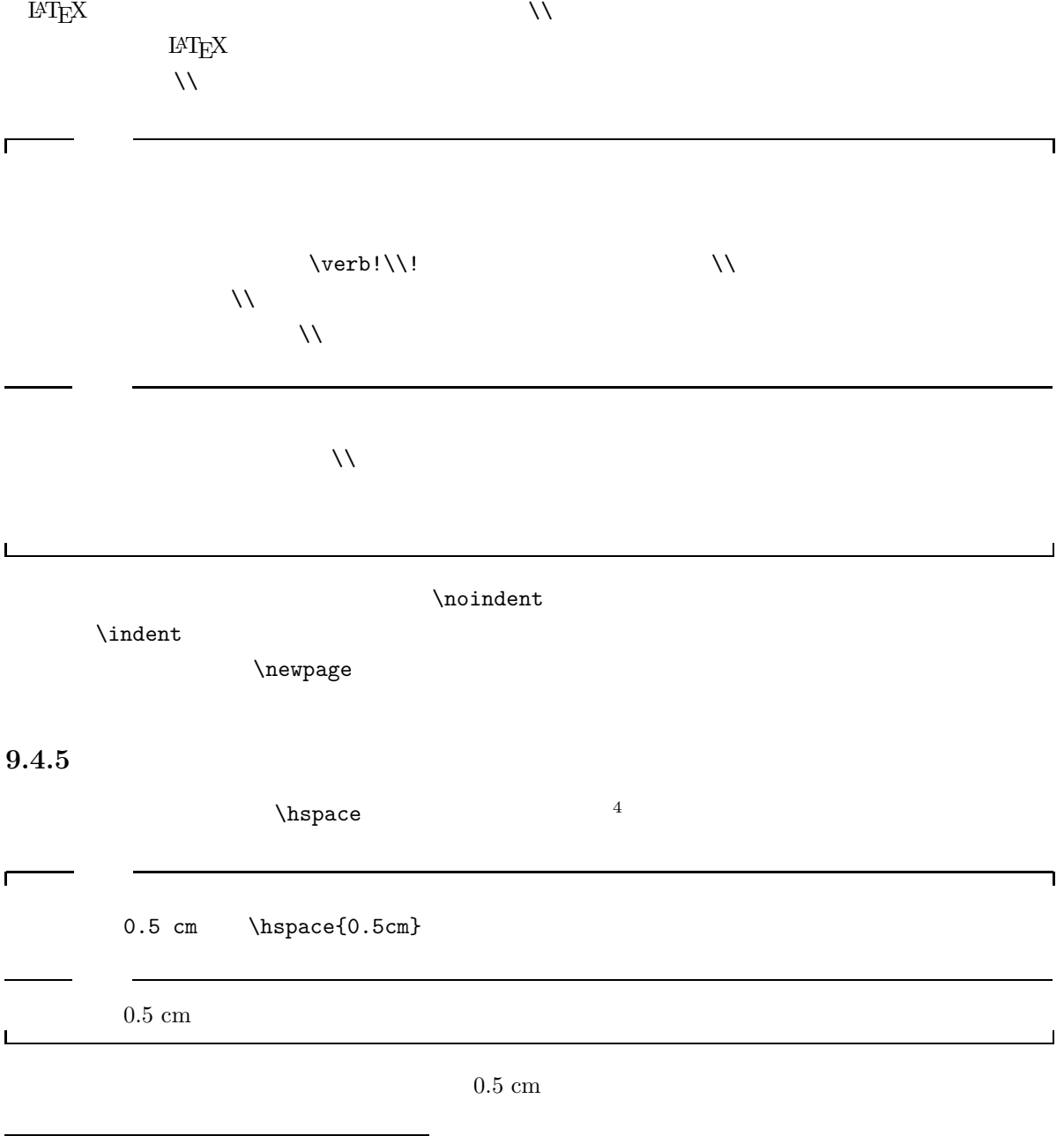

#### $\lambda$ hspace  $\lambda$

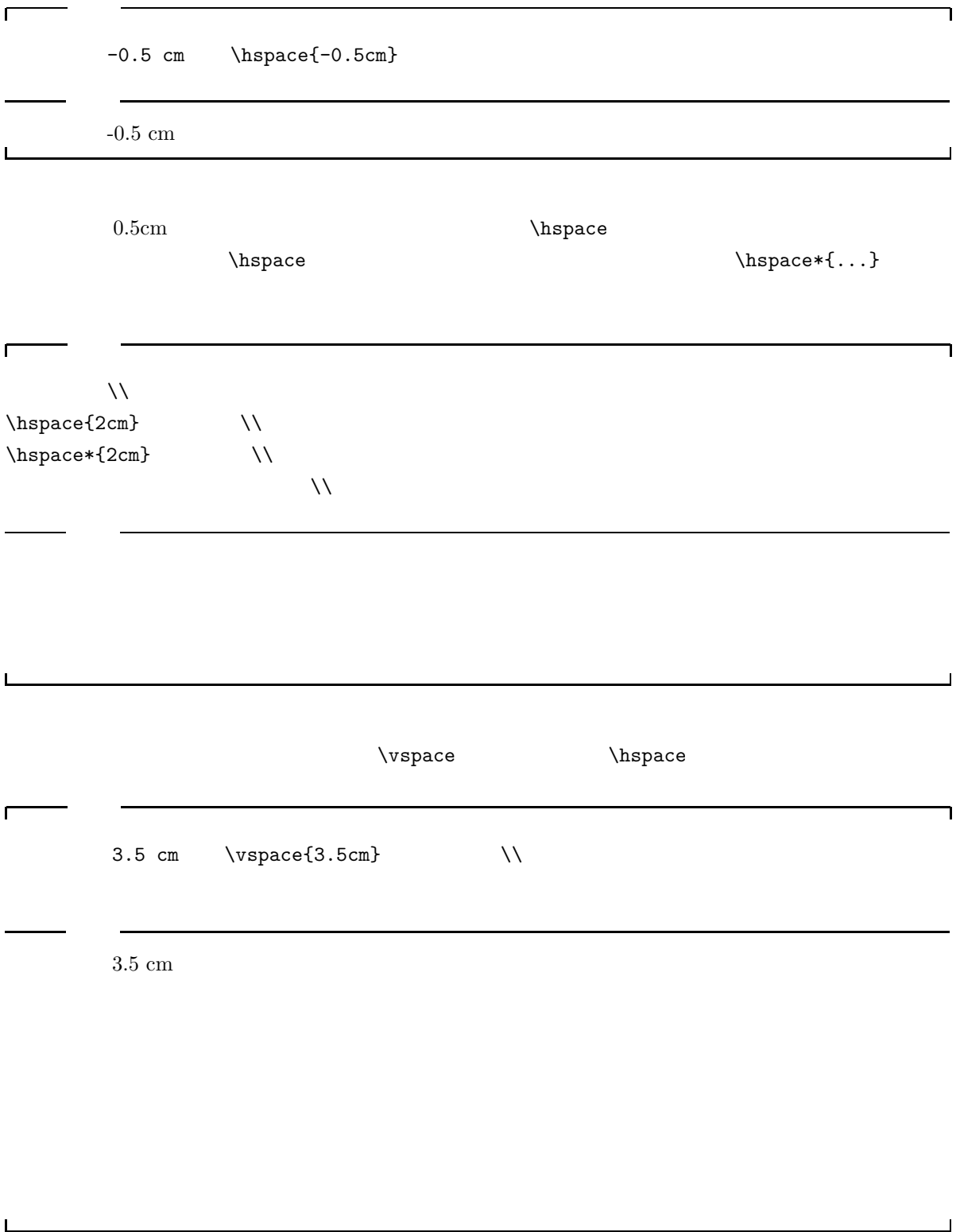

 $3.5$  cm  $\,$ 

 $\vee$  vspace

-0.5 cm

 $0.5 \text{ cm}$ 

٦

 $\overline{\phantom{a}}$ 

LAT $\mathbf{E} \mathbf{X}$ 

 $\Gamma$ 

П

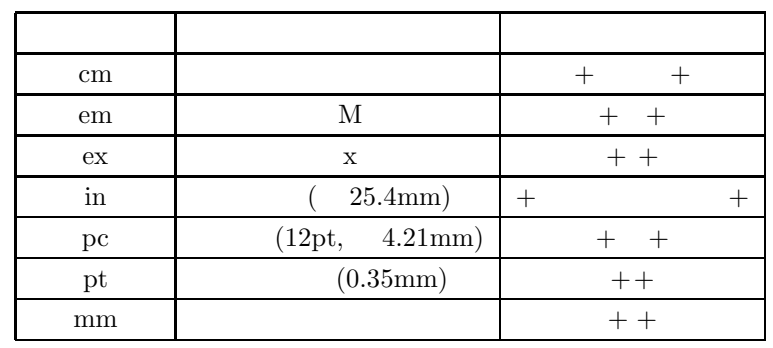

 $\sim$ 

 $z_{\rm w}$  zw  $\,$  $6<sub>1</sub>$ 

 $9.4.6$ 

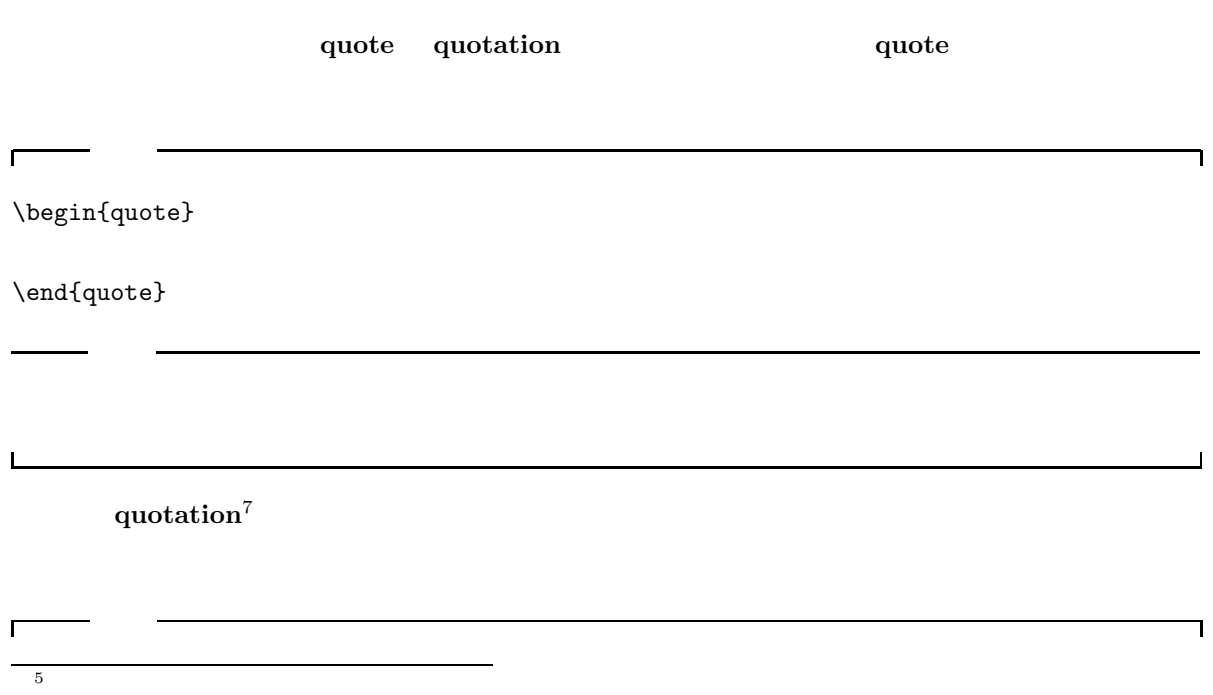

 $\frac{6}{7}$  jarticle, jreport, jbook  $\frac{6}{7}$  $7 \thinspace$ 

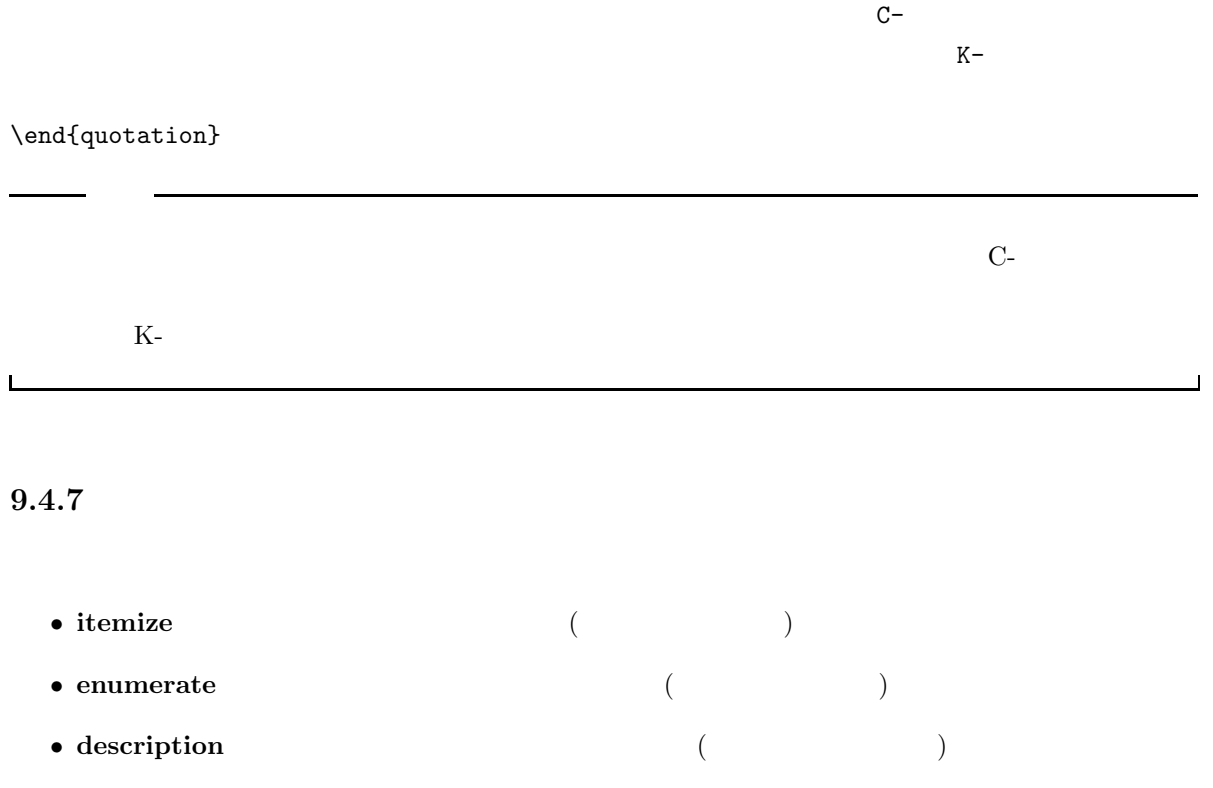

 $\lambda$  item  $\lambda$ 

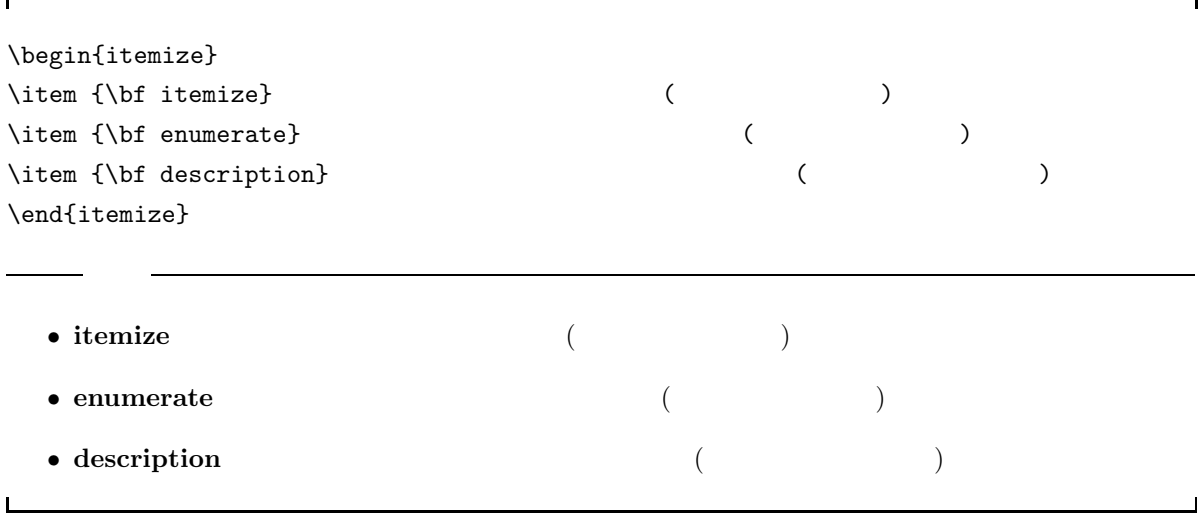

 $\Gamma$ 

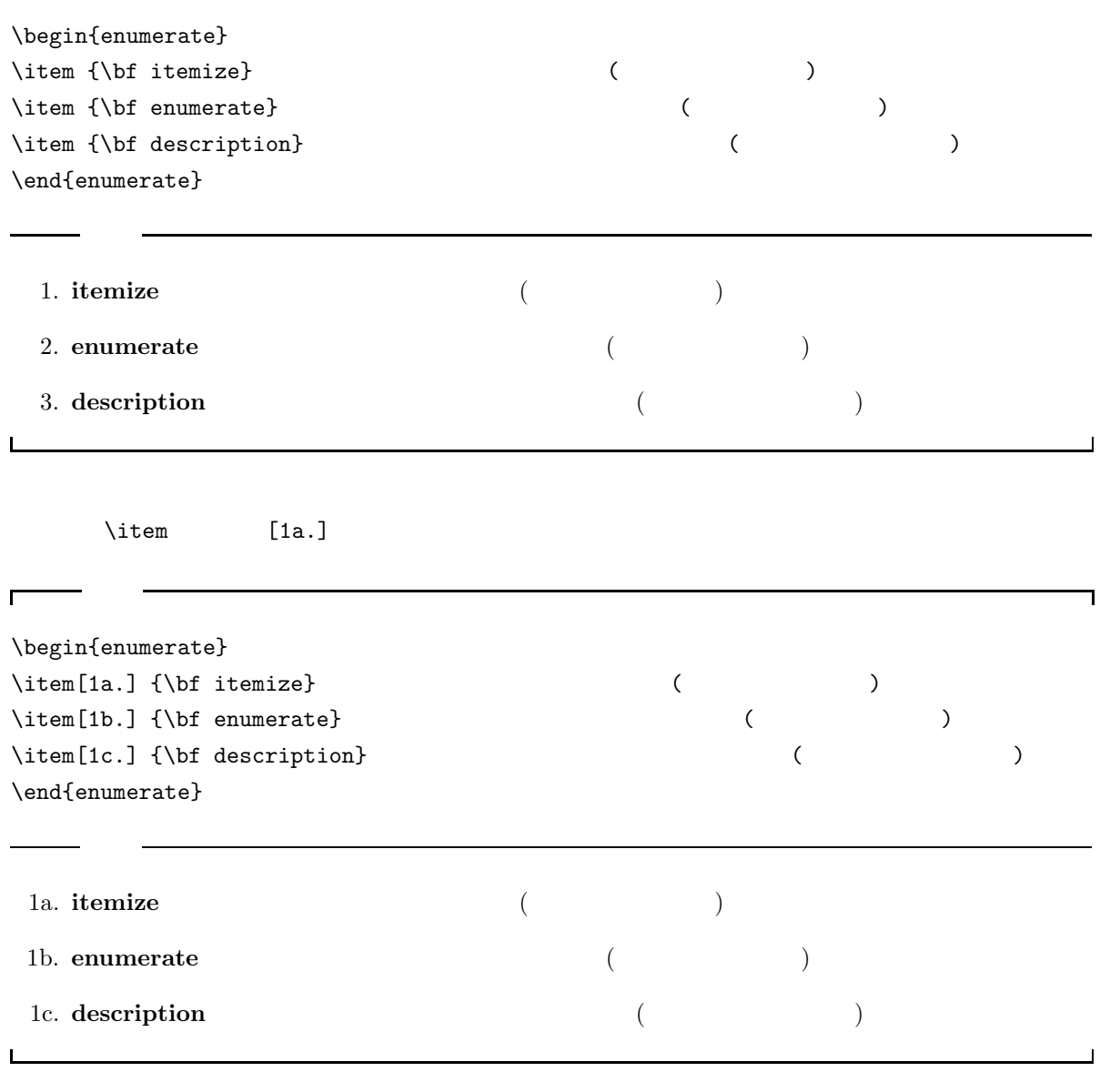

٦

 $\overline{\phantom{0}}$ 

 $\label{eq:optimal}$  \item  $[]$ 

 $\Gamma$ 

\begin{description}  $\left\{\right.\right.$  1  $\left\{ \right.$   $\right.$  $\left\{ \right. \qquad \qquad$  1  $\left\{\right.\right.$   $\left.\right.$  $\left\{ \right. \qquad \qquad$  ] \end{description}

itemize

 $\overline{\phantom{0}}$ 

ī

٦

\begin{itemize}  $\iota$ \begin{itemize}  $\iota$ \begin{itemize}  $\setminus$ item \begin{itemize}  $\setminus$ item \end{itemize} \end{itemize} \end{itemize}

 $\mathsf{L}$ 

 $\Gamma$ 

\end{itemize}

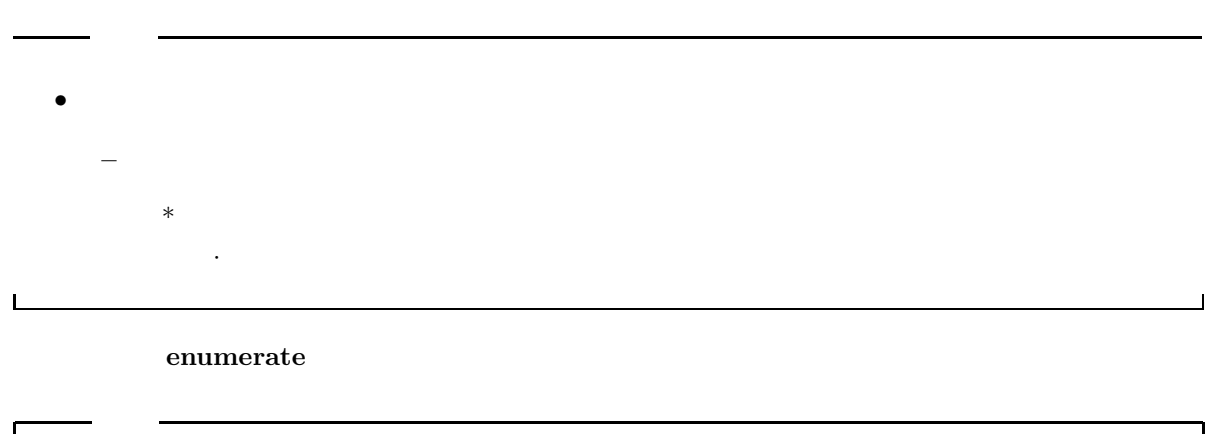

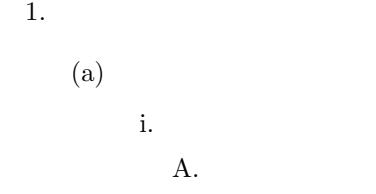

 $\mathbf{L}$ 

 $\sim$  $\sim$  3

 $\Box$ 

<sup>8</sup> 箇条書きの記号や番号は変えることができます。例えば、数字の番号ではなく、アルファベットの番号にすることもできますが、

٦

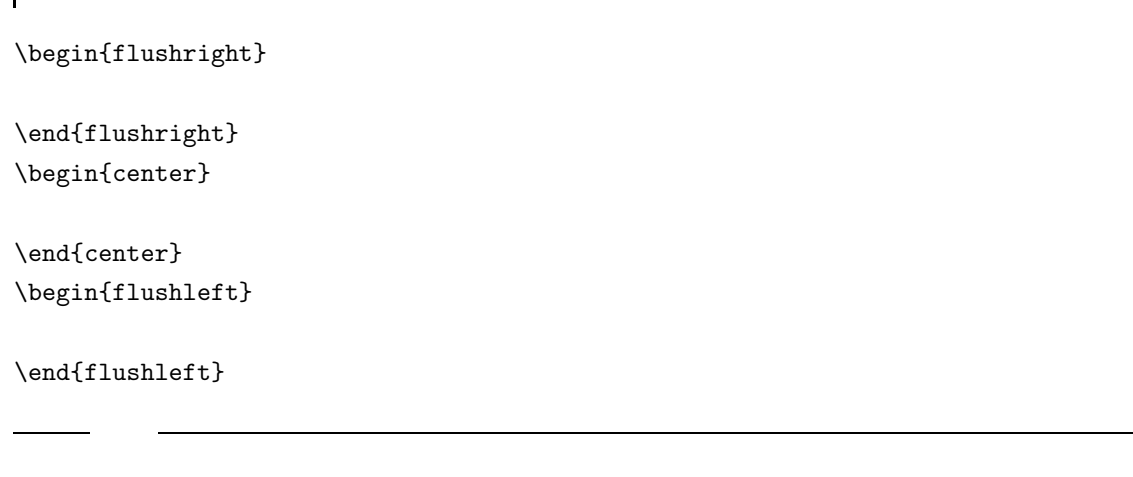

\raggedleft ,\raggedright , \centering

**9.4.9** 

 $10$  pt  $11$  pt,  $12$  pt  $10$   $\setminus$  tiny ルビサイズです。\footnotesize は脚注の文字の大きさです。\normalsize は普通の文字の大きさです。  $\lambda$ large the contract of  $(1)^9$  $10$ 入力 出力 入力 出力  $\{\text{tiny}\}$   $\{\text{large}\}$  large  $\text{S}\subset \text{foriptsize}$  scriptsize scriptsize Large Large Large  $\text{LARGE}$  $\setlength{\array{c}{}{\text{footnotesize}} \begin{picture}(180,170)(0,0) \put(0,0){\vector(0,0){15}} \put(0,0){\vector(0,0){15}} \put(0,0){\vector(0,0){15}} \put(0,0){\vector(0,0){15}} \put(0,0){\vector(0,0){15}} \put(0,0){\vector(0,0){15}} \put(0,0){\vector(0,0){15}} \put(0,0){\vector(0,0){15}} \put(0,0){\vector(0,0){15}} \put(0,0){\vector(0,0){15}} \put(0,0){\vector(0,0){15}}$ \small small  $\rangle$  huge  $Huge$ <br>  $\Gamma size$  normalsize  $\text{Huge}$   $\text{Huge}$  $\text{Normalsize} \times \text{Normalsize} \times \text{Huge} 11Uge,$ 

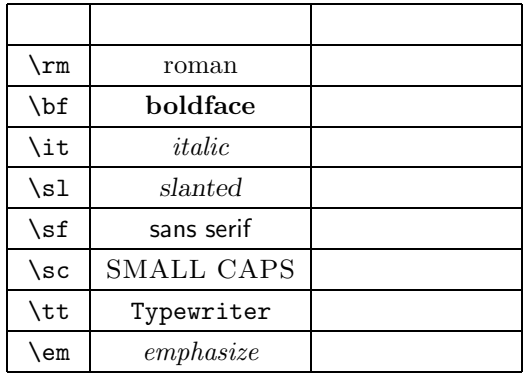

 $\{ \ldots \}$ 

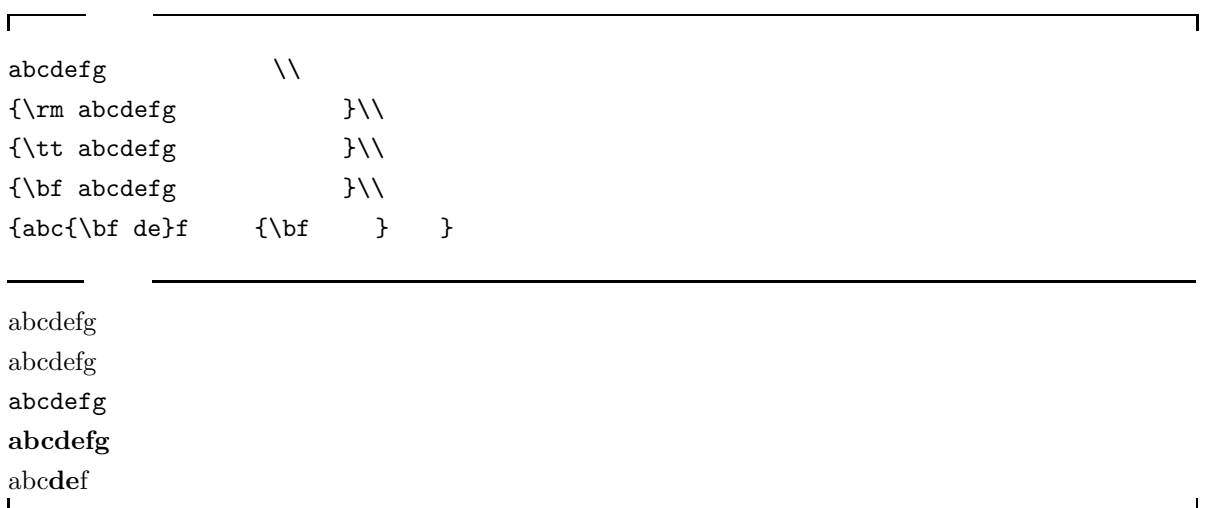

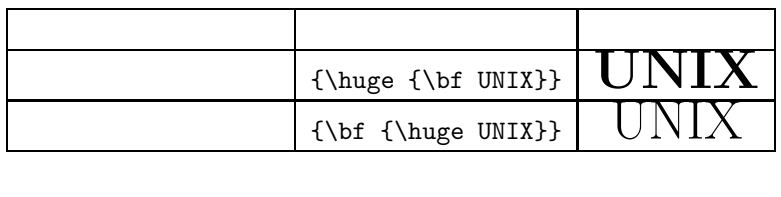

 ${\hbox{\tt \bf bf UNIX}}$ 

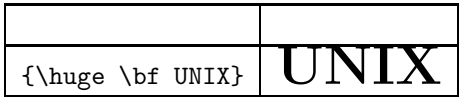

roman bold  $\alpha$ 

roman blod  $\blacksquare$ 

#### $9.5$

#### $9.5.1$

- \title{  $\longrightarrow$
- \author{  $\qquad$  }—  $\qquad$  \and
- $\delta$  +  $\delta$  +  $\$
- $\bullet$  \maketitle—
	- \begin{document}  $\label{thm:example} $$\makebox{a} \texttt{a} \texttt{b} \texttt{c} \texttt{d} \texttt{d} \$

#### $9.5.2$

\begin{abstract}

\end{abstract}

 $\sqrt{2}$ ٦  $\label{eq:time}$  $\label{eq:1} $$\author{\$  $\delta$  \date{  $\}$ \maketitle \begin{abstract} 今までワープロを使っていると、数学の式で、複雑なものはできませんでした。ところが、\LaTeX は、 て、ワープロのようにすぐに使えるわけではありません.... \end{abstract}

**Abstract**

 $\rm L^{\!A}T\!E\!X$ 

あって、ワープロのようにすぐに使えるわけではありません。....

Part Chapter jarticle

jreport jbook

えんたい Abstract トラックス こうしょう こうしょう こうしゅうしょう こうしゅうしょう こうしゅうしょう しゅうしゅう しゅうしゅう おおし トラックス こうしゅうしょく トラックス こうしゅうしょく こうしゅうしょく

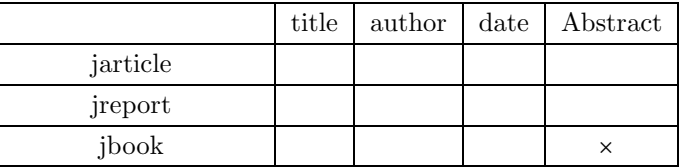

#### $9.6$

\marginpar { } \documentstyle{...}

 $\langle \text{marginpar}[ \quad ] {\}$ 

**9.7** 

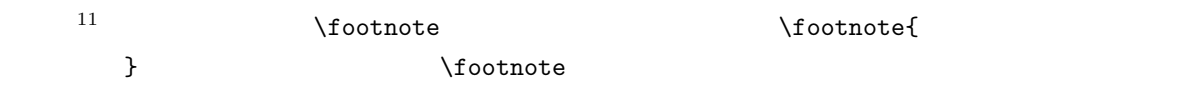

#### **9.8**

 $2.5.7$  (6)  $(7)$ 代入して...」といったことがよくあります。これをそのまま本文に書いていると、文章を加筆したり削除  $\label{eq:label{eq:label{eq:label{eq:label}lambda}$  $12$ \section{...}\label{bun}  $\{ \ldots \}$  bun  $\setminus$ , $\{$ , $\}$ ,...  $\ref{...}$  $\verb|\subsection{$ } ...  $\ref{bun}$  ... ...\pageref{bun}...  $11$  $12$ 

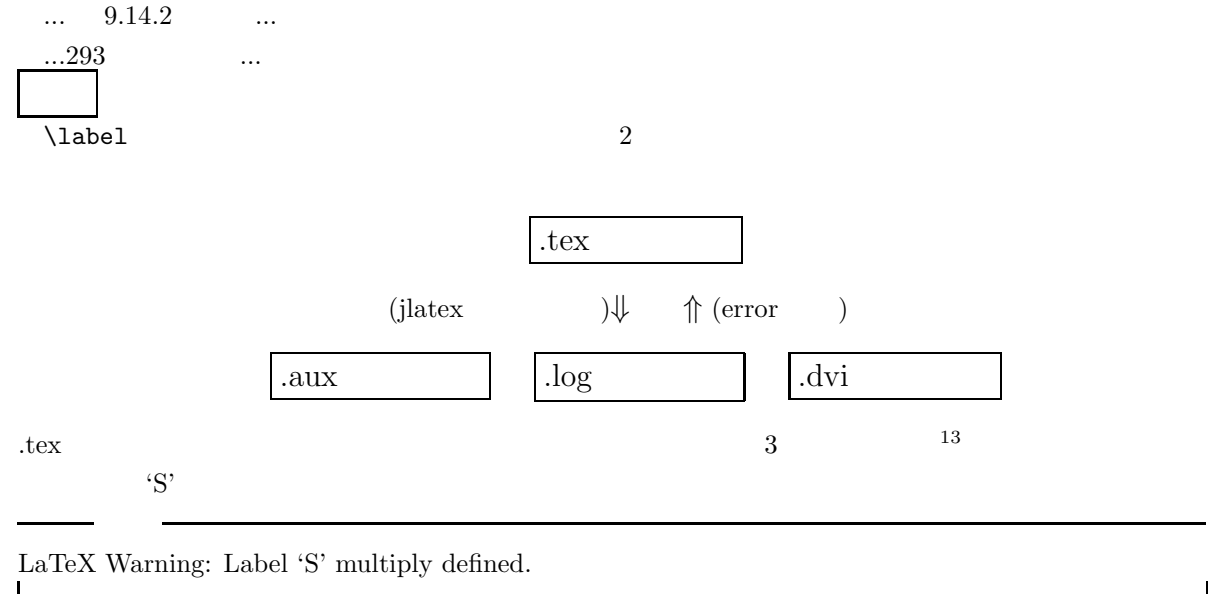

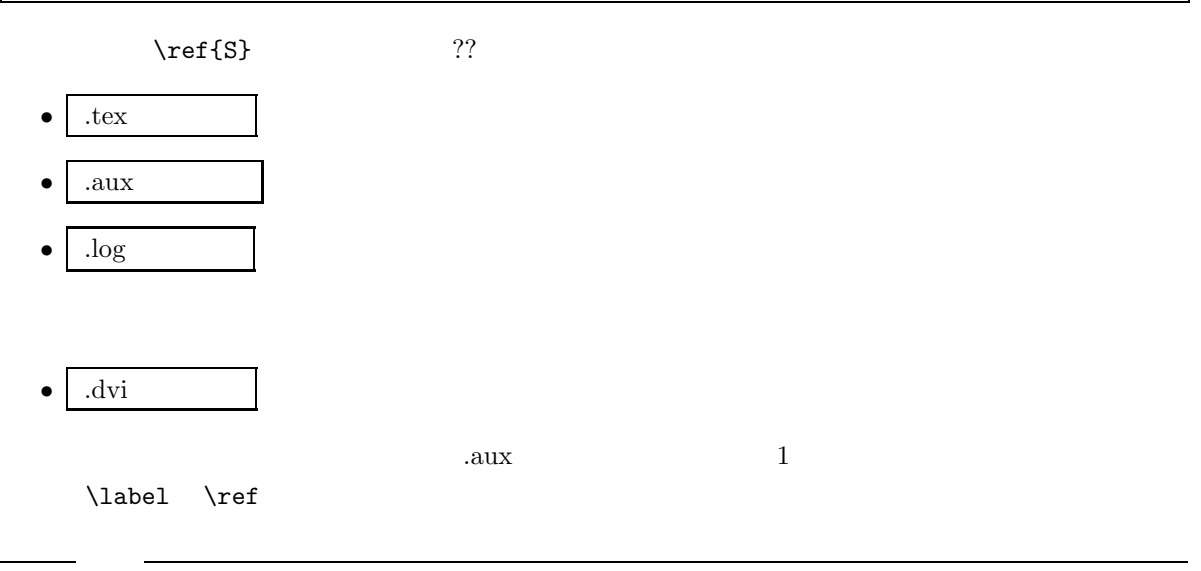

LaTeX Warning: Label(s) may have changed. Rerun to get cross-references right.

 $\label{thm:1ab}$ 

273
$\rm IATEX$ 

## **9.9.1**

fbox **framebox** 

- \fbox
- \framebox

 $\setminus$ fbox

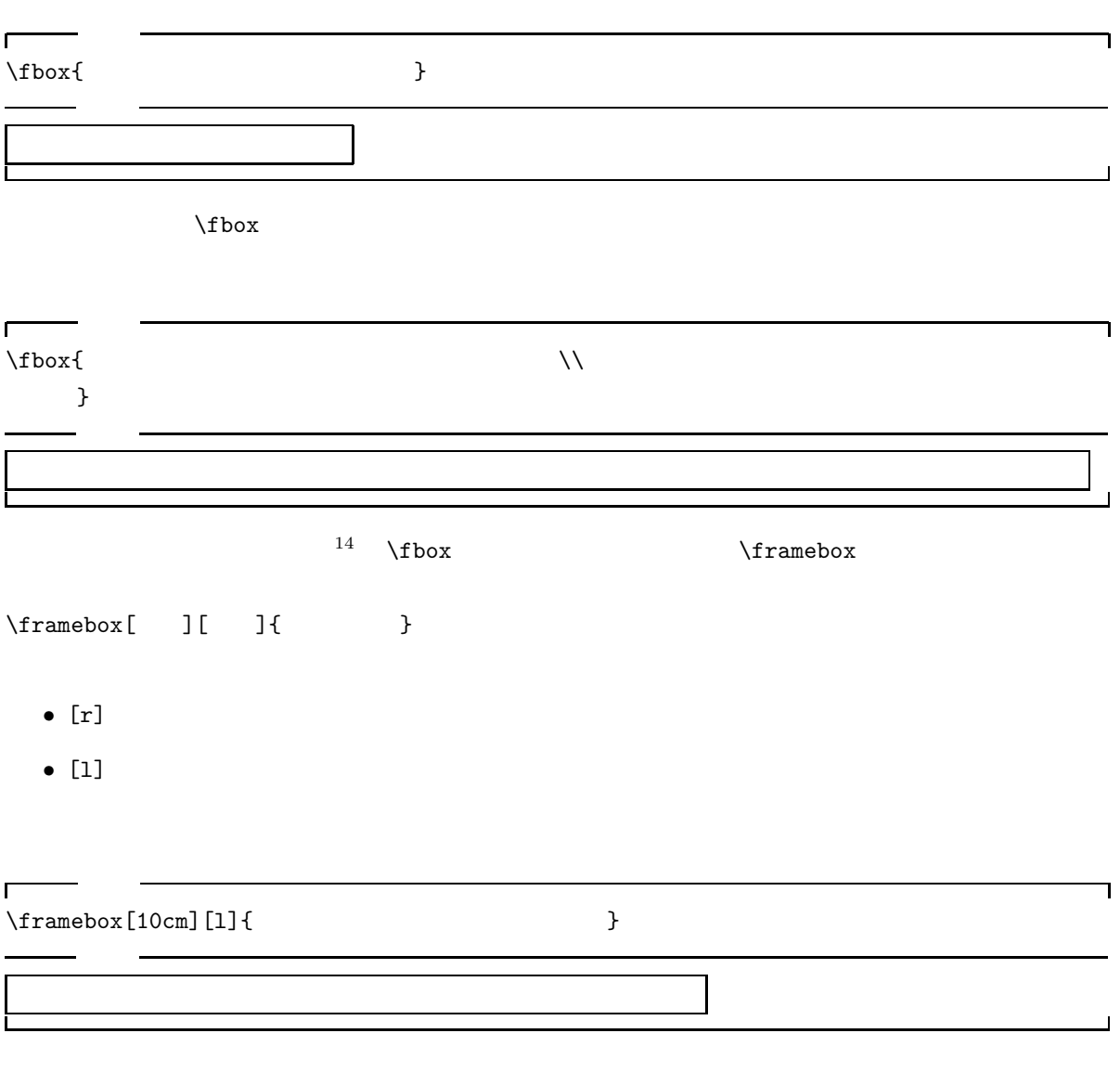

 $14$ 

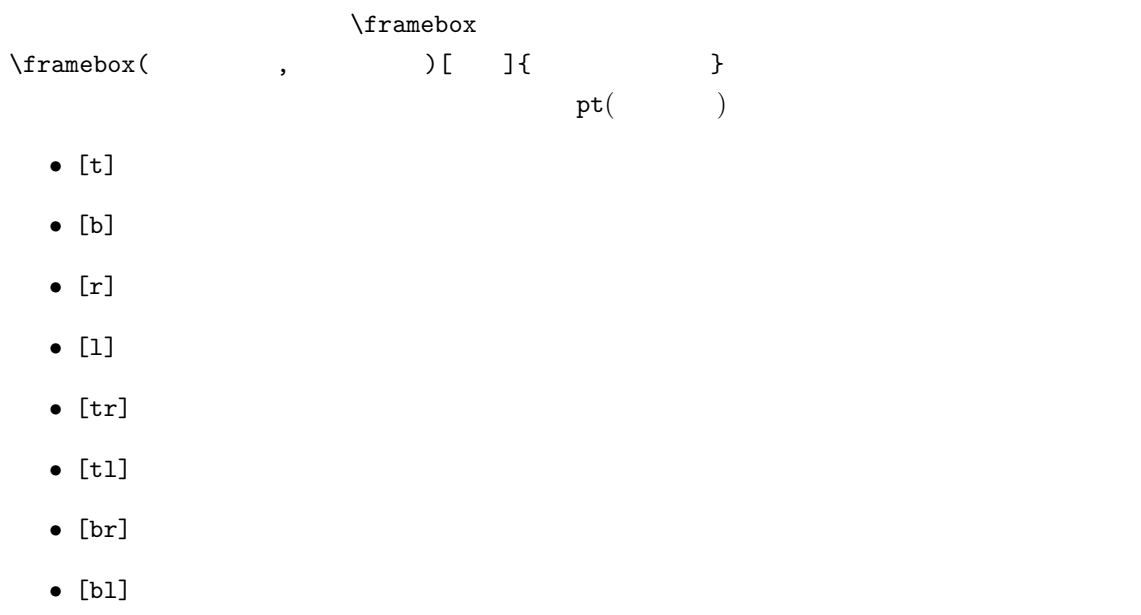

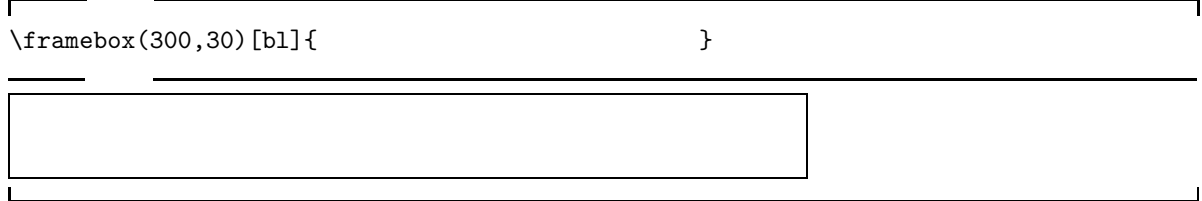

#### dashbox

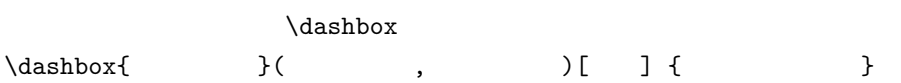

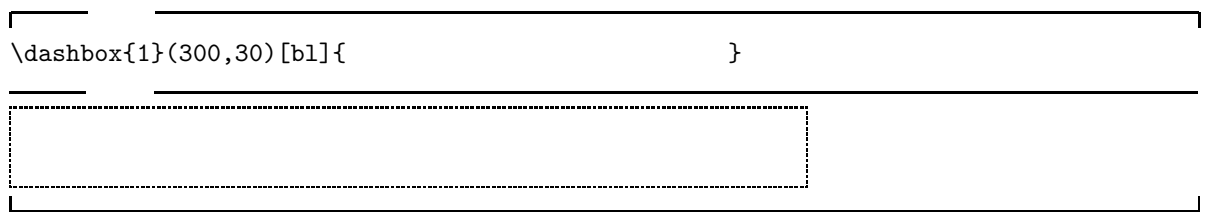

#### makebox

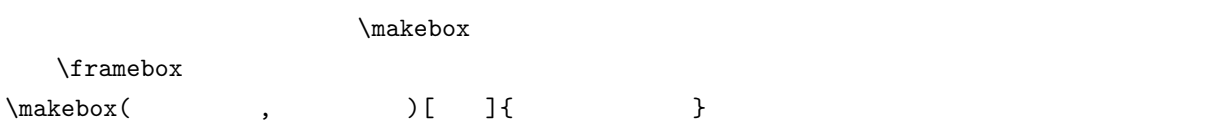

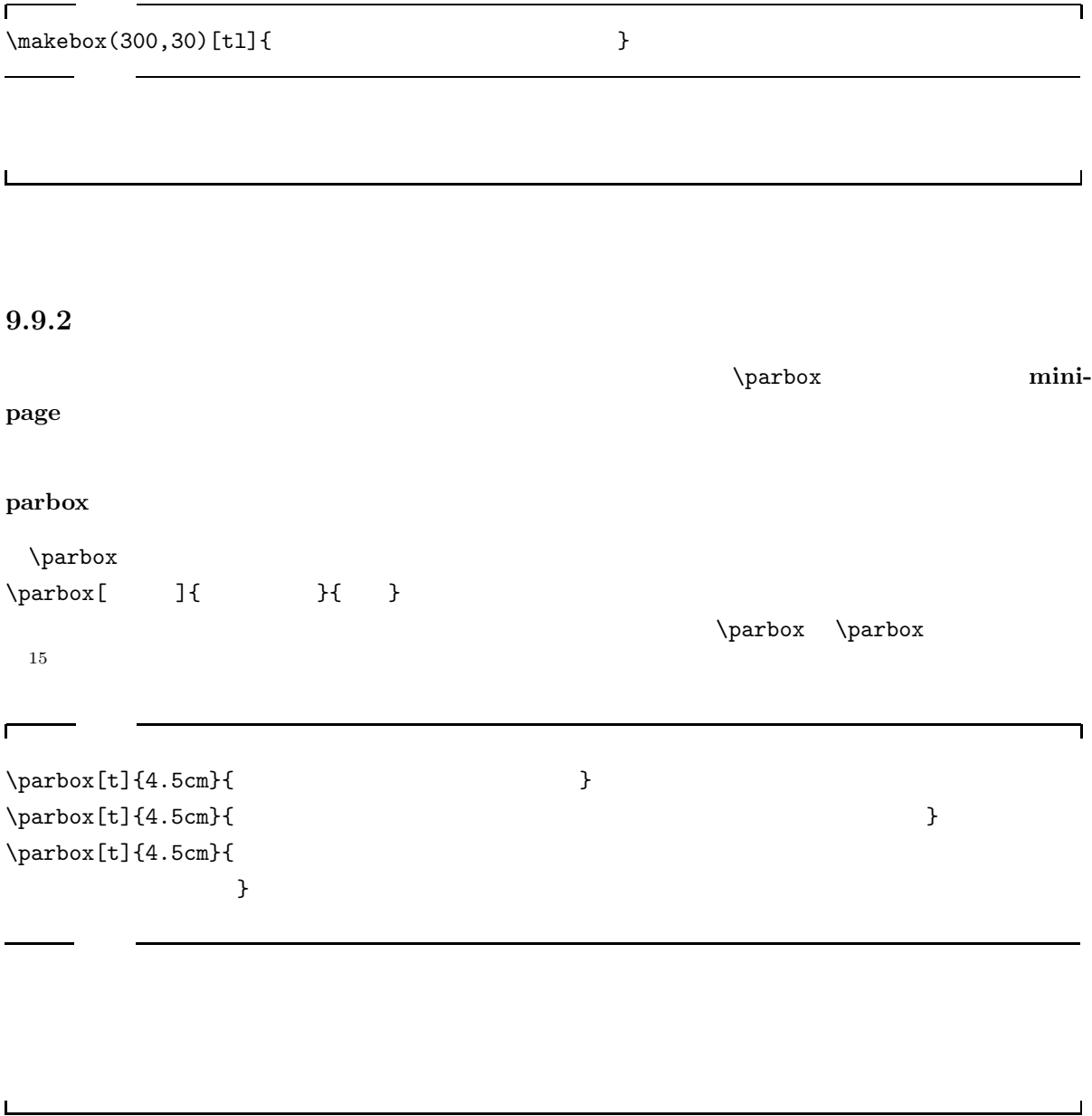

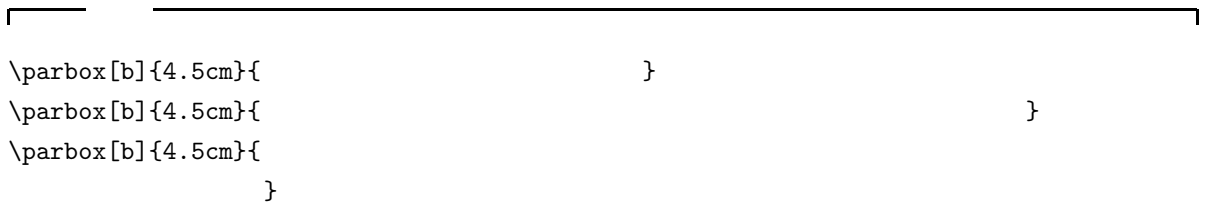

 $15$ 

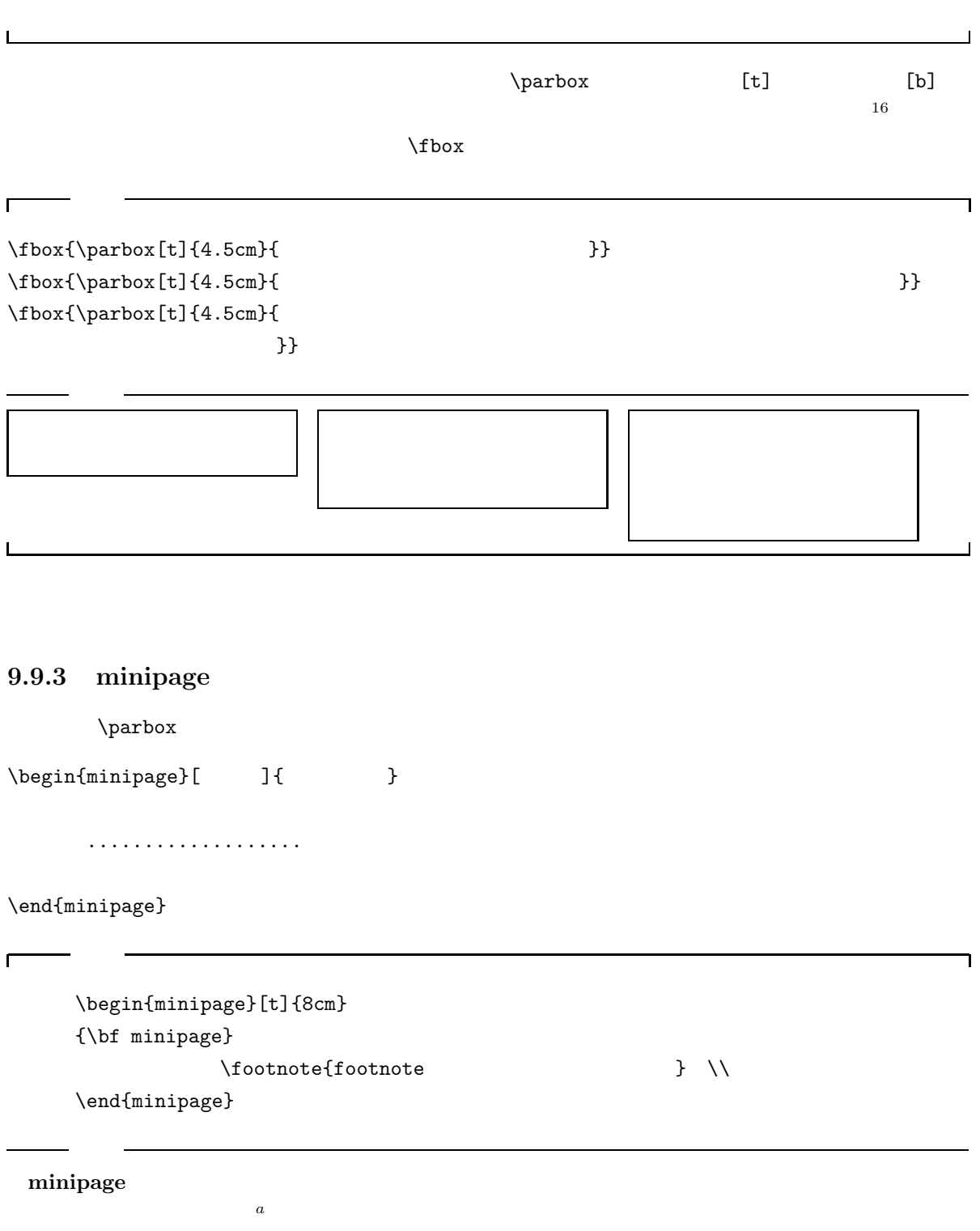

 $\overline{\rule[0.65em]{0pt}{0.2em}}\hspace{0.2em} a$  footnote

 $16$ 

#### \fbox{

r

\begin{minipage}[t]{8cm}  ${\hbox{\scriptsize\char'4}}$   ${\hbox{\scriptsize\char'4}}$   ${\hbox{\scriptsize\char'4}}$   ${\hbox{\scriptsize\char'4}}$  $\setminus$ footnote{footnote  $\}$ \end{minipage} }

#### minipage

 $a$  footnote

minipage

して、脚注もできます*<sup>a</sup>*

\fbox{

```
\begin{minipage}{15cm}
  minipage \setminus \setminus\fbox{
     \begin{minipage}{10cm}
       minipage \setminus \setminus\fbox{
          \begin{minipage}{5cm}
            minipage 環境です。\\
             \fbox{
               \begin{minipage}{4cm}
                 minipage \\
               \end{minipage}}
          \end{minipage}}
     \end{minipage}}
\end{minipage}}
```
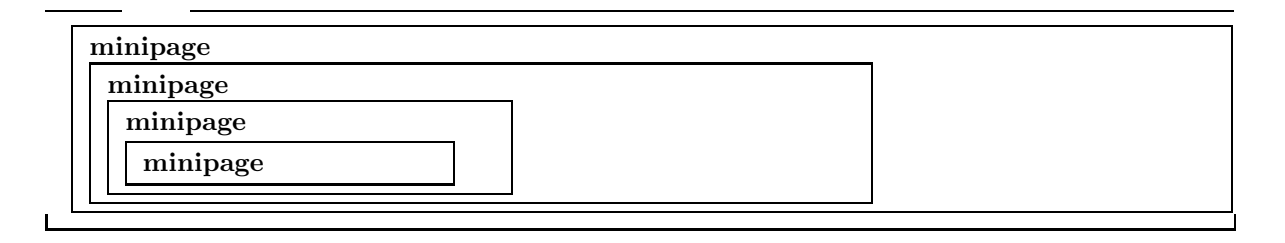

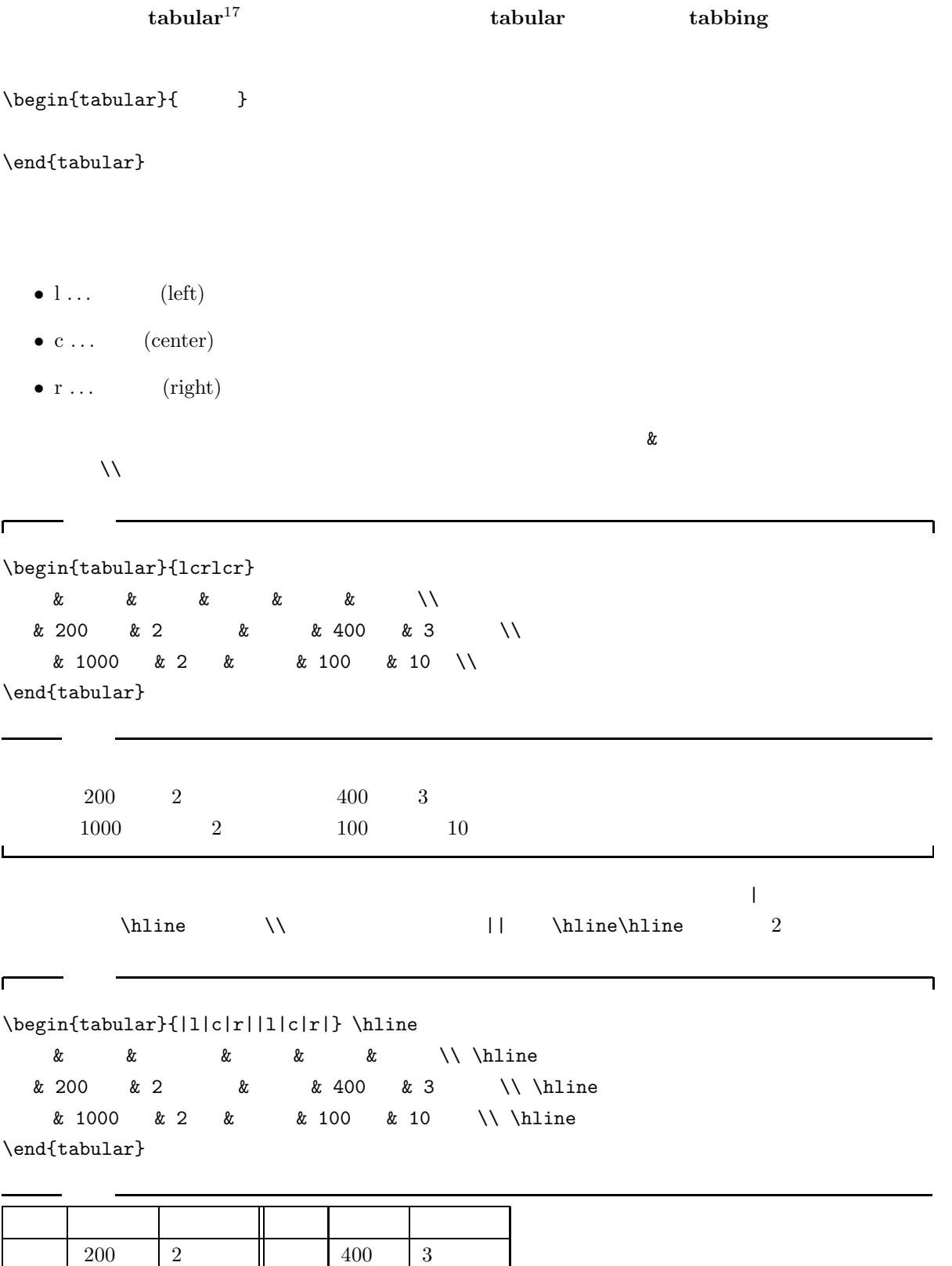

 $17$ 

1000 2 100 10

 $\Gamma$ 

```
\begin{tabular}{|c|c|c|}\hline
    & \multicolumn{2}{c|}{ }\\ \cline{2-3}
    & 神社発 & 本学発 \\ \hline
10 & 5,10,20 & 0,10,15 \\
    & 25,30,45 & 20,35,45 \\ \hline
\end{tabular}
```
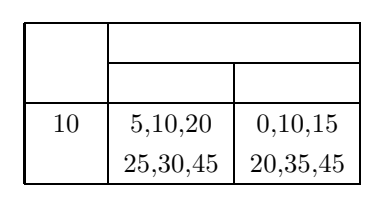

 $\mu$ lticolumn

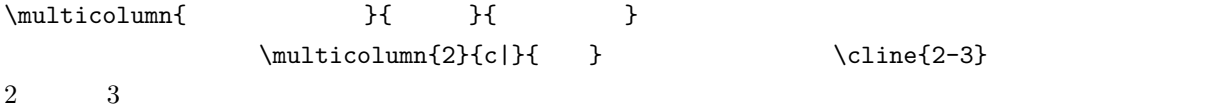

 $\rm IATEX$ 

٦

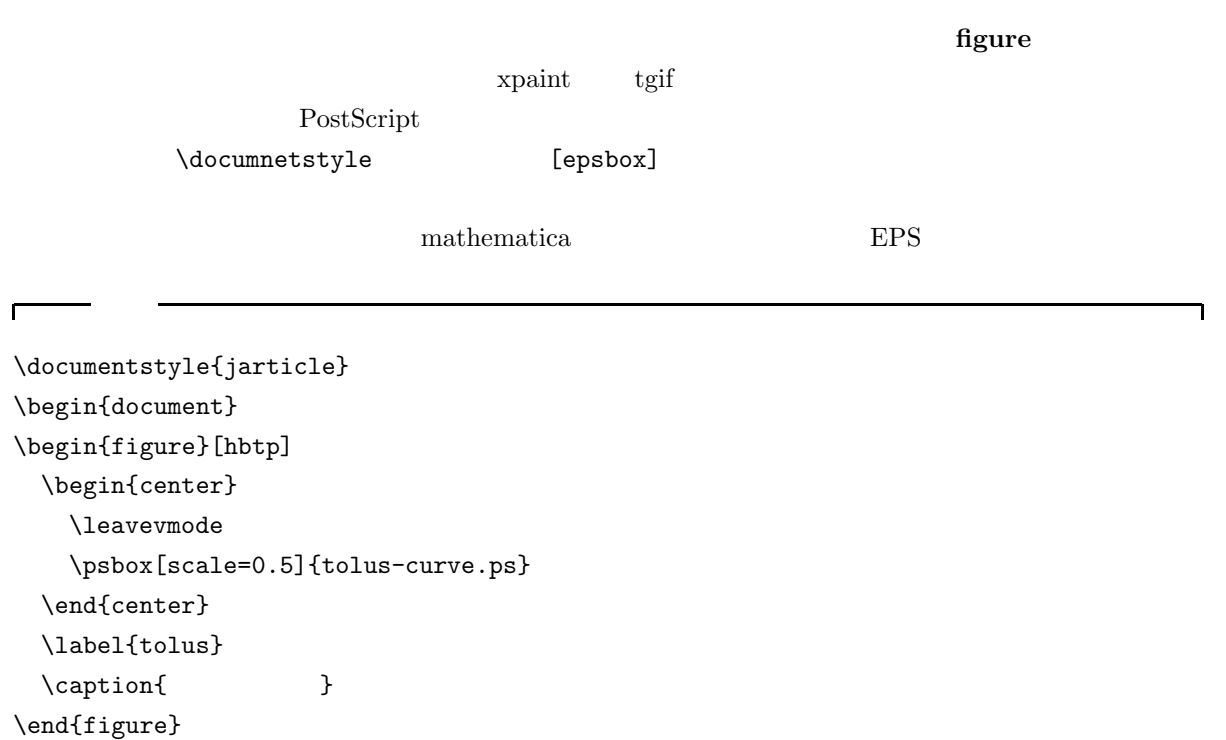

\end{document}

**9.11**

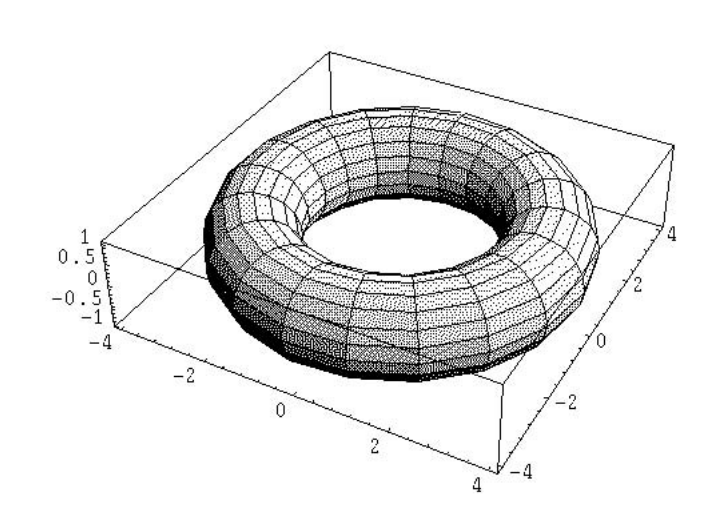

**9.7** 

- **figure figure**  $\blacksquare$
- $[{\tt hbtp}]$

281

 $\overline{\mathsf{I}}$ 

## $\bullet$  center  $^{18}$

- $\bullet$
- $[scale=0.5]$   $0.5$
- $\{tolus-curves.ps\}$  .ps
- $\lambda$ label  $9.14.2$
- $\bullet$  \caption

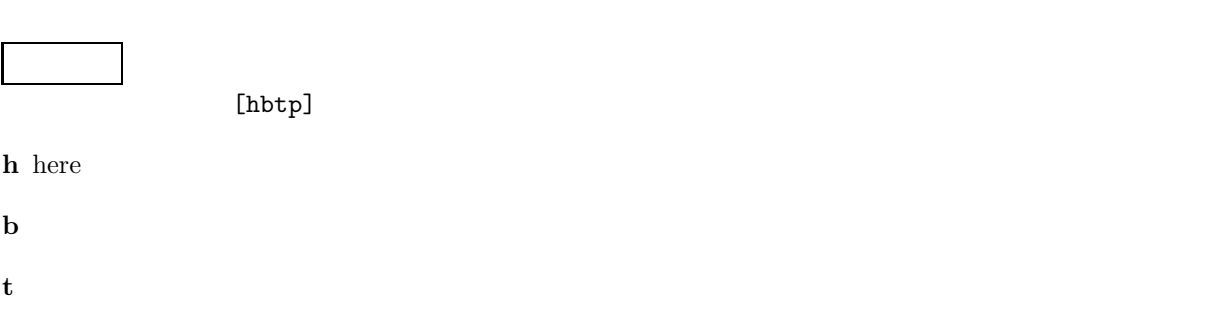

p

 $H\!A\!T$ EX  $H\!S\!T\!I\!S\!X$ 

 $19$ 

 $\rm LATEX$  \newpage

 $18$  $\begin{array}{ll} 18 & \\ 19 & \\ \end{array}$ 

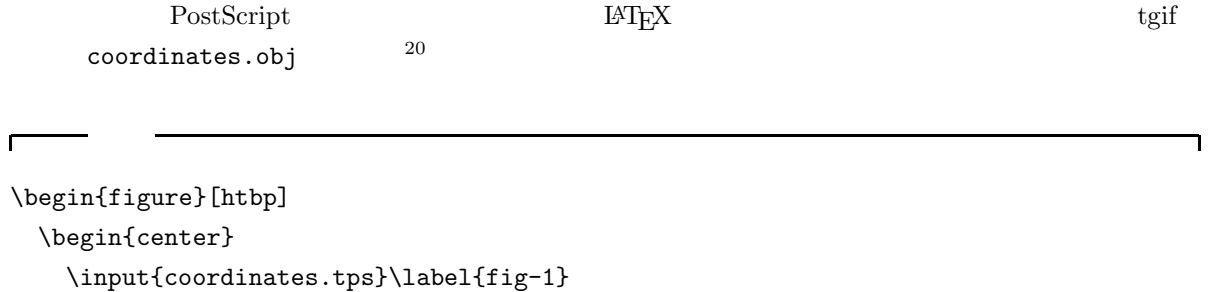

\end{center}  $\{\text{caption}\}$ 

\end{figure}

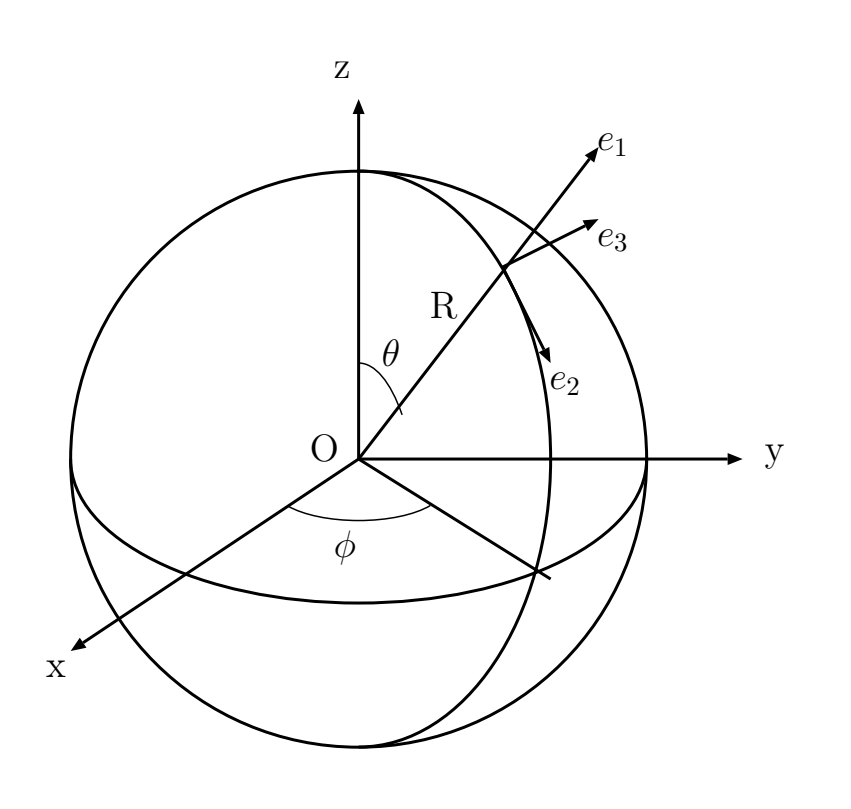

 $\overline{\mathbf{I}}$ 

 $9.8$ 

# $9.12$  **LAPPEX**

 $\ensuremath{\mathrm{LMT} \mathrm{E} \mathrm{X}}$ 

## $9.12.1$

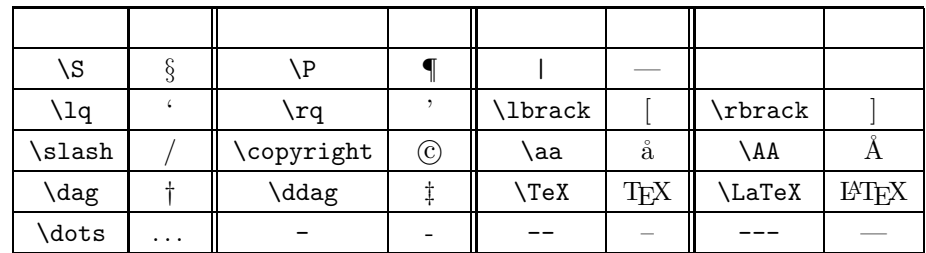

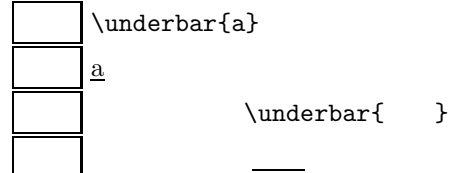

 $9.12.2$ 

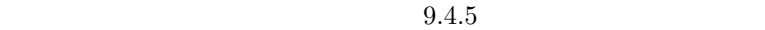

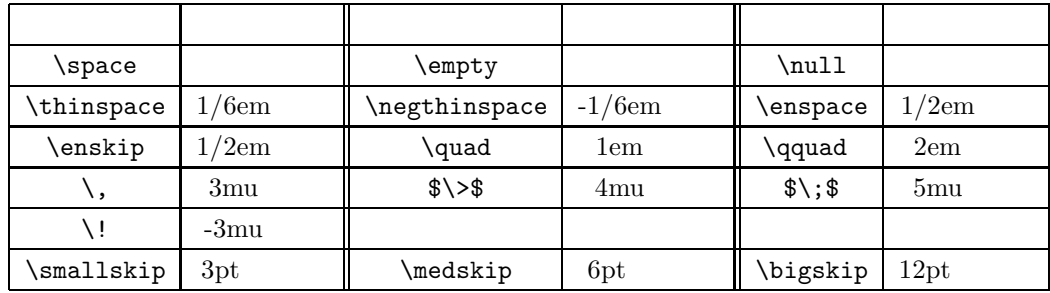

 $\$$ \>\$  $\$$ \;\$ \;\$

 $\setminus$ ,

 $\mathbf{m}\mathbf{u}$  and the state  $1/18\mathbf{e}\mathbf{m}$  mu  $\mathbf{M}$ 

 $18 \qquad 1$ 

## $9.12.3$

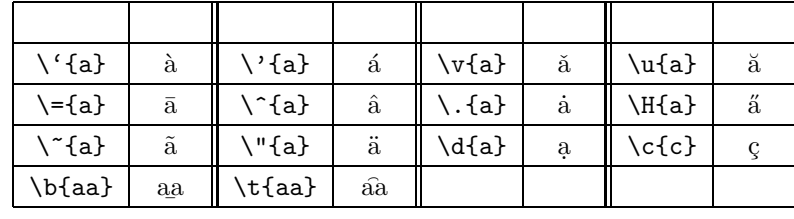

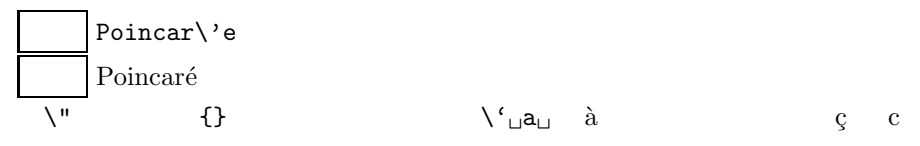

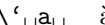

## $9.12.4$

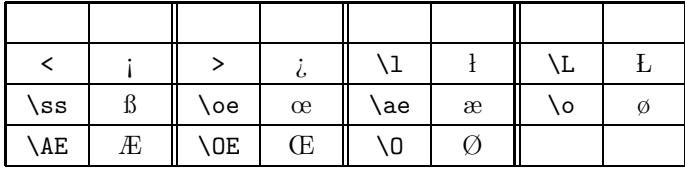

 $\rm IATEX$ 

## $9.13.1$

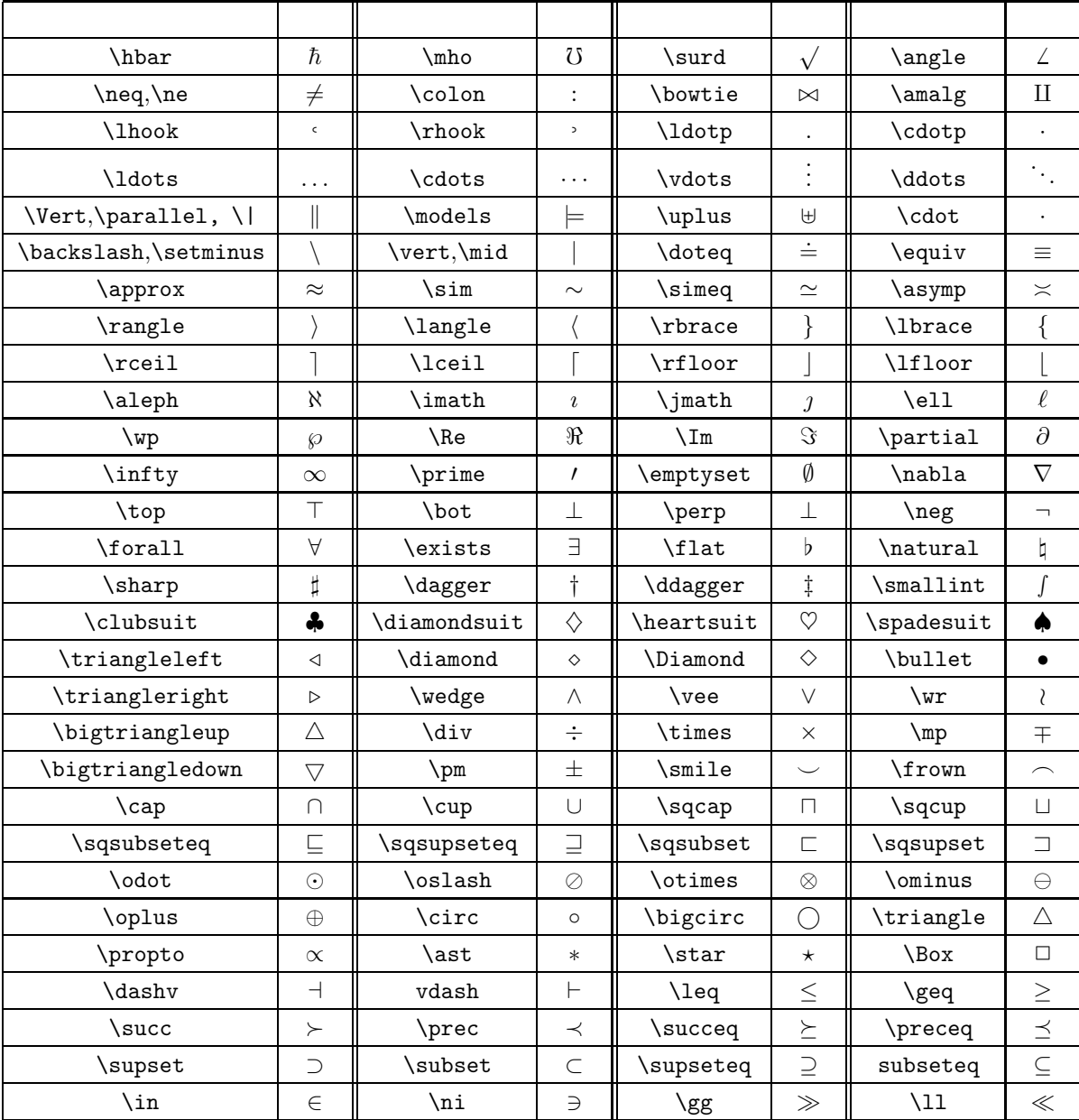

\cdot 入力 \$GG\cdotp GG\cdot GGG\$  $GG \cdot GG \cdot GGG$ 

\bot \perp 入力 \$FF\perp FF\bot FF\$  $FF \perp FF \perp FF$ 

 $\text{tot}$ 

a\not\in  $X$  $a \not\in X$ A\not\supset B  $A \not\supset B$ 

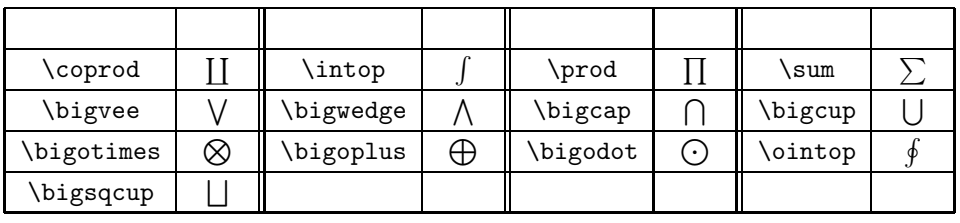

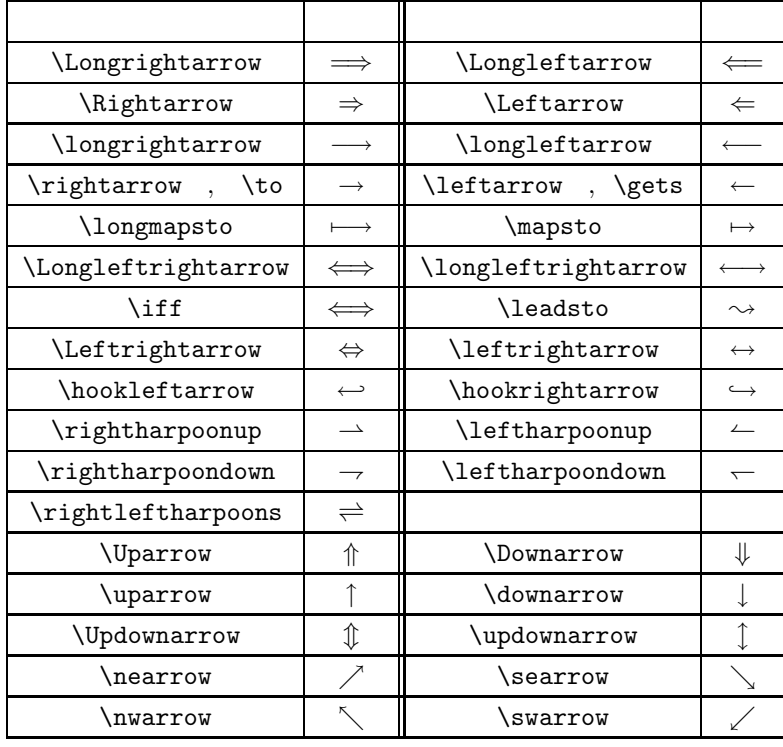

 $\{\}$ 

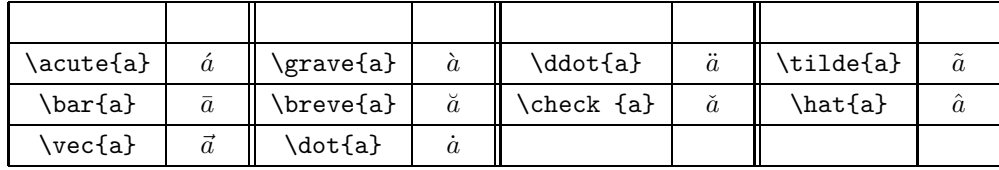

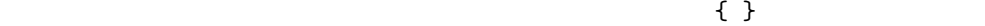

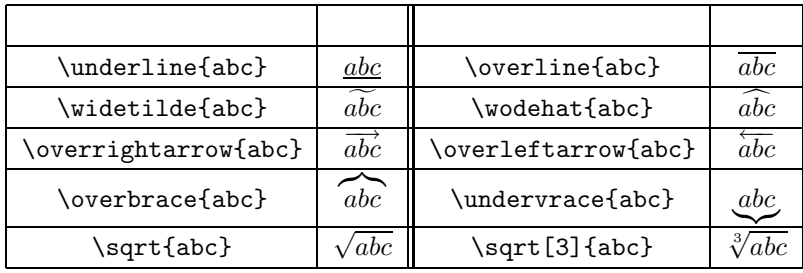

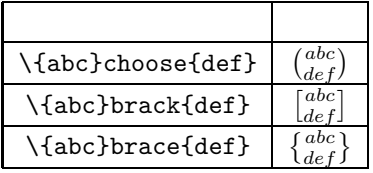

## $9.13.2\,$

 $\overline{21}$ 

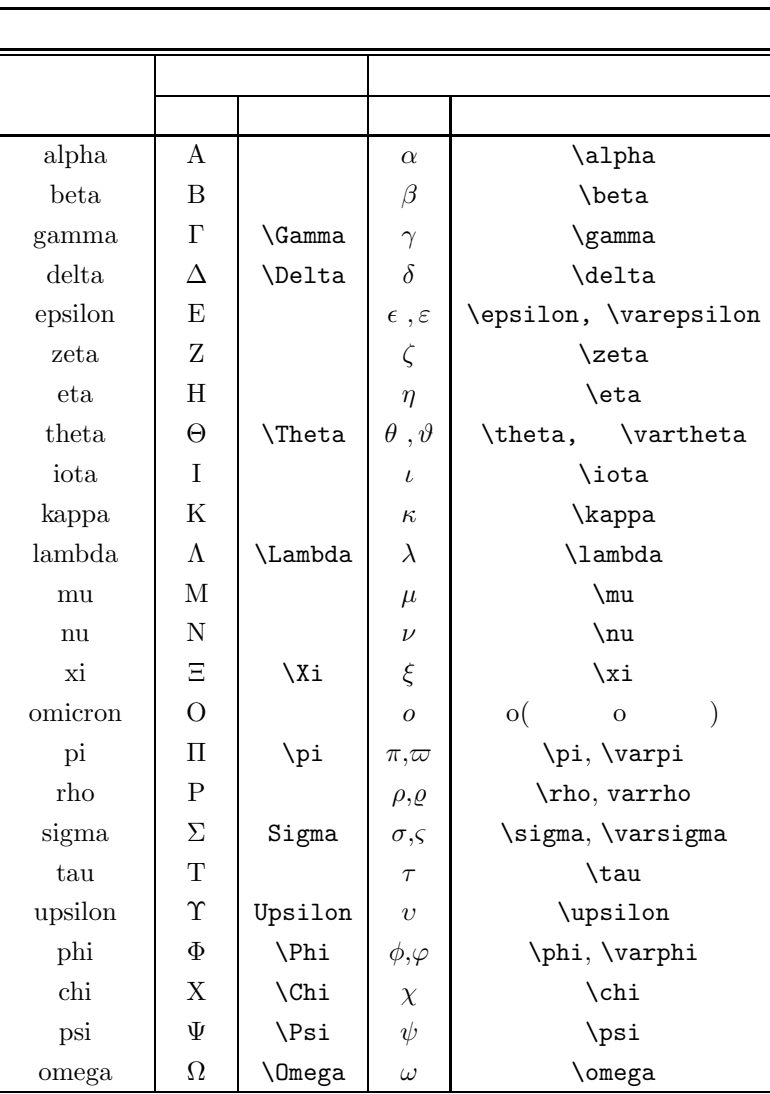

 $21$ 

## $9.13.3$

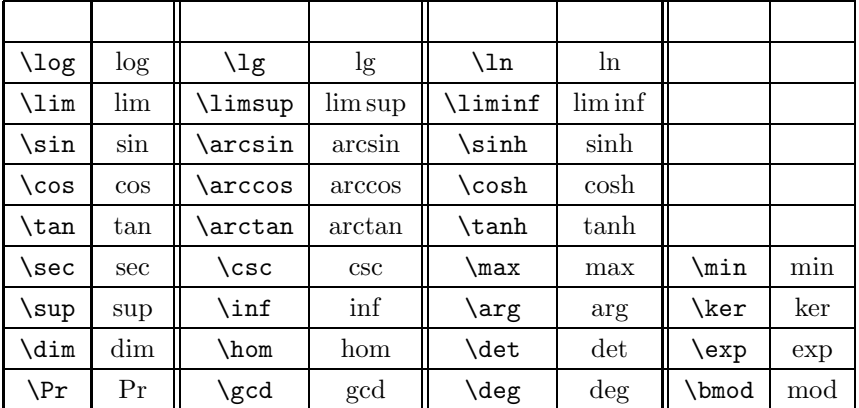

mod extensive models with the models of the state  $\mathbf{r}$  and  $\mathbf{r}$ 

 $\pmod(n$  $\pmod{n}$ 

**9.14.1** 

 $\mathbf{I}$ 

abc.tex

\documentstyle{jarticle} \begin{document} \[ \left\{ \begin{array}{c}  $x'$ =ax+by\\  $y'$ =cx+dy \end{array} \right. \] \end{document}

jlatex

cc2000(83)% jlatex abc.tex This is BigTeX, C Version 2.99 - j1.7e (no format preloaded) (abc.tex LaTeX Version 2.09 <24 May 1989> (/NF/local/Solaris2J/lib/tex/macros/jarticle.sty Document Style 'jarticle' <18 Dec 88>. (/NF/local/Solaris2J/lib/tex/macros/jart10.sty)) (abc.aux) [1] (abc.aux) Output written on abc.dvi (1 page, 456 bytes). Transcript written on abc.log.  $\Box$ 

٦

 $\Box$ 

 $\blacksquare$ 

٦

```
\documentstyle{jarticle}
\begin{document}
\[ \left\{ \begin{array}{c}
x'=ax+by\\
y'=cx+dy
\end{array} \right \]
\end{document}
```
abc.tex  $\text{right.}$ 

```
cc2000(84)% jlatex abc.tex
This is BigTeX, C Version 2.99 - j1.7e (no format preloaded)
(abc.tex
LaTeX Version 2.09 <24 May 1989>
(/NF/local/Solaris2J/lib/tex/macros/jarticle.sty
Document Style 'jarticle' <18 Dec 88>.
(/NF/local/Solaris2J/lib/tex/macros/jart10.sty)) (abc.aux)
No file abc.aux.
! Missing delimiter (. inserted).
<to be read again>
                   \edef
\@latexerr #1#2->\edef
                       \@tempc {#2}\expandafter \errhelp \expandafter {\@tem...
\]->\relax \ifmmode \ifinner \@badmath
                                       \else $$\fi \else \@badmath \fi \igno...
l.6 \end{array} \right \]
?
```
cc2000(83)% jlatex abc.tex This is BigTeX, C Version 2.99 - j1.7e (no format preloaded) (abc.tex LaTeX Version 2.09 <24 May 1989> (/NF/local/Solaris2J/lib/tex/macros/jarticle.sty Document Style 'jarticle' <18 Dec 88>. (/NF/local/Solaris2J/lib/tex/macros/jart10.sty)) (abc.aux) No file abc.aux.

 $1$ 

! Missing delimiter (. inserted).

#### $1$ atexerr  $\overline{\ }$

 $\overline{\phantom{0}}$ 

 $\overline{\phantom{a}}$ 

 $\overline{\phantom{0}}$ 

# $\label{cor:main} $$ l.6 \end{array} \right \ll \prod_{\alpha \in \mathbb{Z}} \right \ll \ell$

 $\sim$  6  $\sim$ 

 $\Box$ 

 $\mathbf X$ 

? x No pages of output. Transcript written on abc.log.

 $\lambda$  Mule example  $\lambda$  and  $\lambda$ 

## $9.14.2$

?  $x$ 

**s,** the state  $\mathbf{r}$ 

**h h** 

**e** and the mule mule that  $\mathbf{w}$  and  $\mathbf{w}$  and  $\mathbf{w}$  is the mule  $\mathbf{w}$ 

```
• ! Missing $ inserted.
  1. \blacksquare• ! Undefined control sequence.
  1.2.3. \lambda• ! \begin{eqnarray} ended by \end{document}.
  1. \begin \end
• ! Missing } inserted.
• ! Missing { inserted.
  1.• Runaway argument?
  1. \section
  2. \verb
• ! Extra alignment tab has been changed to \cr.
  1. \blacksquare2. \qquad \qquad \qquad \setminus \setminus• ! Environment ?????? undefined.
  1. \blacksquare2.
```
 $\rm LATEX$ 

 $\log$ 

dvi2ps cc2000(3)% dvi2ps  $-f$   $-t$  foo.dvi > foo.ps PostScript foo.ps

cc2000(1)% dvi2ps -f 3 -t 3 foo.dvi > foo.ps

 ${\rm PostScript} \hspace{2cm} {\rm cc2000}$ 

٦

ghostview foo.ps

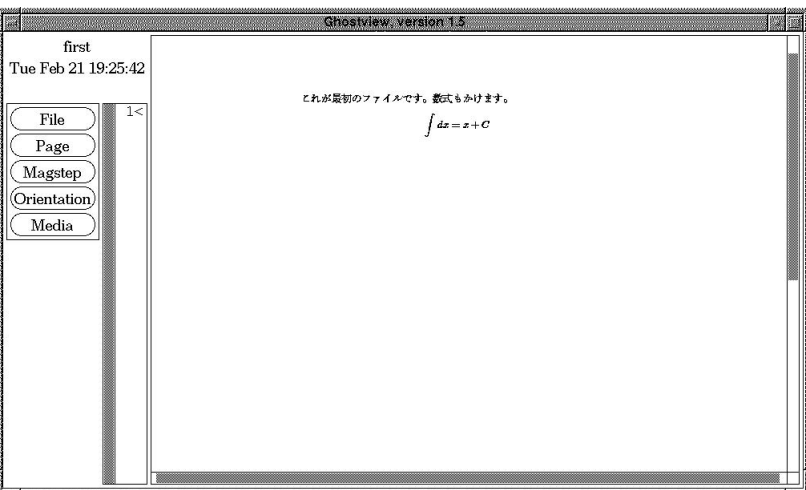

9.9 PostScipt

 $\Gamma$ 

lpr -Pcspr01 foo.ps

xdvi only the conduction of  $\mathbf x$  and  $\mathbf x$  and  $\mathbf x$ 

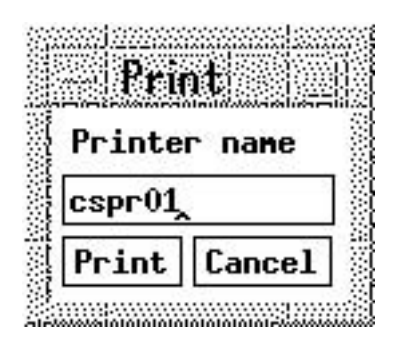

#### $9.10$

Print

**Current page** 

 $(AA)$ 

٦

 $cc2000$  nup

cc2000(1)% dvi2ps foo.dvi | nup -2 > foo.ps

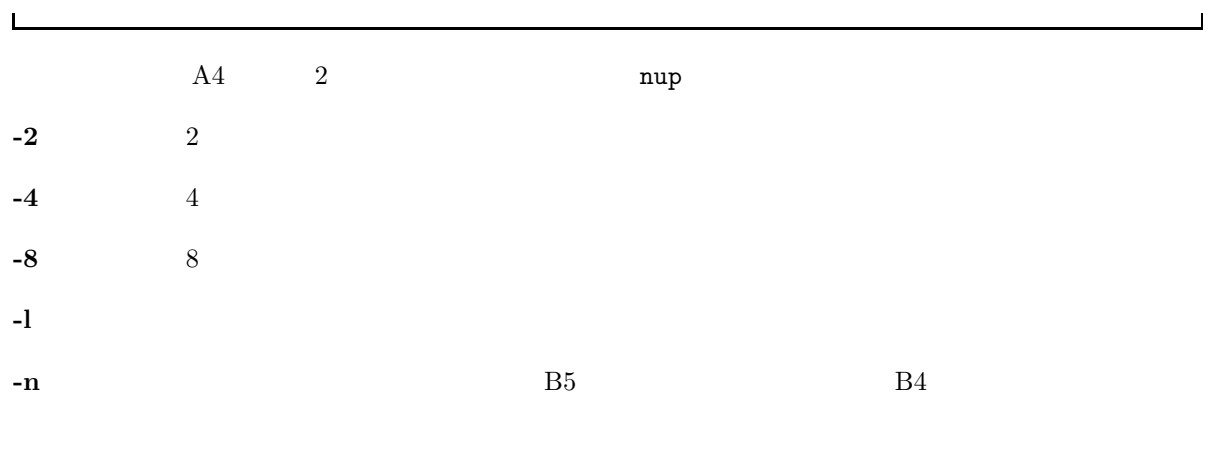

**-p** 出力する用紙サイズを指定する。

 $\Gamma$ 

**9.16** ( )  $\mathrm{LATEX}$  ( )

 $9.16.1$ 

 $\Gamma$ 

\begin{center}

## $\verb|\end{center}|$

 $\chi$ KSU  $^{22}$  $XSSU$ 

 $\newcommand{\XSU}{begin{begin{array}{c}\n\hline\n\end{array}}$ 

\KSU

\begin{center} \end{center}

#### **9.16.2**

 $\chi_{\rm KSU}$ 

 $\verb+\newcommand{\\t+name+[1]{\begin{array}{c} \text{1}}{ \begin{array}{c} \text{1}} \end{array} \end{array}$ 

 $\label{eq:zeta} $$\n\gamma\left\{ \dots \right\} \qquad \qquad (... $$$  $\overline{23}$  [1]  $\overline{41}$ する文字列のことです。

#### $9.16.3$

 $\begin{array}{ccc}\n\text{1} & \text{24}\n\\
\text{24} & \text{34}\n\\
\end{array}$ 

٦

 $\overline{\phantom{a}}$ 

 $22$ 

 $\begin{array}{lll} 23 & \text{center} \\ 24 & \end{array}$  $24$ 

## **9.17 LATEX**

 $\overline{a}$ 

 $\label{eq:2.1} \begin{aligned} \text{LATEX} \qquad \text{input}\{ \dots \} \end{aligned}$ 

\input{first.tex}

first.tex  $\lambda$ KSU example  $\lambda$  and  $\lambda$  and  $\lambda$  an

\input $\{ \ldots \}$ 

\input{macro}

 $\begin{array}{lll} \texttt{macro}.\texttt{tex}^{25} \end{array} \tag{KSU} \label{eq:1}$ 

 $\setminus$ KSU 2002 2002 2003 2002 2003 2002 2003 2002 2003 2002 2003 2002 2003 2002 2003 2002 2003 2002 2003 2002 2003 200

٦

**9.18** 

 $\label{eq:joint} \text{(j)} \text{article}, \text{(j)} \text{report}, \text{(j)} \text{book}$ 

**9.18.1 LAPPEX** 

 $\rm \, LATEX$ 

jarticle jreport

 $\mathsf{r}$ \documentstyle{iletter} \begin{document} \begin{letter} : : \end{letter} end{document}

 $\hskip1.6cm,\hskip1.6cm\hskip1.6cm(\hskip1.6cm\verb|begin{letter}| \ldots \verb|\end{letter})$ 

 $^{25}$  . tex  $\phantom{00}$ 

# **10 AUCTEX**

 ${\rm AUCT} {\rm E} {\rm X} \qquad {\rm Mule} \qquad \qquad {\rm T} {\rm E} {\rm X}$   ${\rm E} {\rm T} {\rm E} {\rm X}$  $\rm H\!T\!E\!X$ 

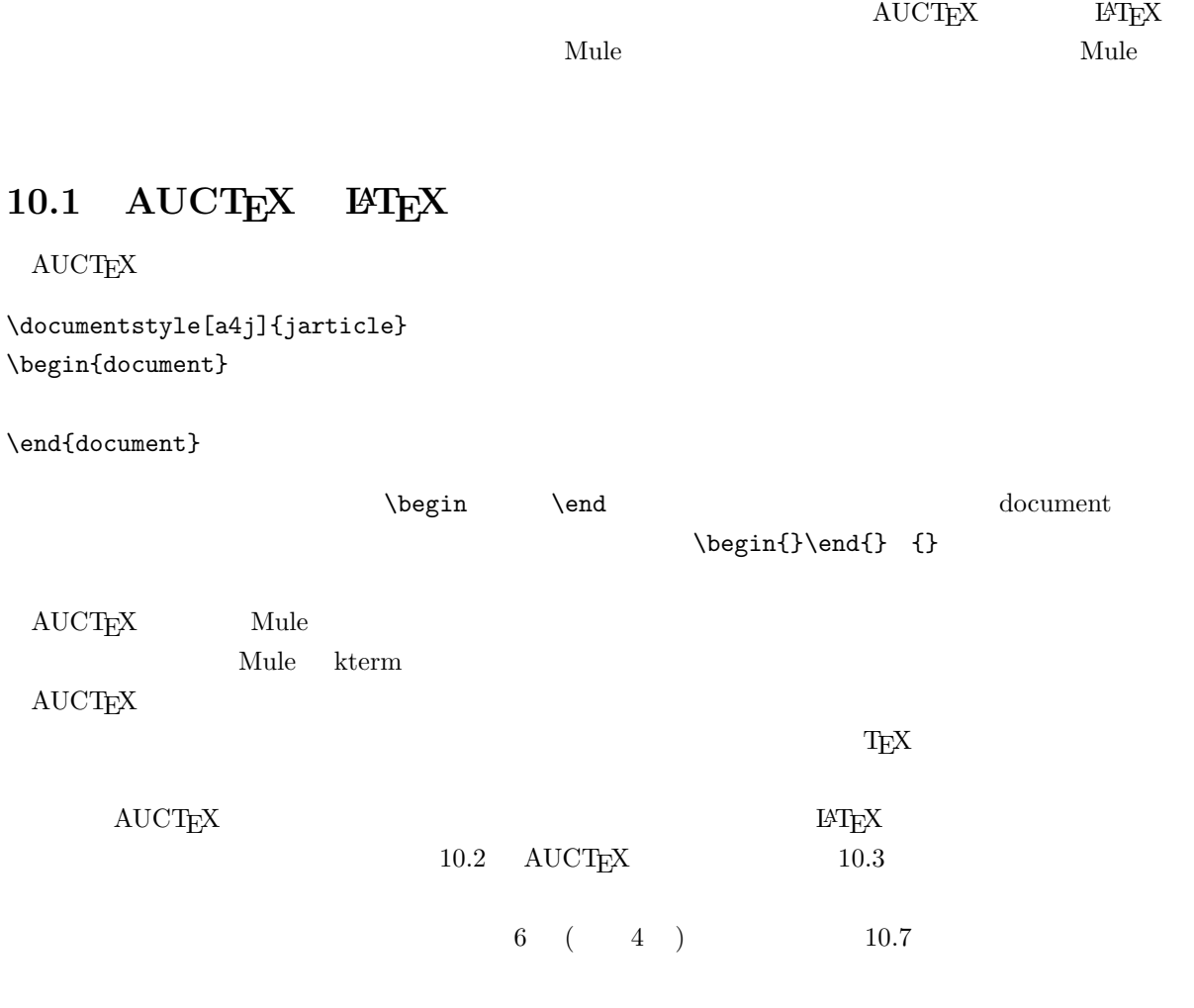

## 10.2 AUCT<sub>E</sub>X

 ${\rm AUCTEX}\qquad \begin{array}{cccccccccc} {\rm cc} & & & {\rm AUCTEX}& {\rm cc2000} & {\rm Mule} \\ & & & & & \\ {\rm etc} & & & & \\ & & & & {\rm AUCTEX} & & \\ & & & & & 1 & & \\ \end{array}$ tex  $cc2000$  Mule ,  $AUCT$ <sub>E</sub>X  $\mathrm{AUCT}\mathrm{E}\mathrm{X}$  and  $^{-1}$  $\rm_{H_2}$ ,  $\rm_{LaTeX}$ 

 $\begin{array}{ccccccccccl} & ^1\mathrm{AUCT}_{\text{E}}\mathrm{X} & & & \mathrm{J}\mathrm{I}\mathrm{e}\mathrm{X} & & & \mathrm{J}\mathrm{Sli}\mathrm{Te}\mathrm{X} & & & \mathrm{TeX} \end{array}$ 

## **10.3** C-c C-e

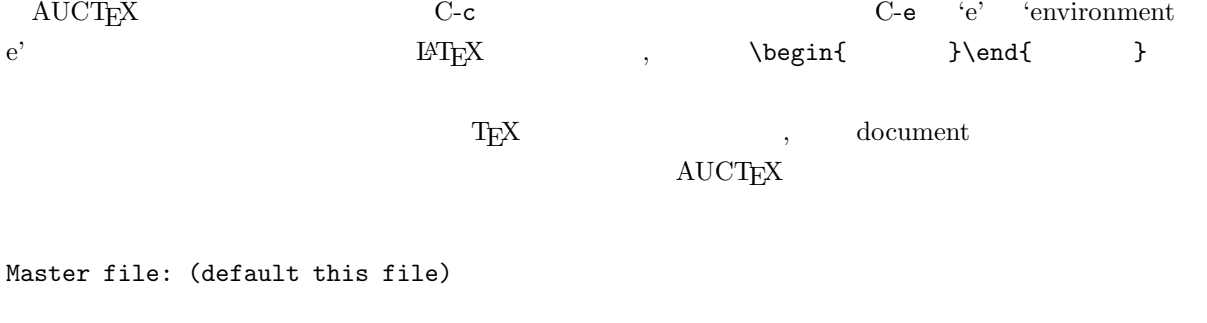

 $10.7<sub>10</sub>$ 

 $\overbrace{\mathsf{return}}$ 

Environment type: (default document)

document

Environment type: (default document) document

default document  $\begin{array}{ccc} \text{AUCT}\text{F}\text{X} & \text{ } & \text{ } & \text{ } \\ \end{array}$ デフォルトを採用する場合には, 何もタイプせずに<return>キーを押すだけで良いのです.以降では,積

document

Document style: (default jarticle)

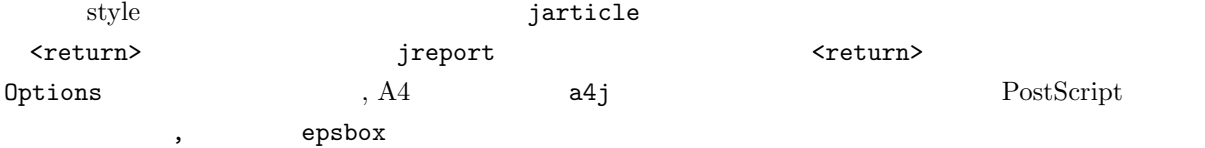

Options: a4j, epsbox

document

equation

Environment type: (default itemize) equation label: eq:abel

, table

```
Environment type: (default equation) table
Float to: htbp
Caption:
Label: tab:wao!
Center: (y or n) y
Psition:
Format: |c||lll|
```
 $\mathrm{AUCT}\mathrm{E}\mathrm{X}$ 

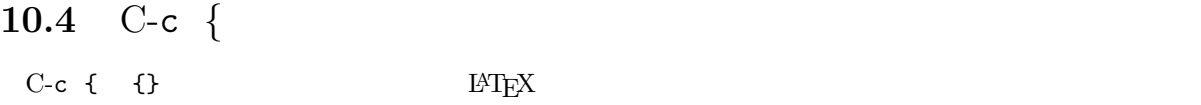

## **10.5** C-c C-c

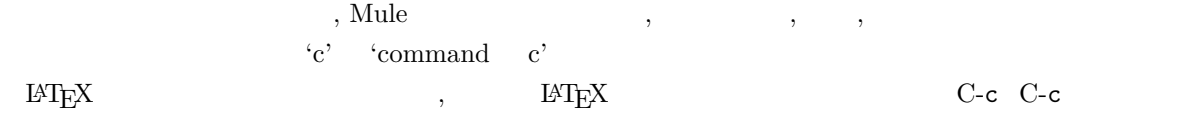

Save file? /home/kyoin1/matsuura/tex/foo.tex ? (y or n) y

y za zaprach za zaprach za zaprach za zaprach za zaprach za zaprach za zaprach za zaprach za zaprach za zaprac<br>Zaprach za zaprach za zaprach za zaprach za zaprach za zaprach za zaprach za zaprach za zaprach za zaprach za

```
Command: (default jLaTeX)
```
 $\begin{array}{lllll} \text{AUCT}_{\text{E}} \text{X} & \hspace{1.5mm} \text{(default jLaTeX)} & \hspace{1.5mm} \text{Jlatex} \end{array}$ ンドがデフォルトに設定されています.デフォルトで良ければ何もタイプせずに<return>を押します.コ

Type 'C-c C-l' to display results of compilation.

AUCTEX C-c C-l C-c C-k  $j$ LaTeX  $\hspace{1cm}$  , ません.Command:と聞かれている時にスペースキーを押すと, 全コマンド一覧の表示とコマンドの補完を Command: <teturn>  $\rm AUCTEX$ <return>キーを押す事が一番多いでしょう.View Print を選んだ時には, AUCTEX は実際に実行す **View** Command: (default View)  $\rm \, MTEX$  . The view  $\rm View$  is the view that  $\rm V$  is the view state  $\rm V$ ,  $\rm V$  is the view  $\rm V$ ,  $\rm V$  is the view  $\rm V$ 

View command: xdvi foo

<return>  $xdvi$  B4  $,$ 

View command: xdvi -paper b4 foo

<return>
Rint <br/>Print <br/> <per $\sim$ Command: (default View) Print

Printer: (default cspr01)

Print command: jdvi2kps -d 400 foo | lpr -Pcspr01

<return>

**10.6** C-c '

 $\text{AUCT}\text{EX}$  "  $\text{C-c}$  '  $\mathbb{C}$ -c '  $\mathbb{C}$  '  $\mathbb{C}$  '  $\mathbb{C}$ 

 $\exp$  cspr01

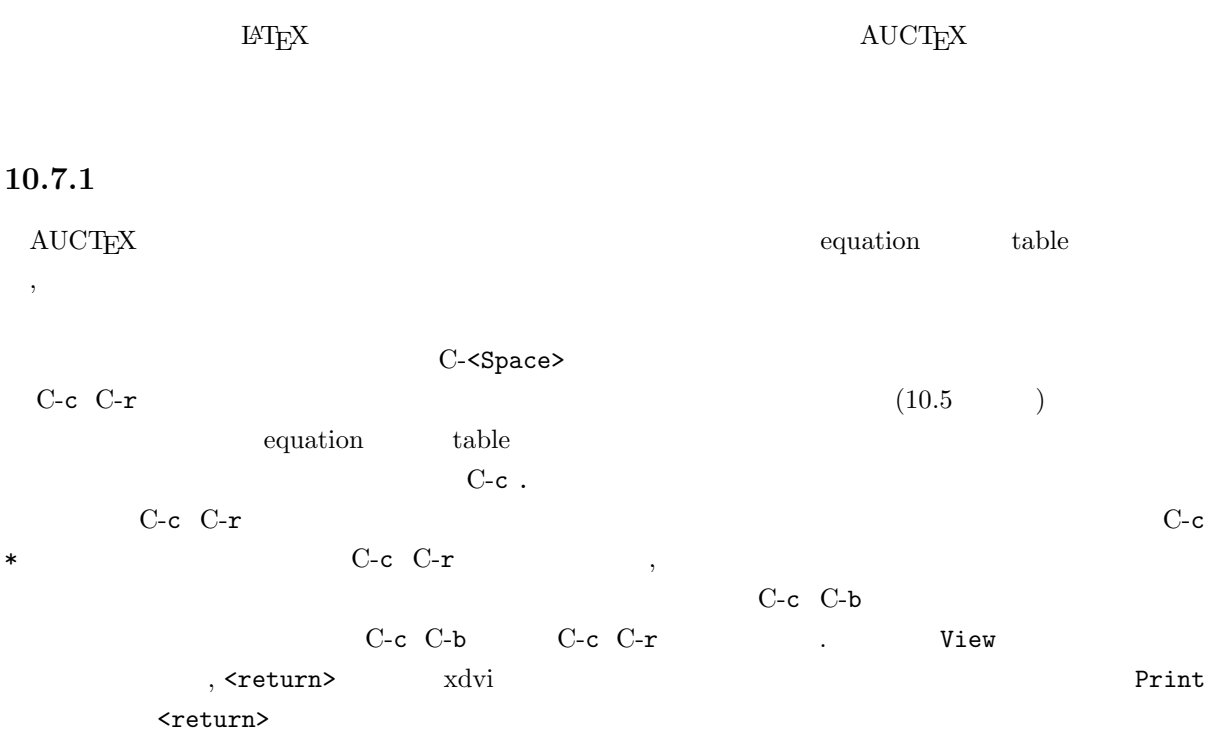

## **10.7.2**

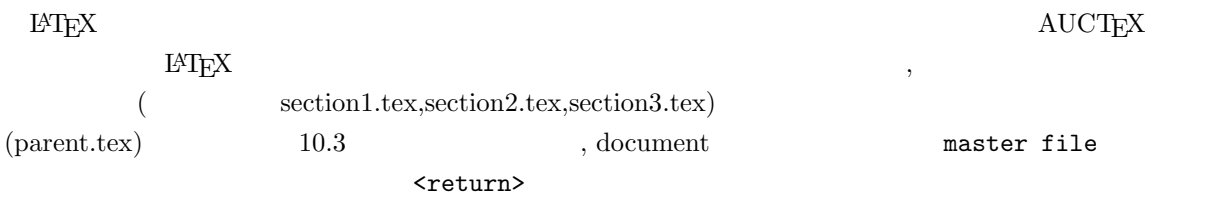

\documentstyle[a4j]{jarticle} \begin{document} \input{section1} \input{section2} \input{section3} \end{document}

% Local Variables: % mode: japanese-latex % TeX-master: t % End:

 $\textrm{AUCT}\text{E}\text{X}\qquad \qquad , \qquad \qquad \textrm{master file}\\ \qquad \qquad , \qquad \qquad \textrm{master file}\\$ す.ここでは,次のように親ファイル名の (拡張子.tex は付けずに) フルパスをタイプします.  $\mathbf{C}\text{-}\mathbf{c}\ \mathbf{C}\text{-}\mathbf{c}$  $\mathcal{L}$  $C$ -c  $C$ -b  $\overline{C}$  $(10.7.1)$  C-c ^

## 10.7.3

10.7.2  $\hspace{1cm}$  $\frac{1}{2}$  3  $\frac{1}{2}$  3  $C-v$   $\ldots$   $\leq$ ESC> v $\triangle$ 

<ESC> x outline-minor-mode

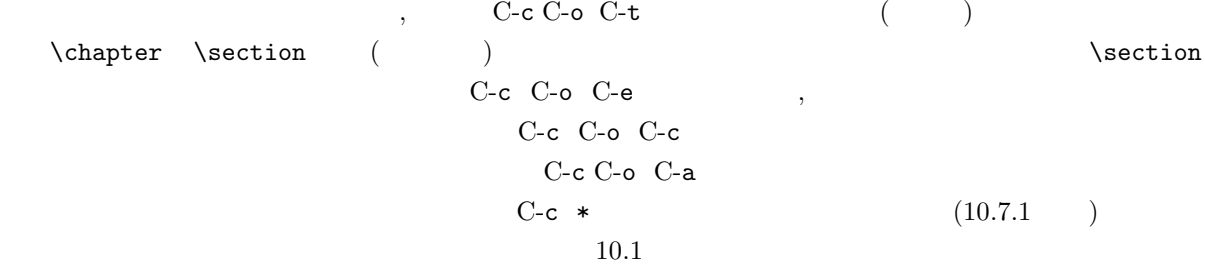

## $10.7.4$  **LAPTEX**

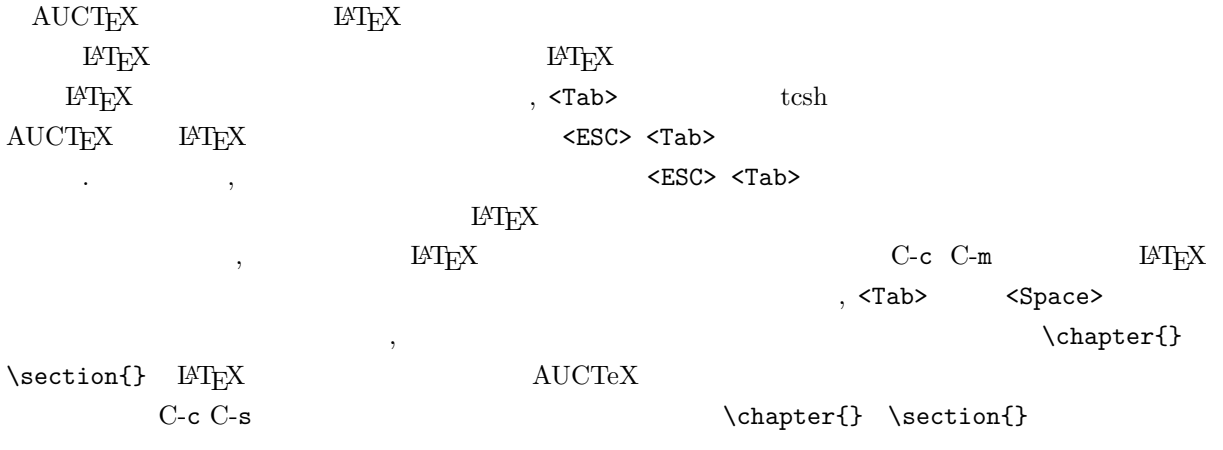

Select level: (default section) chapter What title: What label: cha:wao!

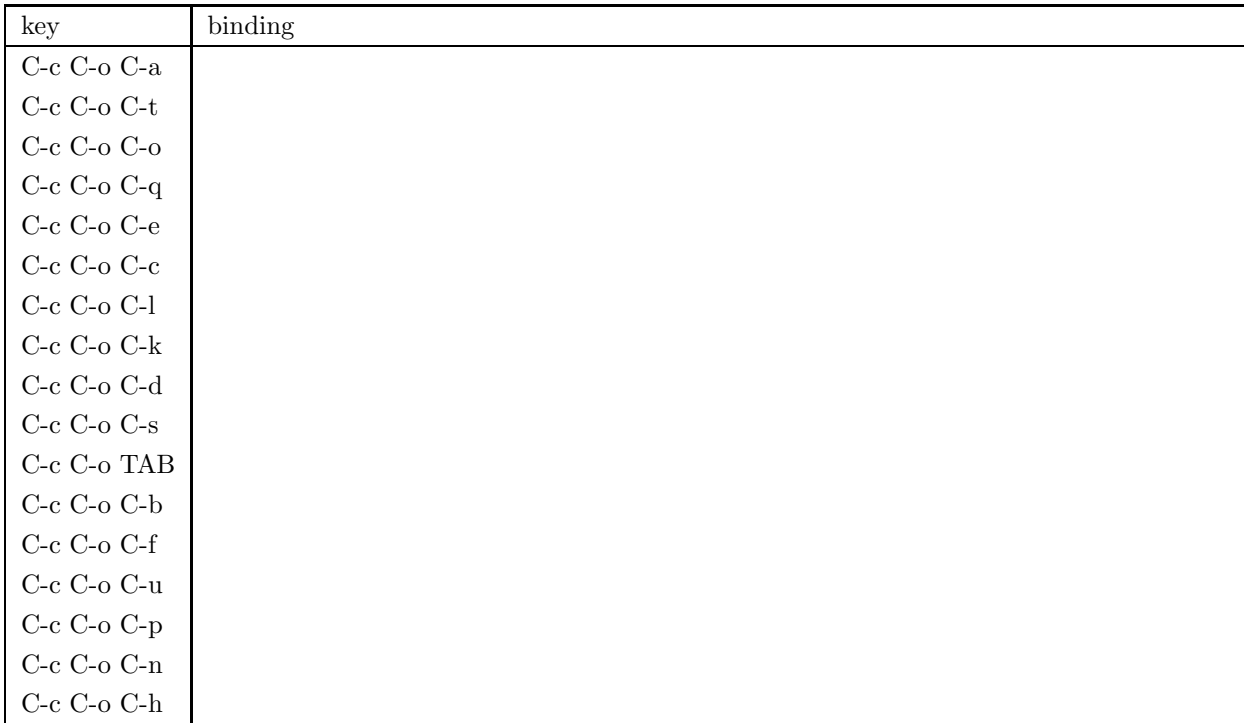

## $10.7.5$

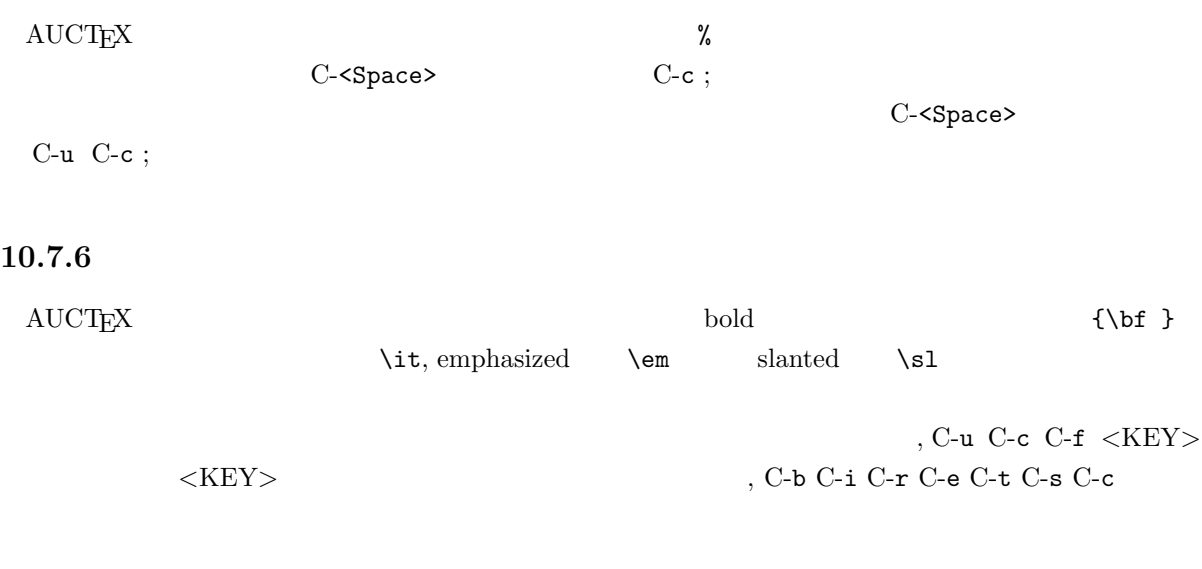

## $10.7.7$

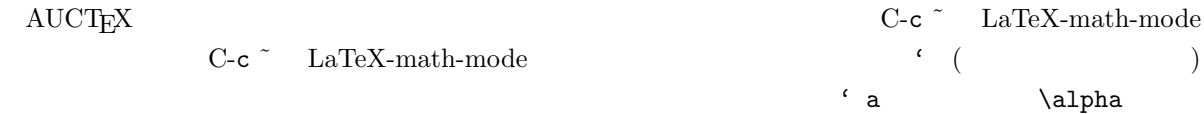

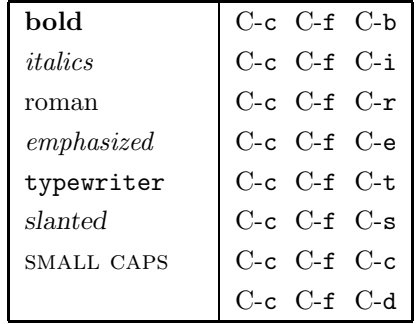

 $10.2$ 

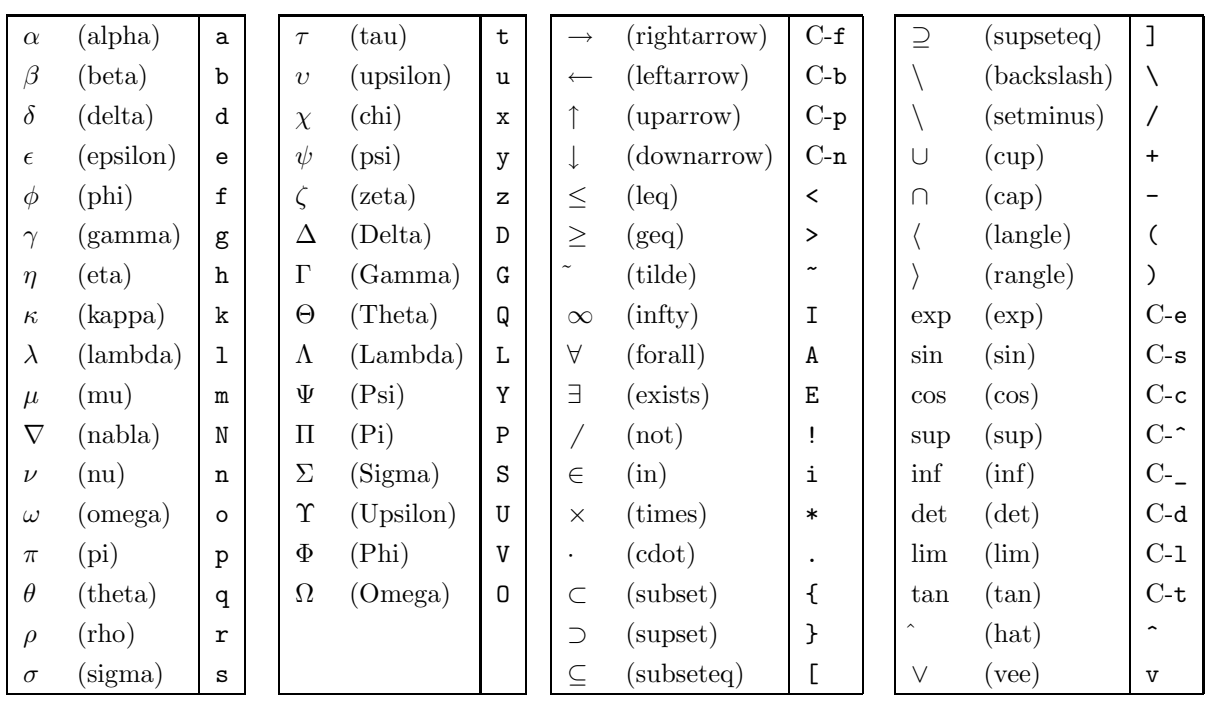

10.3  $\sim$ 

# $10.8$

AUCT<sub>E</sub>X にほんのコマンドがあります.また、カスタマイズについては記事については記事します.また.また.また.また.また.また.また.また.また.また.

 $\operatorname{AUCT}\!\text{E}\!X$ 

 $\mathrm{AUCT} \mathrm{E} \mathrm{X}$  and  $\mathrm{N} \mathrm{C} \mathrm{E}$  $\begin{array}{ll} \hspace{2.55cm} \text{Mule} \hspace{2.5cm} & \hspace{2.5cm} \text{AUCTeX} \hspace{2.5cm} \text{Mule} \hspace{2.5cm} & (\text{Japanese-}) \text{LFT} \text{X-m} \end{array}$  $\begin{array}{ll} \texttt{(Japanese.)} \; \texttt{[\textbf{AUCT}]} \texttt{[X]}\texttt{[A]}\texttt{[A]}\text$ 

 $2 \text{ dviman}$  and  $2 \text{ dviman}$ .

 $\bf{11}$ 

 $cc$  $cc$  $\overline{\text{cc}}$ 

**11.1** 

**11.1.1** どこから接続**?**

 $cc$ 

- $\bullet$
- $\bullet$
- $\bullet$

- $\bullet$  . The state  $\bullet$  is the state  $\bullet$  is the state  $\bullet$  is the state  $\bullet$
- $\bullet$  $\frac{1}{1}$

 $1$ 

 $\Gamma$  Web  $\Gamma$ 

 $\overline{\text{c}}$ 

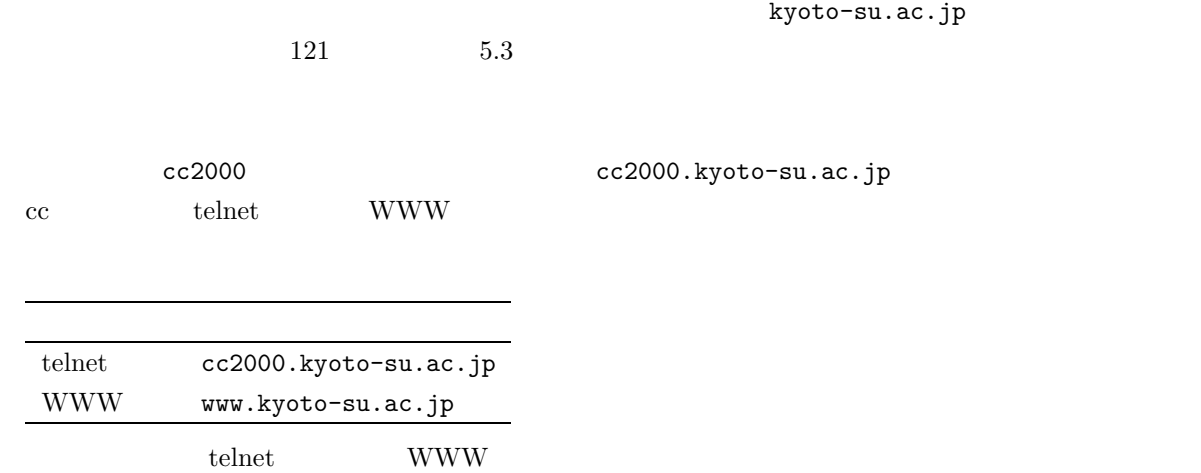

## $11.1.3$

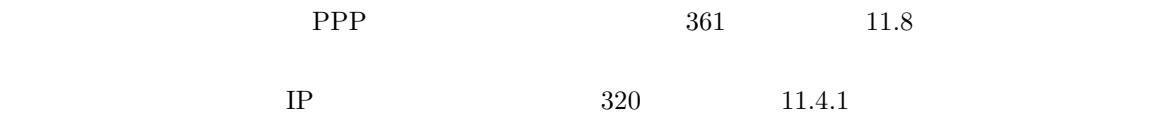

## **11.2** to the contract of the contract of the contract of the contract of the contract of the contract of the contract of the contract of the contract of the contract of the contract of the contract of the contract of the

telnet WWW

309
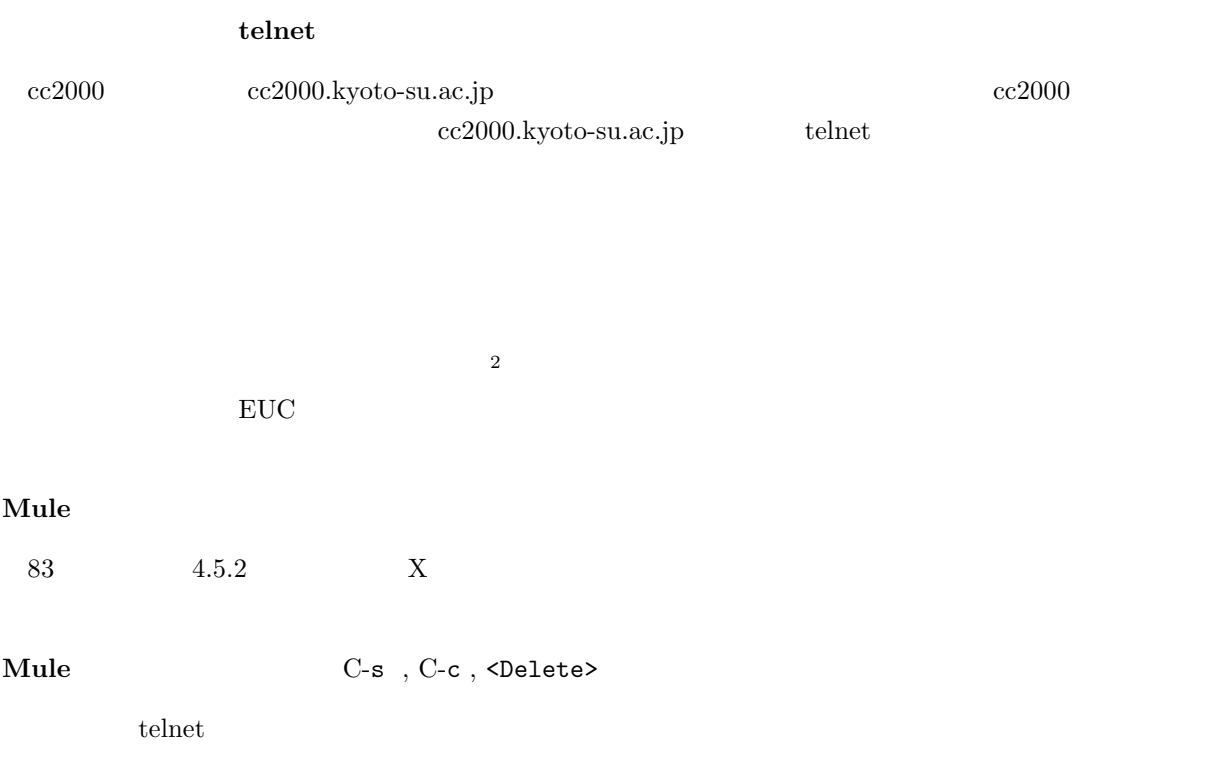

 $2 \t168$  5.7.3

 $11.3$ 

 $cc$ 

 $\rm cc$   $\rm cc$ 

# でもちょっと待って**!**

 $11.3.1$ 

 $s$ andai.question

これも無いと話になりません。なお、携帯電話、PHS での通信も可能ですが、ここでは説明しません<sup>3</sup>  $\begin{array}{ccc} \text{NTT} & ( & \\ & \text{ } & \text{ } \\ \end{array}$ •  $\bullet$  $\overline{\text{NTT}}$  $3 \atop 3$ 

 $4\,$ 

 $5\mathrm{mm} \times$   $8\mathrm{mm}$ 

 $\overline{\text{NTT}}$ 

 $\bullet$  コンピュータ コンピュータ コンピュータ

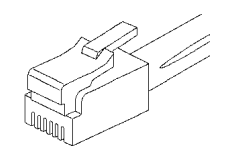

 $5\overline{5}$ 

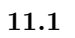

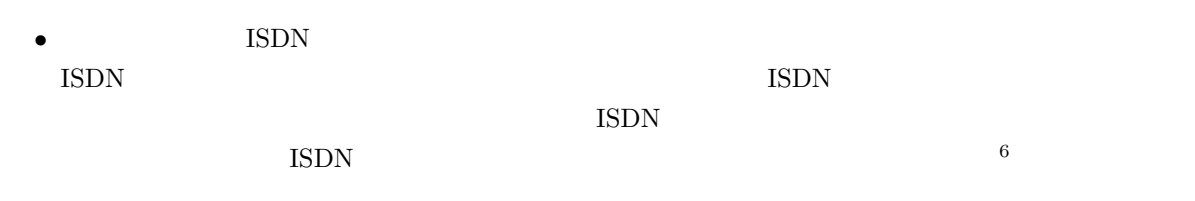

• その電話回線はホームテレホンとしてはありません。

sandai.question

• その電話回線にはキャッチホン契約をしていませんね?

 $5<sub>5</sub>$ 

 $^{6}$  iSDN ISDN  $^{6}$ 

 $\overline{\text{NTT}}$  $\mathbf{I}$ 

 $(28800bps)$ 

 $56Kbps^8$ 

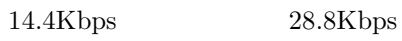

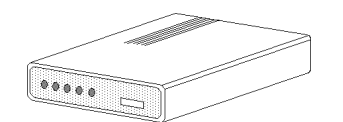

**Support of the United States** 

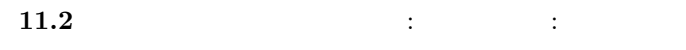

 $\left(\begin{array}{c}\right)\end{array}$ 

 $9$ 

 $3\text{mm}$ 

**11.3.2** 

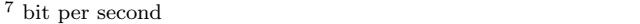

 $8\,56Kbps$  2000 3  $18\,56flex$ 

 $9$  ISP

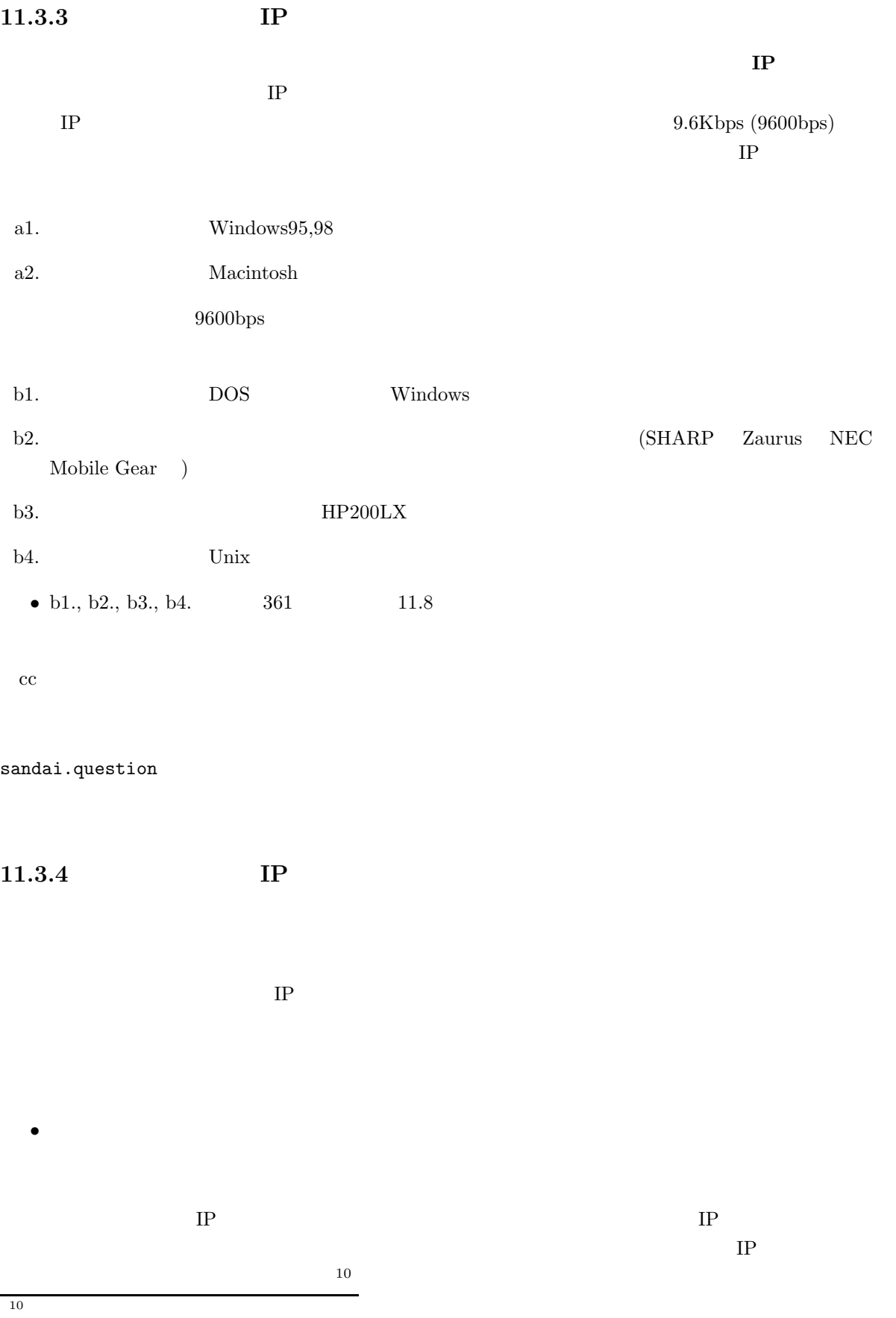

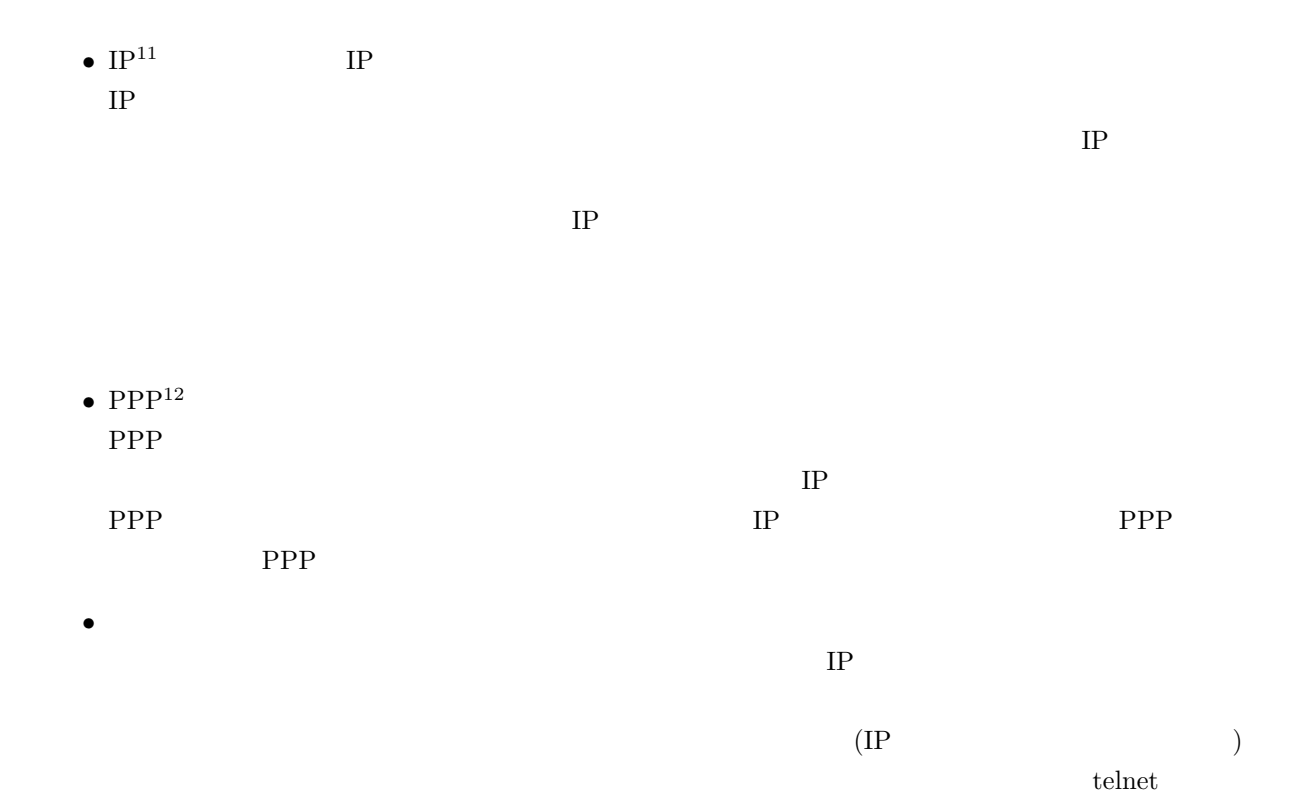

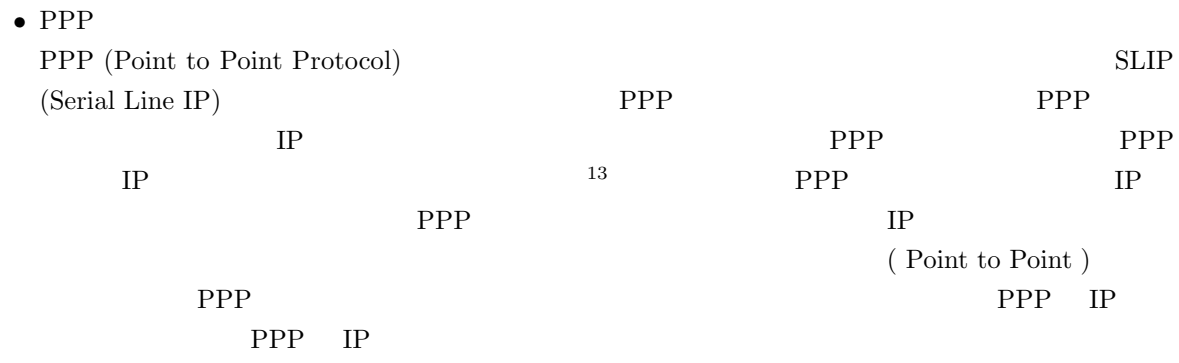

 $\begin{array}{c} \hline 11 \\ 12 \end{array}$ 

- $12$
- $^{13}$  SLIP IP

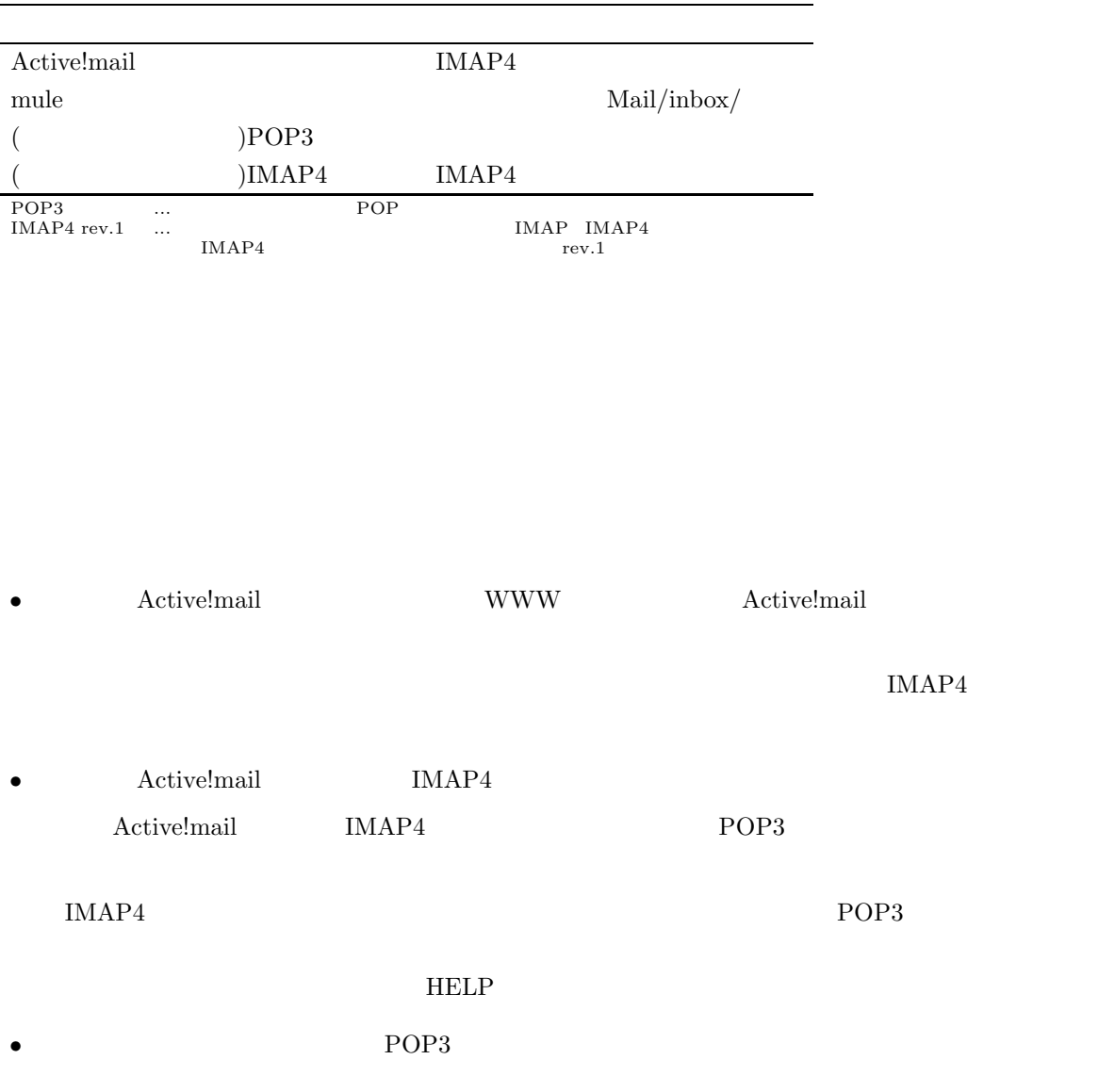

•  $\bullet$  mule  $cc2000$  Telnet mule

IMAP4

 $11.3.6$ 

• POP before SMTP  $\hspace{1.6cm}$  POP3

すか。大学の電子メールで1つ、携帯電話で1つ、自分で契約しているプロバイダで1つ、フリーメール…

 $\bullet$   $\bullet$ 

 $\bullet$   $\bullet$ 

 $\bullet$  - Source  $\bullet$  and  $\bullet$  and  $\bullet$  and  $\bullet$  and  $\bullet$  and  $\bullet$  and  $\bullet$  and  $\bullet$  and  $\bullet$  and  $\bullet$  and  $\bullet$  and  $\bullet$ 

 $\bullet$ 

 $\bullet\,$  hotmail, geocities

 $POP3$ 

 $\bullet$ 

 $\bullet$  . The contract of the contract of the contract of the contract of the contract of the contract of the contract of the contract of the contract of the contract of the contract of the contract of the contract of the co

 $\bullet$   $\bullet$ 

• 大学のアドレスでメールを利用したいが、京都に住んでいない。何か安く済ませるいい方法はないか。

可しています。それぞれのメールサーバが POP3 をサポートしているなら、POP3 アカウントを複

POP before SMTP  $POP3$  $POP3$ 

 $SMTP$ 

POP before SMTP

ccpop3.kyoto-su.ac.jp POP3 ccmail.kyoto-su.ac.jp SMTP

POP3 POP3

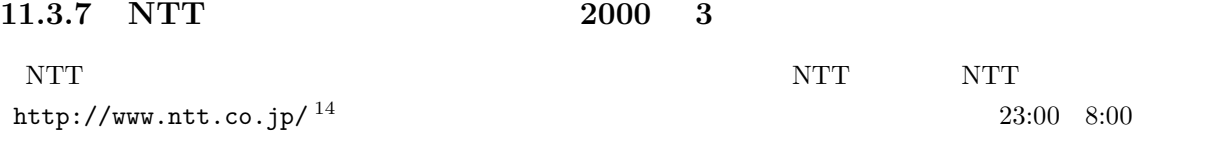

- 大学のアクセスサーバは利用時間に制限を設けているため、大学に接続するならテレホーダイは意 •  $23:00$
- $1800 \t\t 4 \t\t 10$  $12$ •  $2$
- $10$  5 10 7 10
- $\bullet$  $\bullet$
- $200$  20km  $3 \t 10$   $4 \t 10$ •  $20 \text{km}$ • a and  $20 \text{km}$  a  $3$   $20$   $4$   $20$  $\bullet$

キャッチホン、キャッチホン **II**

 $IP$ 

 $\rm{II}$ 

 $\begin{array}{l} \hline 14 \ 2000 \quad 3 \qquad \quad \text{http://www.ntt-west.co.jp/shop/catalog/index.html} \end{array}$ 

# **11.4 IP**

 $11.4.1$ 

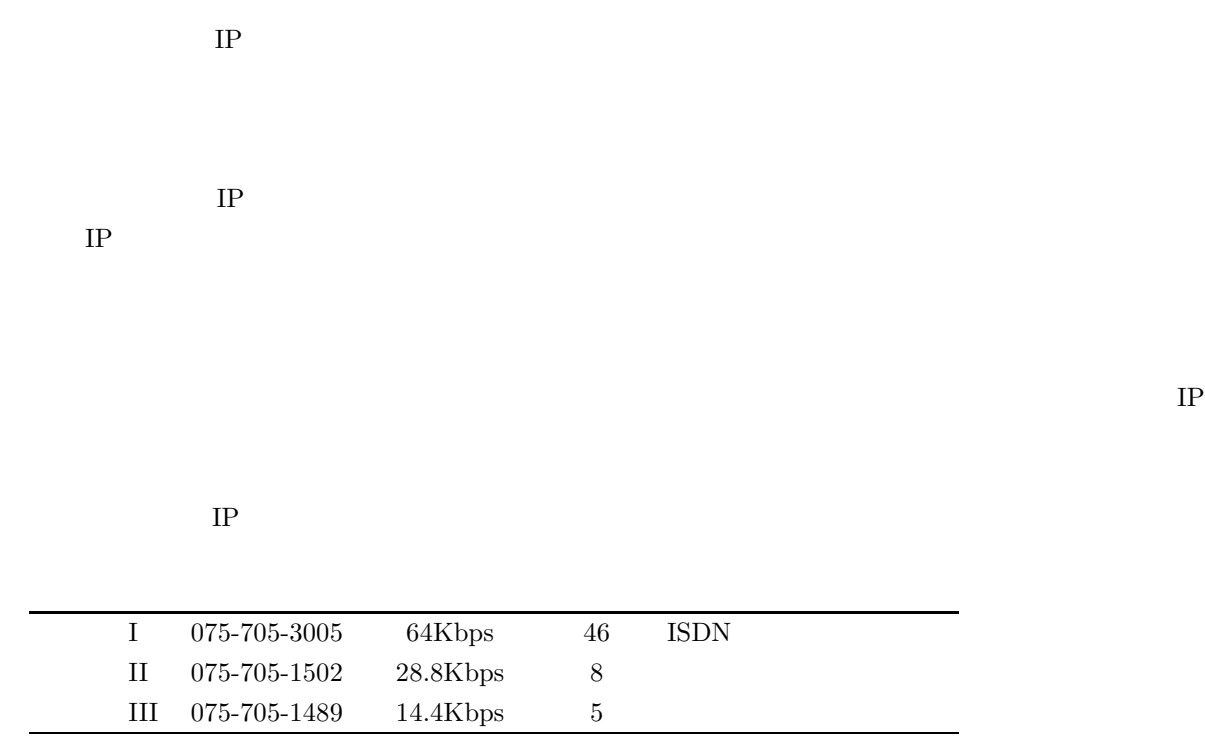

 $\mathbf{H}$  III  $\mathbf{H}$ 

# **11.5 Windows98**

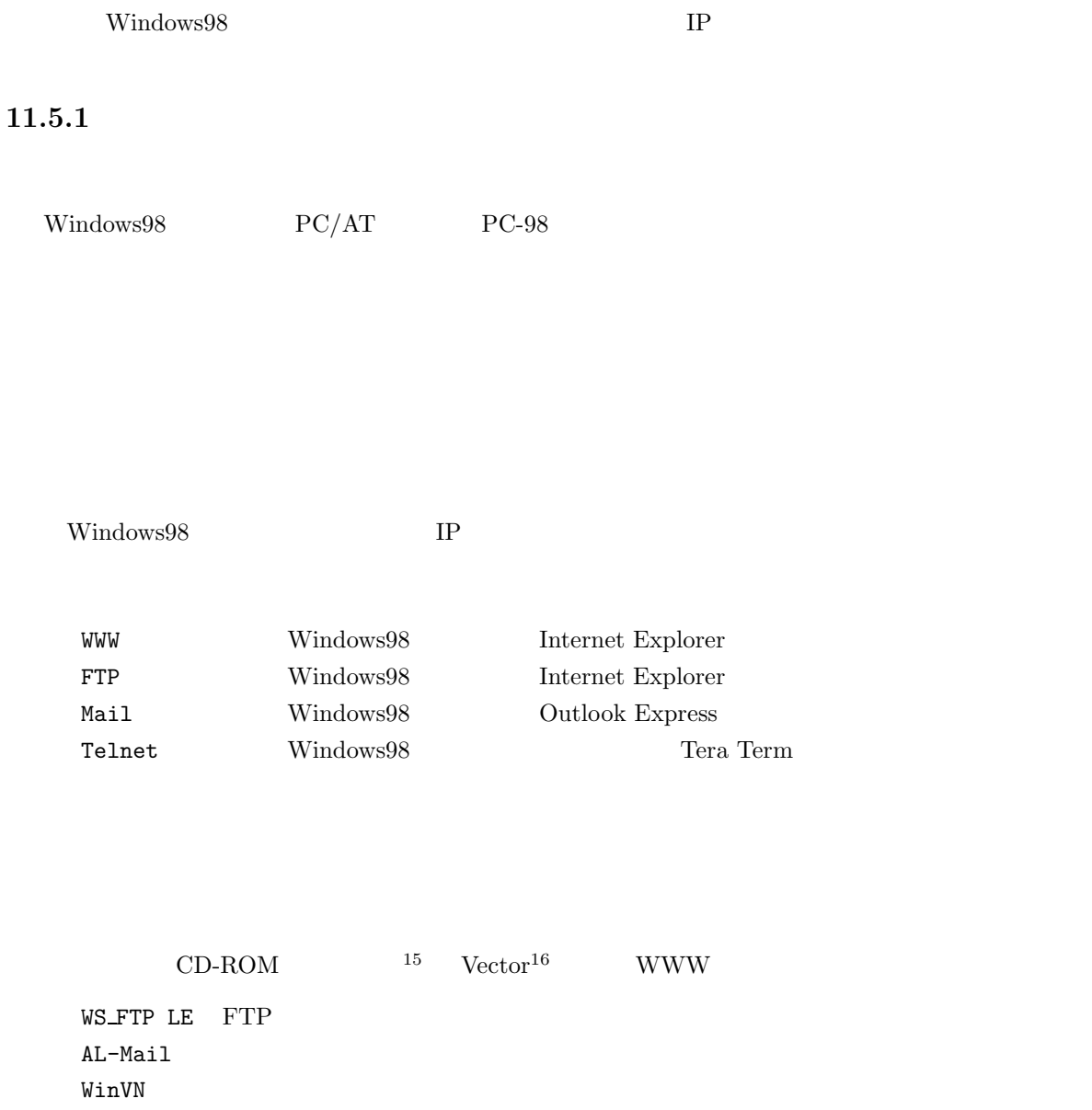

# $11.5.2$

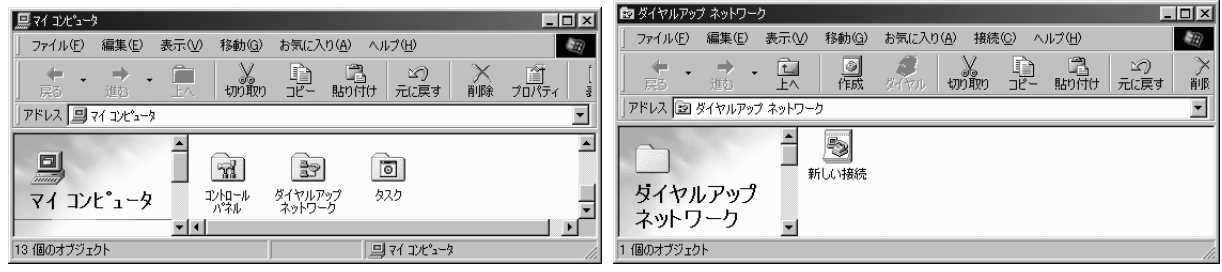

 $^{15}$  http://www.forest.impress.co.jp/

 $^{16}$  http://www.vector.co.jp/

 $Windows95$ 

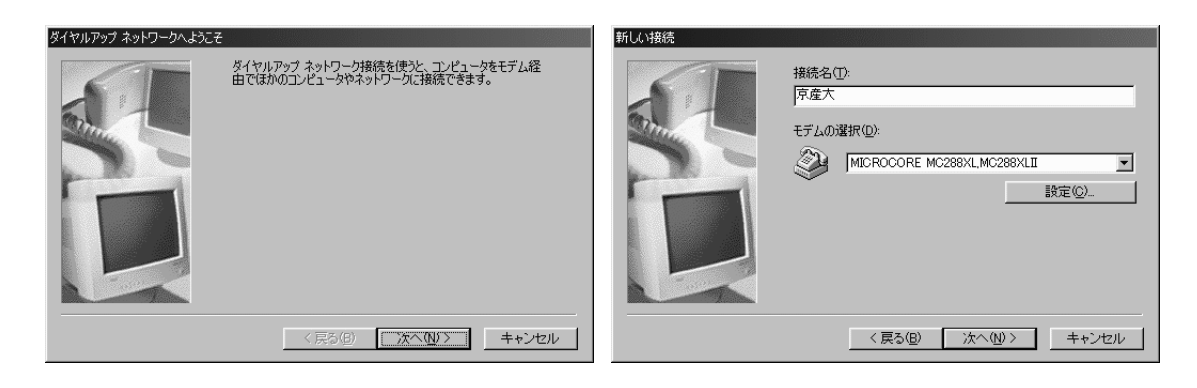

075 電話番号 705-3005

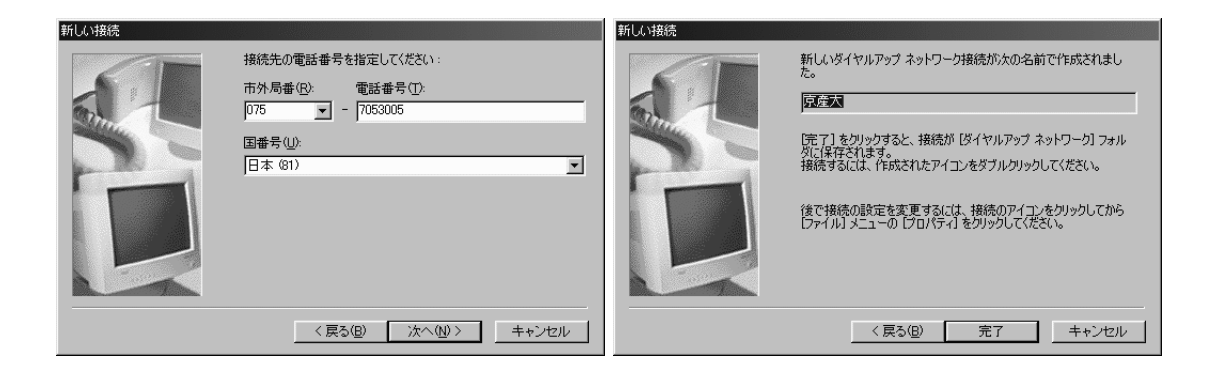

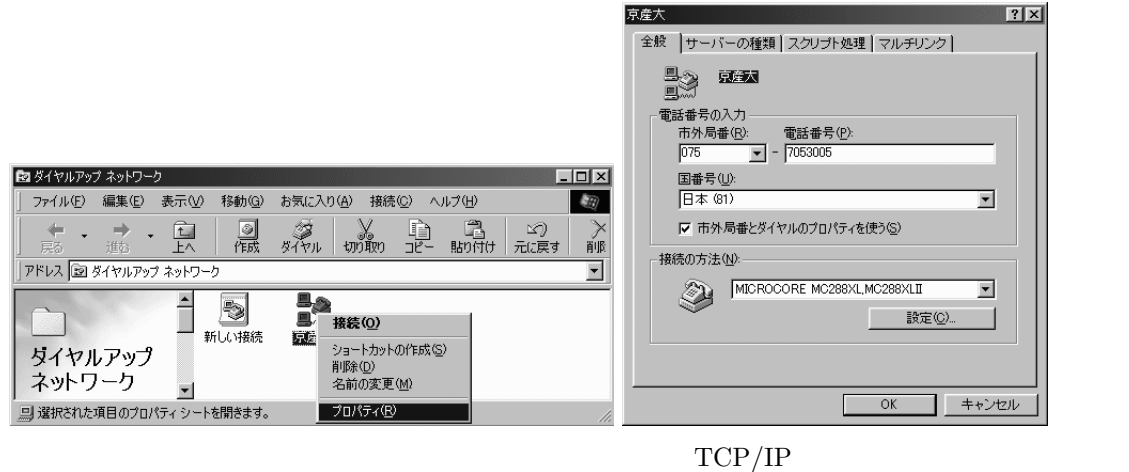

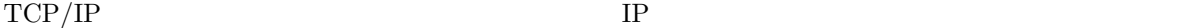

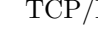

「プライマリ DNS 133.101.32.74」と設定して OK を押します。他のウインドウも OK を押して閉じてくだ

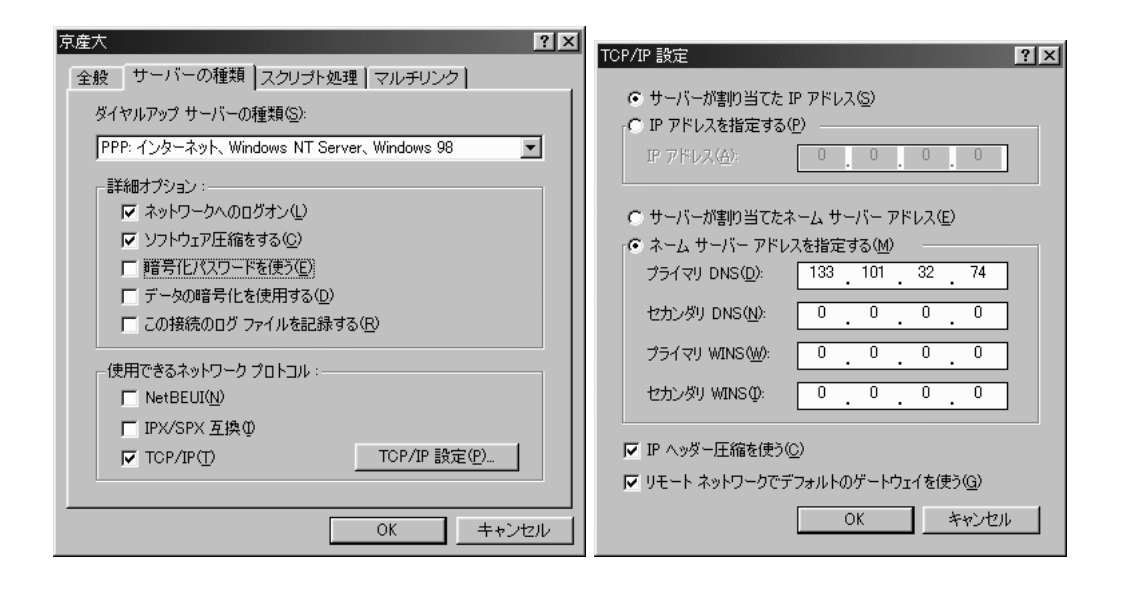

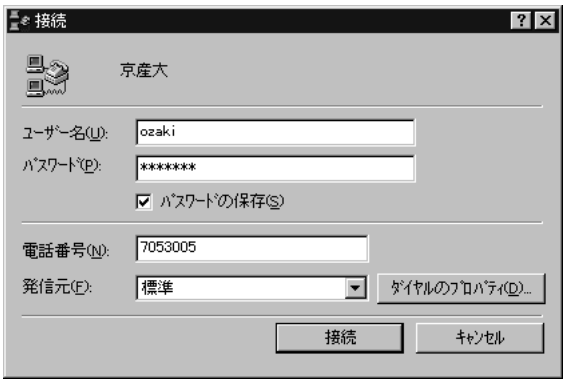

 $17$ 

設定が終われば「OK」を選びます。これで大学に接続するための設定は終りです。さあ、接続してみま

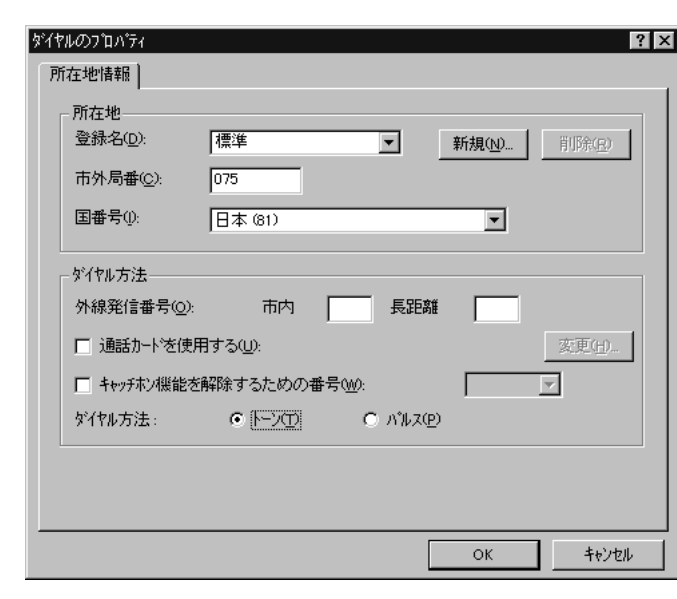

ーンをつける cc UNIX ID

 $\rm ID$ 

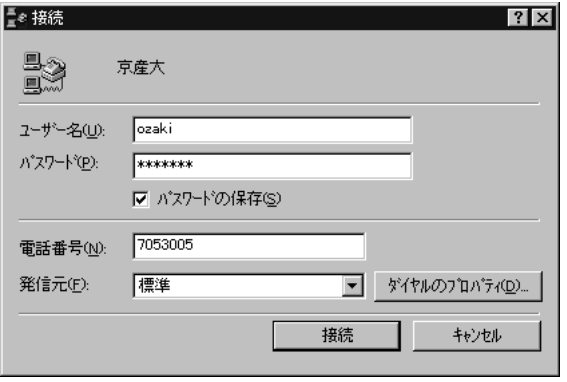

 $17 \t311$  11.3.1

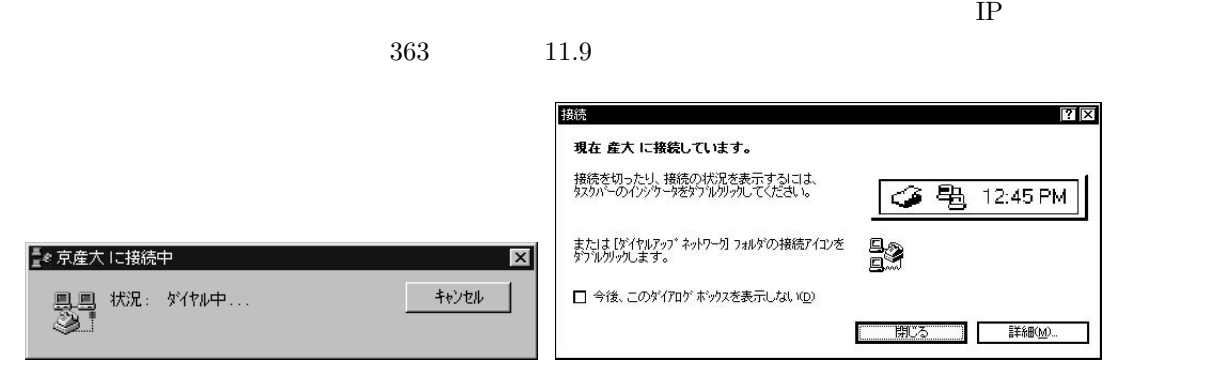

この状態でパソコンはインターネットに接続されています。WWW ブラウザやメールソフトを使って確

 $363$  11.9

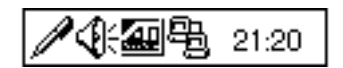

#### CD-ROM

#### WWW **W**

- IE5.0
- $\bullet~$  Outlook Express
- TP  $IP$

Telnet, FTP

- $IP$
- $\bullet\,$  IE5.0  $\,$
- ダイヤルアップを一旦終了する。
- $\bullet~$ Lhasa
- $\bullet~$  Teraterm
- $\bullet \,$  WS\_FTP
- TP  $IP$

#### 11.5.4 WWW

### **Internet Explorer**

WWW **W** 

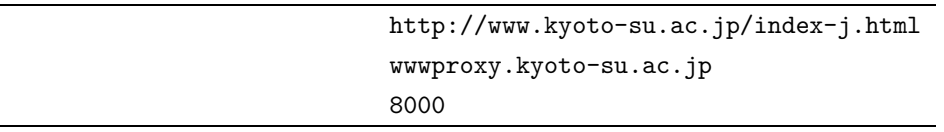

 $\text{Internet Explorer version } 5(\text{IE}5) \qquad \text{version } 4(\text{IE}4)$ 

 $IE4$ 

# http://www.kyoto-su.ac.jp/index-j.html

J.

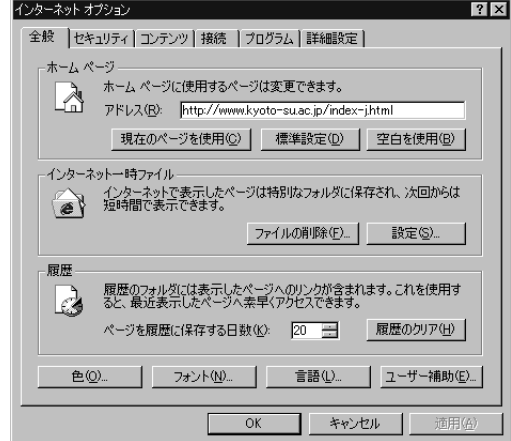

- $\rm LAN$
- HTTP www.proxy.kyoto-su.ac.jp 8000  $\ast$ .kyoto-su.ac.jp

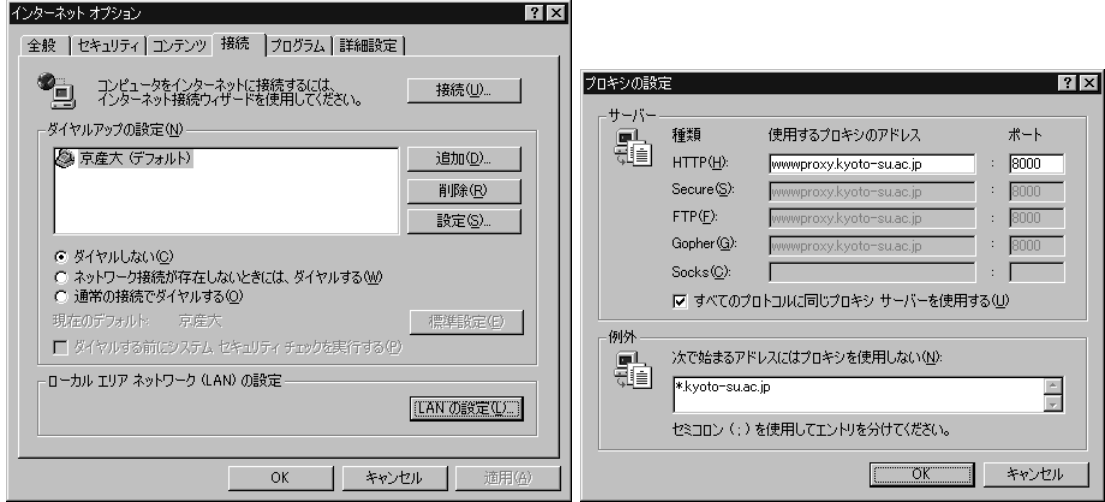

•  $Proxy($ 

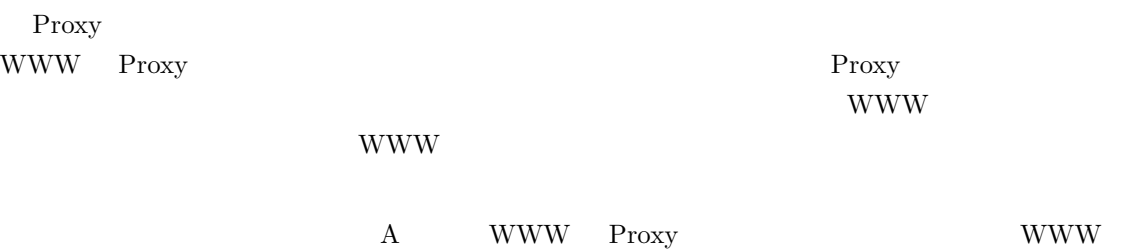

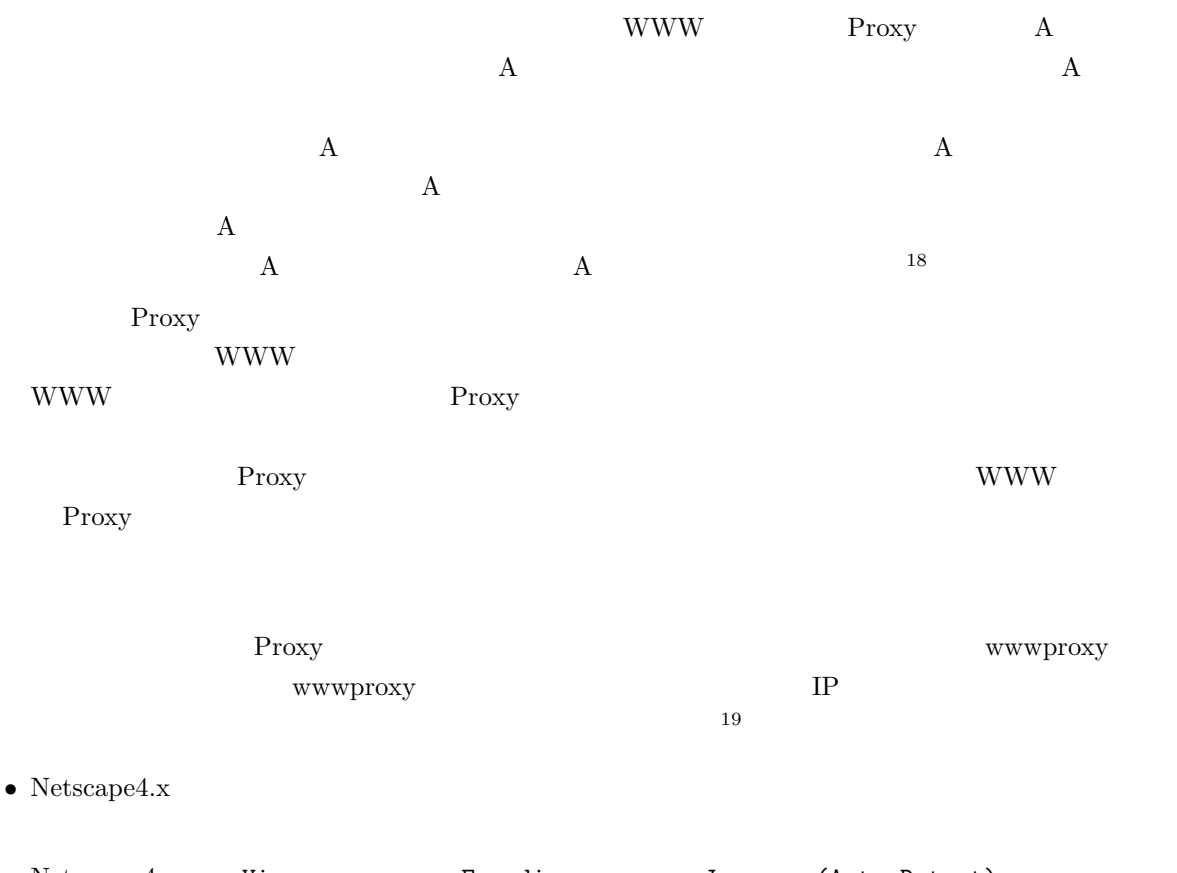

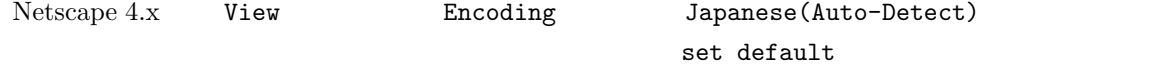

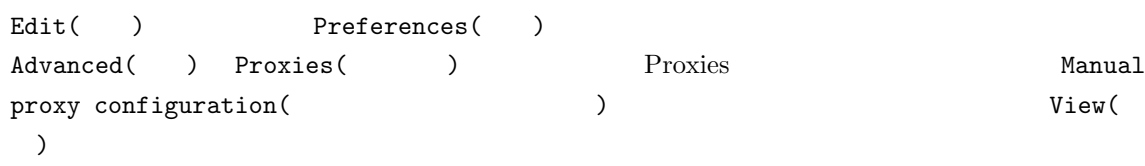

 $18$  18  $18$ WWW <sub>2</sub>

<sup>19</sup> Proxy

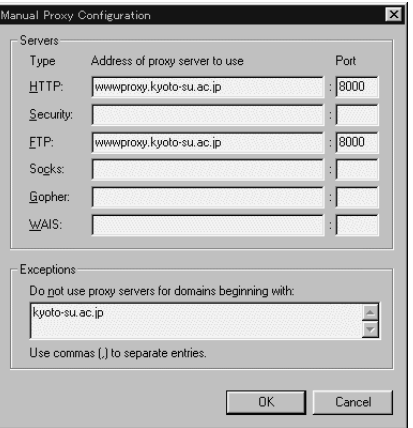

**Outlook Express** 

 $\hbox{Outlook Express}$ 

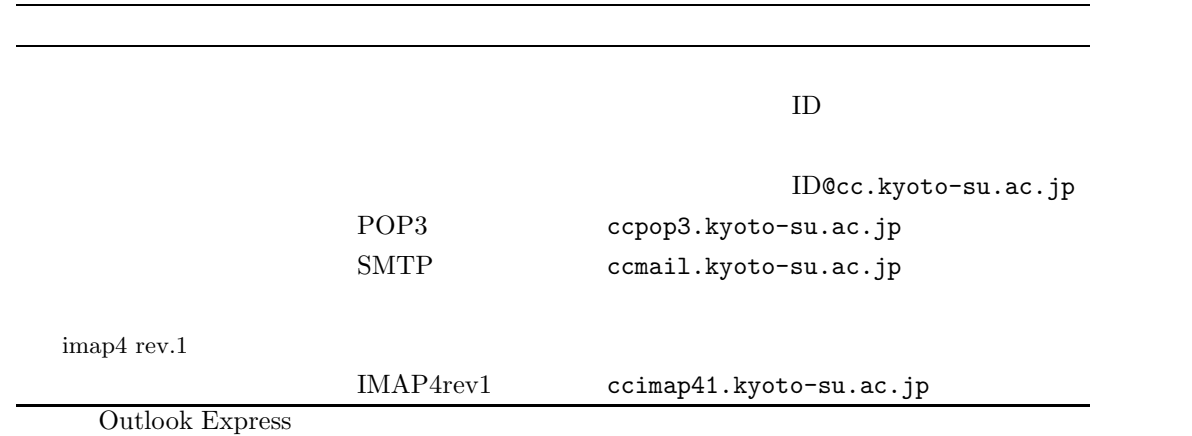

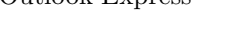

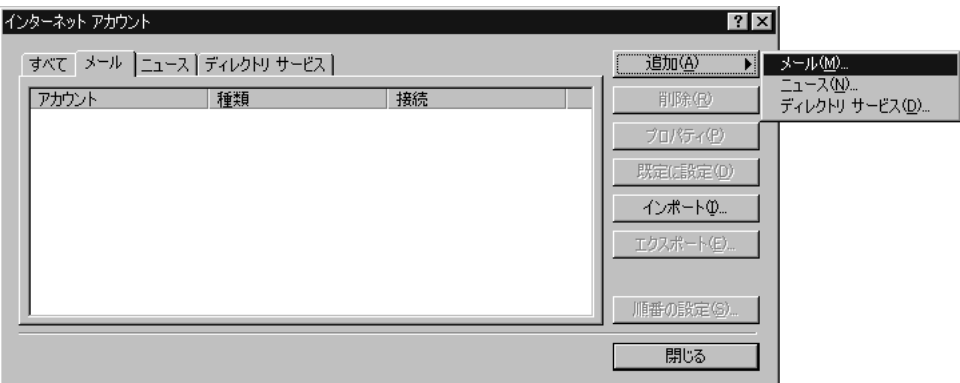

1D@cc.kyoto-su.ac.jp<br>POP3

 $\mathsf{POP3}$  $c$ cpop3.kyoto-su.ac.jp ccmail.kyoto-su.ac.jp<br>ID  $\overline{\text{L}}$ 

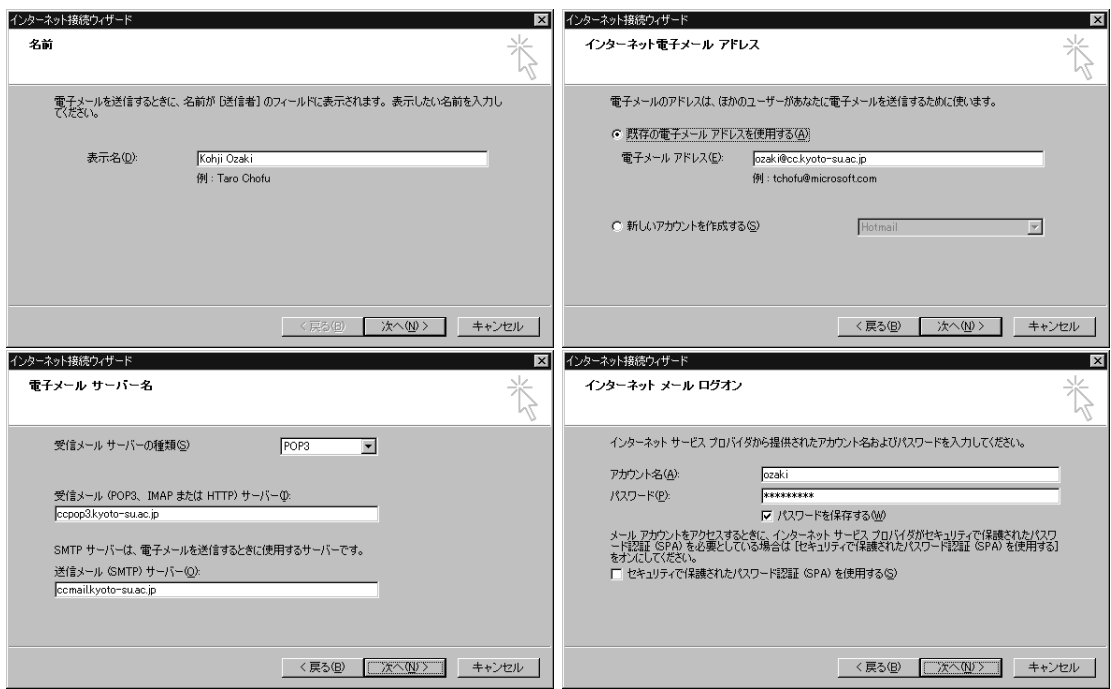

ccpop3.kyoto-su.ac.jp

Outlook Express  $\,$ 

ccpop3.kyoto-su.ac.jp

 $\rm OK$ 

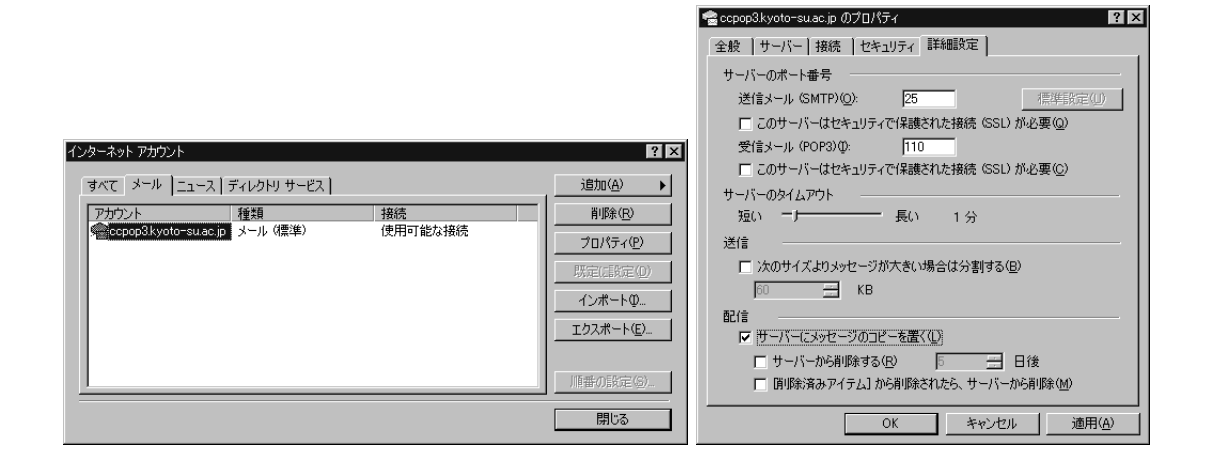

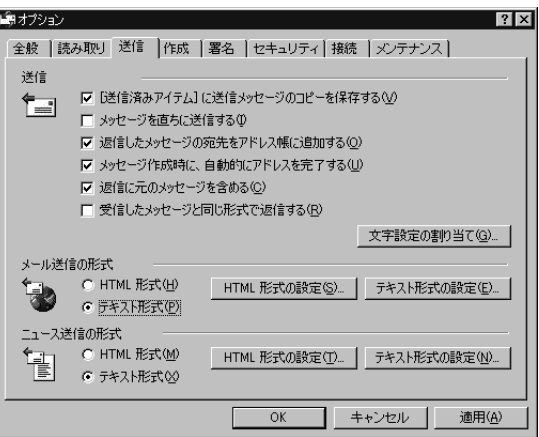

#### IMAP4

 $IMAP4$ 

OutlookExpress

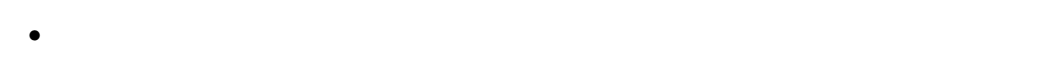

• 「接続」タグの「送受信が終了したら切断する」をチェック。

IMAP

#### $Telnet$  **FTP**

 $cc2000$  login

 $IP$ 

http://www.kyoto-su.ac.jp/local/information/Guide/dialup/software.html

Windows98

Lhasa

 $20$ 

 $(archives<sup>21</sup>)$ 

ttermp23.zip Tera Term Pro

 $\rm ZIP$  $\rm ZIP$  becomes the contract of  $\rm ZIP$  and  $\rm ZIP$  and  $\rm ZIP$  and  $\rm ZIP$  and  $\rm ZIP$  and  $\rm ZIP$ 

 $\frac{5}{10}$ 

<sup>20</sup> 例えば、 aaaaabbbcccc」というデータを a 5 個、b 3 個、c 4 個とみて「a5b3c4」とするのです。12 文字あった元の  $6$  $21$  archives

#### C: lhasa016.exe

 $\rm OK$ 

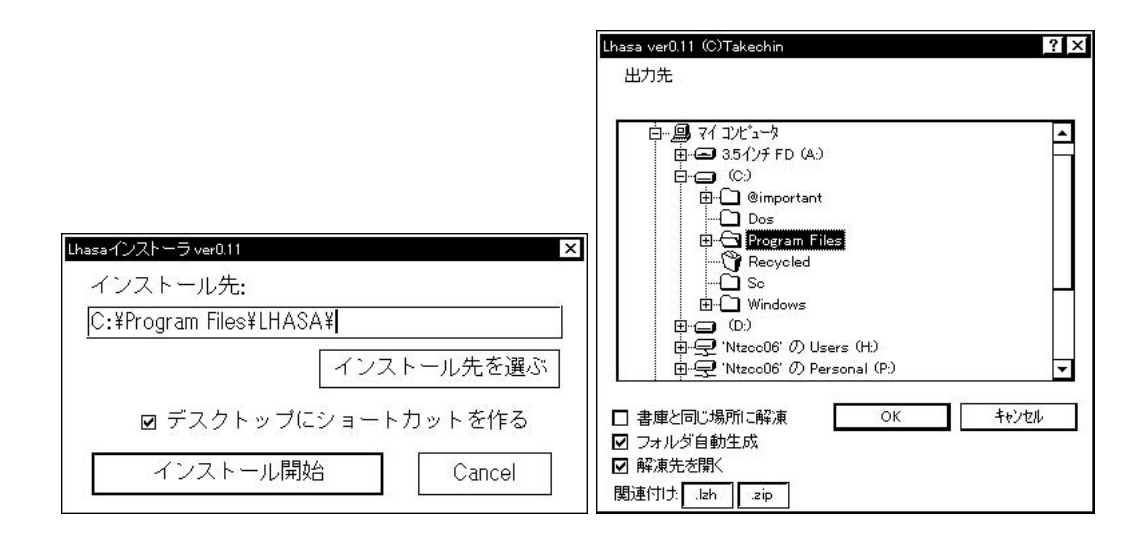

11.3 Lhasa

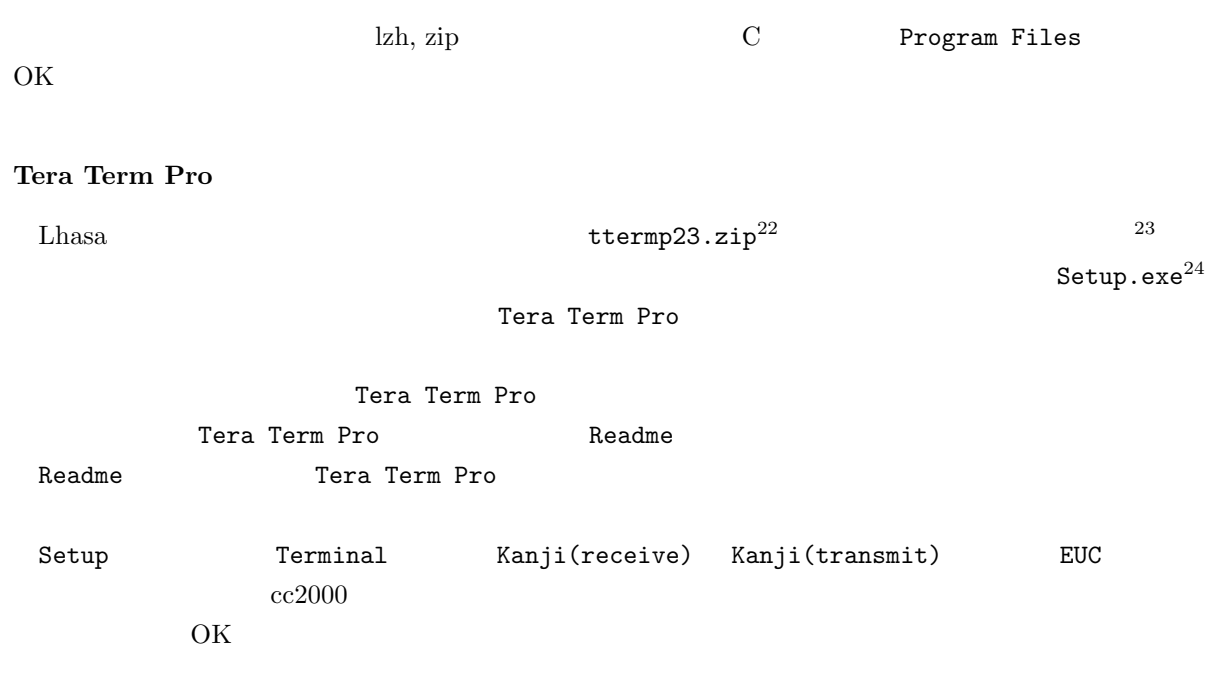

 $\frac{22}{23}$  ttermp23

 $23.zip'$   $Lhasa$  $\rm_{Lhasa}$ 

 $^{24}$  Setup  $\,$ 

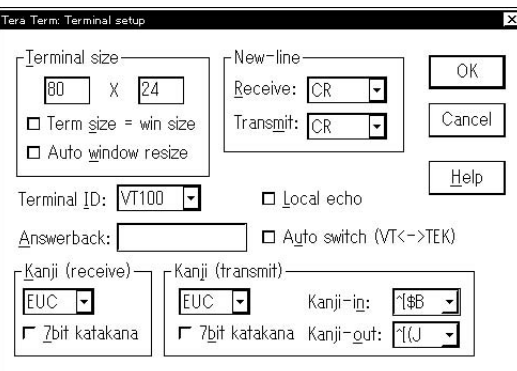

 $11.4$  Tera Term  $\Pr$ 

| Setup |               | Keyboard              | Backspace Key | Delete Key        |        |
|-------|---------------|-----------------------|---------------|-------------------|--------|
|       | Setup         | Save setup            |               | <return></return> |        |
|       |               |                       |               |                   |        |
|       | Tera Term PRO |                       |               |                   | IΡ     |
|       | Host          | cc2000.kyoto-su.ac.jp | OК            |                   | cc2000 |

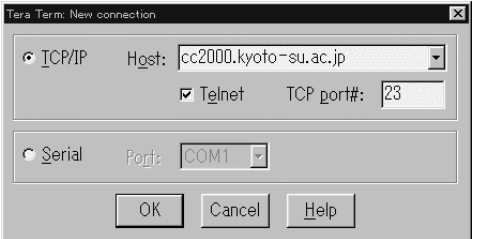

 $\bf 11.5\ \,$  Tera Term Pro

# **11.6 Windows95**

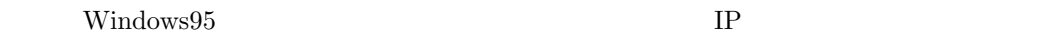

# $11.6.1$

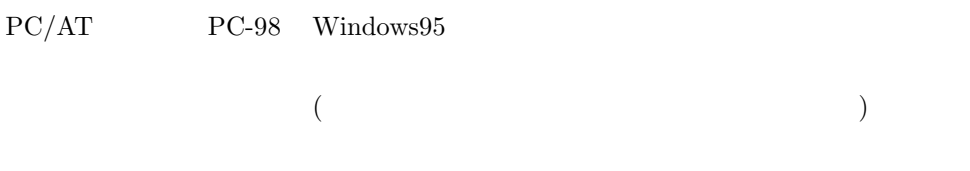

#### $\rm Windows 95$

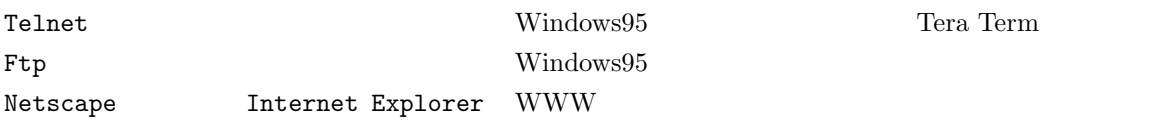

# $WS$   $FTP$   $FTP$ AL-Mail  $W\texttt{in}V$ N

# $11.6.2$

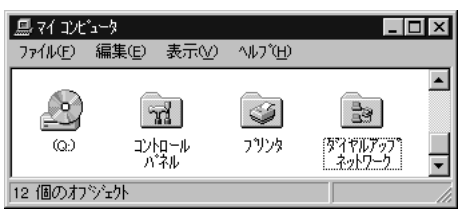

Windows95 の下の方にある「通信」をダブルクリックして、「ダイヤルアップネットワーク」の項目を確認します。 通信  $\overline{\mathbf{x}}$ アフリケーションの追加と削除のプロパティ  $2x$ 各チェックボックスをクリックして、追加また」オ消リ除ファイルを選んでくだ<br>さい。 影付きのチェックボックスは、一部のファイルがインストールされる<br>ことを表します。 [詳細] を押すと、含まれるファイルを個別<br>に設定できます。 「セットアップと削除 Windows ファイル 起動ディスク |<br>|各チェッカドックスをツックして、追加また||は削除?フィルを選んでください。 影付き<br>|のチェッケボックスは、一部のファイルがインストールされることを表します。 [詳細] を<br>|押すと、含まれるファイルを個別りに設定できます。 ファイルの種類(g): ファイルの種類(C): □ コロックリンツ しゅうかん  $0.5 \text{ MB}$   $\rightarrow$ アイルの/#349<br>図 <mark>色</mark> マルチ ケディア<br>図 図 多国語サポート  $1.1 \text{ MB}$   $\Delta$ 回動が作っ  $0.2 \, \text{MB}$ 0.3 MB 回園が他の、初り  $0.4 \text{ MB}$  $0.0 \text{ MB}$ 図 ◎通信  $0.9$  MB  $\sqrt{ }$ ⊠喝™↑☆※排  $0.5 \text{ MB}$ 必要なディスク領域 0.0 MB 必要なディスク領域:  $0.0 M$ B 空きディスク領域: 126.0 MB 空きディスク領域: 123.9 MB - 説明一 一説明一 。<br>|まかのコンビュータやオンライン サービスとの通信に使うアクセサリです。 モデムを使って、ほかのコンビュータに接続できます。 選択数 3 / 4 個 詳細(D) 詳細(D)... ディスク使用(H)...  $0<sub>K</sub>$ 树地  $\overline{\mathsf{OK}}$ キャンセル 更新(A)  $25$   $TCP/IP$  $\text{TCP/IP}$  Microsoft  $\text{TCP/IP}$   $\text{TCP/IP}$   $\text{TCP/IP}$   $\text{TCP/IP}$ ネットワーク プロトコルの選択  $\boxed{\mathsf{x}}$ - <br>- ハホールするねトワーク プロトラルをクリックして、[ok] を押してください。 この<br>- デバイスのインストール ディスクがある場合は、[ディスク使用] を押してくださ ్రా iι. 製造元(M): ネットワーク プロトコル : ネットワーク構成ファイルの追加  $7x$ ■ TFIPX/SPX 互换プ마과 **T** Banyan **TDigital Equipment** Thiorosoft DLC インストールするネットワーク構成ファイル: **PE IBM T**NetBEUI 圆が伊州 追加(A). **T**Microsoft **PE TCP/IP** 風ワタシブタ ≂  $\frac{1}{\sqrt{1}}$  Novell 树地 **PLA**  $\overline{\phantom{a}}$ 身だて ディスク使用(H)。 プロトコルはコンピュータカシ通信するための言語です。<br>通信する複数のコンピュータは、同じプロトコルを使用<br>します。  $0K$ 机地

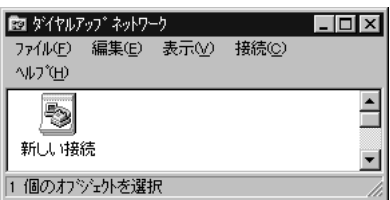

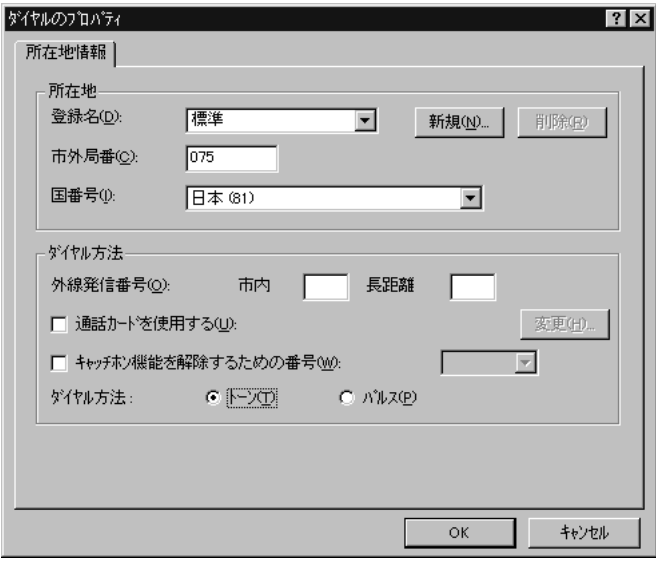

 $26 \t311$  11.3.1

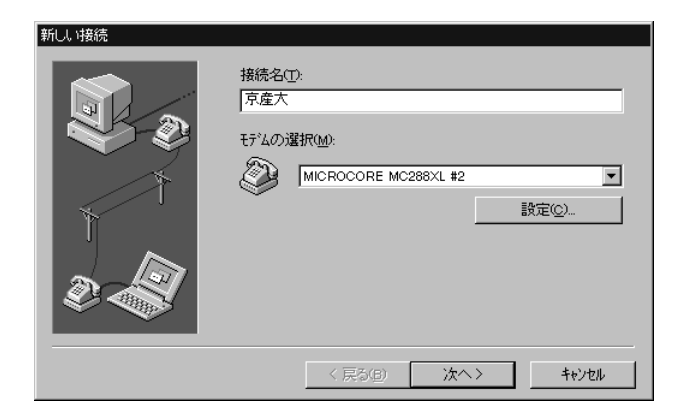

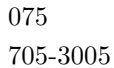

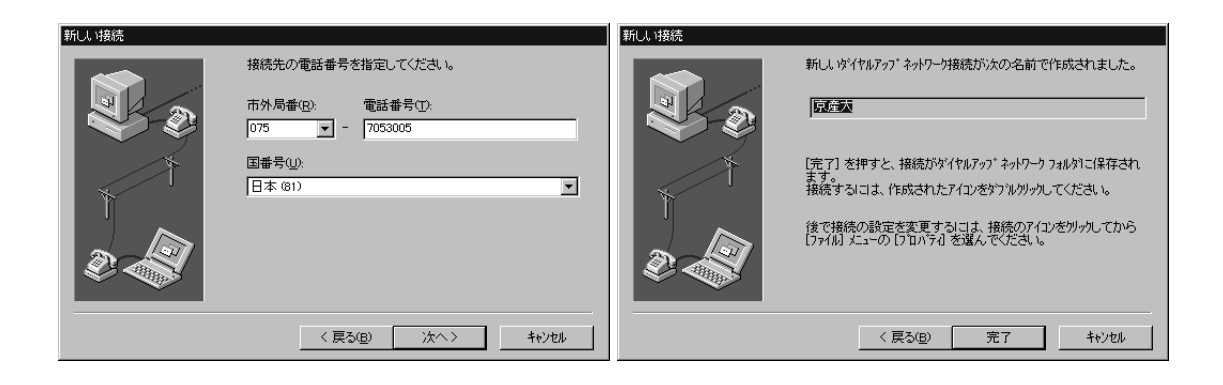

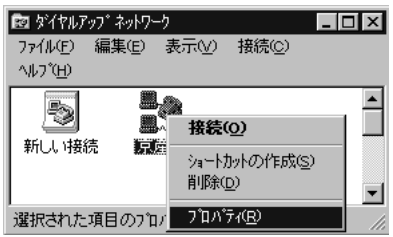

 $TCP/IP$ 

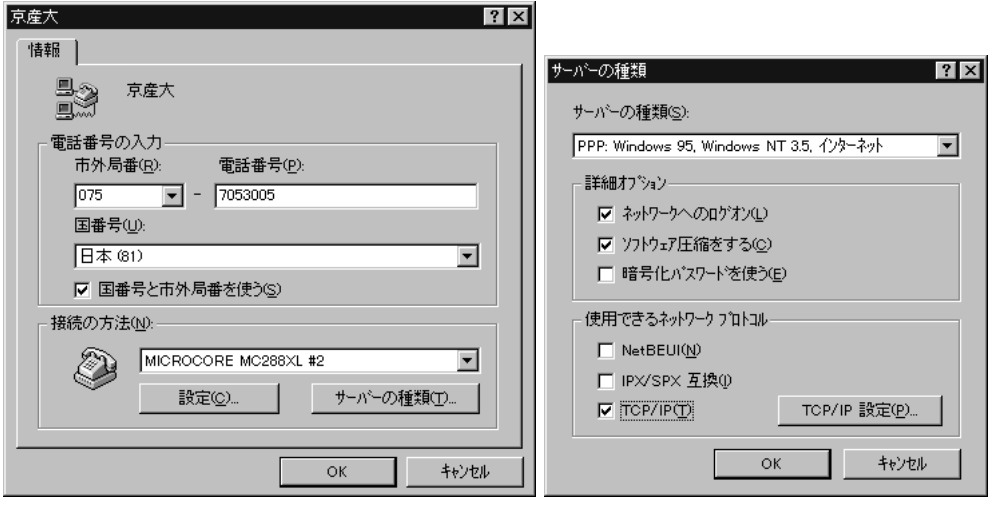

 ${\rm DNS}~133.101.32.74 \hspace{40pt}{\rm OK}$ 

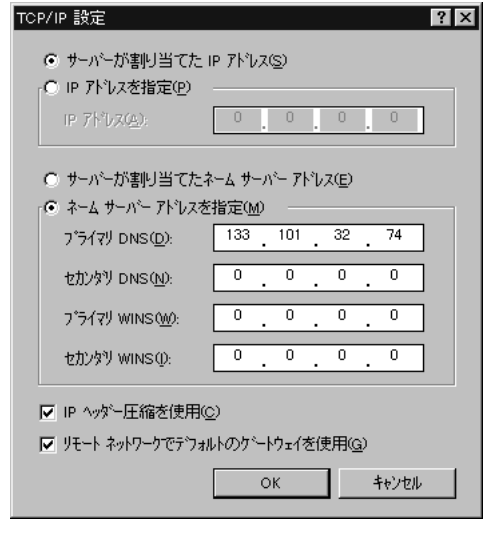

cc UNIX ID

 $ID$ 

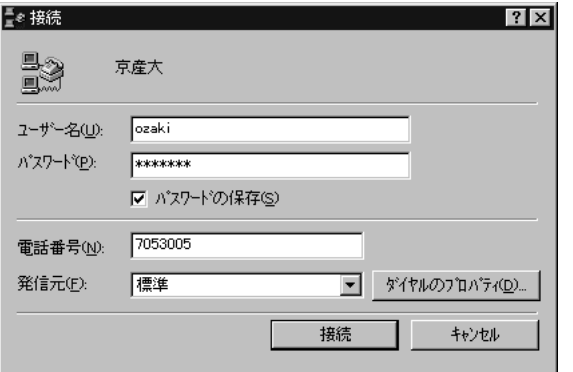

 $ID$ xxxbps  $\hfill{\rm PPP}$ Telnet Netscape  $\blacksquare$  $363$  11.9

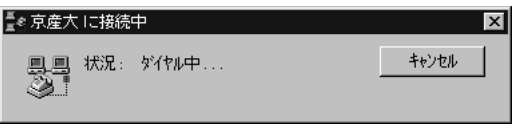

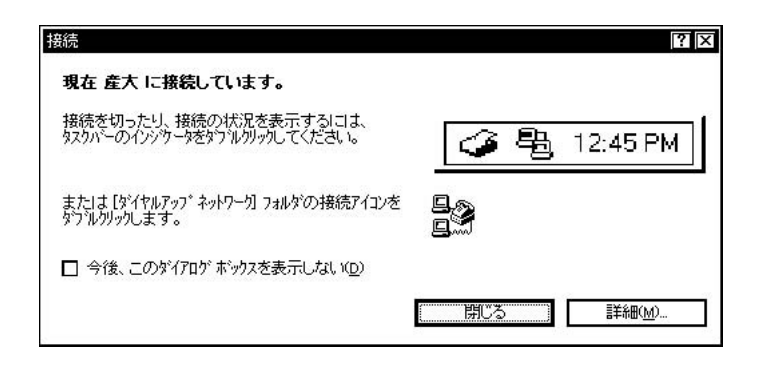

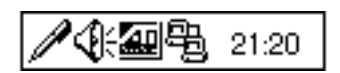

#### $IP$

#### $CD$ -ROM

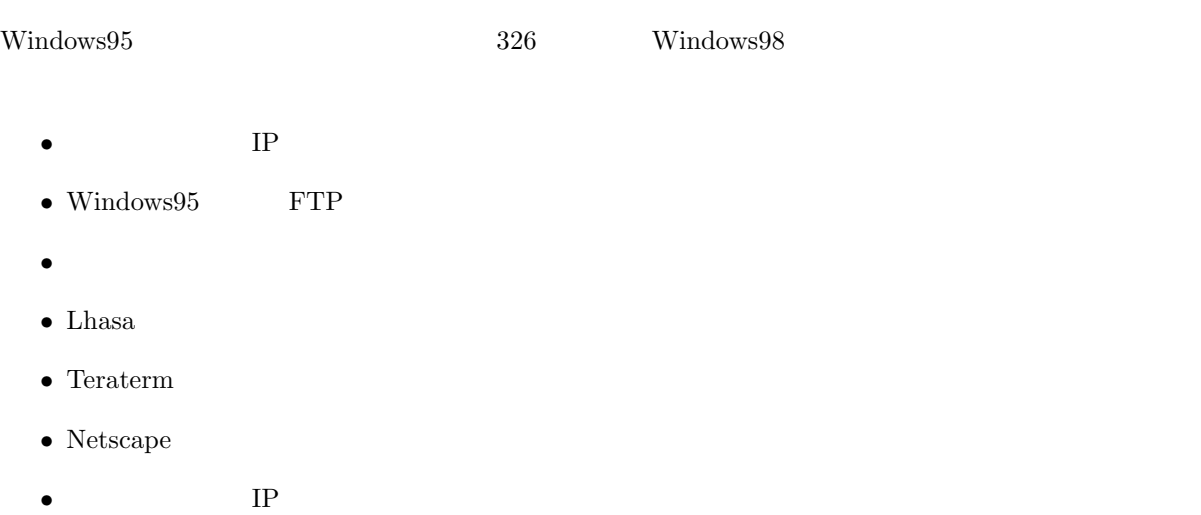

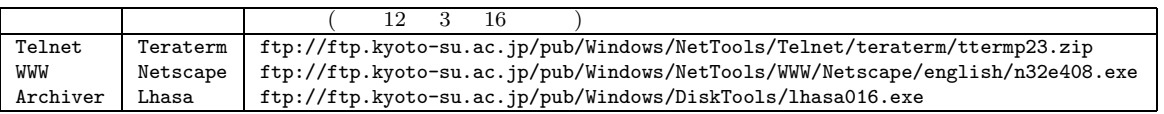

 ${\bf Netscape \quad \ \ Internet \; Explorer \qquad \ \ WWWW$  $\text{URL}$ 

 $IP$  MSDOS

C: WINDOWS>cd

C: >ftp ftp.kyoto-su.ac.jp

 $ID$  and  $ID$  cc  $ID$ 

ID anonymous

 $($  : username@cc.kyoto-su.ac.jp)

```
C: >ftp ftp.kyoto-su.ac.jp
```

```
Connected to ccnic07.kyoto-su.ac.jp.
220 ccnic07 FTP server (Version wu-2.4.2-academ[BETA-15](1) Sat Jan 10 19:22:30
JST 1998) ready.
User (ccnic07.kyoto-su.ac.jp:(none)): anonymous
331 Guest login ok, send your complete e-mail address as password.
Password: username@cc.kyoto-su.ac.jp ( – exaction )
230-#################################################################
230-# Welcome to the Kyoto Sangyo University Computer Center archive.
230-# All archive files are stored under /pub.
230-# Please report if you have problem to ozaki@cc.kyoto-su.ac.jp
230-#################################################################
230-
230 Guest login ok, access restrictions apply.
ftp>
```

```
Guest login ok
```
<sup>27</sup> login failed anonymous

 $\mathop{\mathrm{quit}}$ 

sandai.question ftp> bin 200 Type set to I. ftp> cd /pub/Windows/NetTools/teraterm 250 CWD command successful. ftp> get ttermp23.zip 200 PORT command successful. 150 Opening BINARY mode data connection for ttermp23.zip (943376 bytes). 226 Transfer complete. 943376 bytes received in 262.04 seconds (3.60 Kbytes/sec) ftp> get ttermp23.zip を実行してから complate と出るまではかなり時間がかかります。モデムの速度に  $28800\,\text{bps}$  5  $28800\,\text{bps}$  $1$ hasa016.exe  $1$ ftp> cd /pub/Windows/DiskTools 250 CWD command successful.  $^{27}$  PC-98  $($ 

で雑誌の付録 CD-ROM からか学校の情報処理教室でフロッピーディスクを利用してファイルを取得するなど、他の方法を試みてく

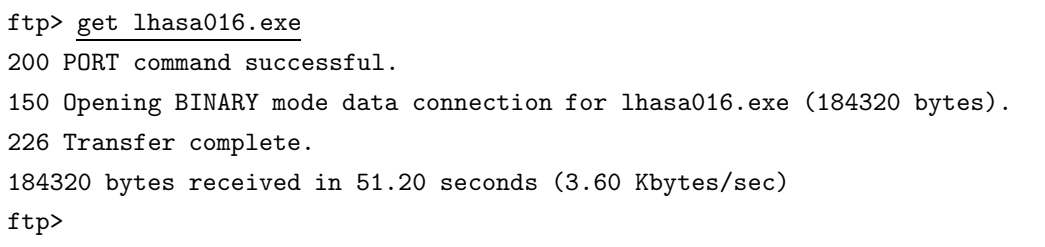

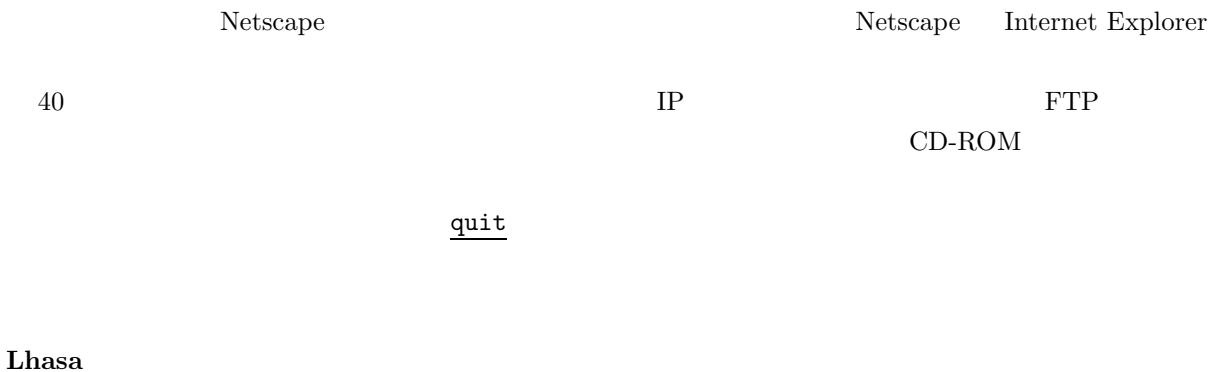

 $\frac{5}{10}$ 

 $28$ 

(archives<sup>29</sup> )

ttermp23.zip  $\Gamma$  $ZIP$ <sup>28</sup> 例えば、 aaaaabbbcccc」というデータを a 5 個、b 3 個、c 4 個とみて「a5b3c4」とするのです。12 文字あった元の  $6$  $^{29}$  archives  $\overline{ }$ 

### Windows95 **C: lhasa016.exe**  $\rm OK$  ok

Lhasaインストーラ ver0.11  $\overline{\mathbf{x}}$ インストール先: C:¥Program Files¥LHASA¥ ファイル名を指定して実行  $7x$ 実行したいアフツケーション名、または開きたいフォルダヤドキュメント<br>名を入力してください。 インストール先を選ぶ T 図 デスクトップにショートカットを作る 名前(Q):  $c$ :¥lhasa011.exe  $\blacktriangledown$ インストール開始 Cancel キャンセル 参照(B)... Г  $OK$ Lhasa ver0.11 (C)Takechin  $|?| \times$ 出力先 中昌石北计  $\blacktriangle$ **E-** 35 1/7 FD (A)  $\begin{tabular}{l} $\oplus$ \begin{tabular}{l} \hline \end{tabular} \begin{tabular}{l} \hline \end{tabular} \begin{tabular}{l} \hline \end{tabular} \begin{tabular}{l} \hline \end{tabular} \begin{tabular}{l} \hline \end{tabular} \begin{tabular}{l} \hline \end{tabular} \begin{tabular}{l} \hline \end{tabular} \end{tabular} \begin{tabular}{l} \hline \end{tabular} \begin{tabular}{l} \hline \end{tabular} \begin{tabular}{l} \hline \end{tabular} \begin{tabular}{l} \hline \end{tabular} \begin{tabular}{l} \hline \end{tab$ 中一 (b)<br>中子 Ntzco06' の Users (H)<br>中子 Ntzco06' の Personal (P) ≂ □ 書庫と同じ場所に解凍  $OK$ キャンセル ☑ フォルダ自動生成 ■ 解凍先を開く 関連付け lzh zip

11.6 Lhasa

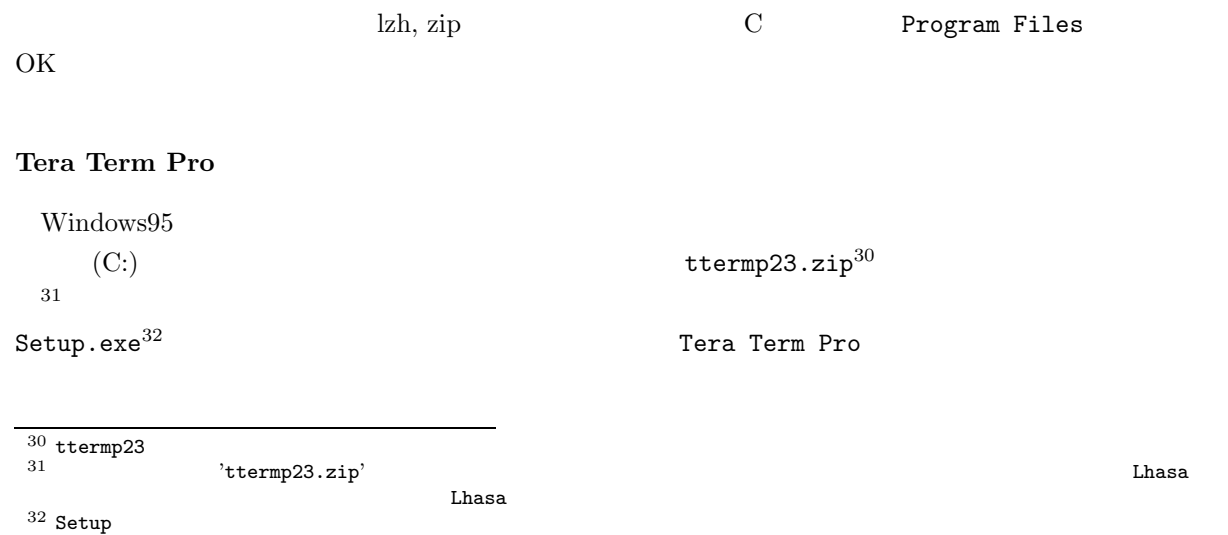
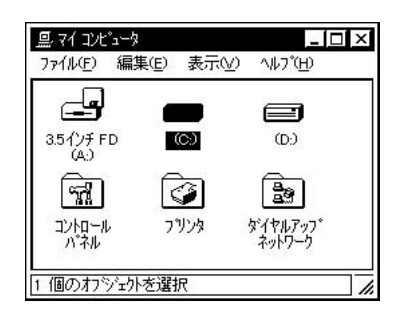

**11.7**  $\blacksquare$ 

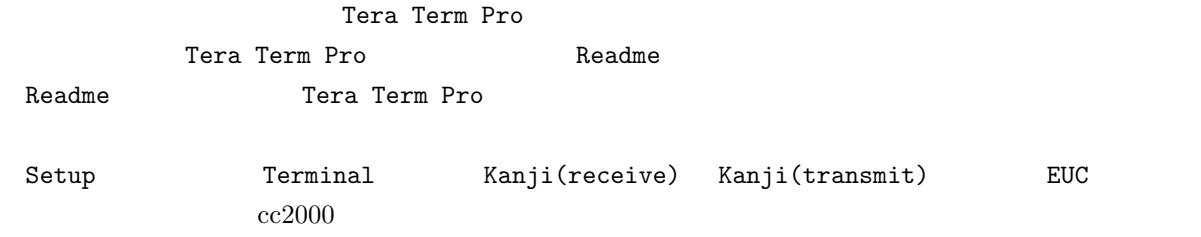

OK

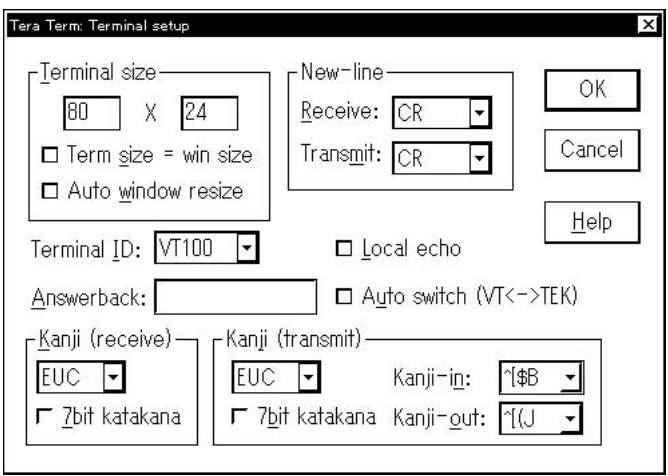

11.8 Tera Term Pro

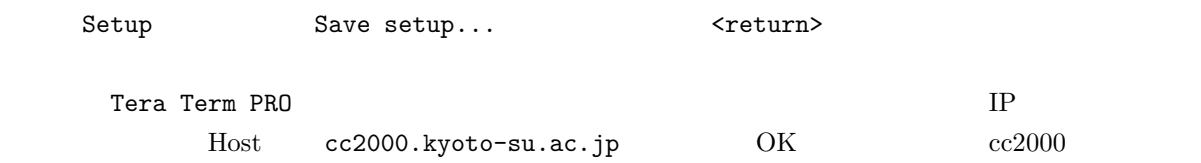

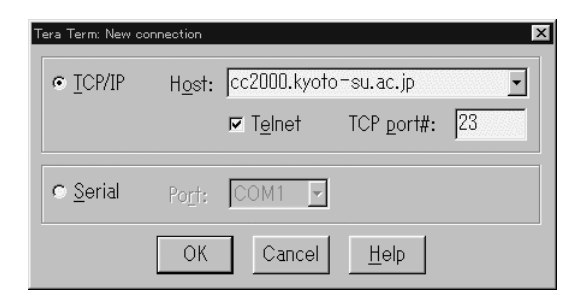

11.9 Tera Term Pro

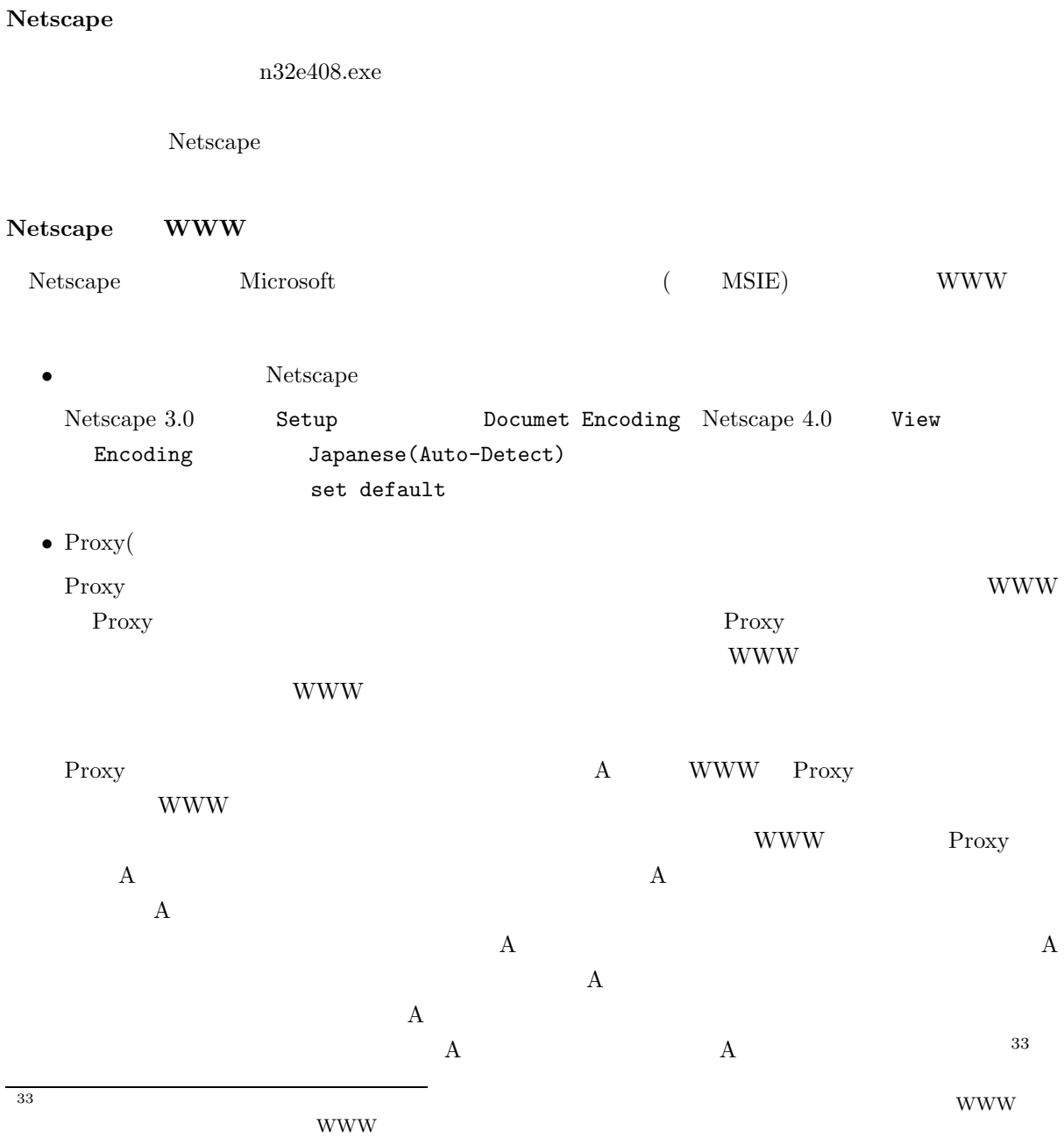

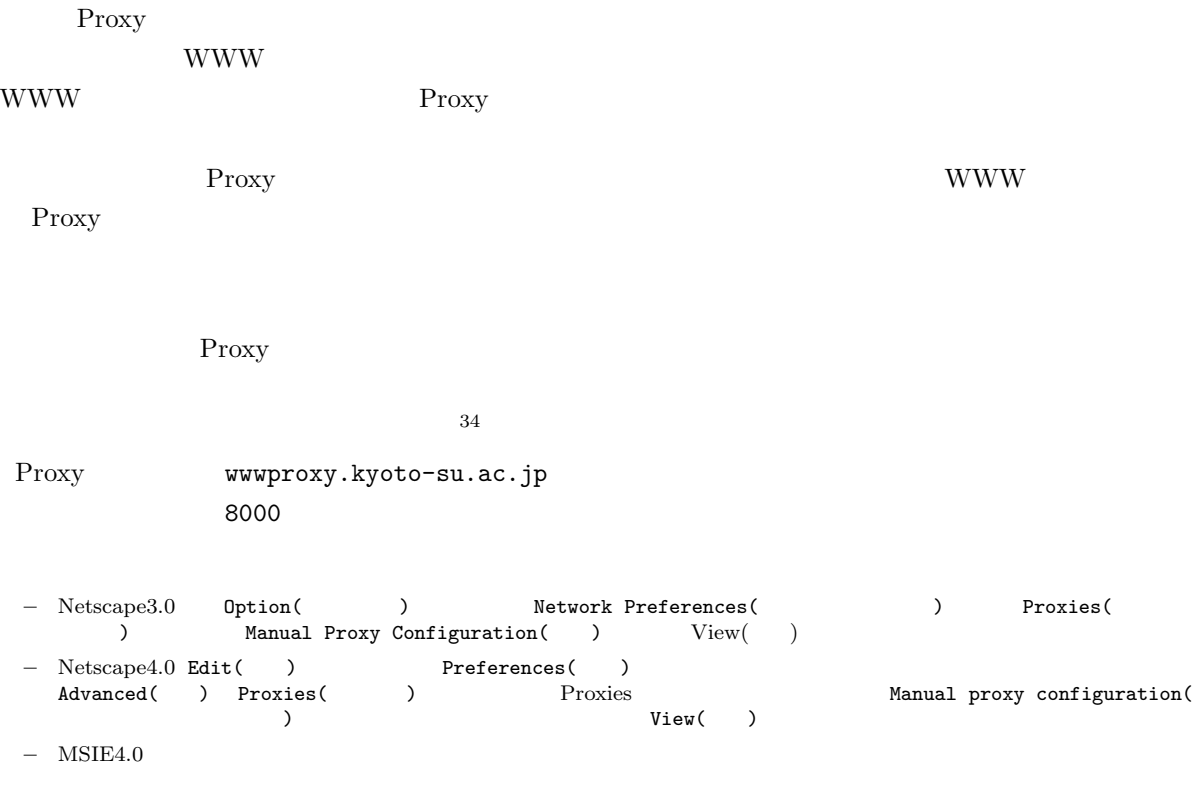

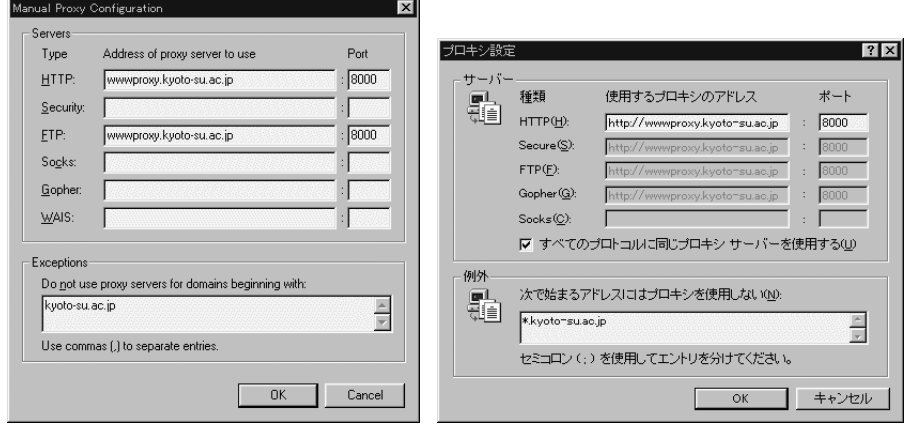

**11.10** Netscape Proxy **IE4.0 Proxy** 

Netscape Microsoft

34 Proxy

 $\bullet$ 

# **11.7 Macintosh**

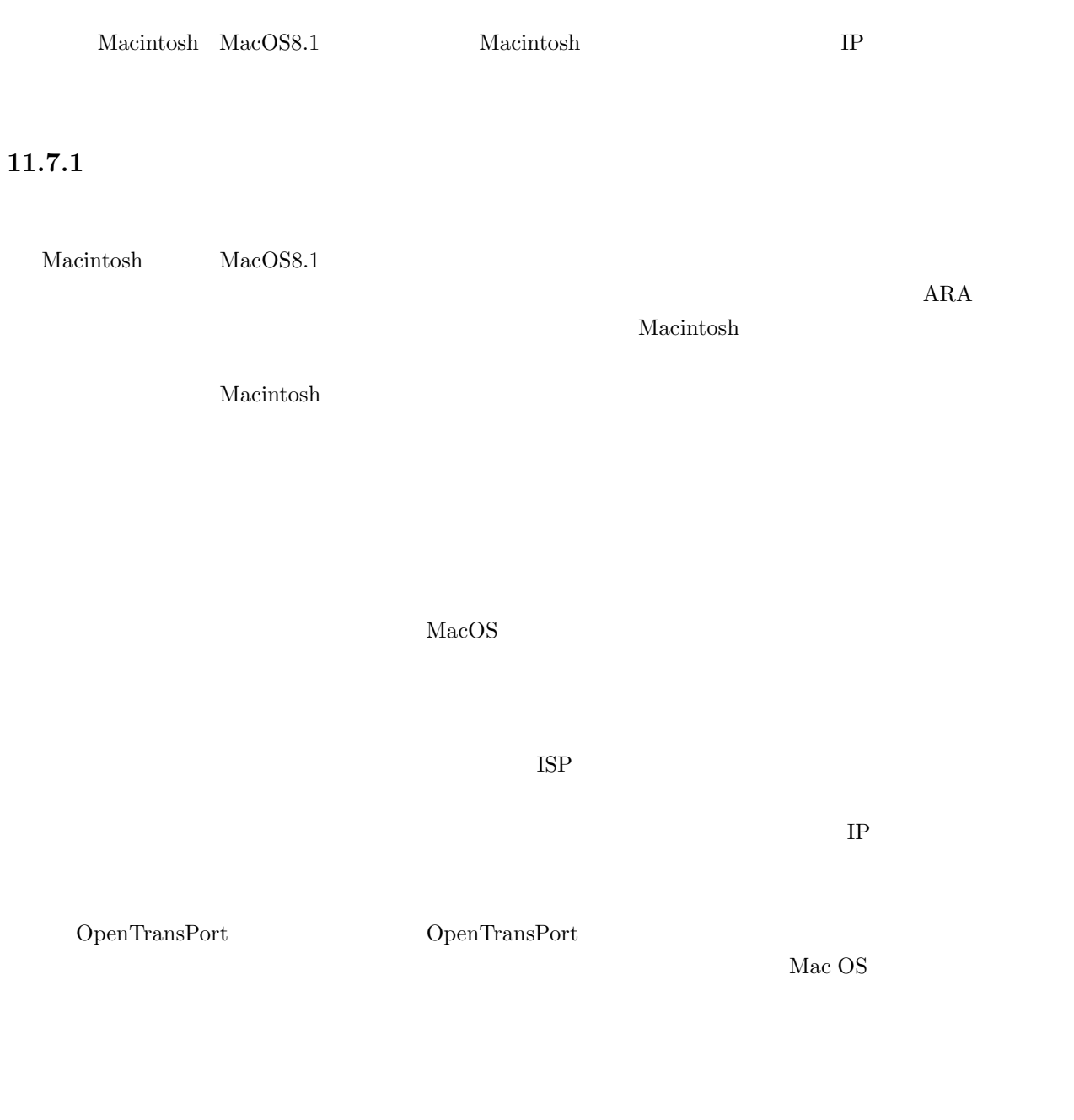

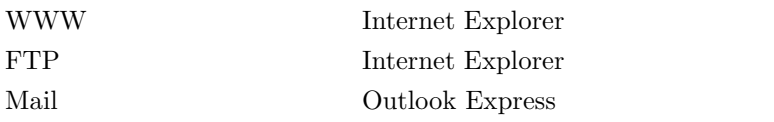

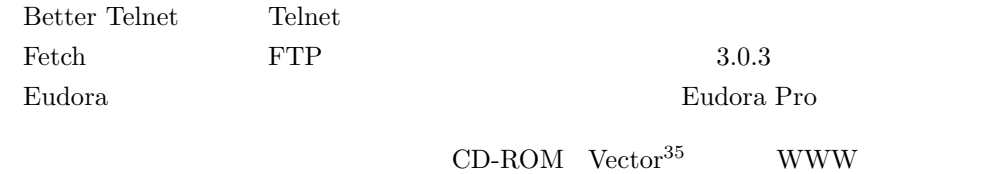

# $11.7.2$

Mac OS  $\Gamma$ 

- インターネット接続アシスタントの起動
- $\bullet$
- 
- $\bullet$
- ISP
- ドメインネームサーバの設定
- 
- $\bullet$
- ニュースグループホストコンピュータの設定
- $\bullet$

 $\text{Macintosh} \hspace{2.5cm} \text{Mac OS}$ 

 $CD$ -ROM

<sup>35</sup> http://www.vector.co.jp/

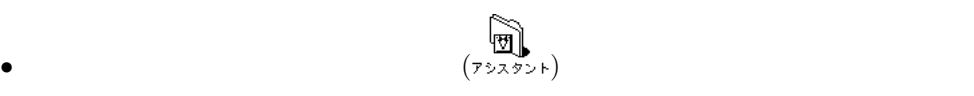

- **◆ 開く**<br>(インターネッ*ト接続アシ*スタン*ト*)
- 【インターネット接続アシスタント】が起動します。

タント】オリジナルアイコンをダブルクリックして開きます。それも見つからない場合は、Macintosh

 $\rm MacOS8.1 \qquad \qquad MaxOS8.5$ 

 $\bullet$  36

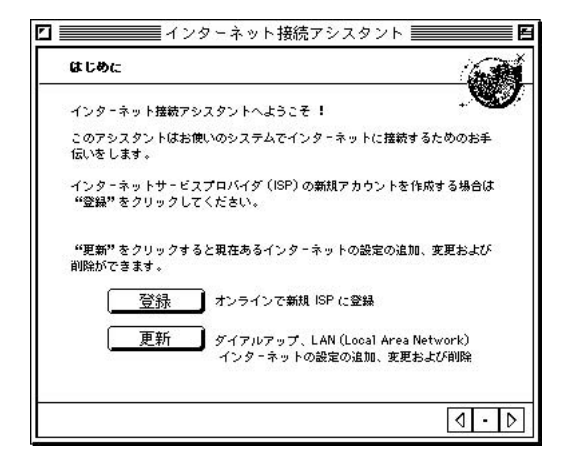

**11.11** 

 $36$  Mac OS8.5 ISP

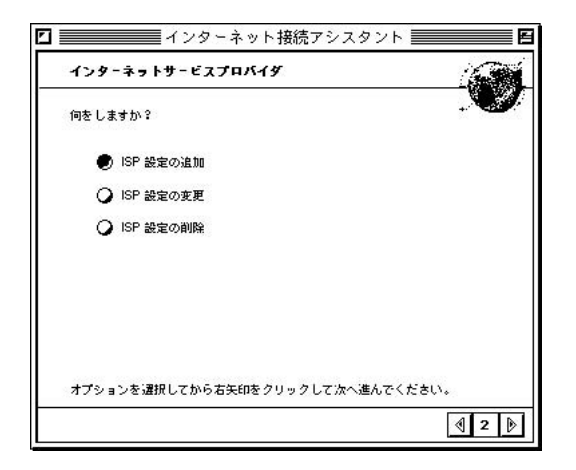

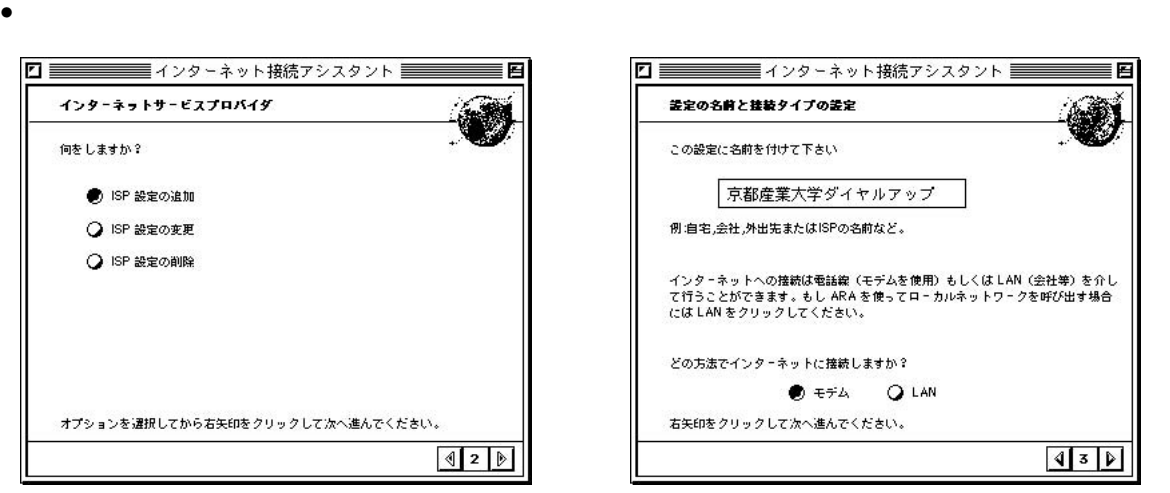

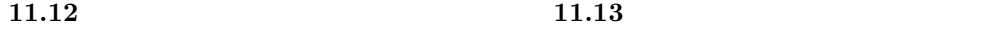

 $\bullet$ 

 $40\,$ 

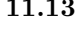

 $\rm{ISP}$ 

 $IP$  37  $\sim$  38

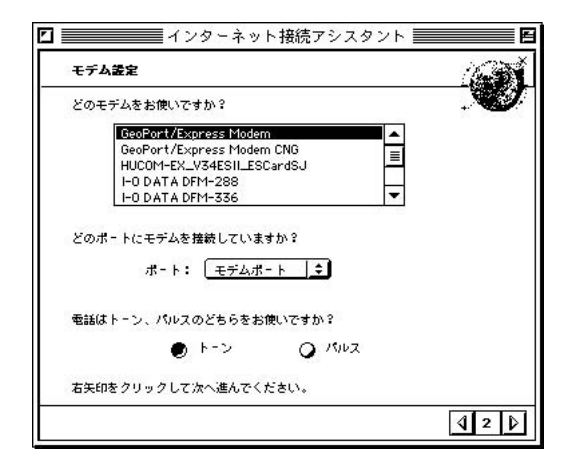

**11.14** 

 $\sim$  39

 $37$  $38$   $(TA)$  $\mbox{FAQ}$  39  $39$  $40$  $Macintosh$ 

 $\bullet$  ISP

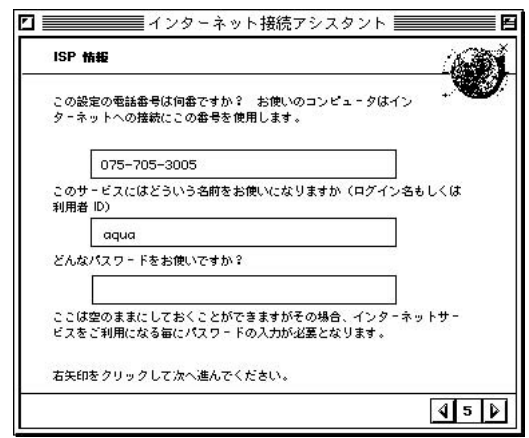

**11.15** ISP

 $\rm ID$  equa  $\rm I\,D$ 

### • IP

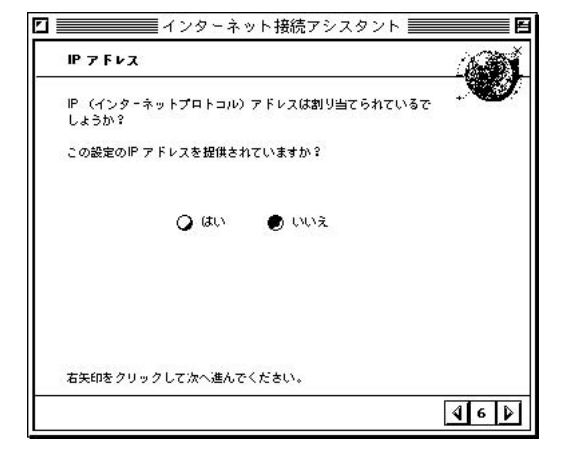

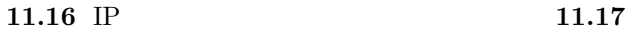

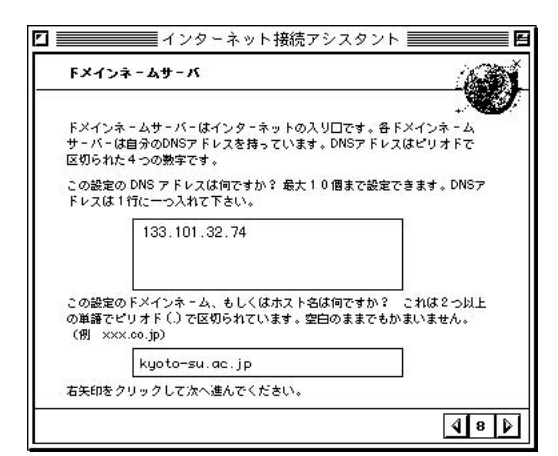

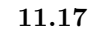

 $\text{DNS}$  is a DNS to prove in the DNS  $\text{P}$ 

DNS 133.101.32.74 kyoto-su.ac.jp

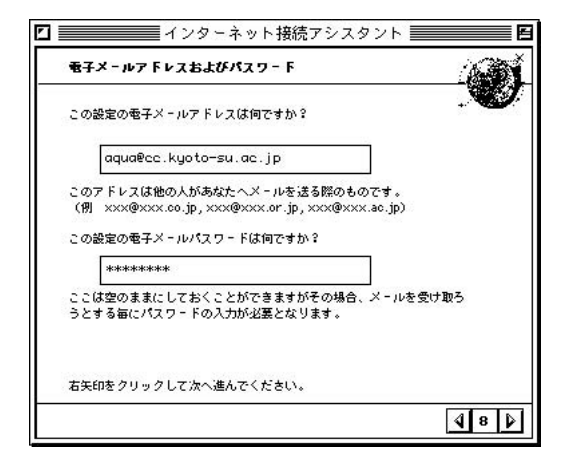

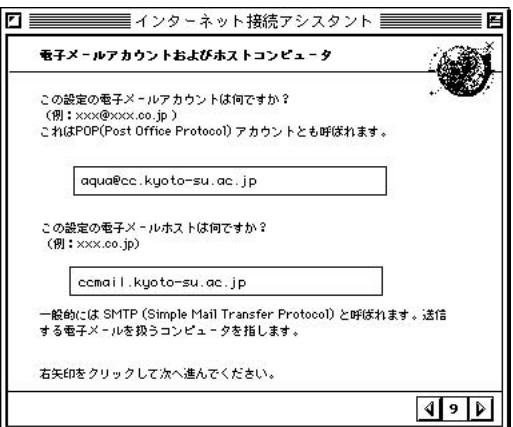

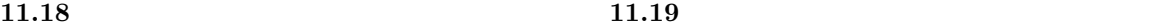

 $\bullet$   $\bullet$ 

( ID@cc.kyoto-su.ac.jp)

cc UNIX

ccmail.kyoto-su.ac.jp

4ンターネット接続アシスタント 三日 ニュースグループホストコンピュータ ニュースグループは幅広い話題についての議論等を行うことのできるイ<br>ンターネットのサービスです。 この設定のニュースグループのホストは何ですか?<br>(例:×××.co.jp) news.kyoto-su.ac.jp コンピュータはときどきお使いの NNTP (Network News Transfer<br>Protocol) ホストを参照します。ここは空白でもかまいません。 右矢印をクリックして次へ進んでください。  $410P$ 

**11.20**  $\blacksquare$ 

• ニュースグループホストコンピュータの設定をします。

news.kyoto-su.ac.jp

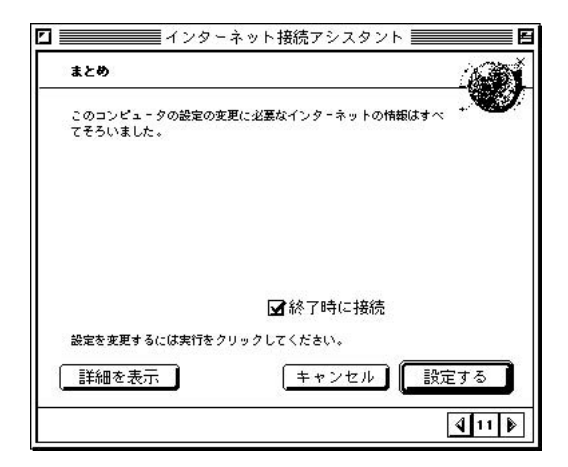

 $\bullet$ 

 $11.21$ 

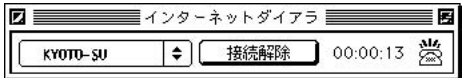

**11.22** 

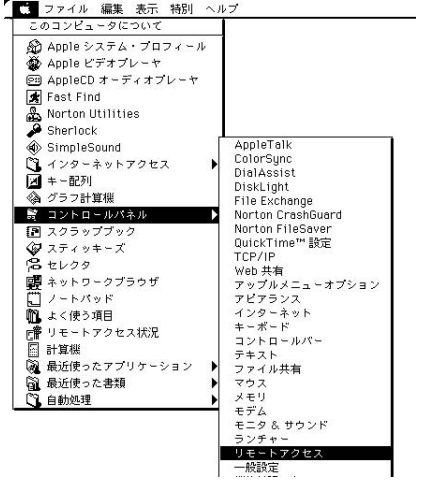

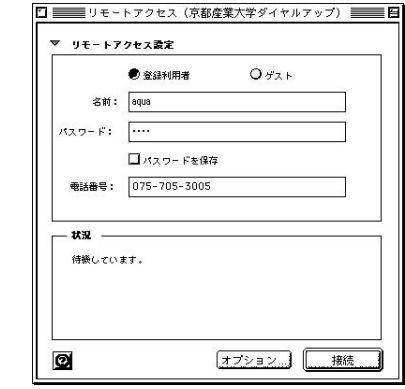

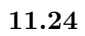

 $11.23$ 

- $\bullet$   $\bullet$
- TSP  $Web$
- $\blacksquare$  Telnet  $WWW$

Telnet WWW Telnet www.

いません(装備していることを)

コP すいことには、インターネットを利用するために、Telnet、メール、WWW <sub>Telnet</sub>、メール、WWW

# **WWW**

- $\bullet$  Internet Explorer  $\qquad\quad$  IE
- $\bullet\,$  Outlook Express  $\hfill\bullet\,$  OE
- $\bullet$  TP  $\bullet$

 ${\rm Telnet} \quad {\rm FTP}$ 

- $IP$
- IE  $\blacksquare$
- $IP$
- $\bullet~$  Better<br>Telnet
- Fetch
- TP  $IP$

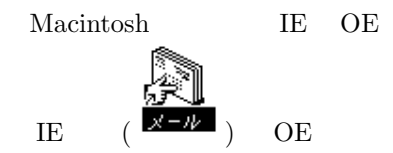

# $11.7.5$

# **WWW**

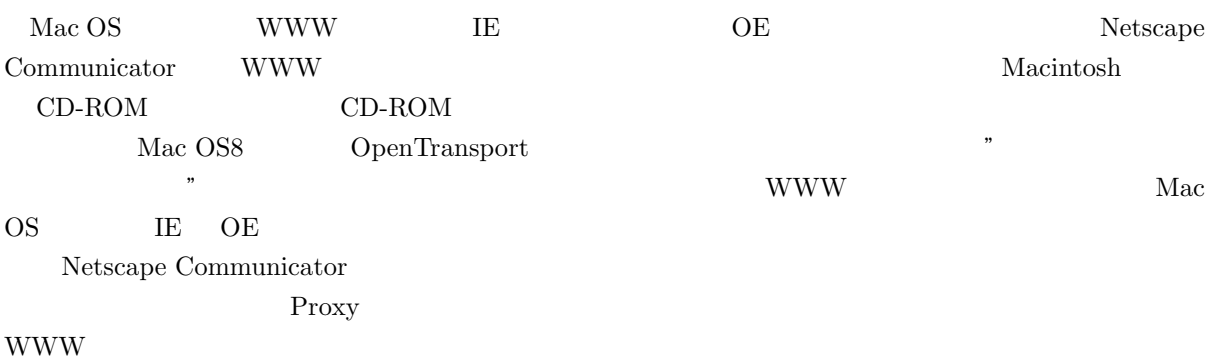

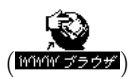

# $\begin{tabular}{lllllll} \bf Telnet & \bf BetterTelnet & \bf FTP & \bf fetch \end{tabular}$  $cc2000$  login  $IP$ http://www.kyoto-su.ac.jp/local/information/Guide/dialup/software.html Nacintosh 0.000 newspapers and 2008 newspapers and 2008 newspapers and 2008 newspapers and 2008 newspapers and 2008 newspapers are the  $\alpha$  $IP$ **BetterTelnet Fetch**  $\begin{minipage}{14pt} \textbf{BetterTelnet} & \textbf{Session} & \textbf{Translation} & \textbf{EUC} & \textbf{Fetch} \end{minipage}$ File OpenConnection  ${\bf NewConnection} \hspace{2.5cm} {\rm vcc2000.kyoto-su.ac.jp} \label{eq:2000}$ **11.7.6 FAQ**  $\rm IP\qquad \qquad Max into sh$  $_{\rm{FAQ}}$ •  $\bullet$ • ケーブルや電話線は正しく接続されていますか? • 適切な通信ポートを選択していますか?

 $\mathbb{Z}^n$ 

 $\Gamma$ " $\Gamma$ " $\Gamma$ "

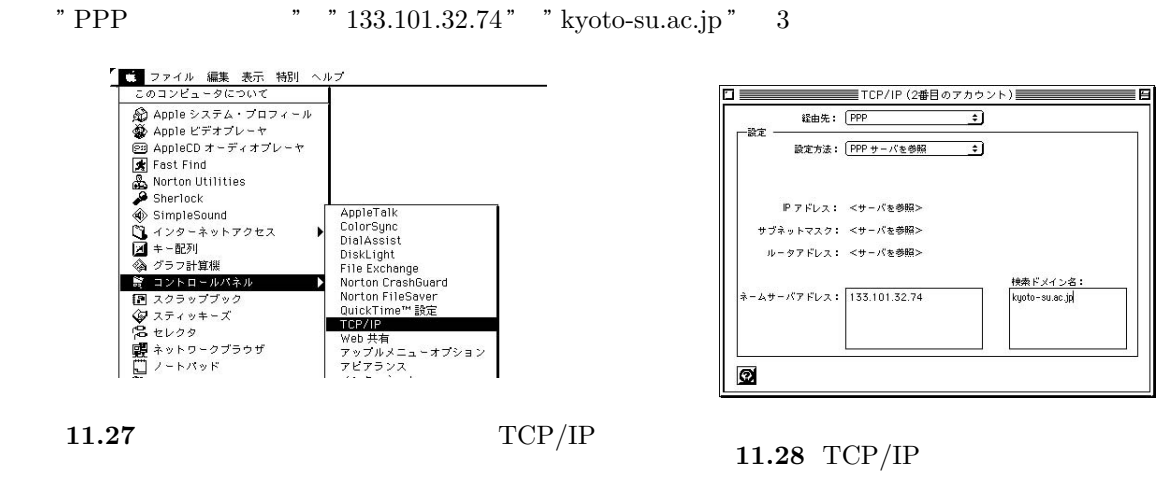

11.26

 $\mathcal{R}$ 

 $TCP/IP$ 

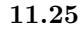

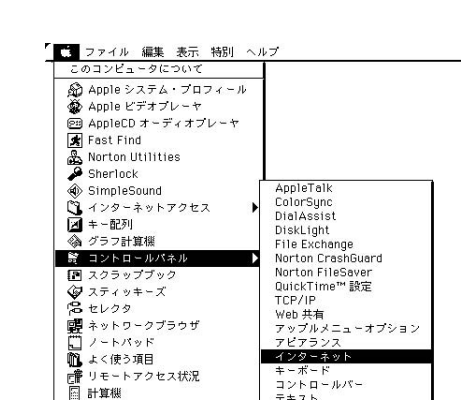

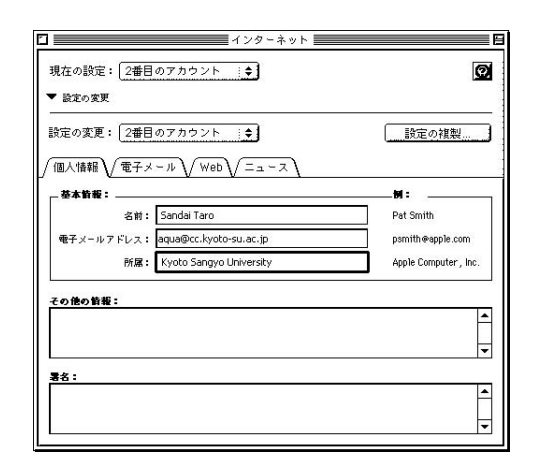

 $= 5$ 

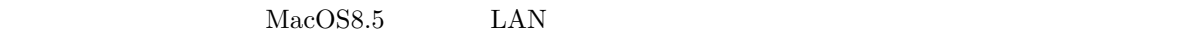

### sandai.center.announce

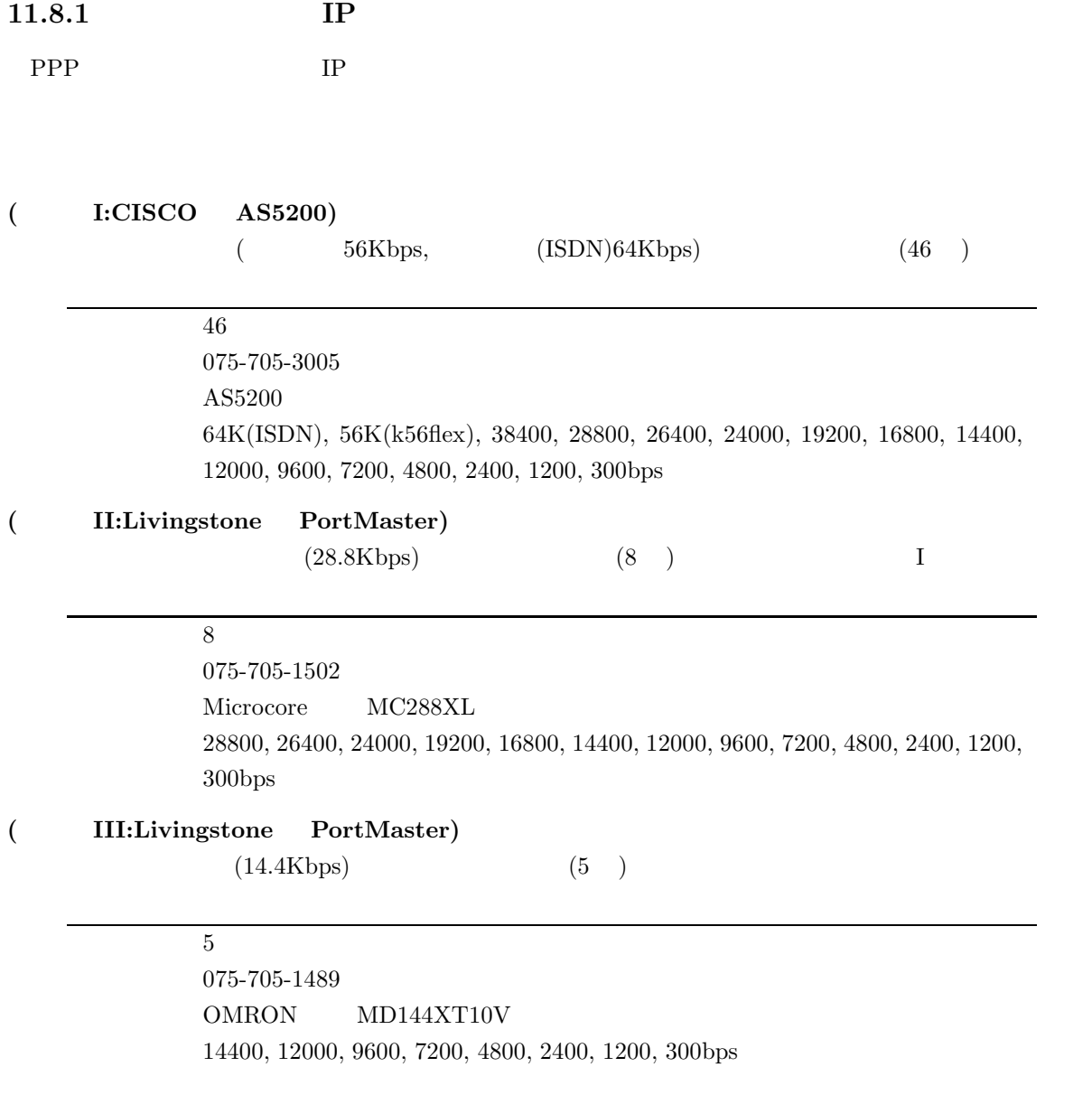

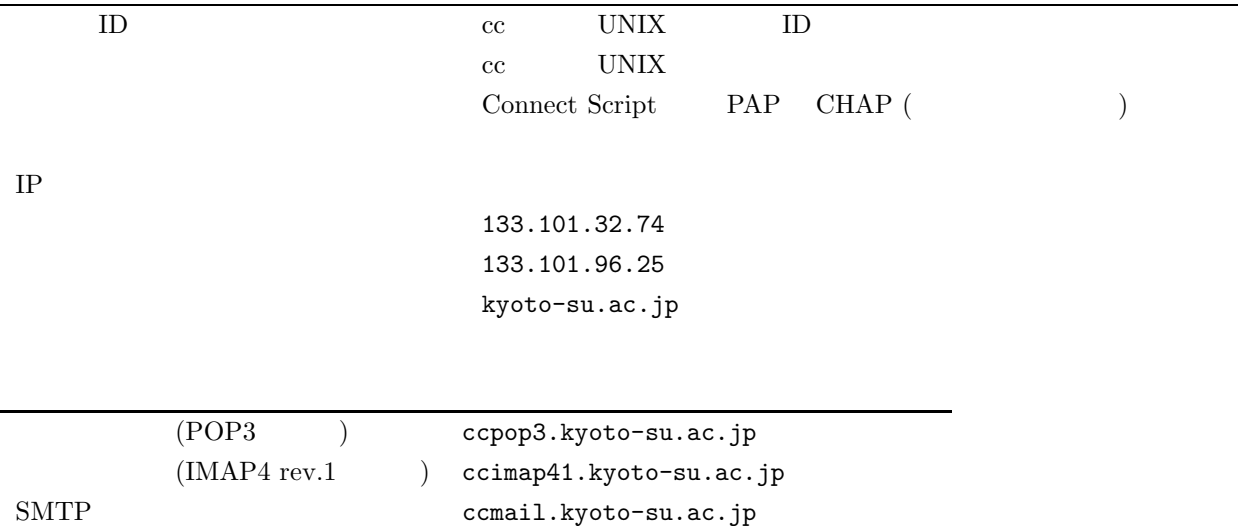

 $\overline{\phantom{a}}$ 

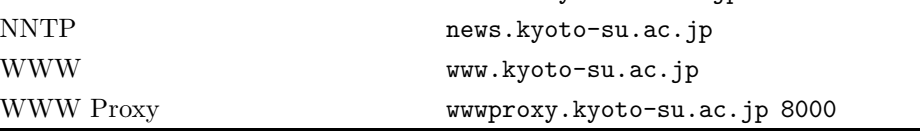

 $320 \qquad \qquad 11.4.1$ 

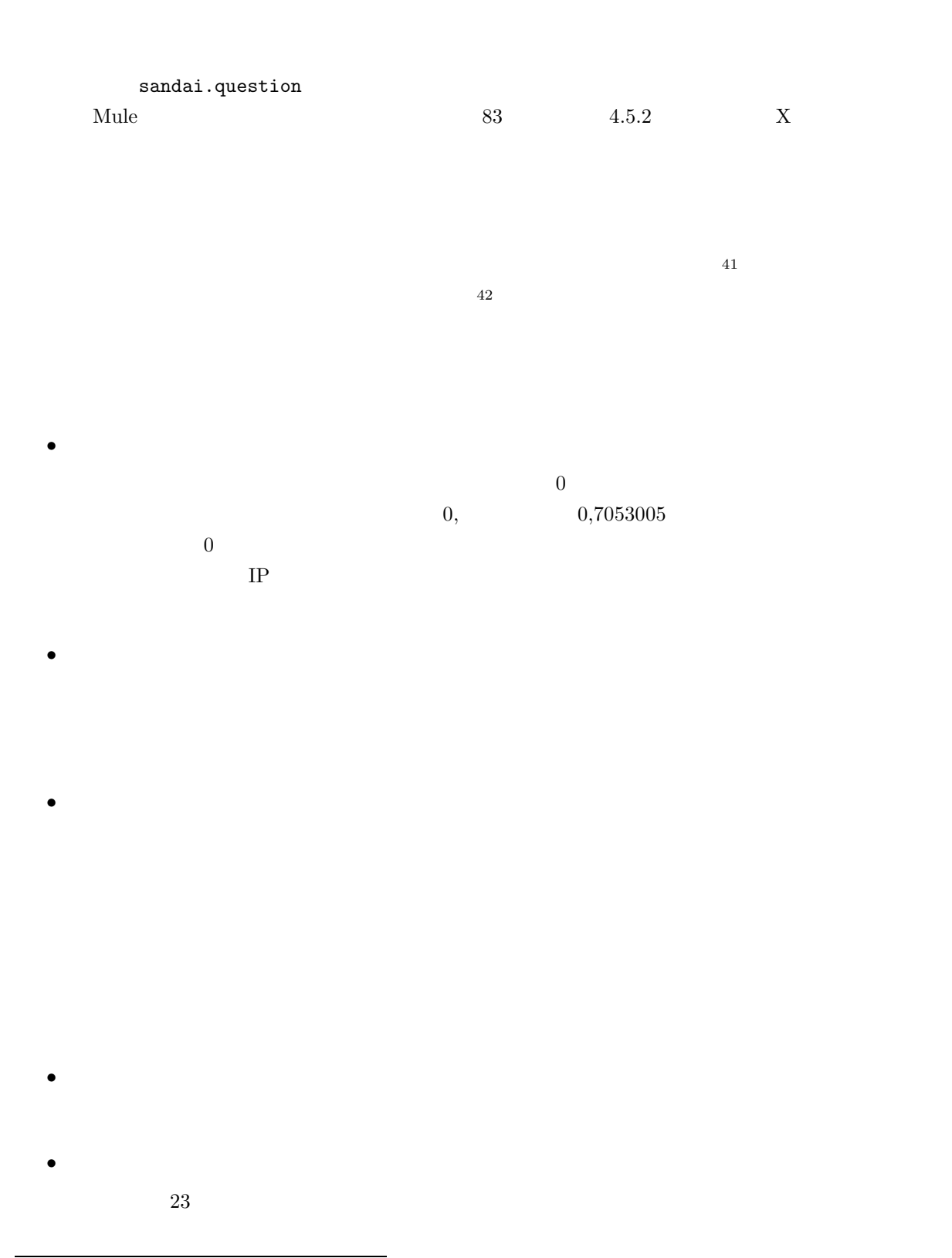

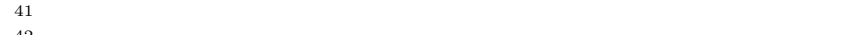

 $42$   $\ldots$ 

 $705-3005$  $1 \t3$ telnet WWW DNS IE5.0 Netscape http://www.kyoto-su.ac.jp http://133.101.96.12 http://133.101.96.13  $\mathrm{DNS}(\textcolor{red}{\mathrm{DNS}})$  $133.101.96.12$  $IP$   $IP$  $IP$ www  $u$ www.kyoto-su.ac.jp www.kyoto-su.ac.jp  $www.kyoto-su.ac.jp \qquad 133.101.96.12$ **DNS**  ${\tt DNS} \hspace{2.3cm} {\tt www.kyoto-su.ac.jp}$ telnet  $^{43}$ euch  $EUC$ **Mule** C-s , C-c <Delete> telnet  $\mathcal{L}$  $361$  11.8 and  $361$ 

 $43 \t168$  5.7.3

• パソコンの設定がおかしい。

 $\bullet$ 

# 付録**A**章 リファレンス

# A.1 UNIX

ここでは UNIX のコマンドのうち、代表的なものを示します。例示は以下のような体裁をとります。

command :  $(iull spec of command)$ command [option] *string...* option (full spec of option)  $\mathcal{L}$  $string$  $\wr$ 

### command

(full spec of command)

 $\rm{option}$ 

(full spec of option)

*string* 

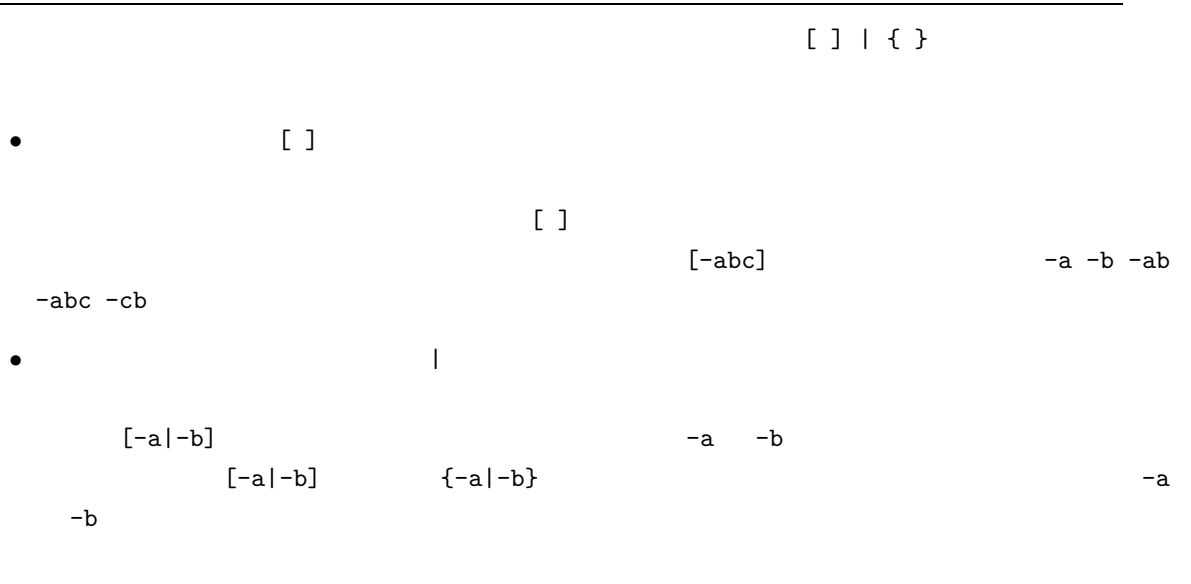

特に引数の後ろに ... と書かれていた場合は引数を空白で区切りながら複数個書いても良い事を示し *string...* sample test try

 $\bullet$  and a straight straight straight straight straight straight straight straight straight straight straight straight straight straight straight straight straight straight straight straight straight straight straight str

### A.1.1

**ls** : (list) ls [-lagdF] *[names...]*  $-1$  (long format)  $-a$  (all)  $-g$  (group) -d (directory)  $-$ F  $\rightarrow$  $names$ pwd : (print working directory) pwd cd :  $(change \text{ directory})$ cd *directory* directory mkdir :  $(make \text{ directory})$ mkdir *directory...* directory **rmdir** : (remove directory) rmdir *directory...* directory cp :  $(copy)$ cp [-i|-f] *source-file destination-file* cp [-i|-f] *source-file... destination-directory* cp -r[i|f] *source... destination-directory*  $-i$  (inquiry)  $-f$  (force) -r (recursive)  $source\text{-}\mathrm{file}$ destination-file  $\emph{destination-directory}$ **source**  $mv$  : (move) mv [-i|-f] *source-file destination-file* mv [-i|-f] *source... destination-directory*  $-i$  (inquiry)  $-f$  (force)  $source$ -file  $destination-file$ **source**  $\emph{destination-directory}$ **rm** : (remove) rm [-[r][i|f]] *[name...]*  $-r$  (recursive)  $-i$  (inquiry)  $-f$  (force)

```
cat : (catalog)cat [-n] [name...]
   -n (number)
   namemore :
 more [name...]
   namehead :
 head [-number] [name...]
   -number number
   nametail :
 tail [-number|+number] [name...]
   -number 末尾 number 行を表示する
   +number number
   namefile :
 file [name...]
   nametouch :
 touch [-c] name...
  name
   -c name
   nameod : (octal \text{ dump})od [-bcx] [name...]
   -b 8
   -c-x \text{ (hex)} 16namesplit :
 split [-number] [name [prefix]]
  number name prefix aa zz
   \textit{-number} 1000 \textit{1000}nameprefix
du : (disk use)du [-sk] [name...]
   \text{-s} (size) name-k (kilobyte)
   nameln : (link)
 ln [-fns] link [name...]
   -f (force) link\ln k-s (symbolic link)
   \it linkname
```
### A.1.3

```
wc : (word count)
 wc [-clw] [name...]
   -c (character)
   -I (line)
   -w (word)
   namediff : (difference)diff [-biw] file1 file2
   -b (ignore blank)
   -i (ignore case)
   -w 空白及びタブ文字を無視する
   file1file2 ファイル名
diff3 : (differences of 3 files)diff3 file1 file2 file3
   file1
   file2
   file3 ファイル名
sort :
 sort [-cunfr] [name...]
  sort man sort \sum_{i=1}^{n}-c (check)
   -u-n (number)
   -f f-r (reverce)
   namegrep : (general regular expression)grep [-[AB]number] [-cinlv] pattern [name...]
  pattern
   - number number number
   -Anumber (after) number
   -Bnumber (before) number number-c (count)
   -i (ignore case)
   -n (number)
   -1-v (invert)
   patternname
```
 $e$ grep : grep  $(e$ xpression grep) egrep [-cinlv] *pattern [name...]* pattern -c (count) -i (ignore case) -n (number)  $-1$  $-v$  (invert)  $pattern$  $\it name$ fgrep : grep (fast grep) fgrep [-cinlv] *pattern [name...]* pattern contains the contains and the contains and the contains a set of the containing  $\mathcal{L}$ -c (count) -i (ignore case)  $-n$  (number)  $-1$ -v (invert)  $pattern$  $name$ tr :  $(translate \ character)$ tr [-ds] *[string1 [string2]]*  $string1, string2$  " $\setminus$ 012" 8 [a-z] a z -d (delete)  $string1$  $-$ s  $-$ s  $string1$ sed :  $(\text{stream editor})$ sed [-n][-e *script*][-f *scriptfile*] *[name ...]*  $-n$  $-e$  and  $script$ **−f** *scriptfile*  $name$ spell : spell [-bvx] *[name]*  $spell$ -b (British) British  $-v$  (verbose)  $-z$   $(=)$  $name$ 

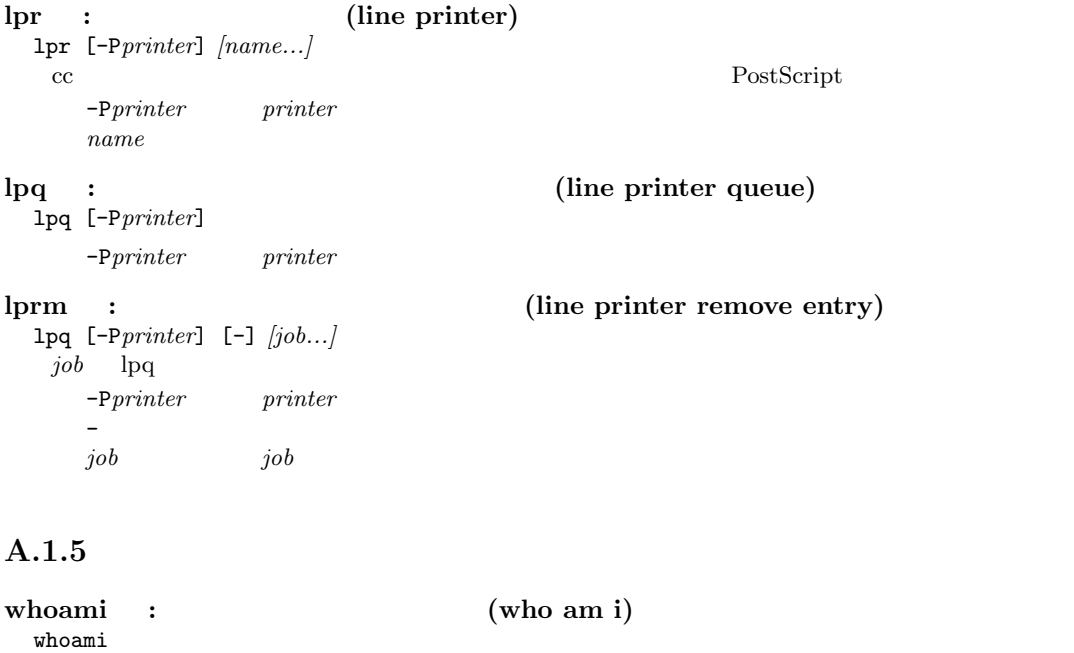

**id** : id id OS  $\overline{O}$  contains  $\overline{O}$  and  $\overline{O}$ 

# groups :

groups *[username...]*  $username$ 

**newgrp** : (new group) newgrp *[group] group*  $\alpha$ 

chmod :  $(change mode)$ 

chmod [-R] *mode name...*

-R (recursive) *name*  $mode$  $name$ 

 $\hspace{2cm} mode \hspace{2cm} \{u\hspace{0.03cm}|\hspace{0.03cm}g\hspace{0.03cm}| \hspace{0.03cm}o\hspace{0.03cm}|\hspace{0.03cm}a\} \{+|-\hspace{0.03cm}|\hspace{0.03cm}=\hspace{0.03cm}\} \{r\hspace{0.03cm}|\hspace{0.03cm}w\hspace{0.03cm}|\hspace{0.03cm}x\}$ 

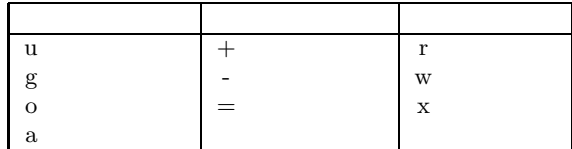

 $\emph{mode}$ 

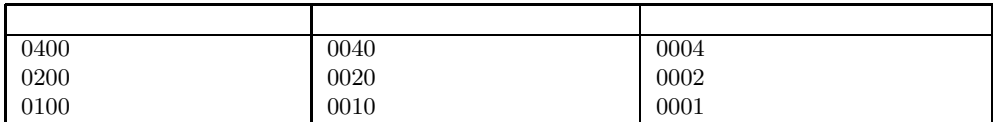

# **chgrp** :  $(change group)$

chgrp [-R] *group name...* -R (recursive) *name*  $group$ 

 $name$ 

## A.1.6

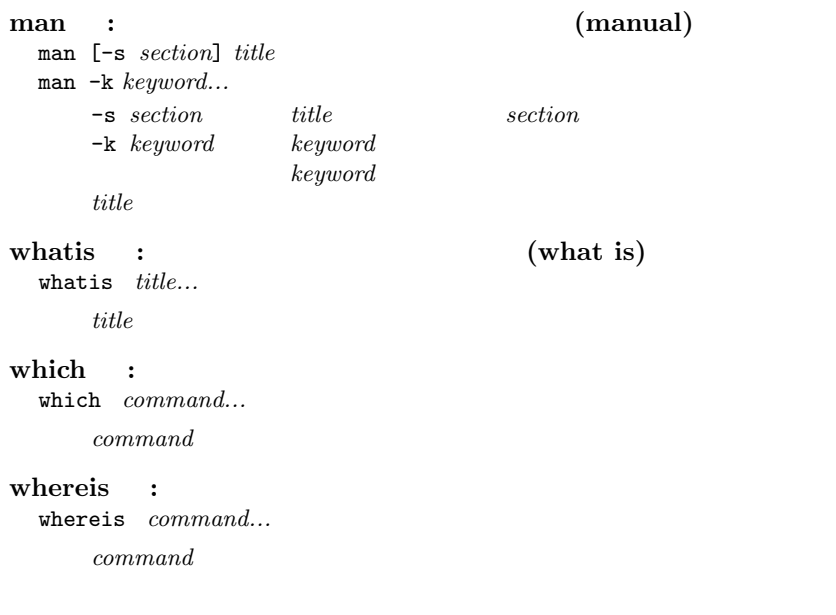

# A.1.7

date : date

sleep : sleep *[time]*  $time$ 

cal :  $(calendar)$ cal *[[month] year]*  $year$ *month*  $month$  1 12 *year* echo : echo [-n] *[argument...]*  $-n$  (no return)  $argument$ **banner** : banner *string... string* 10 clear : clear bc : bc *[name...] name* and a quit bc look : look [-df][-t*c*] *string* -d (dictionary order)  $-f$  (fold case)  $-tc$  (termination character)  $c$  $string$ tee : tee [-ai] *[name...]* -a (append)<br>-i (ignore in (ignore interrupts)  $name$ script : script [-a] *[name]* script  $\text{script}$  $\overline{\text{exit}}$ -a (append) *name name* typescript df :  $(disk free)$ df *[directory...]* df OS  $\alpha$  and  $\beta$ directory directory **yppasswd** :  $(YP$  password) yppasswd ypchfn :  $(YP \text{ change full name})$ ypchfn  $ypehfn$  Sun OS  $cc$   $cc$   $cc$   $c2000$ From: finger finger ypchsh : login (YP change shell) ypchsh  $ypchsh$  Sun OS  $cc$   $cc2000$ login した後に実行されるシェルを変更できる。この表現が理解できない場合はこのコマンドは実行 cat /etc/shells <return>

# A.1.8

```
tar : テープ用集積ファイル (tarfile) を扱う (tape archiver)
  tar [-][c|r|t|u|x][v][-b block][-f device] [name...]
```
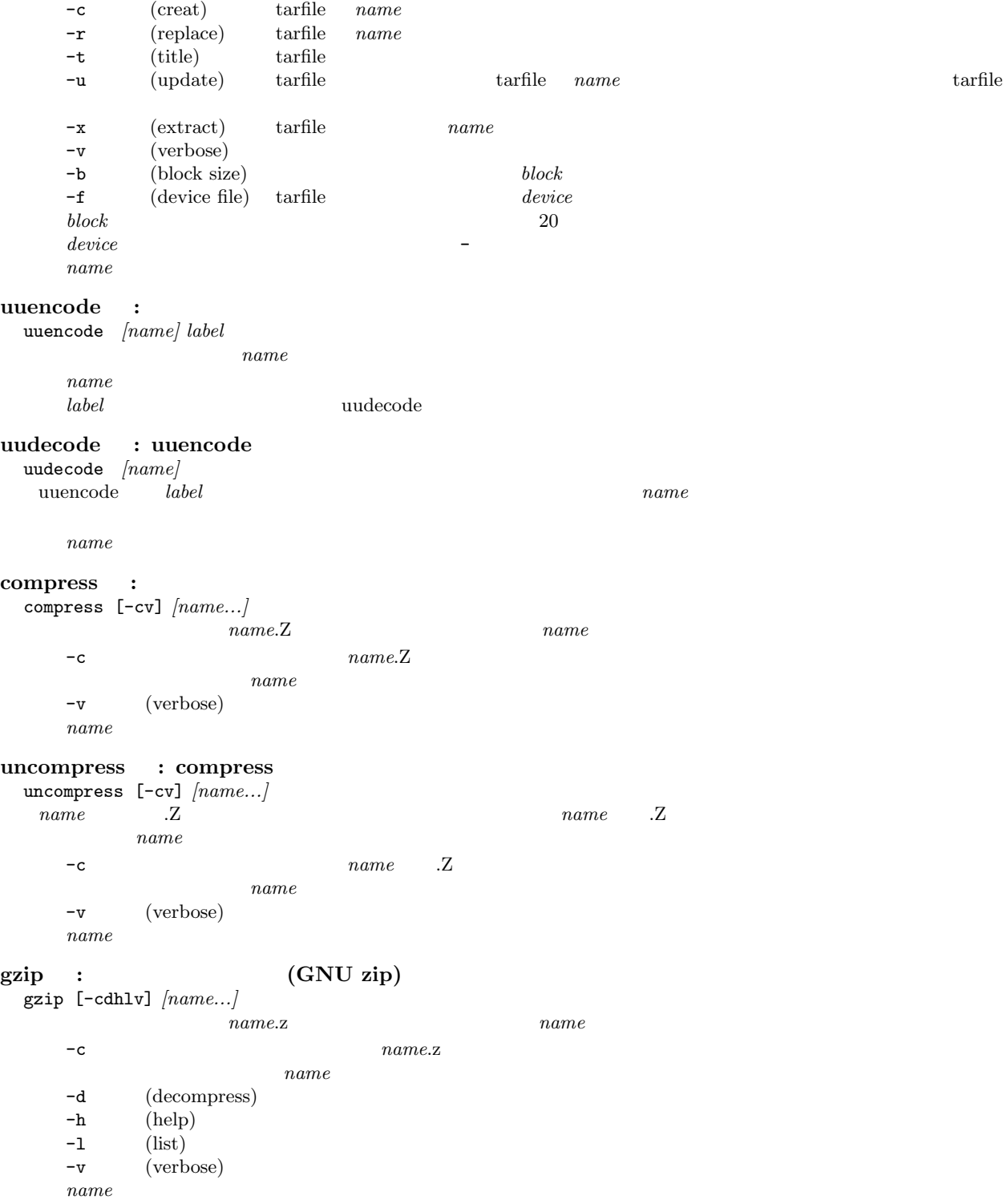

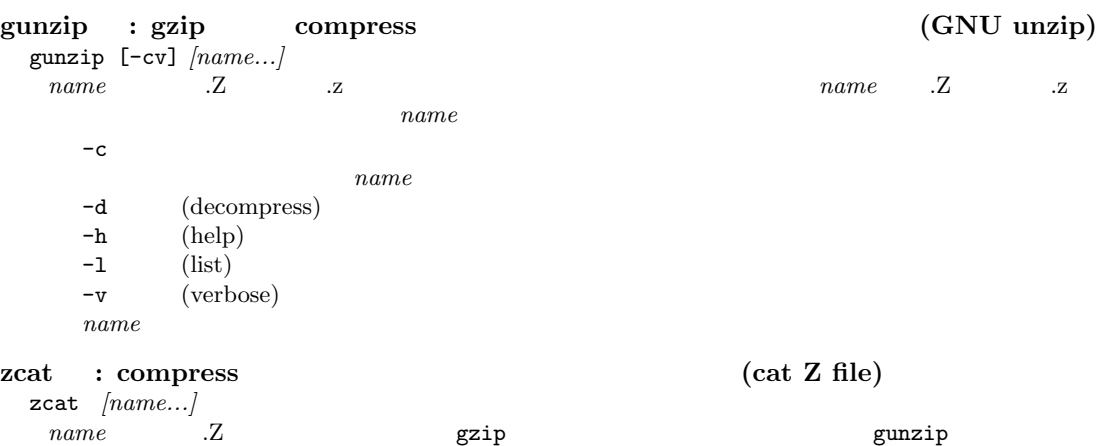

 $name$ 

# A.1.9

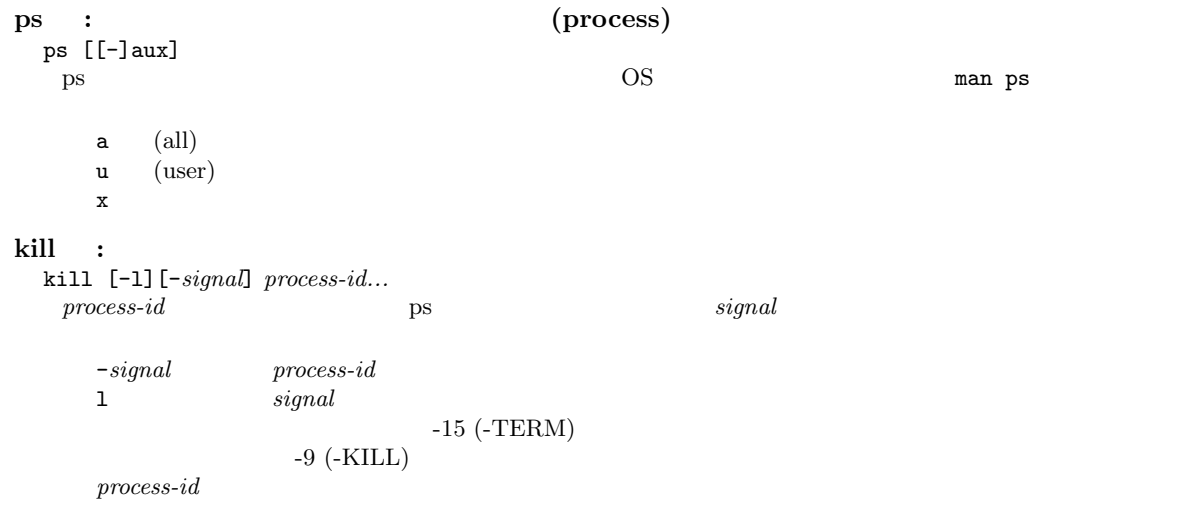

# A.1.10

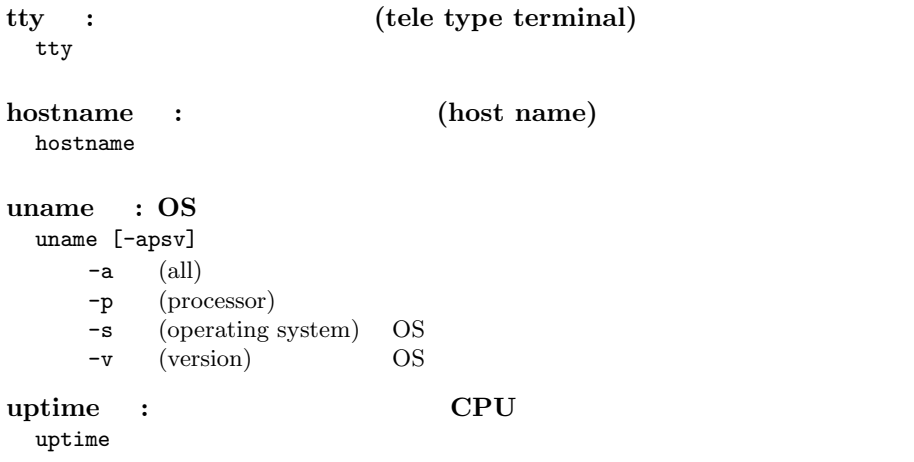

# A.1.11

who : who [-Hq]  $-H$  (header)  $-q$  $\mathbf w$  : w [-hls] *[username]*  $\begin{array}{lll} \text{uptime} & \hspace{2.5cm} & \text{CPU} \end{array}$  $-h$ -1 (long format) -s (short format) *username username username* finger : finger [-lms] *[keyword...]* finger [-l] *[username]@hostname...* finger and the contract of the contract of the contract of the contract of the contract of the contract of the contract of the contract of the contract of the contract of the contract of the contract of the contract of the  $-1$  (long format)  $-\mathbf{m}$  *keyword* -s (short format)  $keyword$ **username hostname** *hostname hostname hostname* 

whois :  $($ whois  $)$ whois [-h *hostname*] *keyword* whois  $\mathbf x$ -h *hostname* hostname whois  $keyword$ 

### A.1.12

# telnet : TELNET telnet *[hostname]*  $hostname$ rlogin : (remote login) rlogin [-8] [-l *username*] *hostname*  $-8$  (8 bit) and  $8$  Equation  $8$  T -1 *username*  $u$ sername *hostname* rsh : (remote shell) rsh [-l *username*] *hostname command* -1 *username*  $u$ *sername hostname command*  $command$ **rcp** : (remote copy) rcp *[[username@]hostname:]source-file [[username@]hostname:]destination* rcp -r *[[username@]hostname:]source... [[username@]hostname:]destination-directory* コピー元、先のファイル名の記述の先頭に *hostname:*を付加する事によって「:」以降に記述されて  ${hostname:}$ のホスト名が与えられる。更に *username:*を与える事によって「@」以降に記述されているホストに  $\begin{aligned} \textit{username:} \end{aligned}$  $-{\bf r}$  (recursive)  $username$  ( $\emptyset$ *username @*以降に記述されるホストでの利用者名 *hostname* :

 $source$ -file  $\it destination$  $\emph{destination-directory}$ **source**  cd, which, kill **tcsh** 特有のものを含んでいる事に注意。

set : set *[variable[=string]]*  $variable$  **e**  $string$  $variable$ *variable*  $string$ unset : unset *variable*  $variable$ setenv :  $($ set environment variable) setenv *[variable [string]]*  $variable$  *string*  $variable$  $variable$  $string$  $($  unsetenv  $\qquad$  :  $($  unsetenv  $)$ unsetenv *variable*  $variable$ jobs : jobs [-l]  $1 \quad (\text{long})$ fg : (fore ground) fg *[%job]*  $job$  jobs **bg** : (back ground) bg *[%job]*  $job$  jobs stop : stop *[%job]*  $job$  jobs notify : notify *[%job]*  $job$  jobs **wait :** wait

378

 $\%$ job

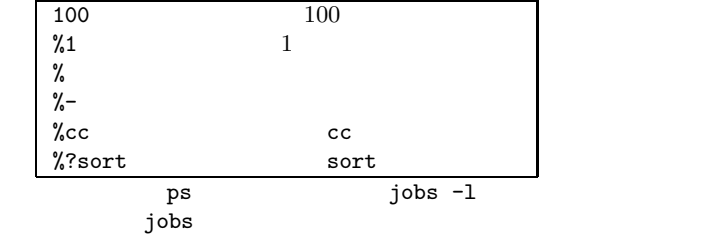

alias : alias *[name [string]]*  $name \hspace{2.3cm} string$ *name name*  $string$ unalias : unalias *name*  $name$ **rehash** :  $(re\text{-}assign hash table)$ rehash  $\begin{array}{ll}\n \text{unhash} & : & \text{(unuse hash table)} \end{array}$ unhash login : login  $login$ login **logout** : login logout exit : exit *(expr)*

*expr* \$status *expr* () exec :  $(e \times e \times e)$ exec *name name* extends the set of  $\mathbb{R}^n$ *name* 

source : source *name name*  $name$ 

history : history [-hr] *number*

*name* h  $\mathbf h$ r (reverse)  $number$  $\it number$ 

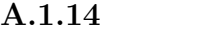

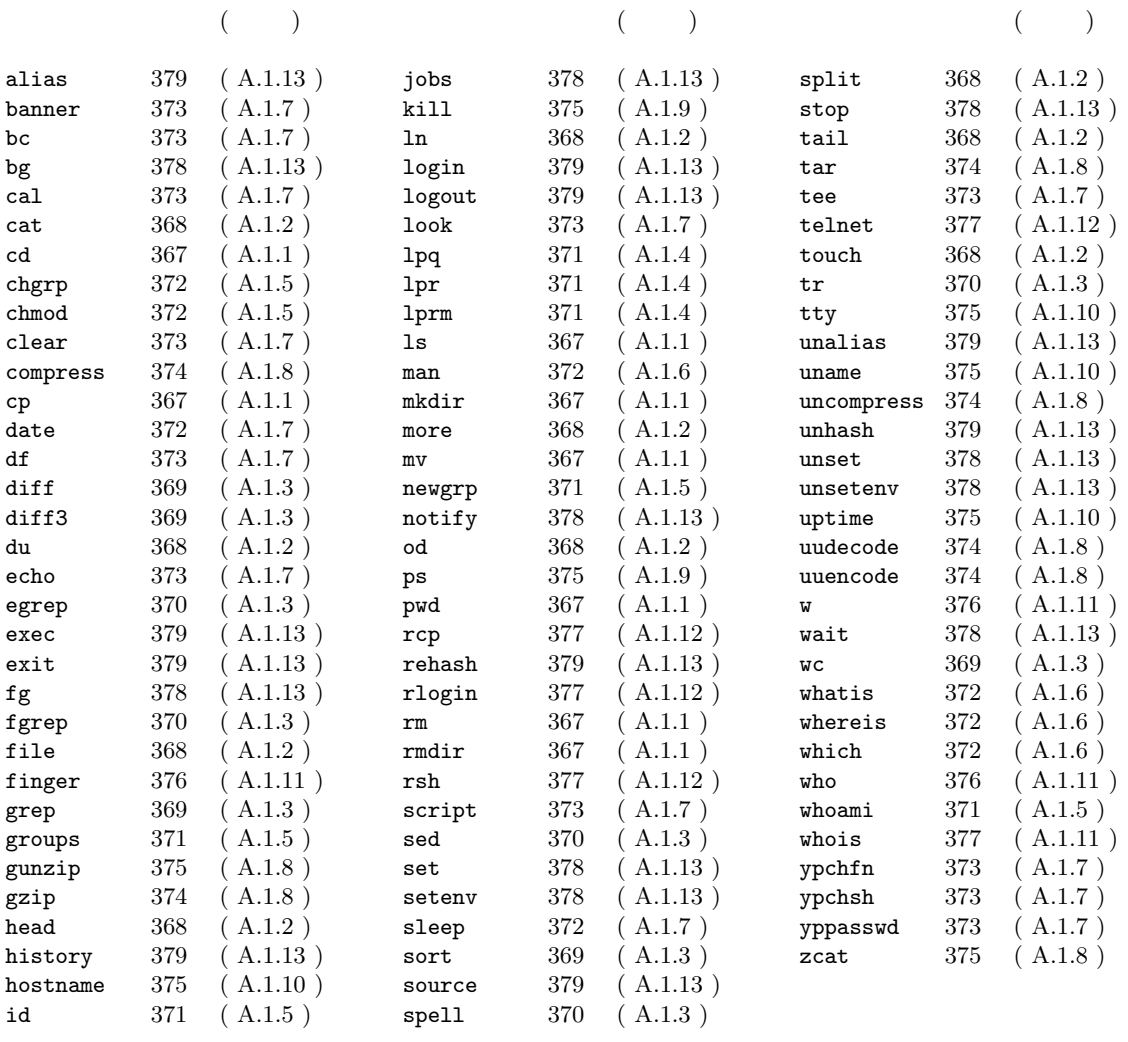

# A.2 UNIX

tcsh

# $A.2.1$

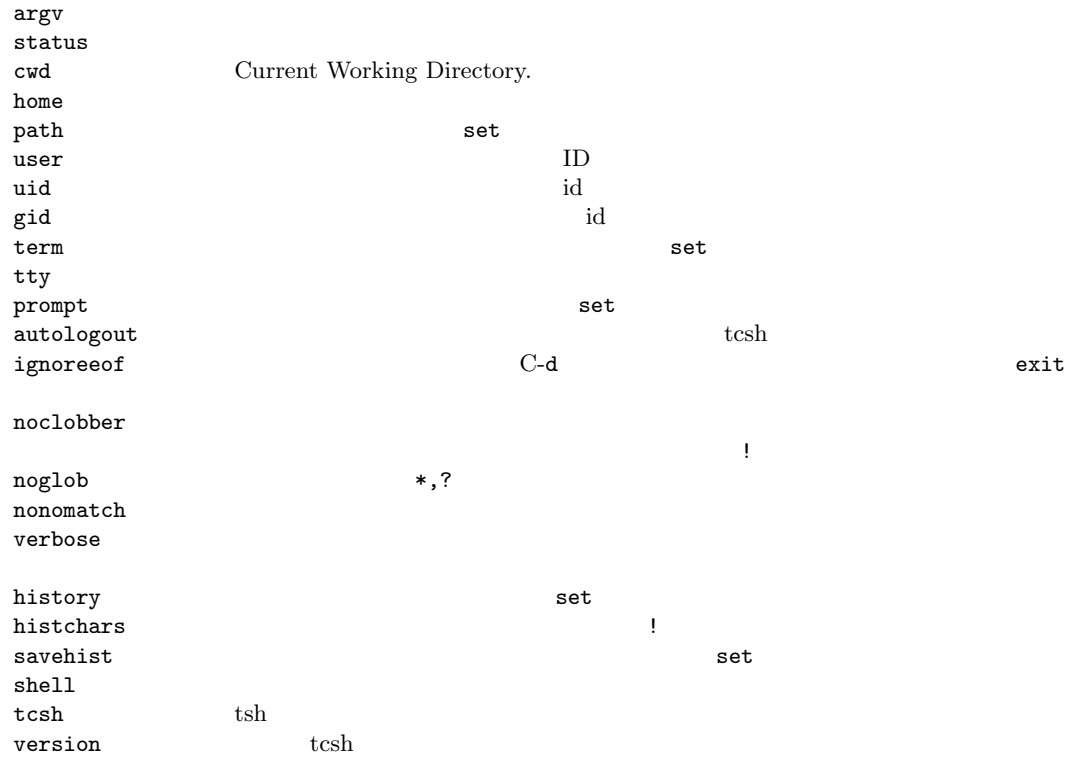

 $A.2.2$ 

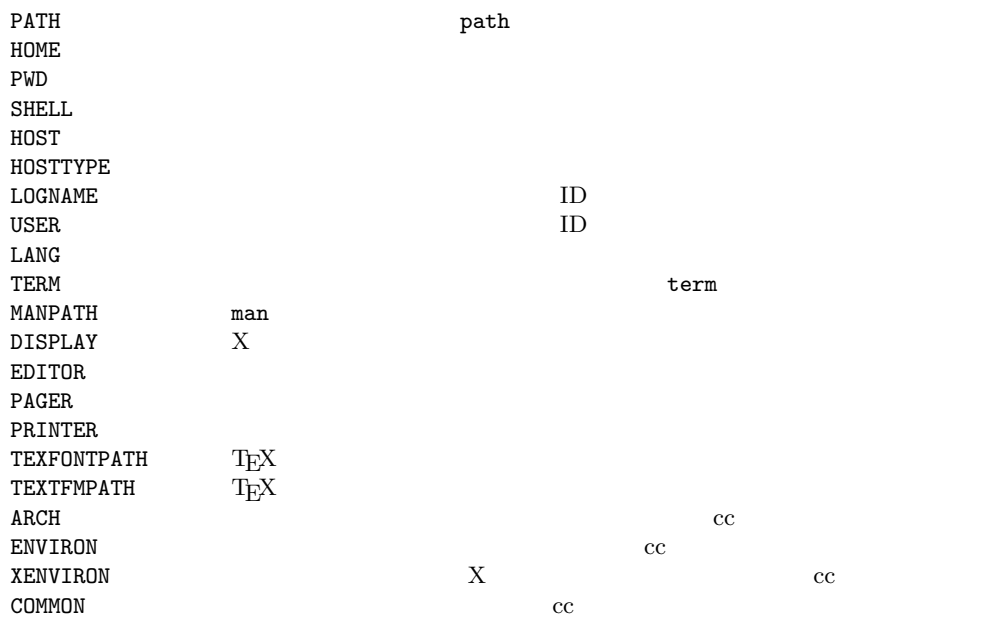
### A.2.3

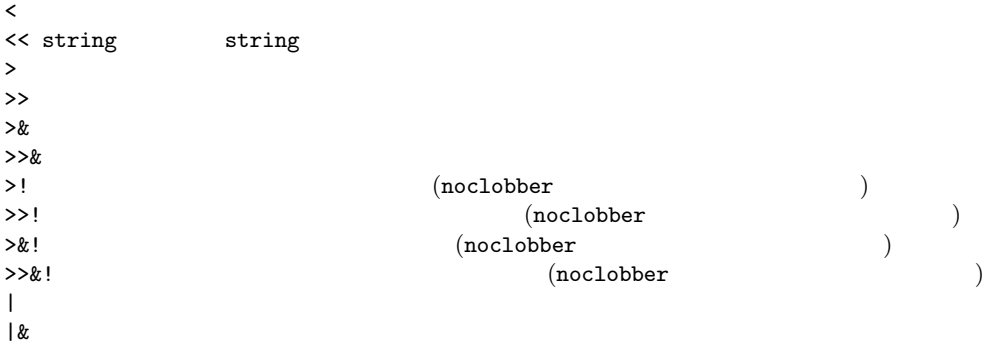

command command &  ${\tt command1}\quad ;\quad {\tt command2}\quad \quad {\tt command1}\quad ;\quad {\tt command2}\quad \quad {\tt command1}\quad ;\quad {\tt command2}\quad$  $(command1 ; command4)$ command1 | command2 command1 | & command2 command1 && command2 command1 <br/> command2 command2 experiences command1 || command2 command1 || command2 command1 command2 exercise executive command2 command2 exercise to the set of  $\sim$  command2 command2 command2 exercise to the set of  $\sim$  command2 command2 exercise to the set of (command > outfile)  $\lambda$  errorfile

### A.2.4

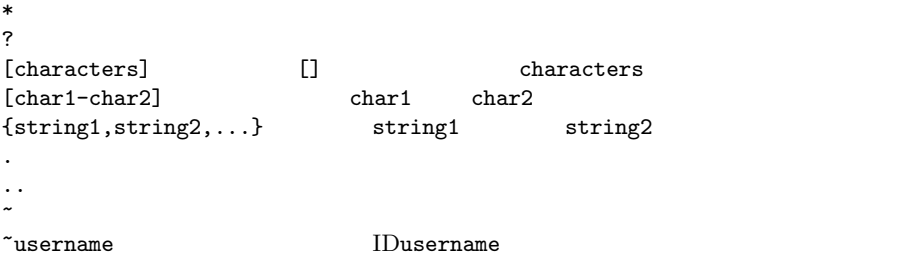

### $A.2.5$

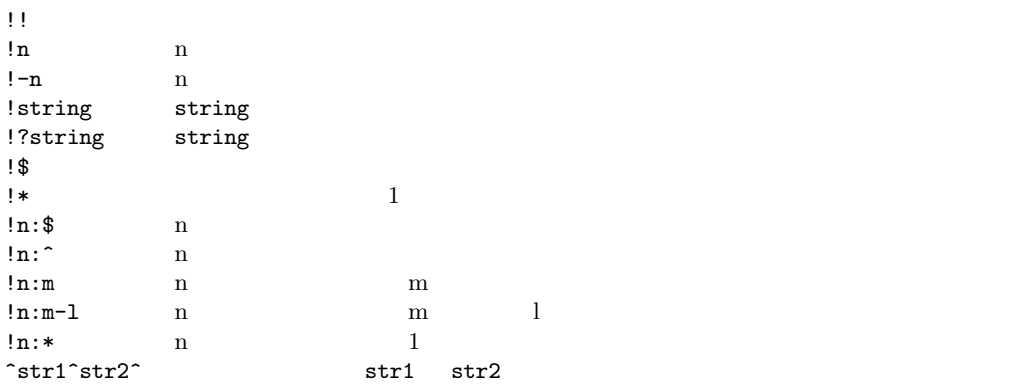

a a(通常の文字)にマッチする . 任意の一文字にマッチする  $\hat{\mathcal{C}}$  , we can expect the contract of  $\hat{\mathcal{C}}$  $\clubsuit$  $\hat{\mathbf{z}}$ .....\$ 5 | 前後の正規表現のいずれかにマッチする ab|cd ab cd ab|cd|ef ab cd ef  $(ab|cd)(12|34)$  ab12 ab34 cd12 cd34  $[abc]$  abc  $[^{\hat{a}}bc]$  abc  $[a-z]$  a  $\begin{array}{lll} \mbox{[a-z]} & \mbox{a} & \mbox{z} \\ \mbox{[a-hxyz0-9]} & \mbox{abcdefg} \end{array}$ abcdefghxyz0123456789<br>? ? ?直前の正規表現のゼロ個ないしは一個にマッチする ab?c ac abc abbc abbc \* \* \*<br>
ab\*c acabcabbbc a123c ab1c<br>
abte and abhological ab1c ab\*c ac abc abbbc a.\*c  $\qquad \qquad \text{ac abc abbbc a123c}$  +  $+$  +  $\begin{array}{lllllll} \text{ab}+\text{c} & \text{abc} & \text{abbc} & \text{abbc} & \text{ac} & \text{ab1c} \\ \text{a}+\text{c} & \text{abc} & \text{abbc} & \text{abbbc} & \text{a1c} & \text{ac} & \text{ac} \end{array}$ abc abbc abbbc a1c ac ac  $\{\text{num}\}\$  num  $\{\text{num},\{\}\}$  $\{\text{num1}, \text{num2}\}\$  num1 num2  $\setminus$  ^ \$ . [ ] ( ) | \* + ?<br>  $\setminus$  $\lambda$ \$

$$
\mathcal{M} = \mathcal{M}
$$

### $A.2.6$

# A.3 Mule

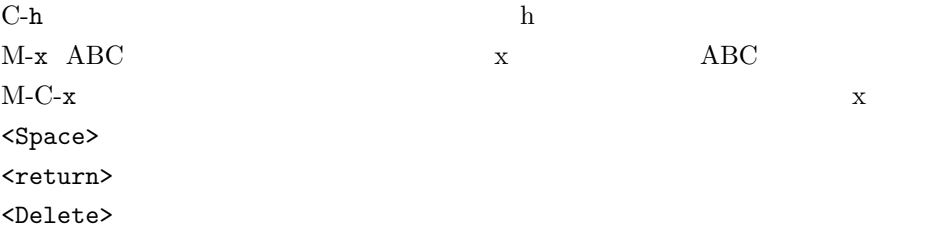

# $A.3.1$

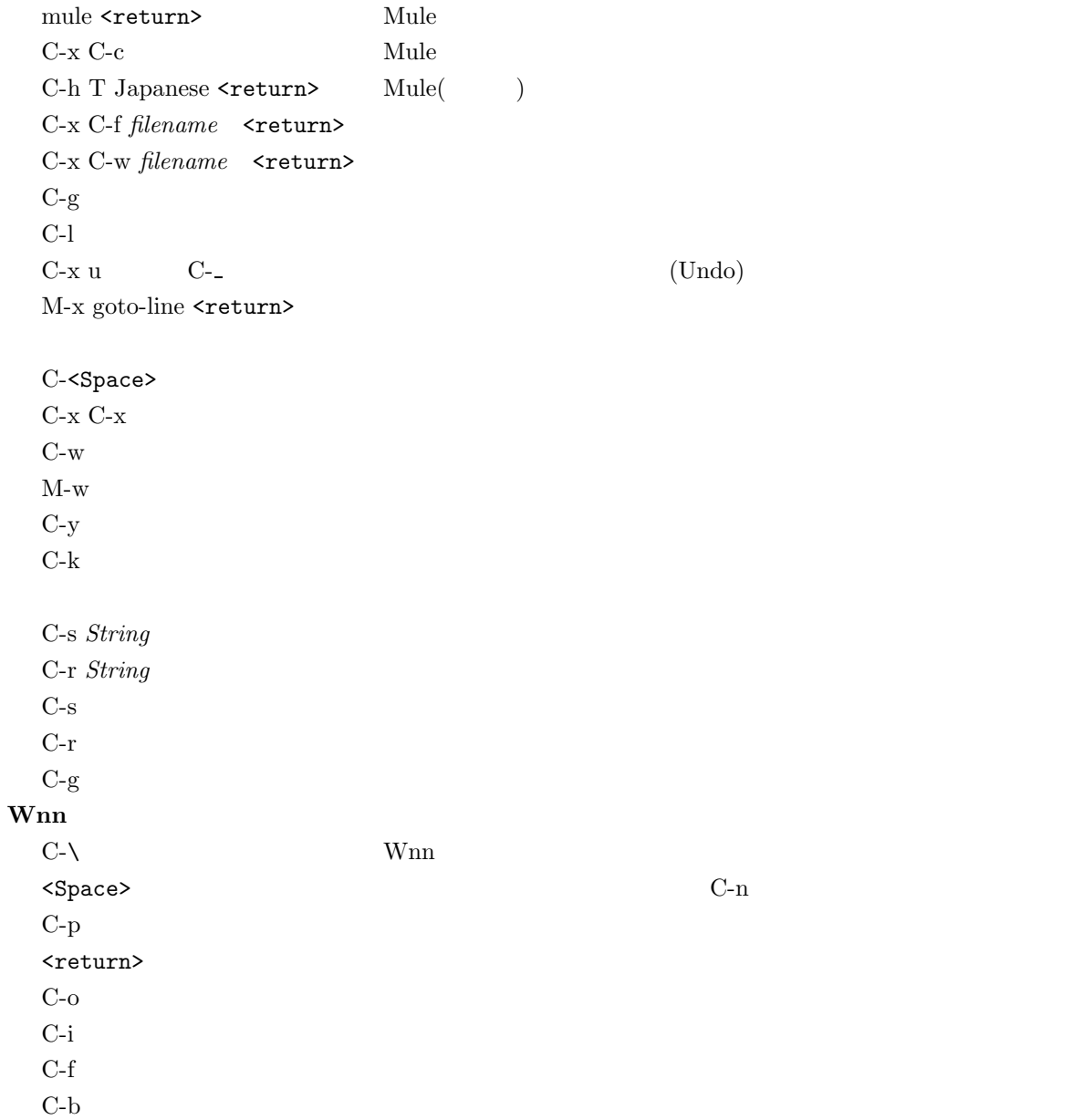

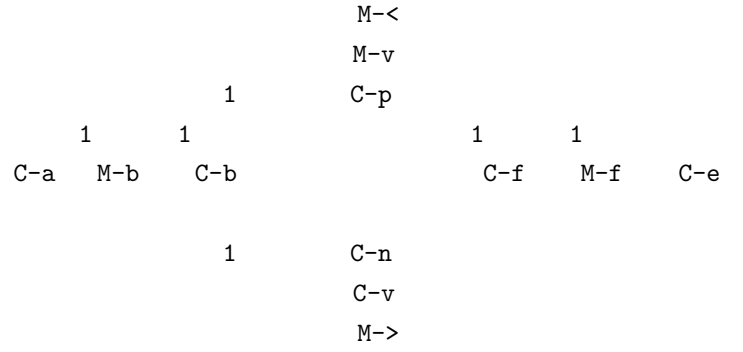

## $A.3.2$

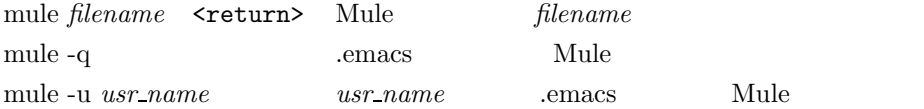

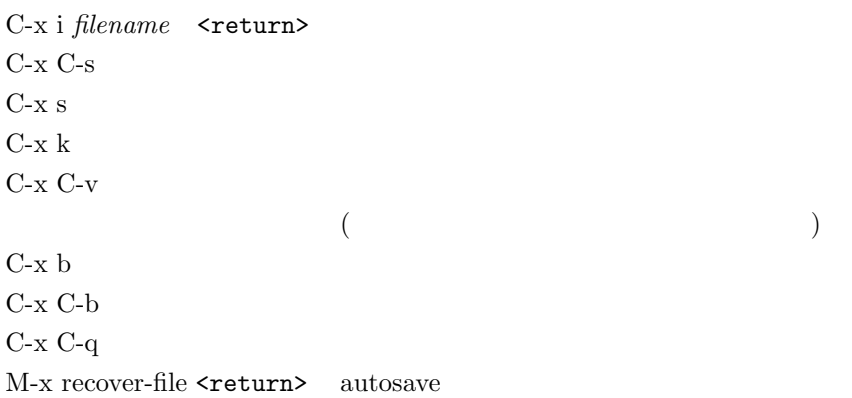

 $\rm C\text{-}x$  C-k  $\rm d$ C-x C-k i C-x C-k f

M-x zenkaku-region  $\operatorname{M-x}$ hankaku-region M-x henkan-region

M-x gyaku-henkan-region M-x roma-kana-region

 $C-t$ 

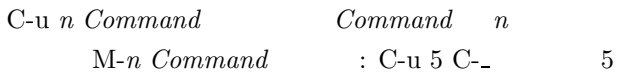

 $M-a$  $M-e$ 

M-x what-line <return>  $C-x$  l

C-q C-l  $\sim$   $\sim$  L

M-x kill-rectangle  $\verb|&|$ M-x clear-rectangle  $\verb|&return>$ M-x yank-rectangle <return>

M-% *search-string* <return>*change-string* <return>

 $<$ Space> $y$ <Delete> n ! やくしゃ しゅうしょう  $\hat{C}$ 

M-x replace-string <return>*search-string* <return>*>change-string* <return>

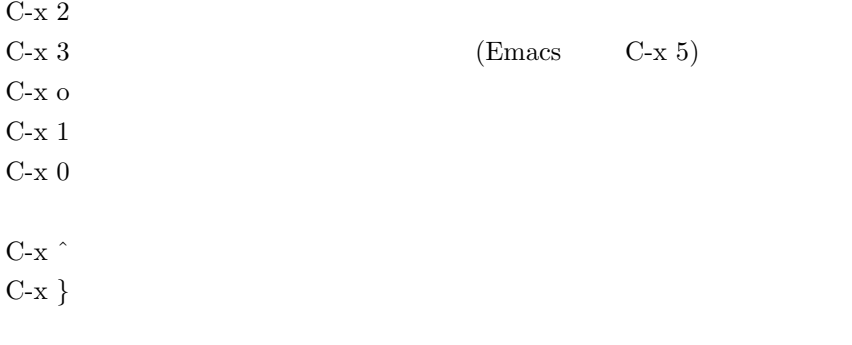

## $C-x C-b$ ?  $\sim$  $f$  $1$  $\mathbf q$

C-h  $\,$ C-h C-h C-h  $\operatorname{C-h}$ **C-h k** *Command* Command C-h a *String* String C-h b  $\,$ 

## C-h i  $q \overline{q}$  $m \sim 1$  $\mathbf u$  $<$ Space $>$ <Delete>  $n \sim \frac{1}{2}$  $p \sim$  $\mathbf d$

 $C-x$  (

 $C-x$  )

 $C-x$  e

M-x name-list-kbd-macro <return> $\emph{macro}$  <return>

 $M-x$   $macroname$ 

M-x insert-kbd-macro <return>*macroname* <return>

M-x local-set-key C-c C-d *'macroname* C-c C-d c-c C-d c-c C-d c-c C-d  $\alpha$ 

#### **Wnn**

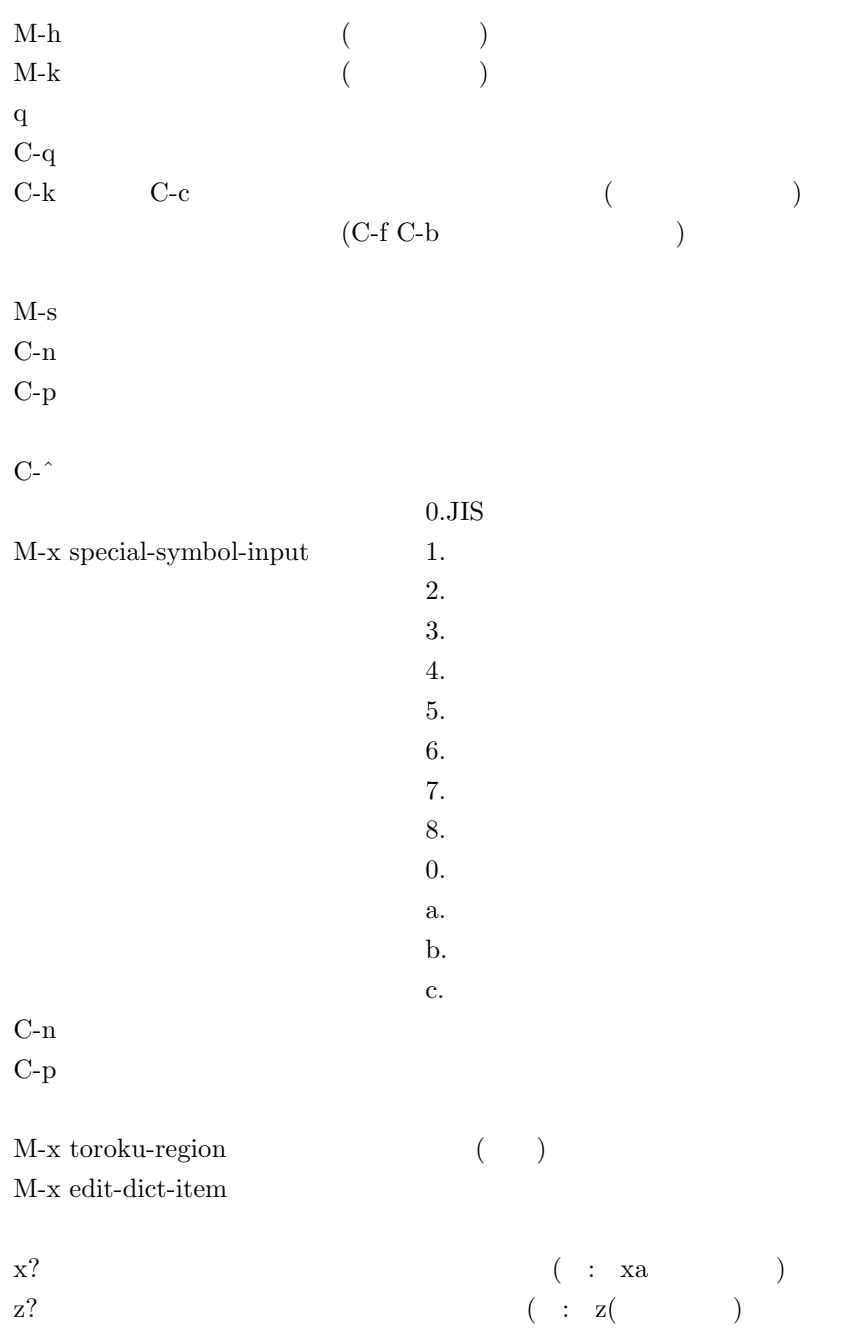

# z を用いた記号の入力

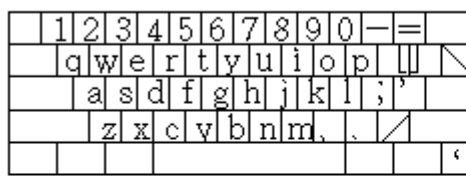

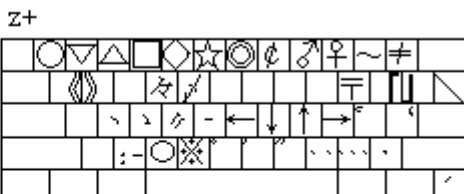

 $z+$ Shift

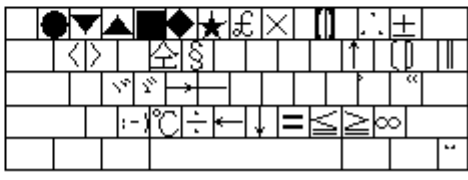

 $A.1 z$ 

### **MHE**

 $M-x$  mh-rmail <return> MHE  $q \hspace{1.5cm} \text{MHE}$ . メールを読む <Space> <Delete> M-x mh-smail  $\texttt{}$ C-c C-c  $\,$ C-c C-q  $a \rightarrow a \rightarrow b$ C-c C-y C-c C-c  $\,$  $C-c$   $C-q$ o *foldername*  $\sim$ /Mail M-f *folder\_name* \*/Mail  $M-r$  $M-p$ 

### **GNUS**

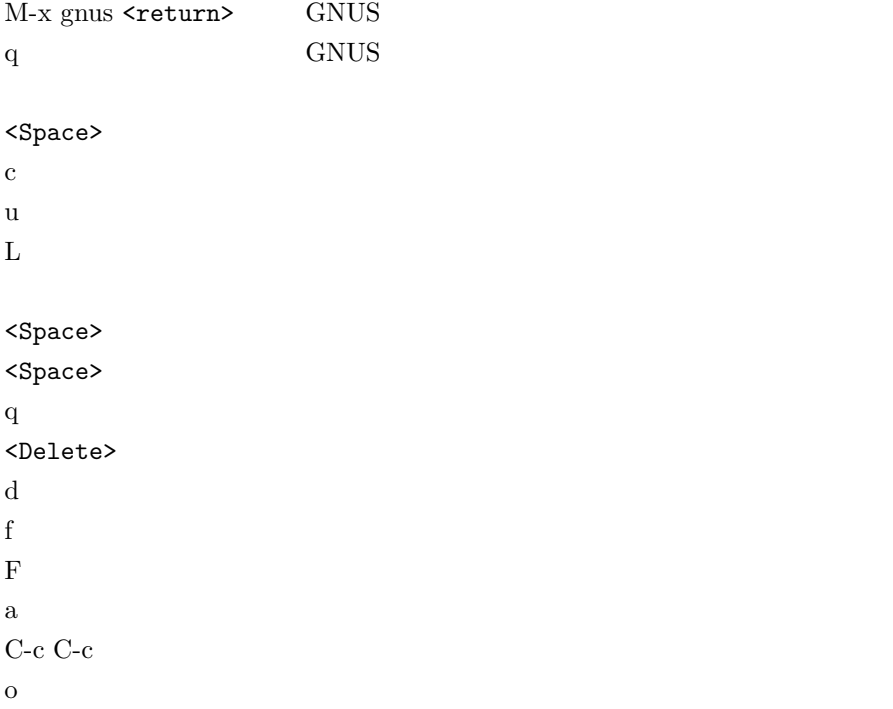

### Directory

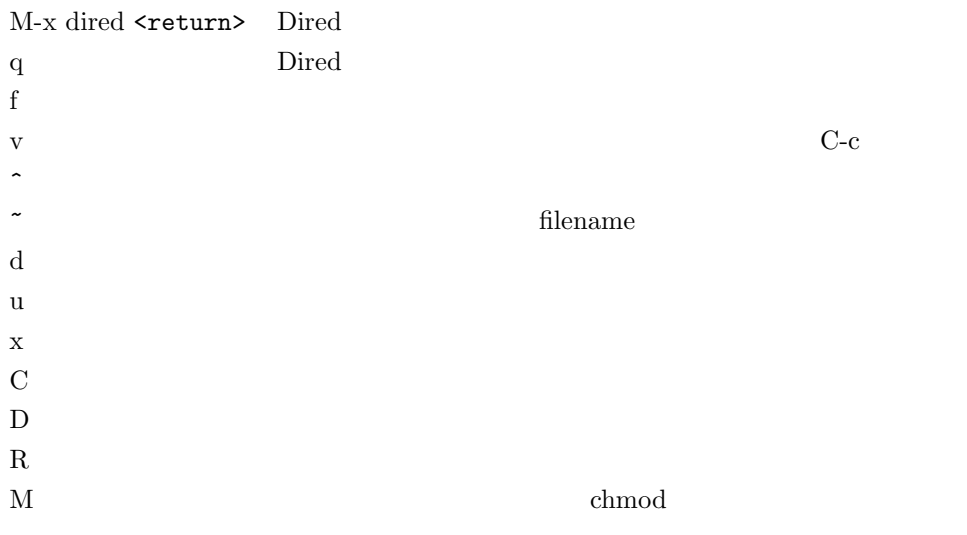

## $\mathbf{C}$

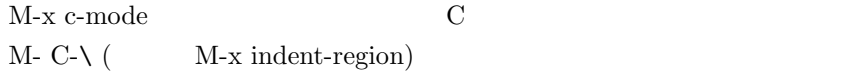

### M-x compile **<return>**

#### **.emacs** の設定例

```
(setq enable-double-n-syntax t)
        nn ann an t-ann ann an t-ann an t-ann an t-ann an t-ann an t-ann an t-ann an t-ann an t-ann an t-ann an t-ann a
(load "/NF/local/general/lib/mule/19.28/lisp/its/hira.el")
(its-defrule "string" "string2")
      emacs
(defrule "string" "string2")
     \text{string} \qquad \qquad \text{string2}(load "/NF/local/general/lib/mule/19.28/lisp/its/hira.el")
     (its\text{-defrule } "dhi" "(its\text{-defrule} "thi" "(setq-default case-fold-search nil)
     case-fold-search
(global-set-key "\C-x@" 'compile)
     \text{C-x } @ \qquad \qquad \text{compile} \qquad \qquad \text{M-C-a} \qquad \text{``\e\C-a''}
```
(autoload 'gnus "gnus" "Read Network News" t)

gnus

(setq kill-whole-line t)

 $C-k$  2

# **A.4** 京都産業大学 **FAQ( )**

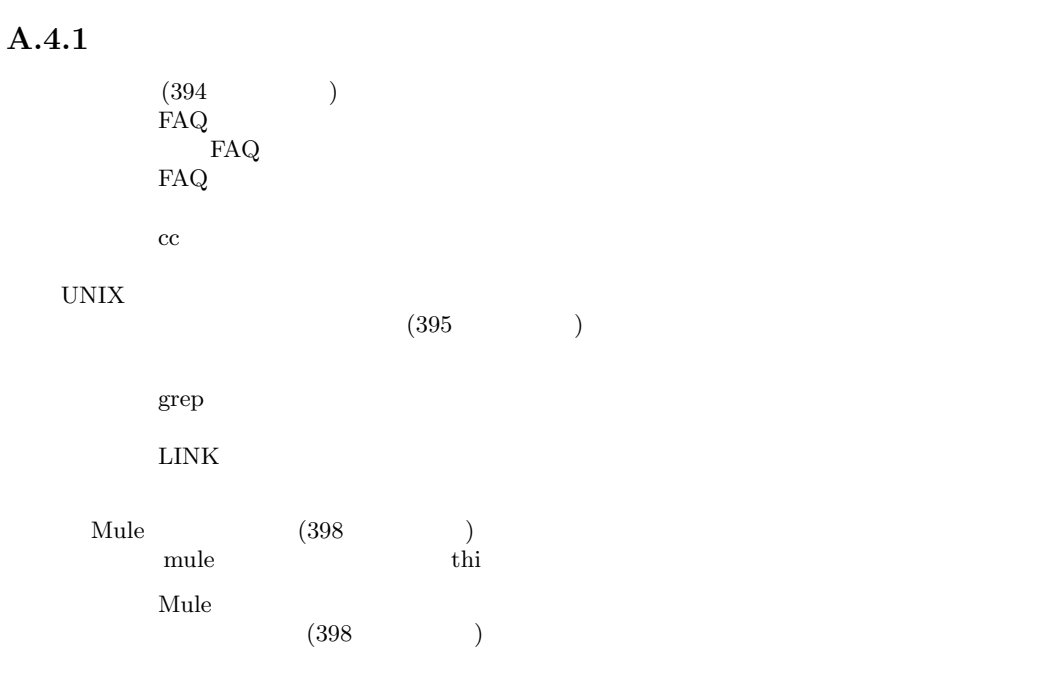

 $(399)$  $(GNUS)$ 

 $\star$ 

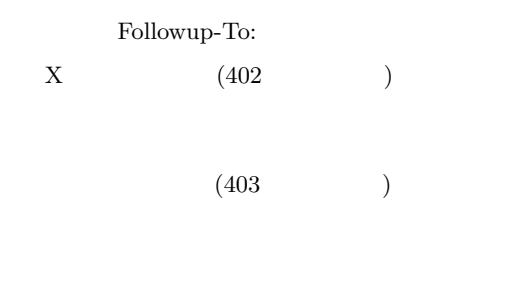

Mac  $(404)$ Mac $_{\rm Mac}$ Mac $\alpha$  $\rm Mac$ 

 $\begin{tabular}{ll} \bf Program & (404 & \tt ) \end{tabular}$ 

Can't open display

 $\operatorname{math.h}$  $(404 \qquad \qquad )$ 

# $A.4.2$

- **Q.** FAQ
- **A.**

 $\operatorname{Frequently}$  asked question

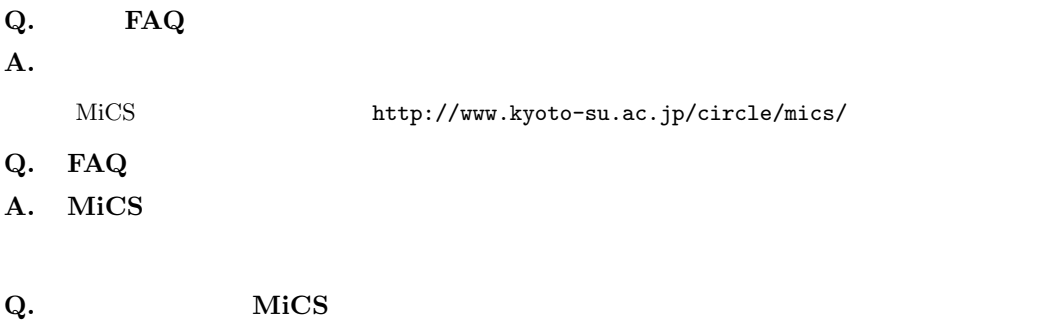

**A.** 

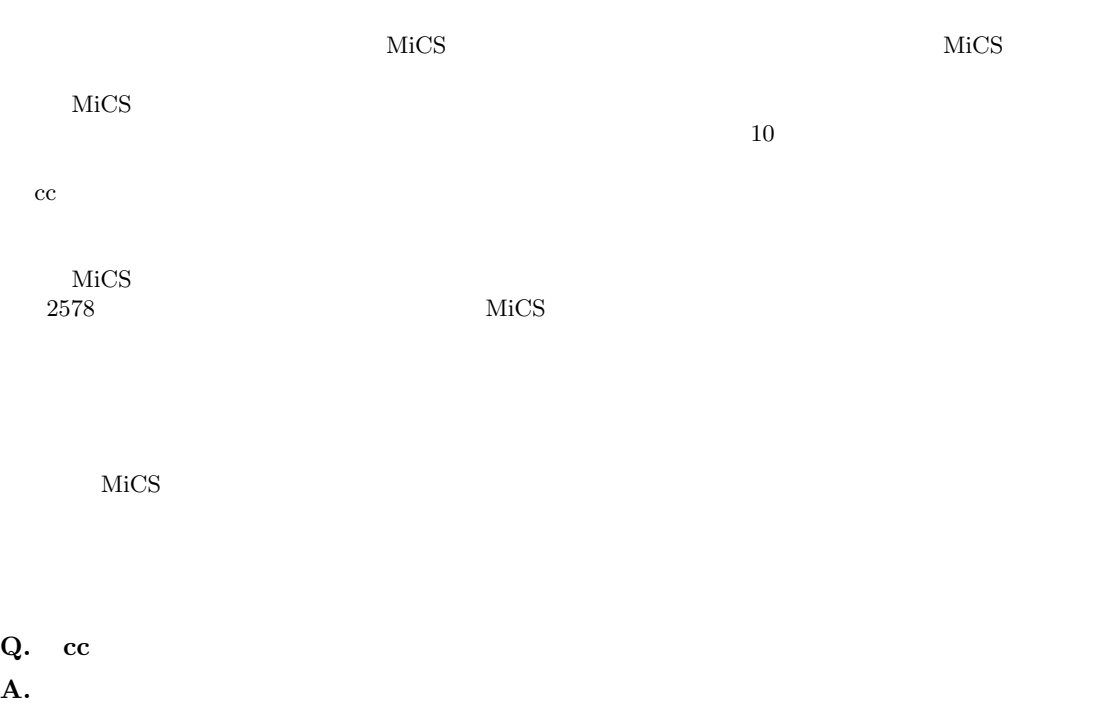

 $cc$ 

```
Q. FAQ
A. \blacksquare2578MiCS\operatorname{sandai.question}Q. \blacksquareA.
      \operatorname{script}cc2000(121)% script filename
  exit filename file
   cc2000(127)% a.out > filename
            {\bf file name} \hspace{24pt} {\bf file}Cut&Paste
   cat > filename
    filename _{\rm lpr}\ln rQ. grep
A. grep
    % grep hello sample.txt
    % cat sample.txt | grep hellow
       \begin{array}{lll} \mathrm{sample.txt} & \qquad \qquad \text{``hello''} \end{array}(^:<br>$
Match
            Match
       . CR Code 2 Byte Code Document
        Script
      1: sample document 12345
      2: 12345
      3: 123456789 this is a test
      4: abcdefg9
       grep '^123' 2: 3: (123 )<br>grep '123' 1: 2: 3: (123 )
       grep '123' 1: 2: 3: (123<br>grep '9$' 4: (9)
       grep '9$' 4: (9)<br>grep '9' 3:4: (9)
      grep '9' 3: 4: (9)
       \text{prep } 'a...e' 1: 4: (a
                              3 e )
      grep 'ae' (ae, aae, aaae, .)<br>grep 'a*e' (ae, aae, aaae, .)(ae, aae, aaae, \ldots)
```
e )

#### **Q.**  $\blacksquare$

**A.** ps kill

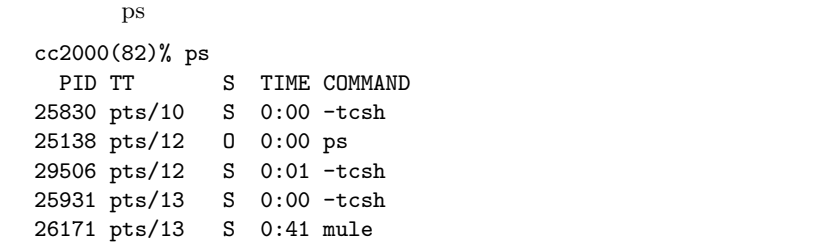

```
cc2000
```
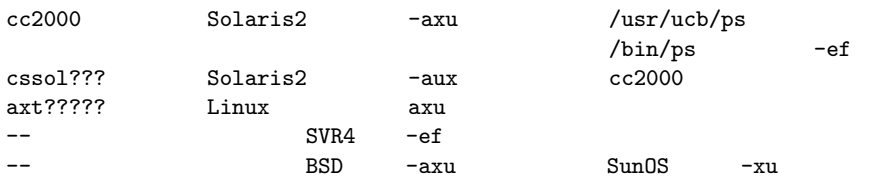

```
cc2000(83)% ps -aux | grep ozaki
ozaki 24908 0.2 0.1 972 836 pts/12 O 14:06:57 0:00 ps -aux
ozaki 24909 0.1 0.1 708 484 pts/12 S 14:06:57 0:00 grep ozaki
ozaki 29506 0.1 0.2 1080 996 pts/12 S 09:11:17 0:01 -tcsh
ozaki 25830 0.0 0.2 1084 948 pts/10 S 08:30:45 0:00 -tcsh
ozaki 25931 0.0 0.2 1080 940 pts/13 S 08:31:09 0:00 -tcsh
ozaki 26171 0.0 0.5 4472 3280 pts/13 S 08:31:19 0:41 mule
ozaki 26196 0.0 0.2 1080 952 pts/14 S 08:31:52 0:01 -tcsh
```
 $\text{PID}$ 

contract or ozaki the contract of  $\alpha$  or  $\alpha$  is the contract of  $\alpha$  in  $\alpha$  is the contract of  $\alpha$  in  $\alpha$ 

#### ozaki) しかしてみる これでも これでも これでもの アクセス こうしゅうしゅう こうしゅうしゅう

ozaki eta harrako harrako harrako harrako harrako harrako harrako harrako harrako harrako harrako harrako harr

#### kill  $\,$

cc2000(83)% kill 26171

cc2000(83)% kill -1 26171 kill  $\hspace{1cm}$  kill -15  $\hspace{1cm}$  , kill -1 , kill -2 , kill -9

#### **Q.** LINK

**A.**  $\blacksquare$ 

 $\rm LINK$ 

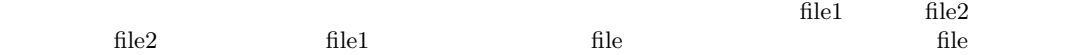

File file1 file2

File

file1 file2

% ln -s file1 file2 file1: file2: (file1)  $\text{file1}$  file2 File file1 File File file1 file2 ??? file2 % ln file1 file2  ${\rm file 1\quad file 2}$ file1  $\,$ file2 file1 file2  $\blacksquare$ File file1 File File file1 file2 file2 **Q.**  $\blacksquare$ **A.** 

 $\rm EUC$  and  $\rm JIS$  $\begin{minipage}{0.9\linewidth} \hspace*{1.2cm} \mbox{rkf} \hspace*{1.2cm} \mbox{Network Kanji code conversion Filter} \hspace*{1.2cm} \mbox{nkf} \hspace*{1.2cm} \mbox{nkf} \hspace*{1.2cm} \mbox{nkf} \hspace*{1.2cm} \mbox{nkf} \hspace*{1.2cm} \mbox{nkf} \hspace*{1.2cm} \mbox{nkf} \hspace*{1.2cm} \mbox{nkf} \hspace*{1.2cm} \mbox{nkf} \hspace*{1.2cm} \mbox{nkf} \hspace*{1.2cm} \mbox{nkf} \hspace*{1.2cm$  $1.$ 2. nkf  $3.$ 1. cc2000(20)% mv filename1 filename2  $2.$  $j(JIS)$  e(EUC) s(ShiftJIS) cc2000(21)% nkf -j filename2 > filename1 cc2000(21)% nkf -e filename2 > filename1  $cc2000(21)$ % nkf -s filename2 > filename1 3. cc2000(22)% rm filename2

#### **Mule**

#### **Q.** mule thi

```
A. .emacs
```

```
cc2000(01)% mule .emacs
```

```
;;
;; Emacs common settings.
;;
```
(load "/NF/home/common/settings/\_emacs.load")

 $(load...$ 

```
(load "/NF/local/general/lib/mule/19.28/lisp/its/hira.el")<br>(its-defrule "thi" " ")
(its-defrule "thi" "")<br>(its-defrule "cya" "")(\text{its-defrule "cya" "})<br>(\text{its-defrule "cyi" "")(\text{its-defrule "cyi" "})<br>(\text{its-defrule "cyu" "")(\text{its-defrule "cyu" " )})<br>(\text{its-defrule "cye" " )})(\text{its-defrule "cye" " )})<br>(\text{its-defrule "cyo" " )})(its-defrule "cyo" "
```

```
mule
```
emacs mule mule emach mule emach mule  $\sim$ 

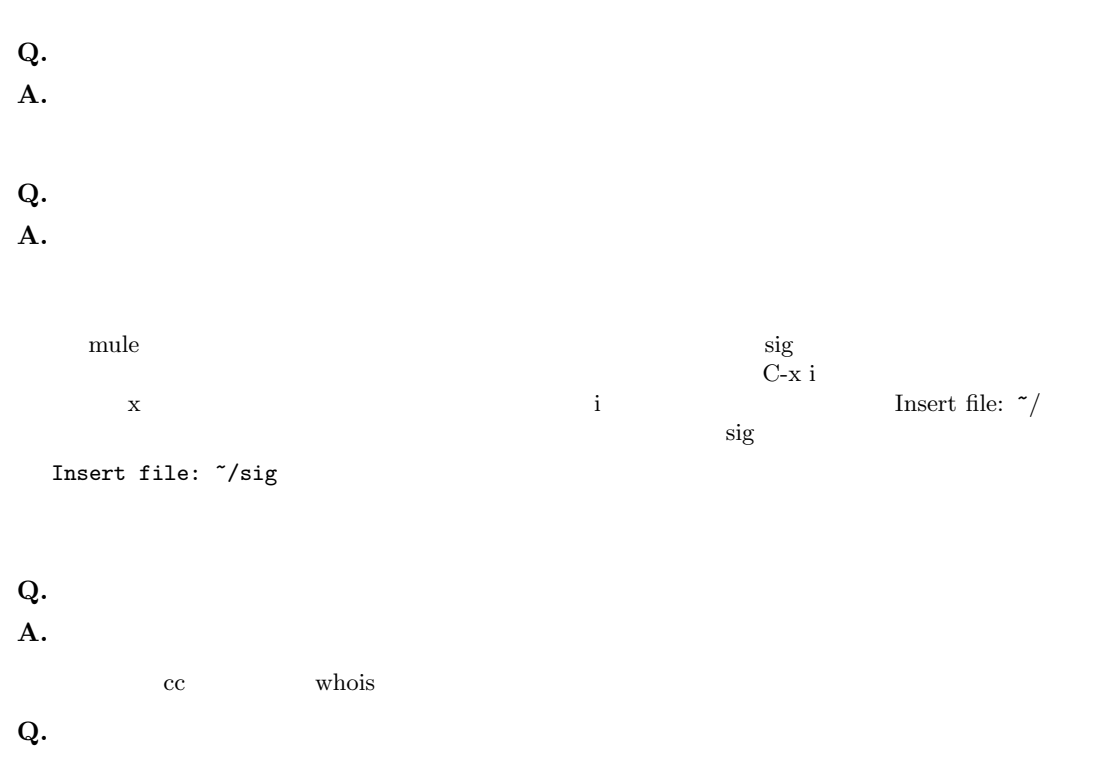

A.

```
mule \qquad \qquad o
```

```
Destination folder? +
```

```
くちにはないアメールを保存している。ここで、そのメールを取り入力している。ここで、そのメールを探している。ここで、そのメールを探している。ここで、そのメールを押すことになります。ここで、そのメールを押すことになります。こ
   Folder +hogehoge does not exist. Create it? (y or n)
   {\bf y}\text{suzu3}\rm suzu3cc2000(81)% refile 'pick -from suzu3' +suzu3
     \epsilon ,
           \tilde{~}/\mathrm{Mail}/\mathrm{inbox} $\tilde{~}/\mathrm{Mail}/\mathrm{s}uzu3 $\tilde{~}/\mathrm{Mail}/\mathrm{s}uzu
   \degree/Mail/suzu3
   Create folder "/NF/home/syokuin0/ozaki/Mail/suzu3"?
   y OK
Q. \blacksquareA. supercite
       C-c \, C-yWrong type argument: listp, " . "
       ホームディレクトリ以下に、.scrc.el というファイルがあると思いますが、これが supersite という引
       (mule)\big)Q. \blacksquareA. mule + mh-e
       mule or emacs + mh-e execution visit (subject execution visit developed visit developed visit developed visit developed visit developed visit developed visit developed visit developed visit developed visit developed visit 
   \overline{a}M-x mh-sort-folder <return>
      \begin{min}\hspace{0.4mm}\text{emacs} \hspace{2.5mm}\text{son}^t\hspace{2.5mm}\text{cond} \end{min}\hspace{2.5mm}\begin{min}\hspace{0.4mm}\text{son}^t\hspace{2.5mm}\text{cond} \end{min}\hspace{2.5mm}\begin{min}\hspace{0.4mm}\text{son}^t\hspace{2.5mm}\text{cond} \end{min}\hspace{2.5mm}\begin{min}\hspace{0.4mm}\text{son}^t\hspace{2.5mm}\text{cond} \end{min}\hspace{2.5mm}\begin{min}\hspace{0.4mm}\text{son}^t\hspace{2.5mm}\text{\begin{min}\verb|C-h a sort 'return'\\ mh \| for a vertex \text{for } t\geq 0.3, \text{for } t\geq 0.3, \text{for } t\geq 0.3, \text{for } t\geq 0.3. \end{min}\begin{min}\label{eq:multi} \text{m} \text{h}-\text{sort-folder}\\ \end{min}\end{min}Q. (GNUS)
A.
          9: sandai.comp.announce
          4: sandai.comp
          1: sandai.general
         11: sandai.rec
                                                              sandai.rec sandai.comp
   sandai.rec 0.000 to 5.000 to 5.000 to 5.000 to 5.000 to 5.000 to 5.000 to 5.000 to 5.000 to 5.000 to 5.000 to 6.000 to 6.000 to 6.000 to 6.000 to 6.000 to 6.000 to 6.000 to 6.000 to 6.000 to 6.000 to 6.000 to 6.000 to 6.00
      \begin{tabular}{ll} C-k & \multicolumn{2}{c|}{\text{sandai.comp}} \\ & \multicolumn{2}{c}{\text{sandai.comp}} \\ & \multicolumn{2}{c}{\text{c-y}} \\ \end{tabular}
```

```
sandai.comp
```
9: sandai.comp.announce 11: sandai.rec 4: sandai.comp 1: sandai.general sort <  $>$  -o <  $>$  $\tilde{~}/\text{.newsrc-cc2000}$ cc2000(20)% sort .newsrc-cc2000 -o .newsrc-cc2000 cc2000(20)% sort .newsrc-cc2000 > .newsrc-cc2000  $>$ .newsrc-cc2000  $\,$ .newsrc-cc2000  $\,$ .newsrc-cc2000  $\,$ **Q.**  $\bullet$ **A.** gnus u 記事を読んでいる時に u を押すと、mule の上の画面のその NG の記事一覧の一番左にあるマークが -  $\Box$  D  $\Box$  D  $\Box$  $N$ G $\,$  $N\text{G}$  and  $N\text{G}$  are only the order of  $*$  $d'$ **Q.** the contract extensive contract extensive contract extensive contract extensive contract extensive contract extensive contract extensive contract extensive contract extensive contract extensive contract extensive co **A.**  $\begin{array}{llll} \text{honyarara@cc.kyoto-su.ac.jp} & & \\ \text{by two-su} & & \\ \text{byoto-su} & & \\ \end{array} \qquad \qquad \text{cc}(\textcolor{red}{\text{c}}) \qquad \qquad \text{C}(\textcolor{red}{\text{c}})$ honyarara  $jp( )$  ac( ) kyoto-su( ) cc( **Q.**  $\blacksquare$ **A.**  $\hbox{mule} \quad \qquad \quad$  $C-x$  i x  $\qquad \qquad \text{insert file: } \gamma/$ 

Insert file: ~/sig

 $sig$ 

#### **Q.**  $\overline{a}$

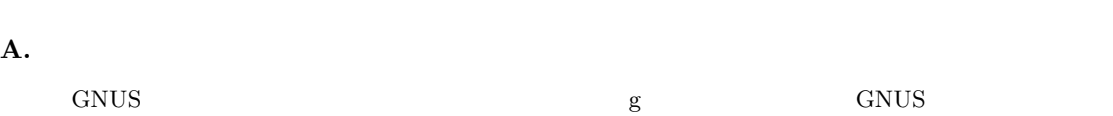

# **Q.**  $\blacksquare$

**A.**  $\blacksquare$ 

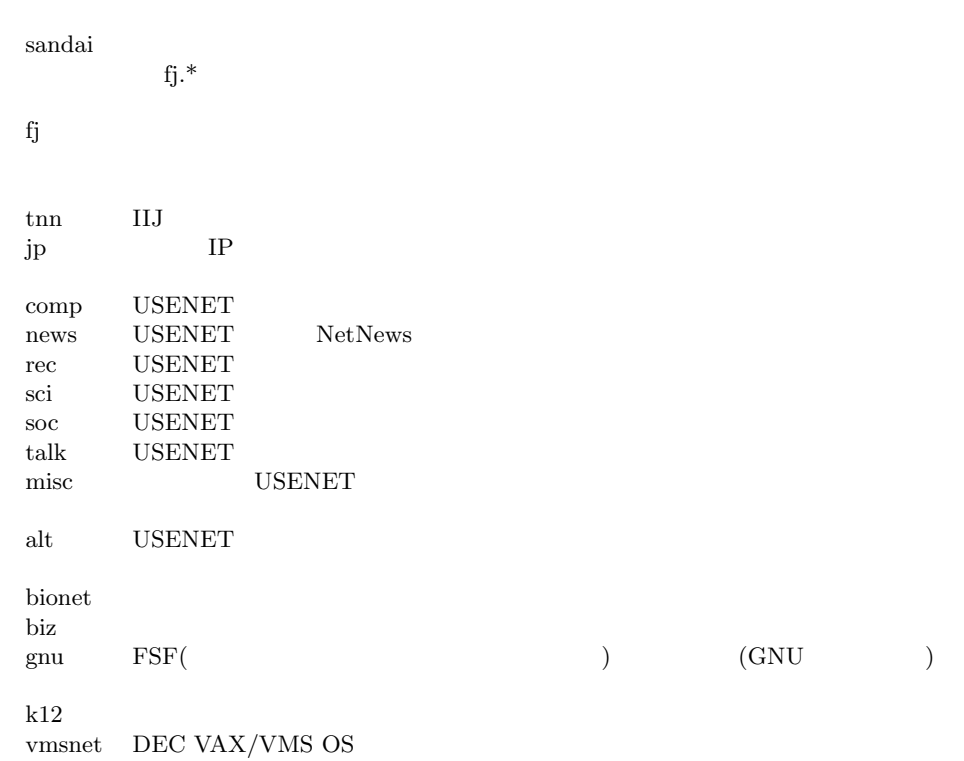

## **Q.**  $\blacksquare$

**A.** NG

 ${\hbox{Newsgroup}}$ Newsgroups: sandai.test, sandai.junk

決めたい時はフォローアップを使います。)

 ${\large\bf Newsgroups}$  $\lambda$ 

 ${\hbox{Newsgroups}}$ 

 $sandai. question$  $\mathbf s$ andai.junk  $\mathbf F$ 

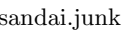

In-reply-to: ozaki@cc.kyoto-su.ac.jp's message of 26 Jan 1995 12:39:48 +0900 Newsgroups: sandai.question Subject: Re: .emacs Distribution: local References: <TANIMA.95Jan26114834@cssol020.kyoto-su.ac.jp> <OZAKI.95Jan26123945@cc2000.kyoto-su.ac.jp> --text follows this line--

–text follows this line–<br>
Newsgrops: Followup-To:

Newsgroups: sandai.question, sandai.junk Followup-To: sandai.junk

In-reply-to: ozaki@cc.kyoto-su.ac.jp's message of 26 Jan 1995 12:39:48 +0900 Newsgroups: sandai.question, sandai.junk Followup-To: sandai.junk Subject: Re: .emacs Distribution: local References: <TANIMA.95Jan26114834@cssol020.kyoto-su.ac.jp> <OZAKI.95Jan26123945@cc2000.kyoto-su.ac.jp> --text follows this line--

sandai.question

sandai.junk sandai.junk sandai.junk  $\sum_{n=1}^{\infty}$  $\begin{minipage}{0.9\linewidth} \begin{tabular}{l} \texttt{s} \texttt{and} \texttt{ai} \texttt{.junk} \end{tabular} \end{minipage} \begin{minipage}{0.9\linewidth} \begin{tabular}{l} \texttt{s} \texttt{and} \texttt{ai} \texttt{.junk} \end{tabular} \end{minipage} \end{minipage}$ 

#### **Q.** Followup-To:

**A.** 

sandai.test

Followup-To: sandai.junk

sandai.junk

#### **X**

**Q.** Can't open display

A.

Can't open display

 $\boldsymbol{\mathrm{xhost}}$ 

 $%$  xhost

 $\overline{\mathrm{DISPLAY}}$ 

cssol011(81)% xhost cc2000 cc2000 being added to access control list cssol011(82)% rlogin cc2000 Last login: Thu Sep 22 11:00:56 from cssol031 tcsh: using dumb terminal settings. Sun Microsystems Inc. SunOS 5.3 Generic September 1993

cc2000(81)% setenv DISPLAY cssol011:0.0

 $setenv$  0:0 0  $\qquad$  0 0 O.K.

**Q.**  $\blacksquare$ **A.**  $UNIX$ **Q.**  $\blacksquare$ **A.** 

**Q.**  $\blacksquare$ **A.** 状況として3通り考えられます。

 $\alpha$  CAPS  $\text{C-s}(\text{S}-\text{S})$ 

CAPS  $C-q$  q **Q.**  $\blacksquare$ **A.**  $-$  **-**  $-$  **FTP** 

403

# **A.4.4 Mac Q.**  $\blacksquare$ **A.**  $\label{eq:1} \begin{array}{ccc} \mbox{ctrl} & & \mbox{} & \mbox{} & \mbox{} & \mbox{} \\ \mbox{ctrl} & & \mbox{} & \mbox{} & \mbox{} & \mbox{} \mbox{} \\ \mbox{curl} & & \mbox{} & \mbox{} & \mbox{} & \mbox{} \mbox{} \end{array}$ **Q.** Mac **A.** フロッピーに保存された書類からアプリケーションを立ちあげていませんか**?**  $+$   $+$   $+$   $+$   $1$  $\begin{array}{lcccc} 2 & \text{Macintosh} & & & \\ & + & & + & 1 & & \end{array}$ 駄目なら、もう一度、アップル+シフトキー+数字の 1 を押してください。  $MICS$  ( 2578) **Q.** Mac A.  $\overline{C}$ ) and  $($  and  $)$  and  $($   $)$  and  $($   $)$  and  $($   $)$ にしていませんか?  $MiCS$  (  $2578$ ) **Q.** Mac **A.** Capslock  $\label{eq:capsRock} \text{CapsRock}$

### **A.4.5 Program**

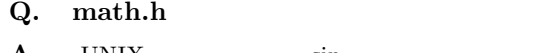

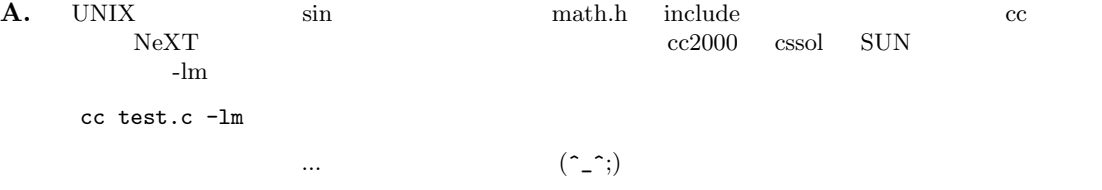

# $A.4.6$

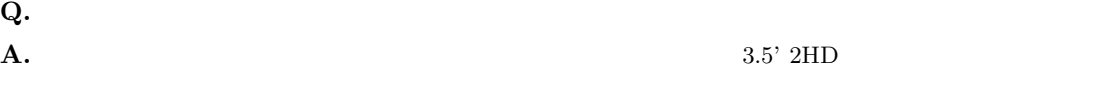

 $2DD$ 

 $3.5'$ 

付録**B**章 情報処理教室の利用について

 $1. 10$ 

2.  $10$ 

 $3.$ 

 $UNIX$ 

 $1.$ 

 $\overline{\text{OS}}$ 

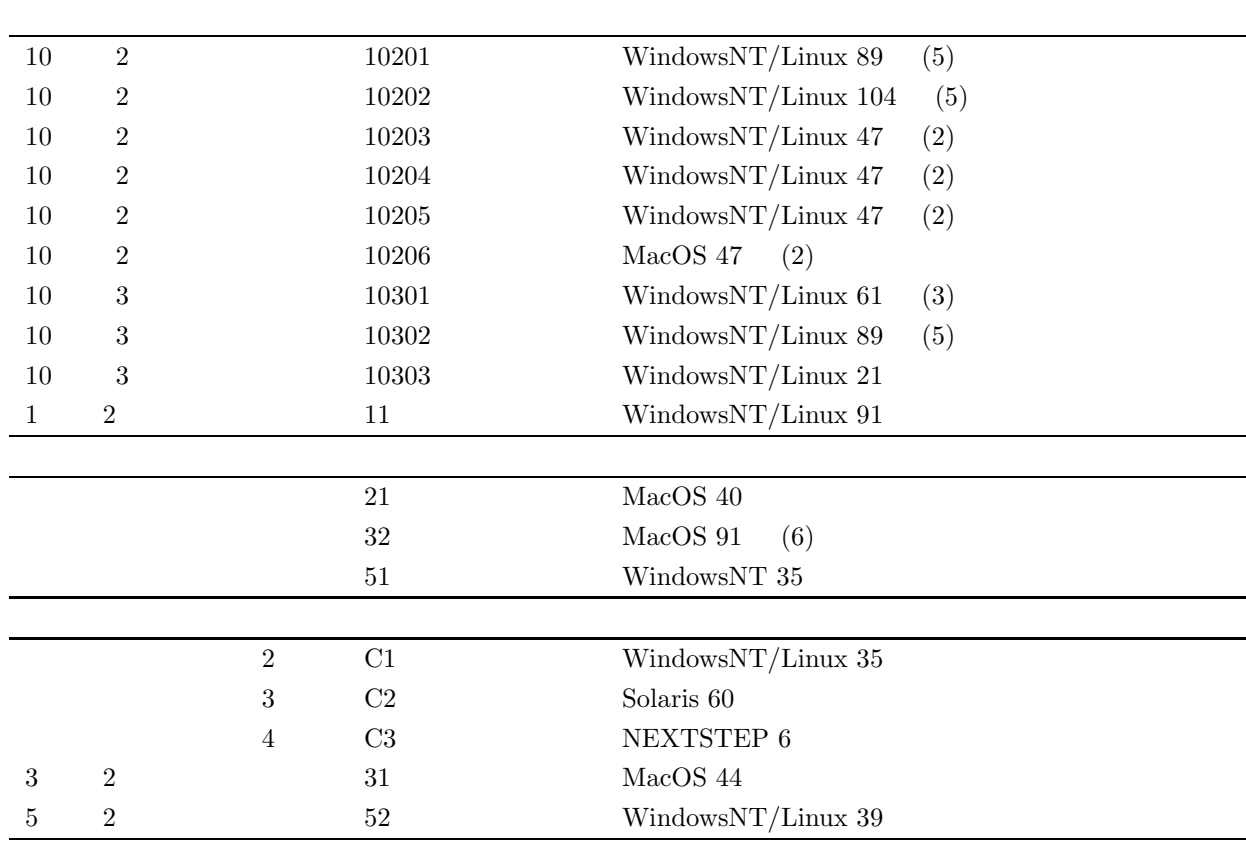

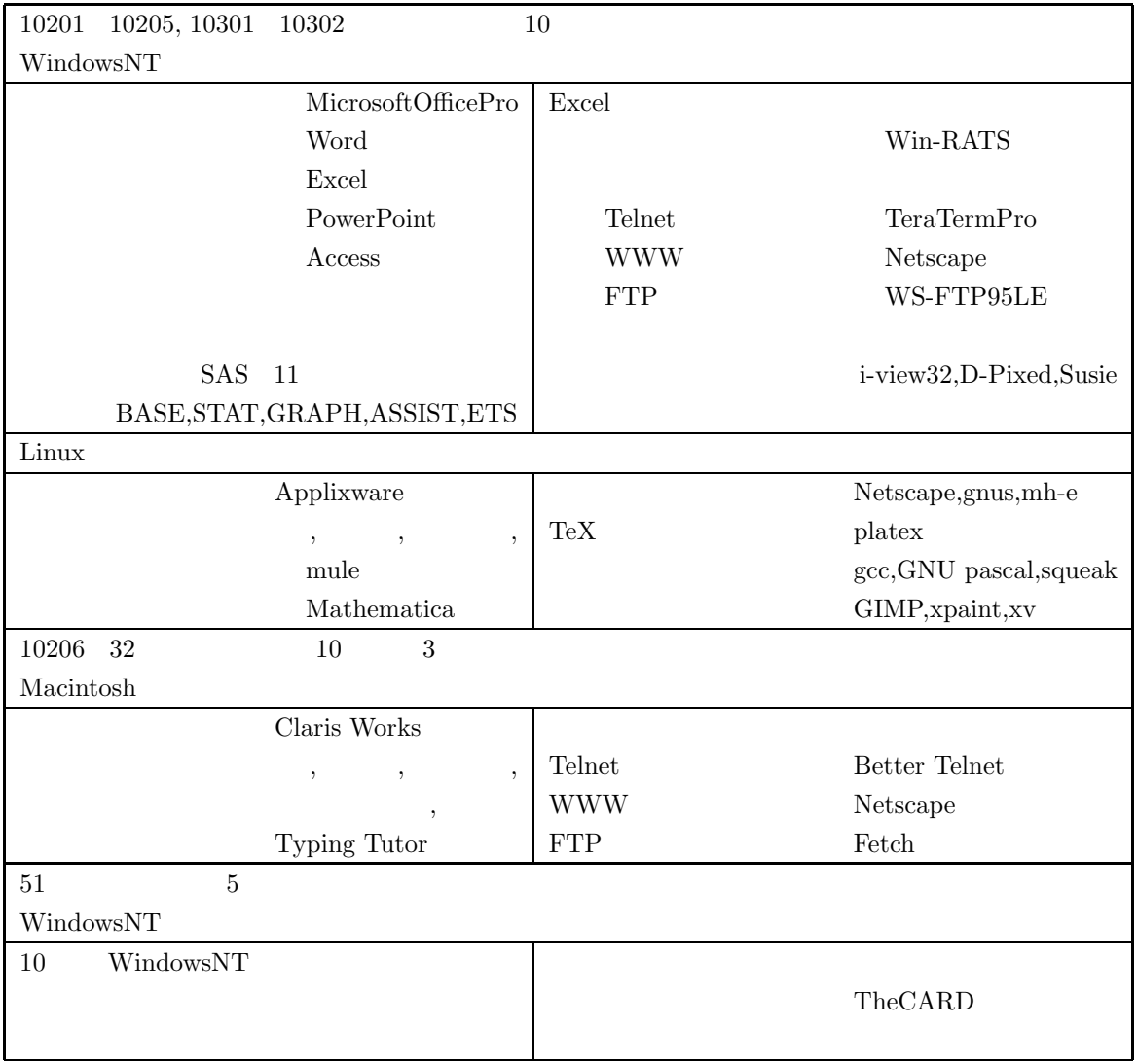

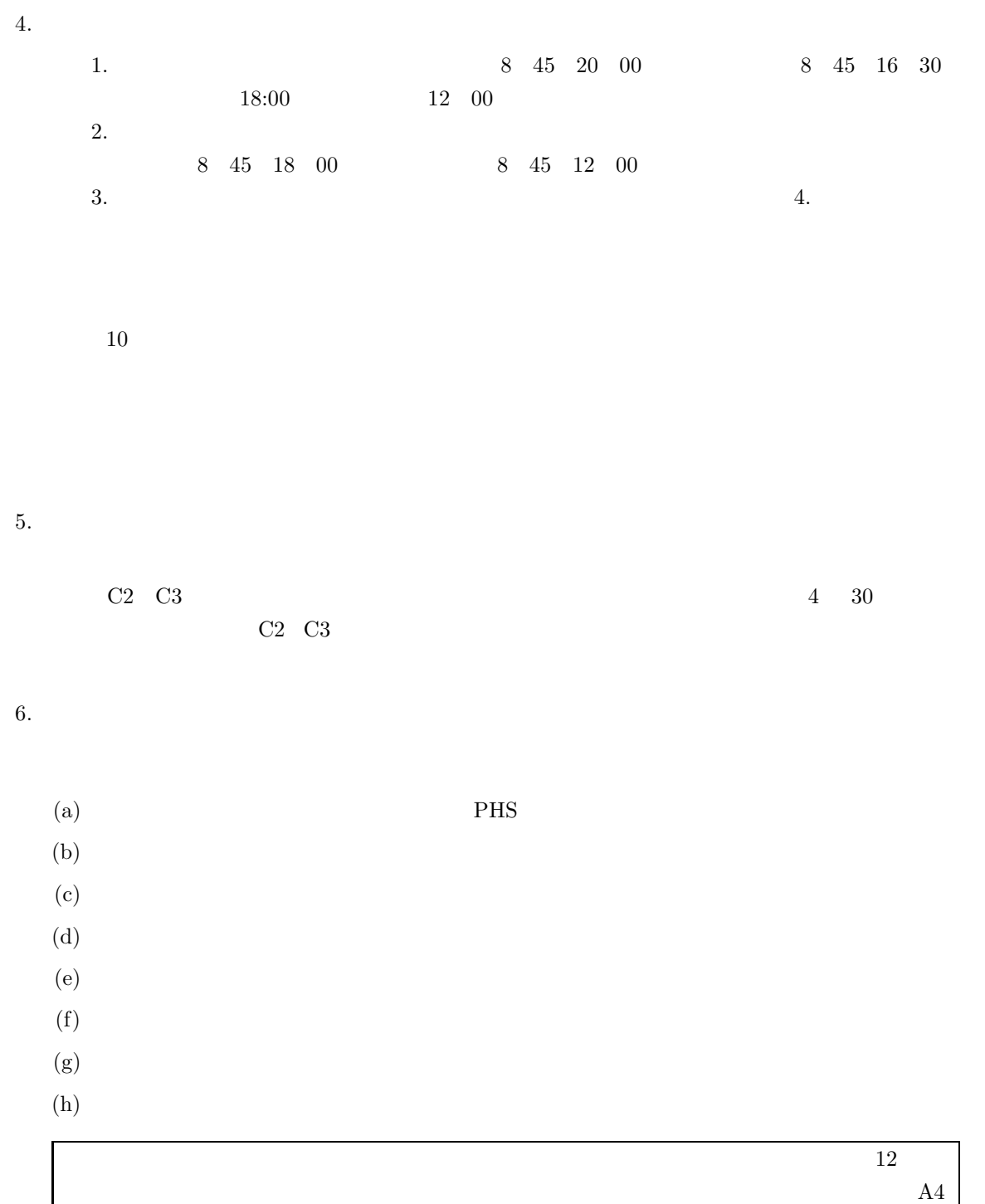

付録**C**章 著作権法(抜粋)
$cc$ 

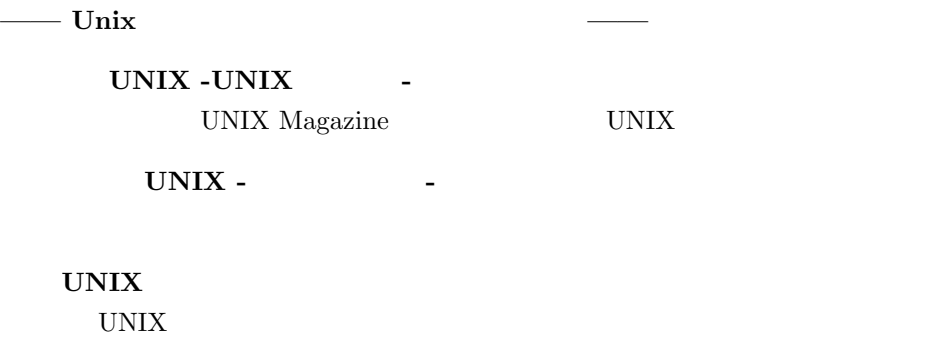

**UNIX & X** Alan Southerton, Edwin C. Perkins, Jr.  $1995 \quad 7$ 刊、3,800 UNIX  $10^{\circ}$ 

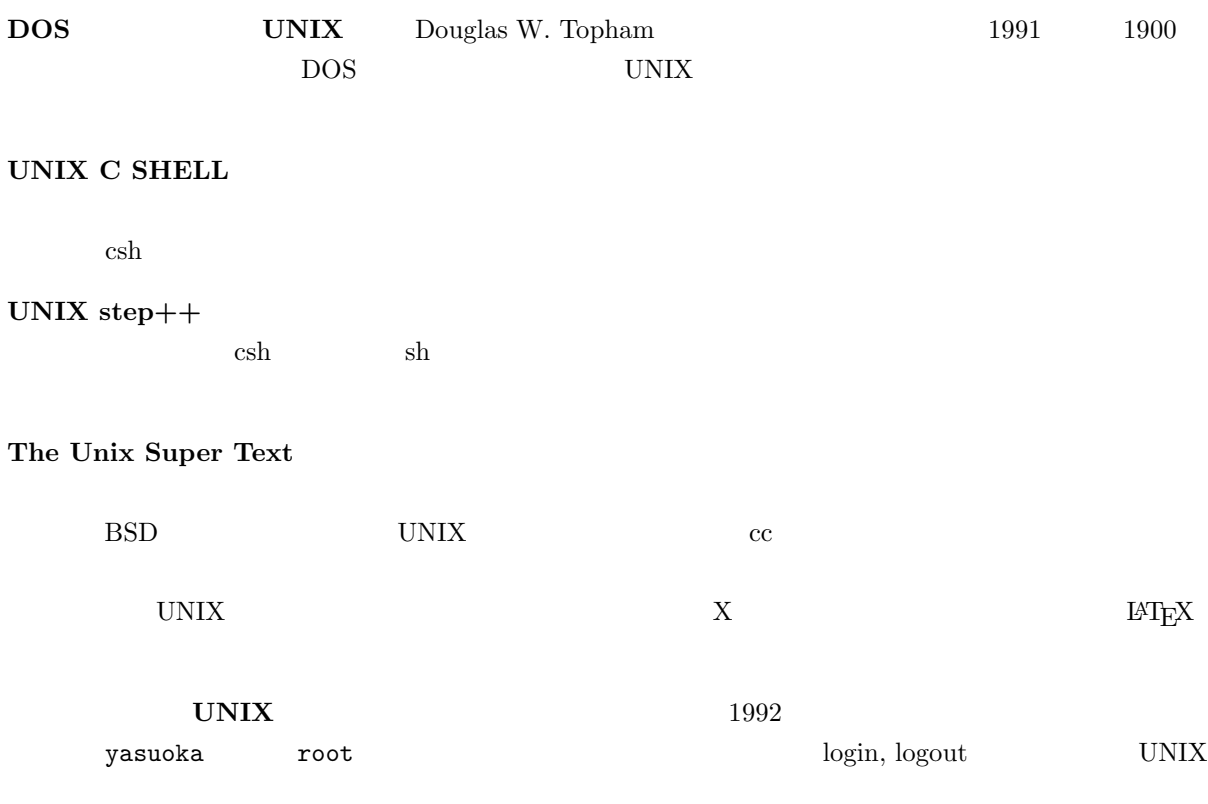

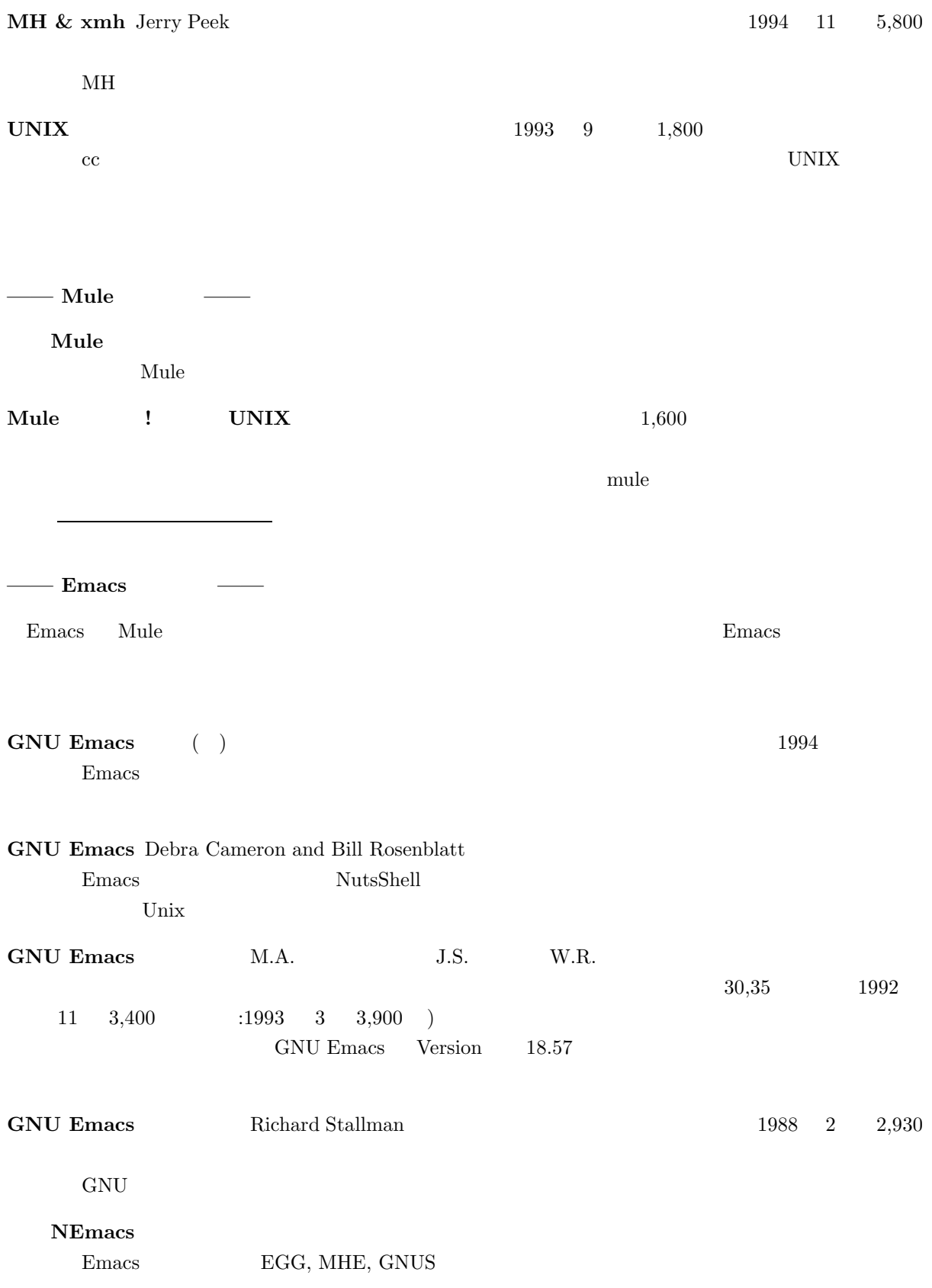

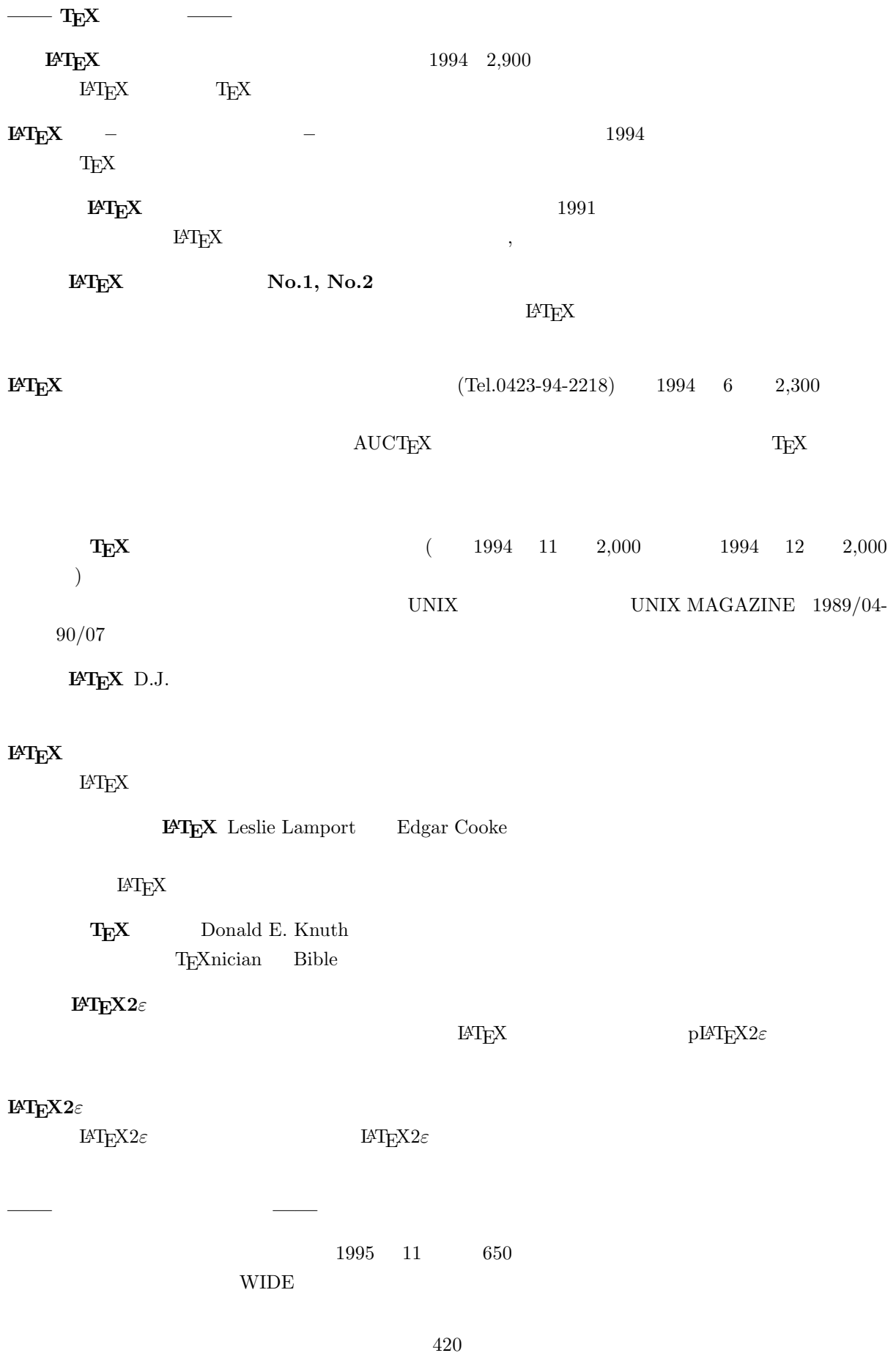

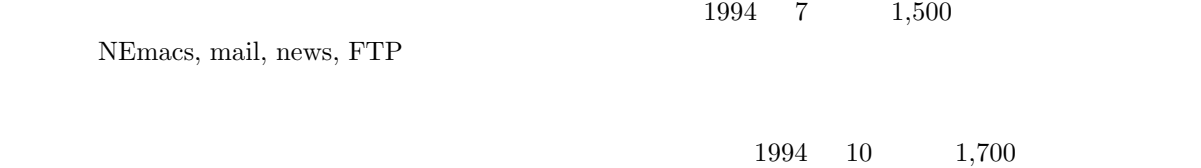

1994 WIDE Project bit 1994 7 4,800  $1995$  $Ed$  Krol  $\overline{E}$ d Krol  $\overline{E}$  $1994 \qquad 5 \qquad \qquad 4,400$ 1995  $1$  $($  ${\bf Paul~Gilster} \hspace{1.5cm} 1995 \hspace{1.5cm} 2 \hspace{1.5cm} 6,592$  原書第2 版が底本。「本書は常にモデムでインターネット利用する人を念頭においています。 (p.vii) **—— WWW** ページ作成、**HTML** について **——**

 $1995 \t 6$   $2,400$ HTML TERM SERVICE SERVICE SERVICE SERVICE SERVICE SERVICE SERVICE SERVICE SERVICE SERVICE SERVICE SERVICE SERVICE SERVICE SERVICE SERVICE SERVICE SERVICE SERVICE SERVICE SERVICE SERVICE SERVICE SERVICE SERVICE SERVICE SERV

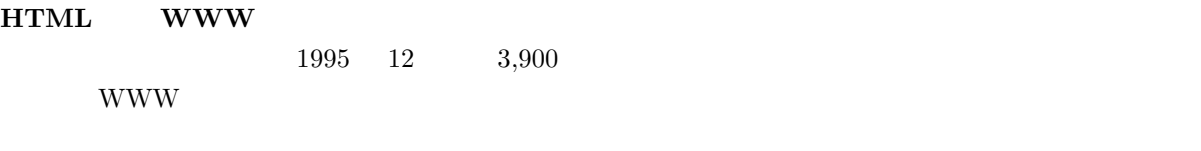

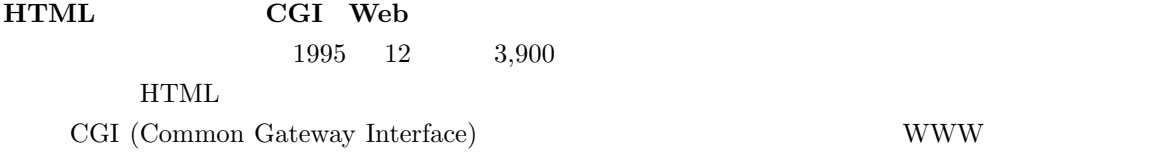

# **E.1**

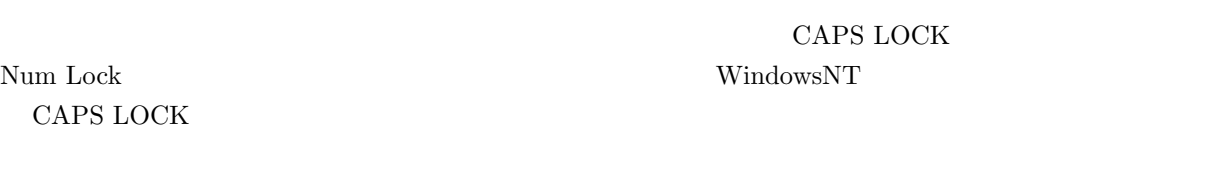

### $\mathbf{Mule}$

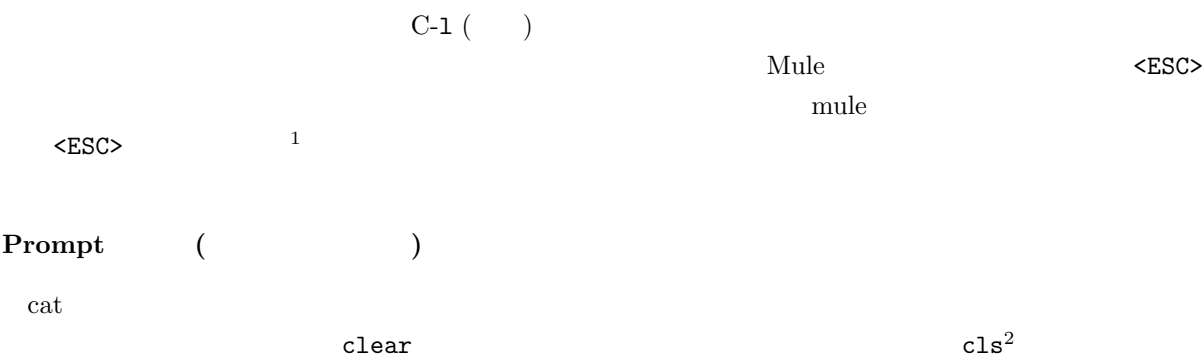

 $\sim$  logout  $\sim$  logout  $\sim$  $\log$ in

# $E.2$

## **MacOS**

Macintosh

 $1$ 

 $2 \, \text{cc}$ 

 $\rm MacOS$ 

E.3

**MacOS**

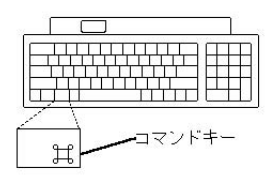

 ${\rm command} \hspace{1cm} {\rm option} \hspace{1cm} {\rm esc}$ 

 $\begin{minipage}[c]{0.9\linewidth} \label{eq:1} \begin{minipage}[c]{0.9\linewidth} \textbf{Macintosh} \end{minipage} \begin{minipage}[c]{0.9\linewidth} \begin{minipage}[c]{0.9\linewidth} \begin{minipage}[c]{0.9\linewidth} \textbf{Macintosh} \end{minipage} \end{minipage} \end{minipage} \begin{minipage}[c]{0.9\linewidth} \begin{minipage}[c]{0.9\linewidth} \begin{minipage}[c]{0.9\linewidth} \begin{minipage}[c]{0.9\linewidth} \textbf{Macintosh} \end{minipage} \end{minipage} \end{minipage} \begin{minip$ 

command control Power

 $\rm Macintosh$ 

• 21 **Power Macintosh6100** 

 $Macintosh6100$ 

• 32 Power Macintosh8500

Ctrl  $Alt$  Delete  $3$ 

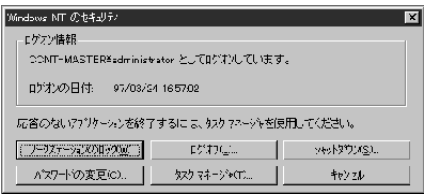

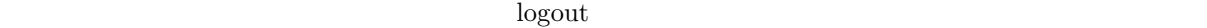

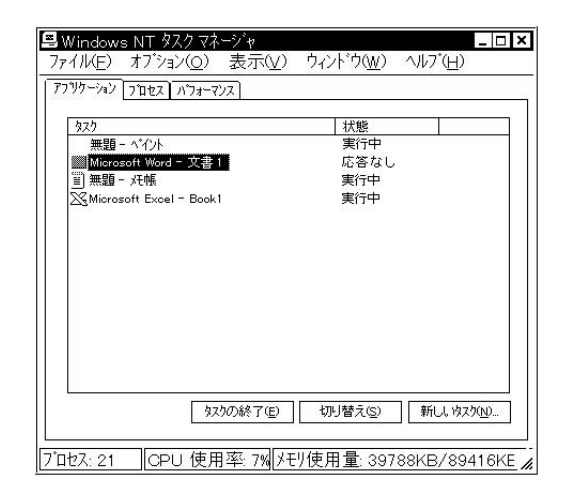

**UNIX**

UNIX  $\blacksquare$ 

 $\log$ in  $\log$  $\begin{split} \text{ext21001}, \qquad \qquad & \text{ext21002} \qquad \qquad & \text{ext21001} \end{split}$ ozaki  $3$ 

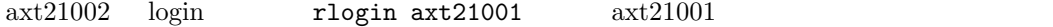

axt21002(81)% rlogin axt21001 Last login: Sat Mar 14 10:14:42 from axt21023 axt21001(81)%

#### $\arct21001$   $\frac{4}{1}$

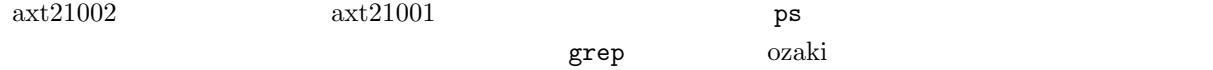

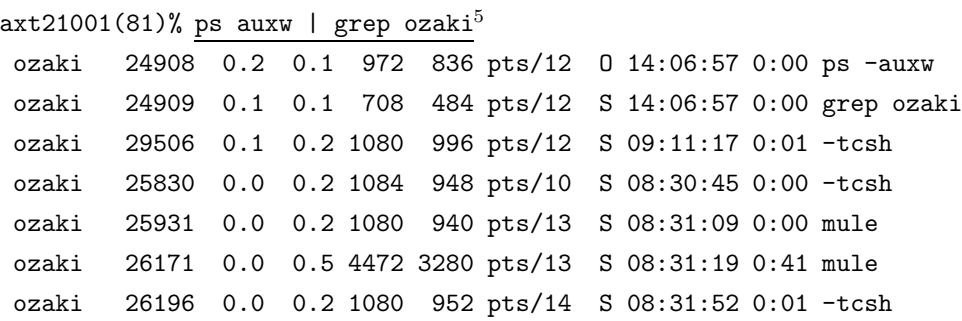

 $\text{ID}$  and  $\text{ID}$ 

 $\sim$  6 and TD kill  $\sim$  8:31:19

mule

axt21001(82)% kill 26171

ccsol001(83)% kill -9 26171

 $\arct{21001}$ 

 $4 \pm 4$ 

 $5$  auxw  $-ef$  (|)

 $6 \leq$ 

.aux, 273 .dvi, 273 .log, 273 .tex, 273  $\leftarrow$  -->, 221  $<$ A HREF= >, 231  $<$ A NAME= >, 232 <ADDRESS>, 220 <B>, 223 BGCOLOR, 234  $<$ BIG> $<$ /BIG>, 237 <BLOCKQUOTE>, 228 <BODY>, 219 <BODY>, 234 <BR>, 221 <CAPTION>, 238 <CENTER>, 237 <DD>, 225 <DIV ALIGN, 237 <DIV ALIGN=right>, 237 <DL>, 225 <DT>, 225 <FONT SIZE=n>, 237 <FONT COLOR=\#??????>, 235 <HEAD>, 219 <HR>, 222 <HTML>, 219 <Hn>, 223 <I>, 224  $$\texttt{CIMG}$$  SRC=  $$\texttt{ALT}=$$  >, 230 <LI>, 224, 225  $<sub>OL</sub>$ , 225</sub> <P>, 221 <PRE>, 228 <SMALL></SMALL>, 237 <SUB></SUB>, 237 <SUP></SUP>, 237 <TABLE>, 238

<TD>, 238 <TH>, 238 <TITLE>, 219 <TR>, 238 <TT>, 224 <UL>, 224  $\text{\textsterling}$ author, 271  $\text{Fbf}, 270$  $\equiv$ caption, 282  $\text{\textcircled{4}}$  date, 271  $\equiv$ em, 270  $\frac{1}{2}$ fbox, 274  $¥footnote, 272$ ¥footnotesize, 269 ¥framebox, 274  $\frac{1}{2}$ hspace, 262  $\text{Hindext}, 262$  $\text{Finput}, 298$  $\text{Fit}, 270$  $\text{Habel}, 272$  $\text{Harge}, 269$  $\text{Y}$ maketitle, 271  $\frac{1}{2}$  marginpar, 272  $\text{Hindent}, 262$ ¥normalsize, 269  $\text{Frm}, 270$  $\text{Zsc}, 270$  $\text{I}$ sf, 270  $\equiv$ sl, 270  $\text{Ftiny, } 269$  $\text{Fitle}, 271$  $$\text{4}t$ t, 270$ ¥underbar, 284  $\equiv$ verbatim, 261  $\text{\textsterling}vspace$ , 263  $10$  , 36, 49 11  $, 36$  $21 \qquad \qquad ,\, 58$ 

 $32 \qquad \qquad ,\, 58$  $51$   $\hspace{15pt}$  ,  $36$ Active mail, 127 ALINE, 235 ALT, 230 anonymous FTP, 175 archie, 177 AUCTeX, 299 bc, 71 BetterTelnet, 58 C-, 23, 68 Can't open display, 402 cat, 80 Cc:, 145  $cc, 15$ center, 269 chmod, 188 command , 380 cp, 82, 100 date, 69 description, 265 Dired  $, 211$  $\begin{minipage}{.4\linewidth} DOCTYPE & \quad , 219 \end{minipage}$ dvi2ps, 253 EGG, 204 enumerate, 265 env, 192 epsbox.sty, 281  $EUC$ , 169 FAQ, 393, 394 fetch, 170 figure  $, 281$ finger, 70 fj, 401 flushleft, 269 flushright, 269 Followup-To, 402 FTP, 173 FTP  $, 233$ 

ftp, 119 GIF, 229 GNUS  $, 153$ grep, 395 hostname, 70 HTML, 214 html-helper-mode, 240 HTML4.0, 242 HTML  $, 240$ index-j.html, 216, 217 IP, 315 ISP, 313 itemize  $, 265$ jarticle, 256 jbook, 257  $JIS$ , 169 jlatex, 251 JPEG, 229 jreport, 256 kill, 396 kyoto-su.ac.jp, 121 label, 272 LaTeX, 250 LINK, 396 login, 22 logout, 22, 56 lpr, 91, 254 ls, 79 M-, 68 Macintosh, 58 Macintosh  $0, 64$ MacOS, 19 mail  $, 121$ man, 72 master file, 303 math.h, 404 minipage  $, 277$ ,  $15\,$ more, 81 Mule, 83, 199

 $\begin{tabular}{ll} \bf Mule & \tt , 84 \end{tabular}$ mule  $\qquad \quad \ \, ,\; 398$ Mule , 88 mv, 81, 102 Netscape, 217 news  $, 108$ nkf, 169 nup, 296 Permission denied, 186 PNG, 229 PPP, 315 ps, 396 pwd, 97 quota, 181 quotation, 264 quote  $, 264$ rm, 82, 102 save, 88 script, 80, 395 setenv, 192 SGML, 244 signature, 139, 152  $SJIS$ , 169 Subject:, 145 Suspended, 75  $tabular \qquad , 279$ telnet, 31 tnn, 401 To:, 145 tree, 96 Turbo Linux, 49 Undo, 203 UNIX, 19 UNIX  $, 380$ UNIX  $, 67$ UNIX  $, 178$ URI, 111, 215 URL, 111, 215 URL  $, 111$ 

verbatim $\qquad,\,261$ whois, 182 WindowsNT, 19 Wnn, 203 World Wide Web, 110 WS FTP, 172 WWW, 110 WWW, 106 wwwmkdir, 216  ${\rm WWW}\qquad \quad \ \, ,\, 106$ xdvi, 252 XML, 244  ${\bf X}$  , 31  $X$  Mule,  $212$ yppasswd, 43, 53, 61 アーティクル, 153 アウトラインマイナーモード, 304  $, 186$ アクセスサーバ, 315 ,  $284$ 圧縮, 332, 344  $, \, 231$  $, \, 135$ , 197 $\,$ , 78  $\,$ ,  $91\,$  $, \, 93$  $, \, 33$  $, 105$ 引用, 147, 264 引用のマナー, 166 , 399  $\,$  $, \, 229$ ,  $32\,$ , 25, 199 ウインドウ環境, 24 , 281 エコーライン, 199 エラーの種類, 294 エラーの対処, 291 ,  $30\,$ ,  $256\,$ 

オプション, 70 ,  $68\,$  $, \, 202$  $, 86$ カードロックシステム, 36  $, 221$ 改行, 262  $, \, 167$  $, 332, 344$  $, 262$  $, 35$  $, 217$  $, 265$  $, 212$ 下線, 284  $, 229$  $,404$  $, \, 202$ 紙詰まり, 93  $, 202$ 画面の移動, 87 ,  $210$ カレントディレクトリ, 97  $, 192$ 関数, 290  $, 67$  $, \, 22$  $, 284$  $,~207$ 記事, 153 ,  $164\,$ 脚注, 272  $, \, 161$  $, 166$ 行の移動, 87  $, 289$  $, 261, 284$  $, 222$ 矩形, 202  $, 401$ 計算機センターメインカウンター, 14  $, 210$ 語句の説明, 68 , 69  $\,$ 

 $, \, 380$  $, 73$  $, 221$  $, 252$  $, \, 72$ 参照, 272  $, 76, 190$  $, \, 398$ , 228  $\,$  $, 395$ シャットダウン, 57 ジャム, 93  $, 135$ , 257  $, 257$  $, 257$  $, 257$  $, 182$  $, 270$  $, 396$ ,  $263$  $, 262$ ,  $286$  $, 305$  $, 257, 298$ セーブ, 88  $, 395$  $\frac{1}{2}$ , 74 , 257  $, 238$  $, 272$  $, 14$  $, 228$  $, 261$  $, 261$  $, 31$  $, 271$ IP , 314 IP (Macintosh), 349  $IP$  (Win95), 335  $IP$  (Win98), 321 IP  $, 363$ ,  $218\,$ 単語登録, 209

端末, 31 ,  $221$ 段落, 257 ,  $210$  $, 89, 200$  $, 269$  $, 206$ 次の文節, 205  $, 96$  $, 181$  $, 94$  $, 167$ ,  $107$  $, 107$  $, \, 137$  $, 153$ ,  $157$  $, 256$  $(HTML), 220$  $, 206$  $($ Γ $E30F$ LaTeX $)$ , 259  $\cdot$  96  $, 28, 395$  $,422$  $, 74$ 長さの単位, 264 ,  $203$  $, 153, 401$ ニュースグループのソート, 399  $, 156$  $, \, 108$  $, \, 153$  $, 105$  $, 104$ ,  $104\,$  $, 261$  $, 397$  $, 188, 403$  $, 234$  $, 167$  $, 214$  $, 196$ , 274  $, 97$ 

 $, 15, 17$  $, 42, 53, 61$ UNIX, 30 バックスラッシュ, 256  $, \, 199$  $, 210$ 引数, 70 ヒストリ, 77  $, 269$ 否定型, 287 , 238, 279 表題, 271 , 257  $, \, 217$ ファイル, 79  $, 180$  $, \, 79$  $, 102$  $, 91$  $, 178$  $, 100$ , 82, 102  $\,$ ファイルの整理, 178  $, 80$  $, 102$ , 82  $\,$  $, \, 201$ ファイルへの保存, 88 ファイル名の指定, 86 ファイル名の変更, 81 ファイルを編集, 83  $, \, 298$  $, 195$  $, 204$  $, 160, 166$ 複数行のコメント, 305 ,  $295$ , 113  $, 91, 371$  $, 371$  $,~93$  $, 253$  $, 162$ , 75  $\,$ 

 $, 396$  $\rm Mac$   $\hspace{1cm}$  , 404 , 167  $\,$ フロッピーディスクの利用, 167  $, \, 313$ , 69  $, 206$  $, \, 202$ ,  $86\,$  $\label{eq:1} \begin{array}{ll} \textrm{Mule} & \qquad , \, 201 \\ \end{array}$  $, 96$  $, 111$  $, 272$  $, 153$  $, 31$ ,  $253$ 保存, 88, 203 ,  $404$  $, 28$ , 24 , 297 マック, 58 MacOS8.1, 349 マックのリセットスイッチ, 404  $, 237$  $, 237, 269$  $, 257$ ,  $107$  $, 121$ メールでの返事の作法, 132, 147 ,  $150$ ,  $149$  $, 132, 148$  $, 131, 146$  $, 129, 145$  $, 133$  $, 123$  $, 146$  $, 399$  $, \, 398$  $, 145$  $, 130, 142$  $, 140$  $, 199, 211$ 

 $, 168, 397$  $, 169$  $, 269$  $, 223$ , 165  $\,$ 矢印, 287 ID,  $15$  $, 285$  $, \, 202$  $($ , 224  $, 193$  $, 395$  $, 214, 231$  $, \, 96$  $, 269$  $, 146$ , 154  $\,$ , 274

 $603\hbox{-}8555$  $075 - 705 - 1483$ 

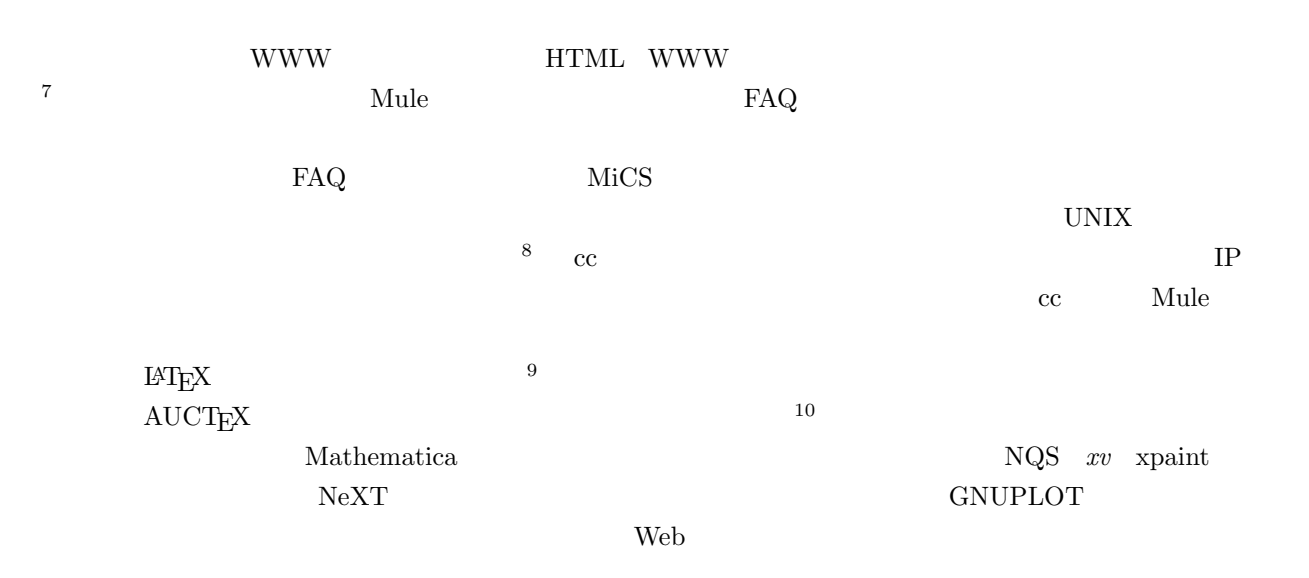

 $\bf{cc}$ 

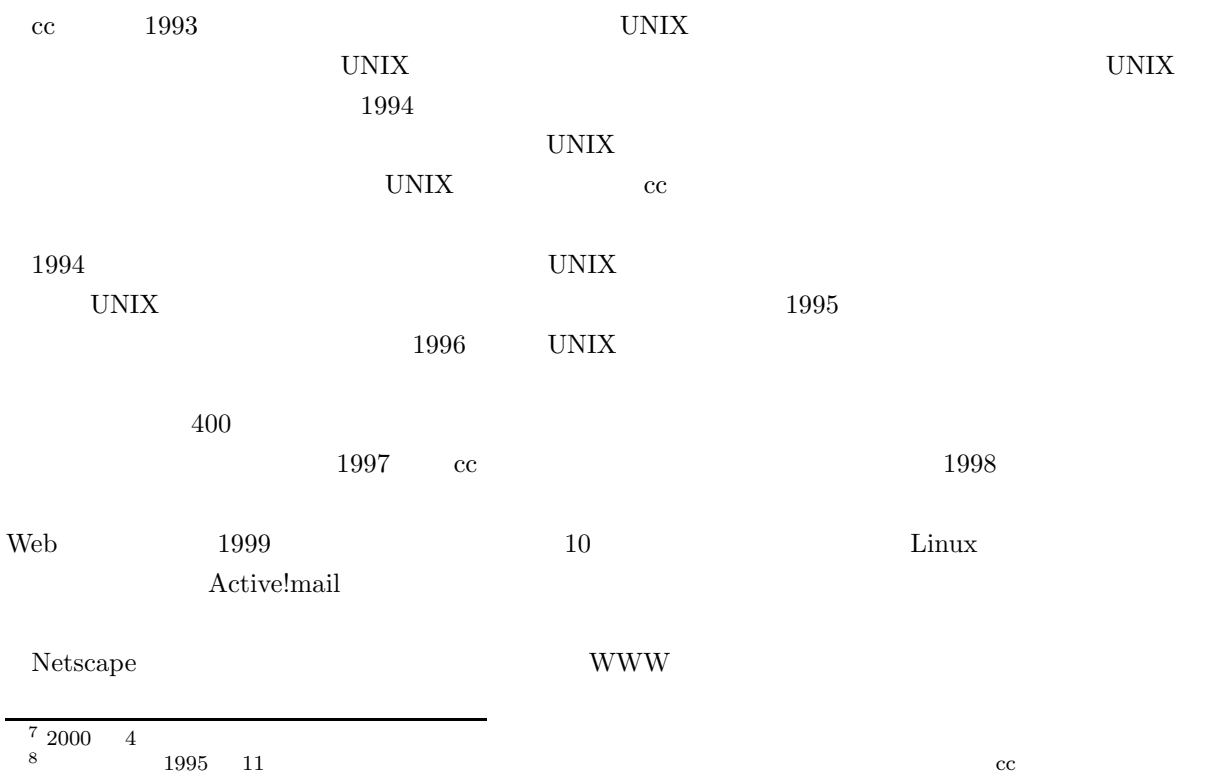

9  $1995 \t 3$ 

 $10 \t 1997 \t 3$ 

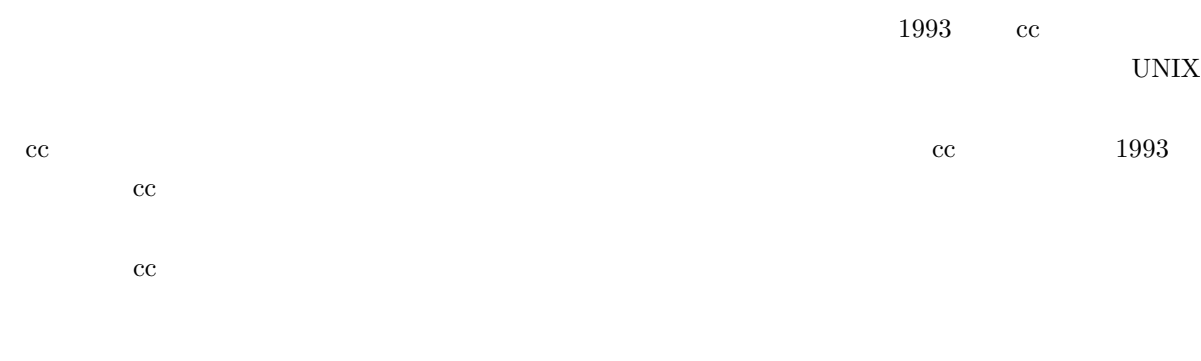

 $\overline{c}$  cc

 $2000.3.21$